## $11111111$ CISCO.

# Cisco Crosswork Situation Manager 7.3.x Developer Guide

(*Powered by Moogsoft AIOps 7.3*)

## **Table of Contents**

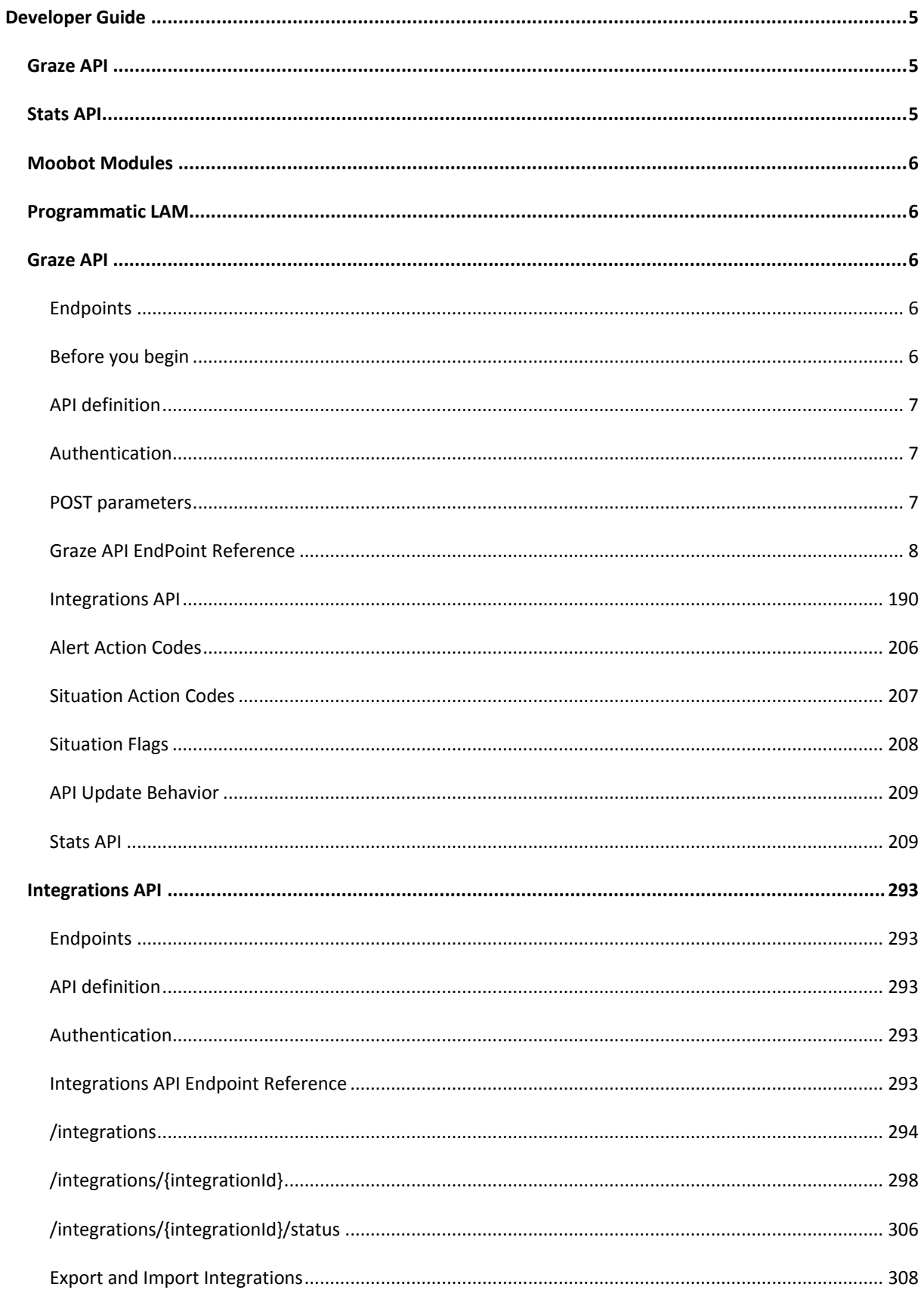

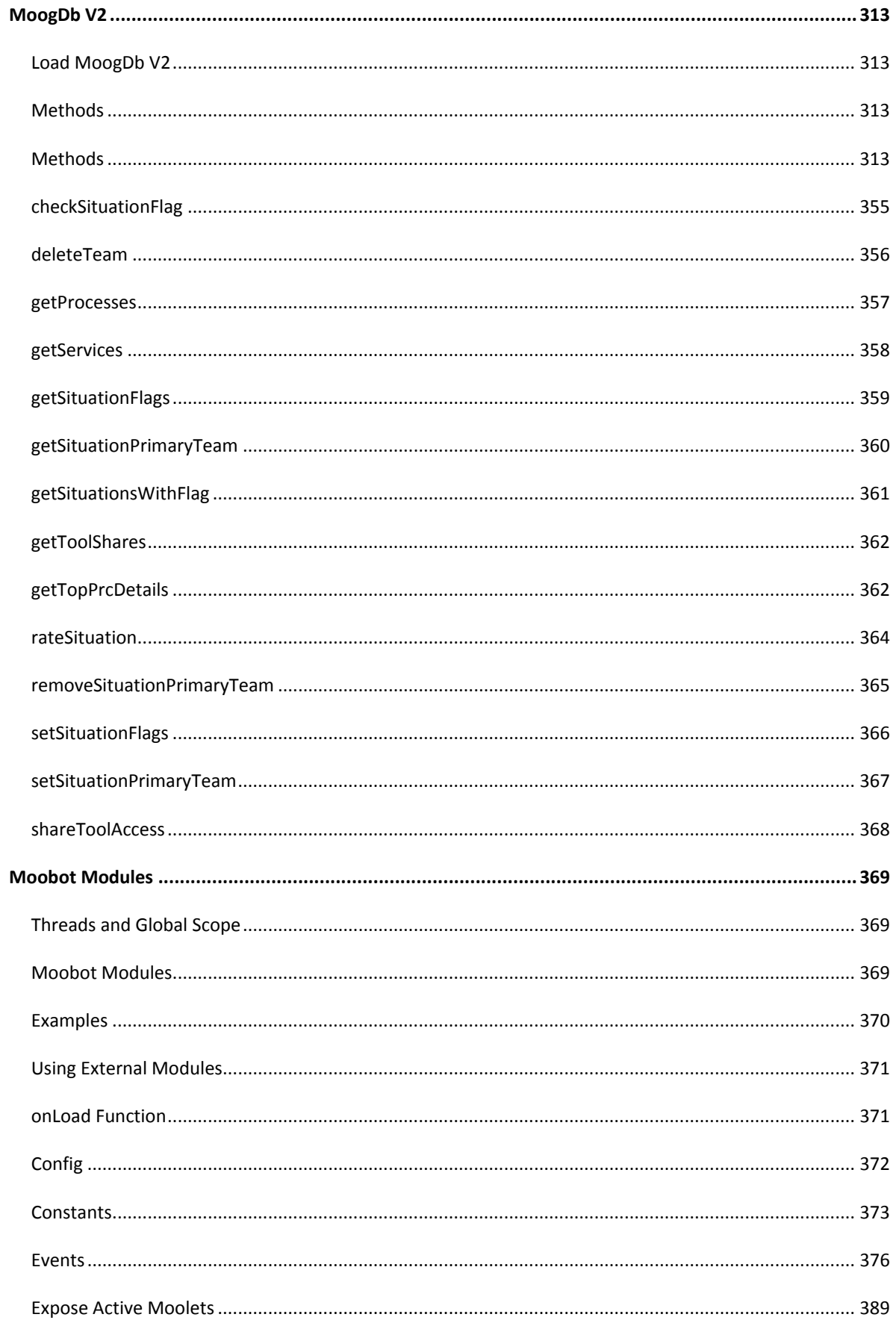

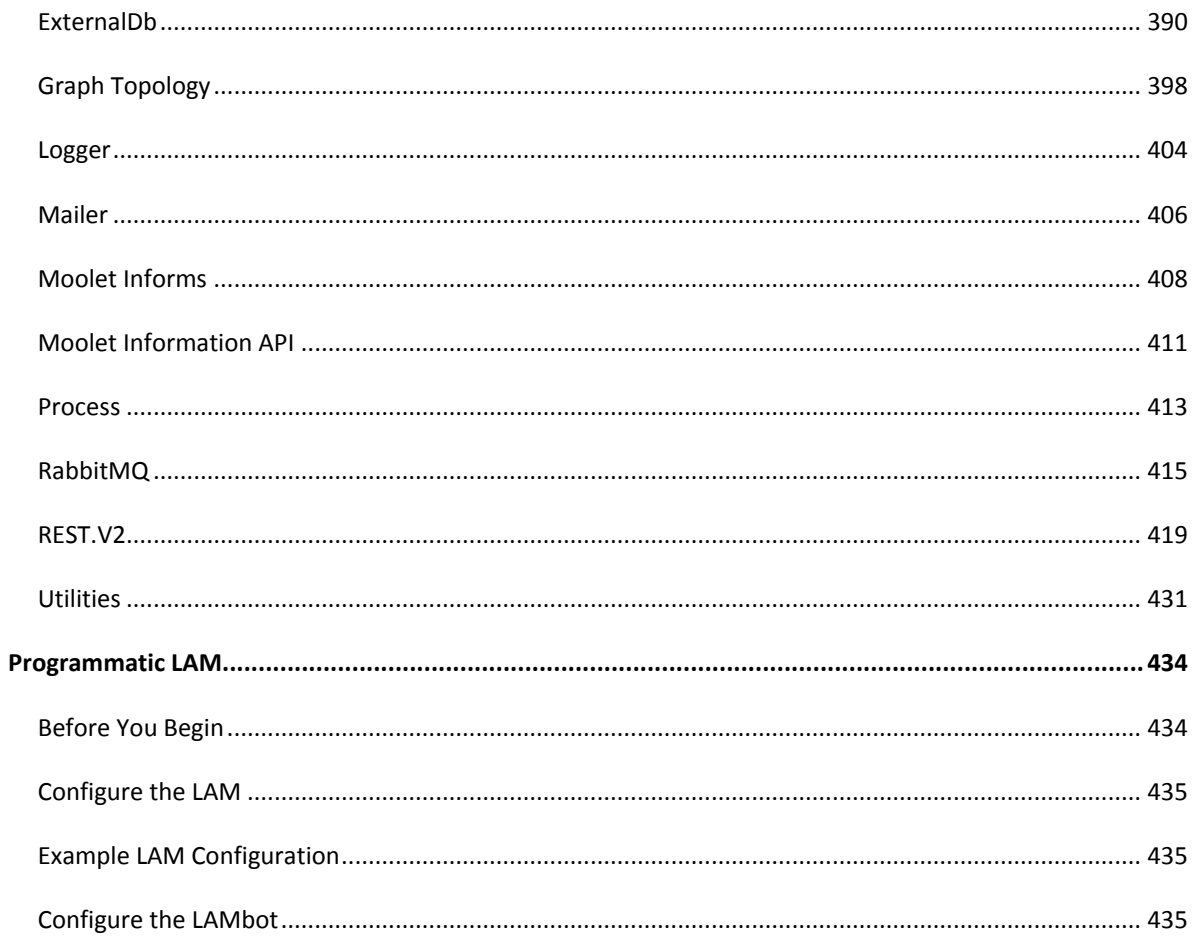

## <span id="page-4-0"></span>Developer Guide

The Developer Guide provides resources for developers who want to perform advanced functions or build applications that integrate with Cisco Crosswork Situation Manager.

If you want to build a new integration or create a custom reporting dashboard, this guide outlines how you can expose API endpoints to invoke various actions and functionality.

You can use the following APIs and modules:

- **Graze API**: Main API that can create, retrieve, and update data in Cisco Crosswork Situation  $\bullet$ Manager.
- **Stats API**: API that you can use to retrieve statistics from Cisco Crosswork Situation Manager  $\bullet$ for reporting and dashboards.
- **Moobot Modules**: You can create bots to perform automated tasks and expose functions in  $\bullet$ different Moolets.
- $\bullet$ **Programmatic LAM**: You can use this custom polling LAM to accept API calls and parse the responses into Cisco Crosswork Situation Manager events.

You can also use these APIs to perform tasks such as Situation enrichment. See [Enrichment](file://document/preview/11750%23UUIDa079e66cf5d05f6b29d33de8e0ea50a5) for more information.Enrichment

## <span id="page-4-1"></span>Graze API

You can use the Graze API to perform actions including the following:

- $\bullet$ Assign and de-assign alerts.
- Create and close Situations.  $\bullet$
- Add processes and services.
- $\bullet$ Create and update SAML realms.
- Create and delete maintenance windows.

The Graze API is useful if you want to perform repeated actions. For example, sending repeated cURL commands using a script. For example, you can create a ticketing integration to enable bi-directional communication between Cisco Crosswork Situation Manager and a ticketing system. See [Integrations](file://document/preview/24293%23UUID55f1744d8466724983245434f1c2df55) for available ticketing integrations in Cisco Crosswork Situation Manager.Integrations

An integration can raise and close Cisco Crosswork Situation Manager alerts in line with ticketing events, assign users and replicate comments. For all available endpoints see [Graze API.](#page-5-2)

## <span id="page-4-2"></span>Stats AI

You can use the Stats API to retrieve statistics about:

- Your Cisco Crosswork Situation Manager system's performance.
- Teams' performance.  $\bullet$
- Individual users' performance. $\bullet$

You can use this statistical data to populate dashboards. For example, you can use call **getNewEventsPerSituationsStats** to see the noise reduction from events to Situations for your Cisco Crosswork Situation Manager system.

These endpoints have been designed and optimized for Grafana. See [Stats API](#page-208-1) for all available endpoints. See the [Grafana Setup Tutorial](file://document/preview/24371%23UUIDcd20afda9b6200f2eb040f5145fda2c0) for more installation and configuration instructions.Configure Grafana Example

## <span id="page-5-0"></span>Moobot Modules

You can create and configure Moobot modules to perform automated tasks and expose functions including:

- Access external databases.
- Access an external RESTful API via HTTP.
- Read configuration files within LAMbots and Moobots.  $\ddot{\phantom{1}}$
- Build a key value dictionary shared across Moobots.  $\bullet$
- Query and manipulate entities in the Cisco Crosswork Situation Manager databases. See  $\bullet$ [MoogDb V2](#page-312-0) for all available methods.
- Send an email in response to events occurring in Cisco Crosswork Situation Manager.

For more information see [Moobot Modules.](#page-368-0)

### <span id="page-5-1"></span>Programmatic LAM

The Programmatic LAM is a custom polling LAM. It is an advanced version of the REST Client LAM. The REST Client LAM accepts a single API call and parses the responses it receives into Cisco Crosswork Situation Manager events. The Programmatic LAM can accept multiple calls but you must define the processing yourself in the LAMbot using JavaScript.

For more information see [Programmatic LAM.](#page-433-0)

## <span id="page-5-2"></span>Graze API

The Graze API acts as an integration point for external services and exposes selected Cisco Crosswork Situation Manager functionality to authorized external clients.

Use caution when employing the Graze API. Excessive requests can impact overall system performance, especially **getSituationIds** and **getAlertIds**.

Contact Cisco Support if you experience difficulties or need further guidance.

#### <span id="page-5-3"></span>**Endpoints**

See [Graze API EndPoint Reference](#page-7-0) for details of all the Graze API endpoints.

#### <span id="page-5-4"></span>Before you begin

Cisco Crosswork Situation Manager implements the Graze API as a set of servlets running in the Cisco Crosswork Situation Manager Apache Tomcat instance. This instance handles external Graze requests, making the UI servlet calls directly via cross-contexts.

#### Configure Apache Tomcat

You must configure Apache Tomcat to allow cross-context calls to be made by adding the following to the **context.xml** file in the Apache Tomcat **\$APPSERVER\_HOME/conf** directory:

#### **<Context crossContext="true">**

#### <span id="page-6-0"></span>API definition

All Graze requests use the following URL format, where **<server>** is the hostname of the machine running the UI:

#### **https://<server>/graze/v1/<request\_type>**

For example:

#### **https://localhost/graze/v1/authenticate**

#### <span id="page-6-1"></span>Authentication

All requests, other than **authenticate**, require a basic authentication header or a valid auth token. You must make a valid authenticate request before using any Graze API request without a basic authentication header.

If you make regular Graze requests within a one hour timeframe, you are considered active and your session does not expire. Inactive sessions are logged out after one hour, and you must make a new **authenticate** request to get a new valid **auth\_token**.

#### Authentication troubleshooting

If an error occurs during Graze login authentication, Cisco Crosswork Situation Manager returns the following output:

#### **{"message":"User is not authenticated","statusCode":3001}**

As a security precaution, no more specific information is returned. This prevents information being provided to potential attackers about which part of the authentication failed (for example 'Password incorrect').

Entries in the log file **catalina.out**, at **WARN** level, provide more information on authentication errors:

For example, the user is not assigned the Grazer role:

#### **User [john] does not have graze permission**

For example, no user of that name:

#### **User [NotAUser] account unknown in database**

• For example, incorrect password:

#### **Password incorrect for user [graze]**

#### <span id="page-6-2"></span>POST parameters

You can send POST parameters as **form-urlencoded** or as **application/json** parameters.

#### form-urlencoded

To send POST parameters as **form-urlencoded** parameters, set the content type to **application/x-www-form-urlencoded**. If the character set is not set, UTF-8 is assumed.

Example cURL command:

**"https://localhost/graze/v1/resolveSituation?auth\_token=b40244fd79aa46fba76 c60c56d538c49&sitn\_id=10" --insecure -X POST -v**

#### application/json

To supply POST parameters as JSON within the body of the request, set the content type to **application/json**. If the character set is not set, UTF-8 is assumed.

Example cURL command:

```
"https://localhost/graze/v1/resolveSituation" -H "Content-Type: 
application/json; charset=UTF-8" --insecure -X POST -v --data 
'{"auth_token" : "b40244fd79aa46fba76c60c56d538c49","sitn_id" : 10}'
```
#### <span id="page-7-0"></span>Graze API EndPoint Reference

This is a reference list for the Graze API endpoints. Follow the links to see the details of each endpoint.

#### Alerts

The following endpoints relate to alerts:

- [addAlertCustomInfo:](#page-12-0) Adds and merges custom information for a specified alert.
- [addAlertToSituation:](#page-13-0) Adds a specified alert to a specified Situation.  $\bullet$
- [assignAlert:](#page-33-0) Assigns the specified user as the owner of a specified alert.  $\bullet$
- [assignAndAcknowledgeAlert:](#page-34-0) Assigns and acknowledges the specified user as the owner of a  $\bullet$ specified alert.
- [closeAlert:](#page-41-0) Closes one or more alerts.  $\bullet$
- [deassignAlert:](#page-56-0) Deassigns the current owner from a specified alert.  $\bullet$
- $\bullet$ [getAlertActions:](#page-66-0) Returns the actions for one or more alerts.
- [getAlertDetails:](#page-69-0) Returns details, such as the description or severity, of a specified alert.  $\bullet$
- [getAlertIds:](#page-71-0) Returns the total number of alerts, and a list of the alert IDs, for a specified alert filter and a limit.
- [removeAlertFromSituation:](#page-148-0) Removes a specified alert from a specified Situation.
- [resolveAlerts:](#page-152-0) Resolves a list of alerts.  $\bullet$
- [setAlertAcknowledgeState:](#page-154-0) Acknowledges or unacknowledges the owner of a specified alert.
- [setAlertSeverity:](#page-155-0) Sets the severity level of a specified alert.  $\bullet$

#### Algorithms

The following endpoints relate to Cookbooks and Recipes:

• [addBotRecipe:](#page-14-0) Creates a new Cookbook Bot Recipe.

- [addCookbook:](#page-17-0) Creates a new Cookbook.
- [addValueRecipe:](#page-28-0) Creates a new Cookbook Recipe using Value Recipe or Value Recipe v2 recipe types.
- [deleteCookbook:](#page-58-0) Deletes an existing Cookbook.  $\bullet$
- [deleteRecipe:](#page-61-0) Deletes an existing Cookbook Recipe.  $\bullet$
- [getCookbooks:](#page-72-0) Returns all the Cookbooks in Cisco Crosswork Situation Manager.  $\bullet$
- $\bullet$ [getRecipes:](#page-83-0) Returns all the Recipes in Cisco Crosswork Situation Manager.
- [updateBotRecipe:](#page-166-0) Updates a Cookbook Bot Recipe.  $\bullet$
- [updateCookbook:](#page-169-0) Updates a Cookbook.  $\bullet$
- [updateValueRecipe:](#page-183-0) Updates a Cookbook Recipe that uses either a Value Recipe or a Value  $\bullet$ Recipe v2 recipe type.

The following endpoints relate to merge groups:

- [addMergeGroup:](#page-20-0) Adds a new custom merge group.
- [deleteMergeGroup:](#page-60-0) Deletes an existing custom merge group.  $\bullet$
- [getDefaultMergeGroup:](#page-74-0) Returns details of the default merge group in Cisco Crosswork Situation Manager.
- [getMergeGroups:](#page-79-0) Returns details of all the custom merge groups in Cisco Crosswork Situation Manager.
- [updateDefaultMergeGroup:](#page-172-0) Updates the default merge group in Cisco Crosswork Situation Manager.
- [updateMergeGroup:](#page-175-0) Updates a custom merge group.
- The following endpoints relate to Tempus:  $\bullet$
- [addTempus:](#page-24-0) Adds a new Tempus Moolet.  $\bullet$
- [deleteTempus:](#page-62-0) Deletes an existing Tempus Moolet.  $\bullet$
- [getTempus:](#page-128-0) Returns the details of all Tempus Moolets in Cisco Crosswork Situation Manager.  $\bullet$
- [updateTempus:](#page-179-0) Updates an existing Tempus Moolet.  $\bullet$

#### Dashboards and Reporting

See the [Stats API](#page-208-1) for information on endpoints that provide statistics related to dashboards or reporting.

#### Processes and Configuration

The following endpoints relate to Cisco Crosswork Situation Manager processes and configuration:

- [addProcess:](#page-21-0) Adds a new process to the database.
- [addService:](#page-22-0) Adds a new external service to the database.  $\bullet$
- [createMaintenanceWindow:](#page-43-0) Creates a maintenance window that filters alerts caused by a  $\bullet$ known period of maintenance.
- [deleteMaintenanceWindow:](#page-59-0) Deletes a single maintenance window.

- [deleteMaintenanceWindows:](#page-60-1) Deletes maintenance windows that match a specified filter.  $\bullet$
- [findMaintenanceWindows:](#page-64-0) Returns maintenance windows that match a specified filter.  $\bullet$
- [getIntegrationConfig:](#page-75-0) Exports the configuration and mapping needed for an integration in JSON  $\bullet$ format.
- [getMaintenanceWindows:](#page-77-0) Returns maintenance windows based on the window ID and how  $\bullet$ many should be fetched.
- [getProcesses:](#page-81-0) Returns a list of the processes in the database.  $\bullet$
- [getServices:](#page-88-0) Returns a list of the services in the database.  $\bullet$
- [getSeverities:](#page-89-0) Returns a list of possible severities and their severity IDs.  $\bullet$
- $\bullet$ [getStatuses:](#page-116-0) Returns a list of statuses that can apply to Situations and their IDs.
- [getSystemStatus:](#page-117-0) Returns current system status information for all processes.  $\bullet$
- [getSystemSummary:](#page-123-0) Returns a summary of current alerts and Situations in Cisco Crosswork  $\bullet$ Situation Manager.
- [getToolShares:](#page-131-0) Returns the shared access for a specified tool.  $\bullet$
- [shareToolAccess:](#page-165-0) Shares access to a tool with other users, teams, or roles, or makes it global  $\bullet$ so that all users can access it.
- $\bullet$ [updateMaintenanceWindow:](#page-173-0) Updates an existing maintenance window.

#### **Situations**

The following endpoints relate to Situations:

- [addSigCorrelationInfo:](#page-22-1) Associates the external client with a specified Situation.  $\bullet$
- [addSituationCustomInfo:](#page-23-0) Adds and merges custom information for a specified Situation.  $\bullet$
- [addThreadEntry:](#page-27-0) Adds a new entry to an existing thread in a Situation.  $\bullet$
- $\bullet$ [assignAndAcknowledgeSituation:](#page-35-0) Assigns and acknowledges the moderator to the Situation for a specified situation ID and user ID.
- [assignSituation:](#page-36-0) Assigns the moderator to the Situation for a specified Situation ID and user ID.
- [assignTeamsToSituation:](#page-37-0) Assigns one or more teams to a Situation, or unassigns all teams  $\bullet$ from a Situation.
- [closeSituation:](#page-42-0) Closes a specified Situation which is currently open, and optionally closes alerts  $\bullet$ in the Situation.
- [createSituation:](#page-47-0) Creates a manual Situation. The Situation description is set with the  $\bullet$ **description** parameter.
- [createThread:](#page-50-0) Creates a new thread for a specified Situation.  $\bullet$
- [createThreadEntry:](#page-51-0) Creates a new entry in an existing thread in a Situation. This endpoint has  $\bullet$ been superseded by [addThreadEntry.](#page-27-0)
- [deassignSituation:](#page-57-0) Deassigns the current moderator from the Situation for a specified Situation  $\bullet$ ID.
- [getActiveSituationIds:](#page-65-0) Returns the total number of active Situations, and a list of their Situation  $\bullet$ IDs.
- [getPrcLabels:](#page-80-0) Returns probable root cause (PRC) information for all alerts or specified alerts within a Situation.
- [getResolvingThreadEntries:](#page-85-0) Returns thread entries for a specified Situation that have been marked as resolving steps.
- $\bullet$ [getSigCorrelationInfo:](#page-91-0) Returns all correlation information related to a specified Situation.
- [getSimilarSituationIds:](#page-92-0) Returns a list of IDs of similar Situations, for a specified Situation ID and a limit.
- [getSimilarSituations:](#page-93-0) Returns the details of similar Situations for a specified Situation and a  $\bullet$ limit.
- [getSituationActions:](#page-95-0) Returns the actions for a list of Situations.  $\bullet$
- [getSituationAlertIds:](#page-97-0) Returns the total number of alerts, and a list of the alert IDs for a specified Situation.
- [getSituationDescription:](#page-98-0) Returns the description for a specified Situation.  $\bullet$
- $\bullet$ [getSituationDetails:](#page-99-0) Returns the details of a specified Situation.
- [getSituationHosts:](#page-102-0) Returns the hosts for a specified Situation.  $\bullet$
- $\bullet$ [getSituationIds:](#page-104-0) Returns the total number of Situations, and a list of their Situation IDs, for a specified Situation filter and a limit.
- $\bullet$ [getSituationPrimaryTeam:](#page-105-0) Returns the primary team on the specified Situation.
- [getSituationProcesses:](#page-106-0) Returns a list of process names for a specified Situation.  $\bullet$
- [getSituationServices:](#page-107-0) Returns a list of external service names for a specified Situation.  $\bullet$
- [getSituationTopology:](#page-110-0) Returns a JSON object that represents the nodes affected by the  $\bullet$ Situation.
- [getSituationVisualization:](#page-114-0) Returns information on the origin and cause of a specified Situation.  $\bullet$
- [getThreadEntries:](#page-129-0) Returns thread entries for a specified Situation.  $\bullet$
- [getTopPrcDetails:](#page-132-0) Returns the top most likely causal alerts, based on their Probable Root Cause value, for a specified Situation.
- [mergeSituations:](#page-145-0) Merges multiple specified Situations.  $\bullet$
- [rateSituation:](#page-146-0) Applies a rating to a specified Situation.  $\bullet$
- [removeSigCorrelationInfo:](#page-149-0) Removes all correlation information related to a specified Situation.  $\bullet$
- [removeSituationPrimaryTeam:](#page-150-0) Removes the primary team from a Situation.  $\bullet$
- [resolveSituation:](#page-153-0) Resolves a specified Situation that is currently open.  $\bullet$
- [setPrcLabels:](#page-156-0) Sets the probable root cause (PRC) labels for specified alerts within a Situation.  $\bullet$
- [setResolvingThreadEntry:](#page-157-0) Sets or clears a thread entry in a Situation as a resolving step. $\bullet$
- [setSituationAcknowledgeState:](#page-158-0) Acknowledges or unacknowledges the moderator to the  $\bullet$ Situation for a specified Situation ID and acknowledged state.
- $\bullet$ [setSituationDescription:](#page-159-0) Sets the description for a specified Situation.
- [setSituationPrimaryTeam:](#page-161-0) Sets one of the teams already assigned to a Situation as the primary team.
- [setSituationProcesses:](#page-163-0) Applies a list of processes to a specified Situation.  $\bullet$
- [setSituationServices:](#page-164-0) Applies a list of external services to a specified Situation.  $\bullet$

#### Security Realms

The following endpoints relate to security realms:

- [createSecurityRealm:](#page-46-0) Creates a new security realm from an Identity Provider (IdP) URL.
- [getSecurityRealm:](#page-87-0) Returns a JSON object containing the names and configuration details of  $\bullet$ active security realms.
- $\bullet$ [updateSecurityRealm:](#page-176-0) Updates an existing security realm in the database.

#### User Management

The following endpoints relate to the management of users, teams and roles:

- [applyNewLicense:](#page-33-1) Adds a Cisco Crosswork Situation Manager license via Graze.  $\bullet$
- [authenticate:](#page-39-0) Provides the auth\_token required by all other Graze API requests which do not  $\bullet$ provide the basic authentication header.
- [createTeam:](#page-49-0) Creates a new team.  $\bullet$
- [createUser:](#page-52-0) Creates a new user.
- [deleteTeam:](#page-62-1) Deletes a single team.  $\bullet$
- [getTeam:](#page-124-0) Returns a team's details by team ID or name.  $\bullet$
- [getTeamsForService:](#page-125-0) Returns all teams related to the service with the specified ID or name.  $\bullet$
- [getTeamSituationIds:](#page-127-0) Returns the total number of Situations that are assigned to a team, and a  $\bullet$ list of their Situation IDs.
- [getUserInfo:](#page-134-0) Returns information about a specified user.  $\ddot{\phantom{a}}$
- [getUserRoles:](#page-134-1) Returns the user's roles from the database.  $\bullet$
- [getUsers:](#page-136-0) Returns a list of all users in the database.  $\bullet$
- [getUserTeams:](#page-137-0) Returns the team names and IDs associated with the specified user ID or username.
- [updateTeam:](#page-178-0) Updates an existing team.
- [updateUser:](#page-181-0) Updates an existing user.  $\bullet$

#### Workflow Engine

The following endpoints relate to the Workflow Engine:

[createWorkflow:](#page-54-0) Creates a new workflow in the Workflow Engine.

- [deleteWorkflow:](#page-63-0) Deletes a workflow from the Workflow Engine.  $\bullet$
- [getWorkflowEngineMoolets:](#page-138-0) Returns a list of all the workflows in all the Workflow Engine  $\bullet$ Moolets in Cisco Crosswork Situation Manager.
- [getWorkflows:](#page-143-0) Returns workflows for a specified Workflow Engine Moolet.  $\bullet$
- [reorderWorkflows:](#page-151-0) Reorders the sequence of workflows within a Workflow Engine Moolet.  $\bullet$
- [updateWorkflow:](#page-187-0) Updates an existing workflow in the Workflow Engine.  $\bullet$

#### <span id="page-12-0"></span>addAlertCustomInfo

A Graze API POST request that adds and merges custom information for a specified alert.

Back to [Graze API EndPoint Reference.](#page-7-0)

#### Request arguments

Endpoint **addAlertCustomInfo** takes the following request arguments:

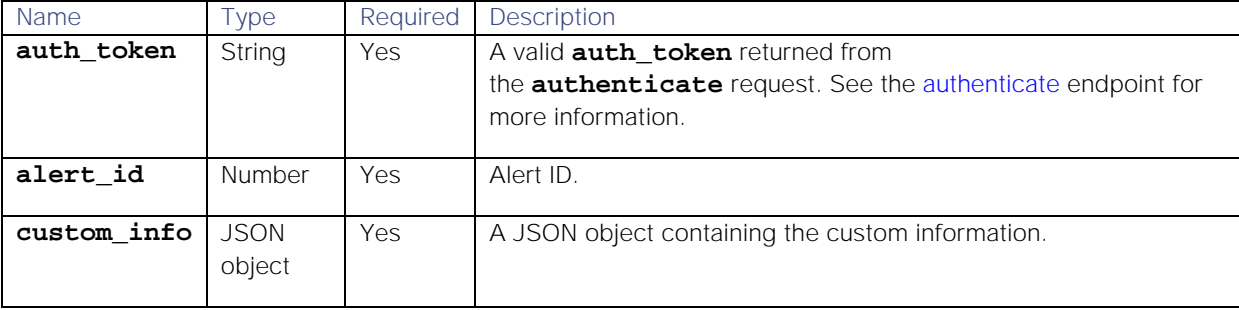

#### Response

Endpoint **addAlertCustomInfo** returns the following response:

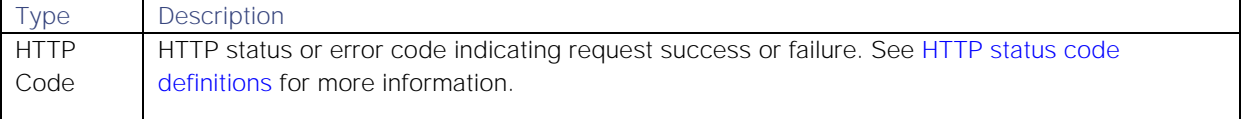

#### API update behavior

The behavior of this endpoint depends on whether the relevant Situation is open, closed and still in the active database, or closed and archived to the historic database. This endpoint updates the Situation as follows:

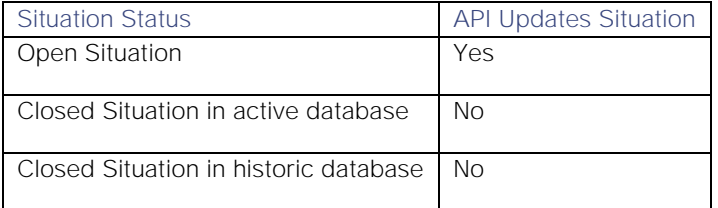

See [API Update Behavior](#page-208-0) for more information on Situation statuses.

#### Examples

The following examples demonstrate typical use of endpoint **addAlertCustomInfo**:

#### Request example

Example cURL request to add custom info to "field1", "field2", "field3", and "field4" in alert ID 9:

```
curl -X POST -u graze:graze -k -v 
"https://localhost/graze/v1/addAlertCustomInfo" -H "Content-Type: 
application/json; charset=UTF-8" -d '{"alert_id" : 9, "custom_info" : { 
"field1" : "value1" , "field2" : "value2" , "field3" : 
["item1","item2","item3"] , "field4" : {"field4-1" : "value4-1","field4-2" 
: "value4-2"} }}'
```
#### Response example

A successful request returns the HTTP code 200 and no response text.

#### <span id="page-13-0"></span>addAlertToSituation

A Graze API POST request that adds a specified alert to a specified Situation.

Back to [Graze API EndPoint Reference.](#page-7-0)

#### Request arguments

Endpoint **addAlertToSituation** takes the following request arguments:

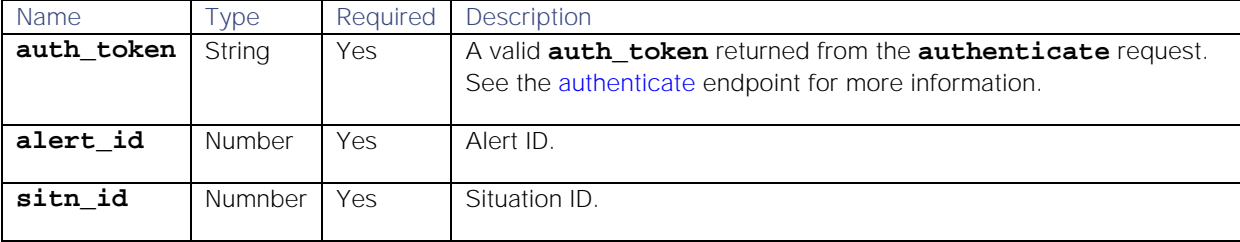

#### Response

Endpoint **addAlertToSituation** returns the following response:

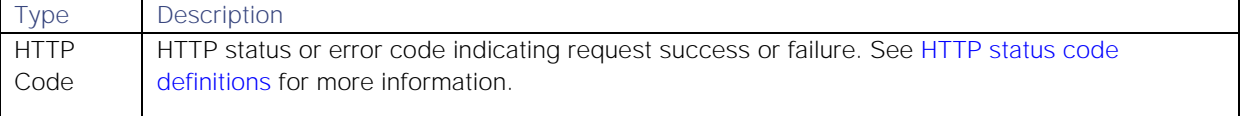

#### API update behavior

The behavior of this endpoint depends on whether the relevant Situation is open, closed and still in the active database, or closed and archived to the historic database. This endpoint updates the Situation as follows:

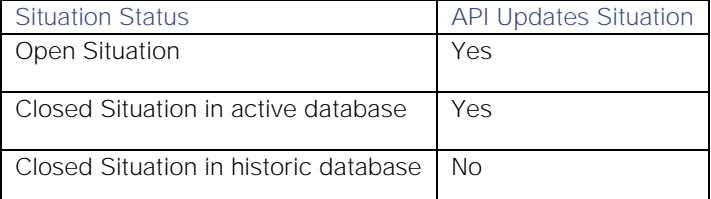

This endpoint does not add the alert to the Situation if the alert has been archived to the historic database even if the Situation is still in the active database.

See [API Update Behavior](#page-208-0) for more information on Situation statuses.

#### Examples

The following examples demonstrate typical use of endpoint **addAlertToSituation**:

#### Request example

Example cURL request to add alert ID 16 to Situation ID 7:

```
curl -X POST -u graze:graze -k -v 
"https://localhost/graze/v1/addAlertToSituation" -H "Content-Type: 
application/json; charset=UTF-8" -d '{"alert_id" : 16, "sitn_id" : 7 }'
```
#### Response example

A successful request returns the HTTP code 200 and no response text.

#### <span id="page-14-0"></span>addBotRecipe

A Graze API POST request that creates a new Cookbook Bot Recipe. To create Recipes using the Value Recipe and Value Recipe v2 recipe types, use [addValueRecipe.](#page-28-0)

See [/document/preview/114188#UUID1ecd7d867ea666f30327761f670221b7](file://document/preview/114188%23UUID1ecd7d867ea666f30327761f670221b7) for more information.Recipe Types

Back to [Graze API EndPoint Reference.](#page-7-0)

#### Request arguments

Endpoint **addBotRecipe** takes the following request arguments:

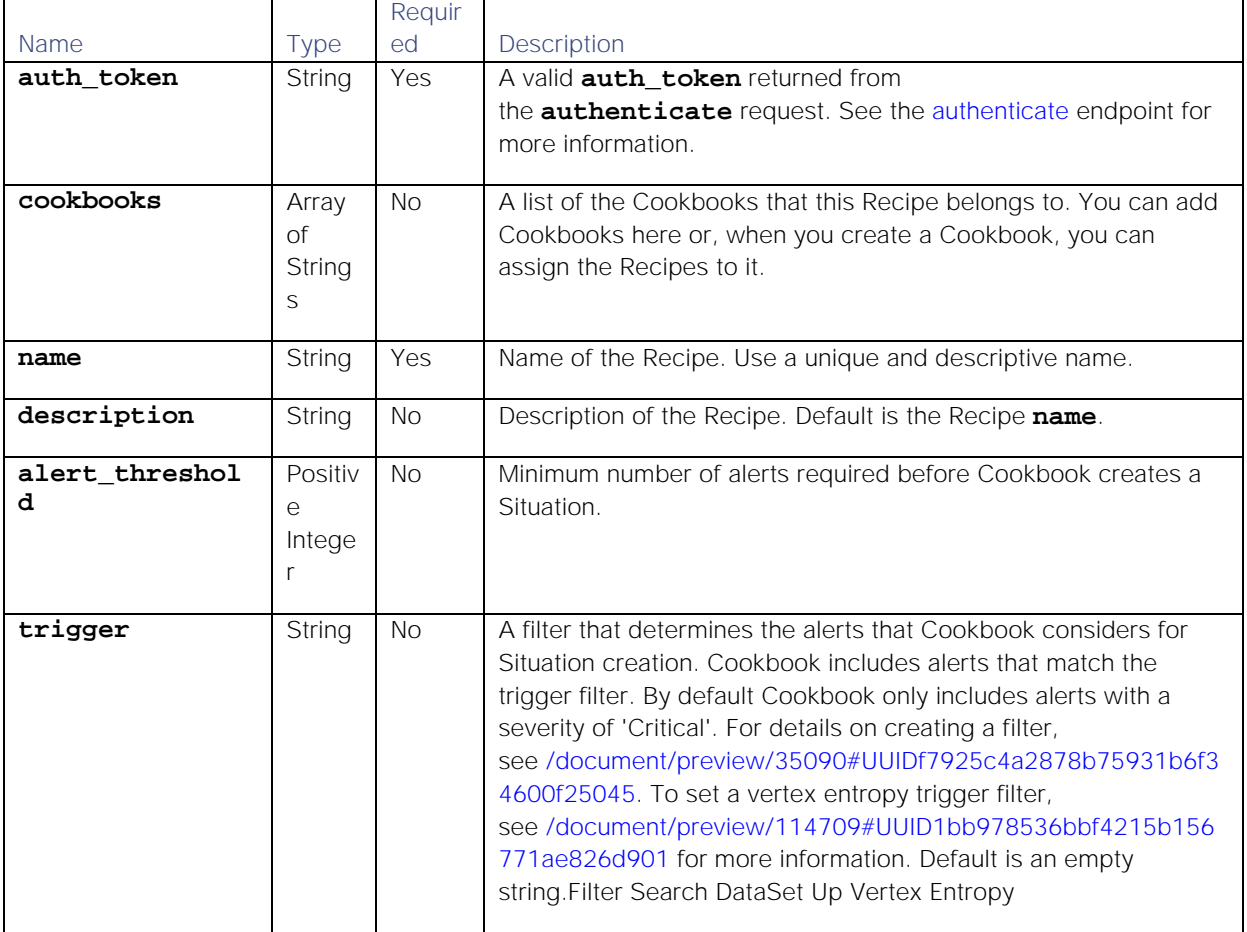

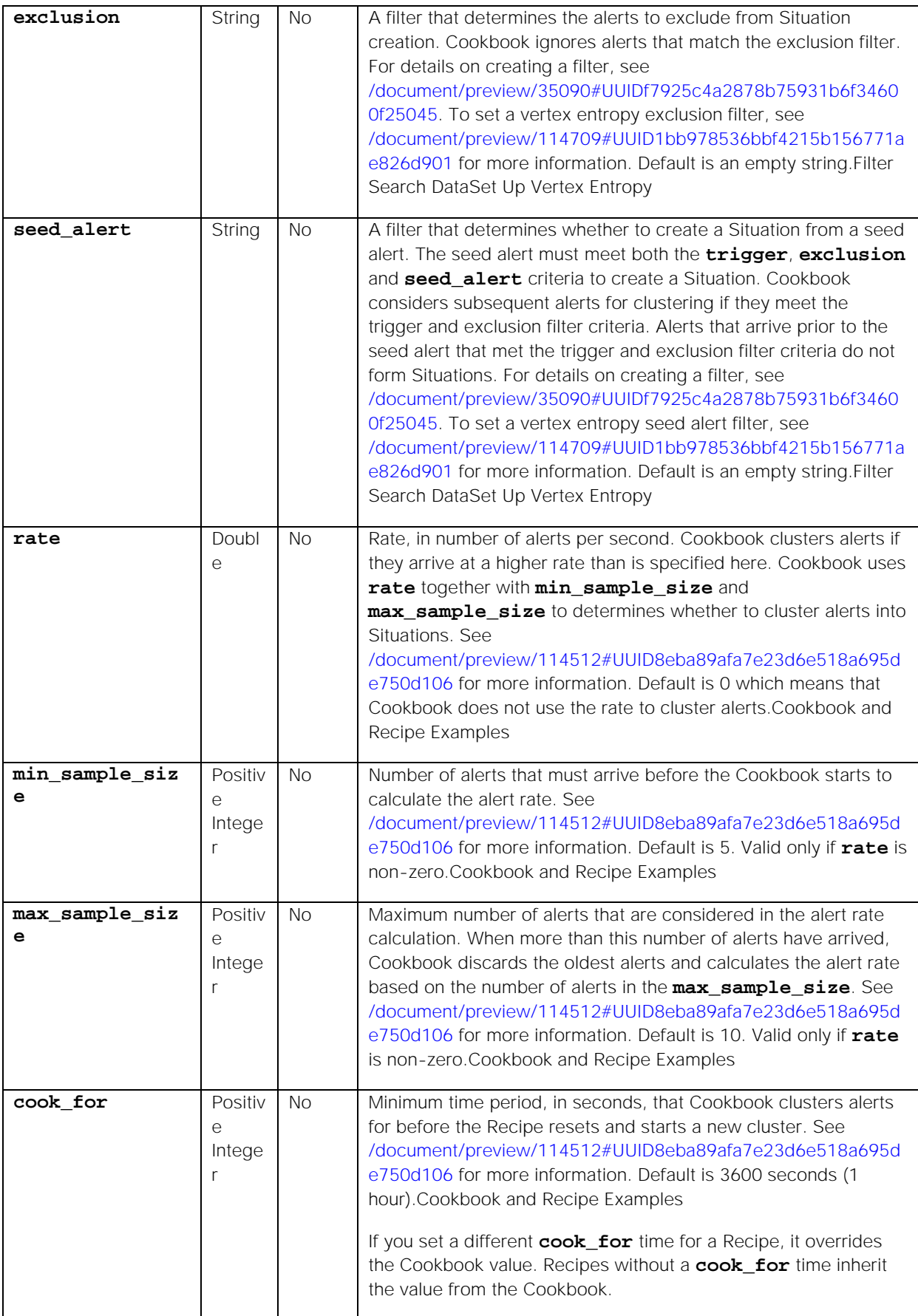

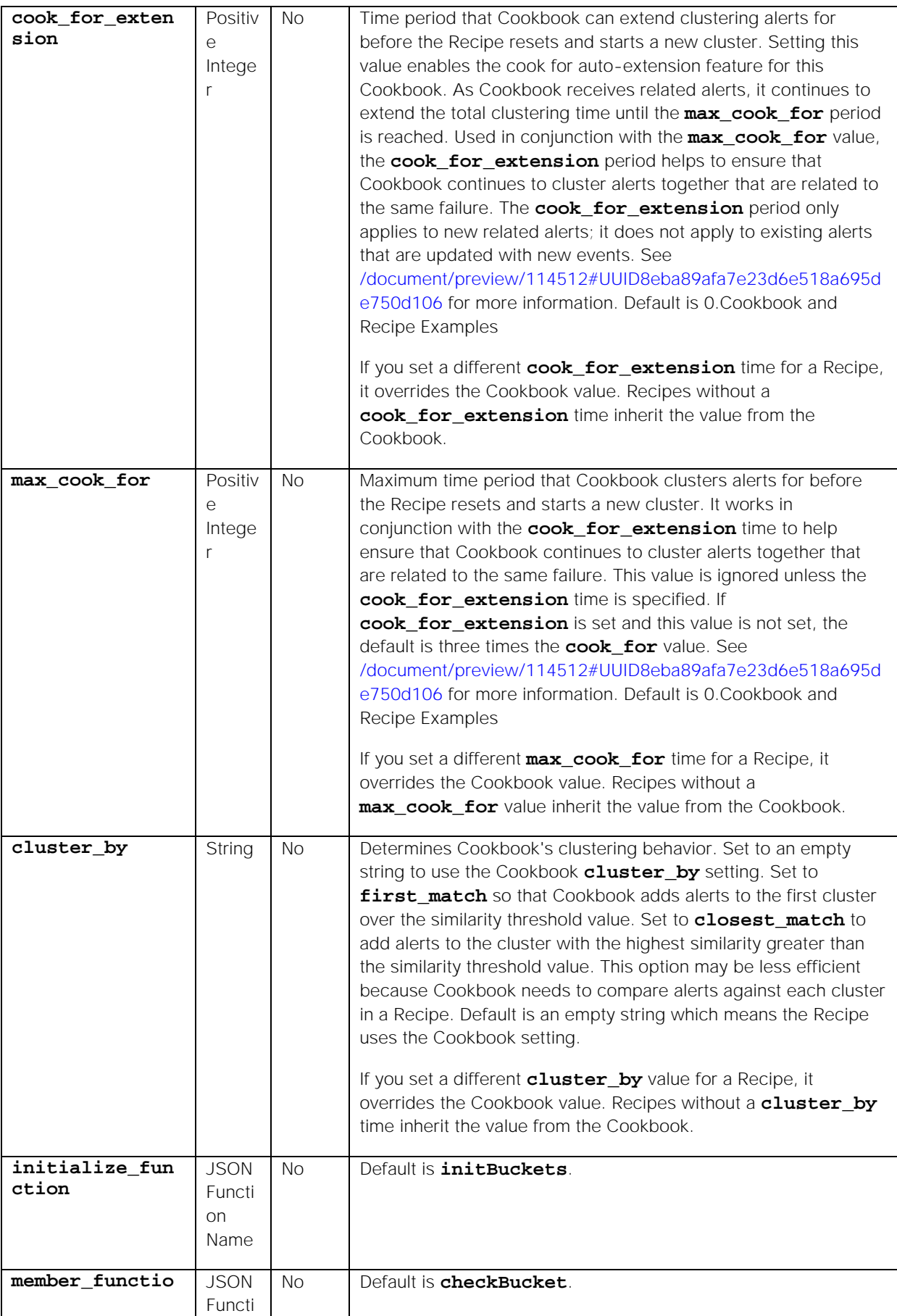

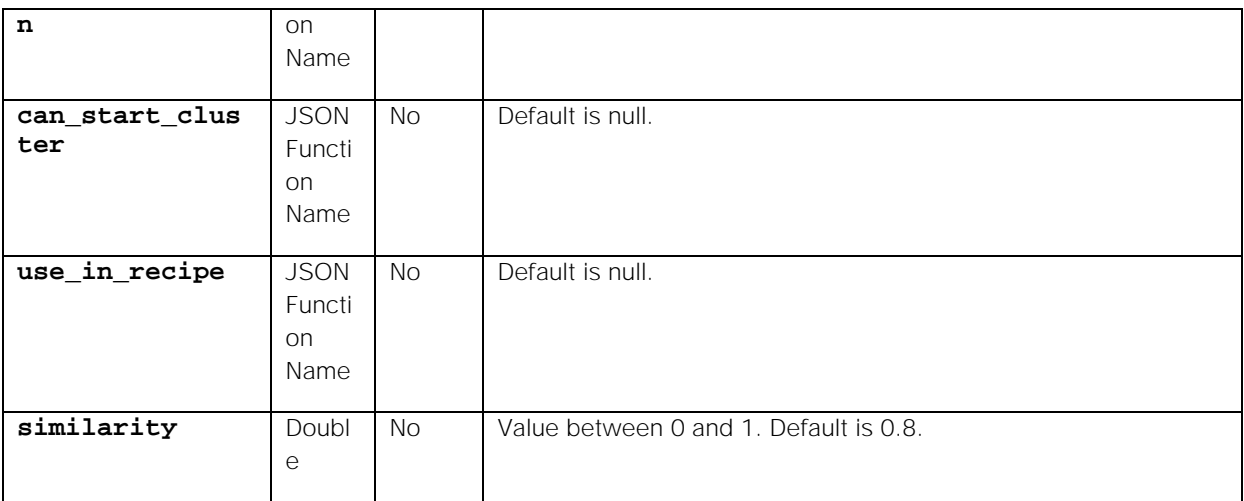

Endpoint **addBotRecipe** returns the following response:

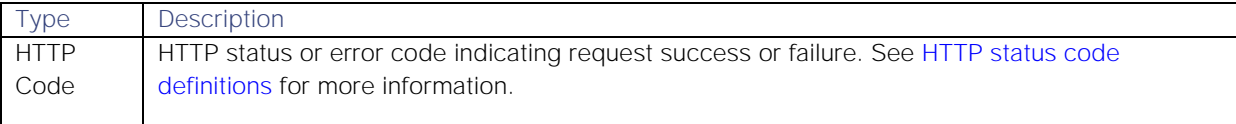

#### Examples

The following examples demonstrate typical use of endpoint **addBotRecipe**:

#### Request example

Example cURL request to create a new Bot Recipe "BotRecipe2":

```
curl -X POST -u graze:graze -k -v "https://localhost/graze/v1/addBotRecipe" 
-H "Content-Type: application/json; charset=UTF-8" -d '{"cookbooks" : 
["GrazeCookbook1"],"name":"BotRecipe2","alert_threshold":1}'
```
#### Response example

A successful request returns the HTTP code 200 and no response text.

#### <span id="page-17-0"></span>addCookbook

A Graze API POST request that creates a new Cookbook.

Back to [Graze API EndPoint Reference.](#page-7-0)

#### Request arguments

Endpoint **addCookbook** takes the following request arguments:

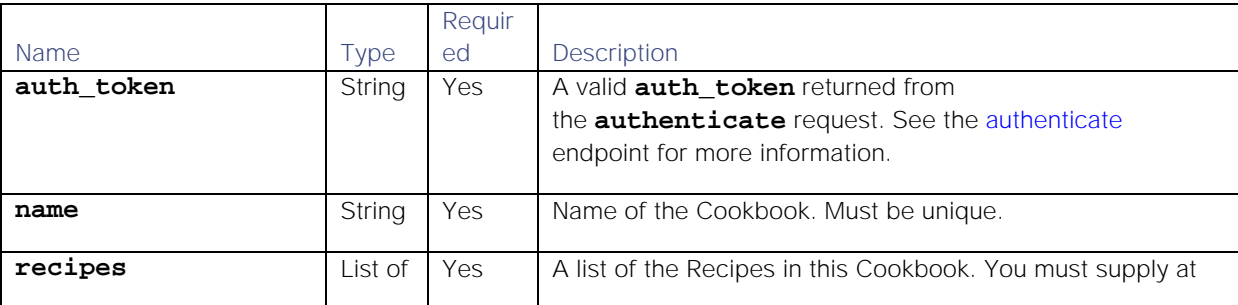

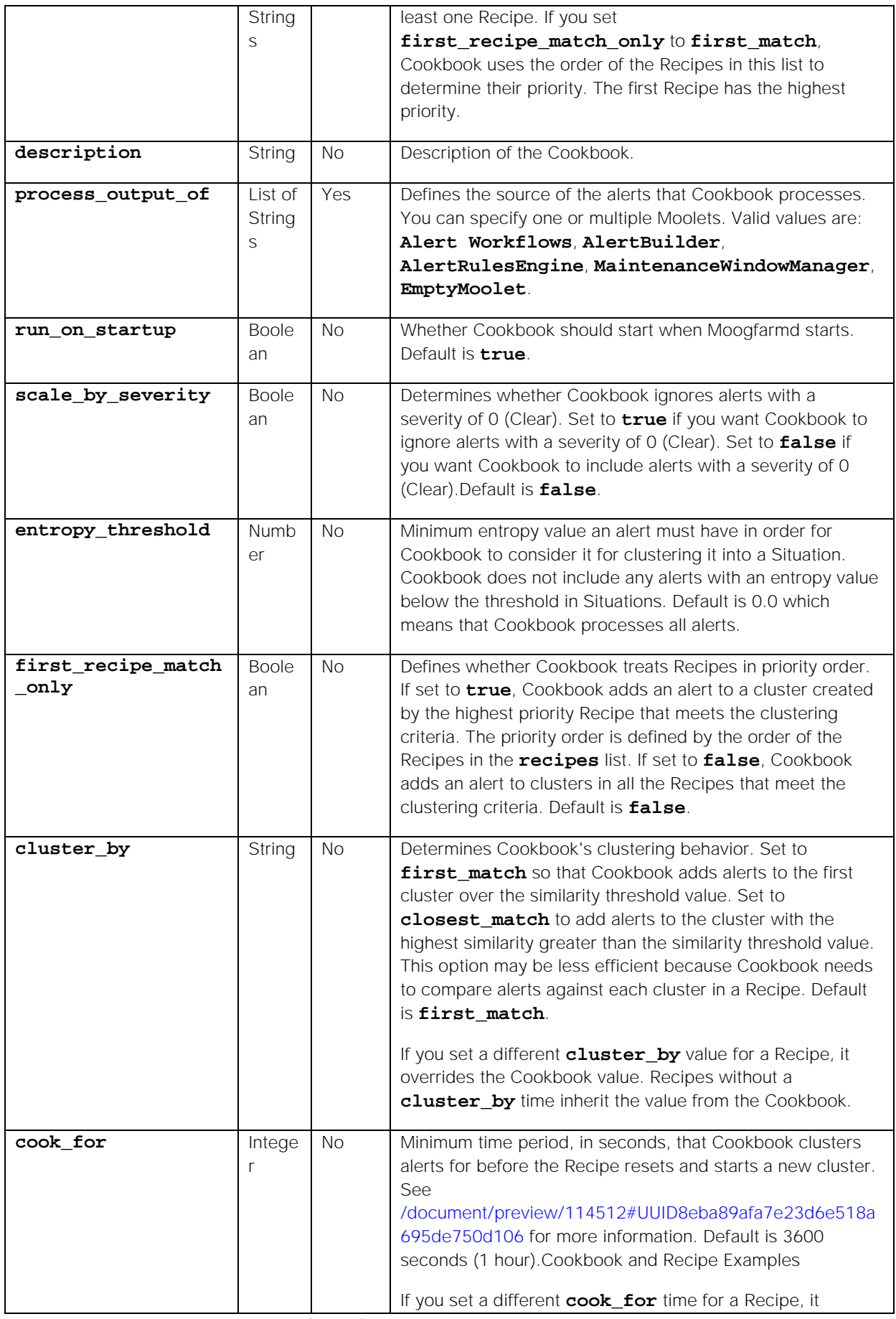

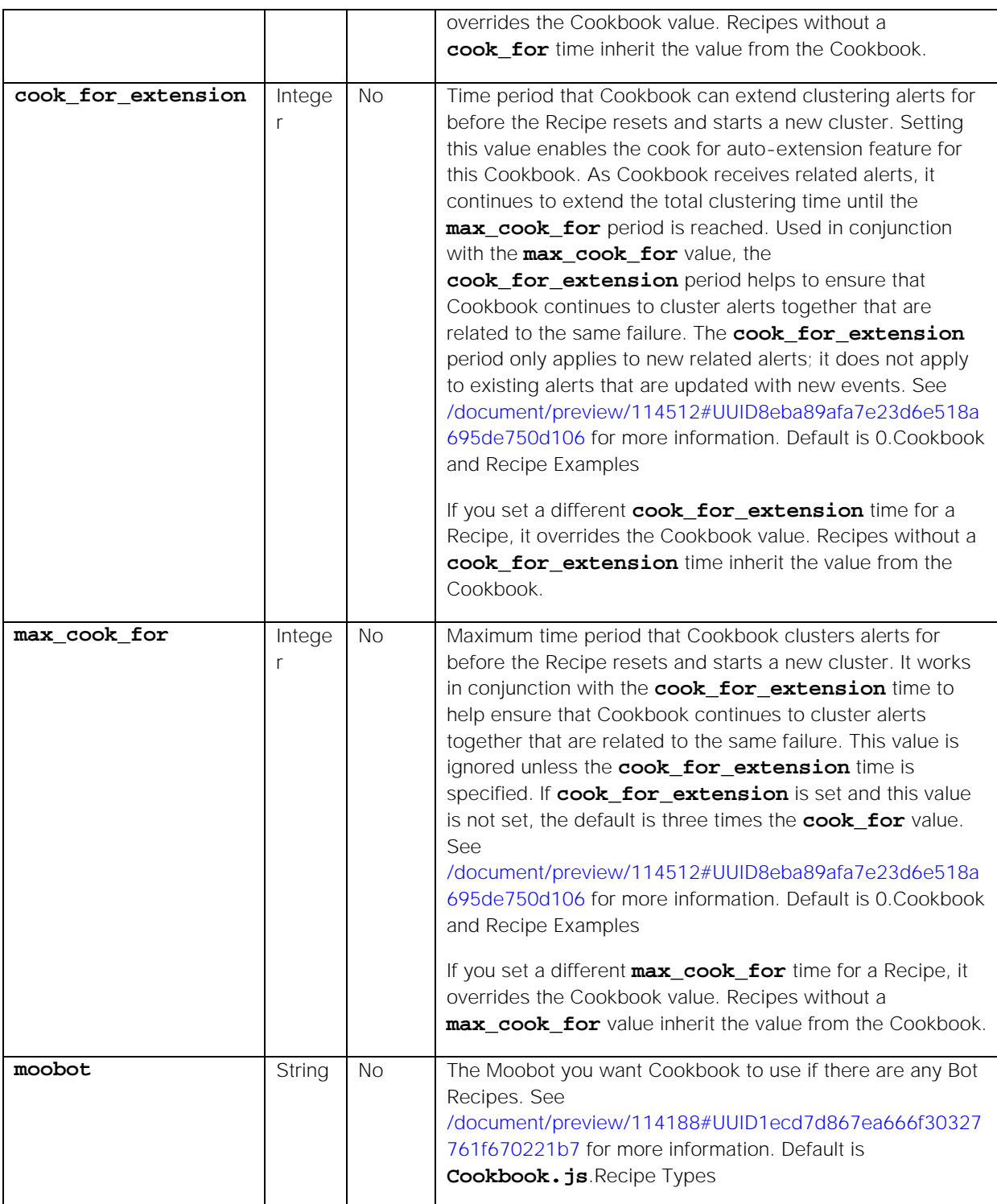

Endpoint **addCookbook** returns the following response:

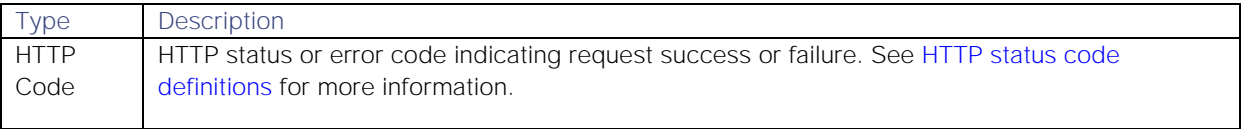

#### Examples

The following examples demonstrate typical use of endpoint **addCookbook**:

#### Request example

Example cURL request to create a new Cookbook "GrazeCookBook1":

```
curl -X POST -u graze:graze -k -v "https://localhost/graze/v1/addCookbook" 
-H "Content-Type: application/json; charset=UTF-8" -d '{"name": 
"GrazeCookBook1", "process_output_of": ["Alert Workflows"], "recipes": 
["Description","Source"], "run_on_startup":false, 
"first_recipe_match_only":true}'
```
#### Response example

A successful request returns the HTTP code 200 and no response text.

#### <span id="page-20-0"></span>addMergeGroup

A Graze API POST request that adds a new custom merge group.

Back to [Graze API EndPoint Reference.](#page-7-0)

#### Request arguments

Endpoint **addMergeGroup** takes the following request arguments:

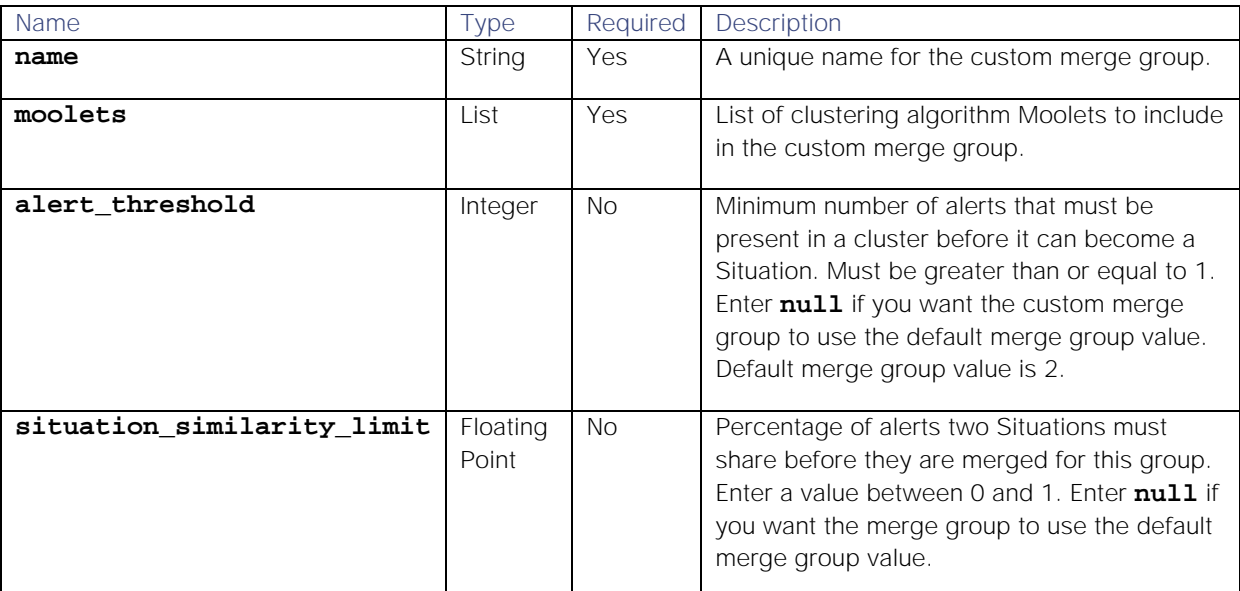

#### Response

Endpoint **addMergeGroup** returns the following response:

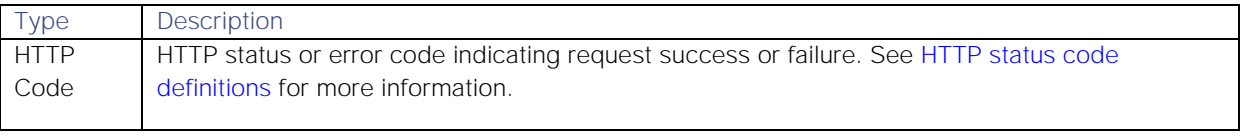

#### Examples

The following examples demonstrate typical use of endpoint **addMergeGroup**:

#### Request example

Example cURL request to create a new custom merge group:

```
curl -X POST 
-u graze:graze 
-k -v "https://example.com/graze/v1/addMergeGroup" 
-H "Content-Type: application/json; charset=UTF-8" 
-d '{"name":"Merge Group 1","moolets":["Time Based (Tempus)", "Recipe 
2"],"alert_threshold":2,"situation_similarity_limit":0.6}'
```
#### Response example

A successful request returns the HTTP code 200 and no response text.

#### <span id="page-21-0"></span>addProcess

A Graze API POST request that adds a new process to the database. Processes are external business entities related to business activities that are affected by the incidents that Cisco Crosswork Situation Manager captures in Situations.

Back to [Graze API EndPoint Reference.](#page-7-0)

#### Request arguments

Endpoint **addProcess** takes the following request arguments:

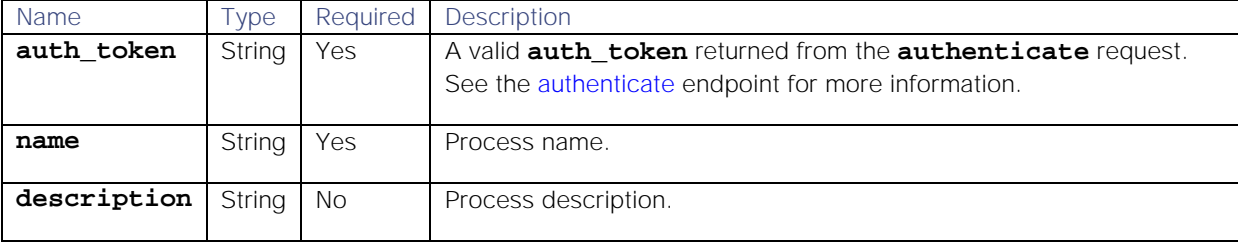

#### Response

Endpoint **addProcess** returns the following response:

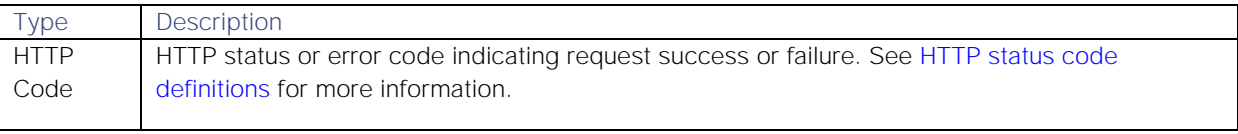

#### Examples

The following examples demonstrate typical use of endpoint **addProcess**:

#### Request example

Example cURL request to add a new process "New Proc 1" with a description:

```
curl -X POST -u graze:graze -k -v "https://localhost/graze/v1/addProcess" -
H "Content-Type: application/json; charset=UTF-8" -d '{"name" : "New Proc 
1", "description" : "This is my description 12345"}'
```
#### Response example

A successful request returns the HTTP code 200 and no response text.

#### <span id="page-22-0"></span>addService

A Graze API POST request that adds a new external service to the database. An external service is a business entity monitored by Moogsoft AIOps via event streams.

Back to [Graze API EndPoint Reference.](#page-7-0)

#### Request arguments

Endpoint **addService** takes the following request arguments:

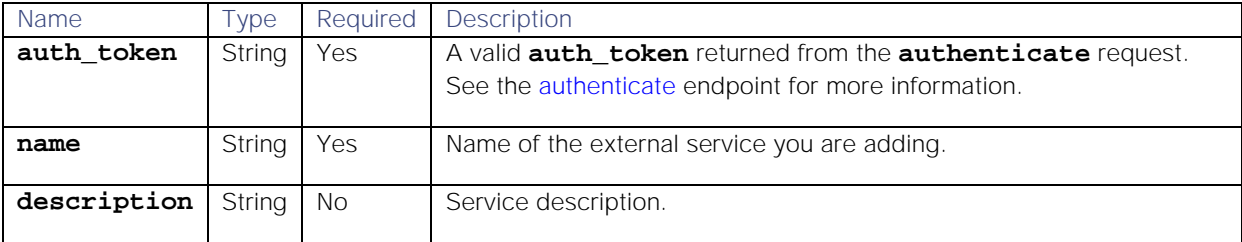

#### Response

Endpoint **addService** returns the following response:

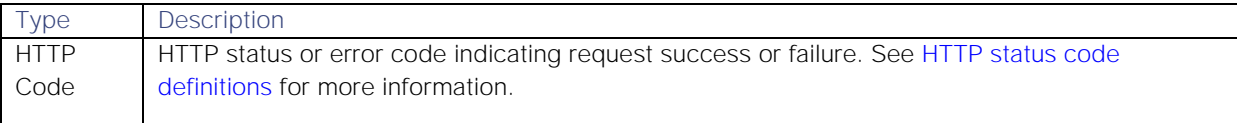

#### Examples

The following examples demonstrate typical use of endpoint **addService**:

#### Request example

Example cURL request to add service "New Service 1" with a description:

```
curl -X POST -u graze:graze -k -v "https://localhost/graze/v1/addService" -
H "Content-Type: application/json; charset=UTF-8" -d '{"name" : "New 
Service 1", "description" : "This is my description 12345"}'
```
#### Response example

A successful request returns the HTTP code 200 and no response text.

#### <span id="page-22-1"></span>addSigCorrelationInfo

A Graze API POST request that associates the external client with a specified Situation. This allows Cisco Crosswork Situation Manager to filter events and send only those of interest to an external system.

Back to [Graze API EndPoint Reference.](#page-7-0)

#### Request arguments

Endpoint **addSigCorrelationInfo** takes the following request arguments:

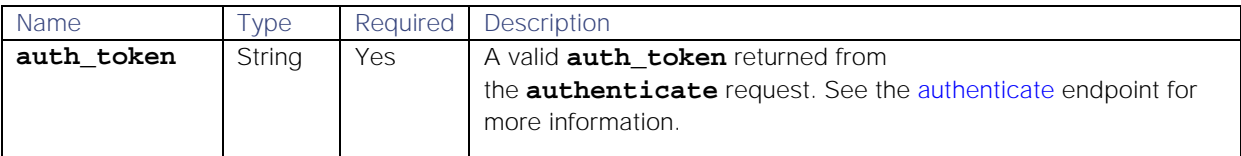

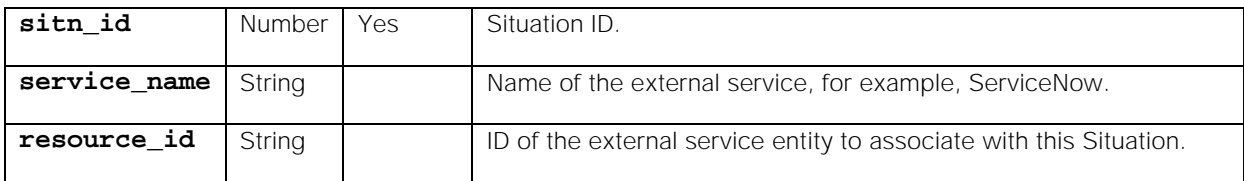

Endpoint **addSigCorrelationInfo** returns the following response:

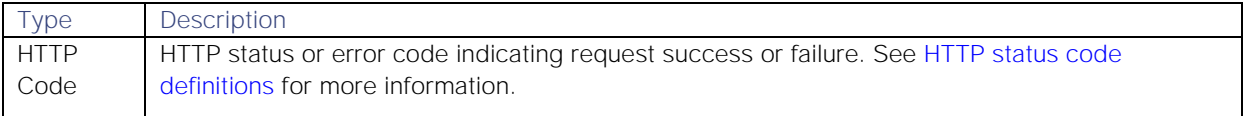

#### API update behavior

The behavior of this endpoint depends on whether the relevant Situation is open, closed and still in the active database, or closed and archived to the historic database. This endpoint updates the Situation as follows:

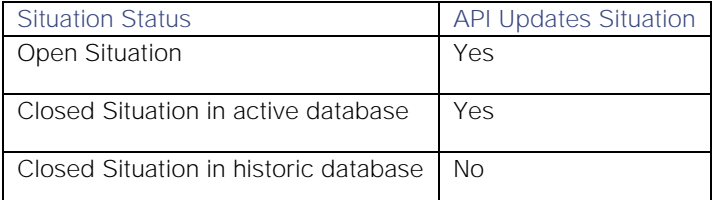

See [API Update Behavior](#page-208-0) for more information on Situation statuses.

#### Examples

The following examples demonstrate typical use of endpoint **addSigCorrelationInfo**:

#### Request example

Example cURL request to associate resource ID "my resource 7" in service "my service 7" with Situation ID 7:

```
curl -X POST -u graze:graze -k -v 
"https://localhost/graze/v1/addSigCorrelationInfo" -H "Content-Type: 
application/json; charset=UTF-8" -d '{"sitn_id" : 3, "service_name" : "my 
service 7", "resource_id" : "my resource 7"}'
```
#### Response example

A successful request returns the HTTP code 200 and no response text.

#### <span id="page-23-0"></span>addSituationCustomInfo

A Graze API POST request that adds and merges custom information for a specified Situation.

Back to [Graze API EndPoint Reference.](#page-7-0)

#### Request arguments

Endpoint **addSituationCustomInfo** takes the following request arguments:

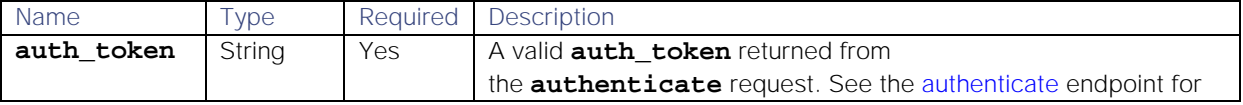

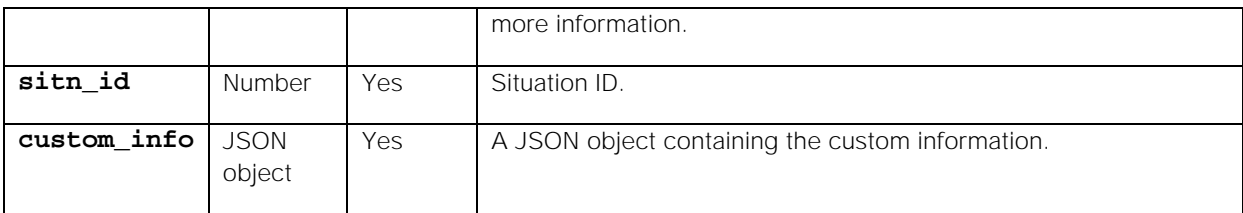

Endpoint **addSituationCustomInfo** returns the following response:

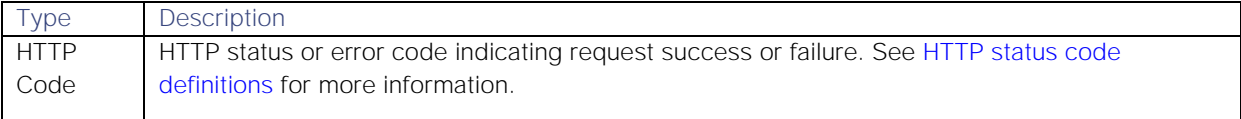

#### API update behavior

The behavior of this endpoint depends on whether the relevant Situation is open, closed and still in the active database, or closed and archived to the historic database. This endpoint updates the Situation as follows:

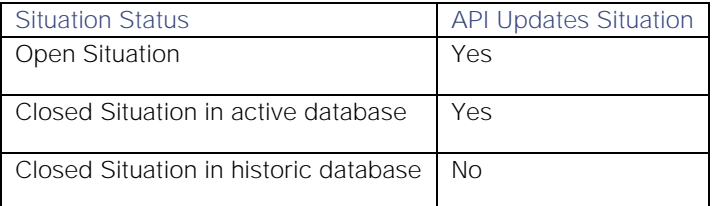

See [API Update Behavior](#page-208-0) for more information on Situation statuses.

#### Examples

The following examples demonstrate typical use of endpoint **addSituationCustomInfo**:

#### Request example

Example cURL request to add custom info to "field1", "field2", "field3", and "field4" in Situation ID 5:

```
curl -X POST -u graze:graze -k -v 
"https://localhost/graze/v1/addSituationCustomInfo" -H "Content-Type: 
application/json; charset=UTF-8" -d '{"sitn_id" : 5, "custom_info" : { 
"field1" : "value1" , "field2" : "value2" , "field3" : 
["item1","item2","item3"] , "field4" : {"field4-1" : "value4-1","field4-2" 
: "value4-2"} }}'
```
#### Response example

A successful request returns the HTTP code 200 and no response text.

#### <span id="page-24-0"></span>addTempus

A Graze API POST request that adds a new Tempus Moolet.

Back to [Graze API EndPoint Reference.](#page-7-0)

#### Request arguments

Endpoint **addTempus** takes the following request arguments:

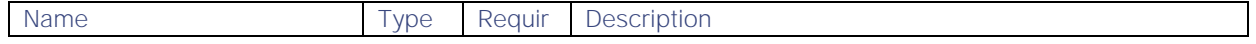

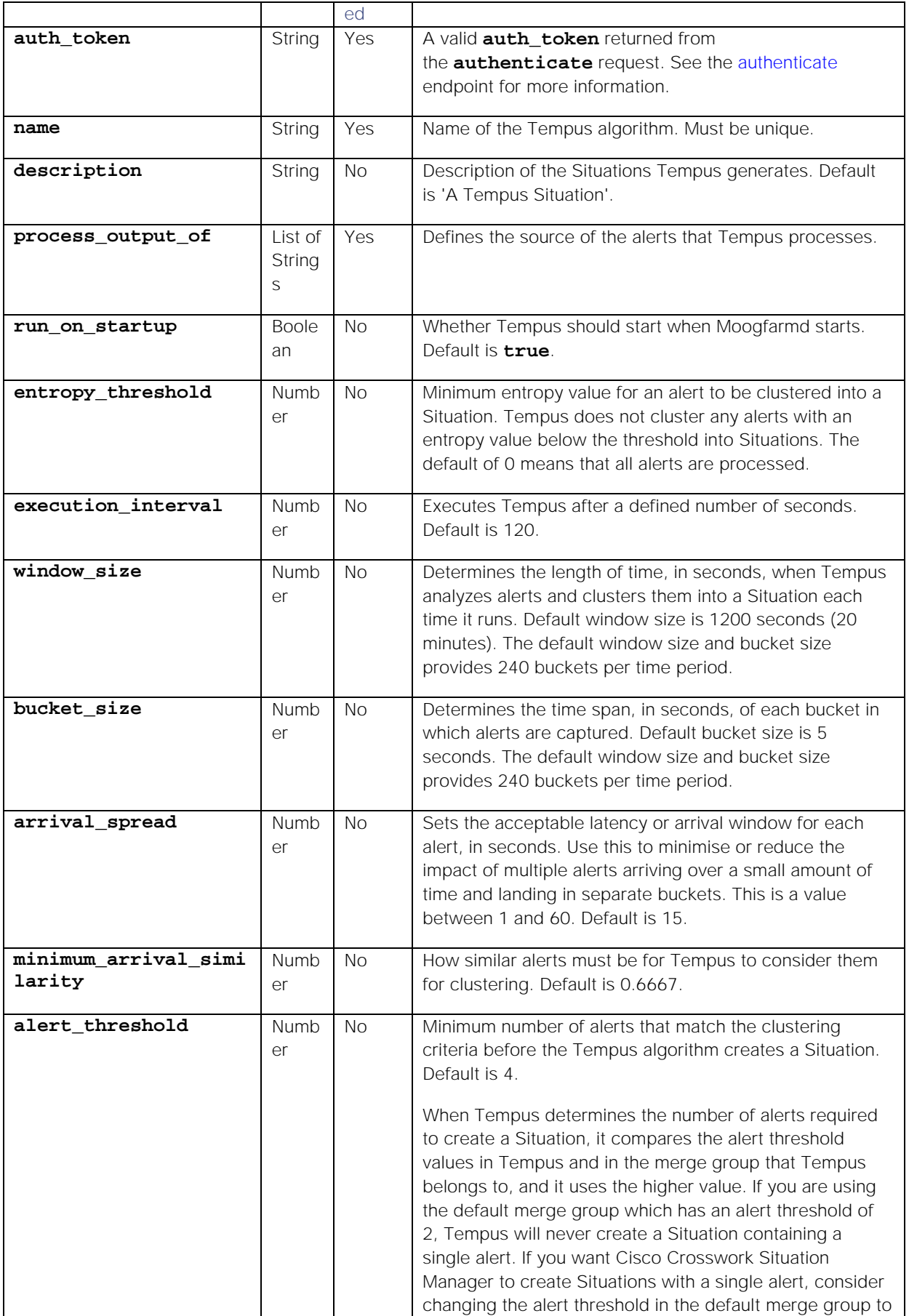

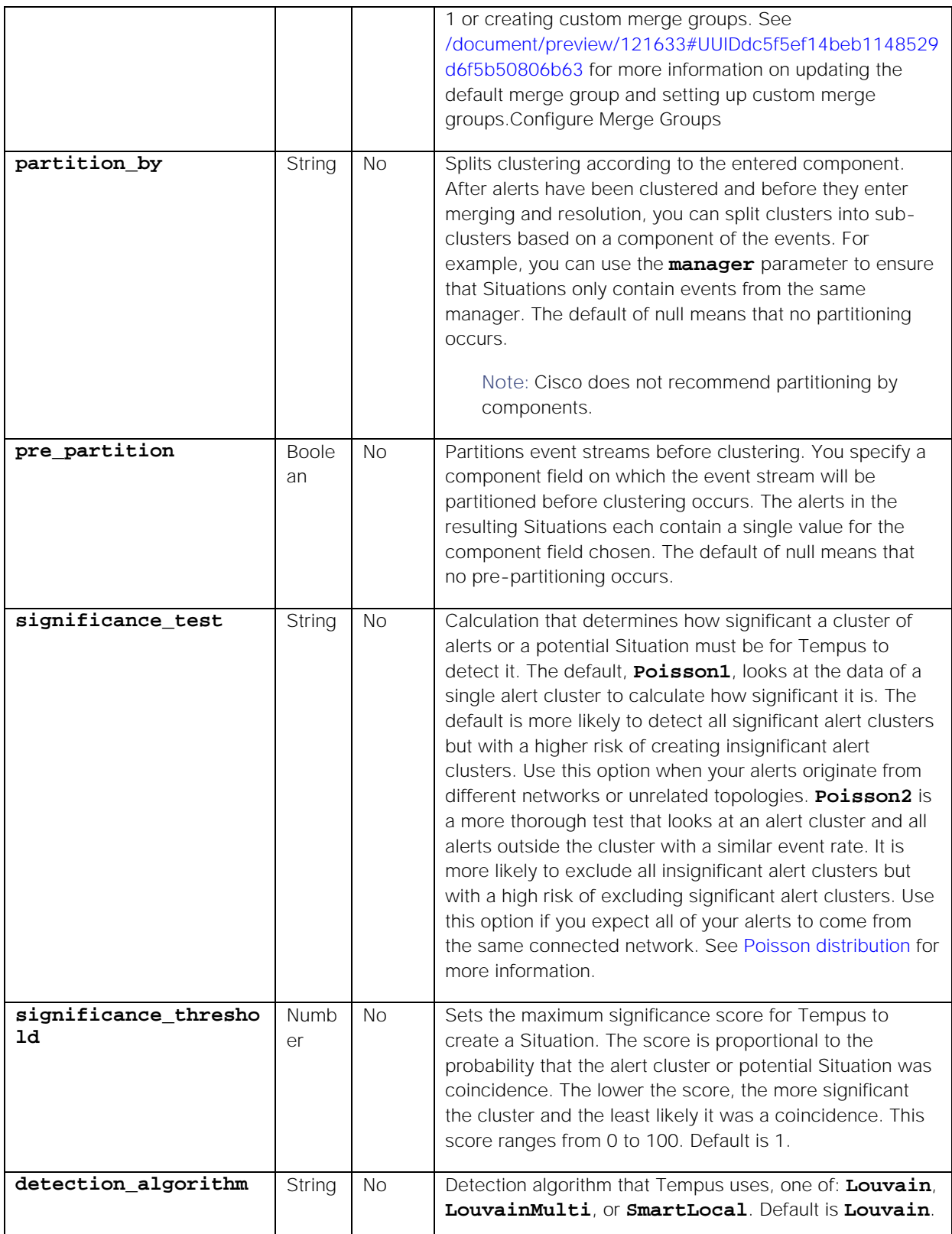

Endpoint **addTempus** returns the following response:

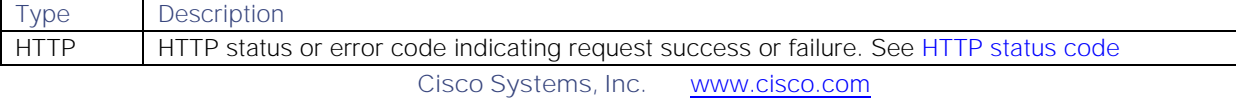

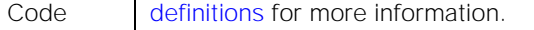

#### Examples

The following examples demonstrate typical use of endpoint **addTempus**:

#### Request example

Example cURL request to create a new Tempus algorithm:

```
curl -X POST -u graze:graze -k -v "https://localhost/graze/v1/addTempus" -H 
"Content-Type: application/json; charset=UTF-8" -d 
'{"name":"GrazeTempusTest4", "description":"Situation Generated by 
Tempus","process_output_of":"Alert Workflows", 
"run_on_startup":false,"entropy_threshold":0.3,"execution_interval":60,"win
dow_size":240,"bucket_size":3,"arrival_spread":9,"minimum_arrival_similarit
y":0.5,"alert_threshold":5,"partition_by":"source","significance_test":"Poi
sson2","significance_threshold":3,"detection_algorithm":"LouvainMulti"}'
```
#### Response example

A successful request returns the HTTP code 200 and no response text.

#### <span id="page-27-0"></span>addThreadEntry

A Graze API POST request that adds a new entry to an existing thread in a Situation. Threads are comments or 'story activity' on Situations.

This endpoint returns the entry ID of the newly created thread entry.

Back to [Graze API EndPoint Reference.](#page-7-0)

#### Request arguments

Endpoint **addThreadEntry** takes the following request arguments:

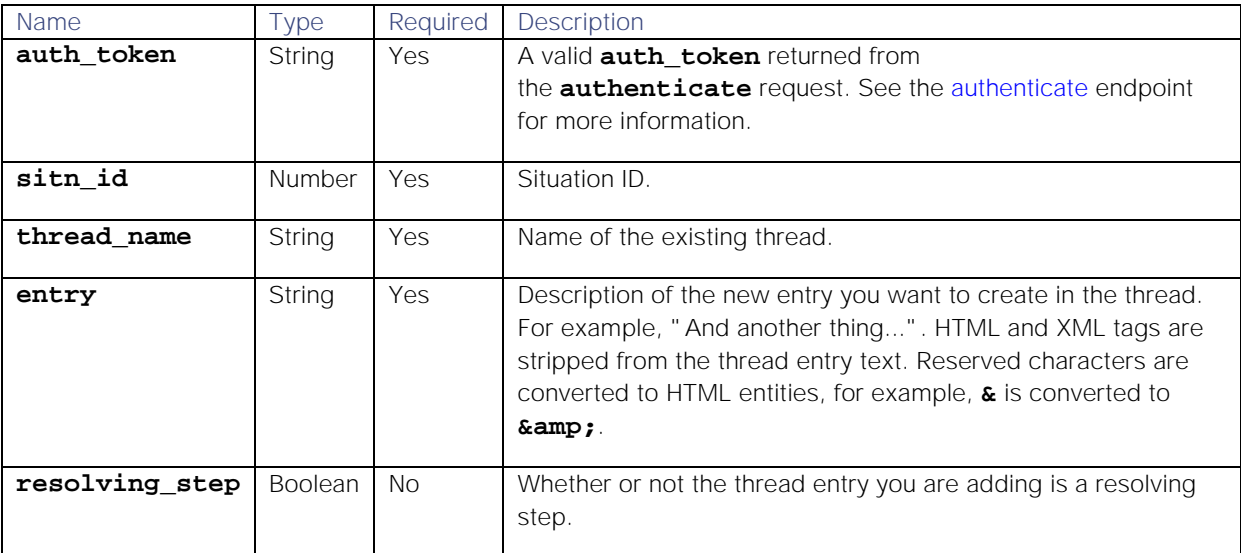

#### Response

Endpoint **addThreadEntry** returns the following response:

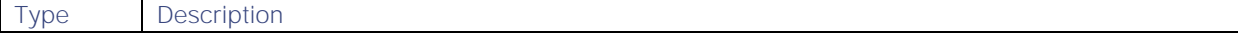

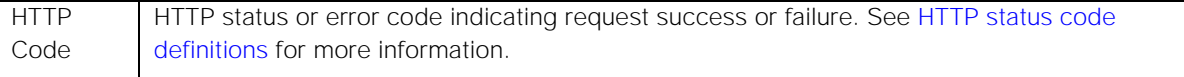

Successful requests return a JSON object containing the following:

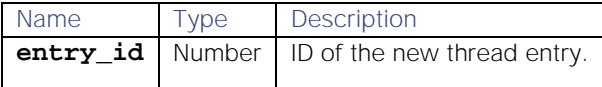

#### API update behavior

The behavior of this endpoint depends on whether the relevant Situation is open, closed and still in the active database, or closed and archived to the historic database. This endpoint updates the Situation as follows:

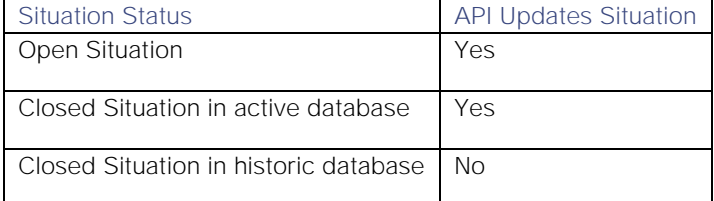

See [API Update Behavior](#page-208-0) for more information on Situation statuses.

#### Examples

The following examples demonstrate typical use of endpoint **addThreadEntry**:

#### Request example

Example cURL request to add a new entry "Test Entry" to thread "Support" in Situation 3:

```
curl -X POST -u graze:graze -k -v 
"https://localhost/graze/v1/addThreadEntry" -H "Content-Type: 
application/json; charset=UTF-8" -d '{"sitn_id" : 3, "thread_name" : 
"Support", "entry" : "Test Entry", "resolving_step" : true}'
```
#### Response example

Successful response providing the ID of the thread entry that has been created:

#### **{"entry\_id":27}**

#### <span id="page-28-0"></span>addValueRecipe

A Graze API POST request that creates a new Cookbook Recipe using Value Recipe or Value Recipe v2 recipe types. See [/document/preview/114188#UUID1ecd7d867ea666f30327761f670221b7](file://document/preview/114188%23UUID1ecd7d867ea666f30327761f670221b7) for more information.Recipe Types

Back to [Graze API EndPoint Reference.](#page-7-0)

#### Request arguments

Endpoint **addValueRecipe** takes the following request arguments:

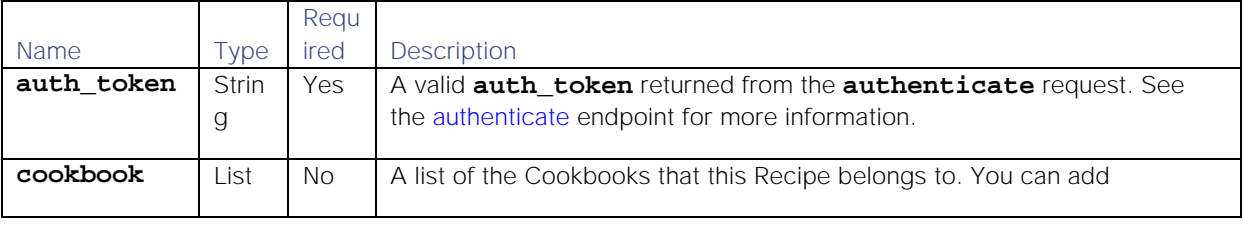

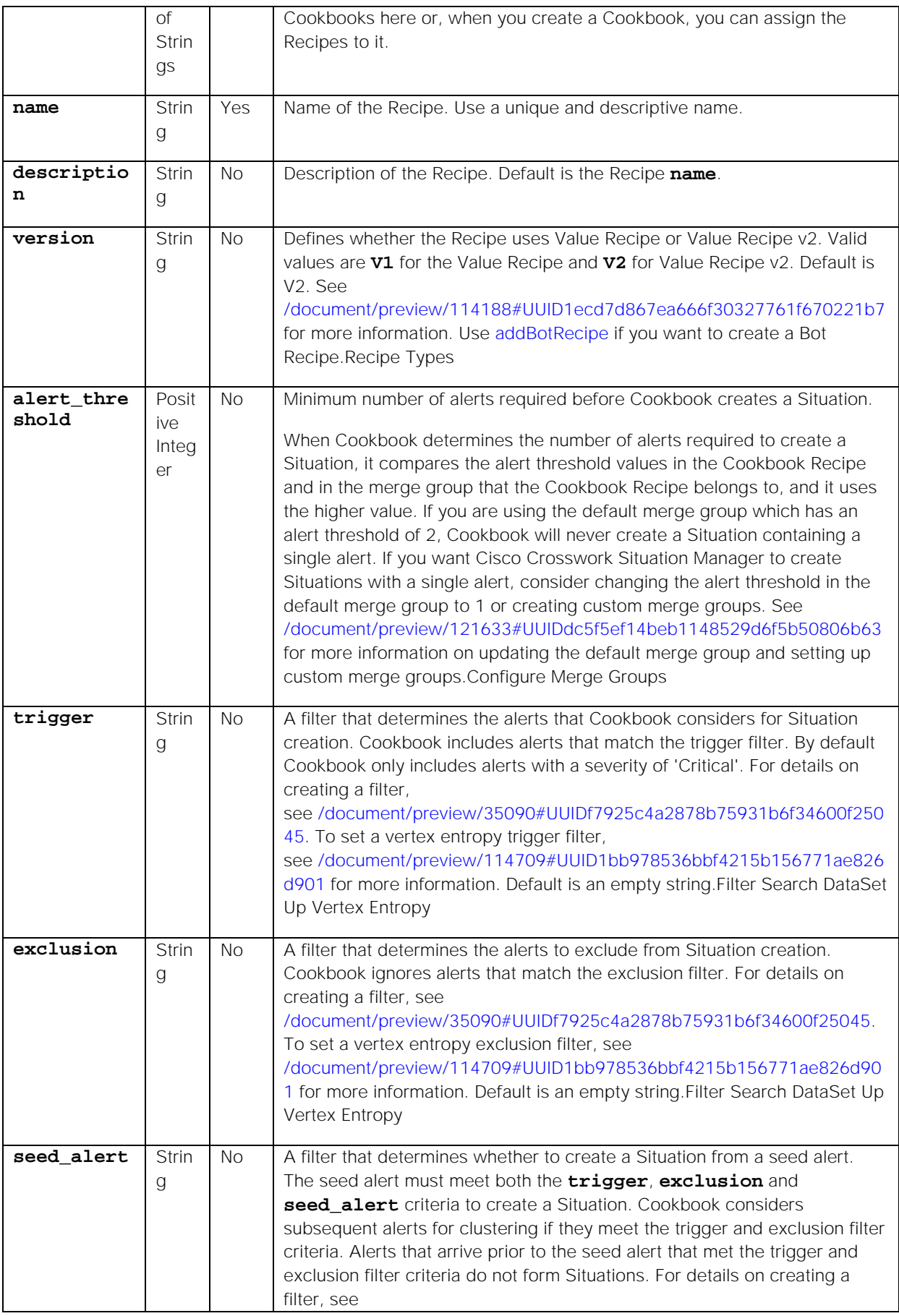

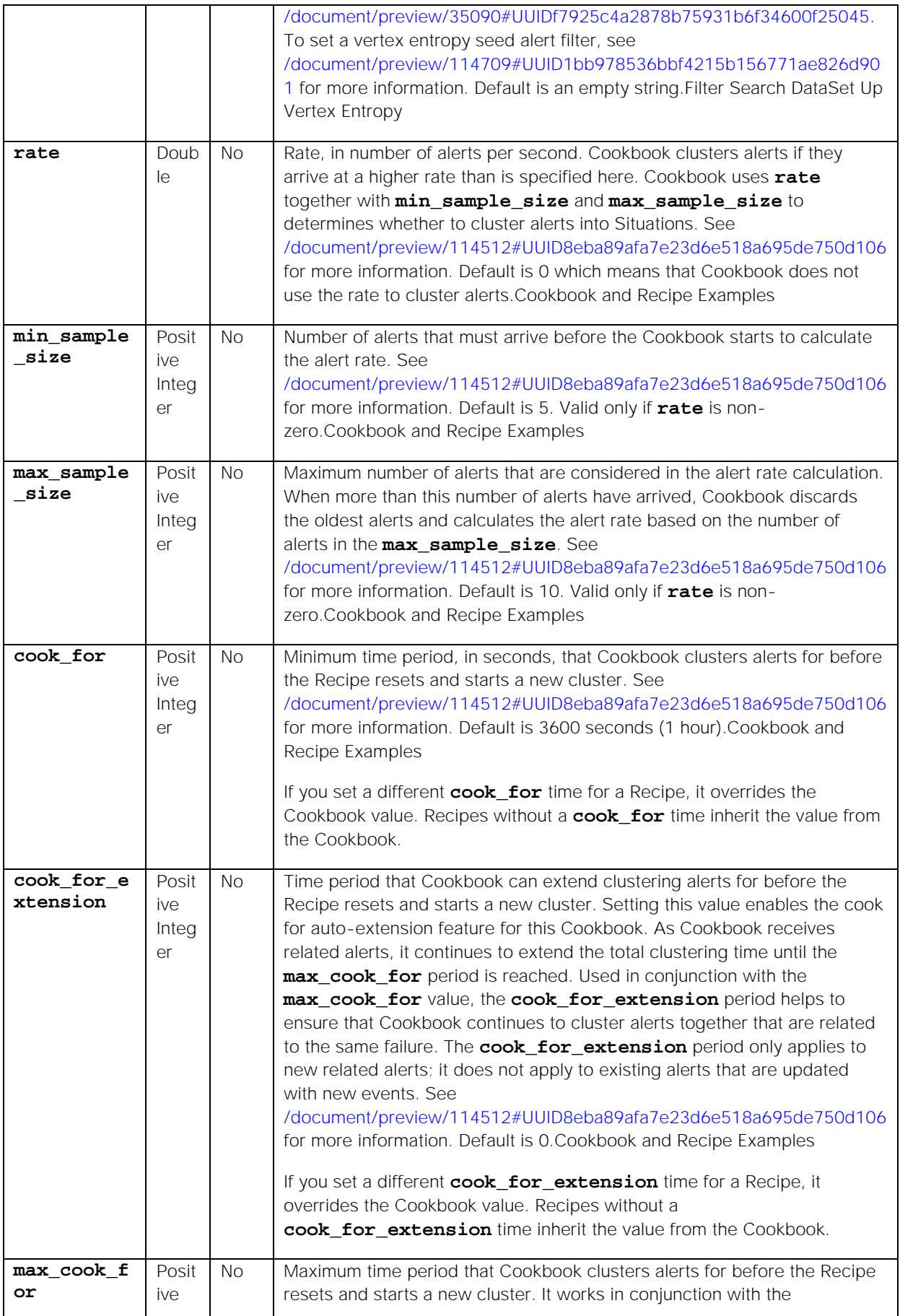

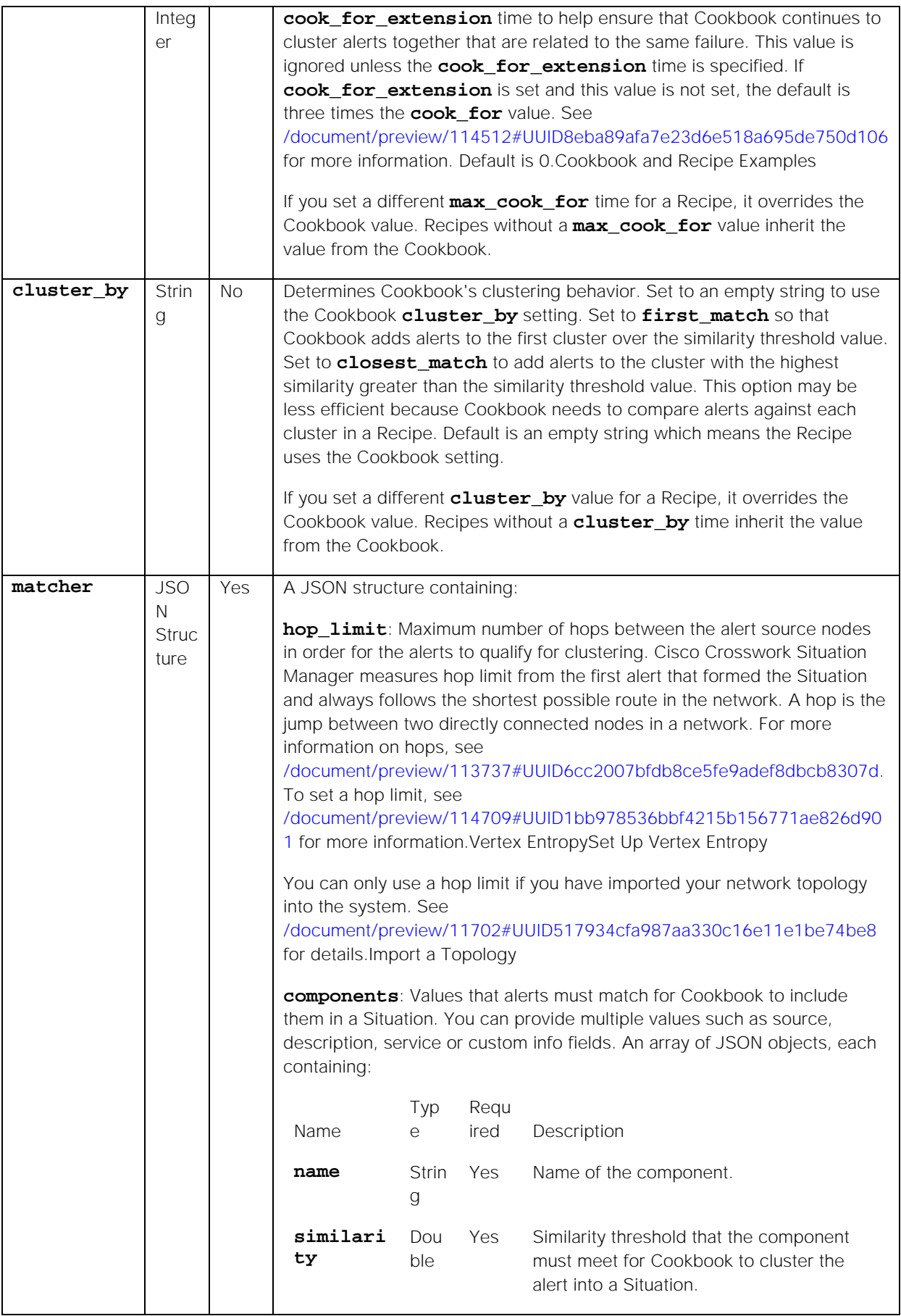

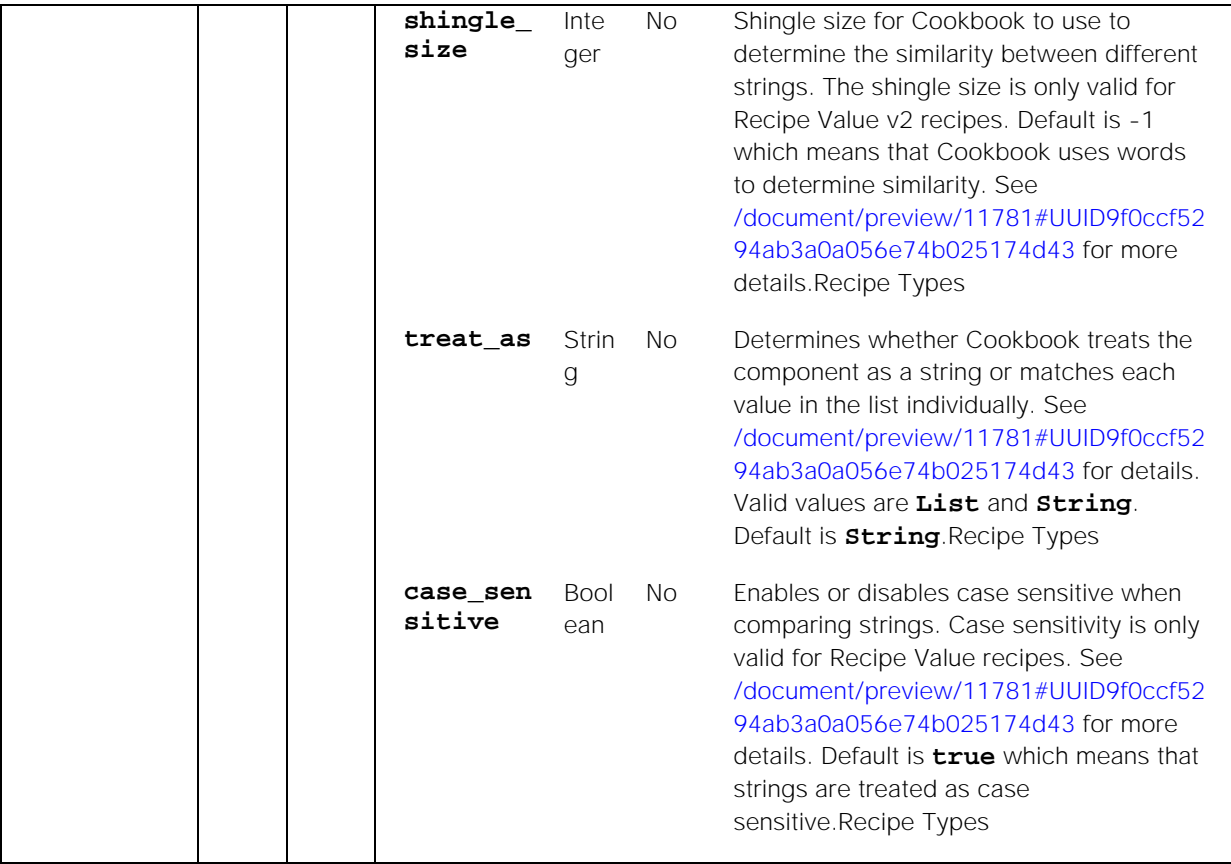

Endpoint **addValueRecipe** returns the following response:

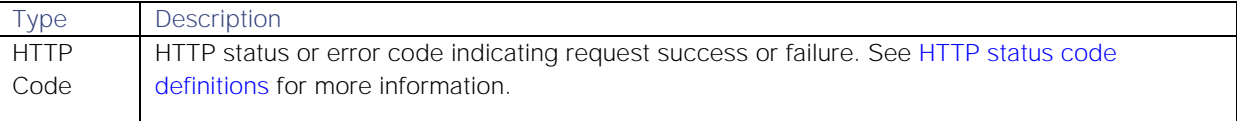

#### Examples

The following examples demonstrate typical use of endpoint **addValueRecipe**:

#### Request example

Example cURL request to add a new Recipe "GrazeRecipe2":

```
curl -X POST -u graze:graze -k -v 
"https://localhost/graze/v1/addValueRecipe" -H "Content-Type: 
application/json; charset=UTF-8" -d '{"cookbook" : "GrazeCook1", "name": 
"GrazeRecipe2", "alert_threshold" : 1,
"matcher" : { "hop_limit" : 0},
 "components" : [{ "name": "custom_1",
       "similarity": 0.2,
        "shingle_size": 2 } ]
        }'
```
#### Response example

A successful request returns the HTTP code 200 and no response text.

#### <span id="page-33-1"></span>applyNewLicense

A Graze API POST request that adds a Cisco Crosswork Situation Manager license via Graze.

Back to [Graze API EndPoint Reference.](#page-7-0)

#### Request arguments

Endpoint **applyNewLicense** takes the following request arguments:

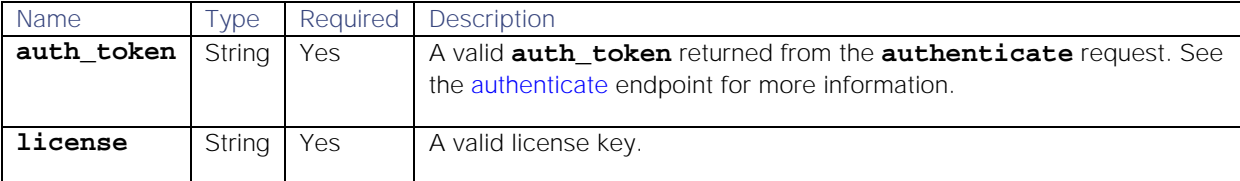

#### Response

Endpoint **applyNewLicense** returns the following response:

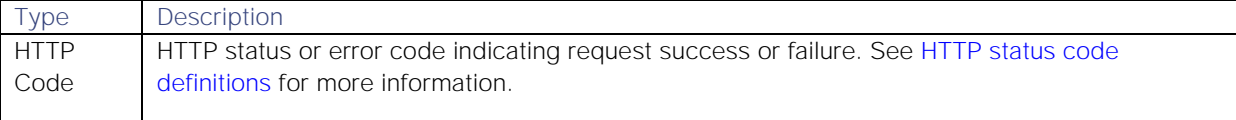

#### Examples

The following examples demonstrate typical use of endpoint **applyNewLicense**:

#### Request example

Example cURL request to add a valid license:

```
curl -X POST -u graze:graze -k -v 
"https://localhost/graze/v1/applyNewLicence" -H "Content-Type: 
application/json; charset=UTF-8" -d '{"license" : "<your license key>"}'
```
#### Response example

A successful request returns the HTTP code 200 and no response text.

#### <span id="page-33-0"></span>assignAlert

A Graze API POST request that assigns the specified user as the owner of the specified alert ID.

Back to [Graze API EndPoint Reference.](#page-7-0)

#### Request arguments

Endpoint **assignAlert** takes the following request arguments:

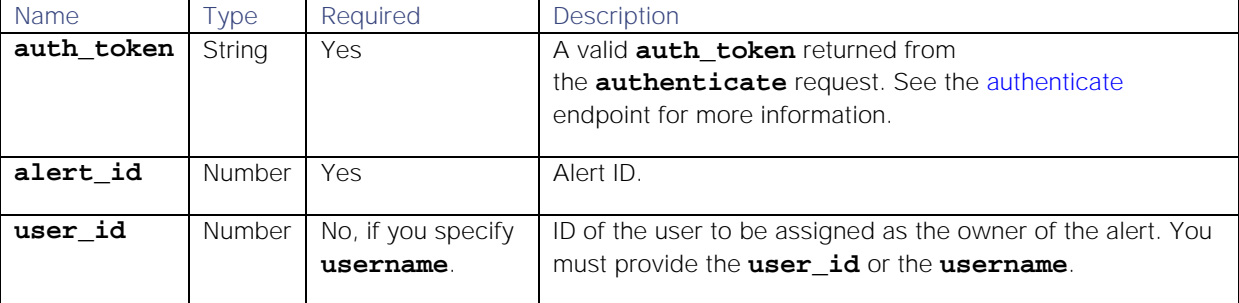

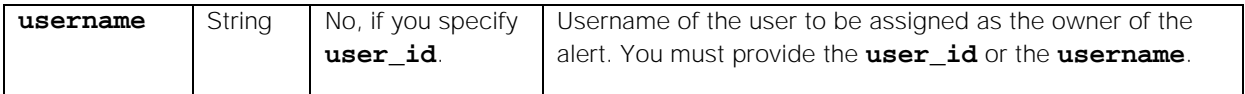

Endpoint **assignAlert** returns the following response:

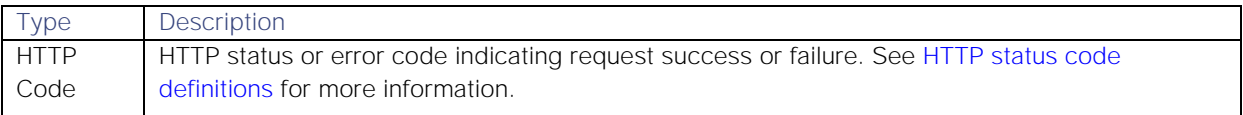

#### API update behavior

The behavior of this endpoint depends on whether the relevant Situation is open, closed and still in the active database, or closed and archived to the historic database. This endpoint updates the Situation as follows:

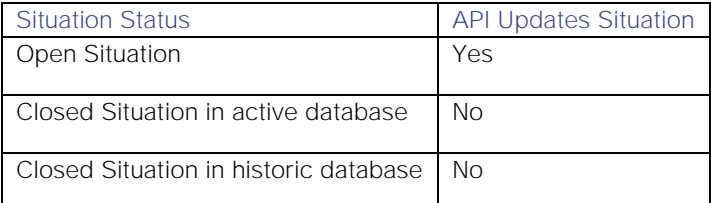

See [API Update Behavior](#page-208-0) for more information on Situation statuses.

#### Examples

The following examples demonstrate typical use of endpoint **assignAlert**:

#### Request example

Example cURL request to username "network1" to alert ID 7:

#### **curl -X POST -u graze:graze -k -v "https://localhost/graze/v1/assignAlert" -H "Content-Type: application/json; charset=UTF-8" -d '{"alert\_id" : 7, "username" : "network1" }'**

#### Response example

A successful request returns the HTTP code 200 and no response text.

#### <span id="page-34-0"></span>assignAndAcknowledgeAlert

A Graze API POST request that assigns and acknowledges the specified user as the owner of the specified alert ID.

Back to [Graze API EndPoint Reference.](#page-7-0)

#### Request arguments

Endpoint **assignAndAcknowledgeAlert** takes the following request arguments:

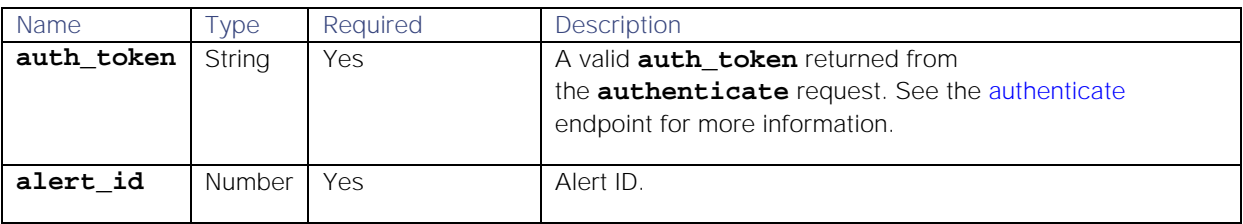

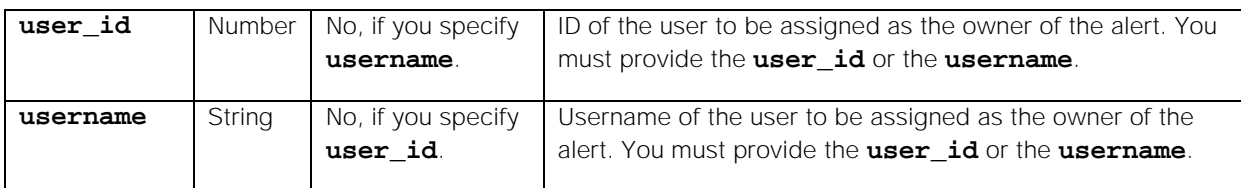

#### Endpoint **assignAndAcknowledgeAlert** returns the following response:

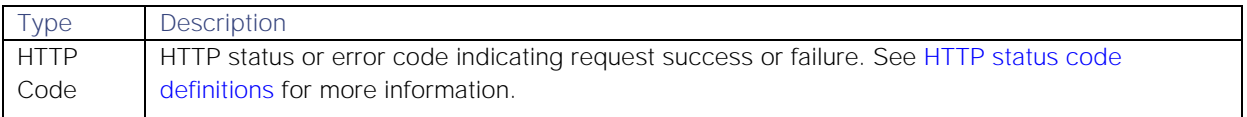

#### API update behavior

The behavior of this endpoint depends on whether the relevant Situation is open, closed and still in the active database, or closed and archived to the historic database. This endpoint updates the Situation as follows:

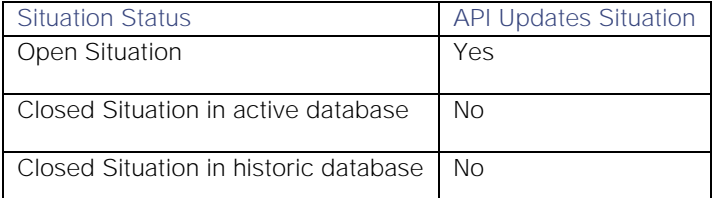

See [API Update Behavior](#page-208-0) for more information on Situation statuses.

#### Examples

The following examples demonstrate typical use of endpoint **assignAndAcknowledgeAlert**:

#### Request example

Example cURL request to assign user "Cloud DevOps 1" as the owner of alert 432:

#### **curl -X POST -u graze:graze -k -v**

```
"https://localhost/graze/v1/assignAndAcknowledgeAlert" -H "Content-Type: 
application/json; charset=UTF-8" -d '{"alert_id" : 432, "username" : "Cloud 
DevOps 1" }'???
```
#### Response example

A successful request returns the HTTP code 200 and no response text.

#### <span id="page-35-0"></span>assignAndAcknowledgeSituation

A Graze API POST request that assigns and acknowledges the moderator to the Situation for a specified situation ID and user ID.

Back to [Graze API EndPoint Reference.](#page-7-0)

#### Request arguments

Endpoint **assignAndAcknowledgeSituation** takes the following request arguments:

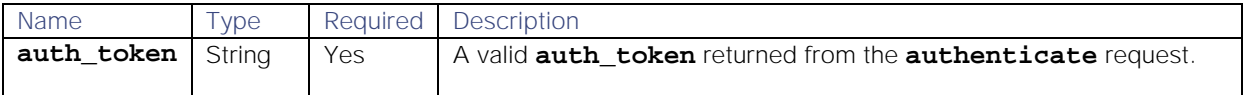
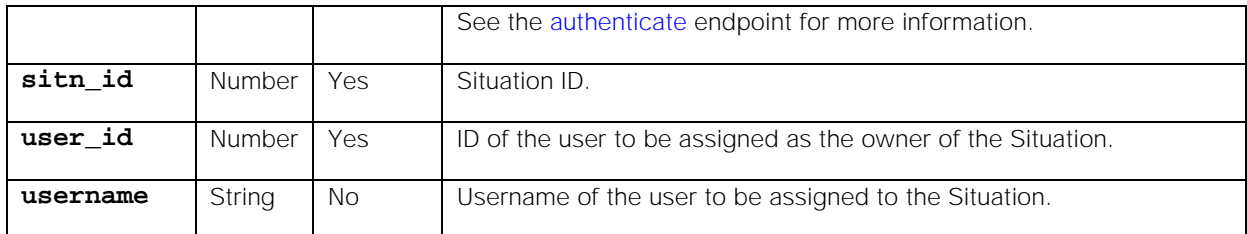

There are no other arguments, as this endpoint returns data on all processes.

## Response

#### Endpoint **assignAndAcknowledgeSituation** returns the following response:

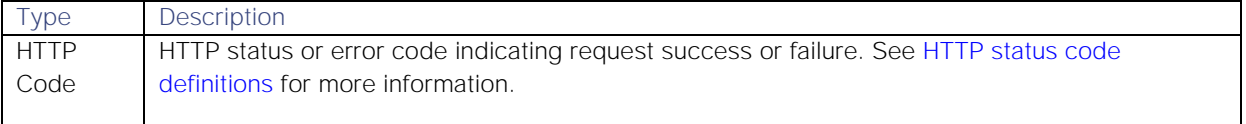

## API update behavior

The behavior of this endpoint depends on whether the relevant Situation is open, closed and still in the active database, or closed and archived to the historic database. This endpoint updates the Situation as follows:

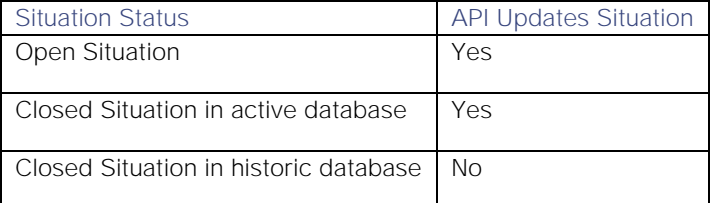

See [API Update Behavior](#page-208-0) for more information on Situation statuses.

#### Examples

The following examples demonstrate typical use of endpoint **assignAndAcknowledgeSituation**:

## Request example

Example cURL request:

## Response example

A successful request returns the HTTP code 200 and no response text.

#### assignSituation

A Graze API POST request that assigns the moderator to the Situation for a specified Situation ID and user ID.

Back to [Graze API EndPoint Reference.](#page-7-0)

## Request arguments

Endpoint **assignSituation** takes the following request arguments:

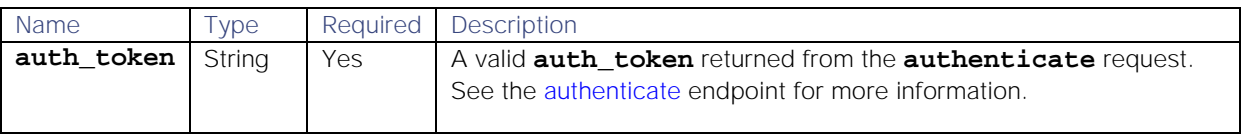

**Cisco Systems, Inc.** www.cisco.com

37

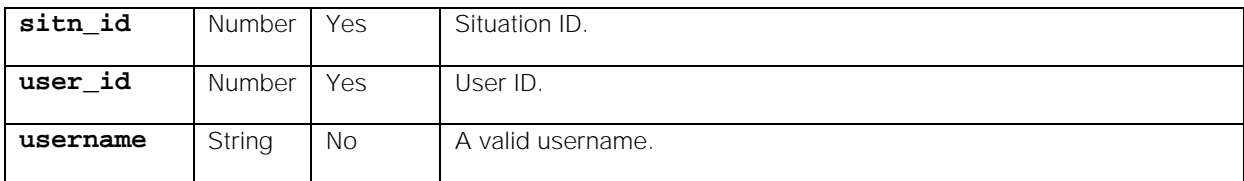

Endpoint **assignSituation** returns the following response:

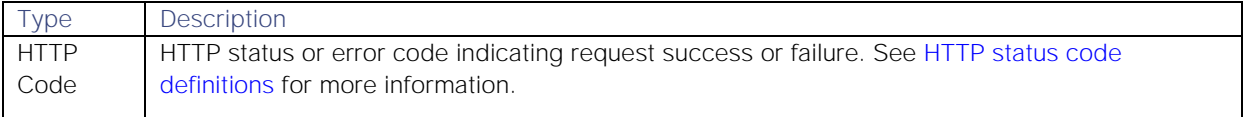

#### API update behavior

The behavior of this endpoint depends on whether the relevant Situation is open, closed and still in the active database, or closed and archived to the historic database. This endpoint updates the Situation as follows:

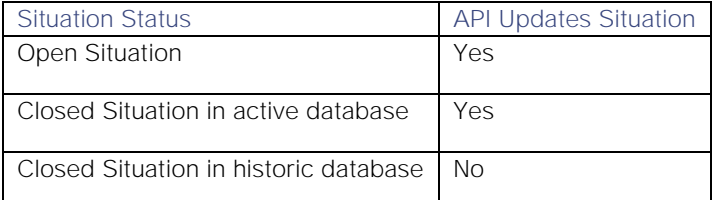

See [API Update Behavior](#page-208-0) for more information on Situation statuses.

# Examples

The following examples demonstrate typical use of endpoint **assignSituation**:

#### Request example

Example cURL request:

# **curl -X POST -u graze:graze -k -v "https://localhost/graze/v1/assignSituation" -H "Content-Type: application/json; charset=UTF-8" -d '{"sitn\_id" : 7, "user\_id" : 3 }'**

#### Response example

A successful request returns the HTTP code 200 and no response text.

## assignTeamsToSituation

A Graze API POST request that assigns one or more teams to a Situation. Once successfully run, Cisco Crosswork Situation Manager marks the Situation as overridden and the Teams Manager Moolet can no longer modify its team assignment. See [Teams Manager Moolet](file://document/preview/11763%23UUIDebda8c6cc2a65d6a10babbf49a500877) for more information.Teams Manager Moolet

This endpoint replaces any teams previously assigned to the Situation. You can also use it to unassign all teams from a Situation.

Back to [Graze API EndPoint Reference.](#page-7-0)

#### Request arguments

Endpoint **assignTeamsToSituation** takes the following request arguments:

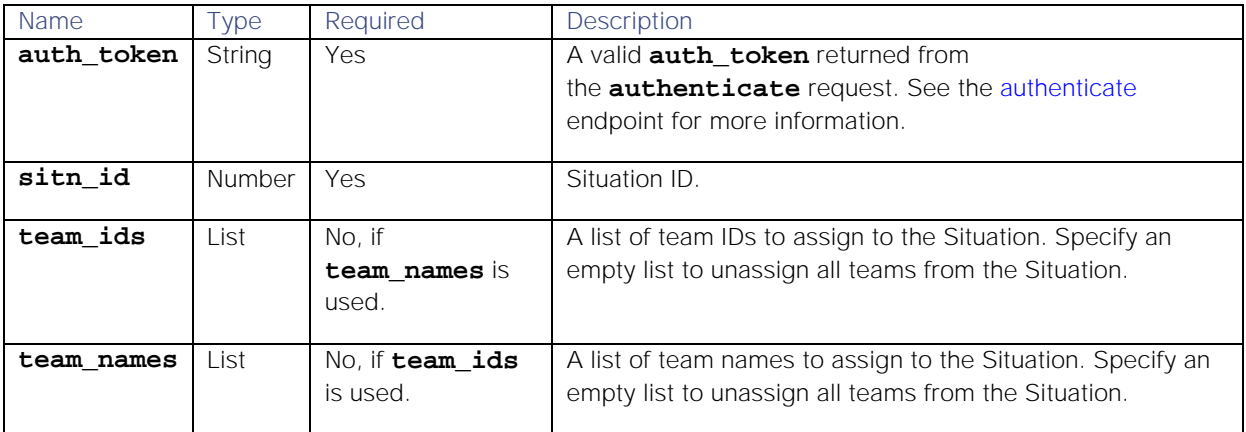

Endpoint **assignTeamsToSituation** returns the following response:

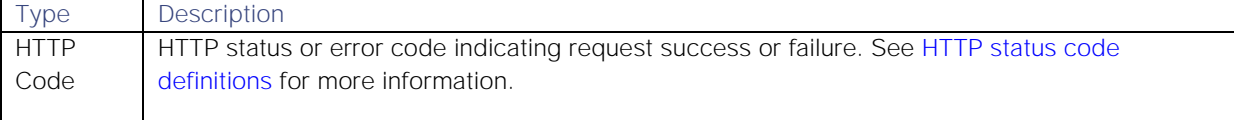

Successful requests return a JSON object containing one of the following, depending on the request argument used:

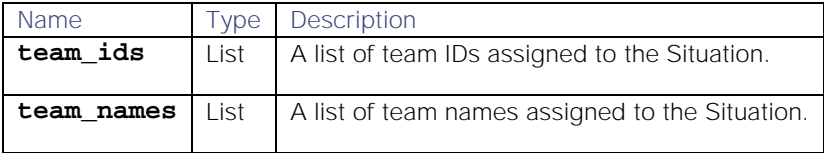

# API update behavior

The behavior of this endpoint depends on whether the relevant Situation is open, closed and still in the active database, or closed and archived to the historic database. This endpoint updates the Situation as follows:

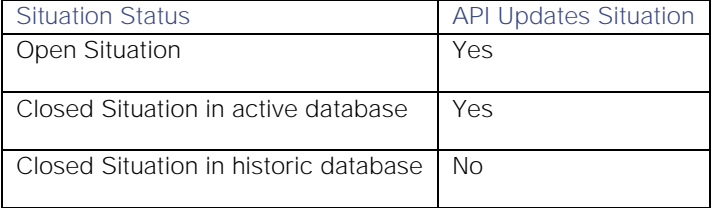

See [API Update Behavior](#page-208-0) for more information on Situation statuses.

## Examples

The following examples demonstrate typical use of endpoint **assignTeamsToSituation**:

## Example assigning team IDs

Example cURL request to assign team IDs 1 and 2 to Situation 1:

```
curl -X POST -u graze:graze -k -v 
"https://localhost/graze/v1/assignTeamsToSituation" -H "Content-Type: 
application/json; charset=UTF-8" -d '{"sitn_id" : 1 , "team_ids" : [ 1, 2 
]}'
```
Example response returning the team IDs (1 and 2) that have been successfully assigned to the Situation:

# **{"team\_ids" : [ 1,2 ]}**

#### Example assigning team names

Example cURL request to assign teams "Network\_US" and "Network\_UK" to Situation 2:

```
curl -X POST -u graze:graze -k -v 
"https://localhost/graze/v1/assignTeamsToSituation" -H "Content-Type: 
application/json; charset=UTF-8" -d '{"sitn_id" : 2 , "team_names" : [ 
"Network_US", "Network_UK" ]'
```
Example response returning the team names ( "Network\_US" and "Network\_UK") that have been successfully assigned to the Situation:

**{"team\_names" : [ "Network\_US", "Network\_UK" ]}**

# Example unassigning teams

Example cURL request to unassign all teams from Situation 1:

```
curl -X POST -u graze:graze -k -v 
"https://localhost/graze/v1/assignTeamsToSituation" -H "Content-Type: 
application/json; charset=UTF-8" -d '{"sitn_id" : 1 , "team_ids" : []}'
```
Example response returning an empty list showing that all the teams have been successfully unassigned from the Situation:

#### **{"team\_ids" : []}**

#### <span id="page-39-0"></span>authenticate

A Graze API GET request that provides the auth\_token required by all other Graze API requests which do not provide the basic authentication header. Graze users can have multiple concurrent Graze sessions with the same username and password.

All requests (other than **authenticate**) require a valid **auth\_token** or basic authentication header. Therefore before any Graze API request is used, a valid **authenticate** request must be successfully made unless basic authentication headers are used.

Inactive sessions will be logged out after one hour, and a new **authenticate** request must be made to get a new valid **auth\_token**.

If you make regular Graze requests within a one hour timeframe, you are considered active and your session does not expire. Inactive sessions are logged out after one hour, and you must make a new **authenticate** request to get a new valid **auth\_token**.

Back to [Graze API EndPoint Reference.](#page-7-0)

#### Request arguments

Endpoint **authenticate** takes the following request arguments:

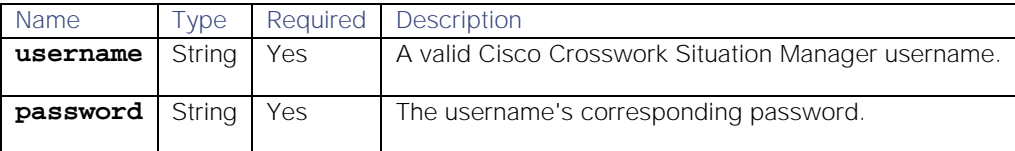

#### Endpoint **authenticate** returns the following response:

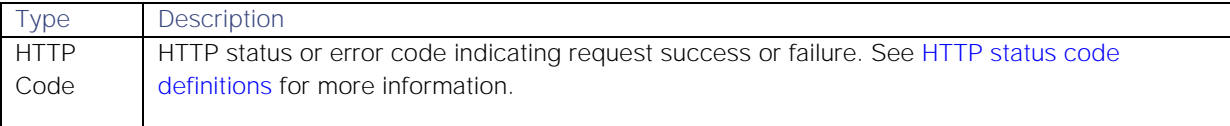

Successful requests return a JSON object containing the following:

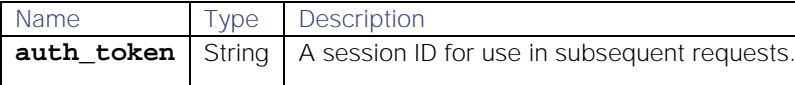

#### Examples

The following examples demonstrate typical use of endpoint **authenticate**:

#### Request examples

Example cURL request to return an authorization token for username "JohnJones" and password "password":

# **curl -k -v**

**"https://localhost/graze/v1/authenticate?username=JohnJones&password=passwo rd"**

Example cURL request to return an authorization token for the Graze user:

# **curl -k -v**

**"https://localhost/graze/v1/authenticate?username=graze&password=graze"**

## Response example

Example response returning the authorization token:

## **{"auth\_token":"878b3ec57d464aee80d09893221be8e8"}**

## checkSituationFlag

A Graze API GET request that checks whether a flag is associated with a Situation.

See [Situation Flags](#page-207-0) for more information on Cisco Crosswork Situation Manager Situation flags.

Back to [Graze API EndPoint Reference.](#page-7-0)

#### Request arguments

Endpoint **checkSituationFlag** takes the following request arguments:

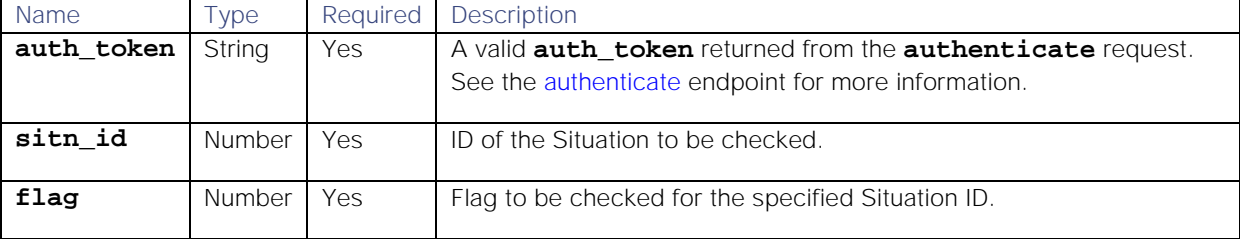

#### Response

Endpoint **checkSituationFlag** returns the following response:

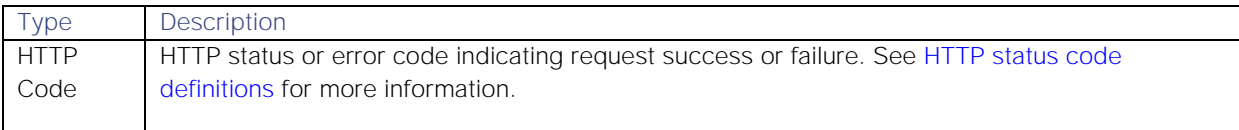

Successful requests return a JSON object containing the following:

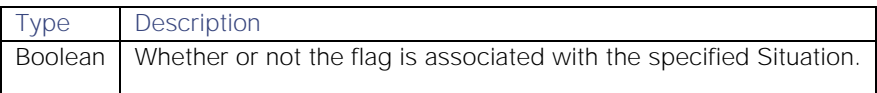

## API update behavior

The behavior of this endpoint depends on whether the relevant Situation is open, closed and still in the active database, or closed and archived to the historic database. This endpoint updates the Situation as follows:

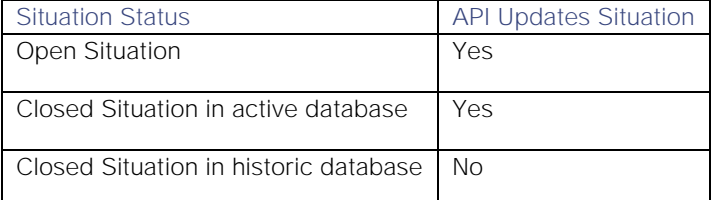

See [API Update Behavior](#page-208-0) for more information on Situation statuses.

#### Examples

The following examples demonstrate typical use of endpoint **checkSituationFlag**:

#### Request example

Example cURL request to request a Boolean whether the specified Situation has the flag "NOTIFIED" associated with it.

# **curl -X GET -u graze:graze -k -v https://localhost/graze/v1/checkSituationFlag?sitn\_id=1&flag=NOTIFIED**

## Response example

Example response returning the Boolean value **true** because the Situation contains the specified flag:

## **true**

## closeAlert

A Graze API POST request that closes one or more alerts.

Back to [Graze API EndPoint Reference.](#page-7-0)

#### Request arguments

Endpoint **closeAlert** takes the following request arguments:

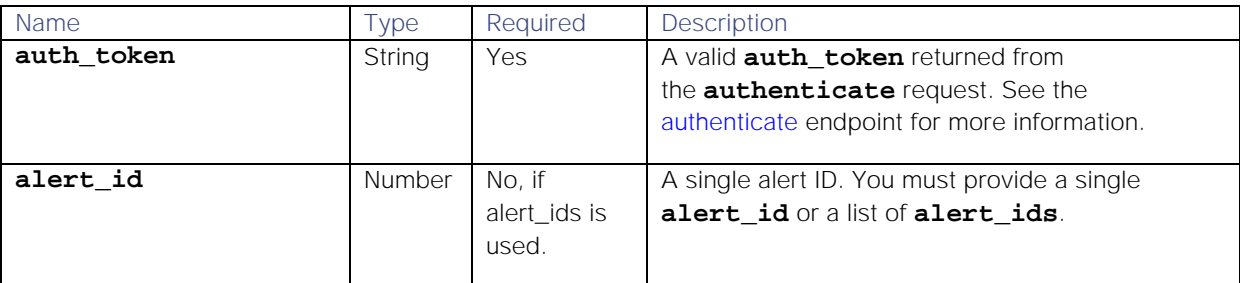

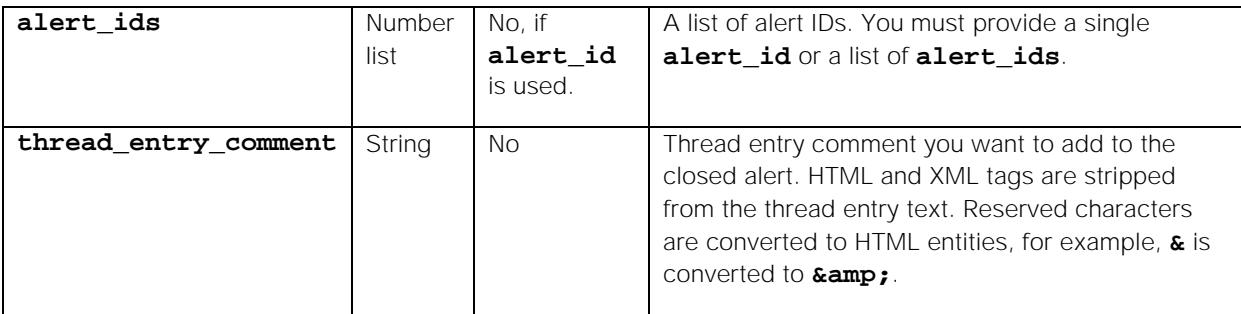

Endpoint **closeAlert** returns the following response:

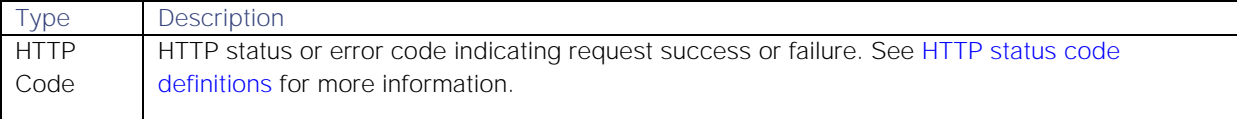

#### API update behavior

The behavior of this endpoint depends on whether the relevant Situation is open, closed and still in the active database, or closed and archived to the historic database. This endpoint updates the Situation as follows:

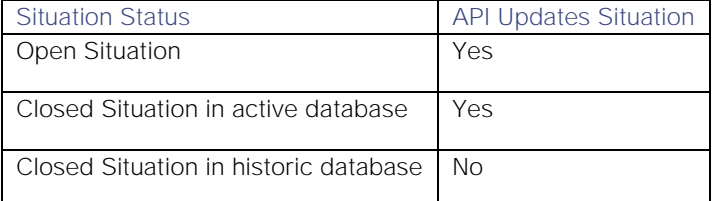

See [API Update Behavior](#page-208-0) for more information on Situation statuses.

#### Examples

The following examples demonstrate typical use of endpoint **closeAlert**:

#### Request example

Example cURL request to close alert IDs 78, 234, and 737:

**curl -X POST -u graze:graze -k -v "https://localhost/graze/v1/closeAlert" - H "Content-Type: application/json; charset=UTF-8" -d '{"alert\_ids" : [78,234,737],"thread\_entry\_comment" : "Closing as agreed during team discussion 1/1/2018" }'**

#### Response example

A successful request returns the HTTP code 200 and no response text.

## closeSituation

A Graze API POST request that closes a specified Situation which is currently open, and optionally closes alerts in the Situation.

Back to [Graze API EndPoint Reference.](#page-7-0)

#### Request arguments

Endpoint **closeSituation** takes the following request arguments:

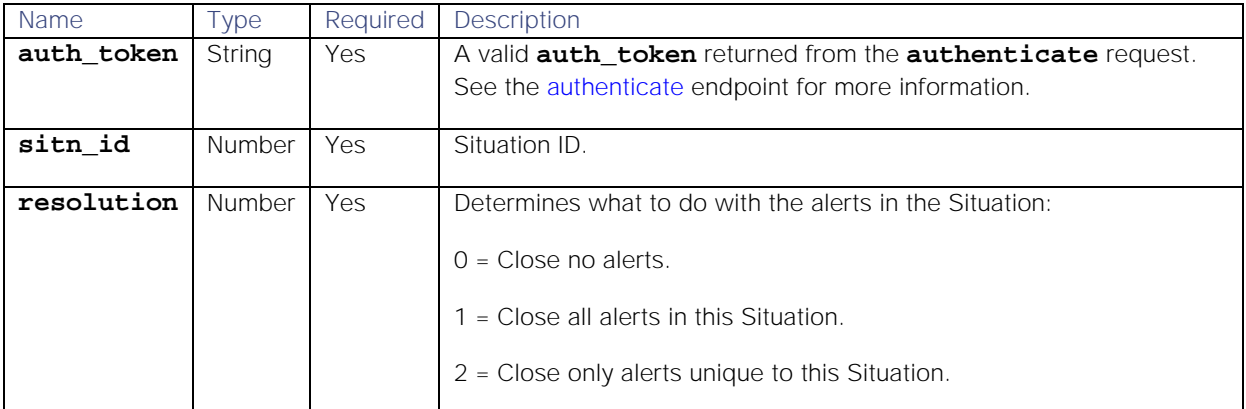

Endpoint **closeSituation** returns the following response:

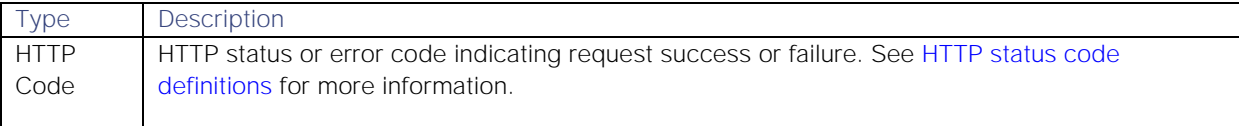

# API update behavior

The behavior of this endpoint depends on whether the relevant Situation is open, closed and still in the active database, or closed and archived to the historic database. This endpoint updates the Situation as follows:

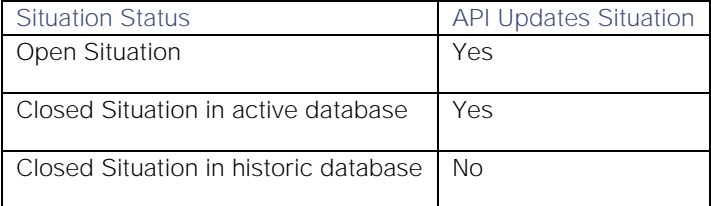

See [API Update Behavior](#page-208-0) for more information on Situation statuses.

#### Examples

The following examples demonstrate typical use of endpoint **closeSituation**:

## Request example

Example cURL request to close Situation 7 and leave all its alerts open:

```
curl -X POST -u graze:graze -k -v 
"https://localhost/graze/v1/closeSituation" -H "Content-Type: 
application/json; charset=UTF-8" -d '{"sitn_id" : 7, "resolution" : 0 }'
```
## Response example

A successful request returns the HTTP code 200 and no response text.

## createMaintenanceWindow

A Graze API POST request that creates a maintenance window. A maintenance window filters alerts caused by a known period of maintenance.

Back to [Graze API EndPoint Reference.](#page-7-0)

# Request arguments

Endpoint **createMaintenanceWindow** takes the following request arguments:

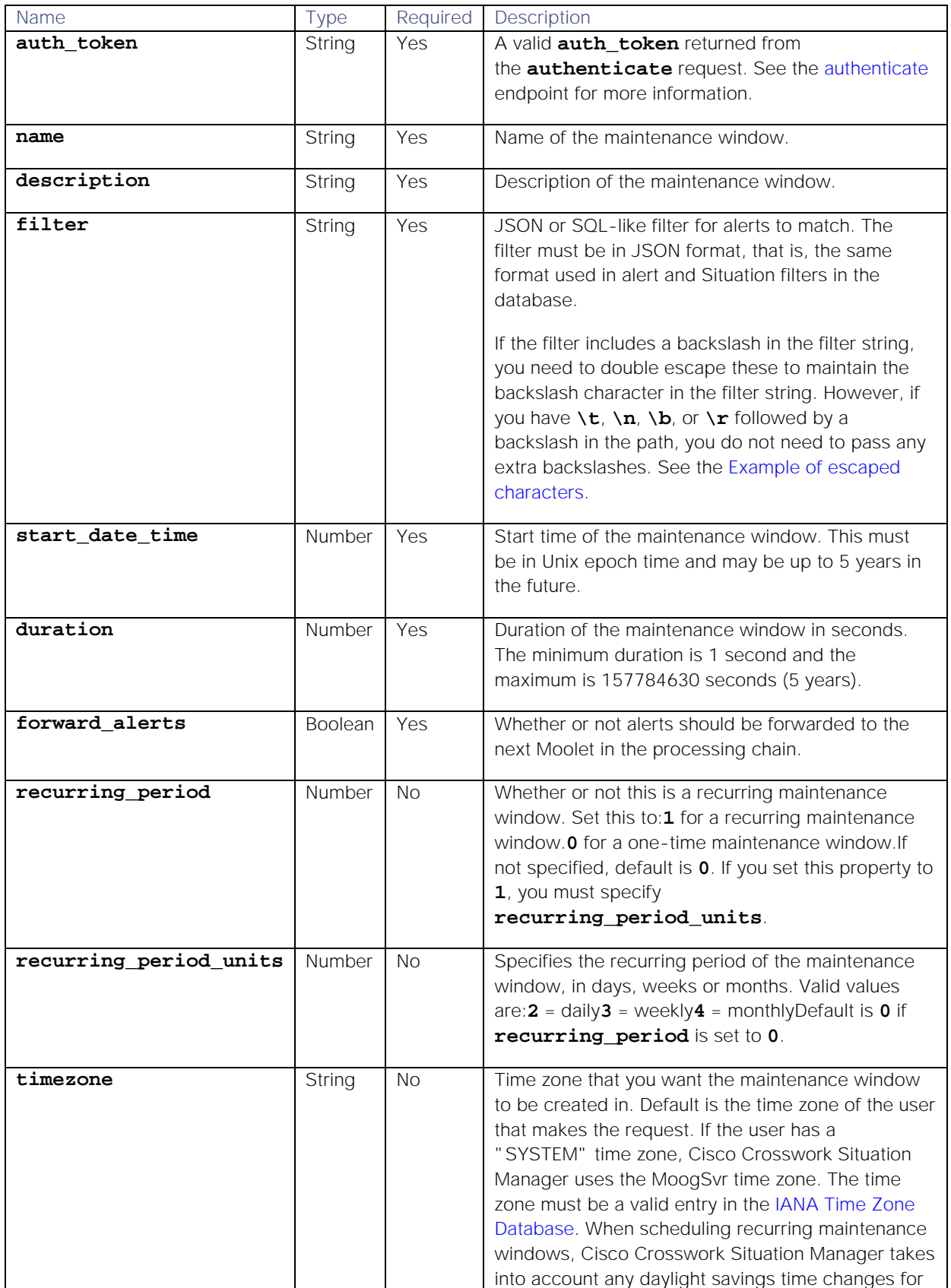

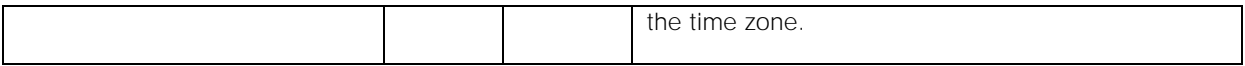

Endpoint **createMaintenanceWindow** returns the following response:

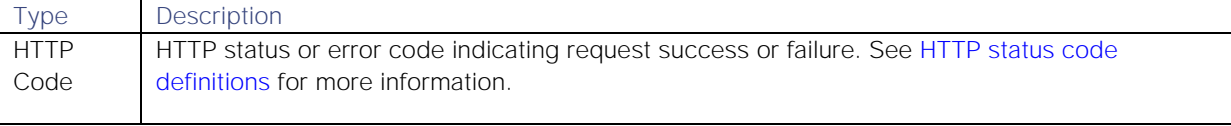

Successful requests return a JSON object containing the following:

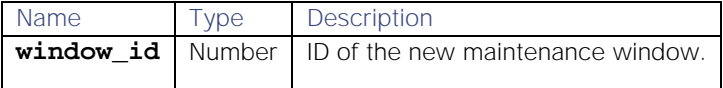

#### Examples

The following examples demonstrate typical use of endpoint **createMaintenanceWindow**:

#### Request examples

Example cURL request to create a window, which recurs once a month (from its start\_date\_time), with a filter where the source is "server1" and the external ID is one of "value1", "value2", or "value3":

```
curl -X POST -u graze:graze -k -v 
"https://localhost/graze/v1/createMaintenanceWindow" -H "Content-Type: 
application/json; charset=UTF-8" -d '{"name":"window1", 
"description":"window1 description here", "filter": "source = \"server1\" 
and external_id in (\"value1\", \"value2\", \"value3\")", 
"start_date_time": 1473849237, "duration": 55800, "forward_alerts": false, 
"recurring_period": 1, "recurring_period_units": 4}'
```
Example cURL request to create a one-time maintenance window, which is filtered when the source is equal to "hostIsDown":

**curl "https://<YOUR\_HOSTNAME>:8080/graze/v1/createMaintenanceWindow" -H "Content-Type: application/json; charset=UTF-8" --insecure -X POST -v - data '{"auth\_token": "<YOUR\_GRAZE\_AUTH\_TOKEN>", "name": "my\_window\_1", "description": "This is my description", "filter": { "column": "source", "op": 0, "value": "hostIsDown", "type": "LEAF" }, "start\_date\_time": 1473849237, "duration": 55800, "forward\_alerts": false}'**

Example cURL request to create a daily maintenance window in the "America/New York" time zone:

```
curl -X POST -u graze:graze -k -v 
"https://localhost/graze/v1/createMaintenanceWindow" -H "Content-Type: 
application/json; charset=UTF-8" -d '{"name":"window", 
"description":"window with specified timezone", "filter": "source = 
\"server1\" and external_id in (\"value1\", \"value2\", \"value3\")", 
"start_date_time": 1564566188, "duration": 3600, "forward_alerts": false, 
"recurring_period": 1, "recurring_period_units": 2, "timezone": 
"America/New_York"}'
```
<span id="page-45-0"></span>Example of escaped characters

Example cURL request using multiple escaped backslash characters in the filter to maintain the correct characters in the filter string:

```
curl -X POST -u graze:graze -k -v 
"https://localhost/graze/v1/createMaintenanceWindow" -H "plication/json; 
charset=UTF-8" -d '{"name":"LON Server 1", "description":"[10453] ", 
"filter":"NOT (alert_id IS NULL) AND (agent_location MATCHES \"LON_S1\") 
AND (custom_info.eventDetails.alert_customer MATCHES \"LON\") AND (manager 
MATCHES \"LOGFILE\") AND (class MATCHES \"could not execute backup\") AND 
(custom_info.eventDetails.field_1 MATCHES 
\"C:\\\\\\\\\\LON_SVR1\\Backup\\2019\")", "start_date_time":1480483478, 
"duration":86400, "recurring_period_units":2, "recurring_period":1, 
"forward_alerts":false}'
```
The endpoint **createMaintenanceWindow** creates the correct filter:

**((((( NOT (alert\_id IS NULL)) AND (`Agent location` MATCHES "LON\_S1")) AND (custom\_info.eventDetails.alert\_customer MATCHES "LON")) AND (Manager MATCHES "LOGFILE")) AND (Class MATCHES "could not execute backup")) AND (custom\_info.eventDetails.field\_1 MATCHES "C:\\\\LON\_SVR1\Backup\2019")**

#### Response example

A successful request returns the ID of the new maintenance window:

## **{"window\_id":16}**

#### createSecurityRealm

A Graze API POST request that creates a new security realm from an Identity Provider (IdP) URL. The request also adds the realm configuration you provide.

**Warning:** Warn any users who are logged into Cisco Crosswork Situation Manager using the default realm before using this request. Cisco Crosswork Situation Manager may log out users when the new realm becomes active.

Back to [Graze API EndPoint Reference.](#page-7-0)

## Request arguments

Endpoint **createSecurityRealm** takes the following request arguments:

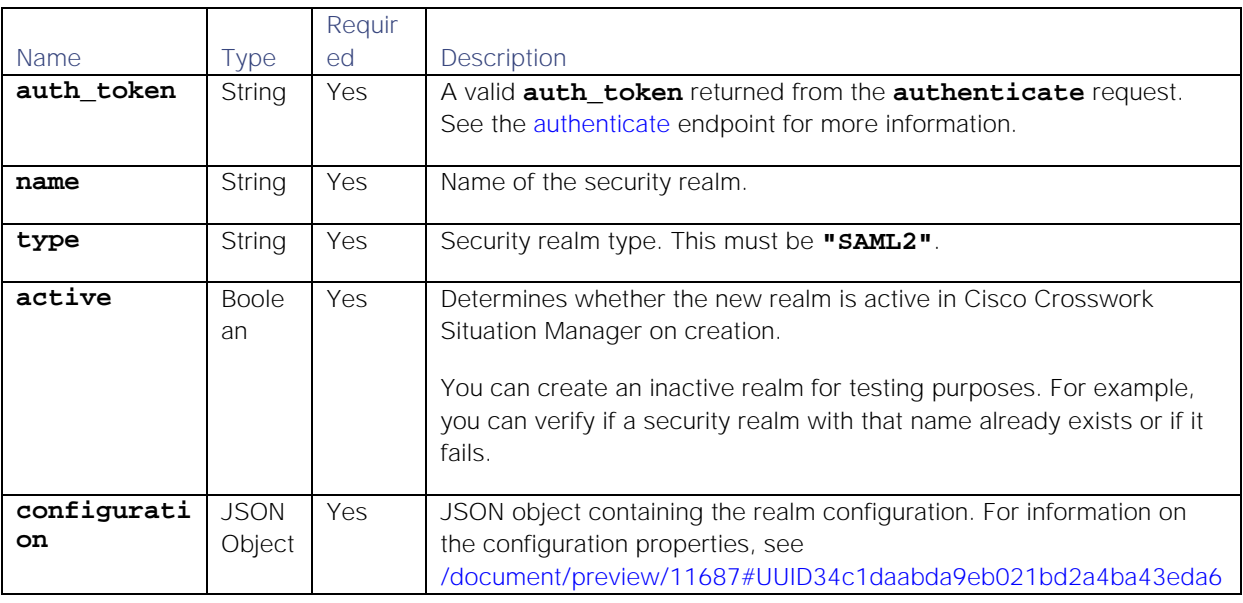

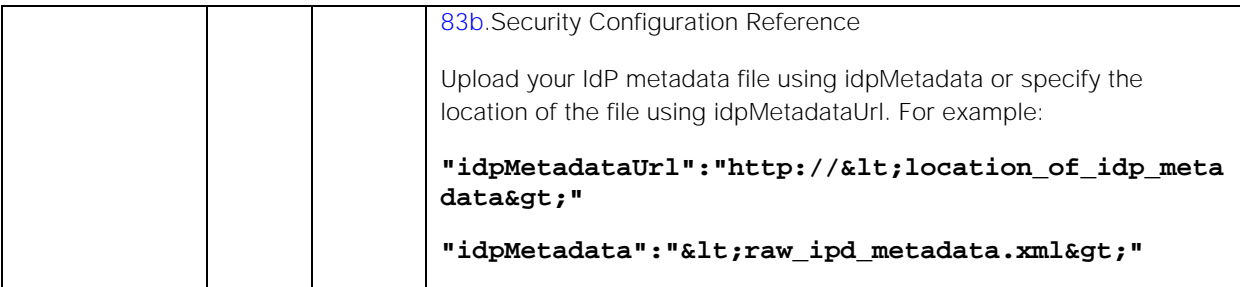

Endpoint **createSecurityRealm** returns the following response:

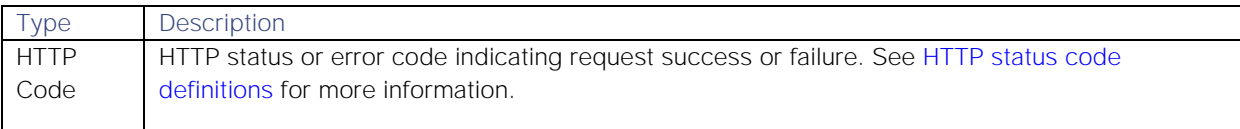

## Examples

The following examples demonstrate typical use of endpoint **createSecurityRealm**:

#### Request example

Example cURL request to generate a security realm:

```
curl -X POST \
         -u graze:graze \
         -k -v "https://localhost/graze/v1/createSecurityRealm" \
         -d {"name"="mySamlRealm", 
"type"="SAML2","active="true","configuration"=
         {
"idpMetadataUrl":"http://exampleIdP:18080/auth/realms/master/protocol/saml/
descriptor",
         "defaultRoles":["Operator"],
         "defaultTeams":["Cloud DevOps"],
         "defaultGroup":"End-User",
         "existingUserMappingField":"username",
         "username":"$username",
         "email":"$email",
         "fullname":"$firstname $lastname",
         "maximumAuthenticationLifetime":60
         }
}
```
#### Response example

A successful request returns the HTTP code 200 and no response text.

# createSituation

A Graze API POST request that creates a manual Situation. The Situation description is set with the **description** parameter.

The following Situation settings are pre-set and not configurable here:

1. Status: Opened

## 2. Moderator: none assigned

Back to [Graze API EndPoint Reference.](#page-7-0)

#### Request arguments

#### Endpoint **createSituation** takes the following request arguments:

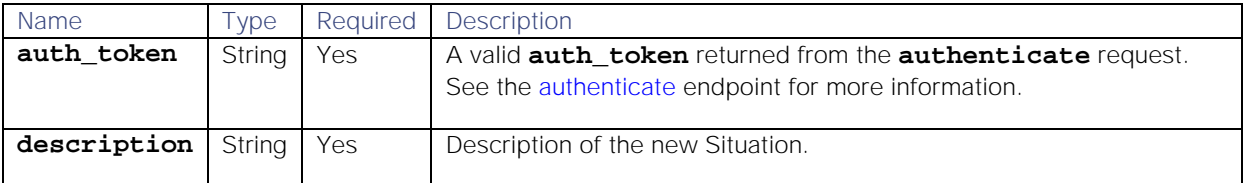

## Response

Endpoint **createSituation** returns the following response:

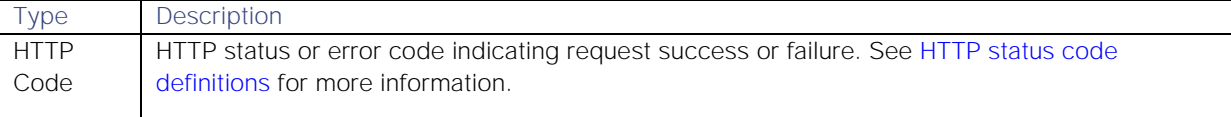

Successful requests return a JSON object containing the following:

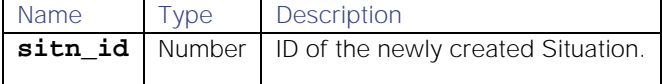

## API update behavior

The behavior of this endpoint depends on whether the relevant Situation is open, closed and still in the active database, or closed and archived to the historic database. This endpoint updates the Situation as follows:

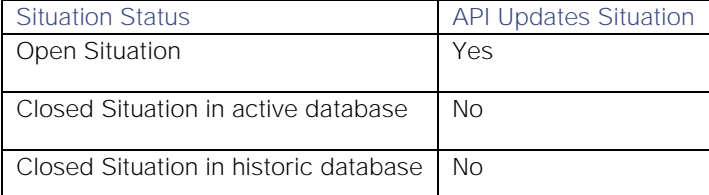

See [API Update Behavior](#page-208-0) for more information on Situation statuses.

## Examples

The following examples demonstrate typical use of endpoint **createSituation**:

## Request example

Example cURL request to create a Situation with the description "Database Outage 08/06/2019":

```
curl -X POST -u graze:graze -k -v 
"https://localhost/graze/v1/createSituation" -H "Content-Type: 
application/json; charset=UTF-8" -
08/06/201
```
## Response example

Example response returning the ID of the newly created Situation:

# **{"sitn\_id":2300}**

## createTeam

A Graze API POST request that creates a new team.

Back to [Graze API EndPoint Reference.](#page-7-0)

#### Request arguments

Endpoint **createTeam** takes the following request arguments:

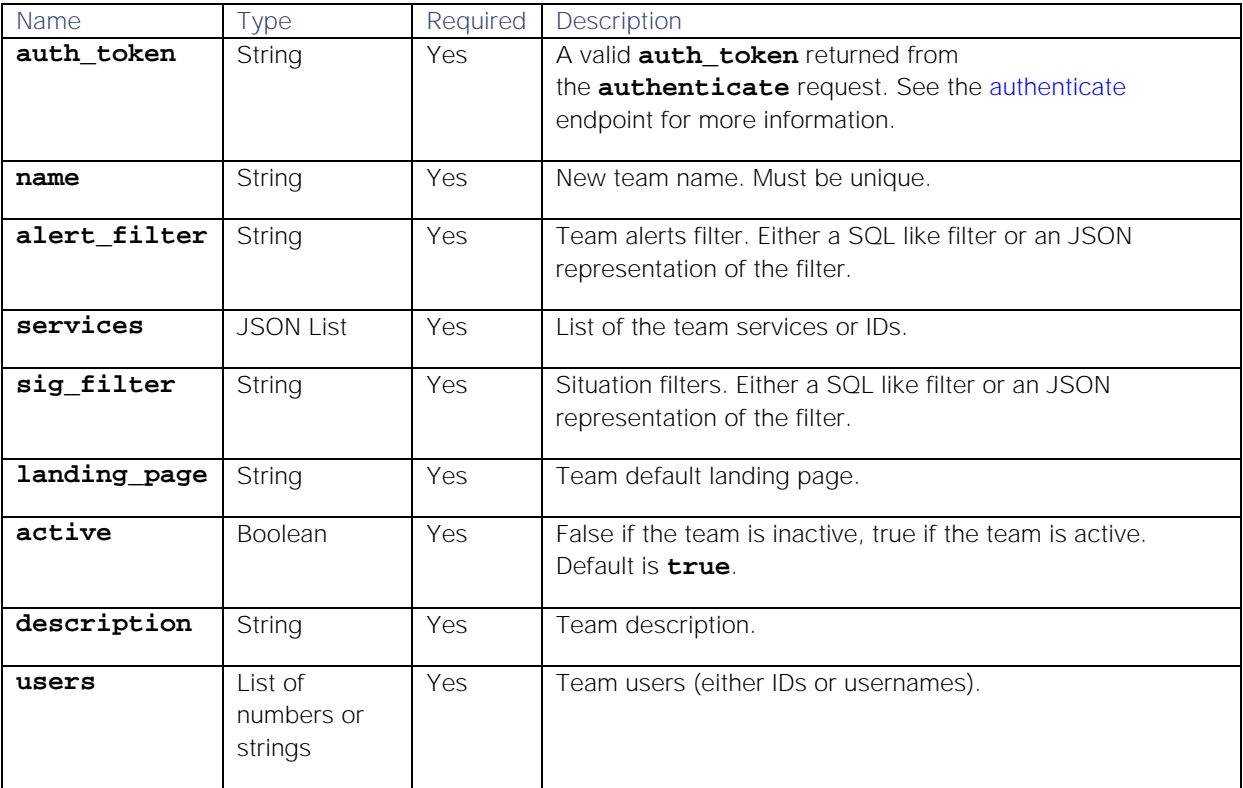

## Response

Endpoint **createTeam** returns the following response:

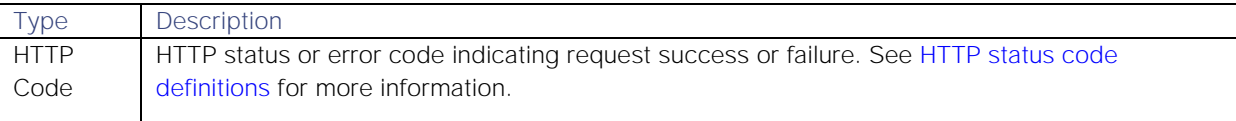

Successful requests return a JSON object containing the following:

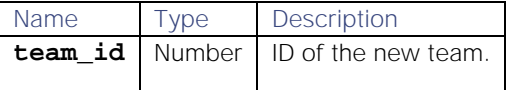

#### Examples

The following examples demonstrate typical use of endpoint **createTeam**:

#### Request example

Example cURL request to create a team called "my team name" consisting of user1, user2, and user3:

**curl -X POST -u graze:graze -k -v "https://localhost/graze/v1/createTeam" - H "Content-Type: application/json; charset=UTF-8" -d '{"name" : "my team name 1", "alert\_filter" : "manager = \"my\_manager\" and (class =** 

```
\"my_class_12345\" or external_id = \"my_ext_12345\")", "services" : 
["Identity Management","Yellow Pages"], "sig_filter" : "description = 
\"my_description_12345\" or queue = 50", "landing_page" : 
{"type":"situations","id":"open"}, "active" : true, "description" : "The 
team description 12345", "users" : ["user1","user2","user3"]}'
```
## Response example

Example response returning the ID of the created team:

# **{"team\_id":16}**

## createThread

A Graze API POST request that creates a new thread for a specified Situation. Threads are comments or 'story activity' on Situations.

Back to [Graze API EndPoint Reference.](#page-7-0)

#### Request arguments

Endpoint **createThread** takes the following request arguments:

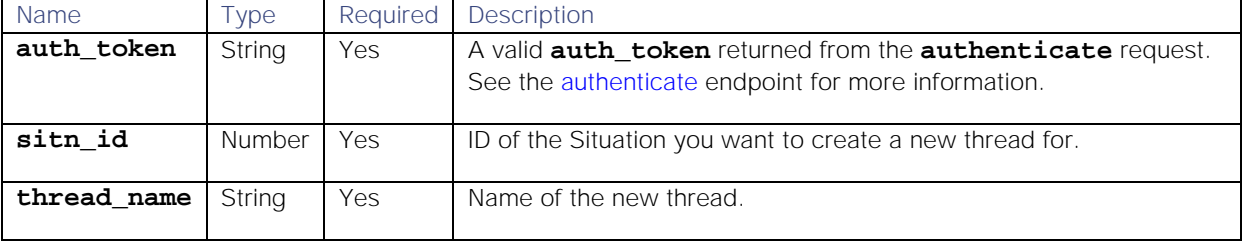

## Response

Endpoint **createThread** returns the following response:

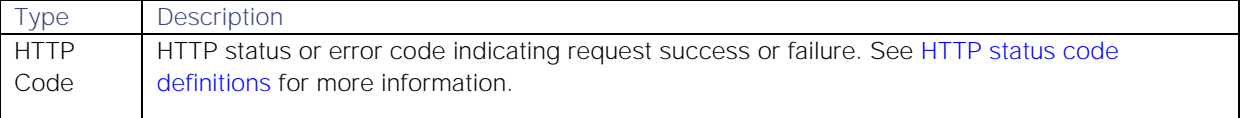

# API update behavior

The behavior of this endpoint depends on whether the relevant Situation is open, closed and still in the active database, or closed and archived to the historic database. This endpoint updates the Situation as follows:

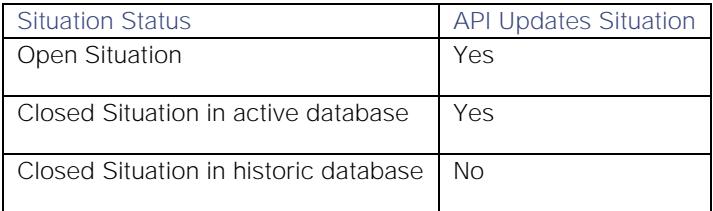

See [API Update Behavior](#page-208-0) for more information on Situation statuses.

## Examples

The following examples demonstrate typical use of endpoint **createThread**:

# Request example

Example cURL request to create a new thread "Thread 0958" on Situation ID 176:

# **curl -X POST -u graze:graze -k -v "https://localhost/graze/v1/createThread" -H "Content-Type: application/json; charset=UTF-8" -d '{"sitn\_id" : 176, "thread\_name" : "Thread 0958"}**

#### Response example

A successful request returns the HTTP code 200 and no response text.

#### createThreadEntry

**Note:** This endpoint has been superseded. Use [addThreadEntry](#page-27-0) instead. All new functionality will be delivered in addThreadEntry.

A Graze API POST request that creates a new entry in an existing thread in a Situation. Threads are comments or 'story activity' on Situations.

This endpoint returns a Boolean indicating whether or not the thread entry was created successfully.

Back to [Graze API EndPoint Reference.](#page-7-0)

## Request arguments

Endpoint **createThreadEntry** takes the following request arguments:

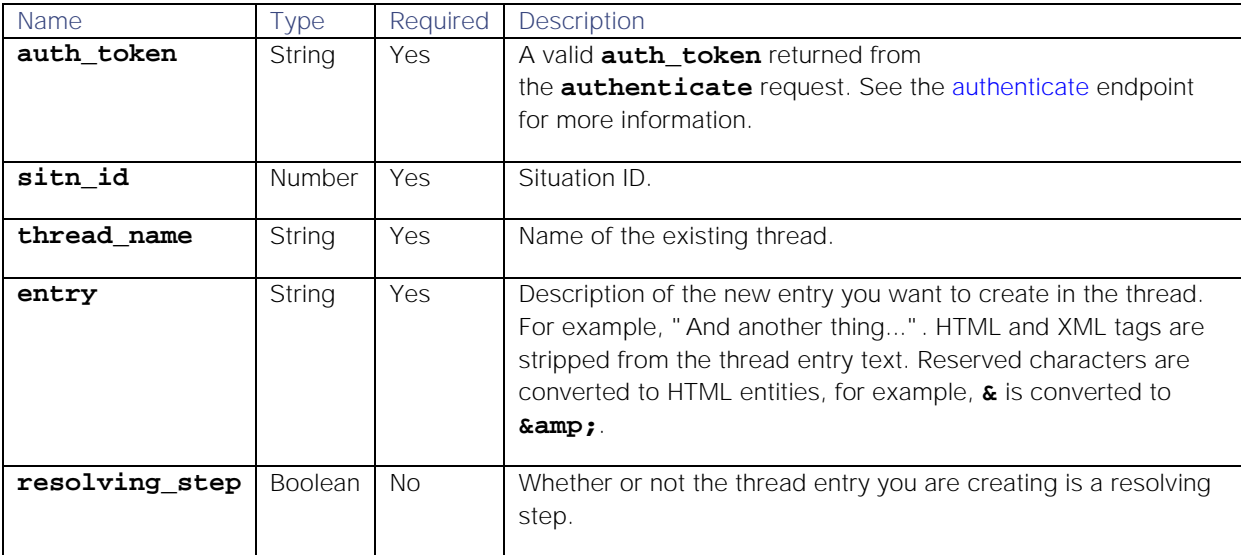

#### Response

Endpoint **createThreadEntry** returns the following response:

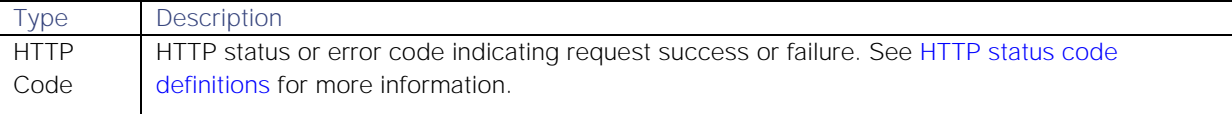

Successful requests return a JSON object containing the following:

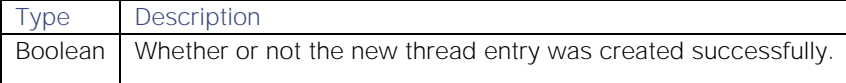

#### API update behavior

The behavior of this endpoint depends on whether the relevant Situation is open, closed and still in the active database, or closed and archived to the historic database. This endpoint updates the Situation as follows:

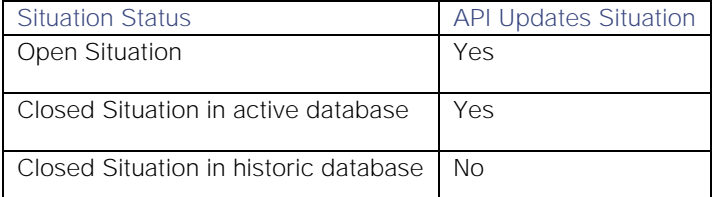

See [API Update Behavior](#page-208-0) for more information on Situation statuses.

#### Examples

The following examples demonstrate typical use of endpoint **createThreadEntry**:

#### Request example

Example cURL request to create a new entry in thread "Support" in Situation 3:

```
curl -X POST -u graze:graze -k -v 
"https://localhost/graze/v1/createThreadEntry" -H "Content-Type: 
application/json; charset=UTF-8" -d '{"sitn_id" : 3, "thread_name" : 
"Support", "entry" : "Test Entry", "resolving_step" : true}'
```
## Response example

Example response showing that the new thread entry was successfully created::

## **true**

#### createUser

A Graze API POST request that creates a new user.

Back to [Graze API EndPoint Reference.](#page-7-0)

#### Request arguments

Endpoint **createUser** takes the following request arguments:

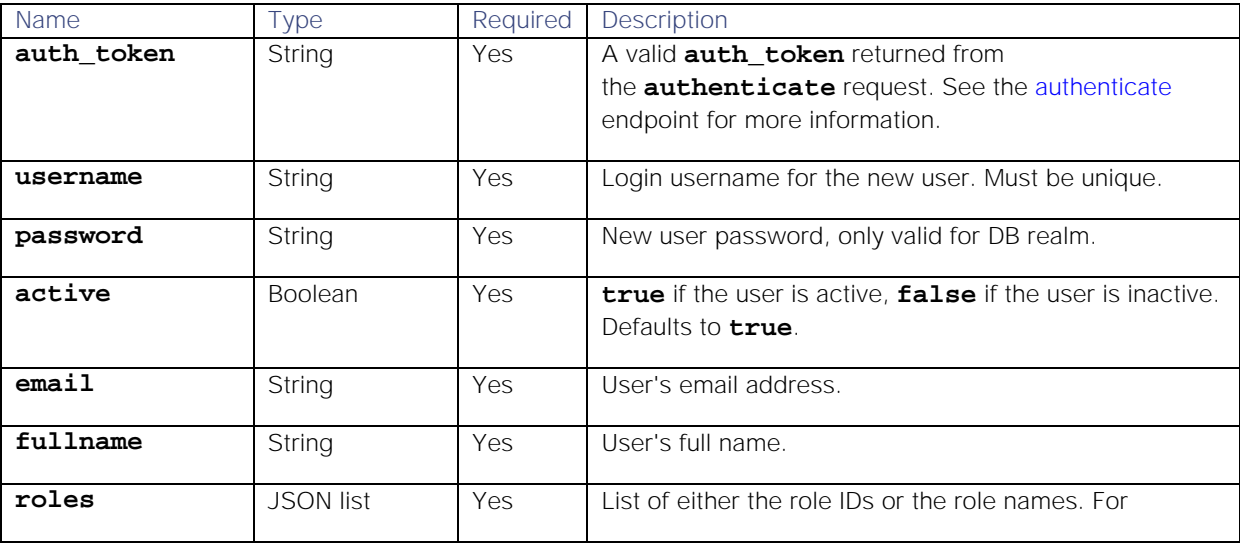

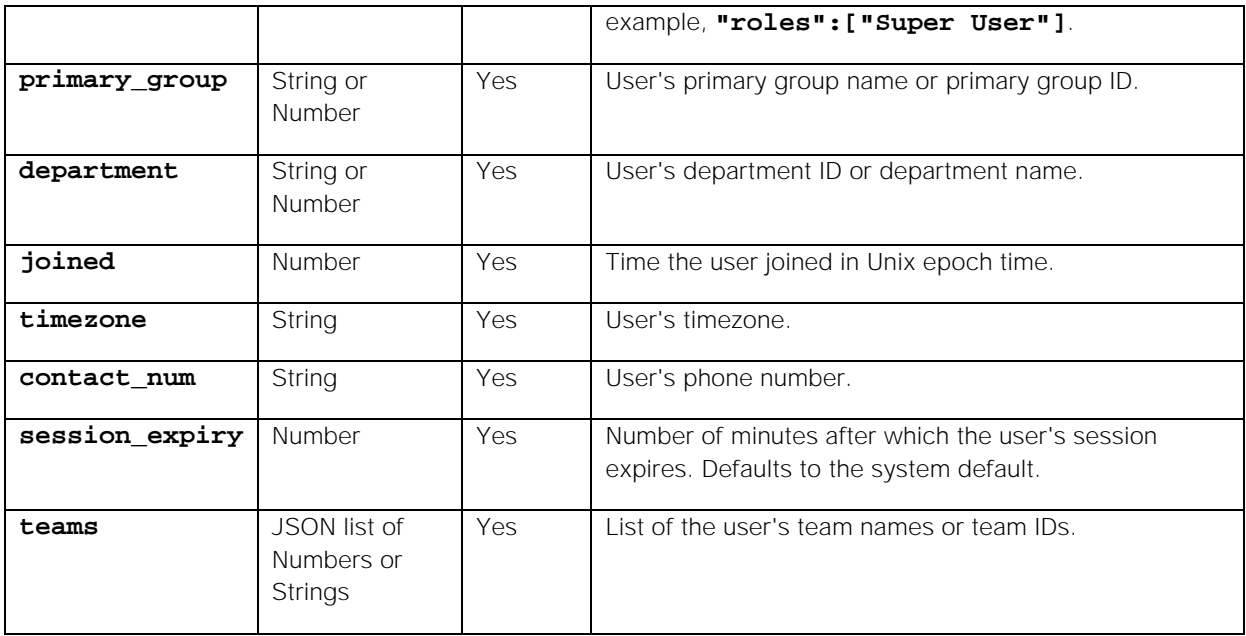

Endpoint **createUser** returns the following response:

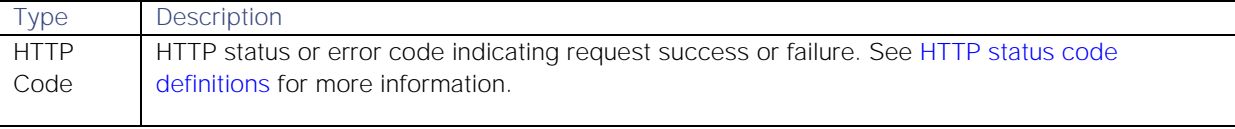

Successful requests return a JSON object containing the following:

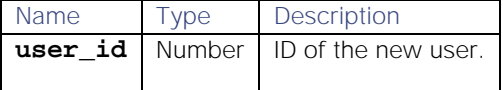

#### Examples

The following examples demonstrate typical use of endpoint **createUser**:

#### Request example

Example cURL request to create a new user "johndoe1":

```
curl -X POST -u graze:graze -k -v "https://localhost/graze/v1/createUser" -
H "Content-Type: application/json; charset=UTF-8" -d '{"username" : 
"johndoe1", "roles" : ["Super User", "Operator"], "password" : "johndoe1", 
"active" : true, "email" : "johndoe@moogsoft.com", "fullname" : "John Doe", 
"primary_group" : "Network", "department" : "Support", "joined" : 
1494951621, "timezone" : "Europe/London", "contact_num" : "555-1234", 
"session_expiry" : null, "teams" : ["my team 1","my team 2","my team 3"], 
"properties" : null}'
```
#### Response example

Example response returning the new user ID:

**{"user\_id":777}**

## createWorkflow

A Graze API POST request that creates a new workflow in the Workflow Engine. The new workflow is automatically active.

Back to [Graze API EndPoint Reference.](#page-7-0)

# Request arguments

Endpoint **createWorkflow** takes the following request arguments:

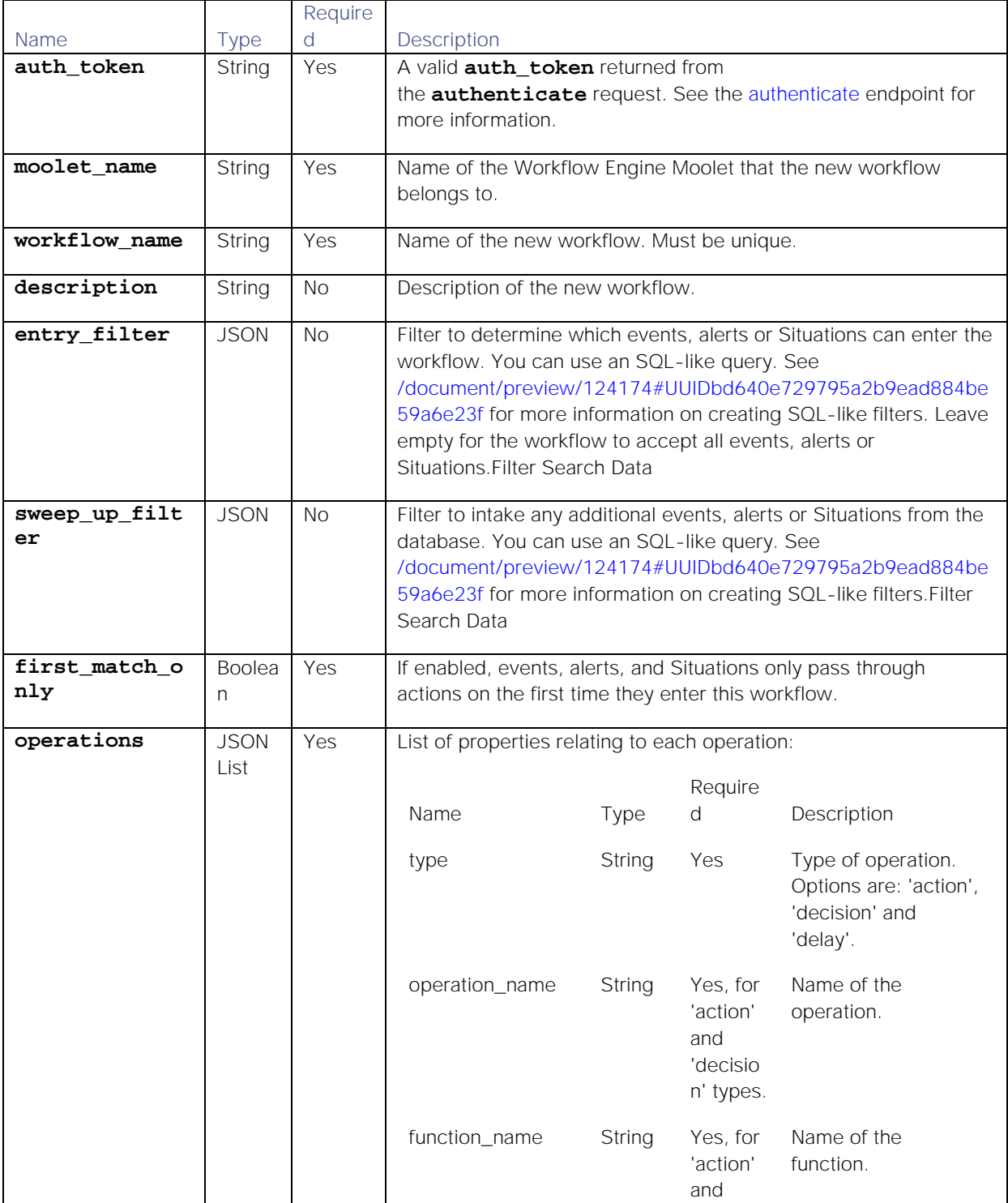

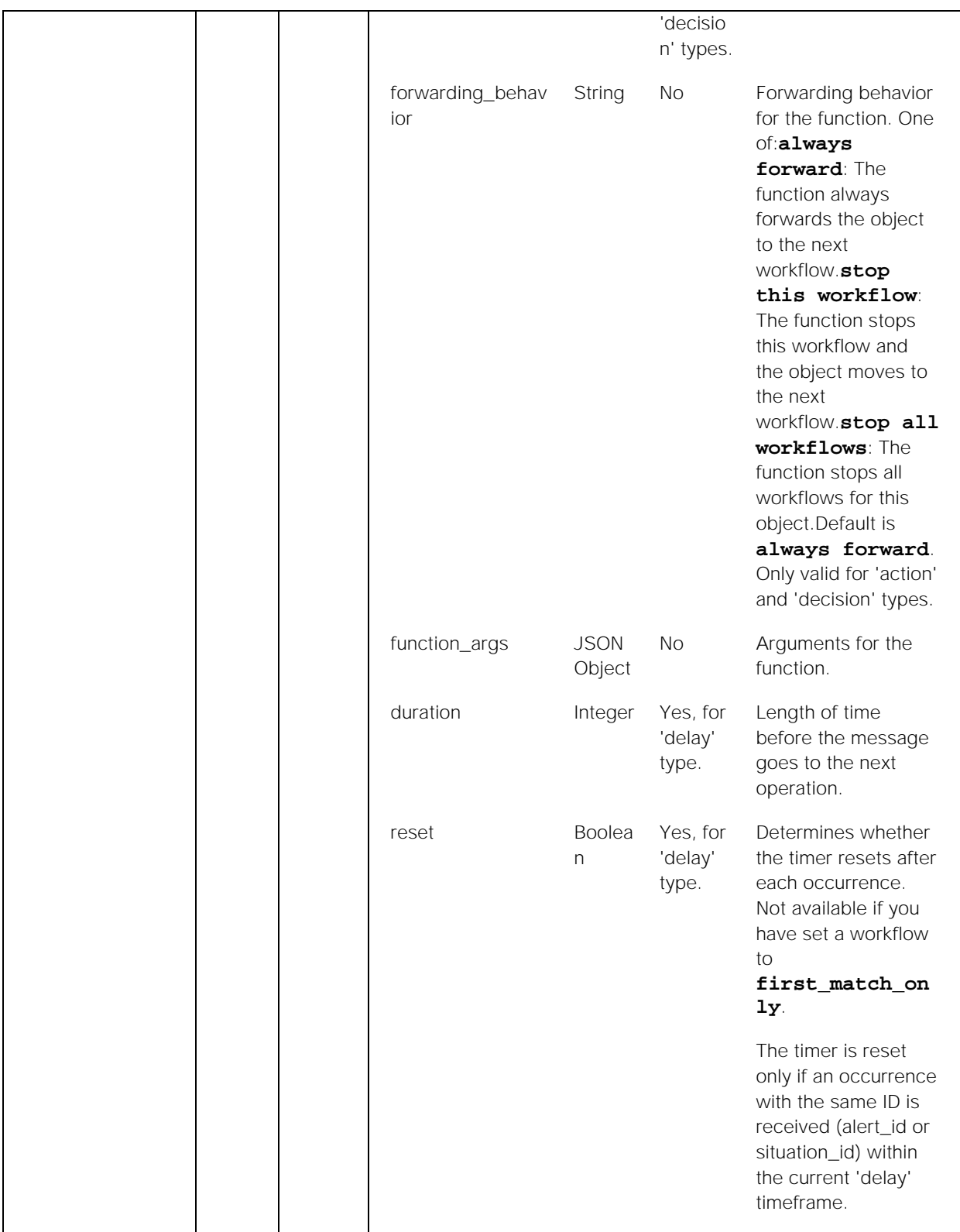

Endpoint **createWorkflow** returns the following response:

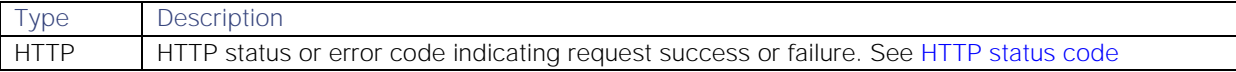

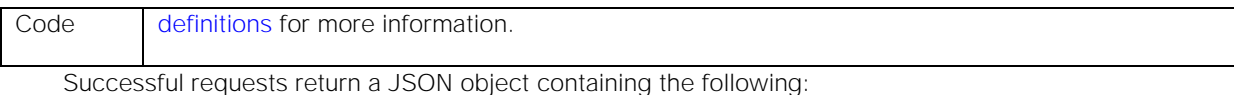

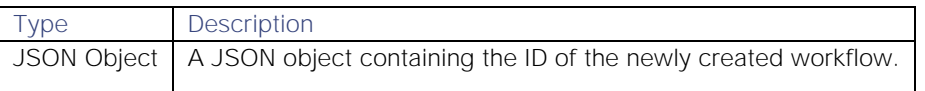

#### Examples

The following examples demonstrate typical use of endpoint **createWorkflow**:

#### Request example

Example cURL request to create a new workflow with a [/document/preview/120685#UUIDa4320c8e3b5b679f9b22e4aefc7222b5](file://document/preview/120685%23UUIDa4320c8e3b5b679f9b22e4aefc7222b5) action:setCustomInfoValue

```
curl -X POST -u graze:graze -k \
      -v "https://localhost/graze/v1/createWorkflow" \
      -H "Content-Type: application/json; charset=UTF-8" \
      --data ' {
         "first_match_only": false,
         "operations": [
 {
                 "duration": 0,
                 "reset": false,
                 "type": "delay"
             },
 {
                 "operation_name": "set support team value in custom info",
                 "function_name": "setCustomInfoValue",
                 "forwarding_behavior": "always forward",
                 "function_args": {
                     "value": "NOC",
                    "key": "support_team"
 },
                 "type": "action"
 }
         ],
         "moolet_name": "Alert Workflows",
         "workflow_name": "Alert Workflow Example",
         "entry_filter": {},
         "active": true,
         "description": "Alert Workflow API Example",
         "sweep_up_filter": {}
         }'
```
#### Response example

Example response returning the new workflow ID:

# **{"id":12}**

## deassignAlert

A Graze API POST request that deassigns the current owner from the specified alert.

Back to [Graze API EndPoint Reference.](#page-7-0)

## Request arguments

Endpoint **deassignAlert** takes the following request arguments:

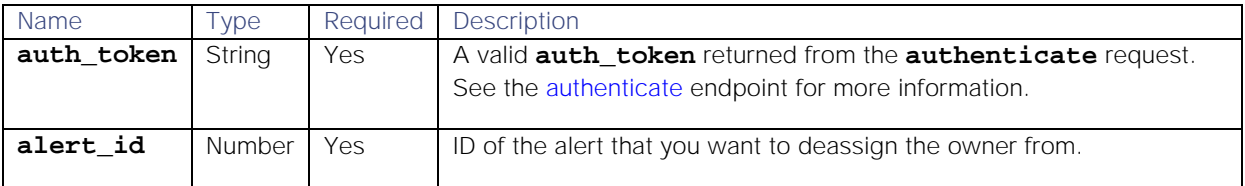

## Response

Endpoint **deassignAlert** returns the following response:

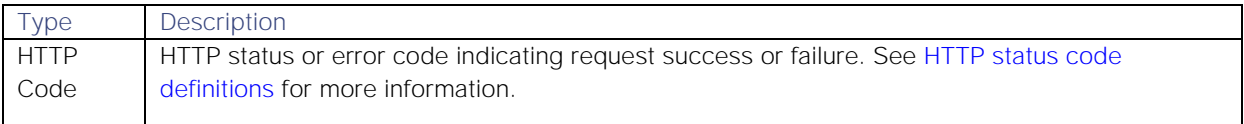

## API update behavior

The behavior of this endpoint depends on whether the relevant Situation is open, closed and still in the active database, or closed and archived to the historic database. This endpoint updates the Situation as follows:

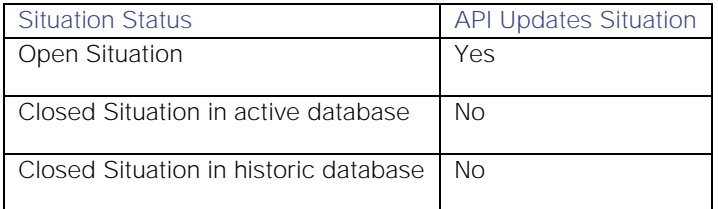

See [API Update Behavior](#page-208-0) for more information on Situation statuses.

#### Examples

The following examples demonstrate typical use of endpoint **deassignAlert**:

#### Request example

Example cURL request to deassign the current owner from alert ID 7:

# **curl -X POST -u graze:graze -k -v**

```
"https://localhost/graze/v1/deassignAlert" -H "Content-Type: 
application/json; charset=UTF-8" -d '{"alert_id" : 7}'
```
## Response example

A successful request returns the HTTP code 200 and no response text.

#### deassignSituation

A Graze API POST request that deassigns the current moderator from the Situation for a specified Situation ID.

Back to [Graze API EndPoint Reference.](#page-7-0)

#### Request arguments

Endpoint **deassignSituation** takes the following request arguments:

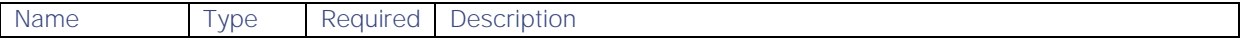

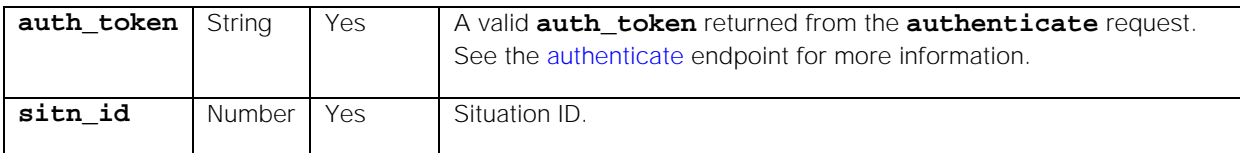

Endpoint **deassignSituation** returns the following response:

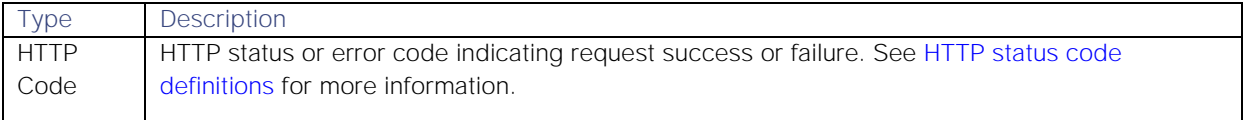

## API update behavior

The behavior of this endpoint depends on whether the relevant Situation is open, closed and still in the active database, or closed and archived to the historic database. This endpoint updates the Situation as follows:

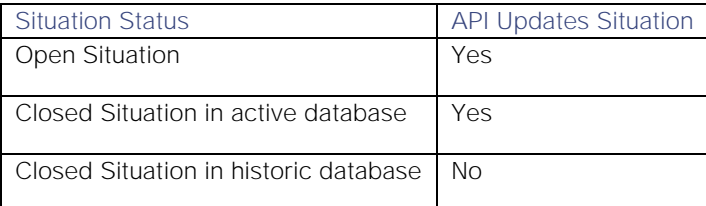

See [API Update Behavior](#page-208-0) for more information on Situation statuses.

## Examples

The following examples demonstrate typical use of endpoint **deassignSituation**:

## Request example

Example cURL request to deassign the current moderator from Situation 7:

# **curl -X POST -u graze:graze -k -v "https://localhost/graze/v1/deassignSituation" -H "Content-Type: application/json; charset=UTF-8" -d '{"sitn\_id" : 7}'**

## Response example

A successful request returns the HTTP code 200 and no response text.

## deleteCookbook

A Graze API POST request that deletes an existing Cookbook.

Back to [Graze API EndPoint Reference.](#page-7-0)

## Request arguments

Endpoint **deleteCookbook** takes the following request arguments:

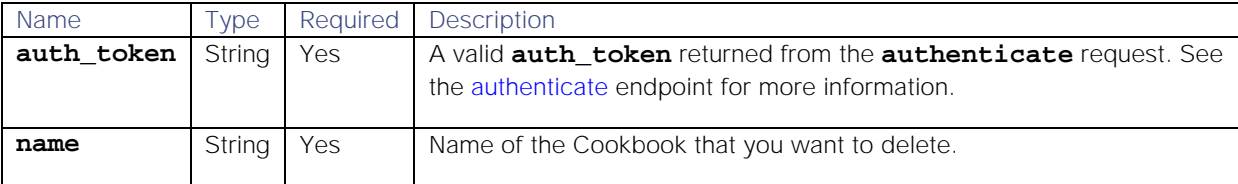

**Cisco Systems, Inc.** www.cisco.com

59

Endpoint **deleteCookbook** returns the following response:

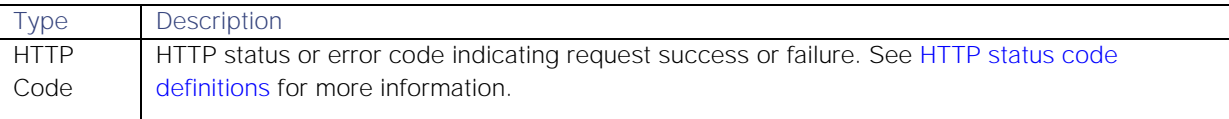

#### Examples

The following examples demonstrate typical use of endpoint **deleteCookbook**:

#### Request example

Example cURL request to delete Cookbook "GrazeCookBook1":

```
curl -X POST -u graze:graze -k -v 
"https://localhost/graze/v1/deleteCookbook" -H "Content-Type: 
application/json; charset=UTF-8" -d '{"name" : "GrazeCookBook1"}'
```
#### Response example

A successful request returns the HTTP code 200 and no response text.

#### deleteMaintenanceWindow

A Graze API POST request that deletes a single maintenance window.

Back to [Graze API EndPoint Reference.](#page-7-0)

#### Request arguments

Endpoint **deleteMaintenanceWindow** takes the following request arguments:

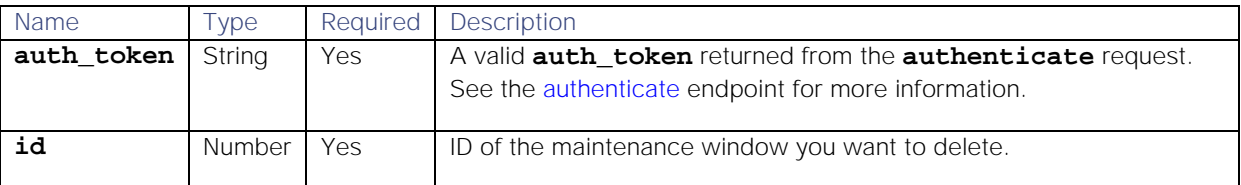

## Response

Endpoint **deleteMaintenanceWindow** returns the following response:

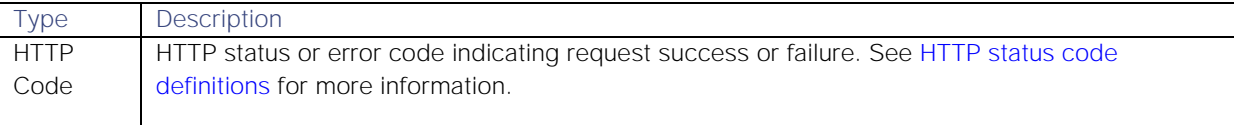

#### Examples

The following examples demonstrate typical use of endpoint **deleteMaintenanceWindow**:

#### Request example

Example cURL request to delete maintenance window 123:

```
curl -X POST -u graze:graze -k -v 
"https://localhost/graze/v1/deleteMaintenanceWindow" -H "Content-Type: 
application/json; charset=UTF-8" -d '{"id"[123]}'
```
#### Response example

A successful request returns the HTTP code 200 and no response text.

#### deleteMaintenanceWindows

A Graze API POST request that deletes maintenance windows that match the specified filter.

Back to [Graze API EndPoint Reference.](#page-7-0)

#### Request arguments

Endpoint **deleteMaintenanceWindows** takes the following request arguments:

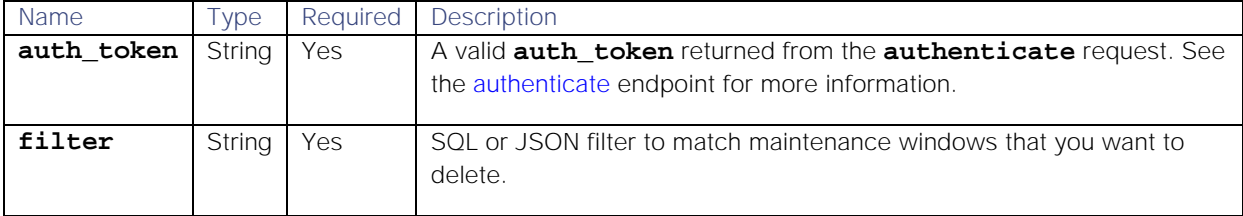

#### Response

Endpoint **deleteMaintenanceWindows** returns the following response:

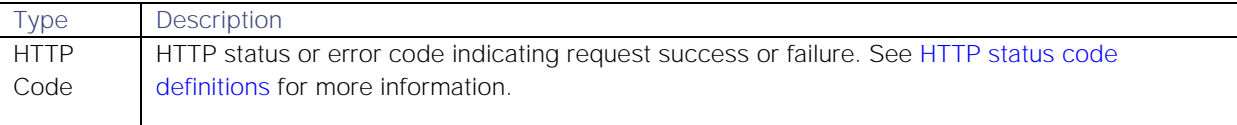

#### Examples

The following examples demonstrate typical use of endpoint **deleteMaintenanceWindows**:

#### Request examples

Example cURL request to delete maintenance windows that match the filter where the maintenance window ID is 3 or 4:

```
curl -X POST -u graze:graze -k -v 
"https://localhost/graze/v1/deleteMaintenanceWindows" -H "Content-Type: 
application/json; charset=UTF-8" -d '{"filter":"id in (3,4)"}'curl -X POST 
-u graze:graze -k -v "https://localhost/graze/v1/deleteMaintenanceWindow" -
H "Content-Type: application/json; charset=UTF-8" -d '{"id"[123]}'
```
Example cURL request to delete maintenance windows that match the filter where the host is "CSF\_RD\_243:

```
curl -X POST -u graze:graze -k -v 
"https://localhost/graze/v1/deleteMaintenanceWindows" -H "Content-Type: 
application/json; charset=UTF-8" -d '{"filter":"host matches 
\"CSF_RD_243\""}'
```
#### Response example

A successful request returns the HTTP code 200 and no response text.

## deleteMergeGroup

A Graze API POST request that deletes an existing custom merge group.

#### Back to [Graze API EndPoint Reference.](#page-7-0)

#### Request arguments

Endpoint **deleteMergeGroup** takes the following request arguments:

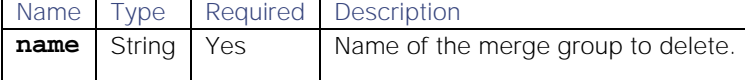

#### Response

Endpoint **deleteMergeGroup** returns the following response:

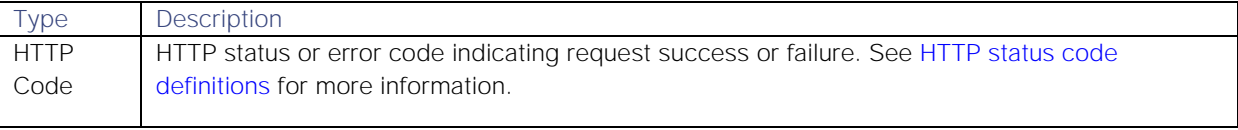

# Examples

The following examples demonstrate typical use of endpoint **deleteMergeGroup**:

#### Request example

Example cURL request to delete the custom merge group "Merge Group 1":

```
curl -X POST -u graze:graze -k 
"https://localhost/graze/v1/deleteMergeGroup" 
-H "Content-Type: application/json; charset=UTF-8" 
--data '{
             "name" : "Merge Group 1"
         }'
```
## Response example

A successful request returns the HTTP code 200 and no response text.

## deleteRecipe

A Graze API POST request that deletes an existing Cookbook Recipe. You can use this endpoint to delete Recipes of all recipe types: Value Recipe, Value Recipe V2, and Bot Recipe.

Back to [Graze API EndPoint Reference.](#page-7-0)

# Request arguments

Endpoint **deleteRecipe** takes the following request arguments:

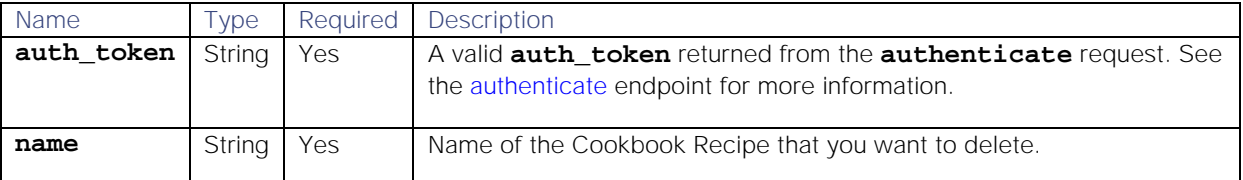

## Response

Endpoint **deleteRecipe** returns the following response:

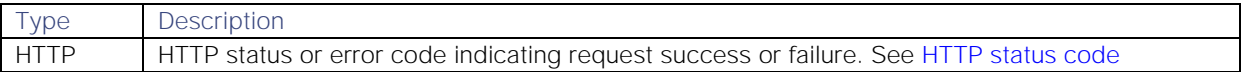

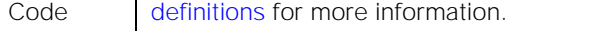

## Examples

The following examples demonstrate typical use of endpoint **deleteRecipe**:

#### Request example

Example cURL request to delete Recipe "GrazeRecipe1":

## **curl -X POST -u graze:graze -k -v "https://localhost/graze/v1/deleteRecipe" -H "Content-Type: application/json; charset=UTF-8" -d '{"name" : "GrazeRecipe1"}'**

#### Response example

A successful request returns the HTTP code 200 and no response text.

#### deleteTeam

A Graze API POST request that deletes a single team.

Back to [Graze API EndPoint Reference.](#page-7-0)

#### Request arguments

Endpoint **deleteTeam** takes the following request arguments:

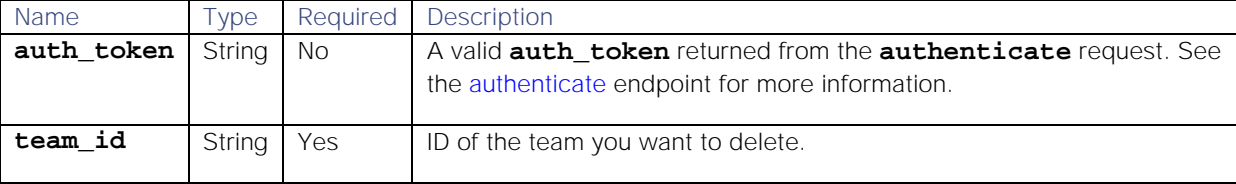

#### Response

Endpoint **deleteTeam** returns the following response:

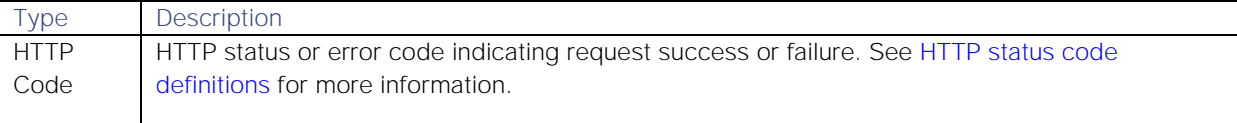

#### Examples

The following examples demonstrate typical use of endpoint **deleteTeam**:

## Request example

Example cURL request to delete team ID 33.

## **curl -X POST -u graze:graze -k -v "https://localhost/graze/v1/deleteTeam" - -data-urlencode 'team\_id=33'**

## Response example

A successful request returns the HTTP code 200 and no response text.

#### deleteTempus

A Graze API POST request that deletes an existing Tempus Moolet.

#### Back to [Graze API EndPoint Reference.](#page-7-0)

## Request arguments

Endpoint **deleteTempus** takes the following request arguments:

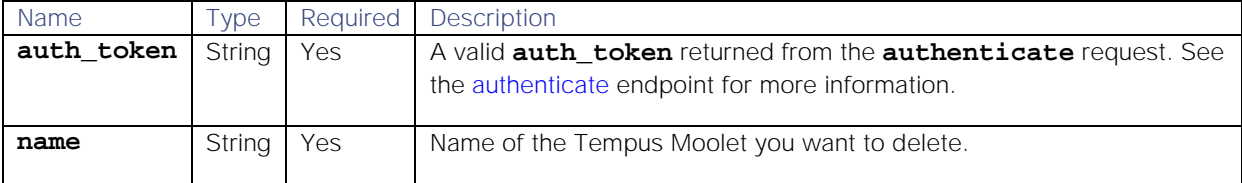

## Response

Endpoint **deleteTempus** returns the following response:

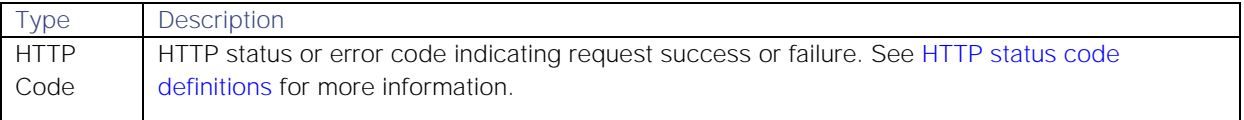

#### Examples

The following examples demonstrate typical use of endpoint **deleteTempus**:

#### Request example

Example cURL request to delete Tempus algorithm "newTempus":

# **curl -X POST -u graze:graze -k "https://localhost/graze/v1/deleteTempus" -H "Content-Type: application/json; charset=UTF-8" --data '{ "name" : "newTempus" }'**

## Response example

A successful request returns the HTTP code 200 and no response text.

## deleteWorkflow

A Graze API POST request that deletes a workflow from the Workflow Engine.

Back to [Graze API EndPoint Reference.](#page-7-0)

#### Request arguments

Endpoint **deleteWorkflow** takes the following request arguments:

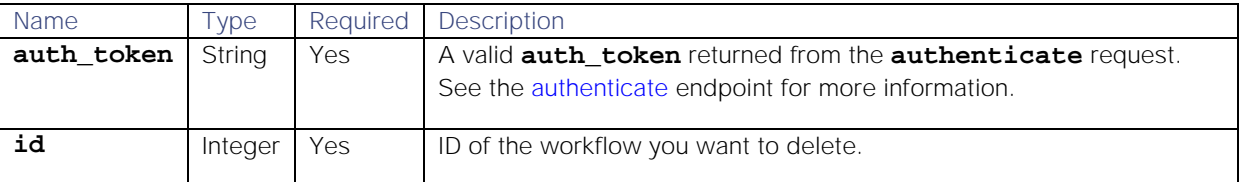

#### Response

Endpoint **deleteWorkflow** returns the following response:

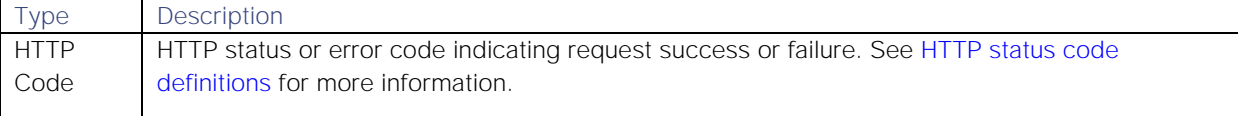

#### Examples

The following examples demonstrate typical use of endpoint **deleteWorkflow**:

#### Request example

Example cURL request to delete workflow ID 12:

```
curl -X POST -u graze:graze -k -v 
"https://localhost/graze/v1/deleteWorkflow" -H "Content-Type: 
application/json; charset=UTF-8" --data "{"id":12}"
```
#### Response example

A successful request returns the HTTP code 200 and no response text.

#### findMaintenanceWindows

A Graze API GET request that returns maintenance windows that match a filter.

Back to [Graze API EndPoint Reference.](#page-7-0)

#### Request arguments

Endpoint **findMaintenanceWindows** returns the following response:

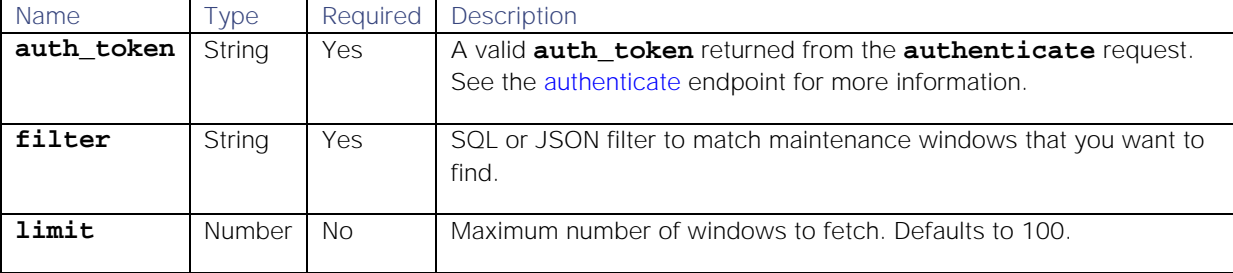

#### Response

Endpoint **findMaintenanceWindows** returns the following response:

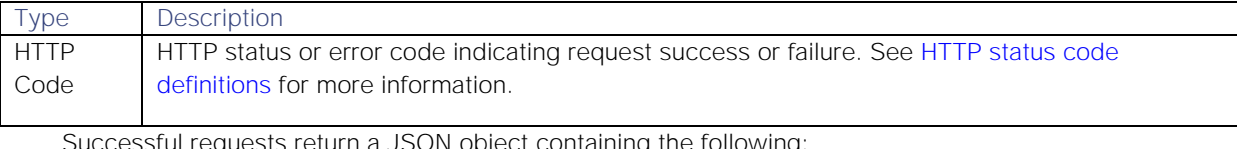

sful requests return a JSON object containing the following:

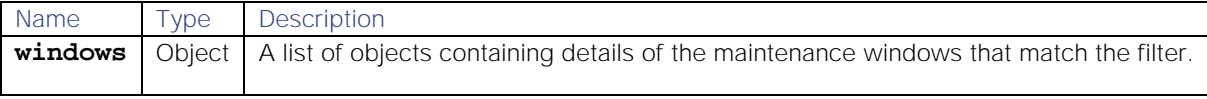

#### Examples

The following examples demonstrate typical use of endpoint **findMaintenanceWindows**:

## Request example

Example cURL request to return the first two maintenance windows that match the filter where the description is "MyMaintenanceWindow":

```
curl -G -u graze:graze -k -v 
"https://localhost/graze/v1/findMaintenanceWindows" --data-urlencode 
'filter=description matches "MyMaintenanceWindow"' --data-urlencode 
'limit=2'
```
## Response example

A successful request returns:

```
{
     "windows": [
         {
              "del_flag": false,
              "forward_alerts": false,
              "last_updated": 1567721780,
              "timezone": "Europe/London",
              "description": "Maintenance of server LON_DB_375",
              "recurring_period_units": 4,
              "filter": "{ \"column\": \"source\", \"op\": 10, \"value\": 
\"LON_DB_375\", \"type\": \"LEAF\" }",
              "duration": 3600,
              "recurring_period": 1,
              "name": "Server Maintenance",
              "updated_by": 3,
              "id": 2,
              "start_date_time": 1567812600
         },
         {
              "del_flag": false,
              "forward_alerts": true,
              "last_updated": 1567611914,
              "timezone": "Europe/London",
              "description": "Server maintenance scheduled every weekend",
              "recurring_period_units": 3,
              "filter": "{ \"column\": \"description\", \"op\": 10, 
\"value\": \"maintenance\", \"type\": \"LEAF\" }",
              "duration": 7200,
              "recurring_period": 1,
              "name": "Service Maintenance Window",
              "updated_by": 3,
              "id": 1,
              "start_date_time": 1567897200
         }
     ]
}
```
getActiveSituationIds

A Graze API GET request that returns the total number of active Situations, and a list of their Situation IDs. Active Situations are those that are not Closed, Resolved or Dormant.

Back to [Graze API EndPoint Reference.](#page-7-0)

## Request arguments

Endpoint **getActiveSituationIds** takes the following request argument:

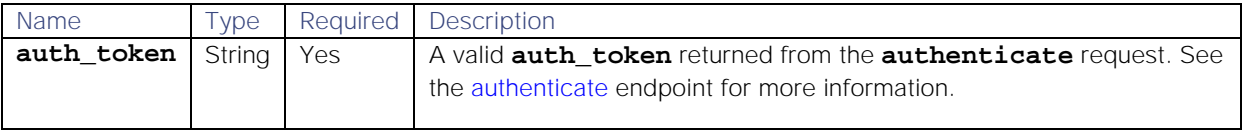

There are no other arguments because this endpoint returns data on all active Situationses.

#### Endpoint **getActiveSituationIds** returns the following response:

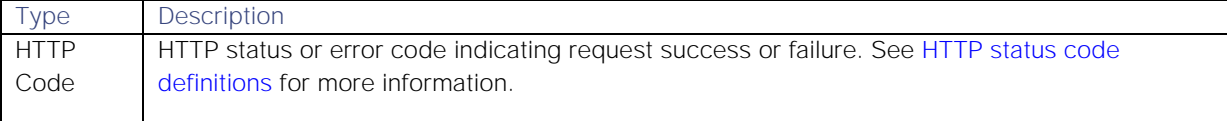

Successful requests return a JSON object containing the following:

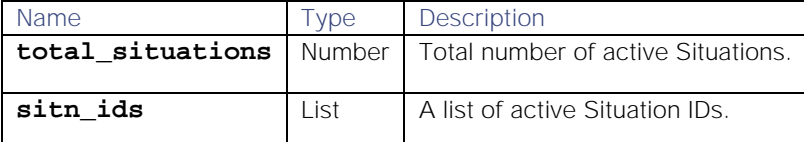

#### API update behavior

The behavior of this endpoint depends on whether the relevant Situation is open, closed and still in the active database, or closed and archived to the historic database. This endpoint updates the Situation as follows:

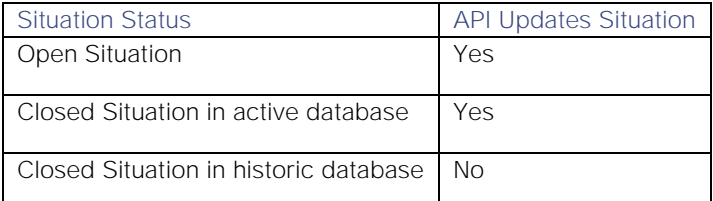

See [API Update Behavior](#page-208-0) for more information on Situation statuses.

#### Examples

The following examples demonstrate typical use of endpoint **getActiveSituationIds**:

#### Request example

Example cURL request to return all active Situations in Cisco Crosswork Situation Manager:

## **curl -X POST -u graze:graze -k -v "https://localhost/graze/v1/getActiveSituationIds"**

#### Response example

Example response returning the IDs of ten Situations:

```
{ 
    "total_situations": 10, 
    "sitn_ids": [4, 5, 6, 12, 14, 15, 16, 17, 18, 19] 
}
```
#### getAlertActions

A Graze API GET request that returns the actions for one or more alerts, ordered most recent last. You can use the **from** and **to** arguments to specify a period that you want to retrieve alert actions for. If you do not specify these, actions for all dates and times are returned.

Back to [Graze API EndPoint Reference.](#page-7-0)

#### Request arguments

Endpoint **getAlertActions** takes the following request arguments:

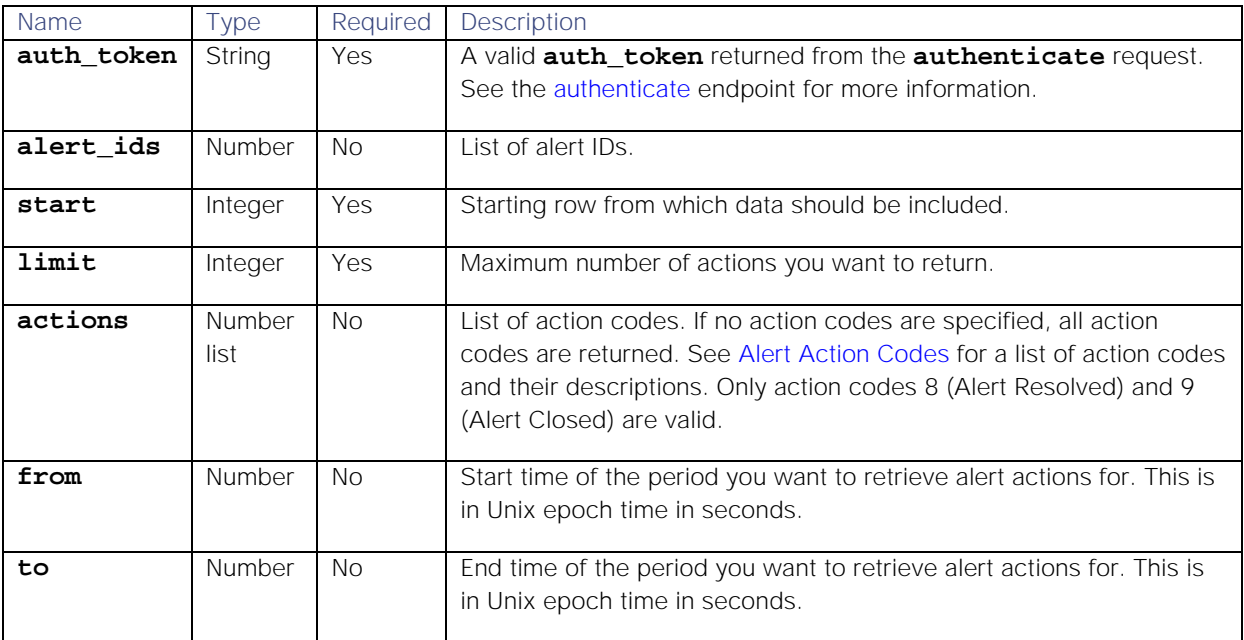

Endpoint **getAlertActions** returns the following response:

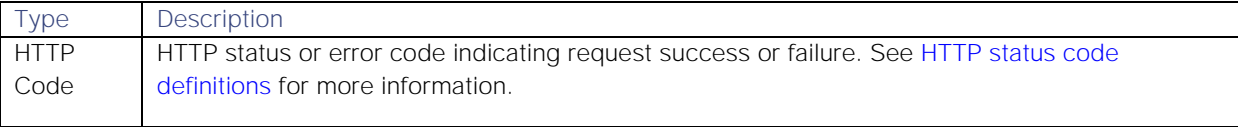

Successful requests return a JSON object which contains alert details from the following:

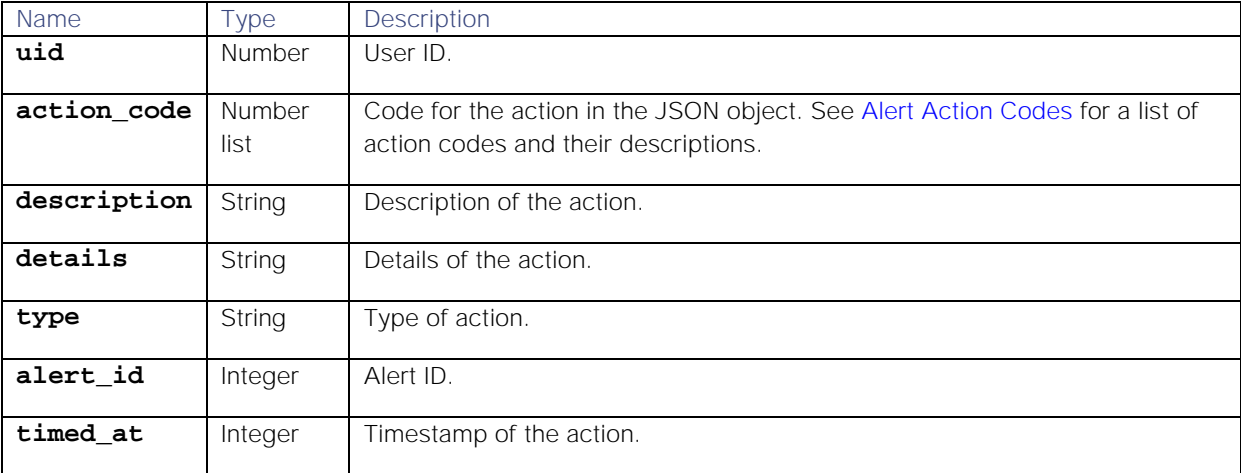

# API update behavior

The behavior of this endpoint depends on whether the relevant Situation is open, closed and still in the active database, or closed and archived to the historic database. This endpoint updates the Situation as follows:

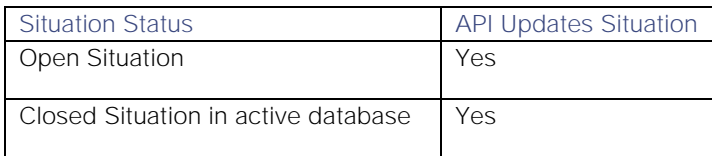

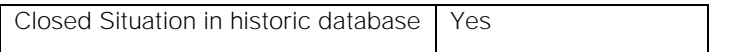

See [API Update Behavior](#page-208-0) for more information on Situation statuses.

#### Examples

The following examples demonstrate typical use of endpoint **getAlertActions**:

#### Request Examples

Example cURL request to return the first 50 actions for alert IDs 1, 2, 3, and 6 for action codes 8 (Alert Resolved) and 9 (Alert Closed):

```
curl -G -u graze:graze -k -v 
"https://docsdev.moog.cloud/graze/v1/getAlertActions" --data-urlencode 
'alert_ids=[1, 2, 3, 6]' --data-urlencode 'actions=[8, 9]' --data-urlencode 
'limit=50' --data-urlencode 'start=0'curl -G -u graze:graze -k -v 
"https://localhost/graze/v1/getAlertActions" --data-urlencode 
'alert_ids=[1, 2, 3, 6]' --data-urlencode 'actions=[8, 9]' --data-urlencode 
'limit=50' --data-urlencode 'start=0'
```
Example cURL request to return the first 50 actions for action codes 8 (Alert Resolved) and 9 (Alert Closed) between Unix epoch times 1553861746 and 1553872546:

```
curl -G -u graze:graze -k -v "https://localhost/graze/v1/getAlertActions" -
-data-urlencode 'actions=[8, 9]' --data-urlencode 'limit=50' --data-
urlencode 'start=0' --data-urlencode 'from=1553861746' --data-urlencode 
'to=1553872546'
```
#### Response example

Example response returning the actions for alert ID 313:

```
[{
```

```
 "uid": 49, 
     "action code": 9,
      "description": "Alert Closed", 
      "details": {}, 
      "alert_id": 313, 
      "timed_at": 1557504912
},{ 
      "uid": 49, 
      "action_code": 8, 
      "description": "Alert Resolved", 
      "details": {}, 
      "alert_id": 313, 
      "timed_at": 1557504393 
},{
      "uid": 3,
      "action_code": 10,
      "description": "Ran Tool",
      "details": {
               "tool_id": 271,
           "tool": "get data"
           },
      "alert_id": 313,
      "type": "event",
      "timed_at": 1557321088,
```
## **"username": "admin"**

# **}]**

# getAlertDetails

A Graze API GET request that returns details, such as the description or severity, of a specified alert.

Back to [Graze API EndPoint Reference.](#page-7-0)

# Request arguments

Endpoint **getAlertDetails** takes the following request arguments:

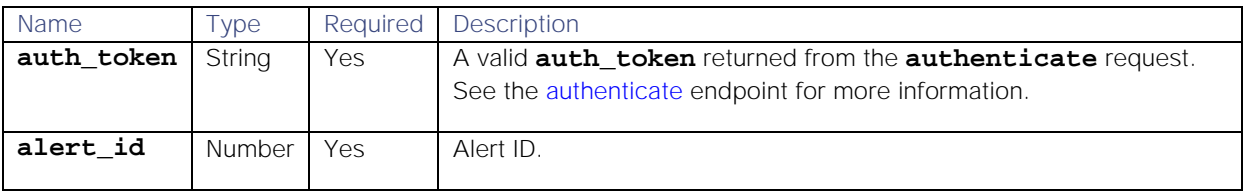

# Response

Endpoint **getAlertDetails** returns the following response:

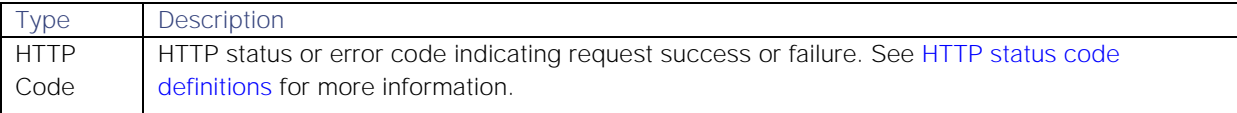

Successful requests return a JSON object which contains alert details from the following:

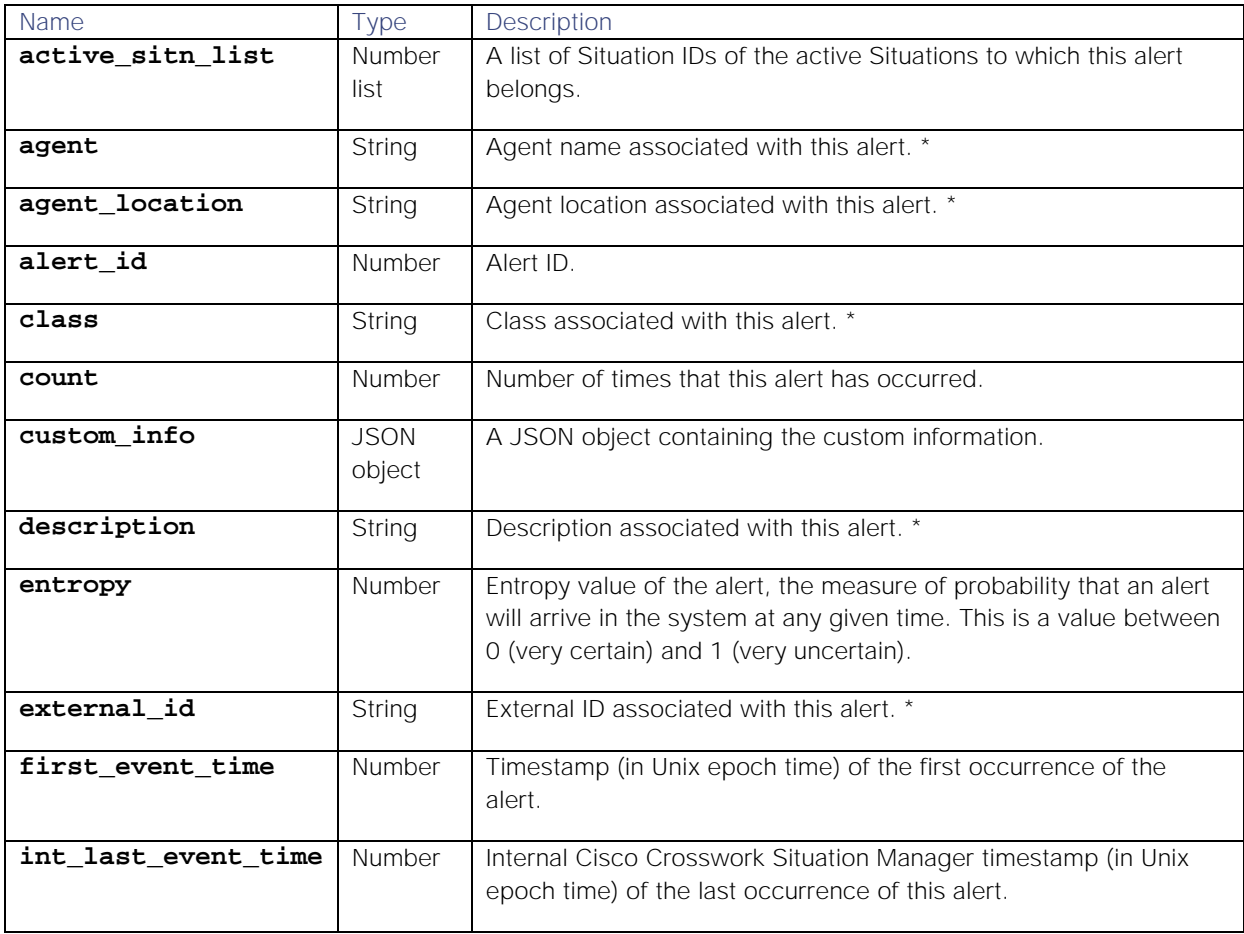

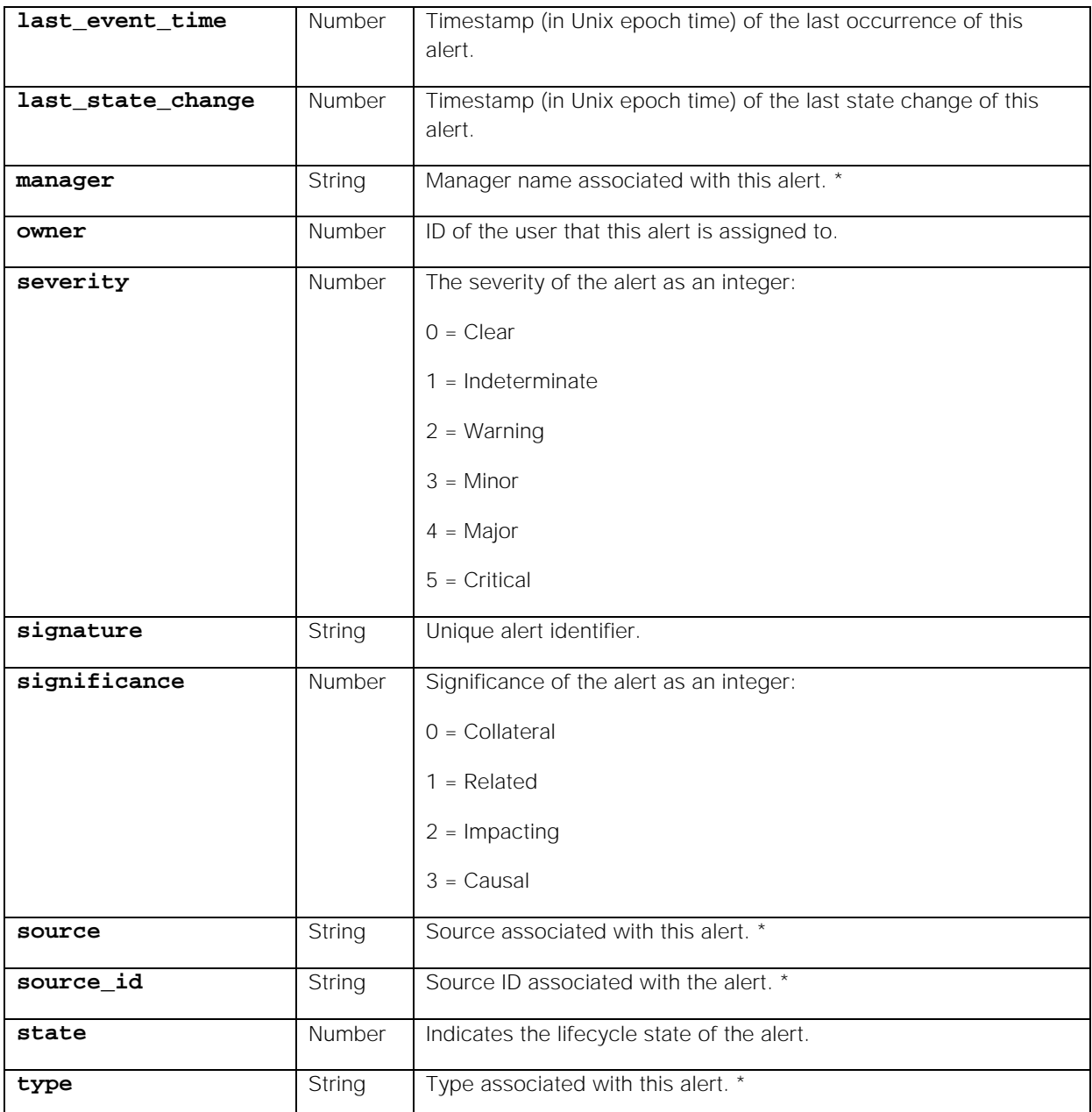

 $*$  = These details are derived from the input event text field, via the LAMs.

# API update behavior

The behavior of this endpoint depends on whether the relevant Situation is open, closed and still in the active database, or closed and archived to the historic database. This endpoint updates the Situation as follows:

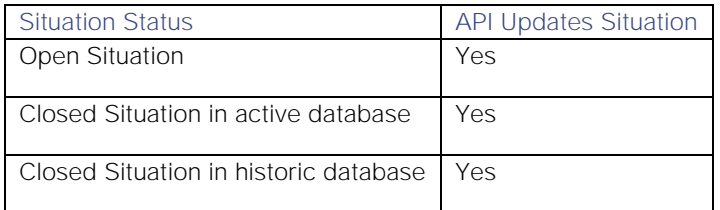

See [API Update Behavior](#page-208-0) for more information on Situation statuses.

## Examples

The following examples demonstrate typical use of endpoint **getAlertDetails**:

## Request example

Example cURL request to return the details for alert ID 3968:

## **curl -G -u graze:graze -k -v "https://localhost/graze/v1/getAlertDetails" - -data-urlencode "alert\_id=3968"**

## Response example

Example response returning the details of alert ID 3968:

```
{
    "active_sitn_list":[1], 
    "agent":"TestBed",
    "agent_location":"localhost",
    "alert_id":3968,
    "class":"WebMon",
    "count":2,
    "custom_info":null,
    "description":"Web Server HTTPD is DOWN",
    "external_id":"12345",
    "first_event_time":1416307126,
    "int_last_event_time":1416307188,
    "last_event_time":1416307131,
    "last_state_change":1416307144,
    "manager":"WebMon",
    "owner":2, 
    "severity":0,
    "signature":"SIG:Web Server Down Trap:xldn1458pap:10",
    "significance":3,
    "source":"xldn1458pap",
    "source_id":"xldn1458pap",
    "state":9, 
    "type":"HTTPDDown"
}
```
## getAlertIds

A Graze API GET request that returns the total number of alerts, and a list of the alert IDs, for a specified alert filter and a limit.

**Note:** Take special care when using endpoint **getAlertIds**. Overuse of this endpoint can have a negative impact on the backend datastore.

Back to [Graze API EndPoint Reference.](#page-7-0)

#### Request arguments

Endpoint **getAlertIds** takes the following request arguments:

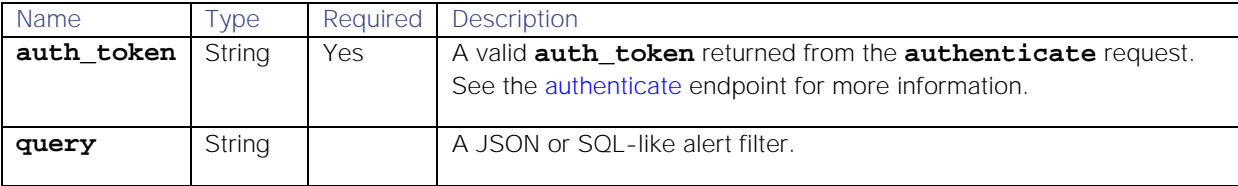
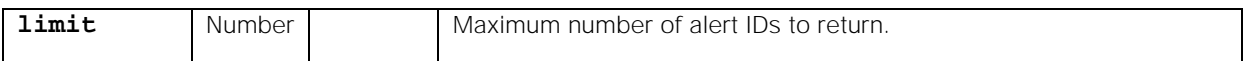

# Response

Endpoint **getAlertIds** returns the following response:

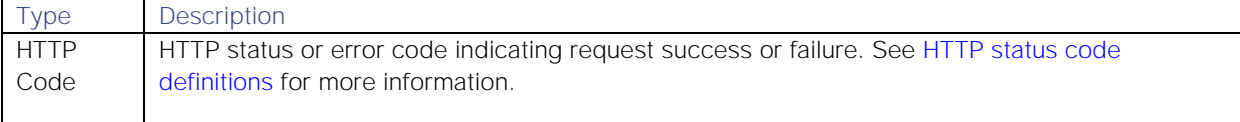

Successful requests return a JSON object which contains alert details from the following:

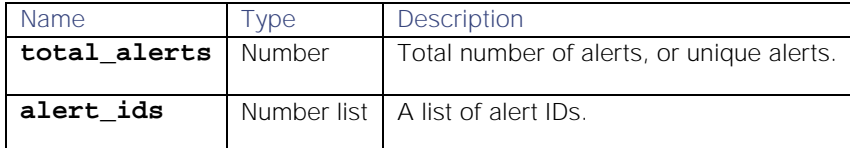

# API update behavior

The behavior of this endpoint depends on whether the relevant Situation is open, closed and still in the active database, or closed and archived to the historic database. This endpoint updates the Situation as follows:

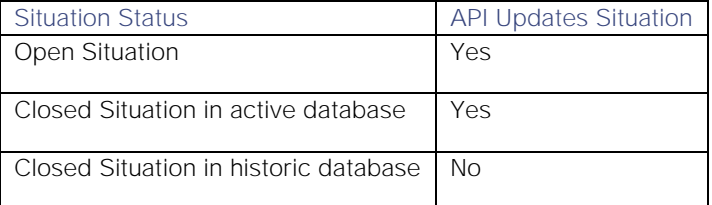

See [API Update Behavior](#page-208-0) for more information on Situation statuses.

# Examples

The following examples demonstrate typical use of endpoint **getAlertIds**:

# Request example

Example cURL request to return the first 20 alert IDs that satisfy the filter where the agent is not SYSLOG and the description matches "AUTH-SERVICE":

# **curl -G -u graze:graze -k -v "https://localhost/graze/v1/getAlertIds" - data-urlencode 'query=agent!=SYSLOG and description matches "AUTH-SERVICE"' --data-urlencode 'limit=20'**

#### Response example

Example response returning the first 20 alert IDs:

# **{"total\_alerts":20,"alert\_ids":[78,234,737,1253,1459,1733,2166,2653,2855,31 33,3414,3538,3729,3905,3991,4110,4160,4536,4692,4701]}**

#### getCookbooks

A Graze API GET request that returns all the Cookbooks in Cisco Crosswork Situation Manager.

Back to [Graze API EndPoint Reference.](#page-7-0)

# Request arguments

Endpoint **getCookbooks** takes the following request arguments:

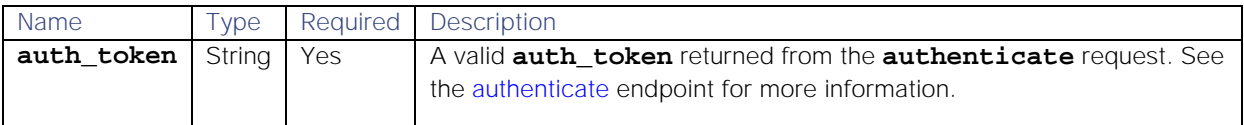

There are no other arguments because this endpoint returns data on all Cookbooks in Cisco Crosswork Situation Manager.

# Response

Endpoint **getCookbooks** returns the following response:

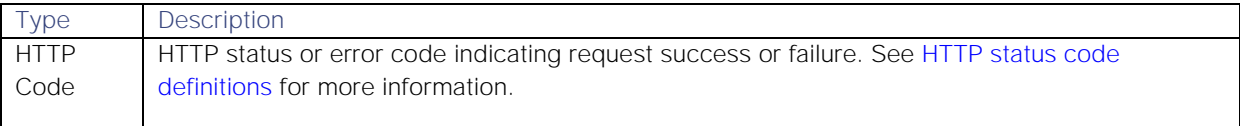

Successful requests return an array of JSON objects containing the following:

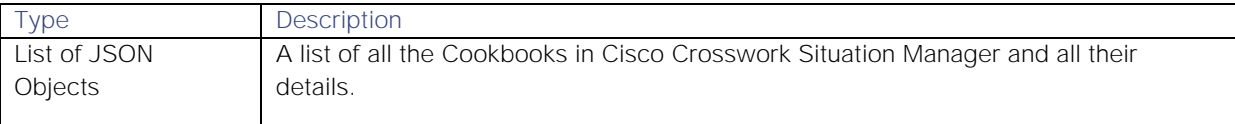

# Examples

The following examples demonstrate typical use of endpoint **getCookbooks**:

# Request example

Example cURL request to return all the Cookbooks in Cisco Crosswork Situation Manager:

#### **curl -X GET -u graze:graze -k -v "https://localhost/graze/v1/getCookbooks"**

# Response example

Example response returning the details of the "Default Cookbook":

# **[**

```
 {
     "recipes": [
         "Description",
         "Source",
         "Criticals"
     ],
     "run_on_startup": null,
     "description": "",
     "moobot": "Cookbook.js",
     "cluster_by": null,
     "cook_for": 900,
     "first_recipe_match_only": true,
     "max_cook_for": null,
     "cook_for_extension": null,
     "name": "Default Cookbook",
     "entropy_threshold": 0,
     "process_output_of": "Alert Workflows",
     "scale_by_severity": false
```
**]**

 **}**

# getDefaultMergeGroup

A Graze API GET request that returns details of the default merge group in Cisco Crosswork Situation Manager.

Clustering algorithms, such as Cookbook and Tempus, use the default values in the default merge group unless you have set up custom merge groups with different values to merge Situations from these clustering algorithms. You can set up merge groups using the UI (see [/document/preview/121633#UUIDdc5f5ef14beb1148529d6f5b50806b63](file://document/preview/121633%23UUIDdc5f5ef14beb1148529d6f5b50806b63) for details) or using the Graze API endpoint [addMergeGroup.](#page-20-0)Configure Merge Groups

Back to [Graze API EndPoint Reference.](#page-7-0)

# Request arguments

Endpoint **getDefaultMergeGroup** does not take any request arguments.

#### Response

# Endpoint **getDefaultMergeGroup** returns the following response:

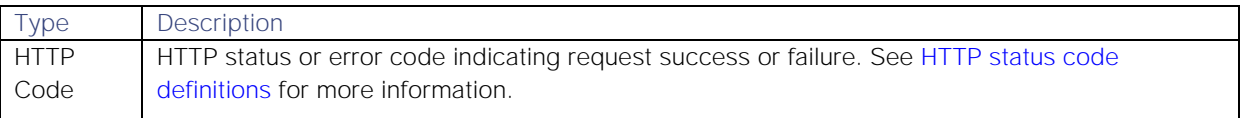

Successful requests return a JSON object containing the following:

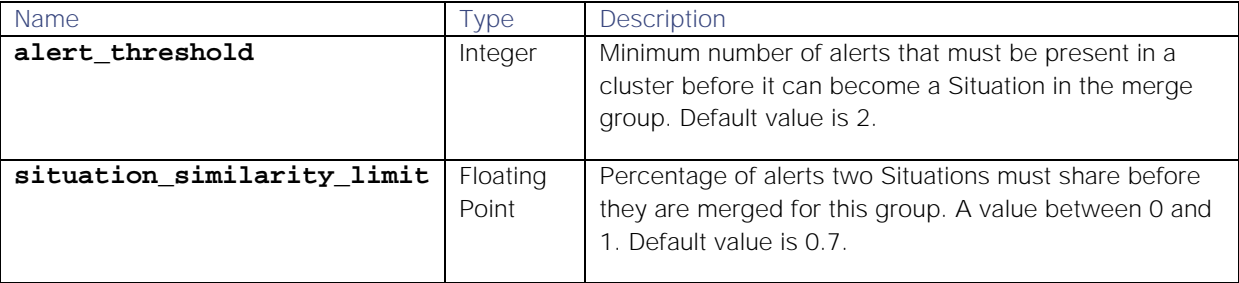

# Examples

The following examples demonstrate typical use of endpoint **getDefaultMergeGroup**:

# Request example

Example cURL request to return the default merge group in Cisco Crosswork Situation Manager:

#### **curl -G**

# **-u graze:graze**

**-k "https://example.com/graze/v1/getDefaultMergeGroup"**

# Response example

Example response returning details of the default merge group in Cisco Crosswork Situation Manager:

```
{
     "alert_threshold": 2,
     "situation_similarity_limit": 0.7
}
```
# getIntegrationConfig

A Graze API GET request that exports the configuration and mapping needed for an integration in JSON format.

The exported JSON file can be saved as a duplicate configuration of the original integration. For example, you can modify and save the returned object as **webhook\_lam\_custom.conf**. Run it with this command:

#### **\$MOOGSOFT\_HOME/bin/webhook\_lam --config=webhook\_lam\_custom.conf**

Back to [Graze API EndPoint Reference.](#page-7-0)

# Request arguments

Endpoint **getIntegrationConfig** takes the following request arguments:

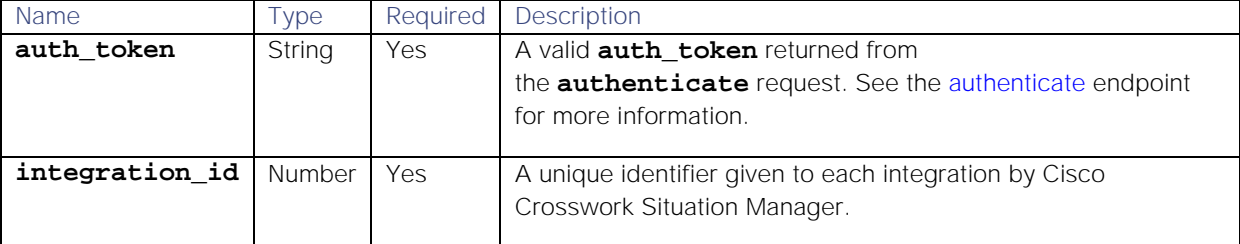

#### Response

Endpoint **getIntegrationConfig** returns the following response:

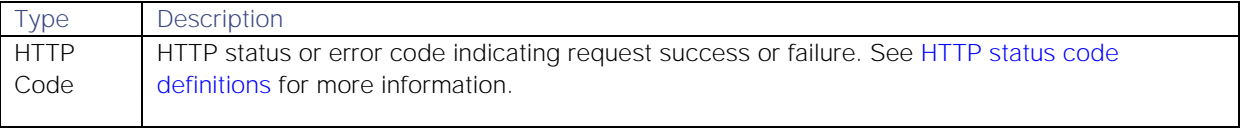

Successful requests return a JSON object containing the following:

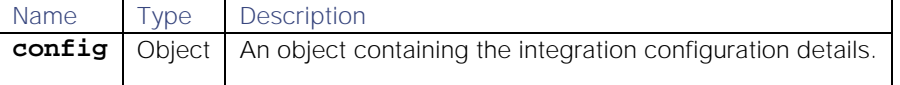

#### Examples

The following examples demonstrate typical use of endpoint **getIntegrationConfig**:

#### Request example

Example cURL request to return the configuration for the integration with ID 1:

# **curl -G -u graze:graze -k -v "https://localhost/graze/v1/getIntegrationConfig?integration\_id=1"**

#### Response example

**{**

Example return of a JSON object containing the integration configuration details:

```
 "config": {
     "filter": {
         "presend": "WebhookLam.js"
     },
     "process": "webhook_lam_webhook1",
     "conversions": {
```
 **},**

```
 "sevConverter": {
               "output": "INTEGER",
               "lookup": "severity",
               "input": "STRING"
           },
           "stringToInt": {
              "output": "INTEGER",
               "input": "STRING"
 }
        "mapping": {
           "catchAll": "overflow",
           "rules": [
 {
                  "name": "signature",
                 "rule": "$signature"
              },
 {
                  "name": "source_id",
                 "rule": "$source_id"
              },
 {
                  "name": "external_id",
                  "rule": "$external_id"
              },
 {
                  "name": "manager",
                 "rule": "$manager"
              },
 {
                  "name": "source",
                 "rule": "$source"
              },
 {
                  "name": "class",
                 "rule": "$class"
               },
 {
                  "name": "agent",
                 "rule": "$LamInstanceName"
              },
 {
                  "name": "agent_location",
                 "rule": "$agent_location"
              },
 {
                  "name": "type",
                 "rule": "$type"
              },
 {
                  "name": "severity",
                  "rule": "$severity",
                 "conversion": "sevConverter"
              },
 {
                  "name": "description",
```

```
 "rule": "$description"
                 },
 {
                     "name": "agent_time",
                    "rule": "$agent_time",
                    "conversion": "stringToInt"
 }
 ]
         },
         "agent": {
             "name": "webhook_lam_webhook1"
        },
         "monitor": {
             "address": "localhost",
             "authentication_cache": true,
             "use_ssl": false,
             "auto_port_assign": true,
             "authentication_type": "basic",
             "rpc_response_timeout": 20,
             "lists_contain_multiple_events": true,
             "proxy": "https://freida7/events/webhook_webhook1",
             "accept_all_json": true,
             "port": 51000,
             "name": "Webhook Lam Monitor (Webhook1)",
             "num_threads": 5,
             "rest_response_mode": "on_receipt",
             "class": "CRestMonitor"
         },
         "constants": {
             "severity": {
                 "0": 2,
                 "moog_lookup_default": 1,
                 "3": 5,
                 "5": 4,
                 "CLEAR": 0,
                 "2": 3,
                 "MAJOR": 4,
                 "CRITICAL": 5,
                 "MINOR": 3,
                 "INDETERMINATE": 1,
                 "1": 2
 }
        }
    }
```
#### getMaintenanceWindows

**}**

A Graze API GET request that returns maintenance windows based on how many should be returned. Only returns active recurring windows and scheduled maintenance windows, not expired or deleted maintenance windows.

Back to [Graze API EndPoint Reference.](#page-7-0)

#### Request arguments

Endpoint **getMaintenanceWindows** takes the following request arguments:

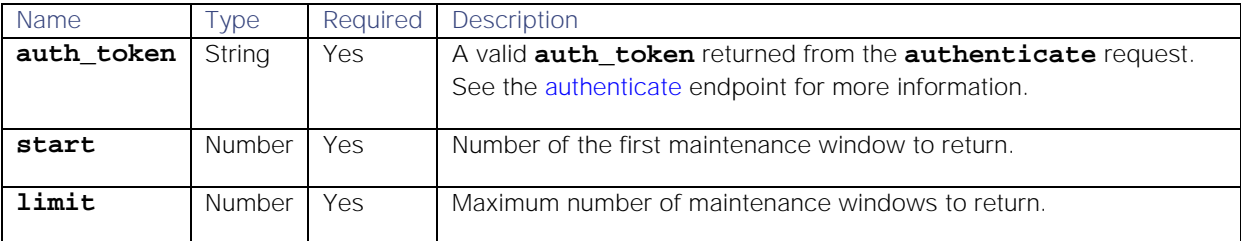

#### Response

Endpoint **getMaintenanceWindows** returns the following response:

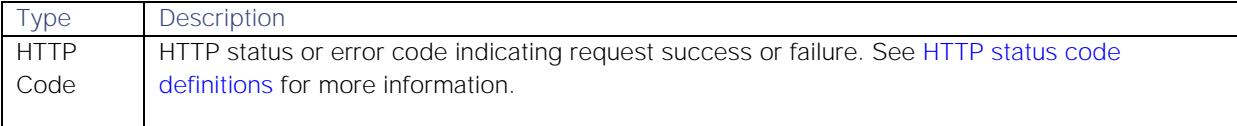

Successful requests return a JSON object containing the following:

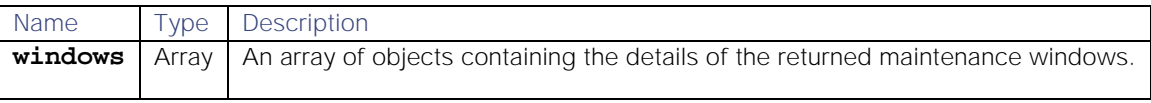

#### Examples

The following examples demonstrate typical use of endpoint **getMaintenanceWindows**:

#### Request example

Example cURL request to return the first 20 maintenance windows:

```
curl -G -u graze:graze -k -v 
"https://localhost/graze/v1/getMaintenanceWindows" --data-urlencode 
'start=0' --data-urlencode 'limit=20'
```
# Response example

Example successful response returning details of two maintenance windows:

```
Cisco Systems, Inc. www.cisco.com
{
     "windows": [
         {
              "filter":"{ \"column\": \"type\", \"op\": 10, \"value\": 
\"FireInServerRoom\", \"type\": \"LEAF\" }",
              "duration":3600,
              "recurring_period":1,
              "del_flag":false,
              "forward_alerts":false,
              "last_updated":1499425460,
              "timezone":"Europe/London",
              "name":"My window 1",
              "updated_by":5,
              "description":"My description 1",
              "id":1,
              "recurring_period_units":3,
              "start_date_time":1499425427,
              "timezone": "America/New_York"
         },
         {
              "filter":"{ \"column\": \"description\", \"op\": 10, \"value\":
```

```
\"SVR_LON_3451\", \"type\": \"LEAF\" }",
              "duration":3600,
              "recurring_period":0,
              "del_flag":false,
              "forward_alerts":false,
              "last_updated":1499425489,
              "timezone":"Europe/London",
              "name":"Hostname; SVR_LON_3451",
              "updated_by":5,
              "description":"Downtime on host SVR_LON_3451",
              "id":2,
              "recurring_period_units":0,
              "start_date_time":1499425462,
              "timezone" : "Europe/London"
         }
     ]
}
```
#### getMergeGroups

A Graze API GET request that returns details of all the custom merge groups in Cisco Crosswork Situation Manager.

Back to [Graze API EndPoint Reference.](#page-7-0)

#### Request arguments

Endpoint **getMergeGroups** does not take any request arguments.

#### Response

Endpoint **getMergeGroups** returns the following response:

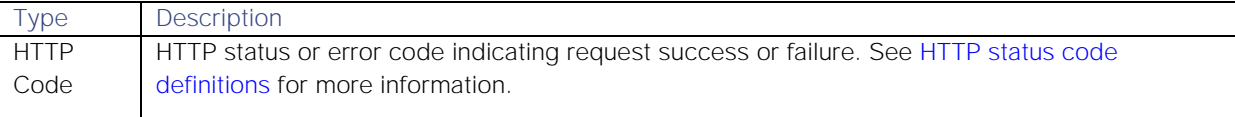

Successful requests return an array of JSON objects containing the following:

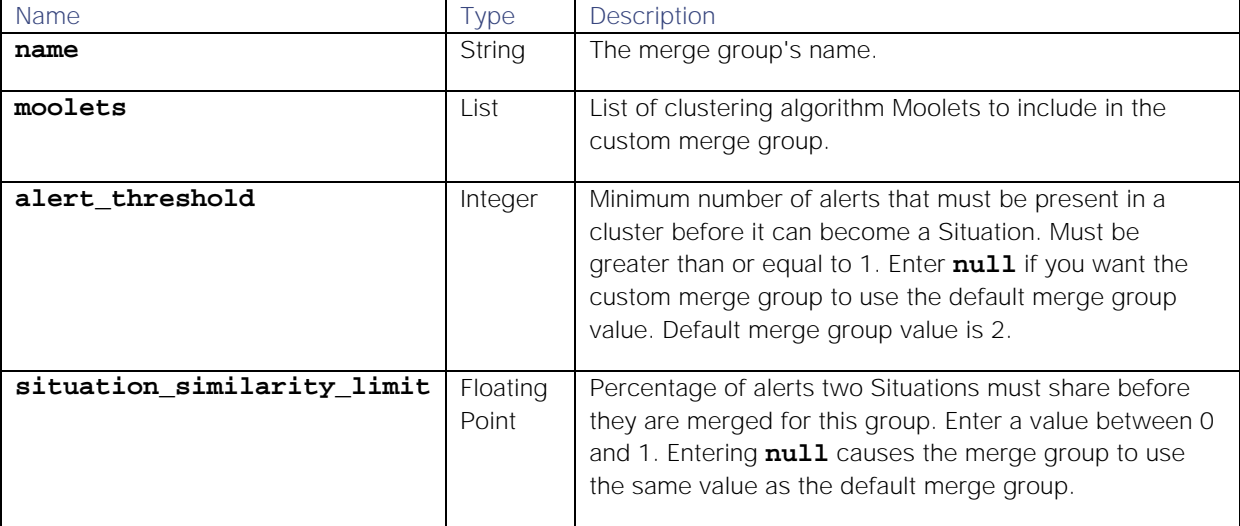

#### Examples

The following examples demonstrate typical use of endpoint **getMergeGroups**:

# Request example

Example cURL request to return all the custom merge groups in Cisco Crosswork Situation Manager:

#### **curl -G**

#### **-u graze:graze**

#### **-k "https://example.com/graze/v1/getMergeGroups"**

#### Response example

Example response returning details of all the custom merge groups in Cisco Crosswork Situation Manager:

```
[
{
     "name":"Default Cookbook",
     "moolets":
     [
          "Default Cookbook"
     ],
     "alert_threshold":2,
     "situation_similarity_limit":0.6
},
{
     "name":"Merge Group 1",
     "moolets":
     [
          "Recipe 1"
          "Recipe 2"
     ],
     "alert_threshold":null,
     "situation_similarity_limit":0.5
},
{
     "name":"Merge Group 2",
     "moolets":
     [
          "Recipe 2"
          "Time Based (Tempus)"
     ],
     "alert_threshold":2,
     "situation_similarity_limit":null
}
]
```
# getPrcLabels

A Graze API GET request that returns probable root cause (PRC) information for all alerts or specified alerts within a Situation.

Back to [Graze API EndPoint Reference.](#page-7-0)

# Request arguments

Endpoint **getPrcLabels** takes the following request arguments:

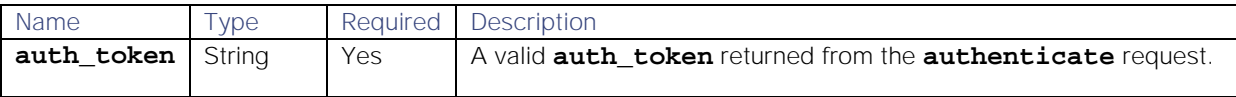

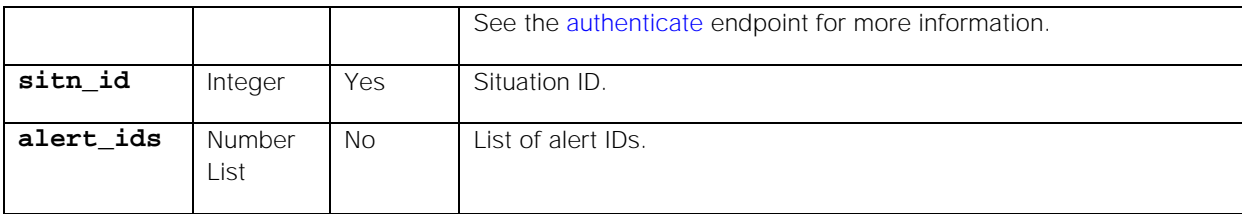

#### Response

Endpoint **getPrcLabels** returns the following response:

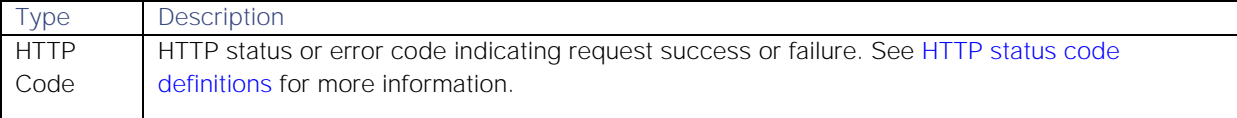

# API update behavior

The behavior of this endpoint depends on whether the relevant Situation is open, closed and still in the active database, or closed and archived to the historic database. This endpoint updates the Situation as follows:

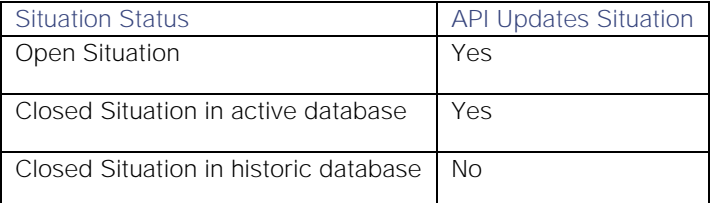

See [API Update Behavior](#page-208-0) for more information on Situation statuses.

#### Examples

The following examples demonstrate typical use of endpoint **getPrcLabels**:

### Request example

Example cURL request to return the PRC labels for alerts 1, 2, 3, and 4 in Situation 157:

# **curl -G -u graze:graze -k -v "https://localhost/graze/v1/getPrcLabels?sitn\_id=157&alert\_ids=[1,2,3,4]"**

#### Response example

Example response returning the PRC labels for alerts 1, 2, 3, and 4 in the Situation:

```
{
    "non_causal":
       [2,3],
    "unlabelled":
       [4],
    "causal":
       [1]
```
**}**

#### getProcesses

A Graze API GET request that returns a list of the processes in the database.

Back to [Graze API EndPoint Reference.](#page-7-0)

# Request arguments

Endpoint **getProcesses** takes the following request arguments:

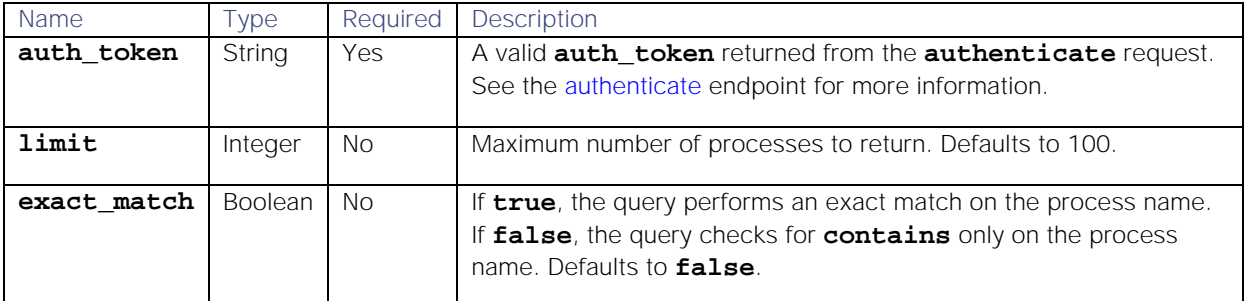

#### Response

Endpoint **getProcesses** returns the following response:

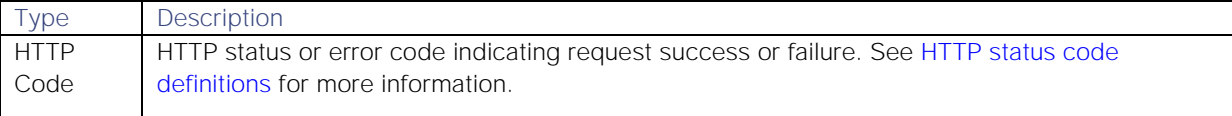

Successful requests return an array of JSON objects containing the following:

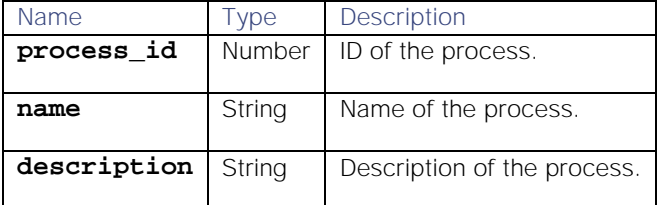

#### Examples

The following examples demonstrate typical use of endpoint **getProcesses**:

# Request example

Example cURL request to return the first 100 processes containing "Network" in the process name:

# **curl -G -u graze:graze -k -v "https://localhost/graze/v1/getProcesses" - data-urlencode 'query=Network' --data-urlencode 'exact\_match=false'**

#### Response example

**[**

Example response returning three process names containing "Network":

```
Cisco Systems, Inc. www.cisco.com
     {
         "process_id": 1,
         "name": "Network LON",
         "description": "Network London"
 },
 {
         "process_id": 2,
         "name": "NY Network A",
         "description": "Network New York A"
 },
 {
         "process_id": 3,
```

```
 "name": "NY Network B",
         "description": "Network New York B"
     }
]
```
# getRecipes

A Graze API GET request that returns all the Recipes in Cisco Crosswork Situation Manager.

Back to [Graze API EndPoint Reference.](#page-7-0)

#### Request arguments

Endpoint **getRecipes** takes the following request arguments:

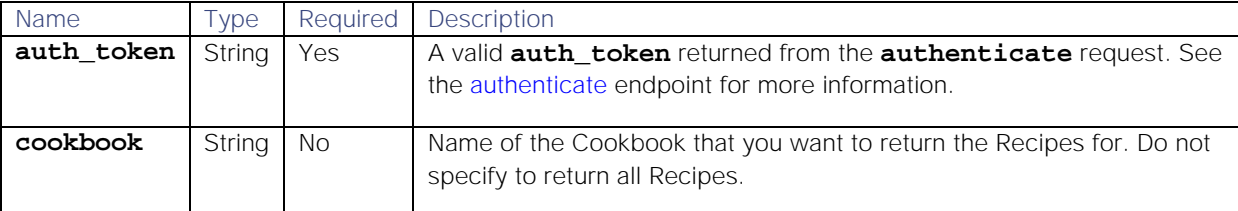

#### Response

Endpoint **getRecipes** returns the following response:

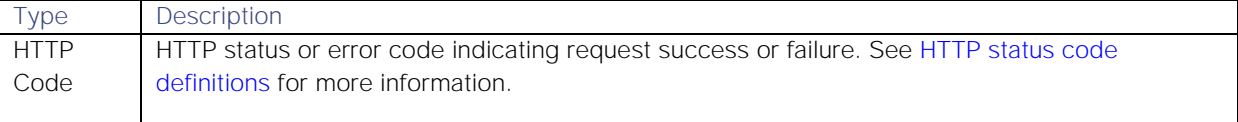

Successful requests return an array of JSON objects containing the following:

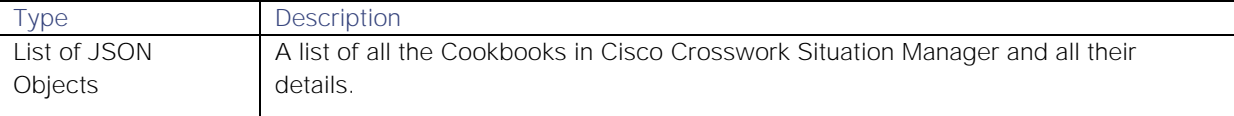

#### Examples

The following examples demonstrate typical use of endpoint **getRecipes**:

#### Request example

Example cURL request to return all the Recipes in Cisco Crosswork Situation Manager:

# **curl -X GET -u graze:graze -k -v "https://localhost/graze/v1/getRecipes"**

#### Response example

Example response returning all the Recipes in Cisco Crosswork Situation Manager:

```
[
```

```
 {
        "seed_alert_filter": "{}",
        "chef": "CValueRecipeV2",
        "description": "Alerts with a similar description",
        "recipe_alert_threshold": 2,
        "matcher": {
            "components": [
 {
```

```
 "similarity": 1,
                   "name": "agent",
                   "shingle_size": -1
                },
 {
                    "similarity": 0.75,
                   "name": "description",
                   "shingle_size": -1
 }
 ]
        },
        "exclusion_filter": "{}",
        "cook_for": null,
        "max_sample_size": 10,
        "rate": 0,
        "min_sample_size": 5,
        "cook_for_extension": 0,
        "name": "Description",
        "trigger_filter": "{ \"column\": \"severity\", \"op\": 5, 
\"value\": 3, \"type\": \"LEAF\" }",
        "cookbooks": [
            "Default Cookbook"
 ]
    },
     {
        "seed_alert_filter": "{}",
        "chef": "CValueRecipeV2",
        "description": "Alerts from a similar source",
        "recipe_alert_threshold": 2,
        "matcher": {
            "components": [
 {
                    "similarity": 1,
                   "name": "agent",
                   "shingle_size": -1
                },
 {
                    "similarity": 0.75,
                   "name": "source",
                    "shingle_size": 3
 }
 ]
        },
        "exclusion_filter": "{}",
        "cook_for": null,
        "max_sample_size": 10,
        "rate": 0,
        "min_sample_size": 5,
        "cook_for_extension": 0,
        "name": "Source",
        "trigger_filter": "{ \"column\": \"severity\", \"op\": 5, 
\"value\": 3, \"type\": \"LEAF\" }",
        "cookbooks": [
            "Default Cookbook"
 ]
    },
```
 **{**

```
 "seed_alert_filter": "{}",
        "chef": "CValueRecipeV2",
        "description": "Remaining critical alerts",
        "recipe_alert_threshold": 1,
        "matcher": {
            "components": [
 {
                    "similarity": 1,
                   "name": "agent",
                   "shingle_size": -1
                },
 {
                    "similarity": 0.75,
                   "name": "source",
                   "shingle_size": 3
 }
 ]
        },
        "exclusion_filter": "{}",
        "cook_for": null,
        "max_sample_size": 10,
        "rate": 0,
        "min_sample_size": 5,
        "cook_for_extension": 0,
        "name": "Criticals",
        "trigger_filter": "{ \"column\": \"severity\", \"op\": 0, 
\"value\": 5, \"type\": \"LEAF\" }",
        "cookbooks": [
            "Default Cookbook"
 ]
    }
]
```
# getResolvingThreadEntries

A Graze API GET request that returns thread entries for a specified Situation that have been marked as resolving steps. Threads are comments or 'story activity' on Situations. Operators can mark one or more thread entries as steps that were used to resolve a Situation.

You can select specific thread entries to return using **start** and **limit** values. If not, their default values return the first 100 entries. The entries returned are ordered by most recent first.

Back to [Graze API EndPoint Reference.](#page-7-0)

#### Request arguments

Endpoint **getResolvingThreadEntries** takes the following request arguments:

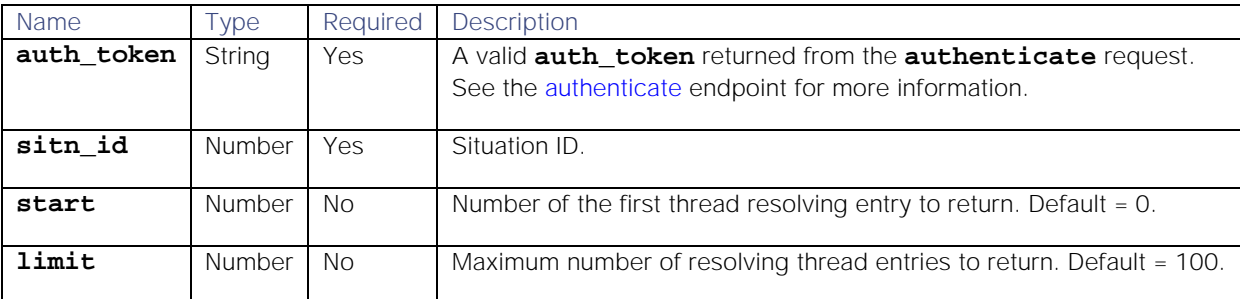

# Response

#### Endpoint **getResolvingThreadEntries** returns the following response:

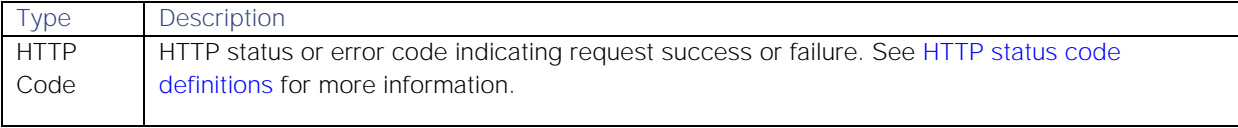

Successful requests return an array of JSON objects containing the following:

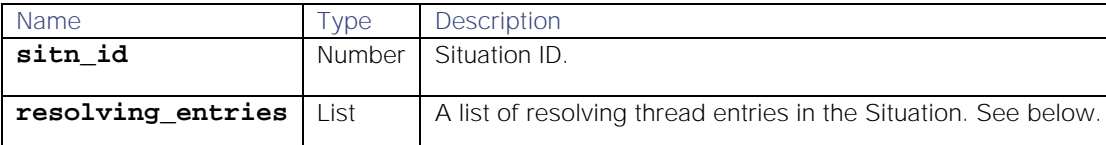

The **resolving\_entries** list contains the following:

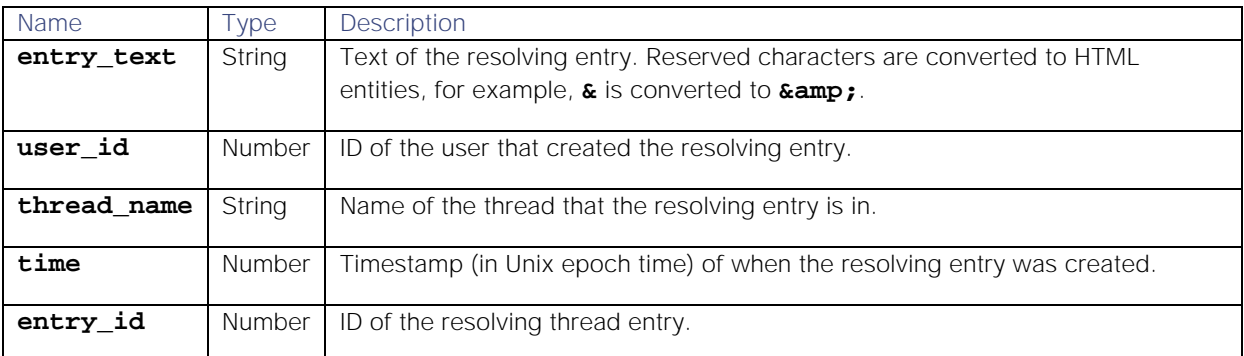

#### API update behavior

The behavior of this endpoint depends on whether the relevant Situation is open, closed and still in the active database, or closed and archived to the historic database. This endpoint updates the Situation as follows:

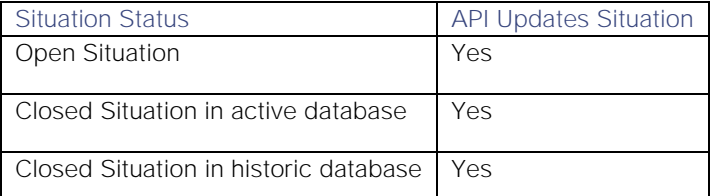

See [API Update Behavior](#page-208-0) for more information on Situation statuses.

#### Examples

The following examples demonstrate typical use of endpoint **getResolvingThreadEntries**:

#### Request example

Example cURL request to return the first 100 resolving thread entries in Situation 358:

# **curl -G -u graze:graze -k -v**

**"https://localhost/graze/v1/getResolvingThreadEntries" --data-urlencode "sitn\_id=358"**

Example cURL request to return the first 10 resolving thread entries in Situation 358:

```
Cisco Systems, Inc. www.cisco.com
curl -G -u graze:graze -k -v 
"https://localhost/graze/v1/getResolvingThreadEntries" --data-urlencode 
"sitn_id=358" --data-urlencode "start=0" --data-urlencode "limit=10"
```
# Response example

Example response showing the three resolving thread entries in Situation 358:

```
{"sitn_id":358,
"resolving_entries":
[
{"entry_text":"hah","user_id":3,"thread_name":"Support","time":1549387456,"
entry_id":1722},
{"entry_text":"asdfdsf","user_id":3,"thread_name":"Support","time":15493857
62,"entry_id":1721},
{"entry_text":"sdfsdf\n","user_id":3,"thread_name":"Support","time":1549385
747,"entry_id":1720}
]
}
```
getSecurityRealm

A Graze API GET request that returns a JSON object containing the names and configuration details of active security realms.

Back to [Graze API EndPoint Reference.](#page-7-0)

# Request arguments

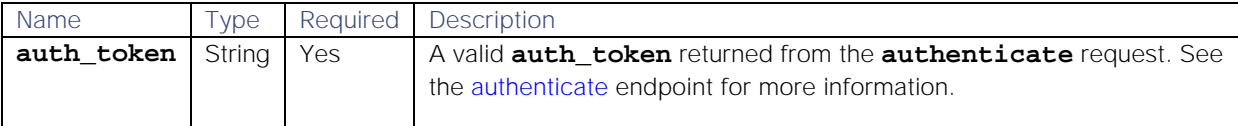

There are no other arguments because this endpoint returns data on all active security realms.

# Response

Endpoint **getSecurityRealm** returns the following response:

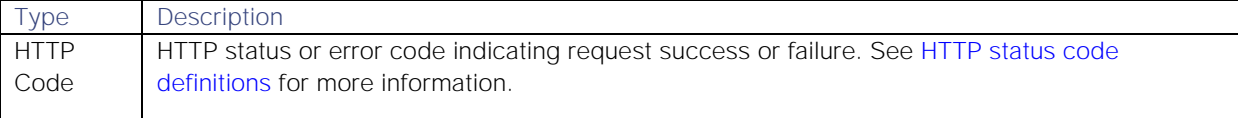

Successful requests return a JSON object containing the following:

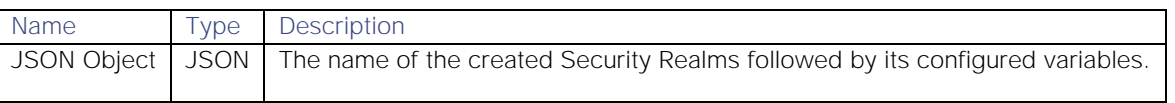

#### Examples

The following examples demonstrate typical use of endpoint **getSecurityRealm**:

# Request example

Example cURL request to return the configuration of any active security realm in Cisco Crosswork Situation Manager:

# **curl -G -u graze:graze -k -v "https://localhost/graze/v1/getSecurityRealms"**

# Response example

Successful requests return a JSON object representing the active realms. The following example shows a test SAML realm and a Google realm:

```
{
         "Test Saml Realm": {
                "configuration": {
                        "defaultGroup":"EndUser",
                        "realmType":"SAML2",
                        "existingUserMappingField":"username",
"spMetadataFile":"/usr/share/moogsoft/config/keycloak.my_sp_metadata.xml",
                        "defaultRoles":["Operator"],
                        "defaultTeams":["Cloud DevOps"],
                        "fullname":"$FirstName $LastName",
                       "email":"$Email",
"idpMetadataFile":"/usr/share/moogsoft/config/keycloak.my_idp_metadata.xml"
,
                        "username":"$Email",
                        "maximumAuthenticationLifetime":60},
                       "name":"Test Saml Realm",
                       "active":true,
                       "type":"SAML2" 
 }
         ,"Google realm": {
                "configuration": {
                        "realmType":"GOOGLE"},
                       "name":"Google realm",
                       "active":true,"type":"GOOGLE"}
```
**}**

# getServices

A Graze API GET request that returns a list of the services in the database.

Back to [Graze API EndPoint Reference.](#page-7-0)

# Request arguments

Endpoint **getServices** takes the following request arguments:

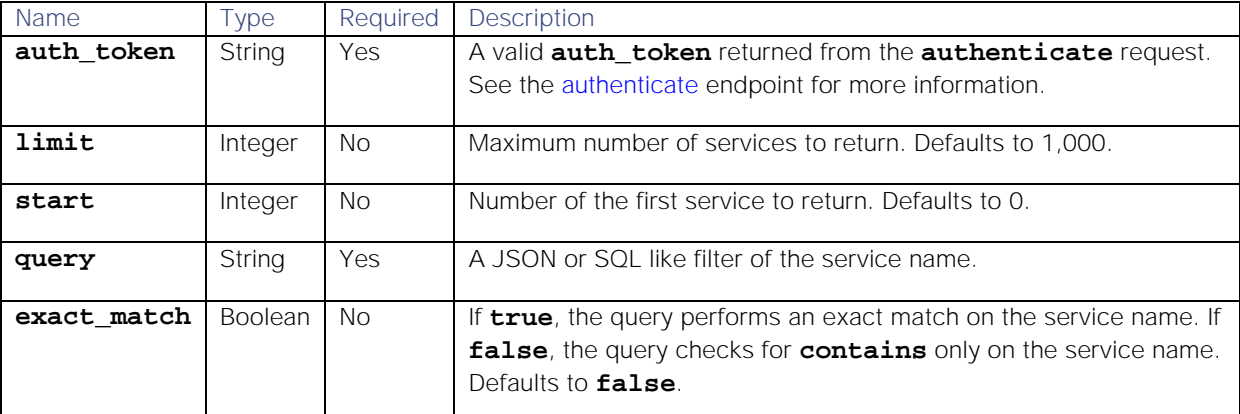

# Response

Endpoint **getServices** returns the following response:

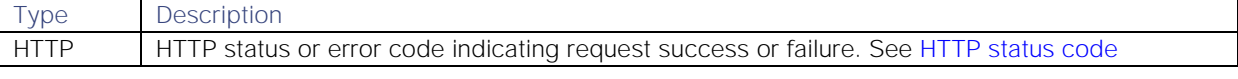

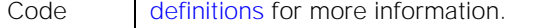

Successful requests return an array of JSON objects containing the following:

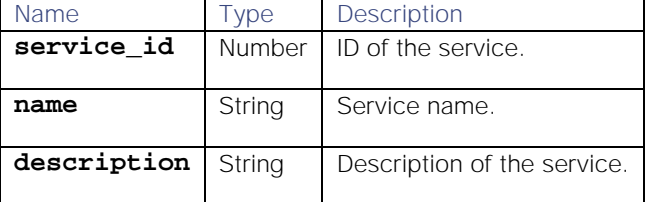

# Examples

The following examples demonstrate typical use of endpoint **getServices**:

#### Example Using Exact Matching

Example cURL request using exact matching of the query "Network LON":

### **curl -G -u graze:graze -k -v "https://localhost/graze/v1/getServices" - data-urlencode 'query=Network LON' --data-urlencode 'exact\_match=true'**

Example response returning details of the service name "Network LON":

```
[{
    "service_id":3,
    "name":"Network LON",
    "description":"Network description"
}]
```
# Example Using Approximate Matching

Example cURL request using approximate matching of the query "Network":

# **curl -G -u graze:graze -k -v "https://localhost/graze/v1/getServices" - data-urlencode 'query=Network'**

Example response returning details of all service names containing "Network":

```
[{
    "service_id":1,
    "name":"Network LON",
    "description":"Network London"
},{
    "service_id":2,
    "name":"NY Network A",
    "description":"Network New York A"
},{
    "service_id":3,
    "name":"NY Network B",
    "description":"Network New York B"
}]
```
# getSeverities

A Graze API GET request that returns a list of possible severities and their severity IDs.

Back to [Graze API EndPoint Reference.](#page-7-0)

# Request arguments

Endpoint **getSeverities** takes the following request argument:

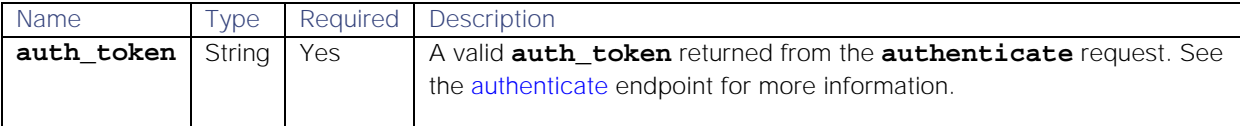

There are no other arguments, as this endpoint returns data on all severities.

# Response

Endpoint **getSeverities** returns the following response:

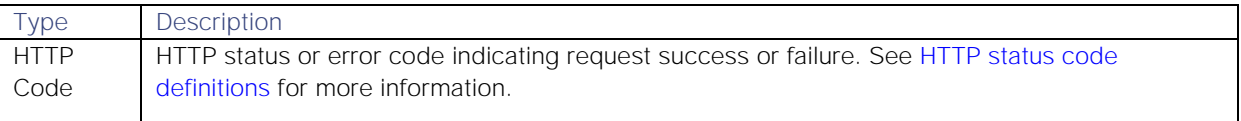

Successful requests return an array of JSON objects containing the following:

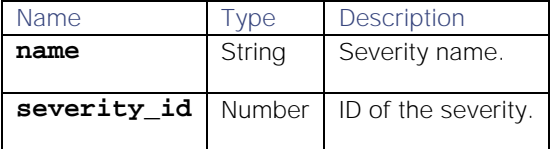

# Examples

The following examples demonstrate typical use of endpoint **getSeverities**:

#### Request example

Example cURL request to return the list of all severities:

#### **curl -G -u graze:graze -k -v "https://localhost/graze/v1/getSeverities"**

#### Response example

Example response returning a list of all severities:

```
[{
          "name": "Clear",
         "severity_id": 0
}, {
          "name": "Indeterminate",
          "severity_id": 1
}, {
          "name": "Warning",
         "severity_id": 2
}, {
         "name": "Minor",
          "severity_id": 3
}, {
         "name": "Major",
         "severity_id": 4
}, {
          "name": "Critical",
          "severity_id": 5
}]
```
# getSigCorrelationInfo

A Graze API GET request that returns all correlation information related to a specified Situation.

Back to [Graze API EndPoint Reference.](#page-7-0)

#### Request arguments

Endpoint **getSigCorrelationInfo** takes the following request arguments:

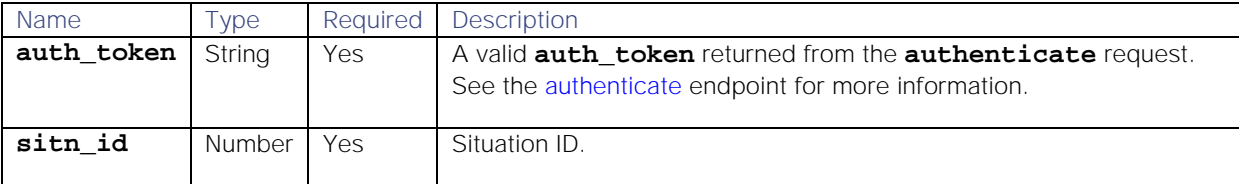

#### Response

#### Endpoint **getSigCorrelationInfo** returns the following response:

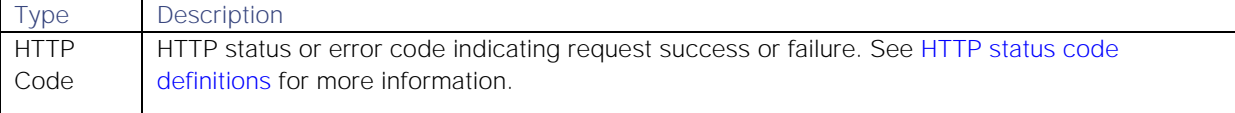

Successful requests return an array of JSON objects containing the following:

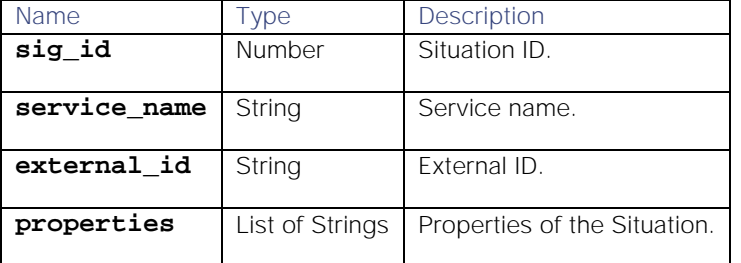

# API update behavior

The behavior of this endpoint depends on whether the relevant Situation is open, closed and still in the active database, or closed and archived to the historic database. This endpoint updates the Situation as follows:

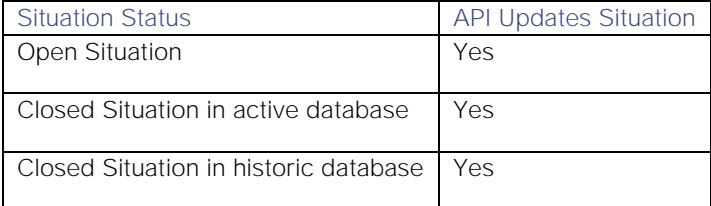

See [API Update Behavior](#page-208-0) for more information on Situation statuses.

#### Examples

The following examples demonstrate typical use of endpoint **getSigCorrelationInfo**:

# Request example

Example cURL request to return the correlation information for Situation ID 5:

```
curl -X GET -u graze:graze -k -v 
"https://localhost/graze/v1/getSigCorrelationInfo?sitn_id=5" -H "Content-
Type: application/json; charset=UTF-8"
```

```
Response example
```
Example response returning :

```
[
```

```
 {
   "sig_id": 1, 
   "service_name": "Example1", 
   "external_id": "Example1",
   "properties": "{"Example1":"Example1"}
   },
   {
   "sig_id": 2,
   "service_name": "Example2",
   "external_id": "Example2",
   "properties": "{"Example2":"Example2"}
   }
 ]
```
# getSimilarSituationIds

A Graze API GET request that returns a list of IDs of similar Situations, for a specified Situation ID and a limit.

Back to [Graze API EndPoint Reference.](#page-7-0)

#### Request arguments

Endpoint **getSimilarSituationIds** takes the following request arguments:

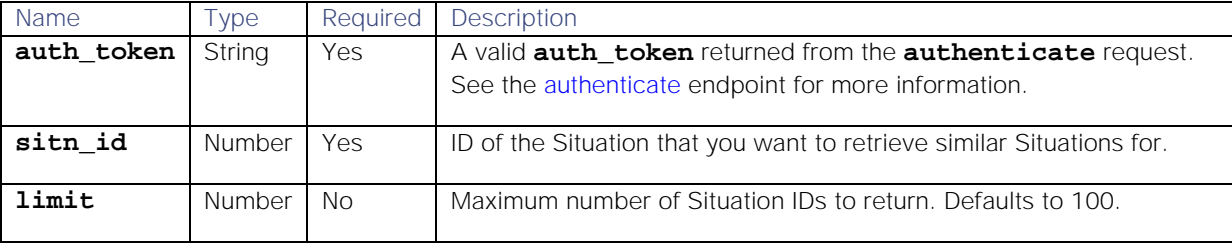

# Response

Endpoint **getSimilarSituationIds** returns the following response:

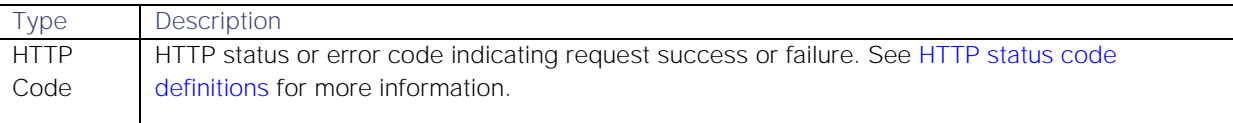

Successful requests return a JSON object containing the following:

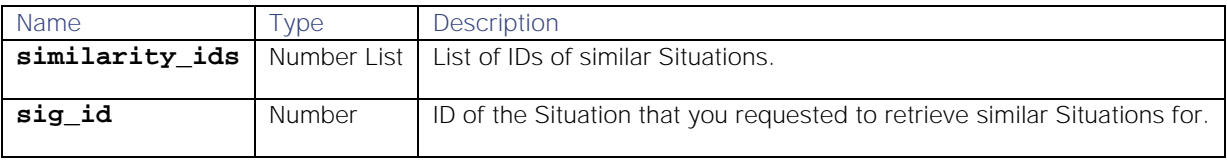

# API update behavior

The behavior of this endpoint depends on whether the relevant Situation is open, closed and still in the active database, or closed and archived to the historic database. This endpoint updates the Situation as follows:

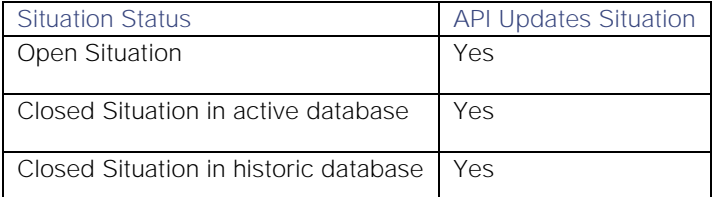

See [API Update Behavior](#page-208-0) for more information on Situation statuses.

#### Examples

The following examples demonstrate typical use of endpoint **getSimilarSituationIds**:

# Request example

Example cURL request to return the first 10 Situation IDs that are similar to Situation ID 1043:

#### **curl -G -u graze:graze -k -v "https://localhost/graze/v1/getSimilarSituationIds" --data-urlencode 'sitn\_id=1043' --data-urlencode 'limit=10'**

# Response example

Example response returning the Situation IDs that are similar to Situation ID 1043:

# **{"similarity\_ids":[43,156,177,221,576,1026,1327], "sig\_id":1043}**

#### getSimilarSituations

A Graze API GET request that returns the details of similar Situations for a specified Situation and a limit.

Back to [Graze API EndPoint Reference.](#page-7-0)

#### Request arguments

Endpoint **getSimilarSituations** takes the following request arguments:

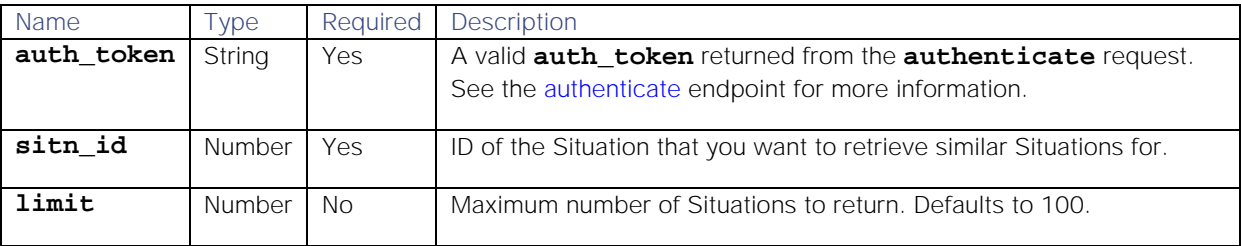

#### Response

Endpoint **getSimilarSituations** returns the following response:

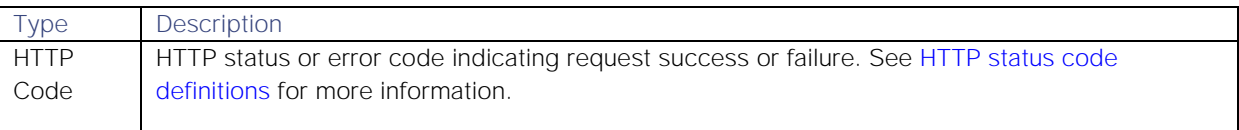

Successful requests return an array of JSON objects containing the following:

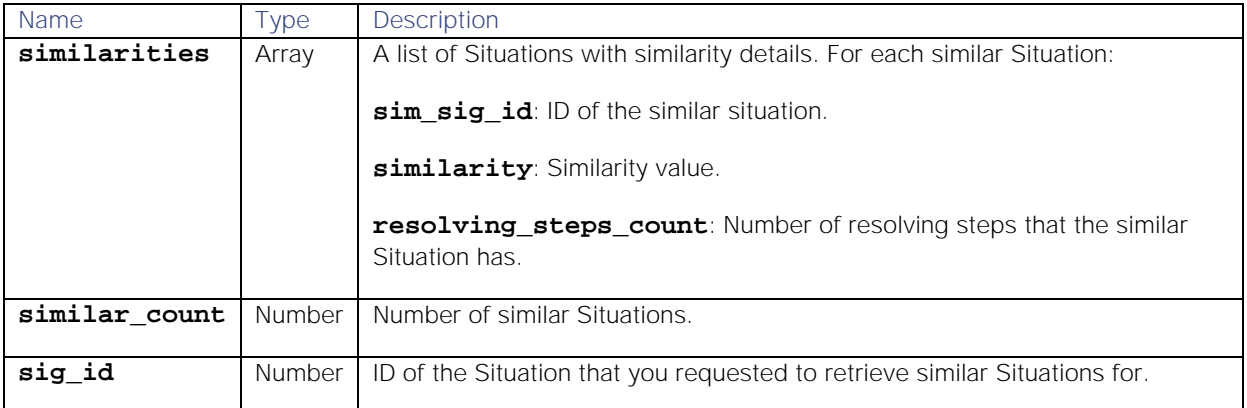

# API update behavior

The behavior of this endpoint depends on whether the relevant Situation is open, closed and still in the active database, or closed and archived to the historic database. This endpoint updates the Situation as follows:

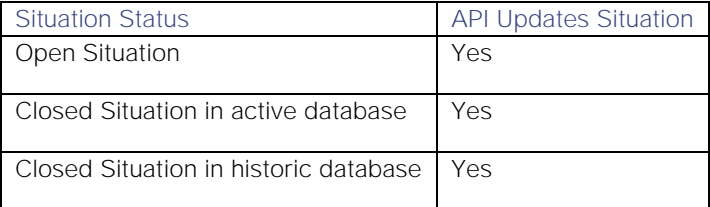

See [API Update Behavior](#page-208-0) for more information on Situation statuses.

#### Examples

The following examples demonstrate typical use of endpoint **getSimilarSituations**:

#### Request example

Example cURL request to return Situations that are similar to Situation ID 38:

```
curl -G -u graze:graze -k -v 
"https://localhost/graze/v1/getSimilarSituations" --data-urlencode 
'"sitn_id"=38' --data-urlencode 'limit=20'
```
# Response example

Example response returning details of two Situations, IDs 39 and 40, that are similar to Situation ID 38:

```
{
     "similarities":[
          {
              "sim_sig_id":39,
              "similarity":1.0,
              "resolving_steps_count":0
          },{
              "sim_sig_id":40,
              "similarity":1.0,
              "resolving_steps_count":0
        }
     ],
     "similar_count":2,
     "sig_id":38
}
```
# getSituationActions

A Graze API GET request that returns the actions for Situations, ordered most recent last. You can use the **from** and **to** arguments to specify a period that you want to retrieve Situation actions for. If you do not specify these, actions for all dates and times are returned.

Back to [Graze API EndPoint Reference.](#page-7-0)

# Request arguments

Endpoint **getSituationActions** takes the following request arguments:

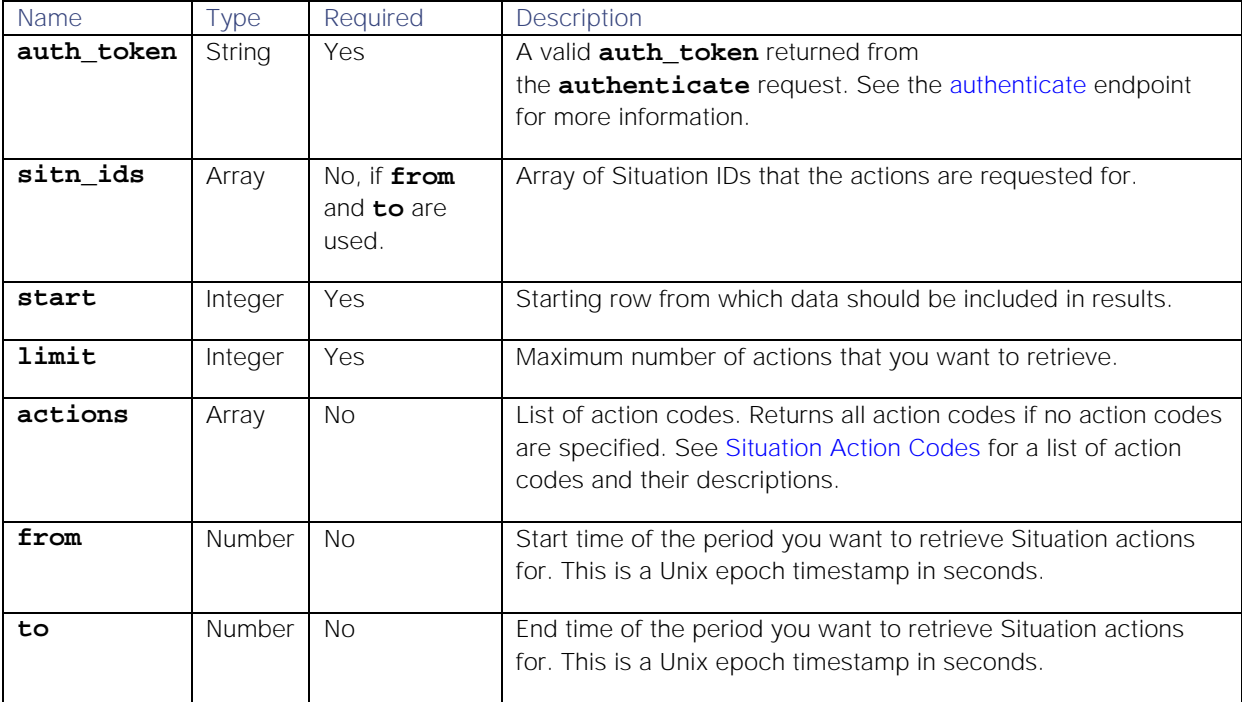

# Response

Endpoint **getSituationActions** returns the following response:

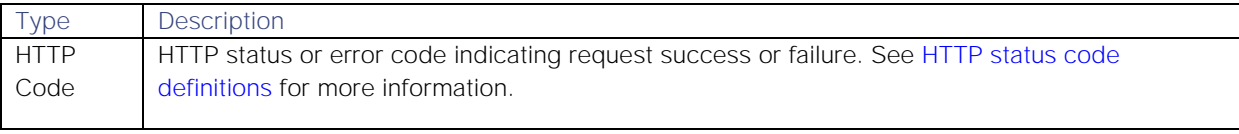

Successful requests return an array of JSON objects containing the following:

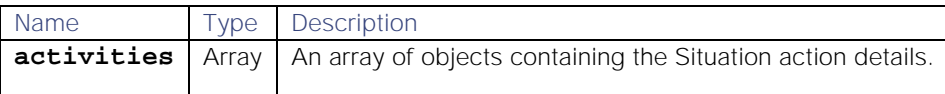

# API update behavior

The behavior of this endpoint depends on whether the relevant Situation is open, closed and still in the active database, or closed and archived to the historic database. This endpoint updates the Situation as follows:

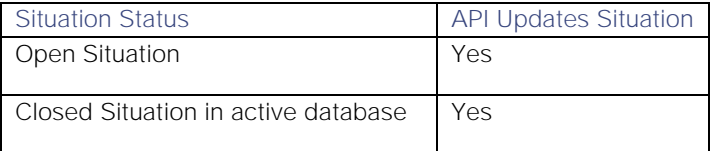

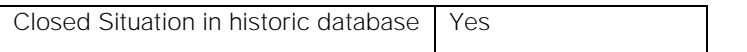

See [API Update Behavior](#page-208-0) for more information on Situation statuses.

Examples

The following examples demonstrate typical use of endpoint **getSituationActions**:

#### Request examples

Example cURL request to retrieve the first three actions for Situations 1, 2, 3 and 6:

```
curl -G -u graze:graze -k -v 
"https://localhost/graze/v1/getSituationActions" --data-urlencode 
'sitn_ids=[1, 2, 3, 6]' --data-urlencode 'actions=[1]' --data-urlencode 
'limit=3' --data-urlencode 'start=0'
```
Example cURL command to retrieve the first 50 actions for Situations 1, 2, 3 and 6 between Unix epoch times 1553861746 and 1553872546:

#### **curl -G -u graze:graze -k -v**

```
"https://localhost/graze/v1/getSituationActions" --data-urlencode 
'sitn_ids=[1, 2, 3, 6]' --data-urlencode 'actions=[1]' --data-urlencode 
'limit=50' --data-urlencode 'start=0' --data-urlencode 'from=1553861746' --
data-urlencode 'to=1553872546'
```
#### Response example

Example response returning the actions for Situation 451:

```
{
     "activities": [
          {
              "uid": 2,
              "action_code": 1,
              "description": "Situation Created",
              "details": {},
              "type": "event",
              "sig_id": 451,
              "timed_at": 1507039842
         },{
              "uid": 2,
              "action_code": 14,
              "description": "Added Alerts To Situation",
              "details": {}
              "alerts": [1, 2]
         },{
              "uid": 3,
              "action_code": 11,
              "description": "Ran Tool",
              "details": {
          "tool_id": 271,
          "tool": "get data"
              },
              "sig_id": 451,
              "type": "event",
              "timed_at": 1557321088,
              "username": "admin"
     }
```
# **}**

 **]**

# getSituationAlertIds

A Graze API GET request that returns the total number of alerts, and a list of the alert IDs for a specified Situation. This can be either all alerts or just those alerts unique to the Situation.

Back to [Graze API EndPoint Reference.](#page-7-0)

# Request arguments

Endpoint **getSituationAlertIds** takes the following request arguments:

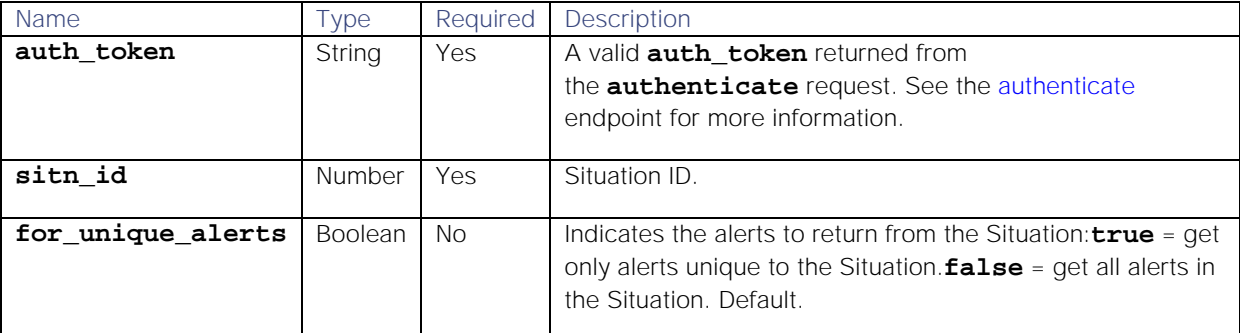

# Response

Endpoint **getSituationAlertIds** returns the following response:

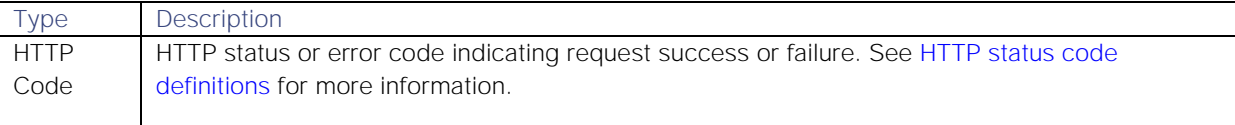

Successful requests return a JSON object containing the following:

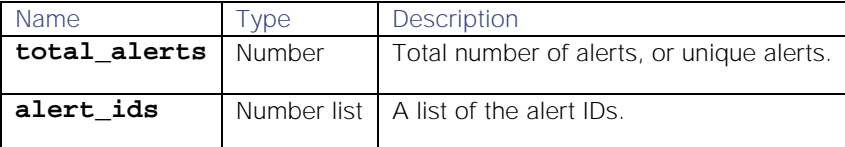

# API update behavior

The behavior of this endpoint depends on whether the relevant Situation is open, closed and still in the active database, or closed and archived to the historic database. This endpoint updates the Situation as follows:

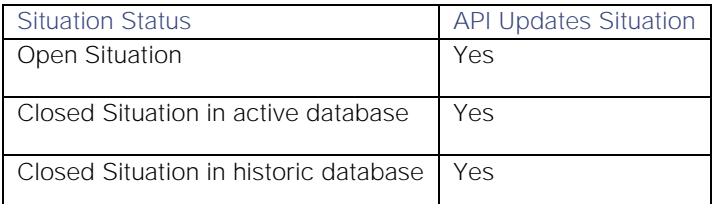

See [API Update Behavior](#page-208-0) for more information on Situation statuses.

# Examples

The following examples demonstrate typical use of endpoint **getSituationAlertIds**:

# Request example

Example cURL request to return all the alert IDs for Situation ID 362:

```
curl -G -u graze:graze -k -v 
"https://localhost/graze/v1/getSituationAlertIds" --data-urlencode 
"sitn_id=362" --data-urlencode "for_unique_alerts=false"
```
# Response example

Example response returning all the alerts for Situation ID 362:

```
{"total_alerts":232,"alert_ids":[6,10,17,19,22,26,27,29,32,43,44,45,47,52,6
7,68,79,81,83,84,96,102,105,108,109,111,113,115,116,125,135,136,138,140,142
,143,147,151,152,153,165,175,177,178,180,181,188,192,193,207,211,213,217,22
3,225,232,238,239,240,244,255,258,259,269,270,272,274,284,293,303,314,318,3
35,357,363,369,374,375,388,398,414,428,430,434,442,443,448,449,450,479,480,
485,486,492,494,504,505,510,511,518,521,529,556,558,563,570,580,594,596,599
,601,603,628,655,656,661,664,674,684,691,705,714,715,719,720,728,732,734,75
0,776,777,781,788,794,808,819,830,835,838,844,857,858,860,861,877,882,885,8
87,890,892,893,900,901,906,912,914,918,926,936,937,959,971,972,984,994,1004
,1013,1016,1019,1020,1023,1033,1043,1045,1068,1076,1082,1083,1085,1099,1119
,1124,1135,1137,1143,1147,1171,1185,1201,1207,1217,1225,1231,1238,1254,1271
,1272,1274,1280,1282,1290,1292,1301,1320,1321,1322,1324,1326,1327,1331,1332
,1333,1362,1379,1402,1414,1423,1433,1443,1454,1468,1472,1473,1481,1491,1510
,1512,1517,1520,1522,1532,1534]}
```
# getSituationDescription

A Graze API GET request that returns the description for a specified Situation.

Back to [Graze API EndPoint Reference.](#page-7-0)

#### Request arguments

Endpoint **getSituationDescription** takes the following request arguments:

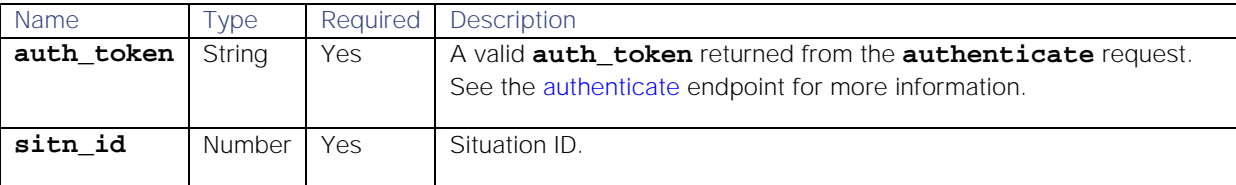

#### Response

Endpoint **getSituationDescription** returns the following response:

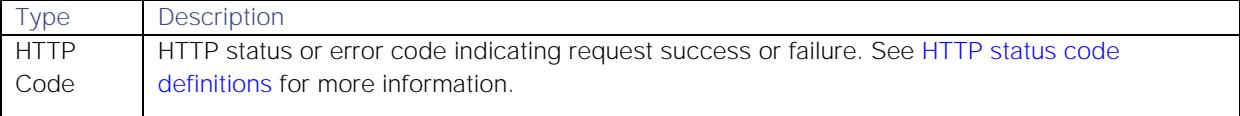

Successful requests return a JSON object containing the following:

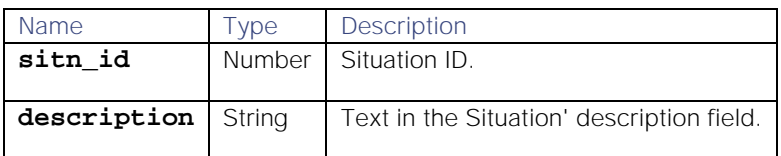

# API update behavior

The behavior of this endpoint depends on whether the relevant Situation is open, closed and still in the active database, or closed and archived to the historic database. This endpoint updates the Situation as follows:

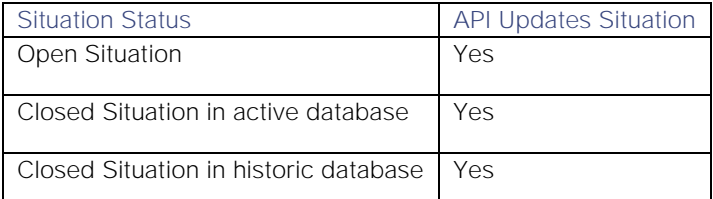

See [API Update Behavior](#page-208-0) for more information on Situation statuses.

#### Examples

The following examples demonstrate typical use of endpoint **getSituationDescription**:

# Request example

Example cURL request to return the description for Situation ID 231:

#### **curl -G -u graze:graze -k -v "https://localhost/graze/v1/getSituationDescription" --data-urlencode 'sitn\_id=231'**

# Response example

Example response returning the description for Situation ID 231:

# **{"sitn\_id" : "231", "description" : "SyslogLamCookbook source"}**

#### getSituationDetails

A Graze API GET request that returns the details of a specified Situation.

Back to [Graze API EndPoint Reference.](#page-7-0)

# Request arguments

Endpoint **getSituationDetails** takes the following request arguments:

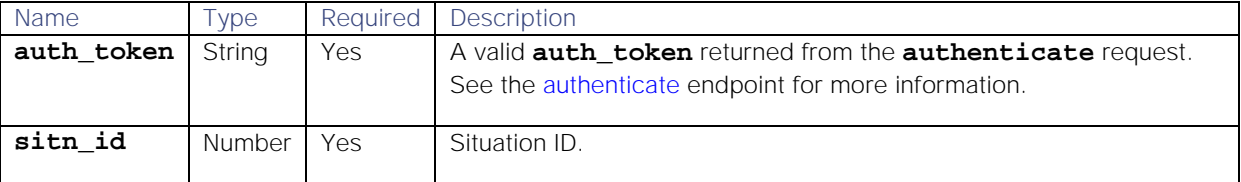

### Response

Endpoint **getSituationDetails** returns the following response:

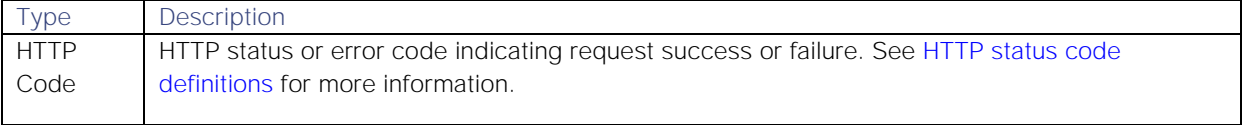

Successful requests return a JSON object containing the following:

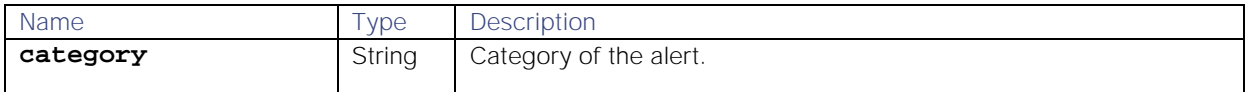

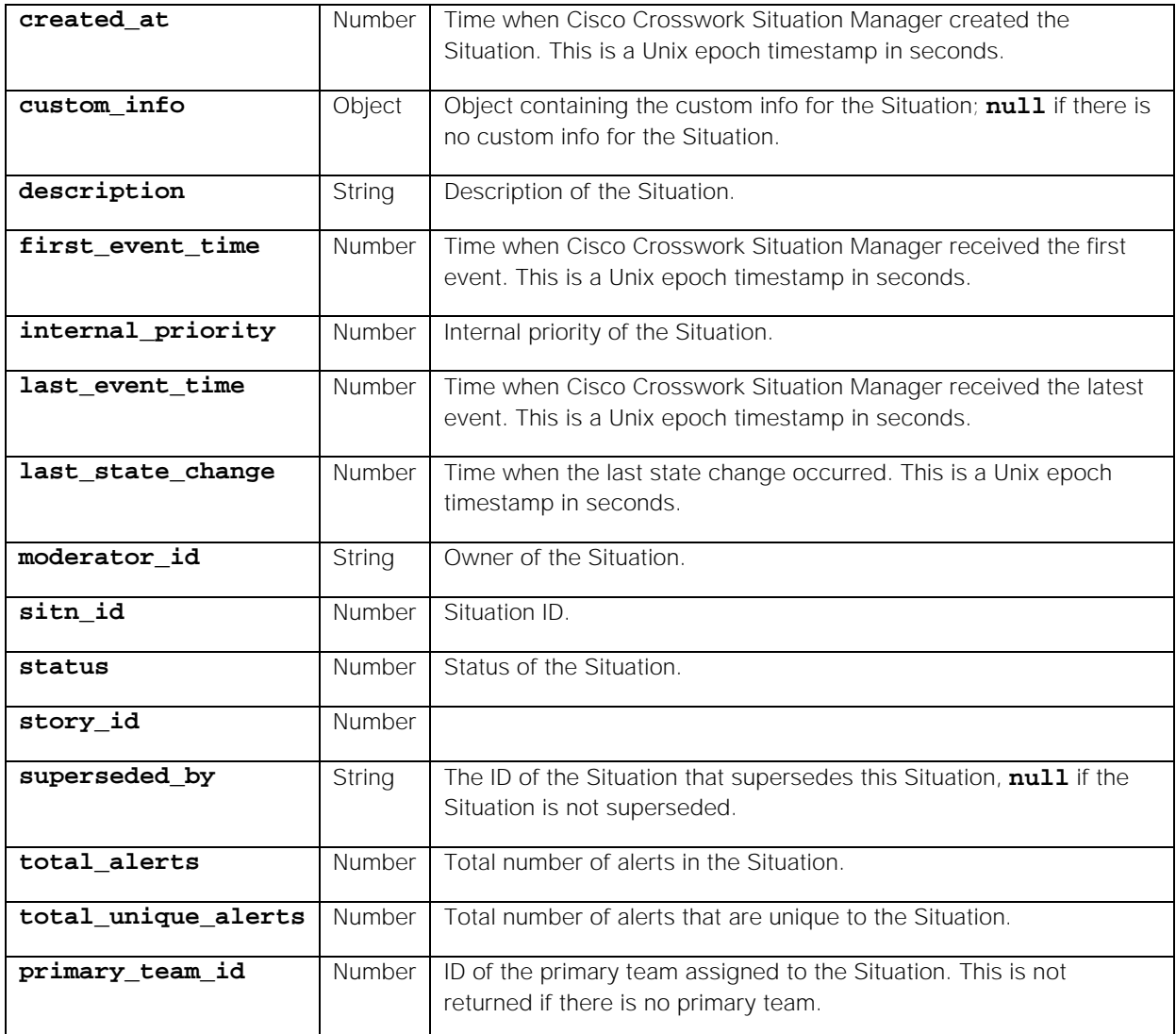

# API update behavior

The behavior of this endpoint depends on whether the relevant Situation is open, closed and still in the active database, or closed and archived to the historic database. This endpoint updates the Situation as follows:

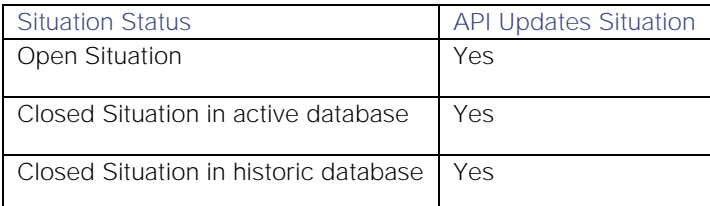

See [API Update Behavior](#page-208-0) for more information on Situation statuses.

# Examples

The following examples demonstrate typical use of endpoint **getSituationDetails**:

# Request example

Example cURL request to the details of Situation ID 173:

```
curl -G -u graze:graze -k -v 
"https://localhost/graze/v1/getSituationDetails" --data-urlencode 
'sitn_id=173'
```
# Response example

Example response returning the details of Situation ID 173:

```
{
```

```
 "category":"Detected",
 "created_at":1415814620,
 "custom_info":null,
 "description":"Sigaliser situation",
 "first_event_time":1415814600,
 "internal_priority":0,
 "last_event_time":1415814619,
 "last_state_change":1415868947,
 "moderator_id":2,
 "sitn_id":173,
 "status":1,
 "story_id":3,
 "superseded_by":null,
 "total_alerts":1403,
 "total_unique_alerts":1403,
 "primary_team_id":2
```

```
getSituationFlags
```
**}**

A Graze API GET request that returns the flags for one or an array of Situations.

See [Situation Flags](#page-207-0) for more information on Cisco Crosswork Situation Manager Situation flags.

Back to [Graze API EndPoint Reference.](#page-7-0)

# Request arguments

Endpoint **getSituationFlags** takes the following request arguments:

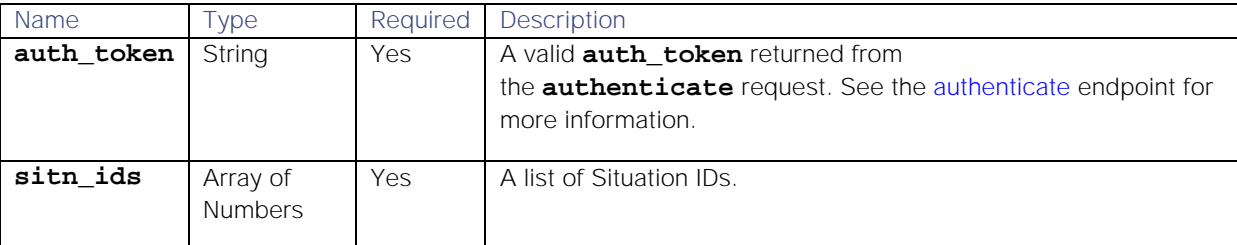

# Response

Endpoint **getSituationFlags** returns the following response:

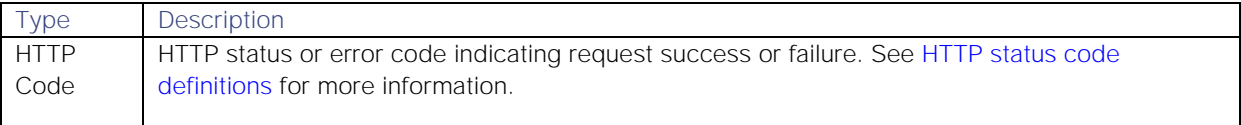

Successful requests return a JSON object containing the following:

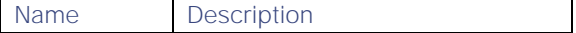

**JSON List** List of the states those Situations

# API update behavior

The behavior of this endpoint depends on whether the relevant Situation is open, closed and still in the active database, or closed and archived to the historic database. This endpoint updates the Situation as follows:

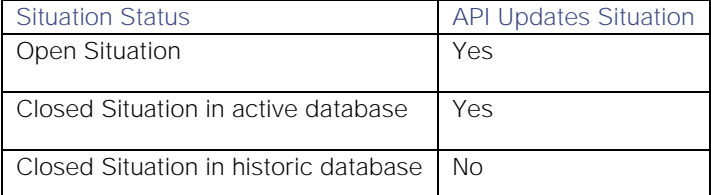

See [API Update Behavior](#page-208-0) for more information on Situation statuses.

# Examples

The following examples demonstrate typical use of endpoint **getSituationFlags**:

# Request example

Example cURL request to list an array of all flags associated with Situation 1.

# **curl -X GET -u graze:graze -k -v https://localhost/graze/v1/getSituationFlags?sitn\_ids=%5B1%5D**

#### Response example

Example response returning the flags associated with Situation 1:

```
{
      "1": [
           "NOTIFIED",
           "TICKETED"
      ]
}
```
# getSituationHosts

A Graze API GET request that returns the hosts for a specified Situation.

Back to [Graze API EndPoint Reference.](#page-7-0)

# Request arguments

Endpoint **getSituationHosts** takes the following request arguments:

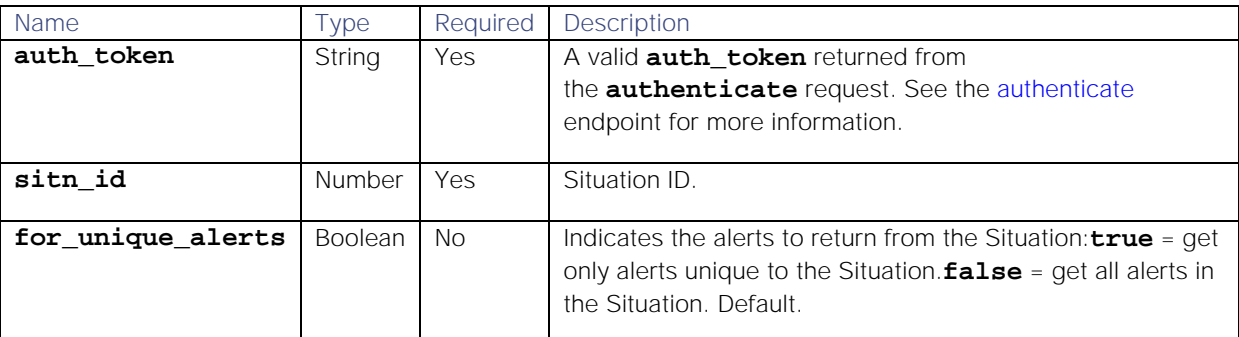

# Response

Endpoint **getSituationHosts** returns the following response:

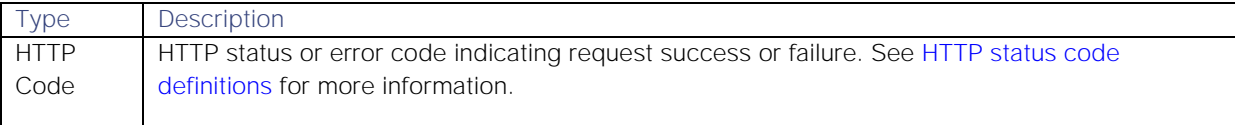

Successful requests return a JSON object containing the following:

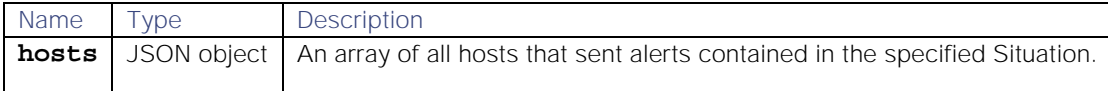

# API update behavior

The behavior of this endpoint depends on whether the relevant Situation is open, closed and still in the active database, or closed and archived to the historic database. This endpoint updates the Situation as follows:

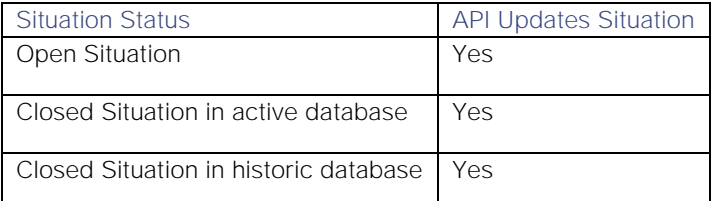

See [API Update Behavior](#page-208-0) for more information on Situation statuses.

# Examples

The following examples demonstrate typical use of endpoint **getSituationHosts**:

#### Request example

Example cURL request to return all the hosts that sent alerts to Situation ID 447:

# **curl -G -u graze:graze -k -v "https://localhost/graze/v1/getSituationHosts" --data-urlencode 'sitn\_id=447'**

# Response example

Example response returning all the hosts that sent alerts to Situation ID 447:

```
{ 
    hosts:[ 
       "xldn1204pap",
        "xldn1215pap",
        "xldn1220pap",
        "vxldn1230pap",
       "xldn1241pap",
       "xldn1252pap",
       "xldn1271pap",
        "xldn1278pap",
        "xldn1297pap",
        "xldn1299pap"
    ]
}
```
# getSituationIds

A Graze API GET request that returns the total number of Situations, and a list of their Situation IDs, for a specified Situation filter and a limit.

**Note:** Take special care when using endpoint **getSituationIds**. Overuse of this endpoint can have a negative impact on the backend datastore.

Back to [Graze API EndPoint Reference.](#page-7-0)

# Request arguments

Endpoint **getSituationIds** takes the following request arguments:

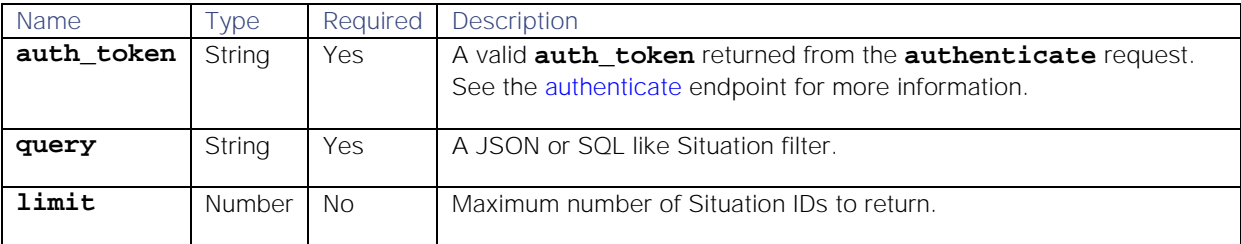

#### Response

Endpoint **getSituationIds** returns the following response:

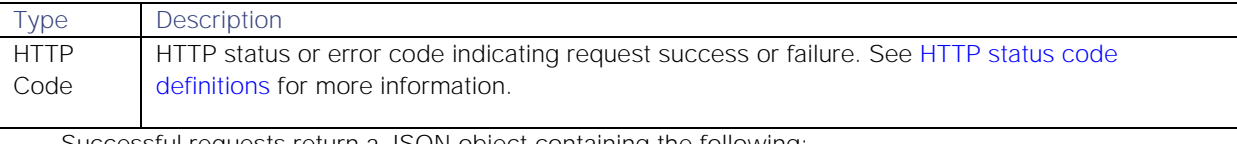

Successful requests return a JSON object containing the following:

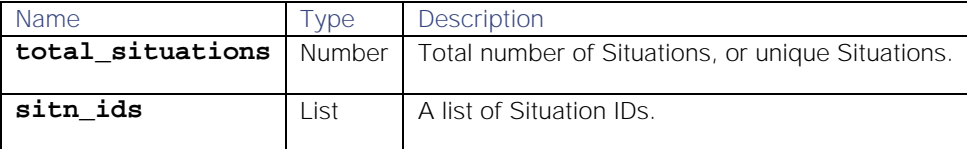

#### API update behavior

The behavior of this endpoint depends on whether the relevant Situation is open, closed and still in the active database, or closed and archived to the historic database. This endpoint updates the Situation as follows:

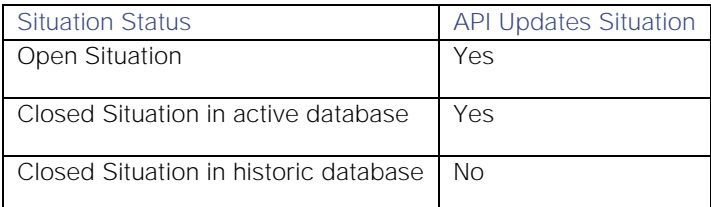

See [API Update Behavior](#page-208-0) for more information on Situation statuses.

#### Examples

The following examples demonstrate typical use of endpoint **getSituationIds**:

# Request example

Example cURL request to get the first 20 Situation IDs that match the query where the description is "lon\_storage\_636728" or the queue is 5:

# **curl -G -u graze:graze -k -v "https://localhost/graze/v1/getSituationIds" - -data-urlencode 'query=description="lon\_storage\_636728" or queue = 5' - data-urlencode 'limit=20'**

# Response example

Example response returning seven Situation IDs that match the query:

# **{"total\_situations":7,"sitn\_ids":[87,121,128,278,523,1003,1519]}**

# getSituationPrimaryTeam

A Graze API GET request that returns the primary team on the specified Situation.

Back to [Graze API EndPoint Reference.](#page-7-0)

# Request arguments

Endpoint **getSituationPrimaryTeam** takes the following request arguments:

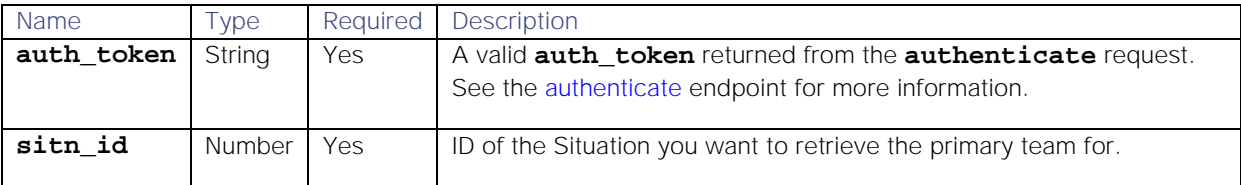

# Response

#### Endpoint **getSituationPrimaryTeam** returns the following response:

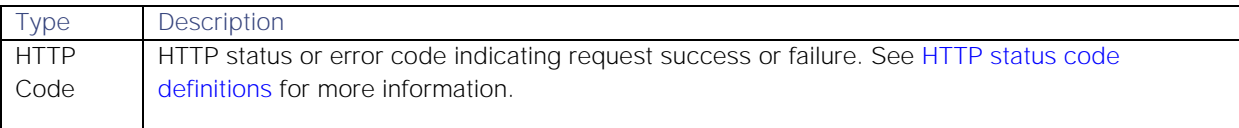

Successful requests return a JSON object containing the following:

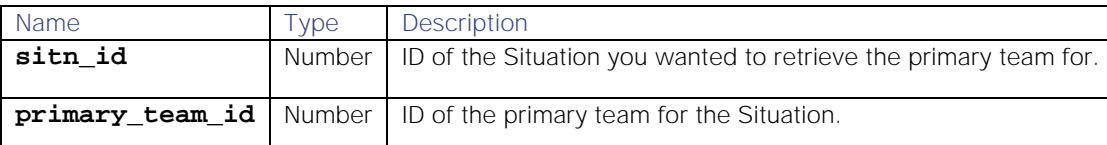

# API update behavior

The behavior of this endpoint depends on whether the relevant Situation is open, closed and still in the active database, or closed and archived to the historic database. This endpoint updates the Situation as follows:

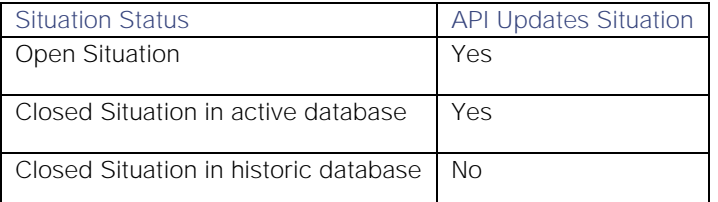

See [API Update Behavior](#page-208-0) for more information on Situation statuses.

# Examples

The following examples demonstrate typical use of endpoint **getSituationPrimaryTeam**:

# Request example

Example cURL request to return the primary team for Situation 1906:

# **curl -G -u graze:graze -k "https://localhost/graze/v1/getSituationPrimaryTeam" --data-urlencode 'sitn\_id=1906'**

# Response examples

Example response returning that team 36 is the primary team for Situation 1906:

```
{
     "primary_team_name": "Cloud DevOps",
     "sitn_id": 1906,
     "primary_team_id": 1
}
```
Example response returning that Situation 1906 does not have a primary team assigned to it:

```
{
     "sitn_id":1906,
}
```
# getSituationProcesses

A Graze API GET request that returns a list of process names for a specified Situation.

Back to [Graze API EndPoint Reference.](#page-7-0)

# Request arguments

Endpoint **getSituationProcesses** takes the following request arguments:

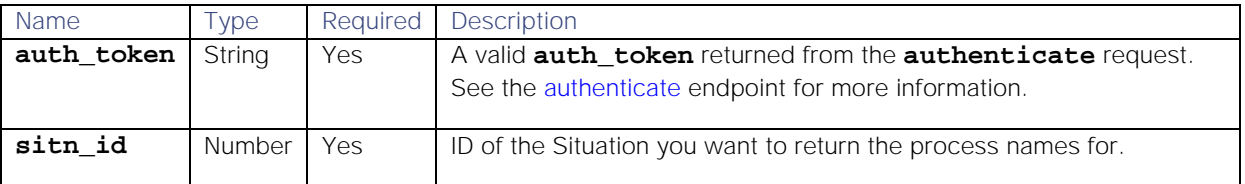

# Response

Endpoint **getSituationProcesses** returns the following response:

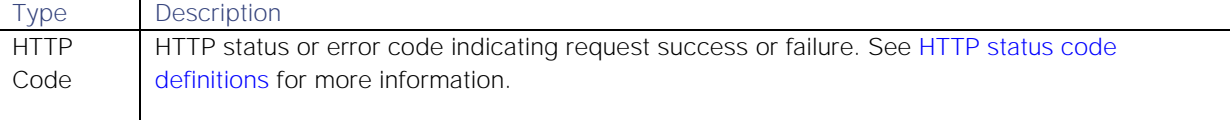

Successful requests return a JSON object containing the following:

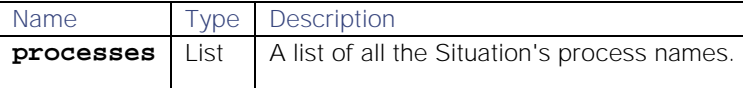

#### API update behavior

The behavior of this endpoint depends on whether the relevant Situation is open, closed and still in the active database, or closed and archived to the historic database. This endpoint updates the Situation as follows:

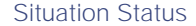

API Updates Situation

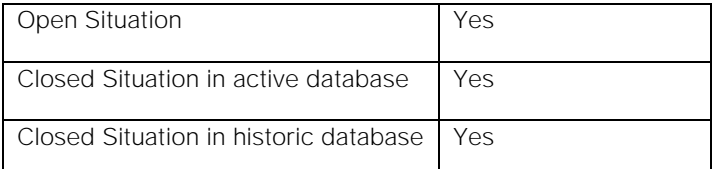

See [API Update Behavior](#page-208-0) for more information on Situation statuses.

# Examples

The following examples demonstrate typical use of endpoint **getSituationProcesses**:

# Request example

Example cURL request to return all the process names for Situation 473:

# **curl -G -u graze:graze -k -v "https://localhost/graze/v1/getSituationProcesses" --data-urlencode 'sitn\_id=473'**

# Response example

Example response returning a list of all the Situation's process names:

```
{
     "processes":[
         "Knowledge Management",
         "Online Transaction Processing",
         "Web Content Management",
         "40GbE",
         "8-bit Unicode Transcoding Platform"
     ]
}
```
#### getSituationServices

A Graze API GET request that returns a list of external service names for a specified Situation.

Back to [Graze API EndPoint Reference.](#page-7-0)

# Request arguments

Endpoint **getSituationServices** takes the following request arguments:

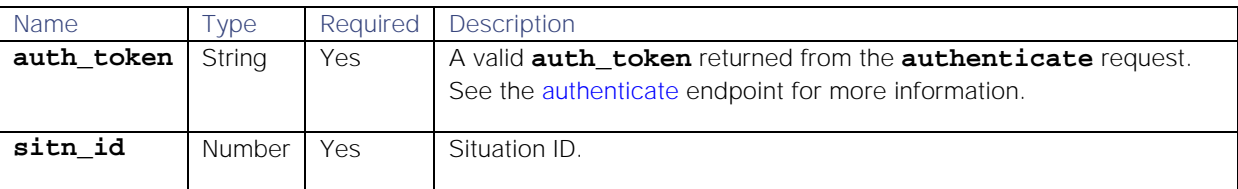

#### Response

Endpoint **getSituationServices** returns the following response:

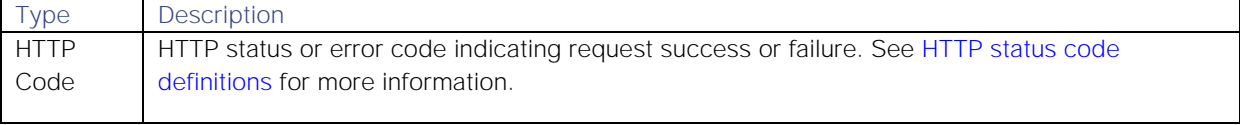

Successful requests return a JSON object containing the following:

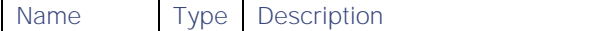
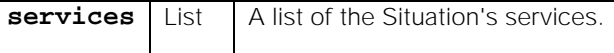

# API update behavior

The behavior of this endpoint depends on whether the relevant Situation is open, closed and still in the active database, or closed and archived to the historic database. This endpoint updates the Situation as follows:

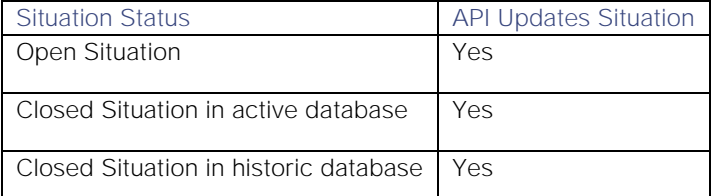

See [API Update Behavior](#page-208-0) for more information on Situation statuses.

## Examples

The following examples demonstrate typical use of endpoint **getSituationServices**:

## Request example

Example cURL request to return the services for Situation ID 345:

# **curl -G -u graze:graze -k -v "https://localhost/graze/v1/getSituationServices" --data-urlencode 'sitn\_id=345'**

#### Response example

Example response returning the services for the specified Situation:

```
{
    "services":[
        "Cloud Management Platform",
        "Geographic Information Systems",
        "Knowledge Management",
        "Online Transaction Processing",
        "Storage Subsystem",
        "Web Content Management",
        "0-bit Emulation","40GbE",
        "8-bit Unicode Transcoding Platform"
    ]
}
```
#### getSituationsWithFlag

A Graze API GET request that returns all the Situations which have the specified flag.

See [Situation Flags](#page-207-0) for more information on Cisco Crosswork Situation Manager Situation flags.

Back to [Graze API EndPoint Reference.](#page-7-0)

### Request arguments

Endpoint **getSituationsWithFlag** takes the following request arguments:

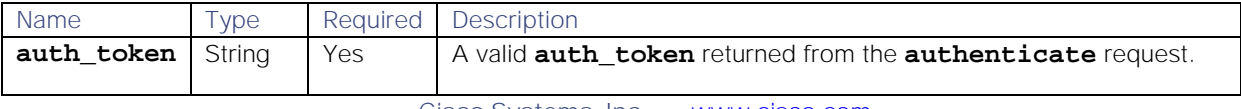

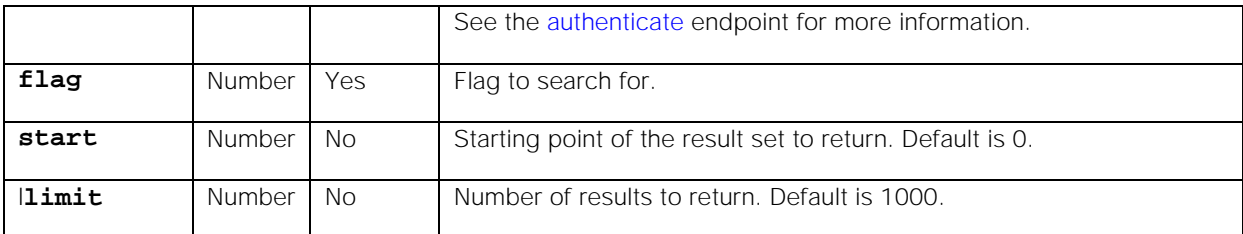

## Response

Endpoint **getSituationsWithFlag** returns the following response:

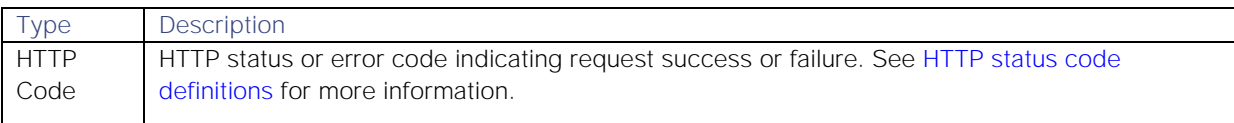

Successful requests return a JSON object containing the following:

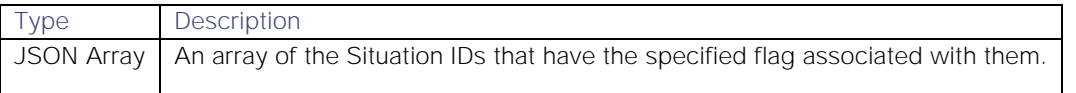

## API update behavior

The behavior of this endpoint depends on whether the relevant Situation is open, closed and still in the active database, or closed and archived to the historic database. This endpoint updates the Situation as follows:

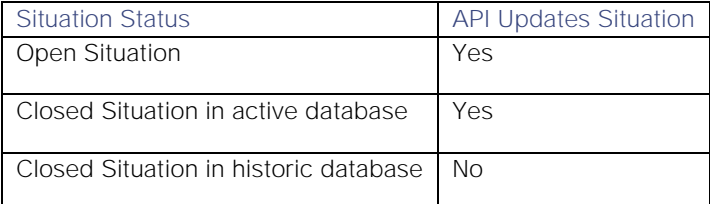

See [API Update Behavior](#page-208-0) for more information on Situation statuses.

### Examples

The following examples demonstrate typical use of endpoint **getSituationsWithFlag**:

### Request example

Example cURL request to retrieve all Situations that have the specified flag associated with them.

# **curl -X GET -u graze:graze -k -v https://localhost/graze/v1/getSituationsWithFlag?flag=NOTIFIED**

## Response example

Example response returning an array of all of the Situations that have the specified flag associated with them:

**[**

 **1,**

 **2,**

- **5**
- **]**

# getSituationTopology

A Graze API GET request that returns a JSON object in NetJSON format that represents the nodes affected by the Situation.

Back to [Graze API EndPoint Reference.](#page-7-0)

# Request arguments

Endpoint **getSituationTopology** takes the following request arguments:

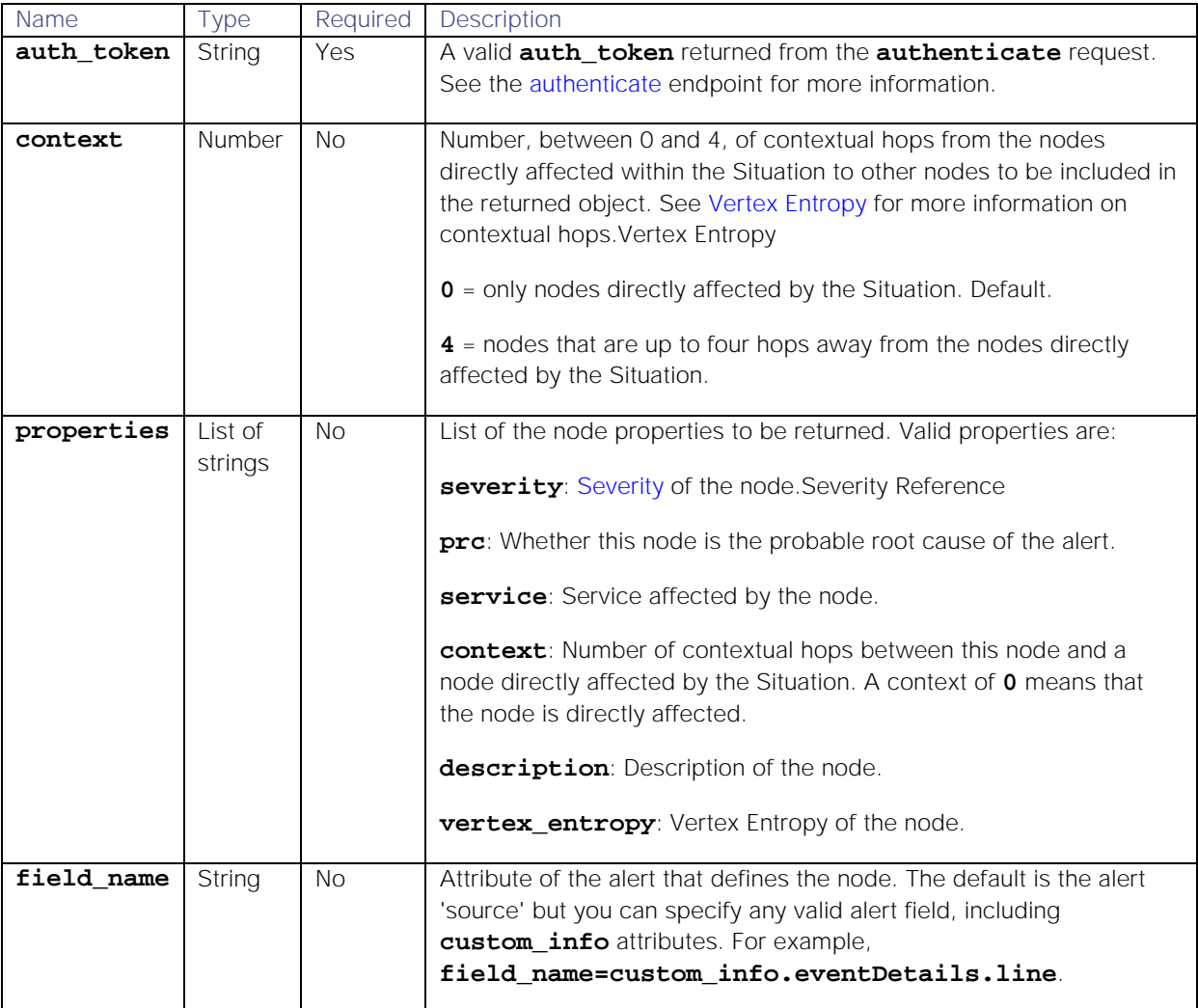

# Response

Endpoint **getSituationTopology** returns the following response:

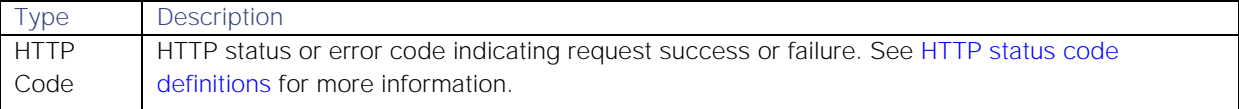

Successful requests return an array of JSON objects containing the following:

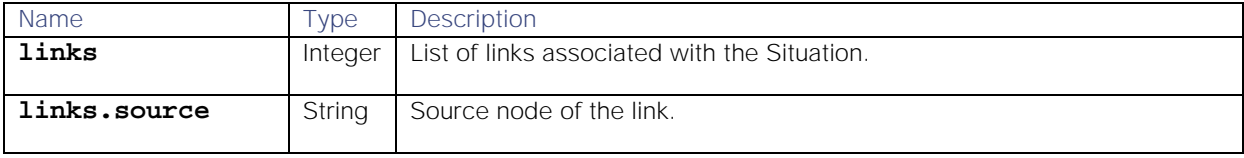

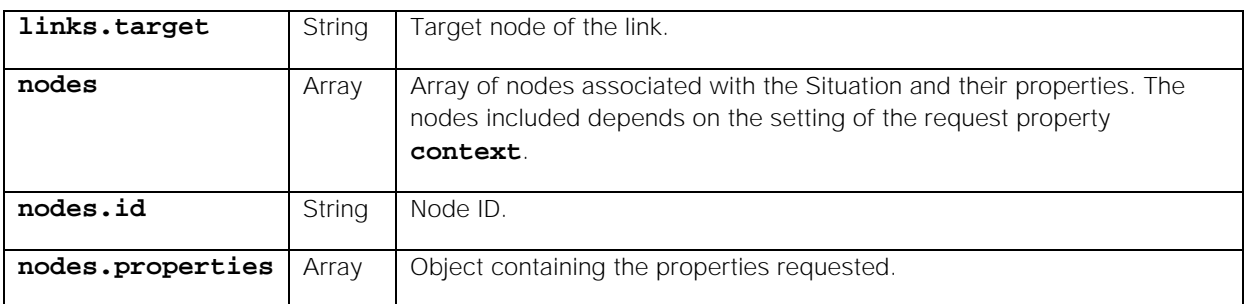

See http://netison.org/ for more information on the topology data format.

# API update behavior

The behavior of this endpoint depends on whether the relevant Situation is open, closed and still in the active database, or closed and archived to the historic database. This endpoint updates the Situation as follows:

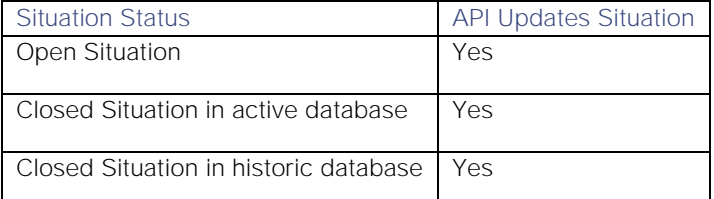

See [API Update Behavior](#page-208-0) for more information on Situation statuses.

# Examples

The following examples demonstrate typical use of endpoint **getSituationTopology**:

# Request example

The following topology diagram shows the nodes affected by Situation ID 14, with a context of **1**. In this example, each node represents a host in a network and the Situation represents a network outage. It shows six nodes directly affected by the Situation, their color depending on their severity, and one node which is one hop away, shown in gray.

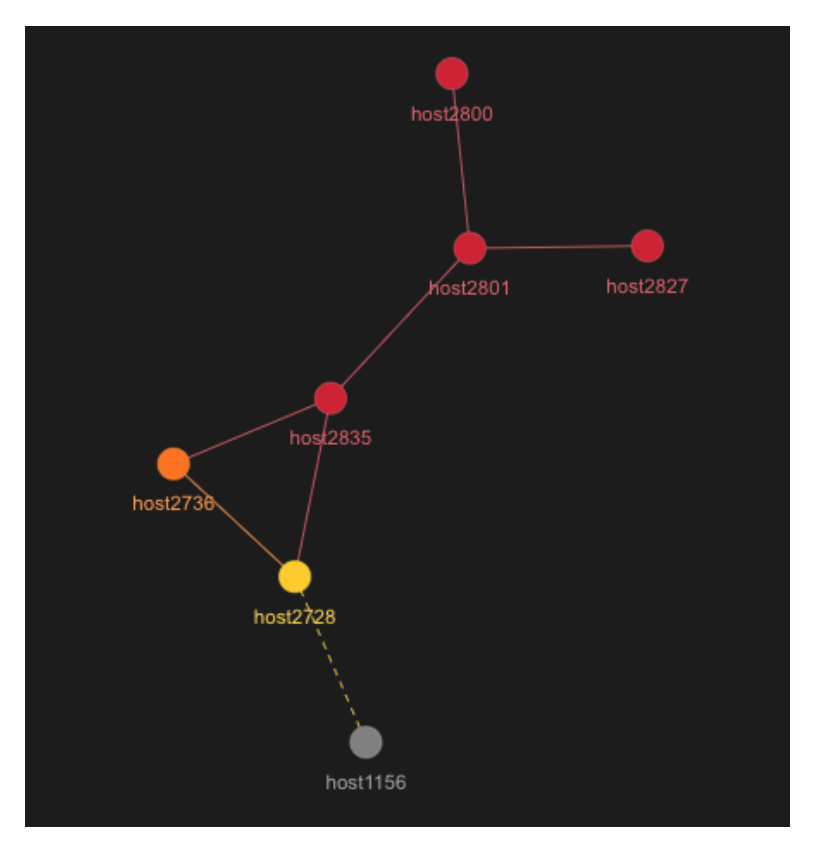

The following cURL request demonstrates a request to return nodes affected by the Situation and nodes that are one hop away. The returned object is to contain the properties of severity, Vertex Entropy, Probable Root Cause (PRC), service, and description.

```
curl -G -u graze:graze -k -v 
"https://localhost/graze/v1/getSituationTopology" --data-urlencode 
"sitn_id=14" "context=1" 
"properties"=["severity","vertex_entropy","prc","service","description"]
```
### Response example

**{**

The successful response returns the following topology information for this Situation. The response always returns the node names in lower case. Note that there is no PRC value for the node that is not directly affected by the Situation. In this example, consider investigating node "host2835" as the cause of the Situation because it has a high severity and a high PRC.

```
Cisco Systems, Inc. www.cisco.com
     "links": [
         {
             "source": "host2728",
             "target": "host2736"
         },
 {
             "source": "host2728",
             "target": "host1156"
         },
         {
             "source": "host2835",
             "target": "host2728"
         },
 {
             "source": "host2801",
```

```
 "target": "host2827"
         },
         {
             "source": "host2800",
             "target": "host2801"
         },
         {
             "source": "host2801",
             "target": "host2835"
         },
         {
             "source": "host2835",
             "target": "host2736"
         }
    ],
     "nodes": [
         {
             "id": "host2835",
             "properties": {
                 "severity": 5,
                 "prc": 0.9862626716344282,
                 "service": "",
                 "context": 0,
                 "description": "",
                 "vertex_entropy": 0.1794592472207979
 }
        },
 {
             "id": "host2736",
             "properties": {
                 "severity": 4,
                 "prc": 0.42722191049803876,
                 "service": "",
                 "context": 0,
                 "description": "",
                 "vertex_entropy": 0.08976540495989357
 }
 },
 {
             "id": "host2728",
             "properties": {
                 "severity": 3,
                 "prc": 0.007672752075071621,
                 "service": "",
                 "context": 0,
                 "description": "",
                 "vertex_entropy": 0.1794592472207979
 }
 },
 {
             "id": "host2827",
             "properties": {
                 "severity": 5,
                 "prc": 0.4262762946261391,
                 "service": "",
                 "context": 0,
```

```
 "description": "",
                "vertex_entropy": 0.05343516483103129
 }
 },
 {
            "id": "host2801",
            "properties": {
                "severity": 5,
                "prc": 0.42722511225514104,
                "service": "",
                "context": 0,
                "description": "",
                "vertex_entropy": 0.23927899629439717
 }
        },
        {
            "id": "host2800",
            "properties": {
                "severity": 5,
                "prc": 0.4269879766269776,
                "service": "",
                "context": 0,
                "description": "",
                "vertex_entropy": 0.05343516483103129
 }
 },
 {
            "id": "host1156",
            "properties": {
                "severity": null,
                "prc": null,
                "service": "",
                "context": 1,
                "description": "",
                "vertex_entropy": 0.05343516483103129
 }
        }
    ]
```
getSituationVisualization

**}**

A Graze API GET request that returns information on the origin and cause of a specified Situation.

Back to [Graze API EndPoint Reference.](#page-7-0)

Request arguments

Endpoint **getSituationVisualization** takes the following request arguments:

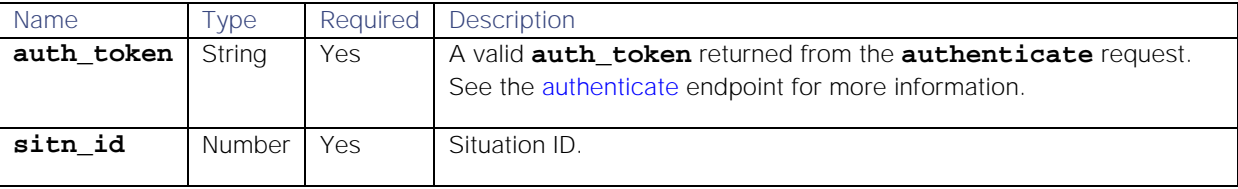

# Response

Endpoint **getSituationVisualization** returns the following response:

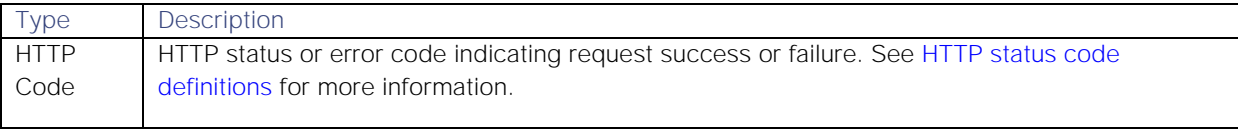

Successful requests return an array of JSON objects containing the following:

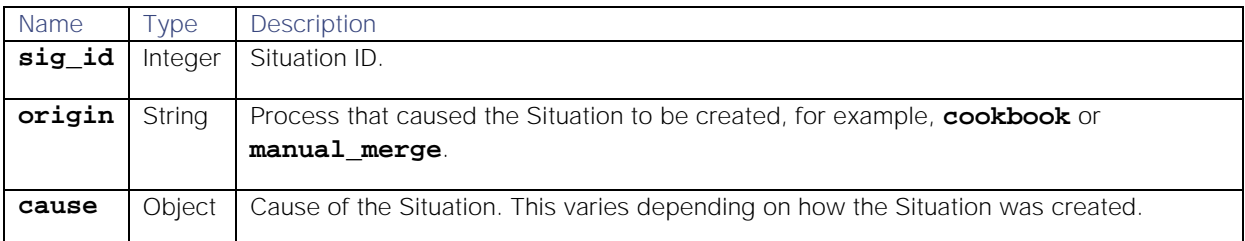

# API update behavior

The behavior of this endpoint depends on whether the relevant Situation is open, closed and still in the active database, or closed and archived to the historic database. This endpoint updates the Situation as follows:

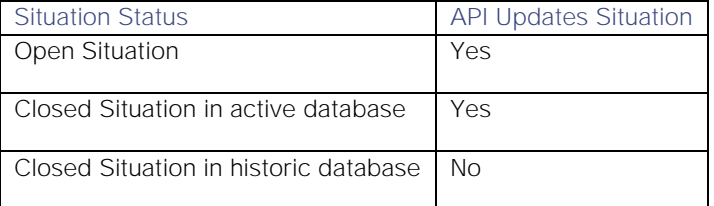

See [API Update Behavior](#page-208-0) for more information on Situation statuses.

# Examples

The following examples demonstrate typical use of endpoint **getSituationVisualization**:

# Request example

Example cURL request to return information on the origin and cause of Situation ID 358:

# **curl -G -u graze:graze -k -v**

**"https://localhost/graze/v1/getSituationVisualization" --data-urlencode "sitn\_id=358"**

# Response Examples

Example response for a Situation created by a Cookbook Recipe:

```
{
     "origin": "cookbook",
     "cause": {
         "cookbook_name": "Default Cookbook",
         "recipe_id": 4,
         "cookbook_id": 7,
         "recipe_name": "Recipe 1",
         "reference_event_id": 6
     },
     "sig_id": 1
}
```
Example response for a manually created Situation:

```
{
     "origin": "Manual Creation",
     "cause": {"uid": 3},
     "sig_id": 6
}
```
Example response when two Situations have been merged:

```
{
     "origin": "Manual Merge",
     "cause": {
        "uid": 3,
        "merged_sigs": [
            8,
 7
 ]
    },
     "sig_id": 9
```
**}**

If there is no Situation visualization data, the response returns the following information:

```
{
     "additional": {
         "debugMessage": "com.moogsoft.servletutils.CGeneralServerException: 
com.moogsoft.services.CGeneralServiceException: No visualize data found for 
Situation ID [2323]"
     },
     "message": "Internal server error",
     "statusCode": 1000
}
```
#### getStatuses

A Graze API GET request that returns a list of statuses that can apply to Situations and their IDs.

Back to [Graze API EndPoint Reference.](#page-7-0)

# Request arguments

Endpoint **getStatuses** takes the following request arguments:

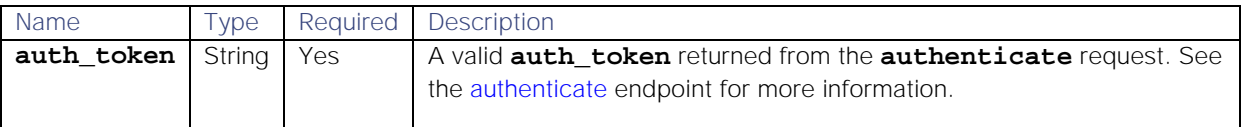

There are no other arguments because this endpoint returns data on all statuses.

# Response

Endpoint **getStatuses** returns the following response:

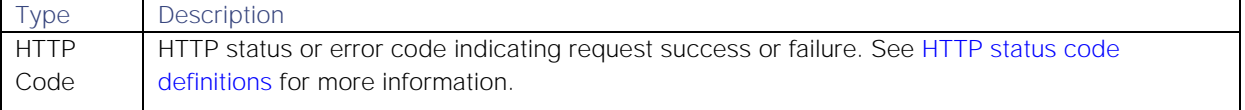

Successful requests return an array of JSON objects containing the following:

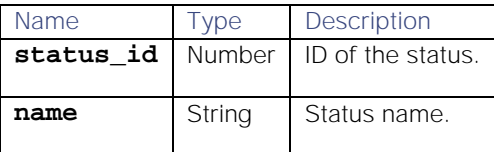

## Examples

The following examples demonstrate typical use of endpoint **getStatuses**:

# Request example

Example cURL request to return a list of statuses:

## **curl -G -u graze:graze -k -v "https://localhost/graze/v1/getStatuses"**

## Response example

Example response returning a list of statuses:

```
[{
          "status_id": 1,
          "name": "Opened"
}, {
          "status_id": 2,
          "name": "Unassigned"
}, {
          "status_id": 3,
          "name": "Assigned"
}, {
          "status_id": 4,
          "name": "Acknowledged"
}, {
          "status_id": 5,
          "name": "Unacknowledged"
}, {
          "status_id": 6,
          "name": "Active"
}, {
          "status_id": 7,
          "name": "Dormant"
}, {
          "status_id": 8,
          "name": "Resolved"
}, {
          "status_id": 9,
          "name": "Closed"
}, {
          "status_id": 10,
          "name": "SLA Exceeded"
}]
```
## getSystemStatus

A Graze API GET request that returns current system status information for all processes.

Back to [Graze API EndPoint Reference.](#page-7-0)

# Request arguments

Endpoint **getSystemStatus** takes the following request arguments:

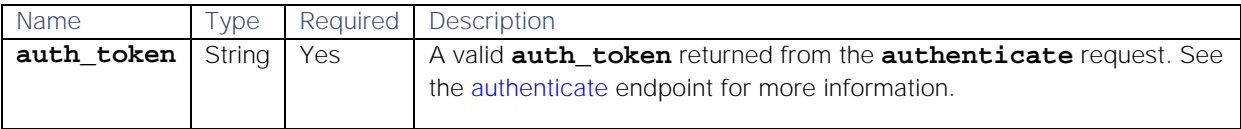

There are no other arguments because this endpoint returns data on all processes.

# Response

Endpoint **getSystemStatus** returns the following response:

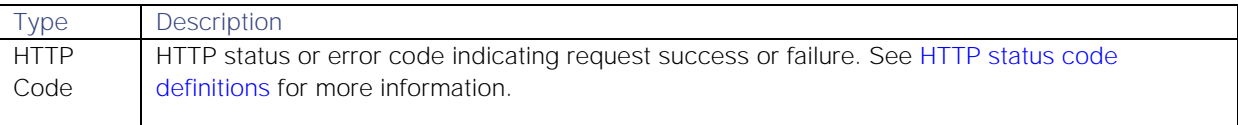

Successful requests return a JSON object containing the following:

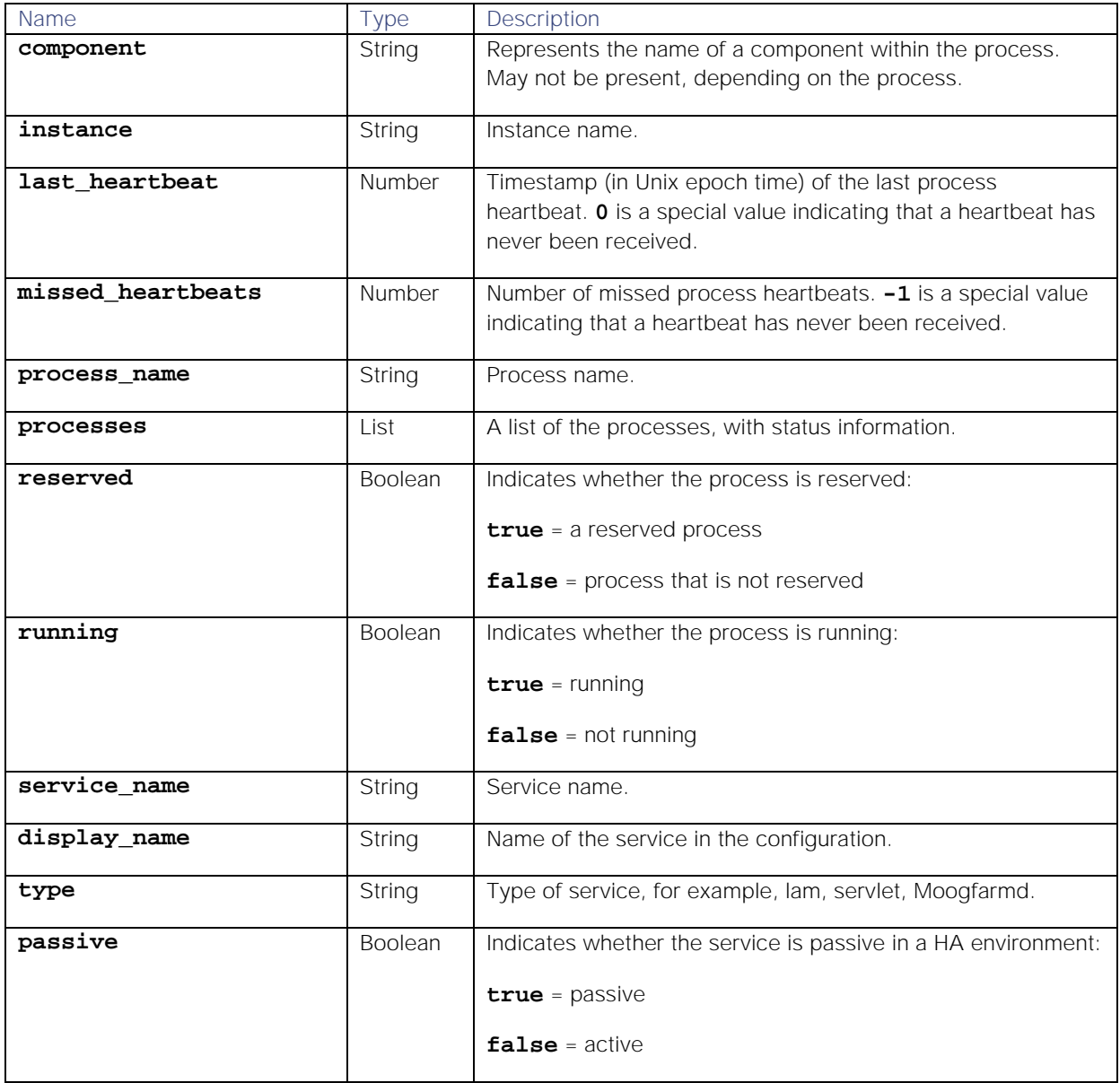

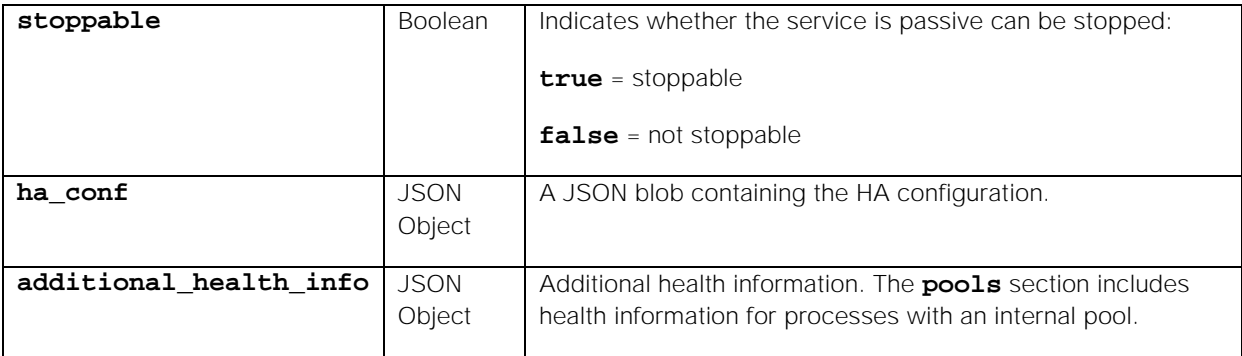

#### Examples

The following examples demonstrate typical use of endpoint **getSystemStatus**:

#### Request example

Example cURL request to return the system status:

### **curl -G -u graze:graze -k -v "https://localhost/graze/v1/getSystemStatus"**

#### Response example

Example response returning the system status:

```
{
     "processes": [{
         "running": true,
         "sub_components": {
         "moogpoller": {
             "run_on_startup": true,
             "instance": "",
             "service_name": "apache-tomcat",
             "display_name": "servlets",
             "type": "servlets",
             "last_heartbeat": 1491385834300,
             "passive": false,
             "running": true,
             "component": "moogpoller",
             "reserved": true,
             "stoppable": true,
             "missed_heartbeats": 0,
             "ha_conf": {
                  "cluster": "MOO",
                  "instance": "",
                  "default_leader": true,
                  "start_as_passive": false,
                  "only_leader_active": false,
                  "group": "servlets"
 }
           },
        "moogsvr": {
            "run_on_startup": true,
            "instance": "",
            "service_name": "apache-tomcat",
            "display_name": "servlets",
            "type": "servlets",
```

```
Cisco Systems, Inc. www.cisco.com
            "last_heartbeat": 1491385825246,
            "passive": false,
            "running": true,
            "component": "moogsvr",
            "reserved": true,
            "stoppable": true,
            "missed_heartbeats": 0,
            "ha_conf": {
                "cluster": "MOO",
                "instance": "",
                "default_leader": true,
                "start_as_passive": false,
                "only_leader_active": false,
                "group": "servlets"
 }
          }
       },
     "instance": "",
         "reserved": true,
         "service_name": "apache-tomcat",
         "stoppable": true,
         "missed_heartbeats": 0,
         "display_name": "servlets",
         "type": "servlets",
         "last_heartbeat": 1491385834300,
         "ha_conf": {
             "cluster": "MOO",
             "instance": "",
             "default_leader": true,
             "start_as_passive": false,
             "only_leader_active": false,
             "group": "servlets"
             },
         "passive": false
             }, {
                 "running": false,
                 "instance": "",
                 "last_missed_heartbeat": 1491385820601,
                 "reserved": false,
                 "stoppable": false,
                 "missed_heartbeats": 10,
                 "display_name": "test_lam",
                 "type": "lam",
                 "last_heartbeat": 1491382820601,
                 "additional_health_info": {
                          "thread_pool_queue_size": 0,
                         "published_events": {
                                  "last_5_minutes": 130,
                                 "last_10_minutes": 130,
                                  "last_minute": 130
 }
                 },
                 "ha_conf": {
                          "cluster": "MOO",
                         "instance": "",
                         "default_leader": true,
```

```
 "start_as_passive": false,
                         "only_leader_active": true,
                         "group": "test_lam"
                  },
                  "passive": false
         "sub_components": {
             "SituationMgr": {
             "run_on_startup": true,
             "instance": "",
             "last_missed_heartbeat": 1491385821669,
             "service_name": "moogfarmd",
             "display_name": "moog_farmd",
             "type": "moog_farmd",
             "last_heartbeat": 1491382821669,
             "passive": false,
             "running": false,
             "component": "SituationMgr",
             "reserved": true,
             "stoppable": true,
             "missed_heartbeats": 10,
             "ha_conf": {
                  "cluster": "MOO",
                  "instance": "",
                  "default_leader": true,
                  "start_as_passive": false,
                  "only_leader_active": true,
                  "group": "moog_farmd"
 }
           },
     "AlertBuilder": {
         "run_on_startup": true,
         "instance": "",
         "last_missed_heartbeat": 1491385821669,
         "service_name": "moogfarmd",
         "display_name": "moog_farmd",
         "type": "moog_farmd",
         "last_heartbeat": 1491382821669,
         "passive": false,
         "running": false,
         "component": "AlertBuilder",
         "reserved": true,
         "stoppable": true,
         "missed_heartbeats": 10,
         "ha_conf": {
             "cluster": "MOO",
             "instance": "",
             "default_leader": true,
             "start_as_passive": false,
             "only_leader_active": true,
             "group": "moog_farmd"
          }
        },
     "TeamsMgr": {
         "run_on_startup": true,
         "instance": "",
         "last_missed_heartbeat": 1491385821669,
```

```
 "service_name": "moogfarmd",
         "display_name": "moog_farmd",
         "type": "moog_farmd",
         "last_heartbeat": 1491382821669,
         "passive": false,
         "running": false,
         "component": "TeamsMgr",
         "reserved": true,
         "stoppable": true,
         "missed_heartbeats": 10,
         "ha_conf": {
              "cluster": "MOO",
              "instance": "",
              "default_leader": true,
              "start_as_passive": false,
              "only_leader_active": true,
              "group": "moog_farmd"
          }
       }
     },
     "instance": "",
     "last_missed_heartbeat": 1491385821669,
     "service_name": "moogfarmd",
     "display_name": "moog_farmd",
     "type": "moog_farmd",
     "last_heartbeat": 1491382821669,
     "additional_health_info": {
         "event_processing_metric": 0.65
     },
"passive": false,
"running": false,
"reserved": true,
"stoppable": true,
"missed_heartbeats": 10,
"ha_conf": {
     "cluster": "MOO",
     "instance": "",
     "default_leader": true,
     "start_as_passive": false,
     "only_leader_active": true,
     "group": "moog_farmd"
     }
 }, 
{
     "running": false,
     "instance": "",
     "reserved": false,
     "service_name": "restclientlamd",
     "stoppable": true,
     "display_name": "rest_client_lam",
     "type": "lam",
     "ha_conf": {
         "cluster": "MOO",
         "instance": "",
         "group": "rest_client_lam"
      }
```

```
 "additional_health_info": {
      "pools": {
           "MoogPoller": [{
           "removed": 0,
           "ration": 0.0,
           "busy": 0,
           "resource_type": "com.mysql.jdbc.JDBC4Connection",
           "checkout_per_second": 0.0,
           "free": 10,
           "avg_checkedout_seconds": 0.0,
           "capacity": 10
       }],
       "Message sender pool": [{
            "removed": 0,
            "ration": 0.0,
            "busy": 0,
            "resource_type": "com.moogsoft.mooms.CMoomsMessageSender",
            "checkout_per_second": 0.09997000899730081,
            "free": 10,
            "avg_checkedout_seconds": 0.002,
            "capacity": 10
          }]
     }
 }]
```
# getSystemSummary

**}**

A Graze API GET request that returns a summary of current alerts and Situations in Cisco Crosswork Situation Manager.

Back to [Graze API EndPoint Reference.](#page-7-0)

#### Request arguments

Endpoint **getSystemSummary** takes the following request arguments:

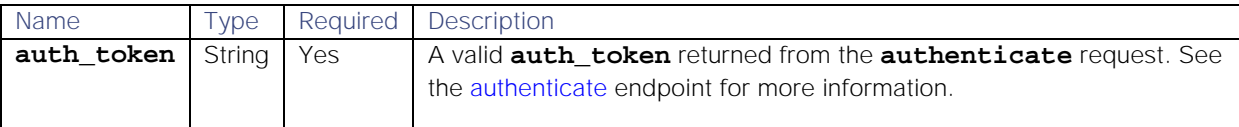

There are no other arguments because this method returns data on all alerts and Situations.

### Response

Endpoint **getSystemSummary** returns the following response:

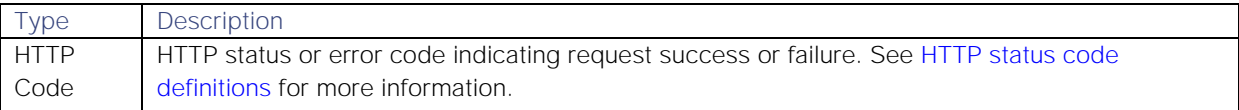

Successful requests return a JSON object **system\_summary**, containing the following statistics:

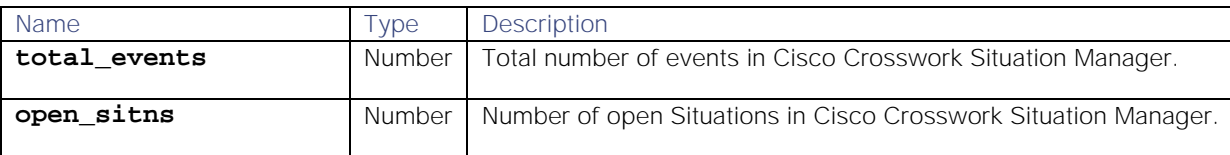

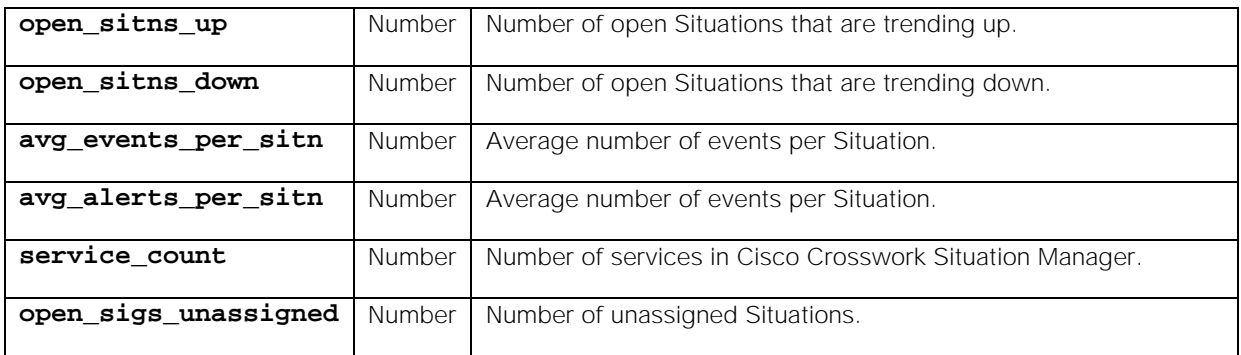

# Examples

The following examples demonstrate typical use of endpoint **getSystemSummary**:

# Request example

Example cURL request to return a summary of alerts and Situations in Cisco Crosswork Situation Manager:

#### **curl -G -u graze:graze -k -v "https://localhost/graze/v1/getSystemSummary"**

#### Response example

Example response returning a summary of alerts and Situations in Cisco Crosswork Situation Manager:

```
{
```

```
 "system_summary":
 {
     "total_events":61676,
     "open_sitns":571,
     "avg_events_per_sitn":305,
     "open_sitns_up":565,
     "open_sitns_down":2,
     "avg_alerts_per_sitn":16,
     "open_sigs_unassigned":310,
     "timestamp":1499425056
 }
```
## getTeam

**}**

A Graze API GET request that returns a team's details by team ID or name.

Back to [Graze API EndPoint Reference.](#page-7-0)

## Request arguments

Endpoint **getTeam** takes the following request arguments:

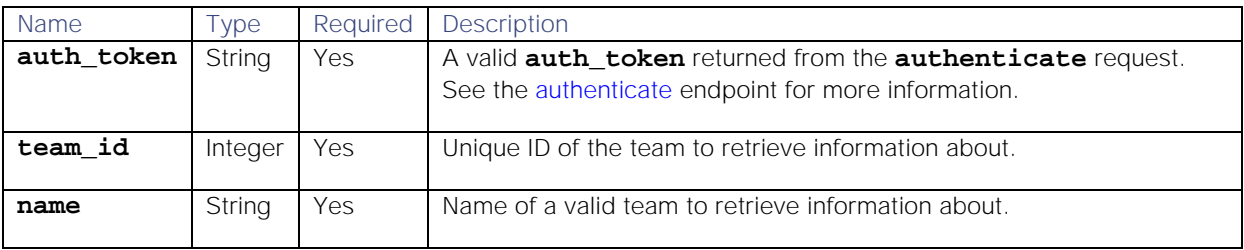

## Response

Endpoint **getTeam** returns the following response:

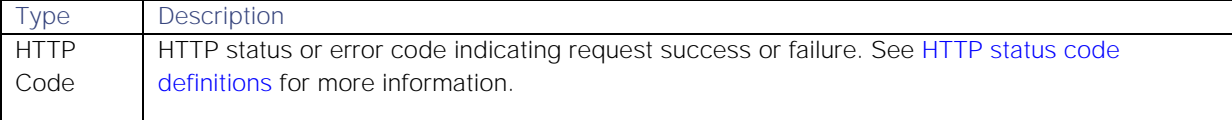

Successful requests return a JSON object containing the following:

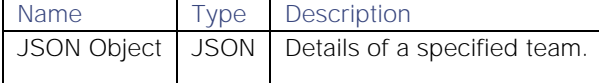

#### Examples

The following examples demonstrate typical use of endpoint **getTeam**:

#### Request examples

Example cURL request to return details of the team ID 1:

#### **curl -G -u graze:graze -k -v "https://localhost/graze/v1/getTeam?team\_id=1"**

Example cURL request to return details of the team "Cloud DevOps:

## **curl -G -u graze:graze -k -v "https://localhost/graze/v1/getTeam?name=Cloud DevOps"**

#### Response example

Example response returning the details of the team:

```
{
     "room_id": 1,
     "alert_filter": "",
     "user_ids": [
         3
     ],
     "sig_filter": "",
     "landing_page": null,
     "description": "Example Team",
     "active": true,
     "team_id": 1,
     "services": [],
     "users": [
          "admin"
     ],
     "name": "Cloud DevOps",
     "service_ids": []
}
```
#### getTeamsForService

A Graze API GET request to return all teams related to the service with the specified ID or name.

Back to [Graze API EndPoint Reference.](#page-7-0)

### Request arguments

Endpoint **getTeamsForService** takes the following request arguments:

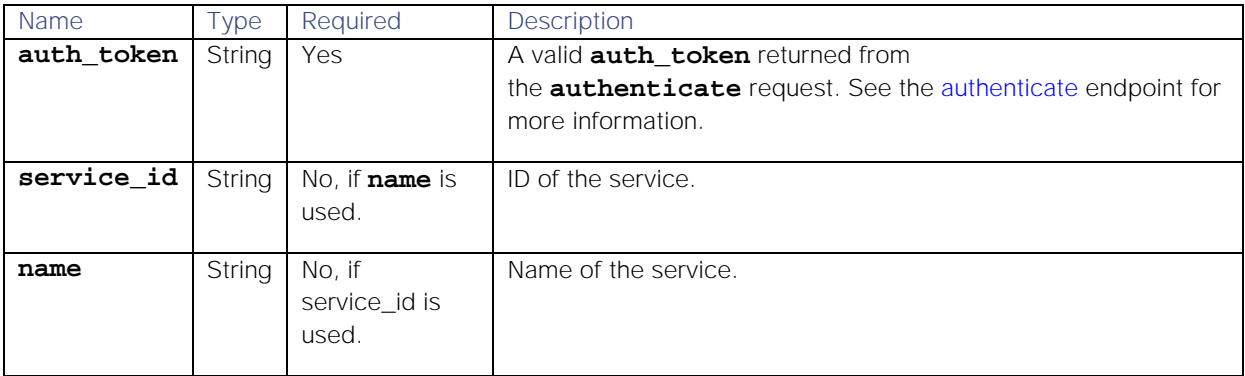

#### Response

### Endpoint **getTeamsForService** returns the following response:

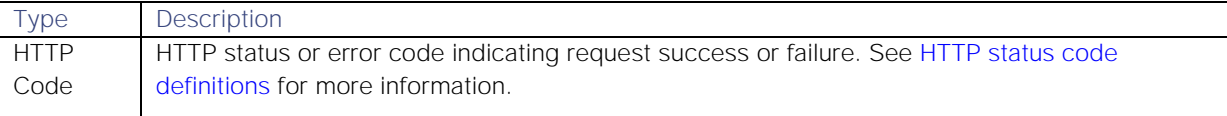

Successful requests return a JSON object containing the following:

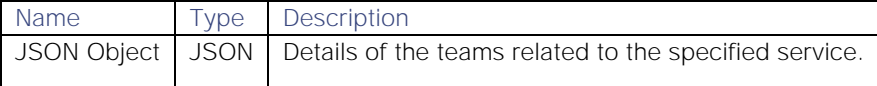

## Examples

The following examples demonstrate typical use of endpoint **getTeamsForService**:

#### Request examples

Example cURL requests to return the teams related to service ID 1:

```
curl -G -u graze:graze -k -v 
"https://localhost/graze/v1/getTeamsForService?service_id=1"
```
Example cURL requests to return the teams related to service "web":

```
curl -G -u graze:graze -k -v 
"https://localhost/graze/v1/getTeamsForService?service_name=web"
```
#### Response example

Example response returning team and service details:

```
[
```
 **{**

```
 "room_id": 1,
         "alert_filter": "",
         "user_ids": [
3
         ],
         "sig_filter": "",
         "name": "Cloud DevOps",
         "landing_page": "",
         "description": "Example Team",
         "active": true,
         "service_ids": [
```

```
 1,
           2,
           3,
           4,
           5,
           6,
           7,
           8,
           9,
           10,
           11
      ],
      "team_id": 1,
      "services": [
           "Commerce",
           "Compute",
           "CRM",
           "Database",
           "Mobile",
           "Networking",
           "Remote",
           "Social",
           "Storage",
           "Switch",
           "Web"
      ],
      "users": [
           "admin"
      ]
 }
```
# getTeamSituationIds

**]**

Request that returns the total number of Situations that are assigned to a team, and a list of their Situation IDs.

Back to [Graze API EndPoint Reference.](#page-7-0)

## Request arguments

Endpoint **getTeamSituationIds** takes the following request arguments:

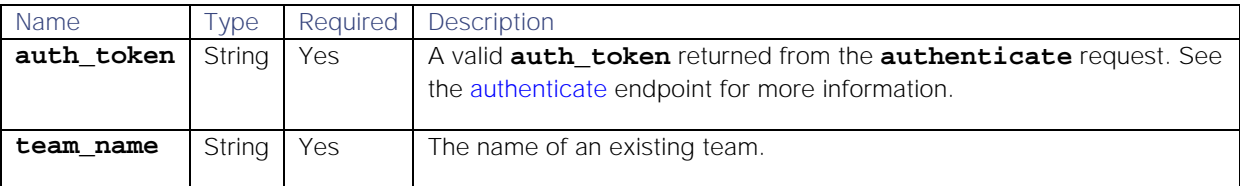

## Response

Endpoint **getTeamSituationIds** returns the following response:

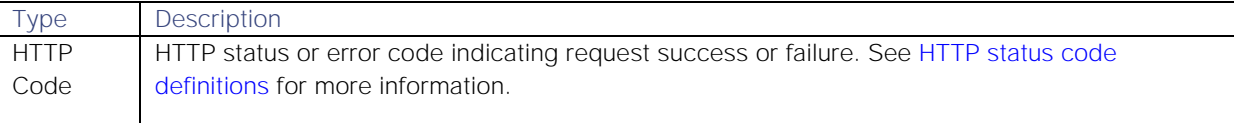

Successful requests return a JSON object containing the following:

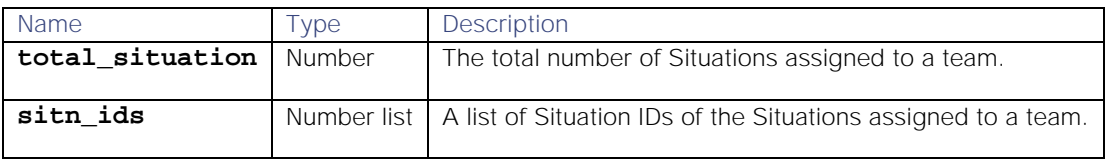

## Examples

The following examples demonstrate typical use of endpoint **getTeamSituationIds**:

## Request example

Example cURL request to return the Situations assigned to team "Cloud Devops":

# **curl -G -u graze:graze -k -v "https://localhost/graze/v1/getTeamSituationIds" --data-urlencode "team\_name=Cloud Devops"**

## Response example

Example response returning the total number of Situations followed by the ID of each situation.

# **{"total\_situations":35,"sitn\_ids":[20,21,39,55,85,119,145,180,208,233,244,2 75,305,358,460,461,485,518,574,575,592,616,666,695,696,740,800,892,919,960, 992,993,1027,1047,1092]}**

## getTempus

A Graze API GET request that returns the details of all Tempus Moolets in Cisco Crosswork Situation Manager.

Back to [Graze API EndPoint Reference.](#page-7-0)

#### Request arguments

Endpoint **getTempus** takes the following request arguments:

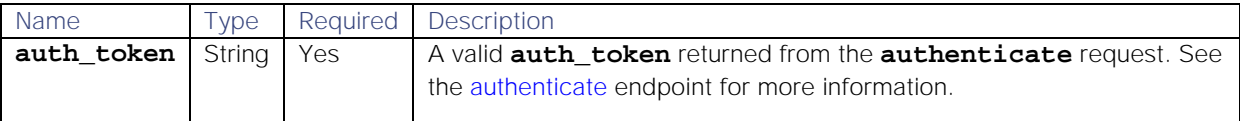

There are no other arguments because this endpoint returns data on all Tempus Moolets in Cisco Crosswork Situation Manager.

## Response

Endpoint **getTempus** returns the following response:

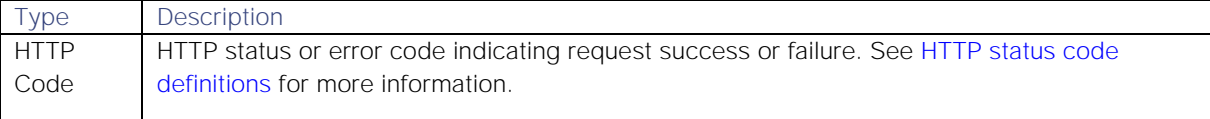

Successful requests return an array of JSON objects containing the following:

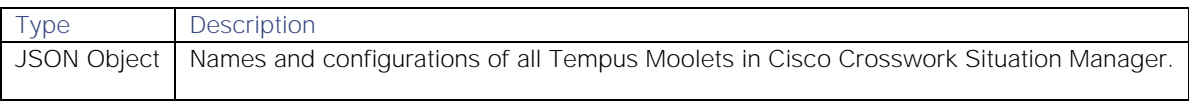

#### Examples

The following examples demonstrate typical use of endpoint **getTempus**:

## Request example

Example cURL request to return the details of all Tempus Moolets:

#### **curl -G -u graze:graze -k "https://localhost/graze/v1/getTempus"**

#### Response example

Example response returning the details of Tempus algorithm "New Tempus 1":

```
[
     {
         "detection_algorithm": "Louvain",
         "minimum_arrival_similarity": 0.6667,
         "run_on_startup": true,
         "arrival_spread": 15,
         "execution_interval": 120,
         "description": "New Tempus 1",
         "alert_threshold": 4,
         "pre_partition": "",
         "partition_by": "",
         "window_size": 1200,
         "edge_weight": false,
         "significance_threshold": 1,
         "name": "Time Based (Tempus)",
         "entropy_threshold": 0.0,
         "process_output_of": [
              "Alert Workflows"
         ],
         "significance_test": "Poisson1",
         "bucket_size": 5
     }
]
```
## getThreadEntries

A Graze API GET request that returns thread entries for a specified Situation. Threads are comments or 'story activity' on Situations.

You can request to return specific thread entries using **start** and **limit** values. If not, their default values return the first 100 entries. The entries returned are ordered by most recent first.

Back to [Graze API EndPoint Reference.](#page-7-0)

#### Request arguments

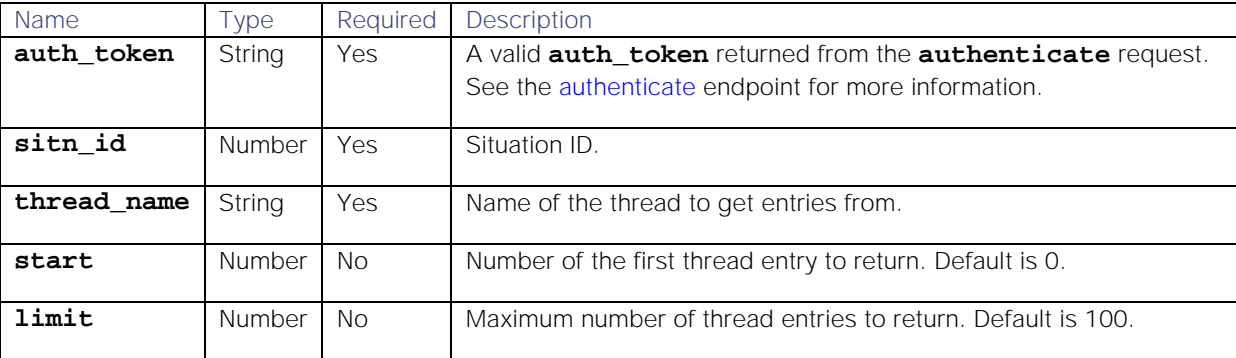

Endpoint **getThreadEntries** takes the following request arguments:

## Response

#### Endpoint **getThreadEntries** returns the following response:

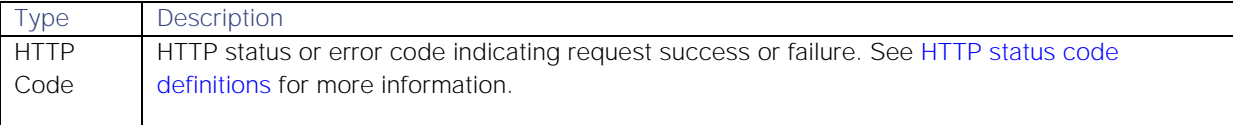

#### Successful requests return an array of JSON objects containing the following:

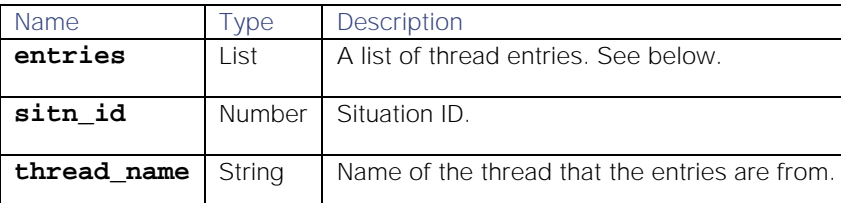

The **entries** list contains the following information:

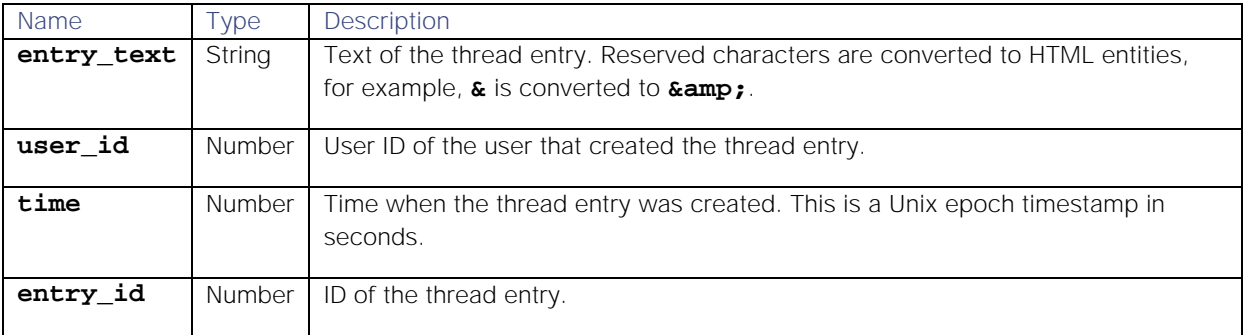

### API update behavior

The behavior of this endpoint depends on whether the relevant Situation is open, closed and still in the active database, or closed and archived to the historic database. This endpoint updates the Situation as follows:

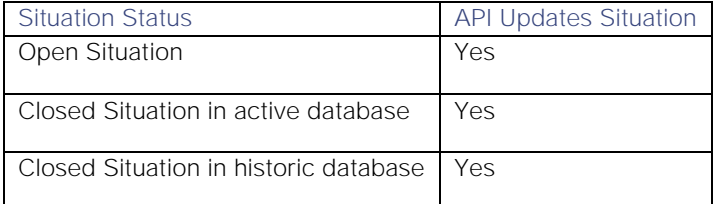

See [API Update Behavior](#page-208-0) for more information on Situation statuses.

#### Examples

The following examples demonstrate typical use of endpoint **getThreadEntries**:

### Request example

Example cURL request to return the first 10 thread entries on thread "Support" in Situation 358:

# **curl -G -u graze:graze -k -v "https://localhost/graze/v1/getThreadEntries" --data-urlencode "sitn\_id=358" --data-urlencode "thread\_name=Support" - data-urlencode "start=0" --data-urlencode "limit=10"**

# Response example

Example response returning the two thread entries on thread "Support" in Situation 358:

```
{
     "entries":[
          {
              "entry_text":"Test Entry",
              "user_id":4,
              "time":1549455051,
              "entry_id":2
          },
          {
              "entry_text":"Test Entry",
              "user_id":4,
              "time":1549455053,
              "entry_id":1
          }
     ],
     "sitn_id":358,"thread_name":"Support"
}
```
# getToolShares

A Graze API GET request that returns the shared access for a specified tool.

Back to [Graze API EndPoint Reference.](#page-7-0)

## Request arguments

Endpoint **getToolShares** takes the following request arguments:

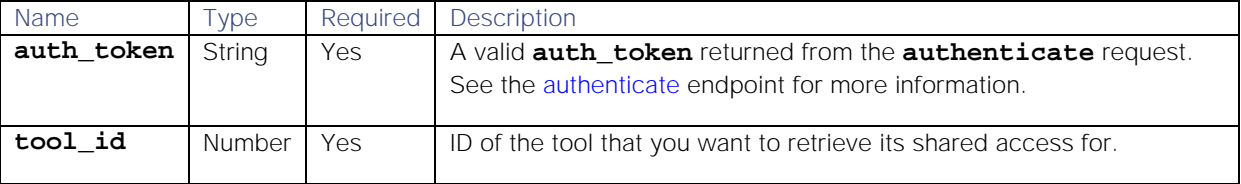

#### Response

Endpoint **getToolShares** returns the following response:

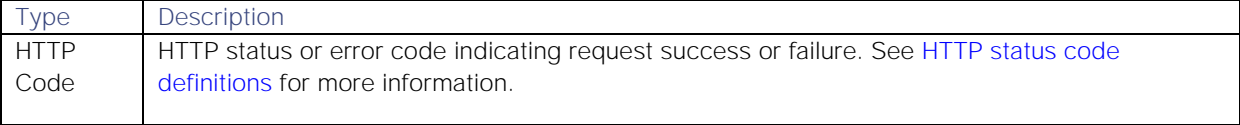

Successful requests return a JSON object containing the following:

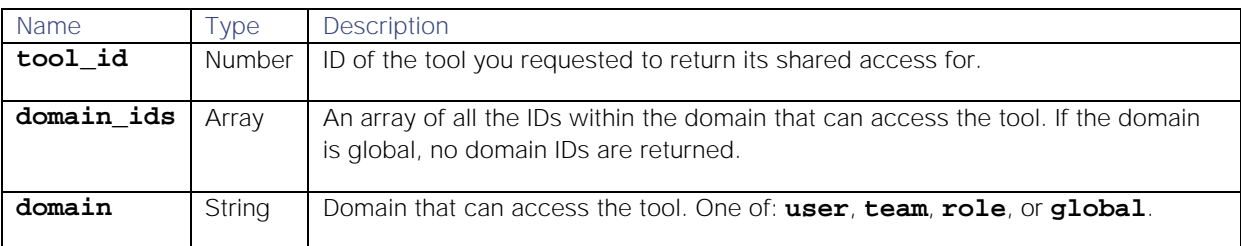

# Examples

The following examples demonstrate typical use of endpoint **getToolShares**:

## Request example

Example cURL request to retrieve all the domain IDs that have access to tool 15:

```
curl -X POST -u graze:graze -k -v 
"https://localhost/graze/v1/getToolShares" -H "Content-Type: 
application/json; charset=UTF-8" -d '{"tool_id":15}'
```
# Response example

Example response returning that tool ID 15 can be accessed by team ID 3:

```
{
     "tool_id": 15,
     "domain_ids": [
3
     ],
     "domain": "team"
```

```
}
```
## getTopPrcDetails

A Graze API GET request that returns the top most likely causal alerts, based on their Probable Root Cause value, for a specified Situation.

You can select the maximum number of causal alerts to return using a limit value. If not specified, the endpoint only returns the alert with the highest root cause probability.

The entries returned are ordered with the highest root cause probability first, for the specified Situation, irrespective of whether they have been labeled causal or are unlabeled. Alerts marked as symptoms are excluded from the return.

Back to [Graze API EndPoint Reference.](#page-7-0)

### Request arguments

Endpoint **getTopPrcDetails** takes the following request arguments:

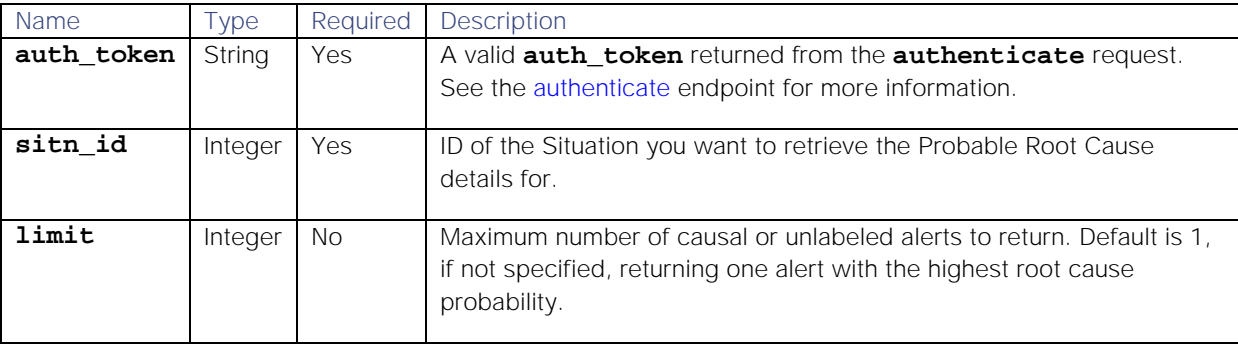

## Response

Endpoint **getTopPrcDetails** returns the following response:

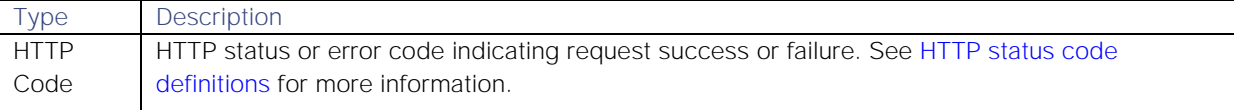

#### Successful requests return an array of JSON objects containing the following:

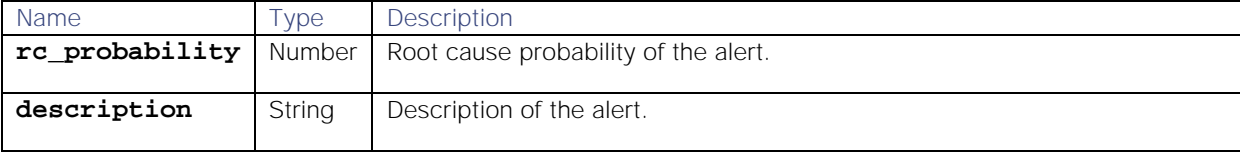

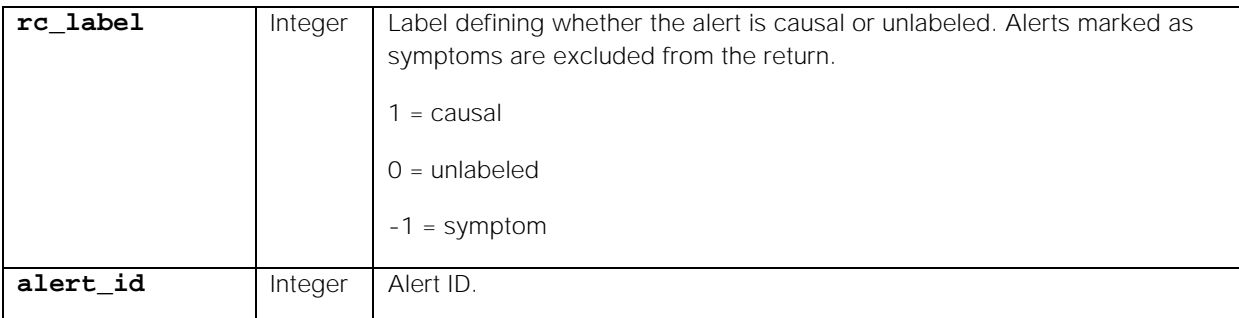

# API update behavior

The behavior of this endpoint depends on whether the relevant Situation is open, closed and still in the active database, or closed and archived to the historic database. This endpoint updates the Situation as follows:

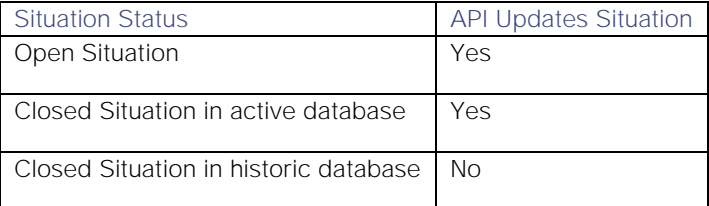

See [API Update Behavior](#page-208-0) for more information on Situation statuses.

## Examples

The following examples demonstrate typical use of endpoint **getTopPrcDetails**:

# Request example

Example cURL request to return the top three causal alerts with the highest root cause probability in Situation 145:

## **curl -G -u graze:graze -k -v "https://localhost/graze/v1/getTopPrcDetails" --data-urlencode 'sitn\_id=145' --data-urlencode 'limit=3'**

#### Response example

Example response returning the top three causal or unlabeled alerts for Situation ID 145:

```
{
     "alerts": [
         {
             "rc_probability":0.9933107459030244,
             "description":"Web Server HTTPD is DOWN",
             "rc_label":1,
             "alert_id":53
         },
 {
             "rc_probability":0.9933092393241993,
             "description":"Web Server HTTPD is DOWN",
             "rc_label":1,
             "alert_id":8
         },
 {
             "rc_probability":0.22480057080448923,
             "description":"Web Server HTTPD is DOWN",
             "rc_label":0,
```

```
 "alert_id":39
           }
      ]
}
```
# getUserInfo

A Graze API GET request that returns information about a specified user.

Back to [Graze API EndPoint Reference.](#page-7-0)

#### Request arguments

Endpoint **getUserInfo** takes the following request arguments:

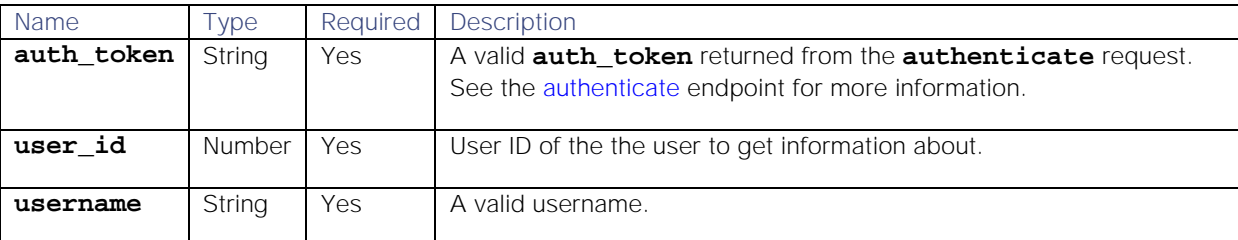

## Response

Endpoint **getUserInfo** returns the following response:

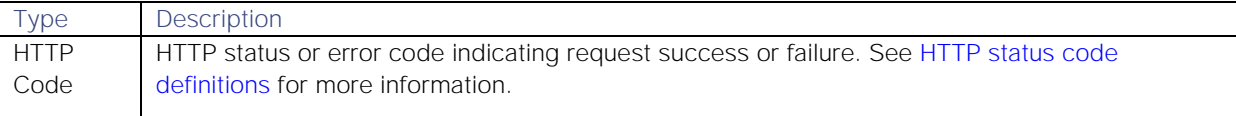

Successful requests return a JSON object containing the following:

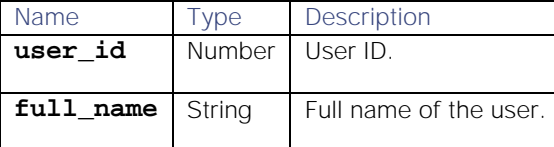

#### Examples

The following examples demonstrate typical use of endpoint **getUserInfo**:

# Request example

Example cURL request to return the information associated with user ID 57:

### **curl -G -u graze:graze -k -v "https://localhost/graze/v1/getUserInfo" - data-urlencode "user\_id=57"**

## Response example

Example response returning the user information related to user ID 57:

# **{"full\_name":"Lonnie Holmes","user\_id":57}**

### getUserRoles

A Graze API GET request that returns the specified user's roles from the database.

Back to [Graze API EndPoint Reference.](#page-7-0)

**Cisco Systems, Inc.** www.cisco.com

135

# Request arguments

Endpoint **getUserRoles** takes the following request arguments:

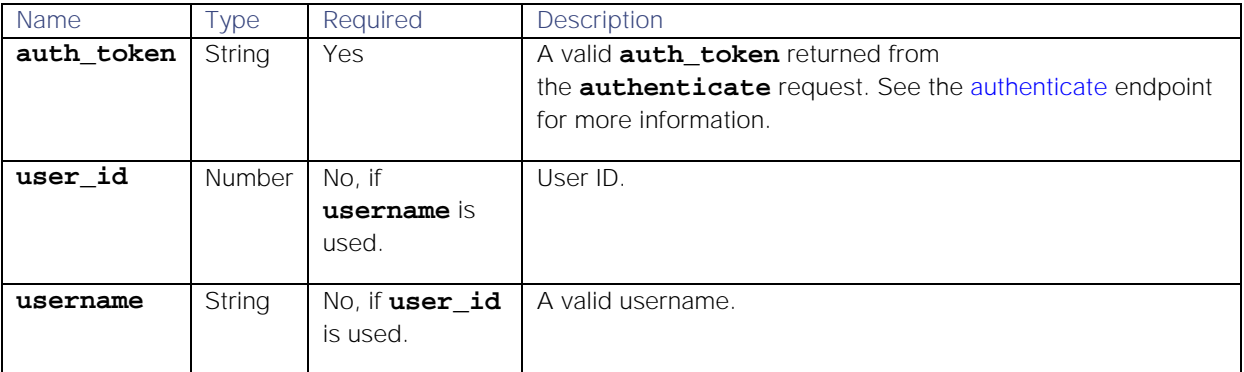

# Response

Endpoint **getUserRoles** returns the following response:

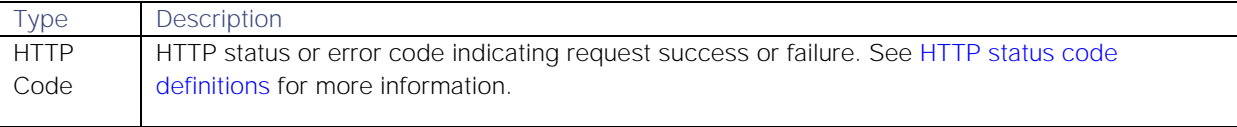

Successful requests return an array of JSON objects containing the following:

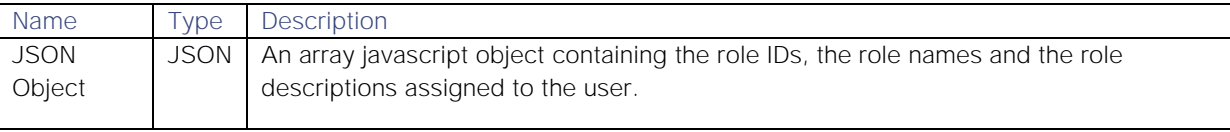

# Examples

The following examples demonstrate typical use of endpoint **getUserRoles**:

#### Request example

Example cURL request to return the assigned roles for user "bigfish917":

## **curl -G -u graze:graze -k -v "https://localhost/graze/v1/getUserRoles" - data-urlencode "username=bigfish917"**

## Response example

**[**

Example response returning the roles assigned to the user:

```
 {
     "id" : 2,
     "name" : "Administrator",
     "description" : "Administrator"
 },
 {
     "id" : 4,
     "name" : "Operator",
     "description" : "Operator"
 },
 {
     "id" : 5,
     "name" : "Customer",
```

```
 "description" : "Customer"
     }
]
```
# getUsers

A Graze API GET request that returns a list of all users in the database.

Back to [Graze API EndPoint Reference.](#page-7-0)

#### Request arguments

Endpoint **getUsers** takes the following request arguments:

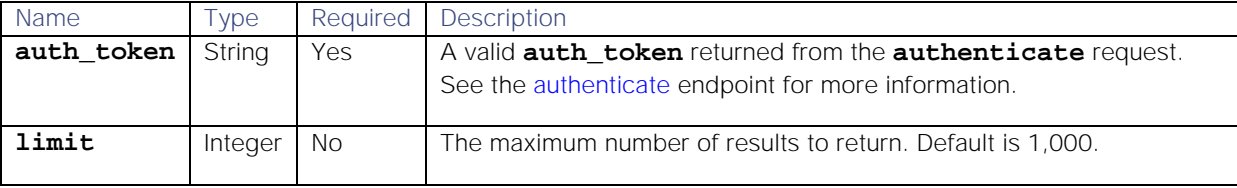

## Response

Endpoint **getUsers** returns the following response:

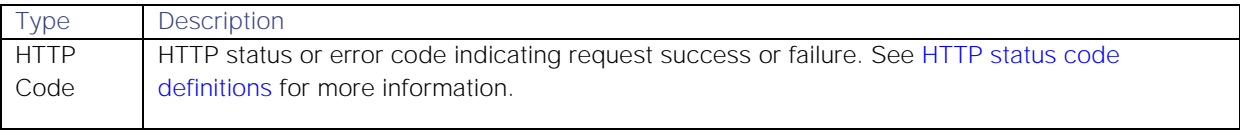

Successful requests return an array of JSON objects containing the following:

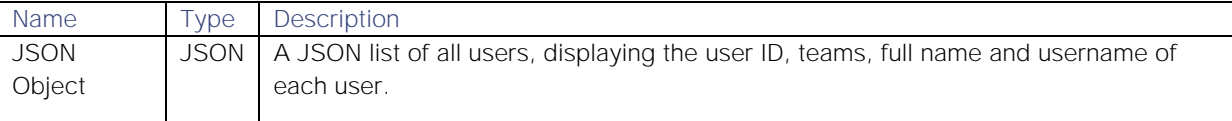

#### Examples

The following examples demonstrate typical use of endpoint **getUsers**:

# Request example

Example cURL request to return a maximum of three users:

```
curl -G -u graze:graze -k -v "https://localhost/graze/v1/getUsers" --data-
urlencode "limit=3"
```
### Response example

Example response returning a maximum of three users:

```
[
     {
          "uid": 3,
          "teams": [
               "Cloud DevOps"
          ],
          "fullname": "Administrator",
          "username": "admin"
     },
     {
```

```
 "uid": 6,
       "teams": [],
       "fullname": "Nagios",
       "username": "Nagios"
   },
   {
       "uid": 5,
       "teams": [],
       "fullname": "Webhook",
       "username": "Webhook"
   }
 ]
```
# getUserTeams

A Graze API GET request that returns the team names and IDs associated with the specified user ID or username.

Back to [Graze API EndPoint Reference.](#page-7-0)

## Request arguments

Endpoint **getUserTeams** takes the following request arguments:

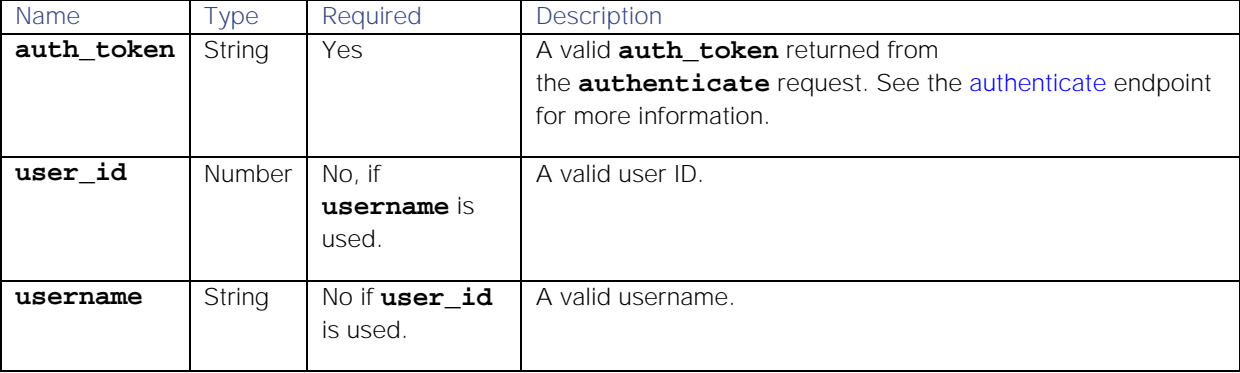

# Response

Endpoint **getUserTeams** returns the following response:

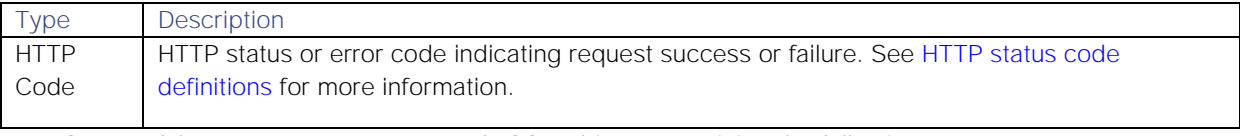

# Successful requests return an array of JSON objects containing the following:

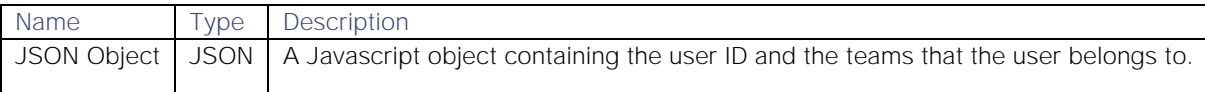

### Examples

The following examples demonstrate typical use of endpoint **getUserTeams**:

# Request example

Example cURL request to return the teams that user "admin" belongs to.

# **curl -G -u graze:graze -k -v "https://localhost/graze/v1/getUserTeams" - data-urlencode "username=admin"**

# Response example

Example response returning the teams associated with username "admin":

```
[
      {
           "id" : 11,
           "name" : "Team1"
      },
      {
           "id" : 12,
           "name" : "Team2"
      },
      {
           "id" : 2,
           "name" : "Team3"
      },
      {
           "id" : 6,
           "name" : "Team4"
      },
      {
           "id" : 10,
           "name" : "Team5"
      }
]
```
# getWorkflowEngineMoolets

A Graze API GET request that returns a list of Workflow Engine Moolets and the functions available in each. This endpoint returns an empty list if Moogfarmd is not running.

Back to [Graze API EndPoint Reference.](#page-7-0)

## Request arguments

Endpoint **getWorkflowEngineMoolets** takes the following request arguments:

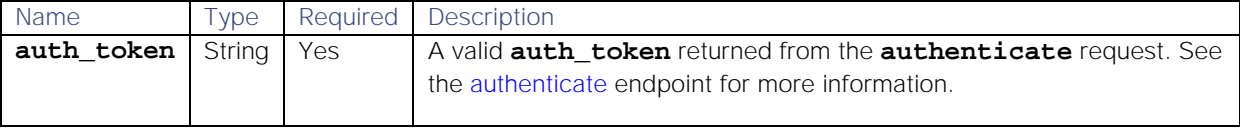

There are no other arguments because this endpoint returns data on all the Workflow Engine Moolets and the workflows associated with them.

#### Response

Endpoint **getWorkflowEngineMoolets** returns the following response:

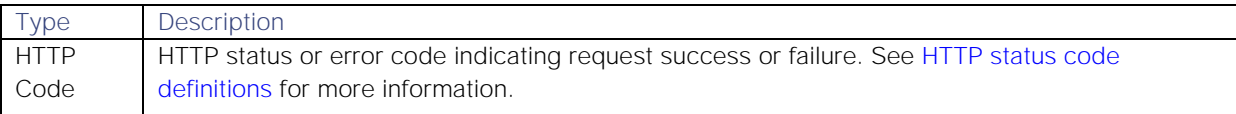

Successful requests return an array of JSON objects containing the following:

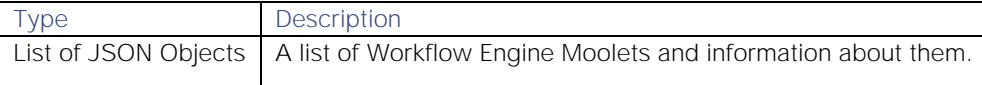

## Examples

The following examples demonstrate typical use of endpoint **getWorkflowEngineMoolets**:

#### Request example

Example cURL request to return information on all the workflows in all the Workflow Engine Moolets in Cisco Crosswork Situation Manager:

# **curl -X GET -u graze:graze -k -v "https://localhost/graze/v1/getWorkflowEngineMoolets"**

#### Response example

Example response returning information on all the Workflow Engine Moolets in Cisco Crosswork Situation Manager:

```
[
     {
         "active": true,
         "last_updated": 1567420771,
         "moolet_name": "Alert Workflows",
         "functions": {
             "alertInSituation": {
                 "decision": true,
                 "validators": null,
                 "name": "alertInSituation",
                 "description": "Check if the alert is in an active 
Situation.",
                 "arguments": [],
                 "actionOnAssociated": true,
                 "type": [
                     "alert"
 ]
             },
             "alertNotInSituation": {
                 "decision": true,
                 "validators": null,
                 "name": "alertNotInSituation",
                 "description": "Check if the alert is not in an active 
Situation.",
                 "arguments": [],
                 "actionOnAssociated": true,
                 "type": [
                     "alert"
 ]
             },
             "between": {
                 "decision": true,
                 "validators": null,
                 "name": "between",
                 "description": "Check to see if the trigger falls between 
two times, and optionally on specific days.",
                 "arguments": [
 {
                         "name": "from",
                        "validator": {
                              "regex": "^[0-9]{2}:[0-9]{2}:[0-9]{2}$"
```
 **}, "description": "The 'from' time in hh:mm:ss 24hr format", "type": "string", "required": true }, { "name": "to", "validator": { "regex": "^[0-9]{2}:[0-9]{2}:[0-9]{2}\$"**  $\}$ ,  $\{$ ,  $\}$ ,  $\{$ ,  $\}$ ,  $\{$ ,  $\}$ ,  $\{$ ,  $\}$ ,  $\{$ ,  $\}$ ,  $\{$ ,  $\}$ ,  $\{$ ,  $\}$ ,  $\{$ ,  $\}$ ,  $\{$ ,  $\}$ ,  $\{$ ,  $\}$ ,  $\{$ ,  $\}$ ,  $\{$ ,  $\}$ ,  $\{$ ,  $\}$ ,  $\{$ ,  $\}$ ,  $\{$ ,  $\}$ ,  $\{$ ,  $\}$ ,  $\{$ ,  $\}$ ,  $\{$ ,  $\}$ , **"description": "The 'to' time in hh:mm:ss 24hr format", "type": "string", "required": true }, { "name": "days", "description": "The optional list of days in short form (Mon,Tue,Wed...), for all days use a blank list []", "type": "object", "required": true }**  $\mathbf{1}$ ,  $\mathbf{1}$ ,  $\mathbf{1}$  **"actionOnAssociated": false, "type": [ "alert", "situation" ] }, "contains": { "decision": true, "validators": null, "name": "contains", "description": "Check whether the specified object field contains any of the listed values. Define values as an array, for example [ a ] or [ a, b, c ].", "arguments": [ { "name": "field", "description": "The name of the object field to check values in (including custom\_info).", "type": "string", "required": true }, { "name": "values", "description": "The list of values to check for, any intersection is valid.", "type": "object", "required": true } ], "actionOnAssociated": true, "type": [ "event",**

```
 "alert",
                   "situation"
 ]
            },
            "containsAll": {
                "decision": true,
                "validators": null,
                "name": "containsAll",
                "description": "Check whether the specified object field 
contains all of the listed values. Define values as an array, for example [ 
a ] or [ a, b, c ].",
                "arguments": [
 {
                       "name": "field",
                      "description": "The name of the object field to 
check values in (including custom_info).",
                       "type": "string",
                       "required": true
 },
                   {
                       "name": "values",
                      "description": "The list of values to check for, 
all must be included to be valid.",
                       "type": "object",
                      "required": true
 }
\mathbf{1}, \mathbf{1}, \mathbf{1} "actionOnAssociated": true,
                "type": [
                    "event",
                   "alert",
                   "situation"
 ]
            },
            "doesNotContain": {
                "decision": true,
                "validators": null,
                "name": "doesNotContain",
                "description": "Check whether the specified object field 
does not contain any of the listed values. Define values as an array, for 
example [ a ] or [ a, b, c ].",
                "arguments": [
 {
                        "name": "field",
                      "description": "The name of the object field to 
check values in (including custom_info).",
                       "type": "string",
                      "required": true
 },
 {
                       "name": "values",
                      "description": "The list of values to check for, 
any intersection will count.",
                       "type": "object",
                      "required": true
 }
```

```
Cisco Systems, Inc. www.cisco.com
                   ],
                   "actionOnAssociated": true,
                   "type": [
                       "event",
                      "alert",
                      "situation"
 ]
 }
          },
         "moolet_type": "alert"
     },
     {
          "active": true,
          "last_updated": 1567420777,
          "moolet_name": "Enrichment Workflows",
          "functions": {
              "alertInSituation": {
                   "decision": true,
                   "validators": null,
                   "name": "alertInSituation",
                   "description": "Check if the alert is in an active 
Situation.",
                   "arguments": [],
                   "actionOnAssociated": true,
                   "type": [
                       "alert"
 ]
              },
              "alertNotInSituation": {
                   "decision": true,
                   "validators": null,
                   "name": "alertNotInSituation",
                   "description": "Check if the alert is not in an active 
Situation.",
                   "arguments": [],
                   "actionOnAssociated": true,
                   "type": [
                       "alert"
 ]
              },
              "between": {
                   "decision": true,
                   "validators": null,
                   "name": "between",
                   "description": "Check to see if the trigger falls between 
two times, and optionally on specific days.",
                   "arguments": [
 {
                            "name": "from"
                            , "validator": {
                                "regex": "^[0-9]{2}:[0-9]{2}:[0-9]{2}$"
\}, \{, \}, \{, \}, \{, \}, \{, \}, \{, \}, \{, \}, \{, \}, \{, \}, \{, \}, \{, \}, \{, \}, \{, \}, \{, \}, \{, \}, \{, \}, \{, \}, \{, \}, \{, \},
                           "description": "The 'from' time in hh:mm:ss 24hr 
format",
                            "type": "string",
                            "required": true
```

```
 },
                        {
                              "name": "to",
                             "validator": {
                                   "regex": "^[0-9]{2}:[0-9]{2}:[0-9]{2}$"
\}, \{, \}, \{, \}, \{, \}, \{, \}, \{, \}, \{, \}, \{, \}, \{, \}, \{, \}, \{, \}, \{, \}, \{, \}, \{, \}, \{, \}, \{, \}, \{, \}, \{, \}, \{, \},
                              "description": "The 'to' time in hh:mm:ss 24hr 
format",
                              "type": "string",
                             "required": true
                         },
                        {
                              "name": "days",
                              "description": "The optional list of days in short 
form (Mon,Tue,Wed...), for all days use a blank list []",
                              "type": "object",
                             "required": true
 }
                    ],
                    "actionOnAssociated": false,
                    "type": [
                         "alert",
                        "situation"
 ]
               },
         "moolet_type": "alert"
      },
]
```
# getWorkflows

A Graze API GET request that returns workflows for a specified Moolet.

Back to [Graze API EndPoint Reference.](#page-7-0)

# Request arguments

Endpoint **getWorkflows** takes the following request arguments:

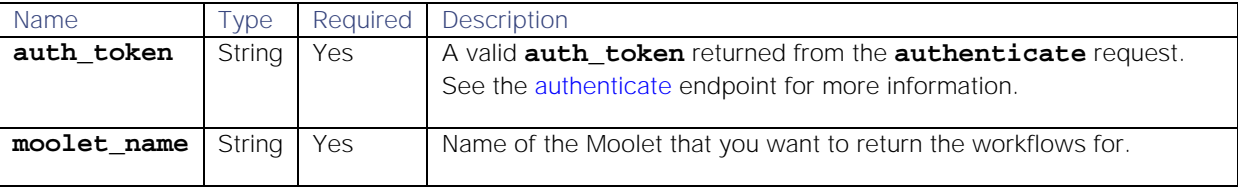

#### Response

Endpoint **getWorkflows** returns the following response:

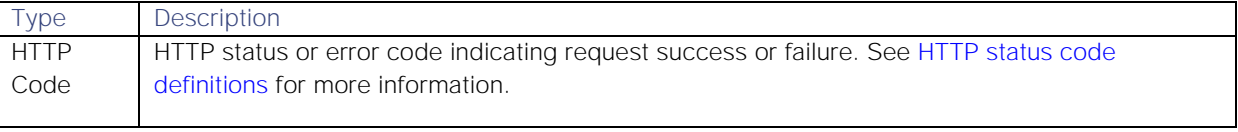

Successful requests return a JSON object containing the following:

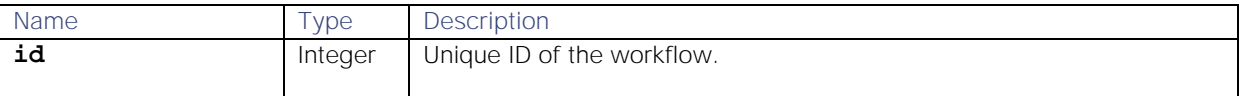
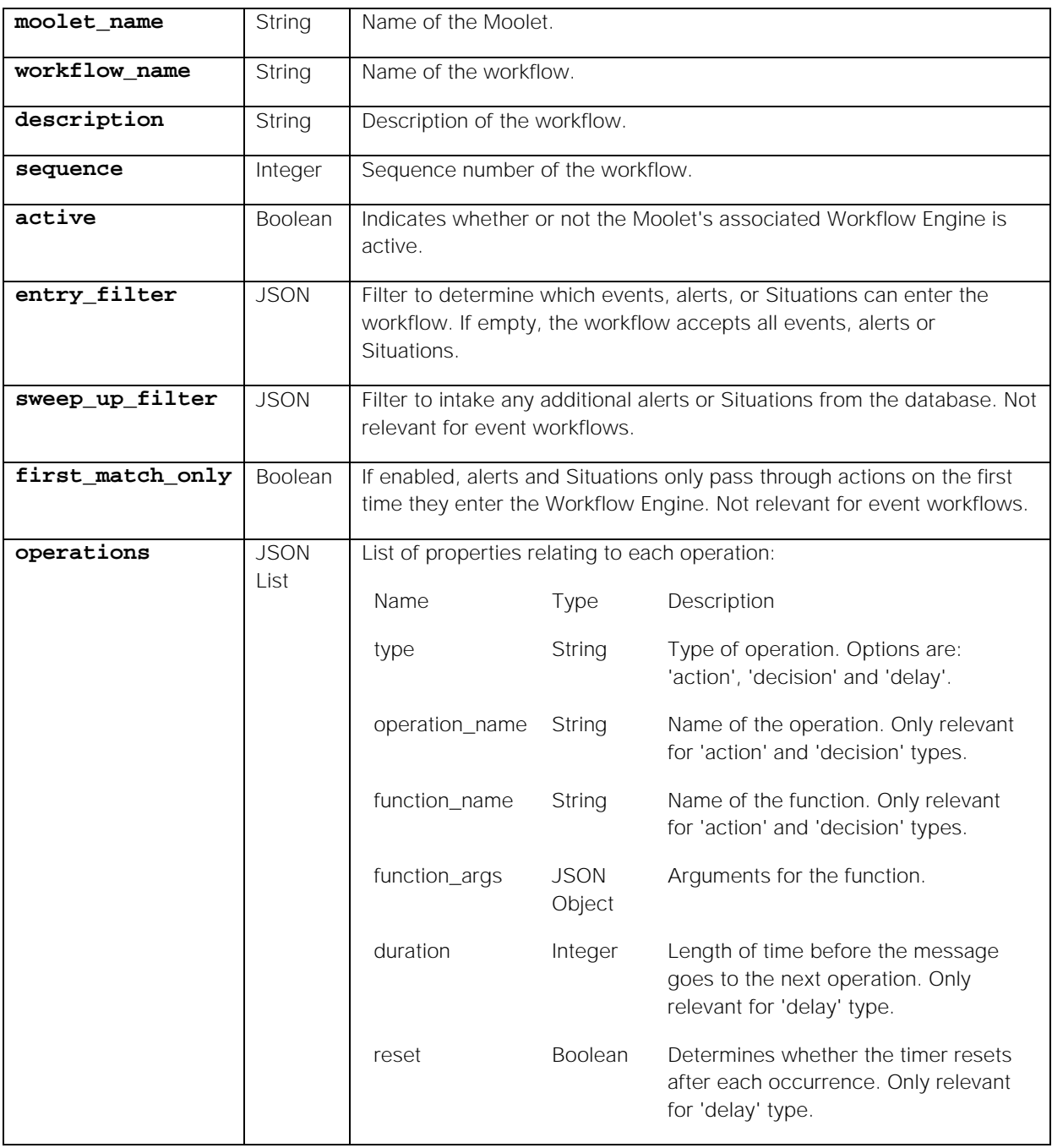

# Examples

The following examples demonstrate typical use of endpoint **getWorkflows**:

# Request example

Example cURL request to return workflows associated with the "Alert Workflows" Moolet:

# **curl -G -u graze:graze -k -v "https://localhost/graze/v1/getWorkflows" -H "Content-Type: application/json; charset=UTF-8" --data-urlencode "moolet\_name=Alert Workflows"**

## Response example

**[**

Example response returning information on the workflows associated with the"Alert Workflows" Moolet:

```
 {
         "id": 1,
         "moolet_name": "Alert Workflows",
         "workflow_name": "ChangeInfoWorkflow",
         "sequence": 1,
         "active": true,
         "description": "Changingthealertinformation",
         "entry_filter": {
             "column": "severity",
             "op": 5,
             "value": 3,
             "type": "LEAF"
         },
         "sweep_up_filter": {
             "column": "description",
             "op": 4,
             "value": "description",
             "type": "LEAF"
         },
         "first_match_only": true,
         "operations": [
 {
                 "type": "action",
                 "function_name": "functionA",
                 "operation_name": "Name of operation",
                 "function_args": {
                     "admin": 2
 }
             },{
                 "type": "delay",
                 "delay": 30,
                 "reset": false
 }
         ]
    }
```
### mergeSituations

**]**

A Graze API POST request that merges multiple specified Situations. You can configure whether or not the new Situation supersedes the original Situations using the **supersede\_original** parameter.

Back to [Graze API EndPoint Reference.](#page-7-0)

### Request arguments

Endpoint **mergeSituations** takes the following request arguments:

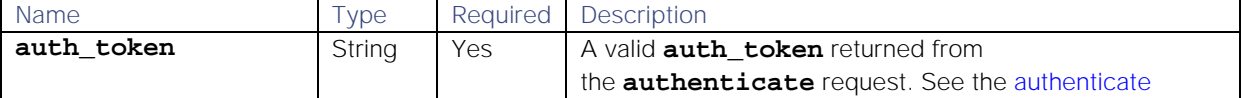

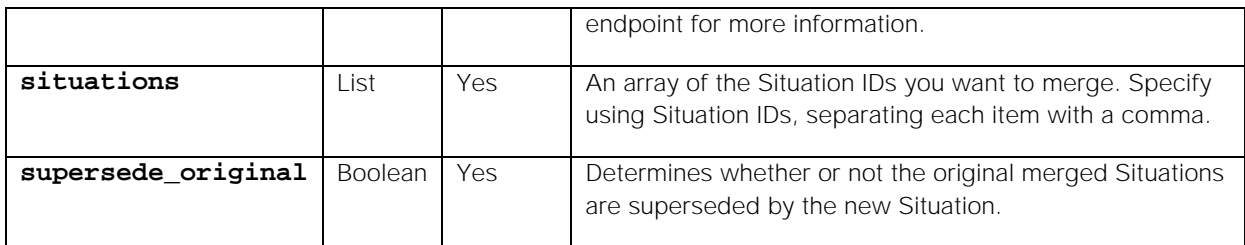

Endpoint **mergeSituations** returns the following response:

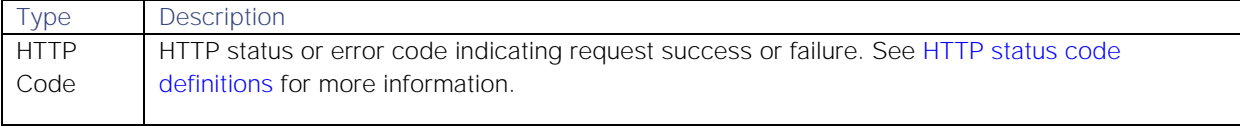

Successful requests return a JSON object containing the following:

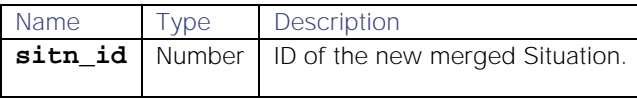

#### API update behavior

The behavior of this endpoint depends on whether the relevant Situation is open, closed and still in the active database, or closed and archived to the historic database. This endpoint updates the Situation as follows:

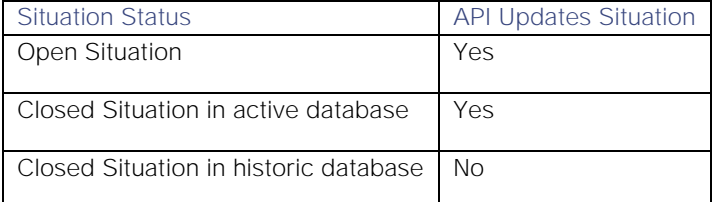

See [API Update Behavior](#page-208-0) for more information on Situation statuses.

#### Examples

The following examples demonstrate typical use of endpoint **mergeSituations**:

#### Request example

Example cURL request to merge Situations 31, 32, and 33 without superseding the original Situations by the new one:

# **curl -X POST -u graze:graze -k -v "https://localhost/graze/v1/mergeSituations?auth\_token=c4316d2cac524b96a1e4 c787b68f7e3f&situations=%5B31%2C32%2C33%5D&supersede\_original=false"**

### Response example

Example response returning the ID of the new merged Situation:

# **{"sitn\_id":30}**

#### rateSituation

A Graze API POST request that applies a rating to a specified Situation.

Back to [Graze API EndPoint Reference.](#page-7-0)

# Request arguments

Endpoint **rateSituation** takes the following request arguments:

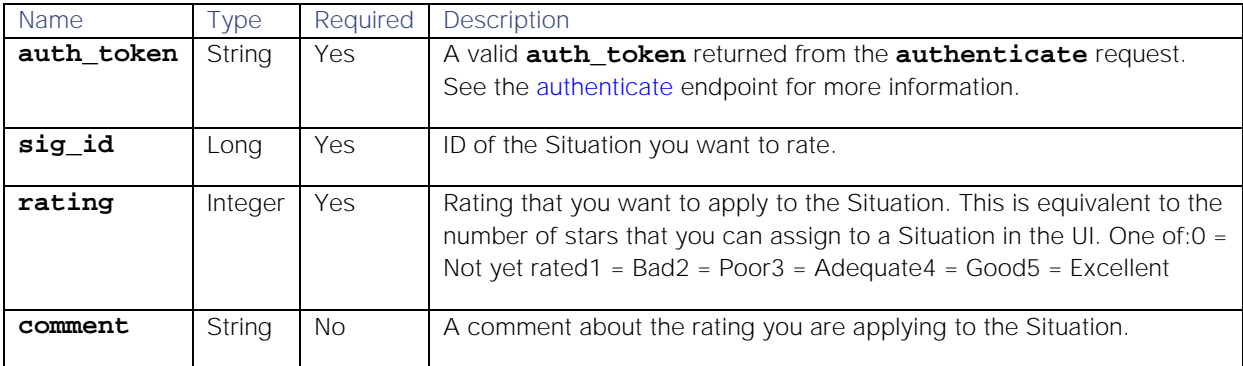

#### Response

Endpoint **rateSituation** returns the following response:

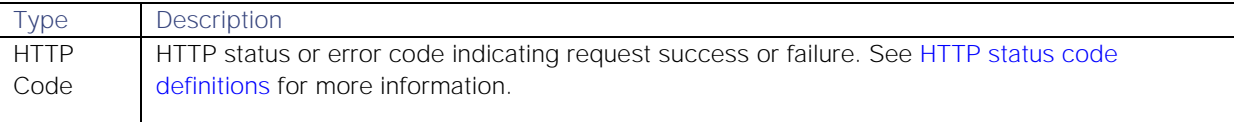

Successful requests return a JSON object containing the following:

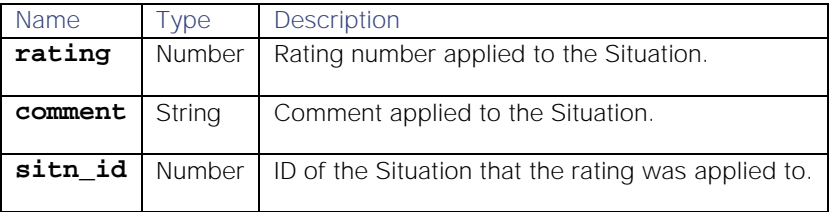

## API update behavior

The behavior of this endpoint depends on whether the relevant Situation is open, closed and still in the active database, or closed and archived to the historic database. This endpoint updates the Situation as follows:

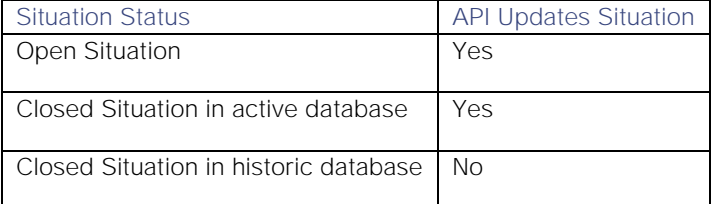

See [API Update Behavior](#page-208-0) for more information on Situation statuses.

## Examples

The following examples demonstrate typical use of endpoint **rateSituation**:

## Request example

Example cURL request to apply a rating of 4 to Situation ID 18 with a comment "Rating 4":

```
curl -X POST -u graze:graze -k -v 
"https://localhost/graze/v1/rateSituation" -H "Content-Type: 
application/json; charset=UTF-8" -d '{"sig_id" : 18, "rating" : "4", 
"comment" : "Rating 4"}'
```
### Response example

Example response returning the rating, comment and Situation ID:

## **{"rating":4,"comment":"Rating 4","sitn\_id":18}**

#### removeAlertFromSituation

A Graze API POST request that removes a specified alert from a specified Situation.

Back to [Graze API EndPoint Reference.](#page-7-0)

## Request arguments

Endpoint **removeAlertFromSituation** takes the following request arguments:

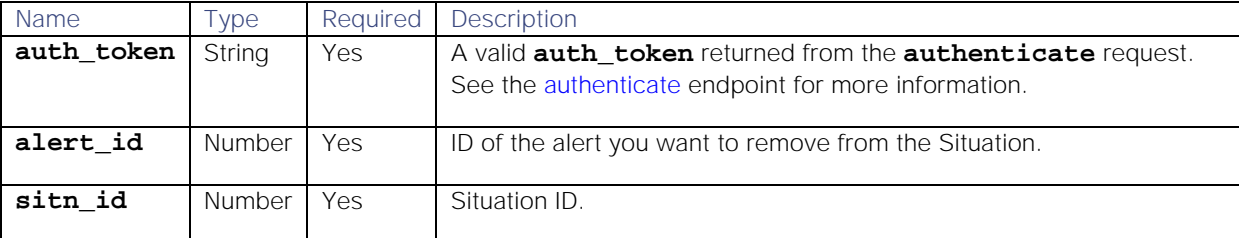

#### Response

Endpoint **removeAlertFromSituation** returns the following response:

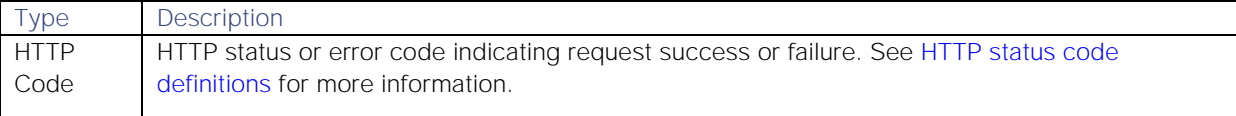

#### API update behavior

The behavior of this endpoint depends on whether the relevant Situation is open, closed and still in the active database, or closed and archived to the historic database. This endpoint updates the Situation as follows:

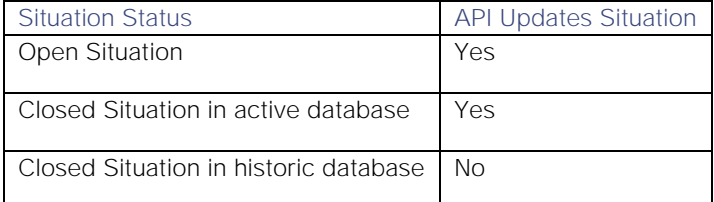

This endpoint does not remove the alert from the Situation if the alert has been archived to the historic database even if the Situation is still in the active database.

See [API Update Behavior](#page-208-0) for more information on Situation statuses.

#### Examples

The following examples demonstrate typical use of endpoint **removeAlertFromSituation**:

#### Request example

Example cURL request to remove alert 16 from Situation 7:

```
Cisco Systems, Inc. www.cisco.com
curl -X POST -u graze:graze -k -v 
"https://localhost/graze/v1/removeAlertFromSituation" -H "Content-Type: 
application/json; charset=UTF-8" -d '{"alert_id" : 16, "sitn_id" : 7 }'
```
### Response example

A successful request returns the HTTP code 200 and no response text.

## removeSigCorrelationInfo

A Graze API DELETE request that removes all correlation information related to a specified Situation.

Back to [Graze API EndPoint Reference.](#page-7-0)

### Request arguments

Endpoint **removeSigCorrelationInfo** takes the following request arguments:

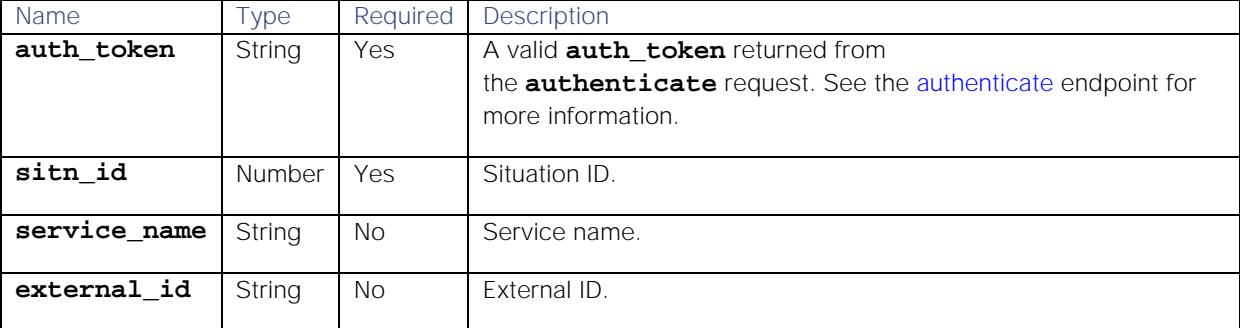

#### Response

Endpoint **removeSigCorrelationInfo** returns the following response:

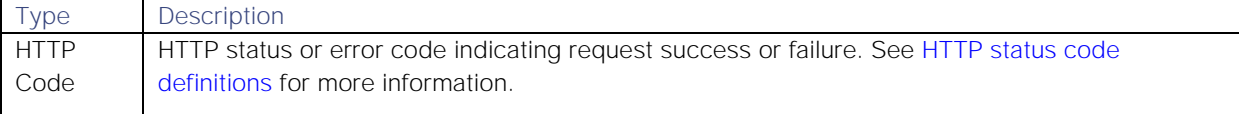

# API update behavior

The behavior of this endpoint depends on whether the relevant Situation is open, closed and still in the active database, or closed and archived to the historic database. This endpoint updates the Situation as follows:

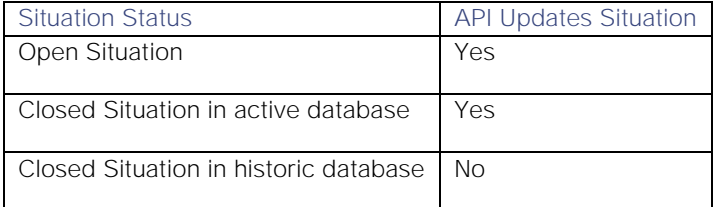

See [API Update Behavior](#page-208-0) for more information on Situation statuses.

## Examples

The following examples demonstrate typical use of endpoint **removeSigCorrelationInfo**:

## Request example

Example cURL request to remove the correlation information from Situation ID 3 for service name "my service 7" and external ID "my resource 7":

**curl -X POST -u graze:graze -k -v "https://localhost/graze/v1/removeSigCorrelationInfo" -H "Content-Type:** 

# **application/json; charset=UTF-8" -d '{"sitn\_id" : 3, "service\_name" : "my service 7", "external\_id" : "my resource 7"}'**

## Response example

A successful request returns the HTTP code 200 and no response text.

## removeSituationPrimaryTeam

A Graze API POST request that removes the primary team from a Situation. The team remains assigned to the Situation.

Back to [Graze API EndPoint Reference.](#page-7-0)

### Request arguments

Endpoint **removeSituationPrimaryTeam** takes the following request arguments:

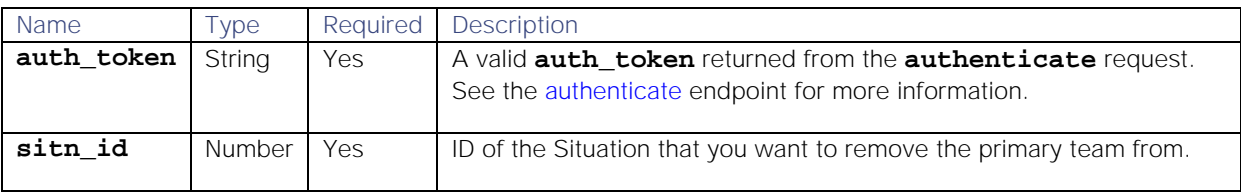

## Response

Endpoint **removeSituationPrimaryTeam** returns the following response:

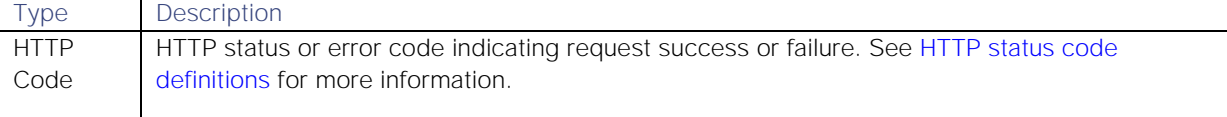

Successful requests return a JSON object containing the following:

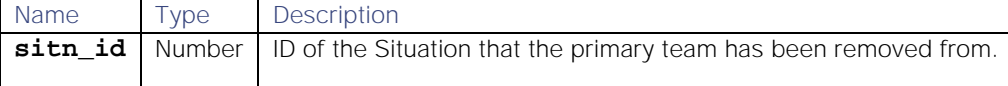

## API update behavior

The behavior of this endpoint depends on whether the relevant Situation is open, closed and still in the active database, or closed and archived to the historic database. This endpoint updates the Situation as follows:

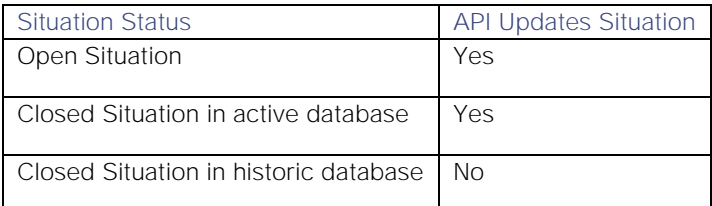

See [API Update Behavior](#page-208-0) for more information on Situation statuses.

### Examples

The following examples demonstrate typical use of endpoint **removeSituationPrimaryTeam**:

## Request example

Example cURL request to remove the primary team from Situation 1906:

## **curl -G -u graze:graze -k "https://localhost/graze/v1/removeSituationPrimaryTeam" --data-urlencode 'sitn\_id=1906'**

### Response example

Example response returning the Situation ID that the primary team has been removed from:

$$
\{\quad \quad \texttt{''sitn_id":} \ 1906 \\ \}
$$

#### reorderWorkflows

A Graze API POST request that reorders the sequence of workflows within a Workflow Engine Moolet.

Back to [Graze API EndPoint Reference.](#page-7-0)

#### Request arguments

Endpoint **reorderWorkflows** takes the following request arguments:

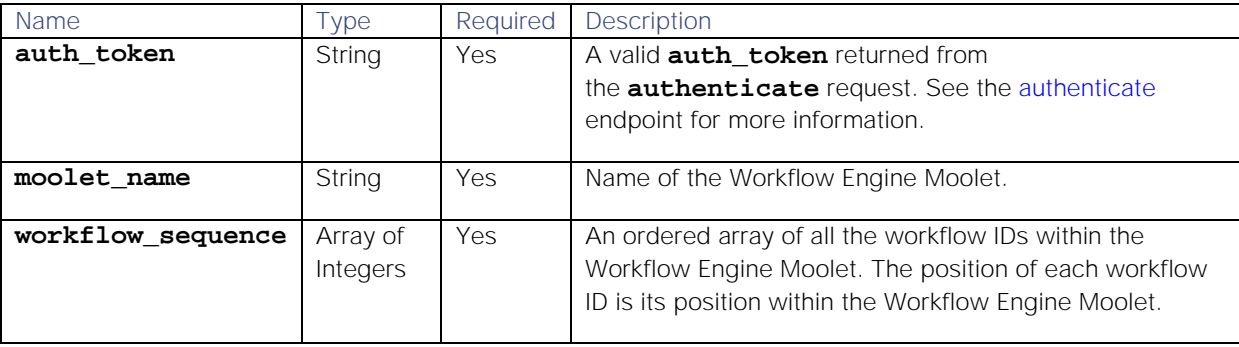

### Response

Endpoint **reorderWorkflows** returns the following response:

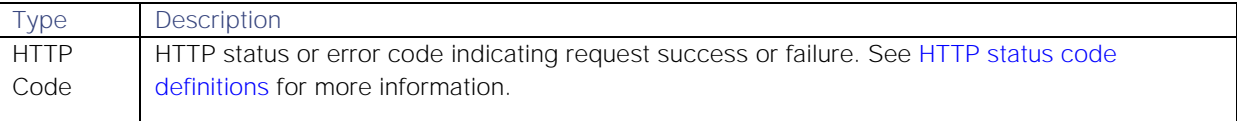

#### Examples

The following examples demonstrate typical use of endpoint **reorderWorkflows**:

#### Request example

Example cURL request to order the workflows within the "Alert Workflows" Workflow Engine as workflow ID 3 then workflow ID 1:

```
curl -X POST -u graze:graze -k -v 
"https://localhost/graze/v1/reorderWorkflows" -H "Content-Type: 
application/json; charset=UTF-8" --data '{
 "moolet_name" : "Alert Workflows",
 "workflow_sequences" : [3,1]
}'
```
#### Response example

A successful request returns the HTTP code 200 and no response text.

# resolveAlerts

A Graze API POST request that resolves a list of alerts.

Back to [Graze API EndPoint Reference.](#page-7-0)

## Request arguments

Endpoint **resolveAlerts** takes the following request arguments:

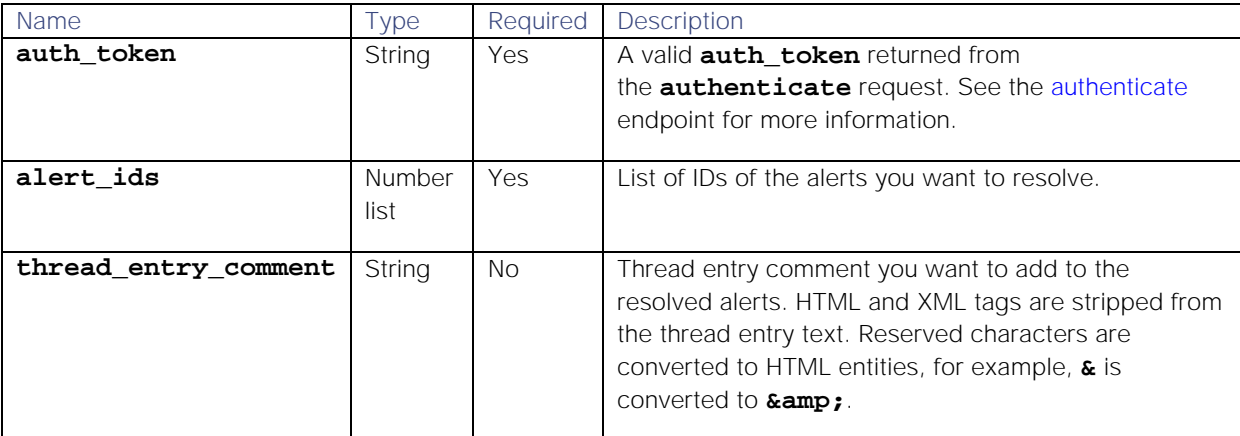

### Response

Endpoint **resolveAlerts** returns the following response:

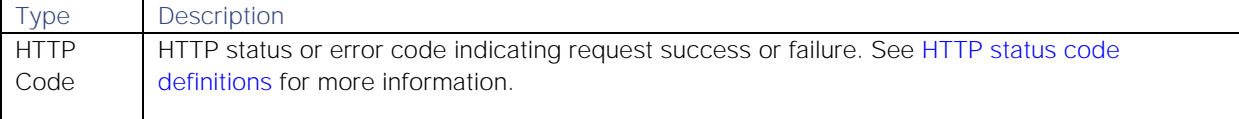

Successful requests return a JSON object containing the following:

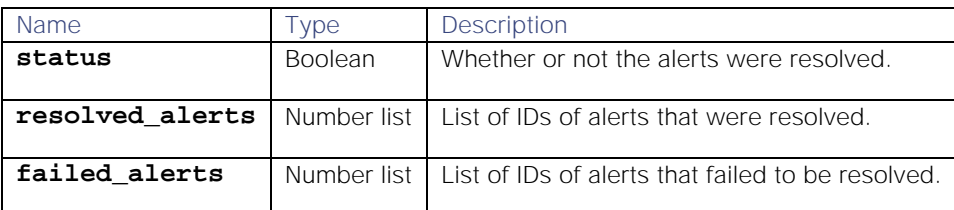

## API update behavior

The behavior of this endpoint depends on whether the relevant Situation is open, closed and still in the active database, or closed and archived to the historic database. This endpoint updates the Situation as follows:

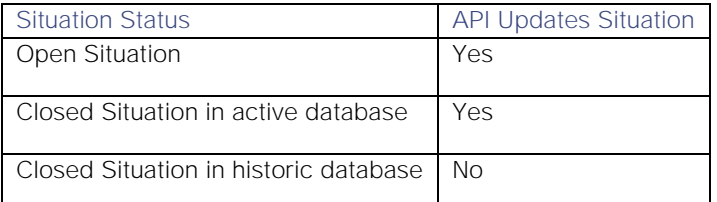

See [API Update Behavior](#page-208-0) for more information on Situation statuses.

#### Examples

The following examples demonstrate typical use of endpoint **resolveAlerts**:

## Request example

Example cURL request to set alerts 45, 76, and 352 as resolved with the comment "Resolved'":

```
curl -X POST -u graze:graze -k -v 
"https://localhost/graze/v1/resolveAlerts" -H "Content-Type: 
application/json; charset=UTF-8" -d '{"alert_ids" : [45,76,352], 
"thread_entry_comment" : "Resolved"}'
```
### Response example

Example response showing that alerts 45, 76 and 352 were successfully resolved and no alerts failed:

### **{"status":true,"resolved\_alerts":[45,76,352],"failed\_alerts":[]}**

#### resolveSituation

A Graze API POST request that resolves a specified Situation that is currently open.

Back to [Graze API EndPoint Reference.](#page-7-0)

#### Request arguments

Endpoint **resolveSituation** takes the following request arguments:

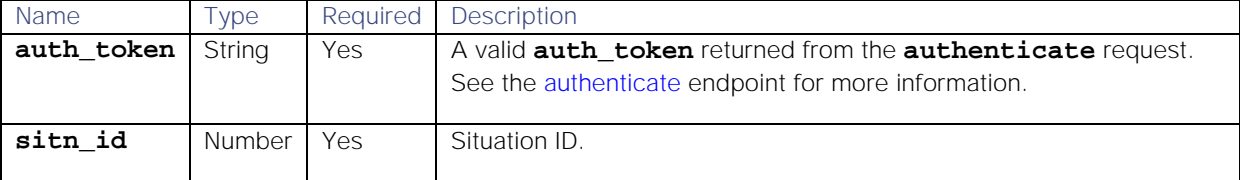

## Response

Endpoint **resolveSituation** returns the following response:

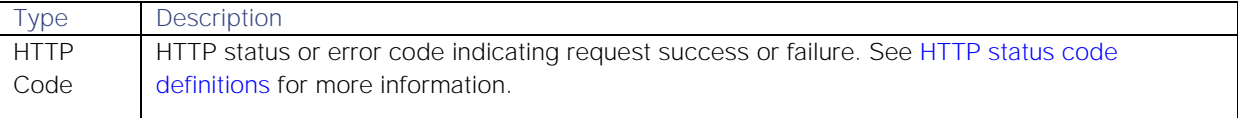

#### API update behavior

The behavior of this endpoint depends on whether the relevant Situation is open, closed and still in the active database, or closed and archived to the historic database. This endpoint updates the Situation as follows:

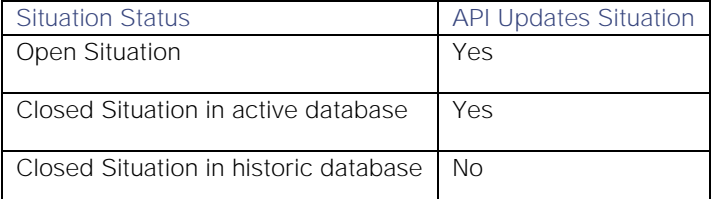

See [API Update Behavior](#page-208-0) for more information on Situation statuses.

## Examples

The following examples demonstrate typical use of endpoint **resolveSituation**:

## Request example

Example cURL request to mark Situation ID 5 as resolved:

# **curl -X POST -u graze:graze -k -v "https://localhost/graze/v1/resolveSituation" -H "Content-Type: application/json; charset=UTF-8" -d '{"sitn\_id" : 5}'**

### Response example

A successful request returns the HTTP code 200 and no response text.

### setAlertAcknowledgeState

A Graze API POST request that acknowledges or unacknowledges the owner of the specified alert ID.

Back to [Graze API EndPoint Reference.](#page-7-0)

## Request arguments

Endpoint **setAlertAcknowledgeState** takes the following request arguments:

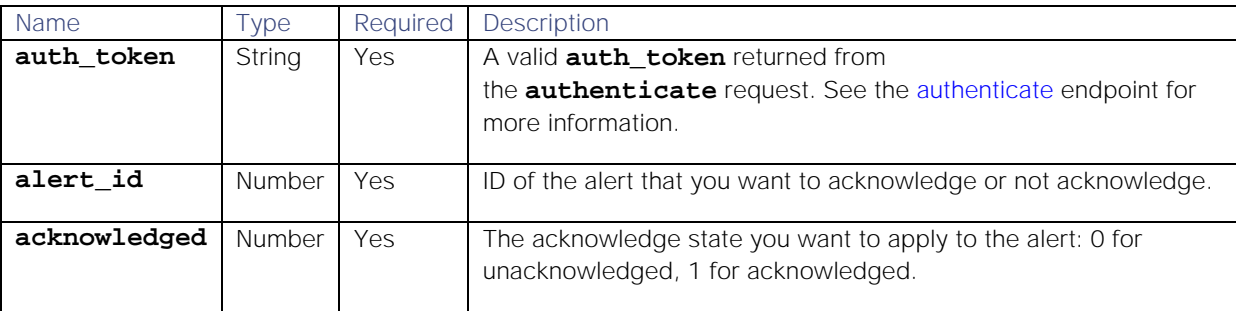

### Response

Endpoint **setAlertAcknowledgeState** returns the following response:

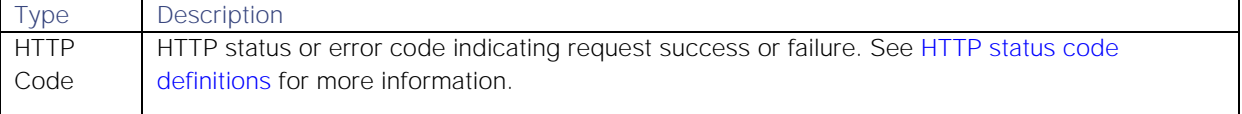

### API update behavior

The behavior of this endpoint depends on whether the relevant Situation is open, closed and still in the active database, or closed and archived to the historic database. This endpoint updates the Situation as follows:

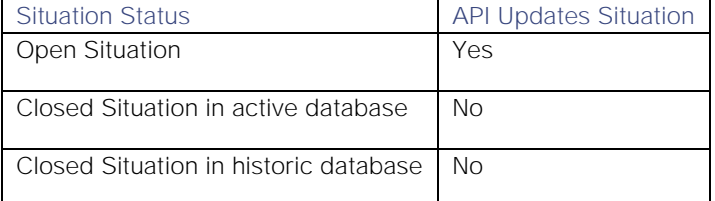

See [API Update Behavior](#page-208-0) for more information on Situation statuses.

## Examples

The following examples demonstrate typical use of endpoint **setAlertAcknowledgeState**:

#### Request example

Example cURL request to set the acknowledge state of alert ID 7 to "acknowledged":

## **curl -X POST -u graze:graze -k -v "https://localhost/graze/v1/setAlertAcknowledgeState" -H "Content-Type: application/json; charset=UTF-8" -d '{"alert\_id" : 7, "acknowledged" : 1 }'**

## Response example

A successful request returns the HTTP code 200 and no response text.

### setAlertSeverity

A Graze API POST request that sets the severity level of a specified alert.

Back to [Graze API EndPoint Reference.](#page-7-0)

### Request arguments

Endpoint **setAlertSeverity** takes the following request arguments:

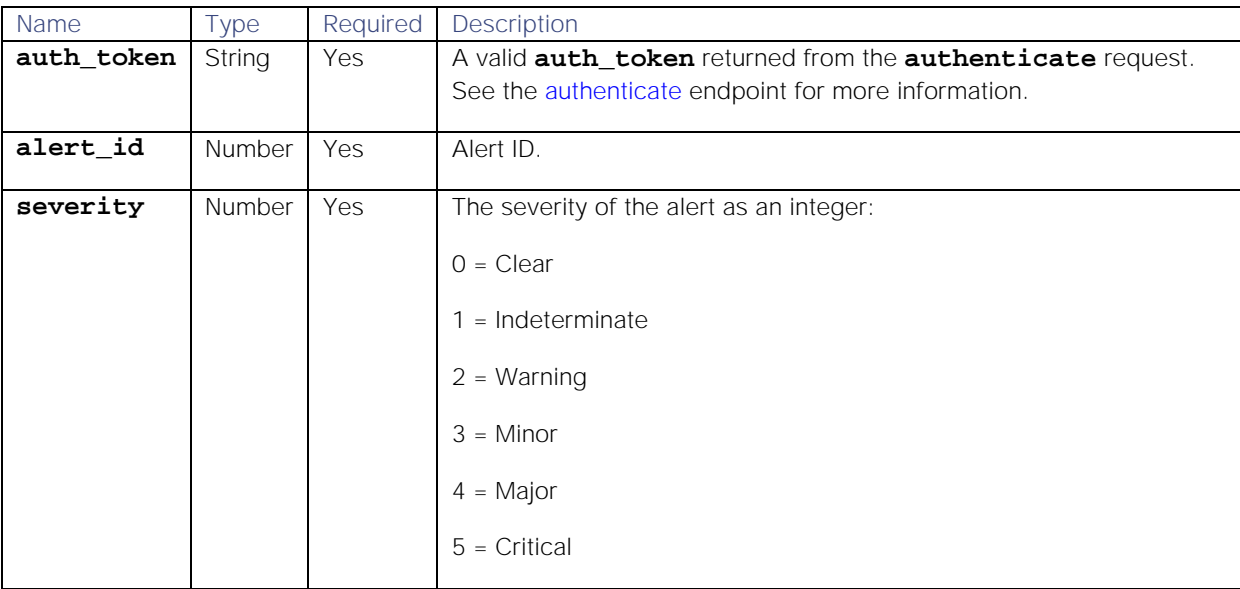

#### Response

Endpoint **setAlertSeverity** returns the following response:

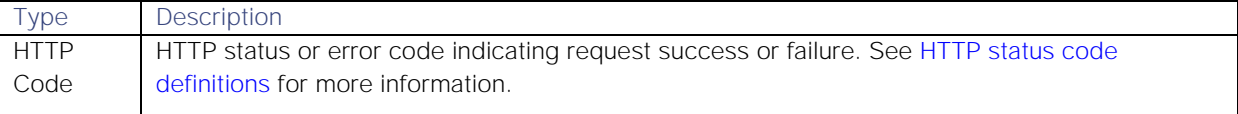

## API update behavior

The behavior of this endpoint depends on whether the relevant Situation is open, closed and still in the active database, or closed and archived to the historic database. This endpoint updates the Situation as follows:

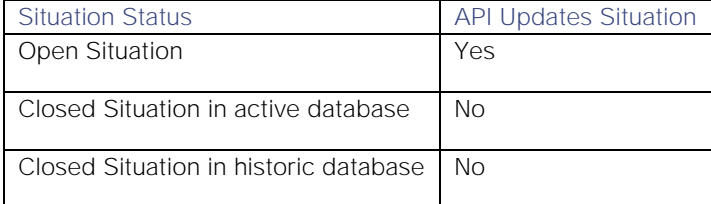

See [API Update Behavior](#page-208-0) for more information on Situation statuses.

## Examples

The following examples demonstrate typical use of endpoint **setAlertSeverity**:

## Request example

Example cURL request to set the alert with ID 7 as "Critical":

```
curl -X POST -u graze:graze -k -v 
"https://localhost/graze/v1/setAlertSeverity" -H "Content-Type: 
application/json; charset=UTF-8" -d '{"alert_id" : 7, "severity" : 5 }'
```
### Response example

A successful request returns the HTTP code 200 and no response text.

#### setPrcLabels

A Graze API POST request that sets the probable root cause (PRC) labels for specified alerts within a Situation. You must specify at least one PRC level and an alert ID for that level.

You can mark alerts as causal, non-causal or unlabeled within a Situation. An alert can have different PRC levels within different Situations.

Back to [Graze API EndPoint Reference.](#page-7-0)

### Request arguments

Endpoint **setPrcLabels** takes the following request arguments:

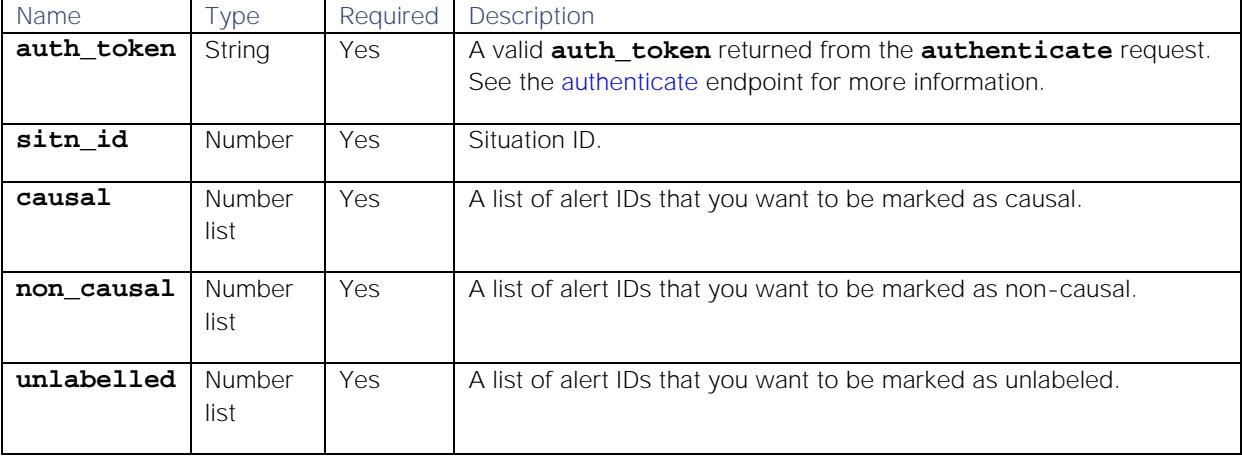

## Response

Endpoint **setPrcLabels** returns the following response:

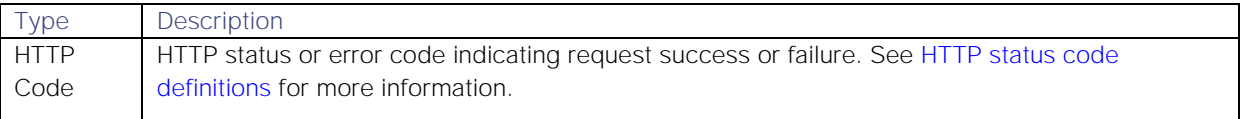

## API update behavior

The behavior of this endpoint depends on whether the relevant Situation is open, closed and still in the active database, or closed and archived to the historic database. This endpoint updates the Situation as follows:

Situation Status **API Updates Situation** 

**Cisco Systems, Inc.** www.cisco.com

157

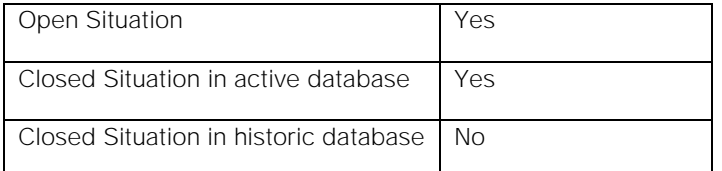

See [API Update Behavior](#page-208-0) for more information on Situation statuses.

## Examples

The following examples demonstrate typical use of endpoint **setPrcLabels**:

### Request example

Example cURL request to set alert ID 1 as causal, alert IDs 2 and 3 as non-causal, and alert 4 as unlabeled:

# **curl -POST -u graze:graze -k -v "https://localhost/graze/v1/setPrcLabels" - -data-urlencode "sitn\_id=1" --data-urlencode "causal=[1]" --data-urlencode "non\_causal=[2,3]" --data-urlencode "unlabelled=[4]"**

### Response example

A successful request returns the HTTP code 200 and no response text.

## setResolvingThreadEntry

A Graze API POST request that sets or clears a thread entry in a Situation as a resolving step. Threads are comments or 'story activity' on Situations.

This endpoint returns a Boolean indicating whether the thread entry was successfully set or cleared as a resolving step.

Back to [Graze API EndPoint Reference.](#page-7-0)

## Request arguments

Endpoint **setResolvingThreadEntry** takes the following request arguments:

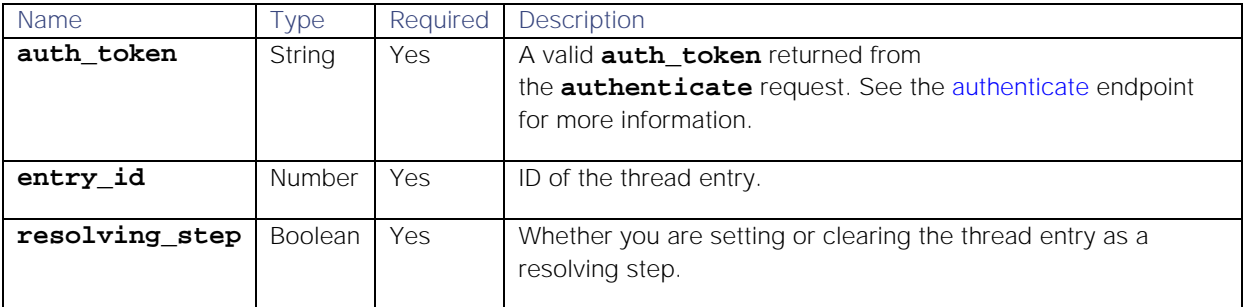

#### Response

Endpoint **setResolvingThreadEntry** returns the following response:

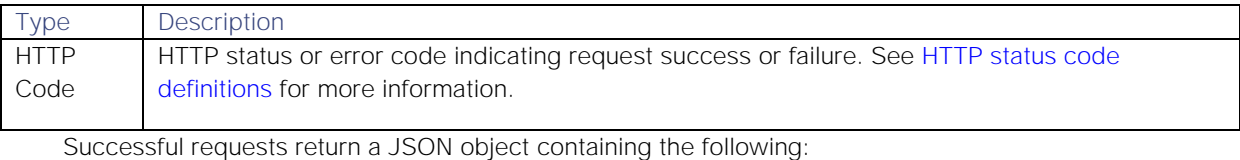

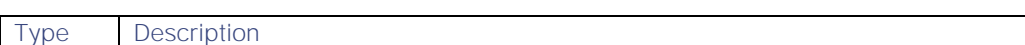

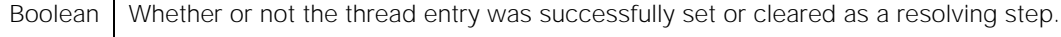

## API update behavior

The behavior of this endpoint depends on whether the relevant Situation is open, closed and still in the active database, or closed and archived to the historic database. This endpoint updates the Situation as follows:

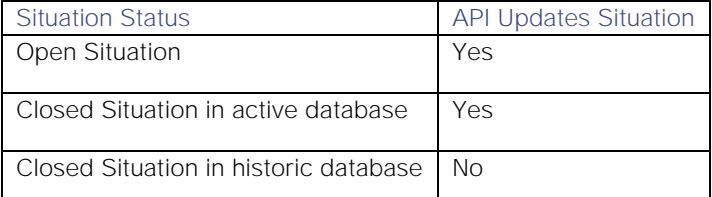

See [API Update Behavior](#page-208-0) for more information on Situation statuses.

#### Examples

The following examples demonstrate typical use of endpoint **setResolvingThreadEntry**:

#### Request example

Example cURL request to set thread entry 28 as a resolving step:

## **curl -X POST -u graze:graze -k -v**

```
"https://localhost/graze/v1/setResolvingThreadEntry" -H "Content-Type: 
application/json; charset=UTF-8" -d '{"entry_id" : 28, "resolving_step" : 
true}'
```
### Response example

Example response returning that the thread entry was successfully set as a resolving step:

### **true**

### setSituationAcknowledgeState

A Graze API POST request that acknowledges or unacknowledges the moderator to the Situation for a specified Situation ID and acknowledged state.

Back to [Graze API EndPoint Reference.](#page-7-0)

## Request arguments

Endpoint **setSituationAcknowledgeState** takes the following request arguments:

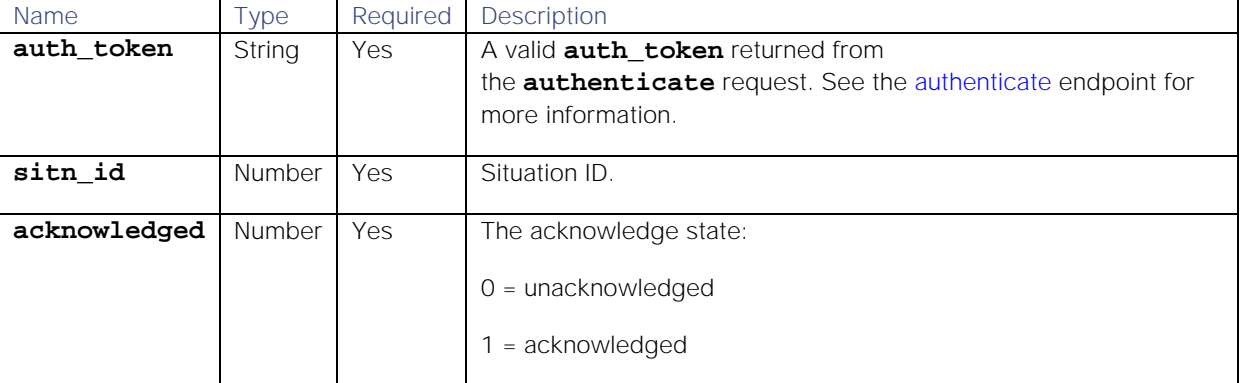

Endpoint **setSituationAcknowledgeState** returns the following response:

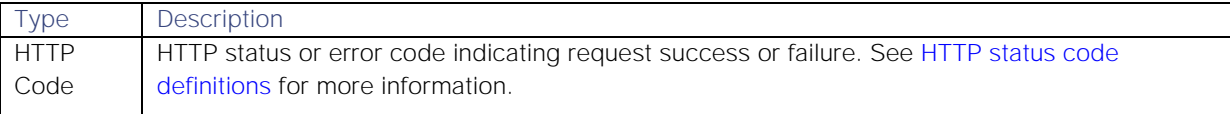

## API update behavior

The behavior of this endpoint depends on whether the relevant Situation is open, closed and still in the active database, or closed and archived to the historic database. This endpoint updates the Situation as follows:

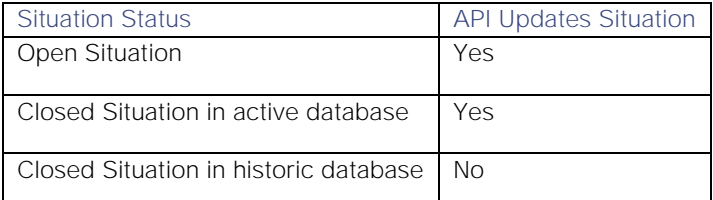

See [API Update Behavior](#page-208-0) for more information on Situation statuses.

### Examples

The following examples demonstrate typical use of endpoint **setSituationAcknowledgeState**:

### Request example

Example cURL request to set the moderator on Situation ID 64 as acknowledged:

#### **curl -X POST -u graze:graze -k -v**

```
"https://localhost/graze/v1/setSituationAcknowledgeState" -H "Content-Type: 
application/json; charset=UTF-8" -d '{"sitn_id" : 64, "acknowledged" : 1 }'
```
#### Response example

A successful request returns the HTTP code 200 and no response text.

#### setSituationDescription

A Graze API POST request that sets the description for a specified Situation.

Back to [Graze API EndPoint Reference.](#page-7-0)

#### Request arguments

Endpoint **setSituationDescription** takes the following request arguments:

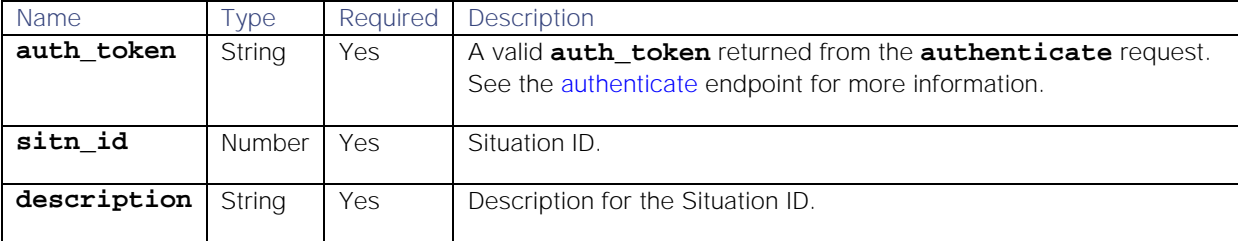

#### Response

Endpoint **setSituationDescription** returns the following response:

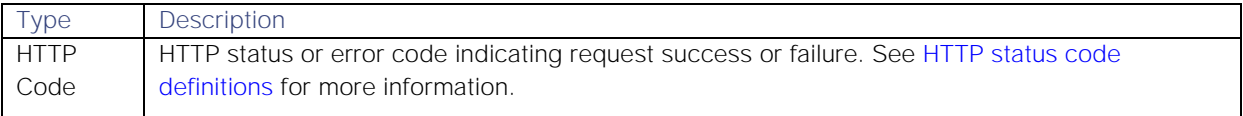

### API update behavior

The behavior of this endpoint depends on whether the relevant Situation is open, closed and still in the active database, or closed and archived to the historic database. This endpoint updates the Situation as follows:

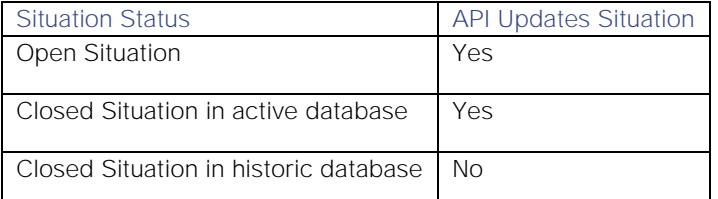

See [API Update Behavior](#page-208-0) for more information on Situation statuses.

### Examples

The following examples demonstrate typical use of endpoint **setSituationDescription**:

### Request example

Example cURL request to set the description for Situation ID 6 as "This is my description 12345":

### **curl -X POST -u graze:graze -k -v**

```
"https://localhost/graze/v1/setSituationDescription" -H "Content-Type: 
application/json; charset=UTF-8" -d '{"sitn_id" : 6, "description" : "This 
is my description 12345"}'
```
#### Response example

A successful request returns the HTTP code 200 and no response text.

#### setSituationFlags

A Graze API POST request that updates the flags associated with a specified Situation. You can add flags to or remove them from a Situation.

See [Situation Flags](#page-207-0) for more information on Cisco Crosswork Situation Manager Situation flags.

Back to [Graze API EndPoint Reference.](#page-7-0)

### Request arguments

Endpoint **setSituationFlags** takes the following request arguments:

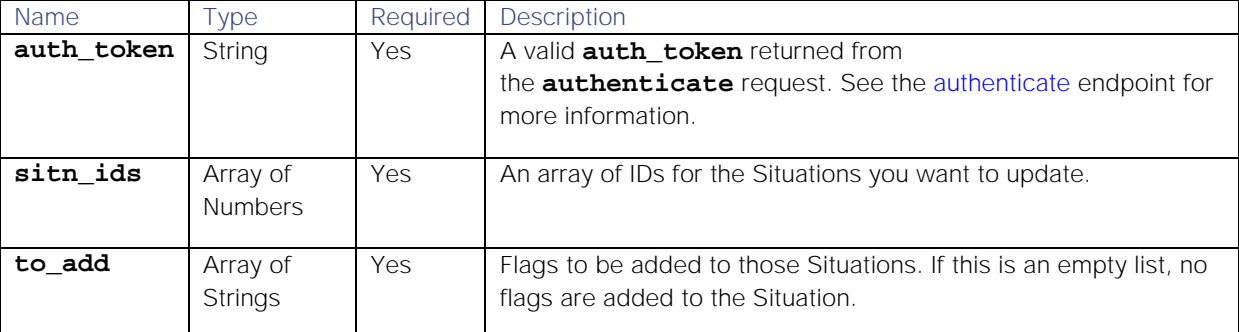

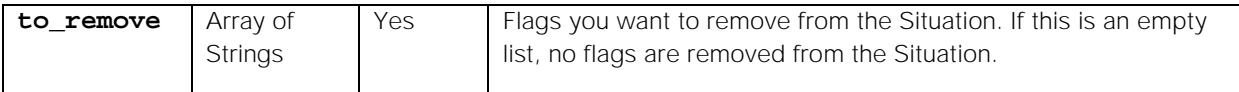

Endpoint **setSituationFlags** returns the following response:

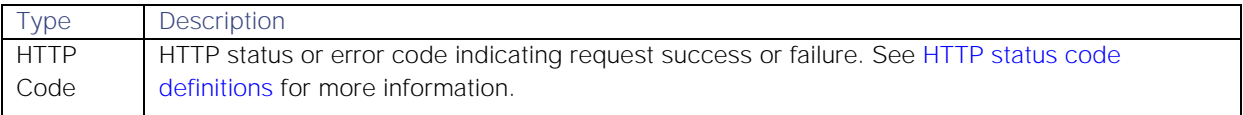

### API update behavior

The behavior of this endpoint depends on whether the relevant Situation is open, closed and still in the active database, or closed and archived to the historic database. This endpoint updates the Situation as follows:

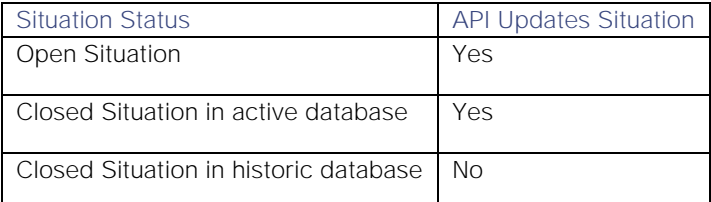

See [API Update Behavior](#page-208-0) for more information on Situation statuses.

### Examples

The following examples demonstrate typical use of endpoint **setSituationFlags**:

### Request example

Example cURL request to change the flags assigned to a situation. This change can include adding and/or removing flags. If one of the change arguments is left empty, nothing will change for that action.

# **curl -X POST -u graze:graze -k -v "https://localhost/graze/v1/setSituationFlags" -H "Content-Type: application/json; charset=UTF-8" -d '{"sitn\_ids":[ 1 ], "to\_add": [ "NOTIFIED","TICKETED"],"to\_remove": [] }'**

#### Response example

A successful request returns the HTTP code 200 and no response text.

### setSituationPrimaryTeam

A Graze API POST request that sets one of the teams already assigned to a Situation as the primary team.

Back to [Graze API EndPoint Reference.](#page-7-0)

## Request arguments

Endpoint **setSituationPrimaryTeam** takes the following request arguments:

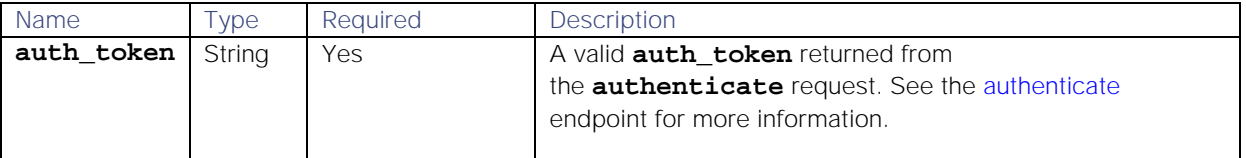

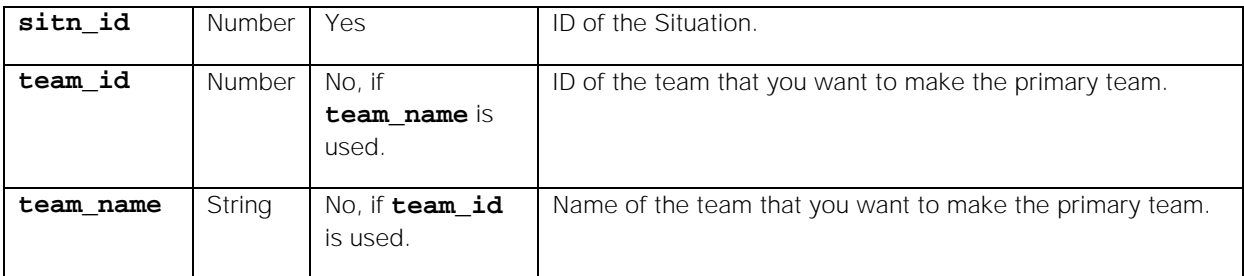

Endpoint **setSituationPrimaryTeam** returns the following response:

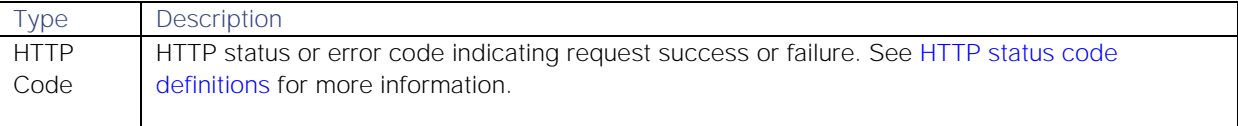

Successful requests return a JSON object containing the following:

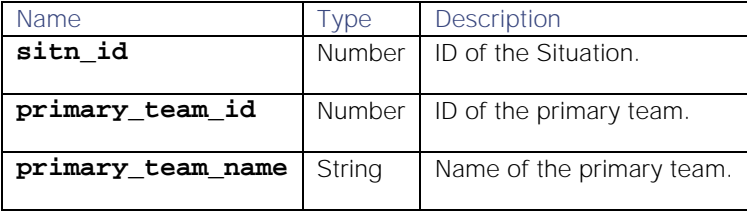

#### API update behavior

The behavior of this endpoint depends on whether the relevant Situation is open, closed and still in the active database, or closed and archived to the historic database. This endpoint updates the Situation as follows:

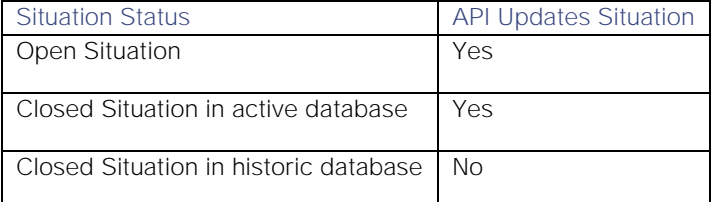

See [API Update Behavior](#page-208-0) for more information on Situation statuses.

#### Examples

The following examples demonstrate typical use of endpoint **setSituationPrimaryTeam**:

#### Request example

Example cURL request to set the team "Database Management System" as the primary team on Situation 1906:

```
curl -X POST -u graze:graze -k 
"https://localhost/graze/v1/setSituationPrimaryTeam" -H "Content-Type: 
application/json; charset=UTF-8" --data '{
     "sitn_id" : 1906,
     "team_name" : "Database Management System"
}'
```
## Response example

Example response returning that team "Database Management System" is the primary team on Situation 1906:

```
{
     "sitn_id": 1906,
     "primary_team_id": 12,
     "primary_team_name": "Database Management System"
}
```
### setSituationProcesses

A Graze API POST request that applies a list of processes to a specified Situation. Any other processes already associated with the Situation are removed.

Back to [Graze API EndPoint Reference.](#page-7-0)

#### Request arguments

Endpoint **setSituationProcesses** takes the following request arguments:

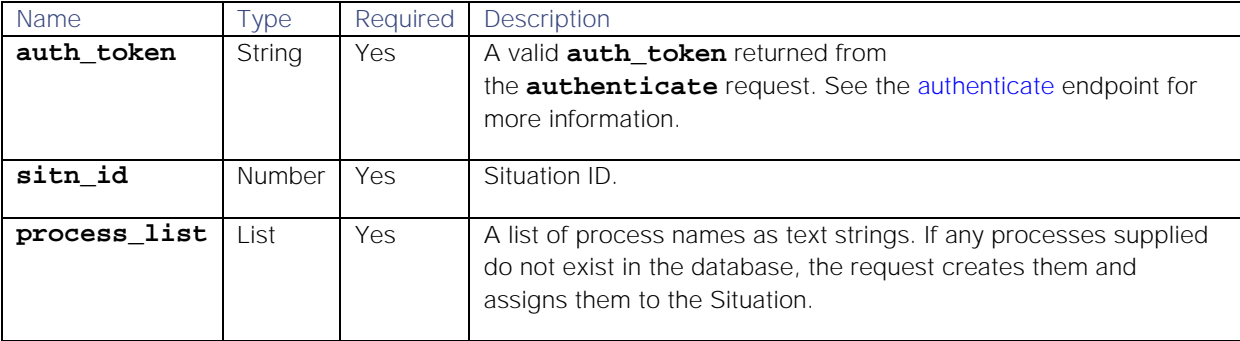

#### Response

Endpoint **setSituationProcesses** returns the following response:

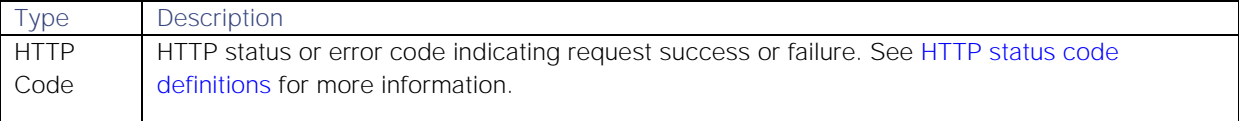

#### API update behavior

The behavior of this endpoint depends on whether the relevant Situation is open, closed and still in the active database, or closed and archived to the historic database. This endpoint updates the Situation as follows:

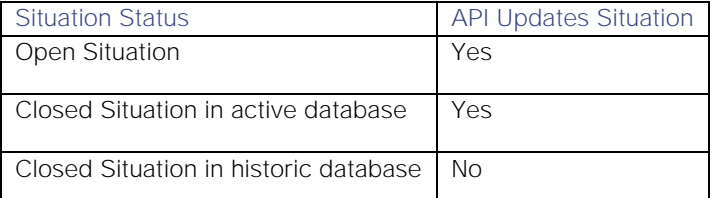

See [API Update Behavior](#page-208-0) for more information on Situation statuses.

#### Examples

The following examples demonstrate typical use of endpoint **setSituationProcesses**:

### Request example

Example cURL request to set the processes for Situation ID as "Knowledge Management" and "90nm Manufacturing":

```
curl -X POST -u graze:graze -k -v 
"https://localhost/graze/v1/setSituationProcesses" -H "Content-Type: 
application/json; charset=UTF-8" -d '{"sitn_id" : 7, "process_list" : 
["Knowledge Management", "90nm Manufacturing"]}
```
### Response example

A successful request returns the HTTP code 200 and no response text.

#### setSituationServices

A Graze API POST request that applies a list of external services to a specified Situation. Any other services already associated with the Situation are removed.

Back to [Graze API EndPoint Reference.](#page-7-0)

## Request arguments

Endpoint **setSituationServices** takes the following request arguments:

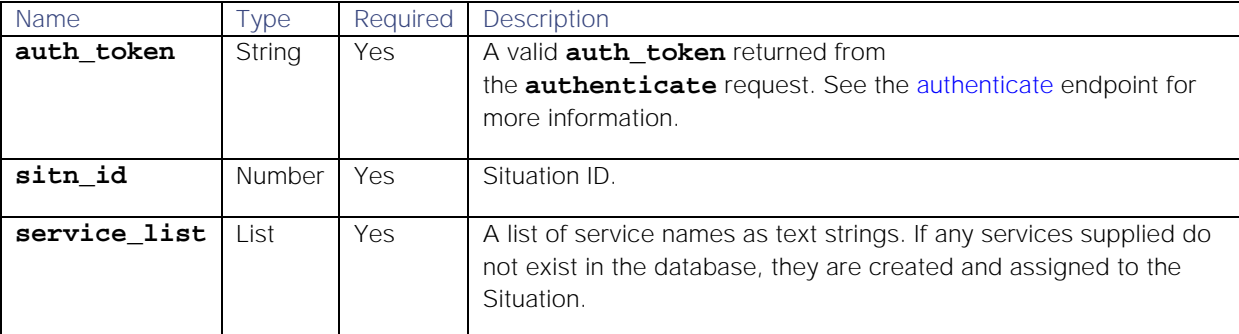

## Response

Endpoint **setSituationServices** returns the following response:

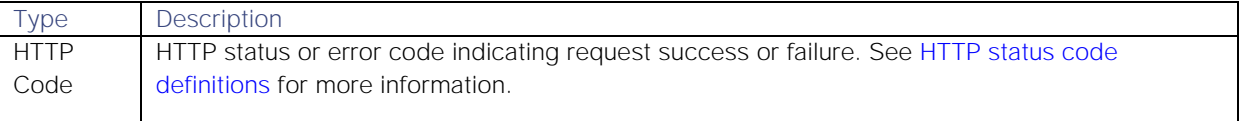

## API update behavior

The behavior of this endpoint depends on whether the relevant Situation is open, closed and still in the active database, or closed and archived to the historic database. This endpoint updates the Situation as follows:

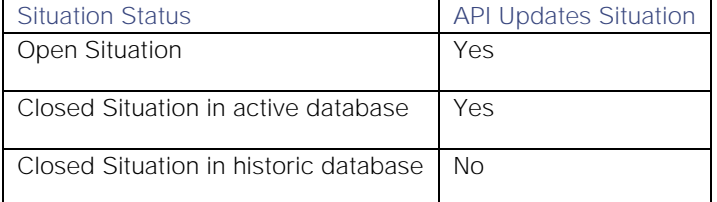

See [API Update Behavior](#page-208-0) for more information on Situation statuses.

## Examples

The following examples demonstrate typical use of endpoint **setSituationServices**:

## Request example

Example cURL request to **[complete]**:

```
curl -X POST -u graze:graze -k -v 
"https://localhost/graze/v1/setSituationServices" -H "Content-Type: 
application/json; charset=UTF-8" -d '{"sitn_id" : 8, "service_list" : 
["Knowledge Management", "90nm Manufacturing"]}'
```
## Response example

A successful request returns the HTTP code 200 and no response text.

## shareToolAccess

A Graze API POST request that shares access to a tool with other users, teams, or roles, or makes it global so that all users can access it. When a user creates a tool, it is automatically shared globally. You can use this endpoint to restrict its availability and ensure that tools are only available to users who need them. Using this endpoint to share access to a tool overwrites any existing shares.

Back to [Graze API EndPoint Reference.](#page-7-0)

# Request arguments

Endpoint **shareToolAccess** takes the following request arguments:

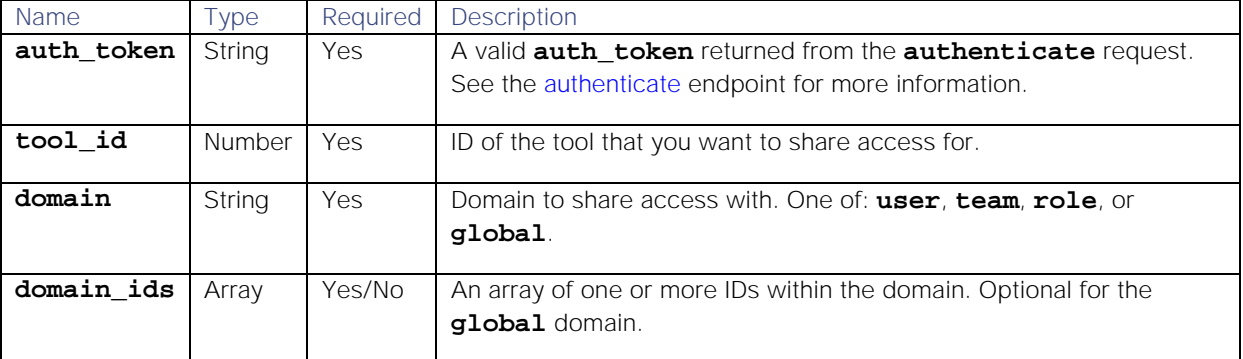

## Response

Endpoint **shareToolAccess** returns the following response:

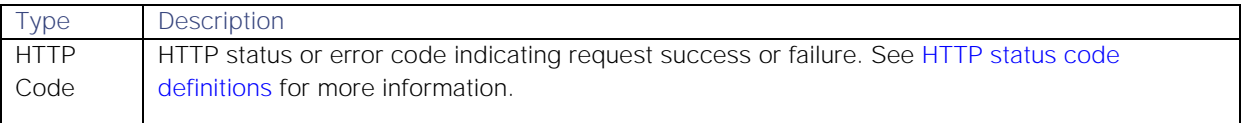

Successful requests return a JSON object containing the following:

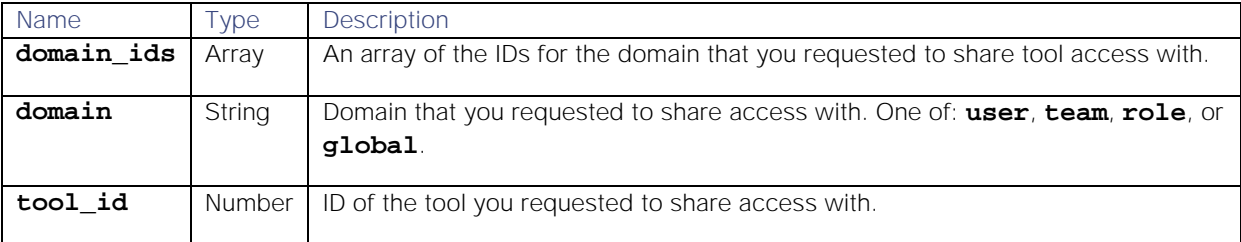

## Examples

The following examples demonstrate typical use of endpoint **shareToolAccess**:

## Request example

Example cURL request to share access of tool ID 15 with team ID 3:

```
curl -X POST -u graze:graze -k -v
```

```
"https://localhost/graze/v1/shareToolAccess" -H "Content-Type: 
application/json; charset=UTF-8" -d '{"tool_id":15, "domain":"team", 
"domain_ids":[3]}'
```
## Response example

Example response returning that the request to share access of tool ID 15 with team ID 3 was successful:

```
{
     "domain_ids": [
3
     ],
     "domain": "team",
     "tool_id": 15
}
```
# updateBotRecipe

A Graze API POST request that updates a Cookbook Bot Recipe.

Back to [Graze API EndPoint Reference.](#page-7-0)

## Request arguments

Endpoint **updateBotRecipe** takes the following request arguments. You must supply the name of the Bot Recipe plus at least one other argument that you want to change.

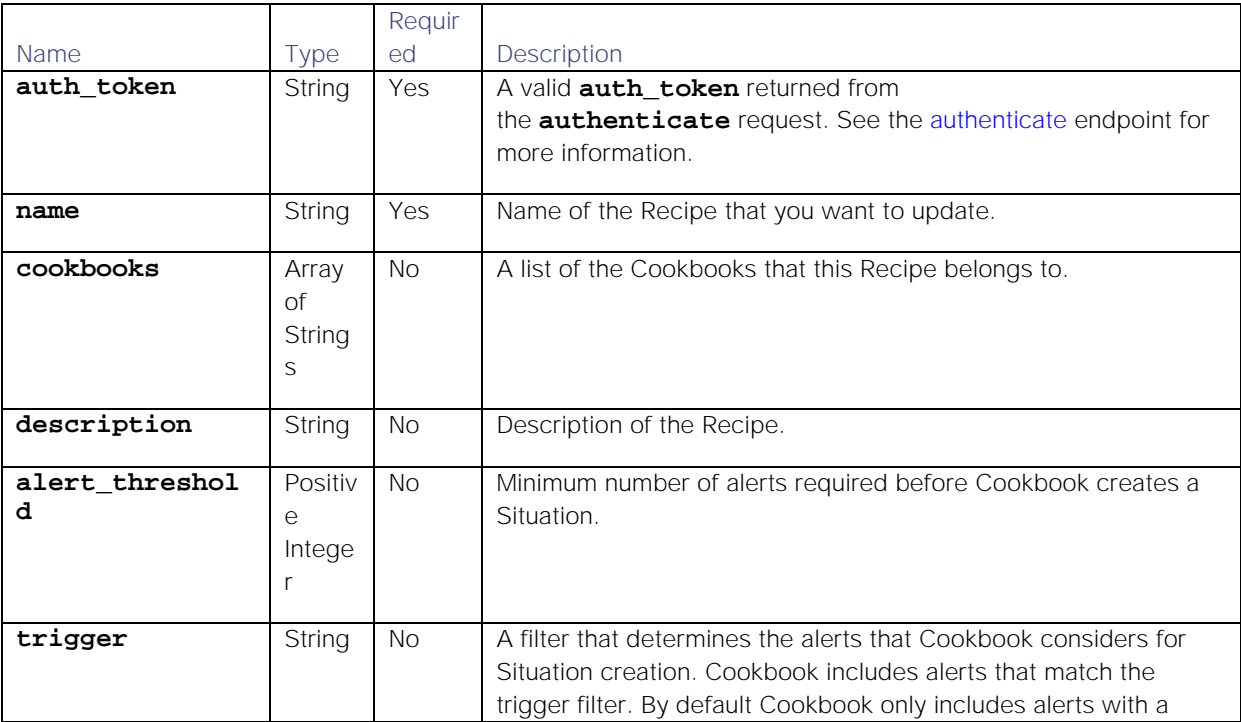

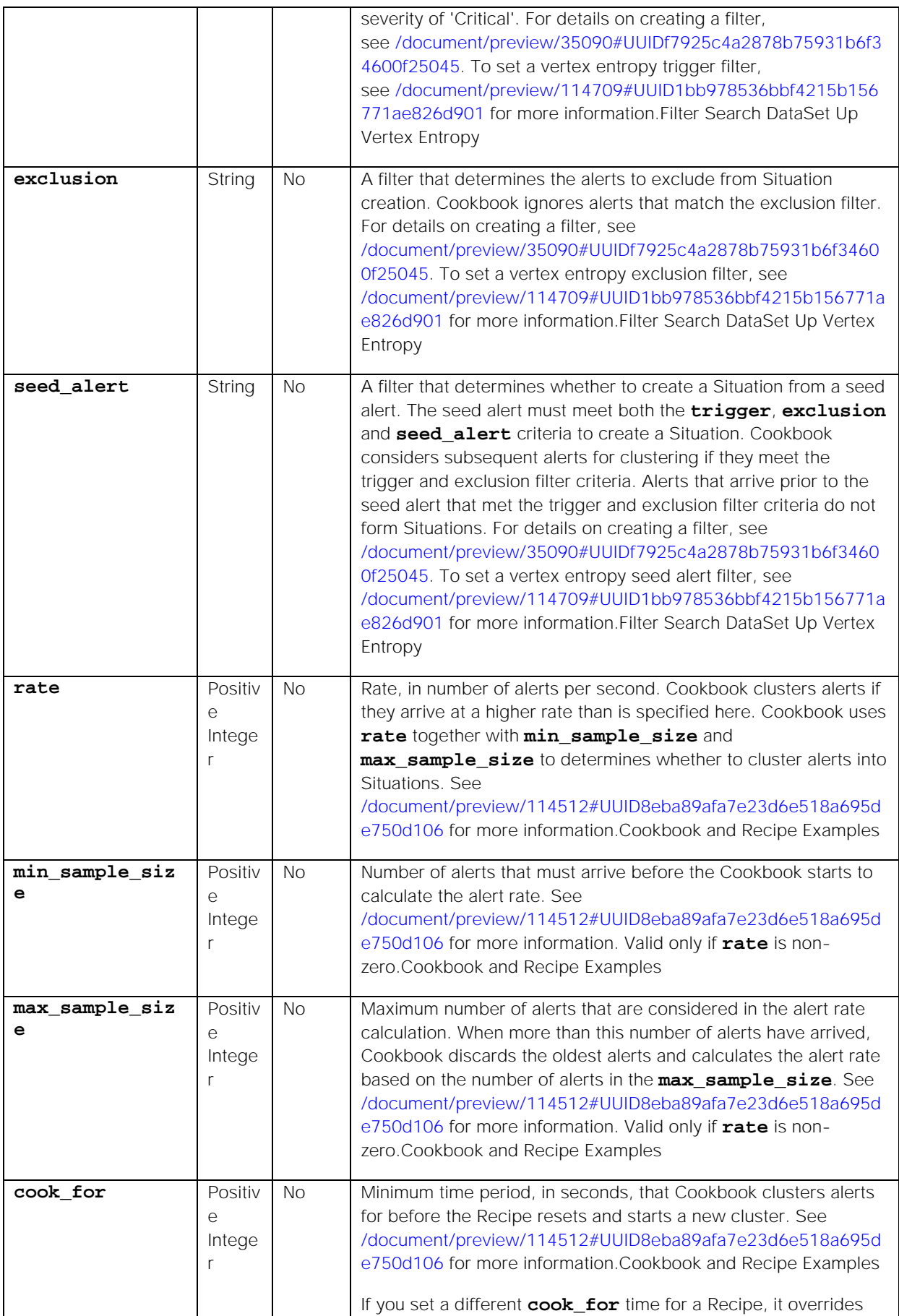

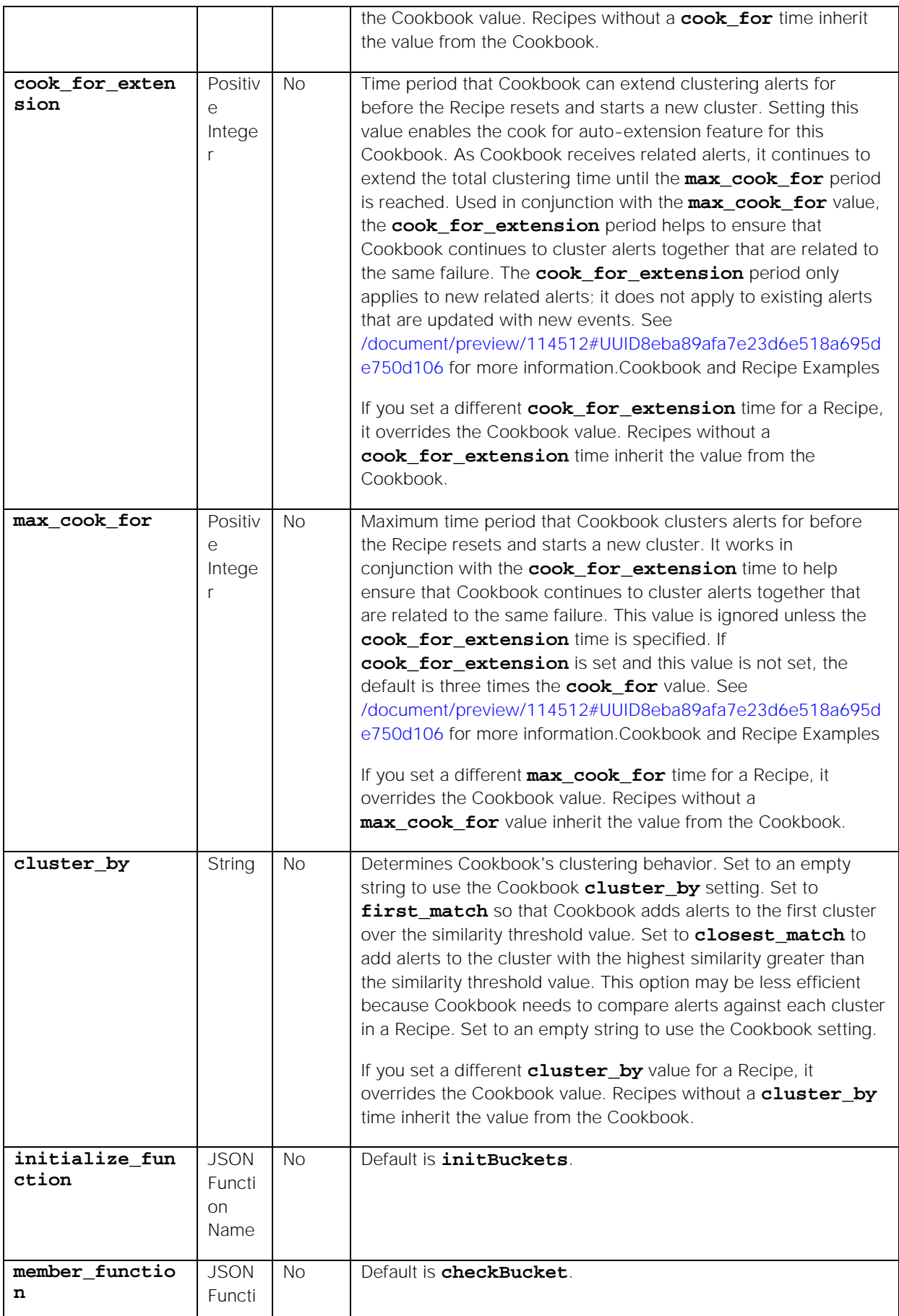

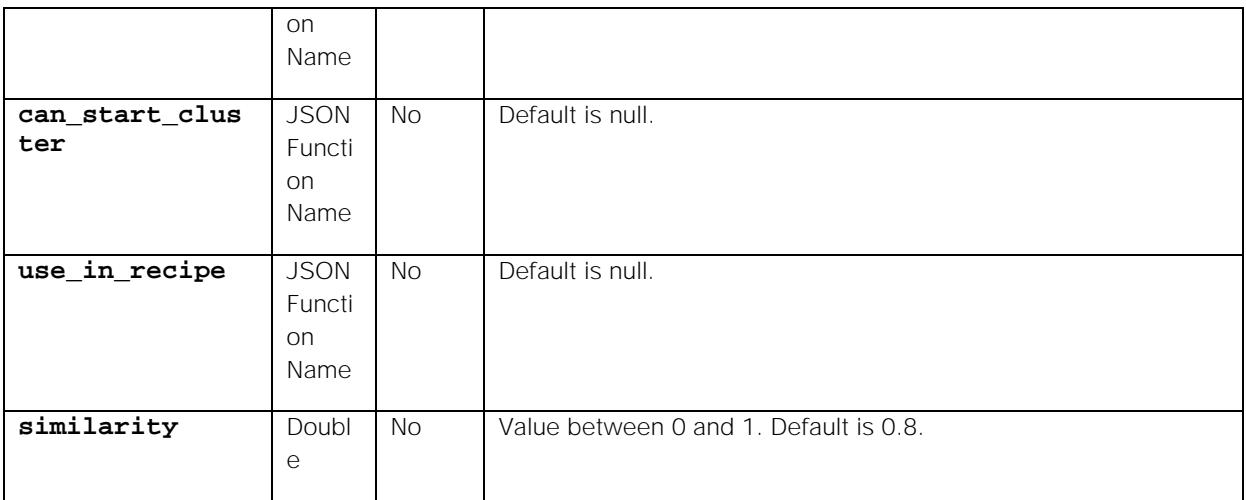

Endpoint **updateBotRecipe** returns the following response:

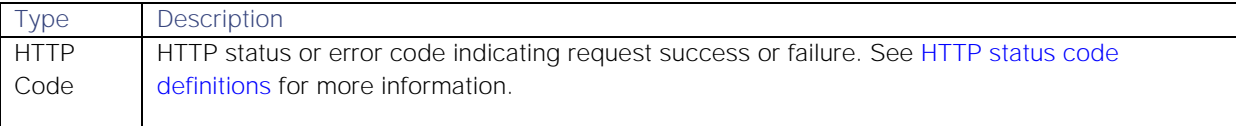

## Examples

The following examples demonstrate typical use of endpoint **updateBotRecipe**:

## Request example

Example cURL request to update the alert threshold to 4 in Bot Recipe "BotRecipe2":

```
curl -X POST -u graze:graze -k -v 
"https://localhost/graze/v1/updateBotRecipe" -H "Content-Type: 
application/json; charset=UTF-8" -d 
'{"name":"BotRecipe2","alert_threshold":4}'
```
## Response example

A successful request returns the HTTP code 200 and no response text.

## updateCookbook

A Graze API POST request that updates a Cookbook.

Back to [Graze API EndPoint Reference.](#page-7-0)

## Request arguments

Endpoint **updateCookbook** takes the following request arguments. You must supply the name of the Cookbook plus at least one other argument that you want to change.

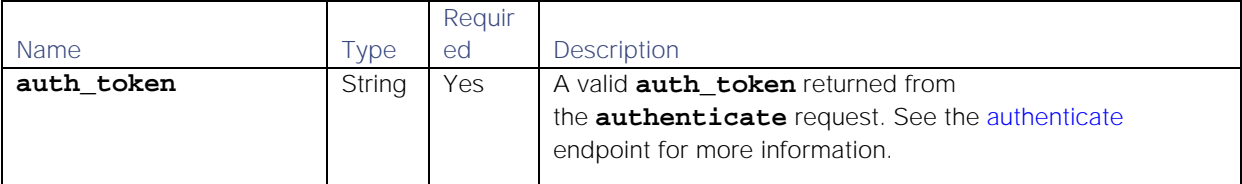

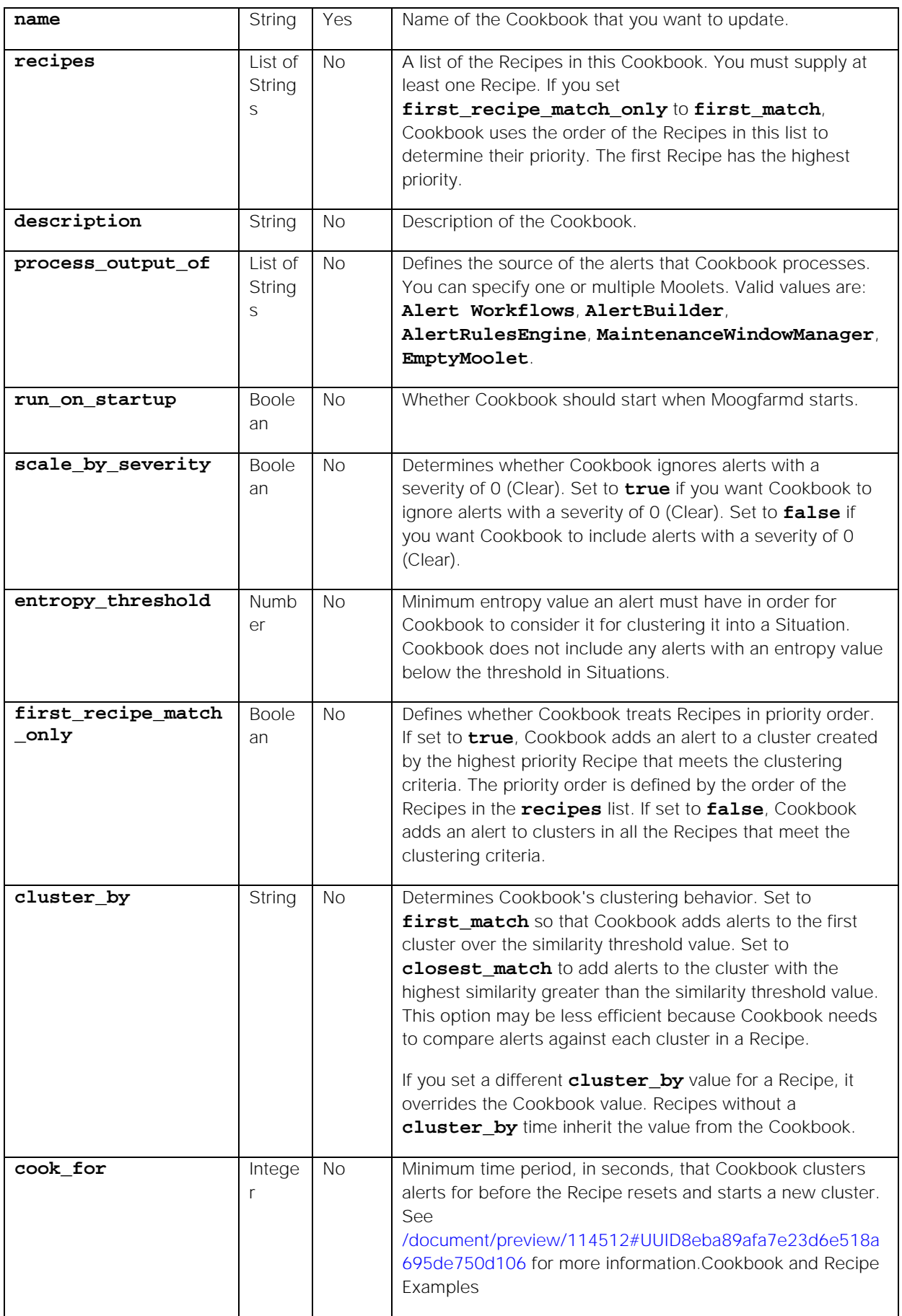

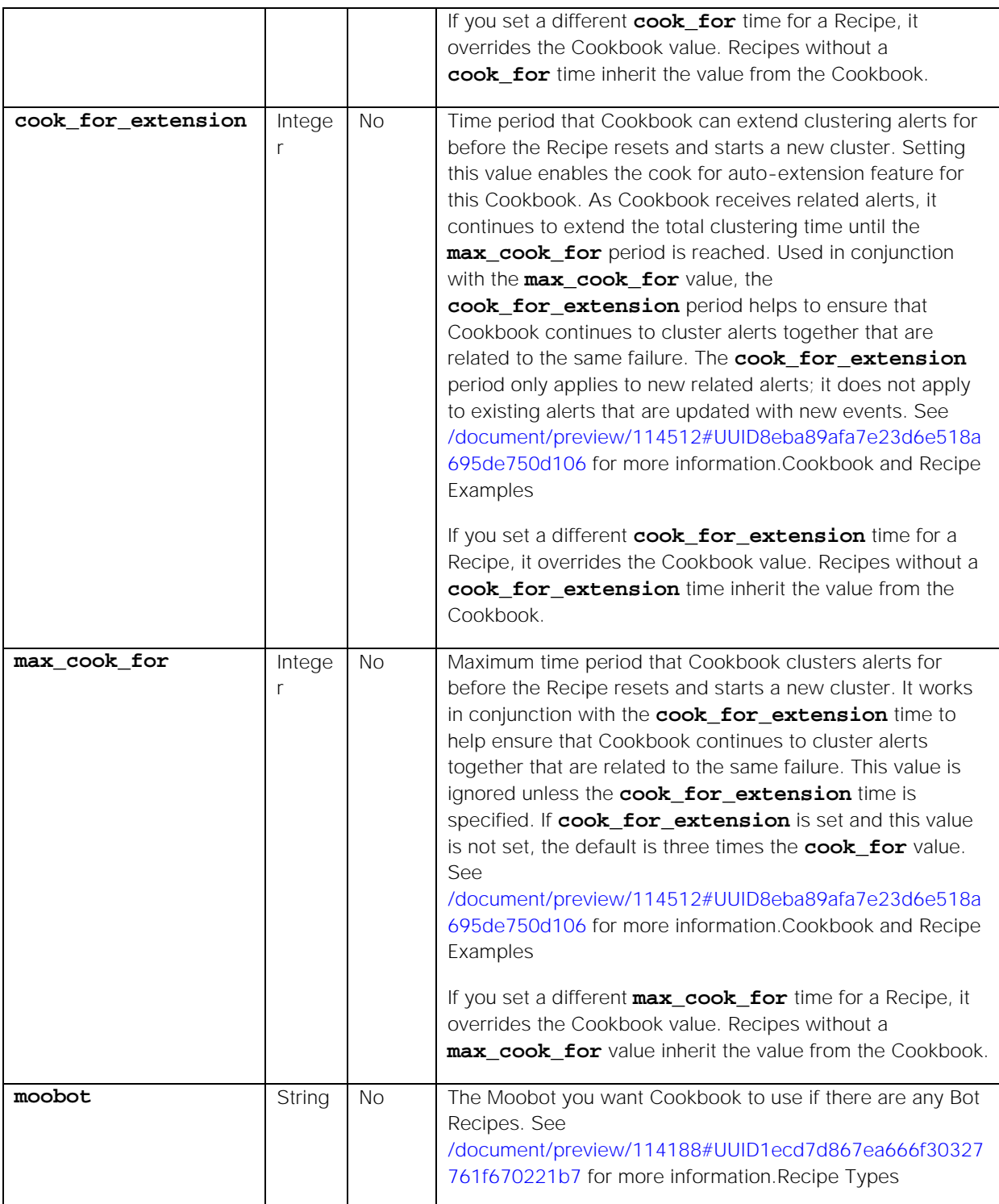

Endpoint **updateCookbook** returns the following response:

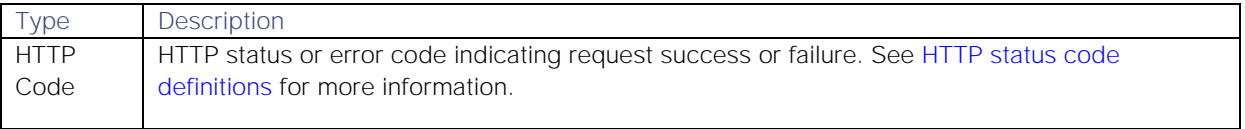

## Examples

The following examples demonstrate typical use of endpoint **updateCookbook**:

## Request example

Example cURL request to update Cookbook "GrazeCookBook1":

```
curl -X POST -u graze:graze -k -v 
"https://localhost/graze/v1/updateCookbook" -H "Content-Type: 
application/json; charset=UTF-8" -d '{"name" : "GrazeCookBook1", 
"run_on_startup":true, "cook_for_extension":7200, "max_cook_for":14400}'
```
## Response example

A successful request returns the HTTP code 200 and no response text.

# updateDefaultMergeGroup

A Graze API POST request that updates the default merge group in Cisco Crosswork Situation Manager.

Clustering algorithms, such as Cookbook and Tempus, use the default values in the default merge group unless you have set up custom merge groups with different values to merge Situations from these clustering algorithms. You can set up merge groups using the UI (see [/document/preview/121633#UUIDdc5f5ef14beb1148529d6f5b50806b63](file://document/preview/121633%23UUIDdc5f5ef14beb1148529d6f5b50806b63) for details) or using the Graze API endpoint [addMergeGroup.](#page-20-0)Configure Merge Groups

Back to [Graze API EndPoint Reference.](#page-7-0)

## Request arguments

Endpoint **updateDefaultMergeGroup** takes the following request arguments:

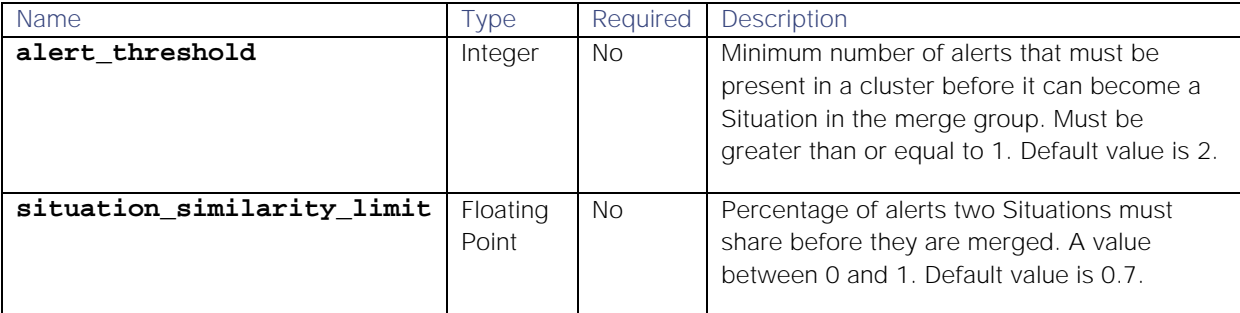

## Response

Endpoint **updateDefaultMergeGroup** returns the following response:

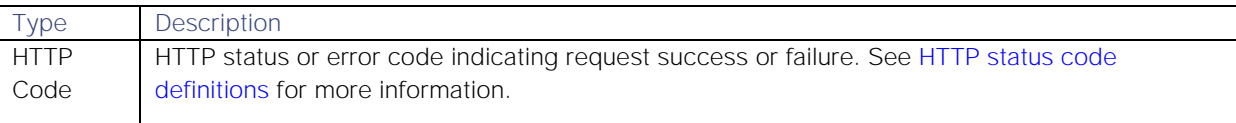

# Examples

The following examples demonstrate typical use of endpoint **updateDefaultMergeGroup**:

## Request example

Example cURL request to set the default merge group's **alert\_threshold** to 1:

```
curl -X POST 
-u graze:graze -
k -v "https://example.com/graze/v1/updateDefaultMergeGroup" 
-H "Content-Type: application/json; charset=UTF-8" 
-d '{
     "alert_threshold":1
     }'
```
## Response example

A successful request returns the HTTP code 200 and no response text.

### updateMaintenanceWindow

A Graze API POST request that updates an existing maintenance window.

Back to [Graze API EndPoint Reference.](#page-7-0)

# Request arguments

Endpoint **updateMaintenanceWindow** takes the following request arguments:

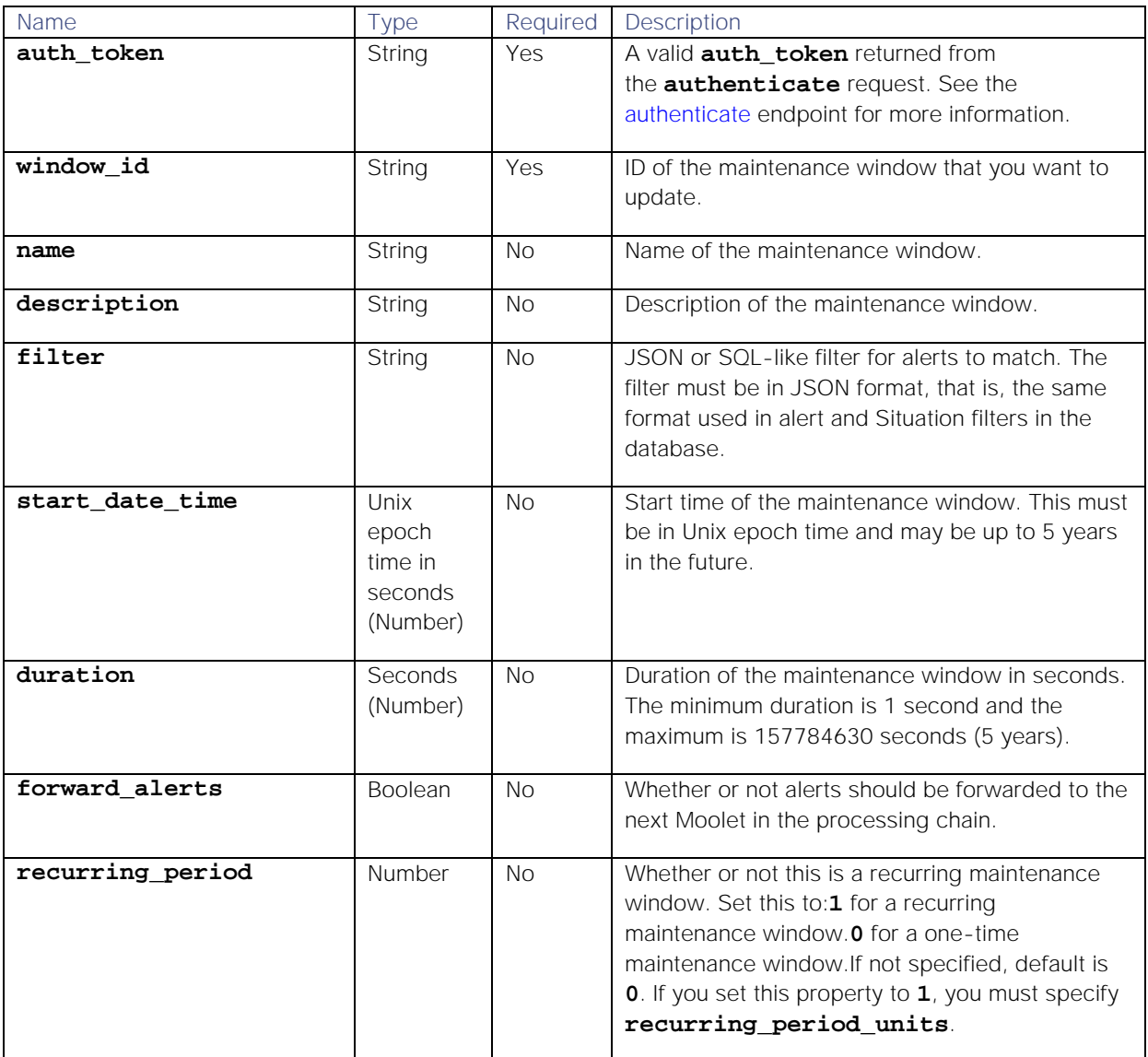

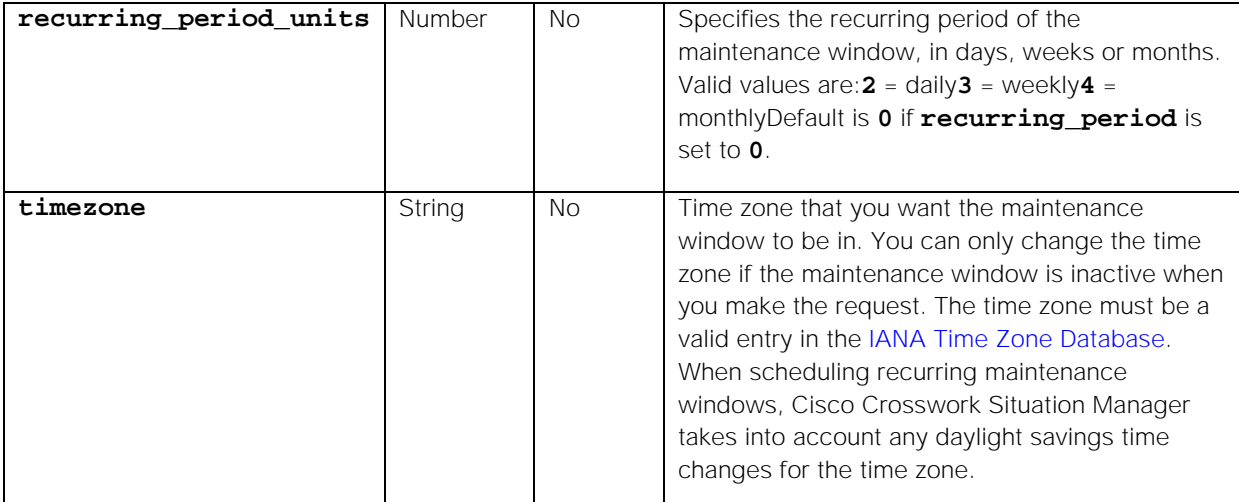

Endpoint **updateMaintenanceWindow** returns the following response:

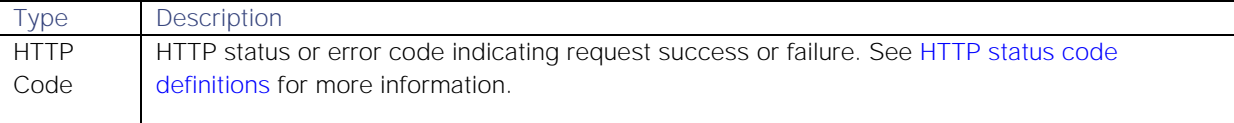

### Examples

The following examples demonstrate typical use of endpoint **updateMaintenanceWindow**:

## Request examples

Example cURL request to update all the parameters in the existing maintenance window ID 351:

```
curl -X POST -u graze:graze -k -v
```

```
"https://localhost/graze/v1/updateMaintenanceWindow" -H "Content-Type: 
application/json; charset=UTF-8" -d '{"window_id":351, "name":"Updated 
name", "description":"Updated Description", "filter":"source = 
\"server1\"", "start_date_time":1546433400, "duration":3600, 
"forward_alerts":false, "recurring_period":1, "recurring_period_units":3}'
```
Example cURL request to update the existing maintenance window ID 27 so that it will not occur again:

```
curl -X POST -u graze:graze -k -v 
"https://localhost/graze/v1/updateMaintenanceWindow" -H "Content-Type: 
application/json; charset=UTF-8" -d '{"window_id":27, "recurring_period":0, 
"recurring_period_units":0}'
```
Example cURL request to update the existing maintenance window ID 144 to be in time zone "Europe/London":

```
curl -X POST -u graze:graze -k -v 
"https://localhost/graze/v1/updateMaintenanceWindow" -H "Content-Type: 
application/json; charset=UTF-8" -d '{"window_id":144, "timezone" : 
"Europe/London"}'
```
#### Response example

A successful request returns the HTTP code 200 and no response text.

## updateMergeGroup

A Graze API POST request that updates a custom merge group in Cisco Crosswork Situation Manager.

Back to [Graze API EndPoint Reference.](#page-7-0)

## Request arguments

Endpoint **updateMergeGroup** takes the following request arguments:

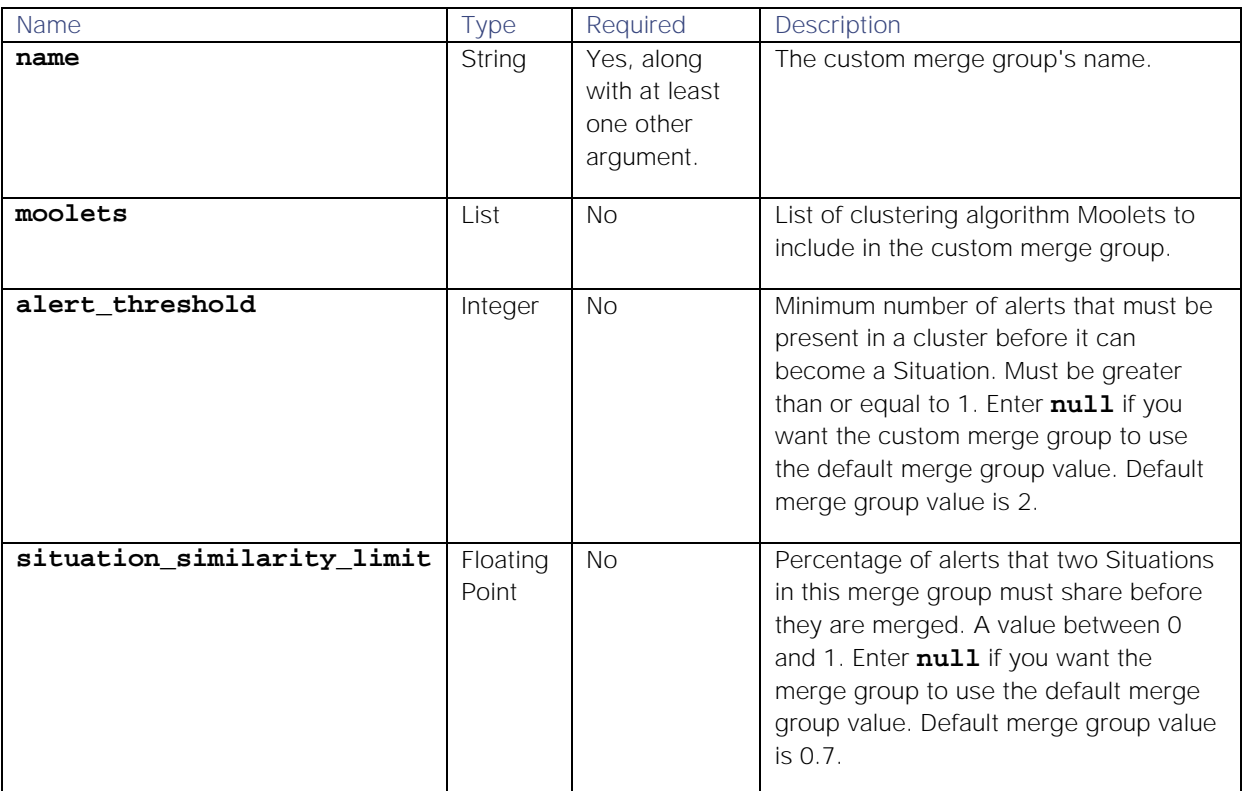

### Response

Endpoint **updateMergeGroup** returns the following response:

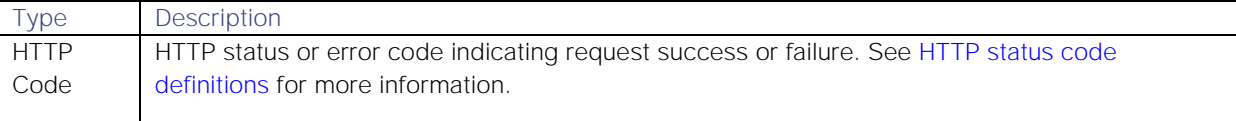

#### Examples

The following examples demonstrate typical use of endpoint **updateMergeGroup**:

### Request example

Example cURL request to update a custom merge group's **situation\_similarity\_limit**:

```
curl -X POST 
-u graze:graze -
k -v "https://example.com/graze/v1/updateMergeGroup" 
-H "Content-Type: application/json; charset=UTF-8" 
-d '{
     "name":"Merge Group 1",
```
## **"situation\_similarity\_limit":0.6 }'**

## Response example

A successful request returns the HTTP code 200 and no response text.

### updateSecurityRealm

A Graze API POST request that updates an existing security realm in the database.

**Warning:** Warn any users who are logged into Cisco Crosswork Situation Manager using the default realm before using this request. The system may log out users when the updated realm becomes active.

Back to [Graze API EndPoint Reference.](#page-7-0)

#### Request arguments

Endpoint **updateSecurityRealm** takes the following request arguments:

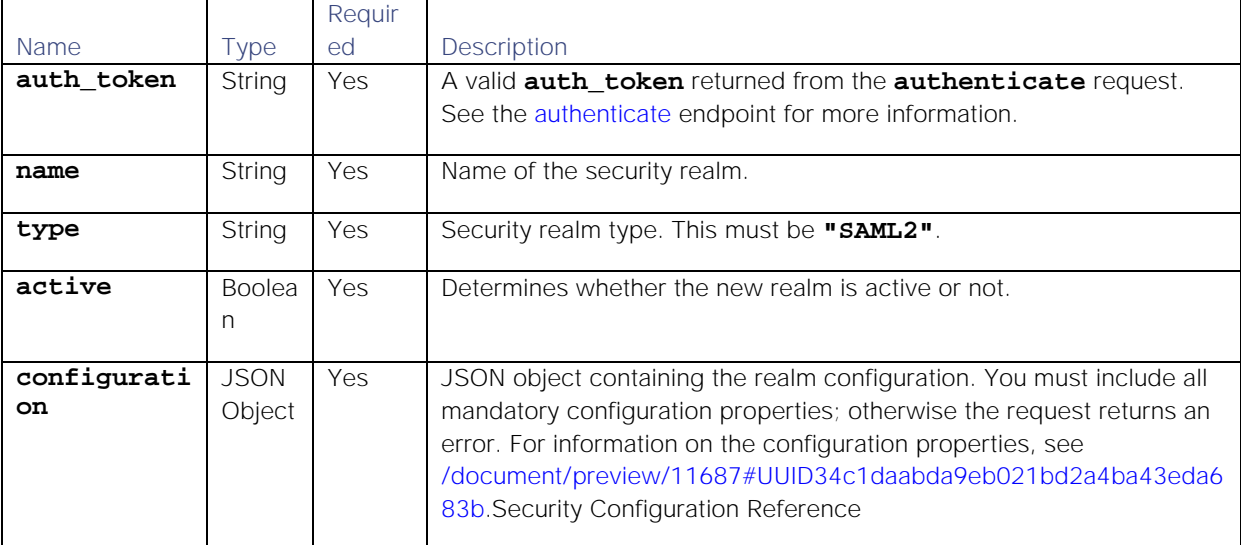

#### Response

Endpoint **updateSecurityRealm** returns the following response:

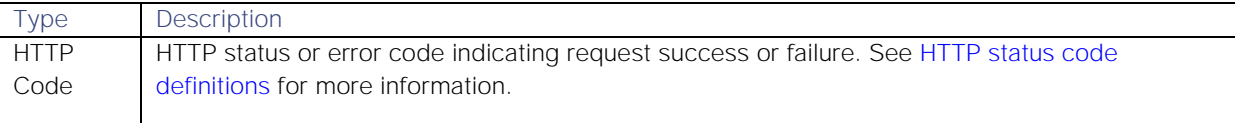

#### Examples

The following examples demonstrate typical use of endpoint **updateSecurityRealm**:

## Request example

Example cURL command to update a SAML realm with a new X509 certificate:

```
curl -X POST \
```
 **-u graze:graze \**

```
 -k -v "https://localhost/graze/v1/updateSecurityRealm" \
```
- **-d {"name"="mySamlRealm"**
- **-d 'configuration=**

 **{**

```
 "idpMetadata":"<?xml version=\"1.0\" encoding=\"UTF-
8\"?>\r\n<EntitiesDescriptor Name=\"urn:keycloak\" 
xmlns=\"urn:oasis:names:tc:SAML:2.0:metadata\"\r\nxmlns:dsig=\"http:\/\/www
.w3.org\/2000\/09\/xmldsig#\">\r\n<EntityDescriptor 
entityID=\"http:\/\/moogsaml:18080\/auth\/realms\/master\">\r\n<IDPSSODescr
iptor 
WantAuthnRequestsSigned=\"true\"\r\nprotocolSupportEnumeration=\"urn:oasis:
names:tc:SAML:2.0:protocol\">\r\n<KeyDescriptor 
use=\"signing\">\r\n<dsig:KeyInfo>\r\n<dsig:KeyName>l8ddhI8SroeNnlq0TkTxIj2
VI-
0bvr2QfG_o32jWeKI<\/dsig:KeyName>\r\n<dsig:X509Data>\r\n<dsig:X509Certifica
te>MIICmzCCAYMCBgFk8A9vMjANBgkqhkiG9w0BAQsFADARMQ8wDQYDVQQDDAZtYXN0ZXIwHhcN
MTgwNzMxMTExNjQwWhcNMjgwNzMxMTExODIwWjARMQ8wDQYDVQQDDAZtYXN0ZXIwggEiMA0GCSq
GSIb3DQEBAQUAA4IBDwAwggEKAoIBAQCOliZ3dBu696slYduAb1BMuvR1bMdTKVBMICWaEEcS8R
zw8gWthPQpw2e202LjOeu4VkTVmEEAUa2IrLS4QpYgyhOuzapcIGF4kB0ARebalWa7C9od9%2Be
TqWgvXPrDOkzp7g%2B%2Ba5yvtKxE3ieUORPpACvLWcbkMwyb%2Be5V8%2Bz8n4263Uol8srSax
Lsm\/oTozJNwbG%2BbzV8JQHU3xFV5nFbyNySvc%2B\/B7tDFZuJC5BMu6bwi\/rPqp5OMcuB1W
%2BxCcX7IYPphnBjRWNyQJD3gRCkjrujISkTEcqpZEjR79isbofQaPDi5TSjglPD5rr0OWMVqv9
1a1\/pVN2y0y%2BRlT8HAgMBAAEwDQYJKoZIhvcNAQELBQADggEBAAgRhWYKESVsTRAUVYzHYpt
d3\/eX47%2BTVXhjPO0ORLUJbHtfhgohtyejd6ohazkcSgMy6%2BwaeVojqq4Q\/tzCOW2EAqO9
QOQdaBWOPxDXhJ9TGQJE2E28SS2Gg6paAMfRmtA7c6xXii%2BYfLo3PG1SSc\/sGe4KIPKflkqq
DEqEeaY1olPZU2bLnpMSIui2nK1crE2%2Bt9apLWAGosah6scMGZ9vTrtOVrNuhB2LuU3cvRQWr
UBaQuXQsBV7Q6a8lkrrZ6rjAIbO4vcEL4yjQpnA%2BhetuhBlGPQj6ntuhdnmoKmWYY97wk8eXw
blhQxg8GUyfqabfOAKwiGAklxgkexm20M=<\/dsig:X509Certificate>\r\n<\/dsig:X509D
ata>\r\n<\/dsig:KeyInfo>\r\n<\/KeyDescriptor>\r\n\r\n<SingleLogoutService\r
\nBinding=\"urn:oasis:names:tc:SAML:2.0:bindings:HTTP-
POST\"\r\nLocation=\"http:\/\/moogsaml:18080\/auth\/realms\/master\/protoco
l\/saml\" 
\/>\r\n<SingleLogoutService\r\nBinding=\"urn:oasis:names:tc:SAML:2.0:bindin
gs:HTTP-
Redirect\"\r\nLocation=\"http:\/\/moogsaml:18080\/auth\/realms\/master\/pro
tocol\/saml\" \/>\r\n<NameIDFormat>urn:oasis:names:tc:SAML:2.0:nameid-
format:persistent<\/NameIDFormat>\r\n<NameIDFormat>urn:oasis:names:tc:SAML:
2.0:nameid-
format:transient<\/NameIDFormat>\r\n<NameIDFormat>urn:oasis:names:tc:SAML:1
.1:nameid-
format:unspecified<\/NameIDFormat>\r\n<NameIDFormat>urn:oasis:names:tc:SAML
:1.1:nameid-format:emailAddress<\/NameIDFormat>\r\n<SingleSignOnService 
Binding=\"urn:oasis:names:tc:SAML:2.0:bindings:HTTP-
POST\"\r\nLocation=\"http:\/\/moogsaml:18080\/auth\/realms\/master\/protoco
l\/saml\" 
\/>\r\n<SingleSignOnService\r\nBinding=\"urn:oasis:names:tc:SAML:2.0:bindin
gs:HTTP-
Redirect\"\r\nLocation=\"http:\/\/moogsaml:18080\/auth\/realms\/master\/pro
tocol\/saml\" 
\/>\r\n<SingleSignOnService\r\nBinding=\"urn:oasis:names:tc:SAML:2.0:bindin
gs:SOAP\"\r\nLocation=\"http:\/\/moogsaml:18080\/auth\/realms\/master\/prot
ocol\/saml\" 
\/>\r\n<\/IDPSSODescriptor>\r\n<\/EntityDescriptor>\r\n<\/EntitiesDescripto
r>",
      "defaultRoles":["Operator"],
      "defaultTeams":["Cloud DevOps"],
      "defaultGroup":"End-User",
      "existingUserMappingField":"username",
      "username":"$username",
```

```
 "email":"$email",
 "fullname":"$firstname $lastname",
 "maximumAuthenticationLifetime":60
 }'
```
cURL command to deactivate an active SAML realm:

```
curl -X POST -u graze:graze -k -v 
"https://localhost/graze/v1/updateSecurityRealm" -d "name=mySamlRealm" -d 
"active=false"
```
## Response example

A successful request returns the HTTP code 200 and no response text.

### updateTeam

Request that updates an existing team.

Back to [Graze API EndPoint Reference.](#page-7-0)

# Request arguments

Endpoint **updateTeam** takes the following request arguments:

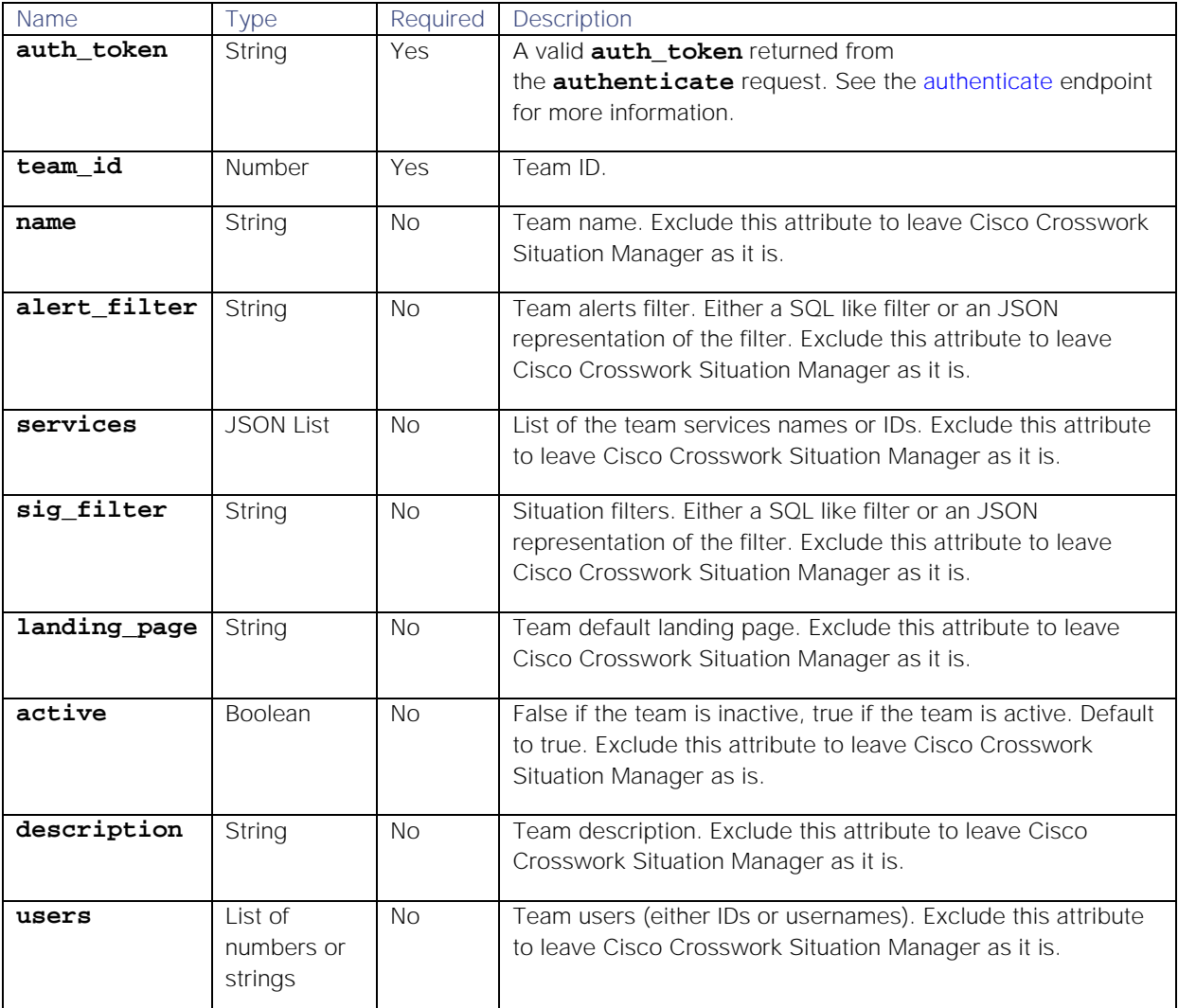

Endpoint **updateTeam** returns the following response:

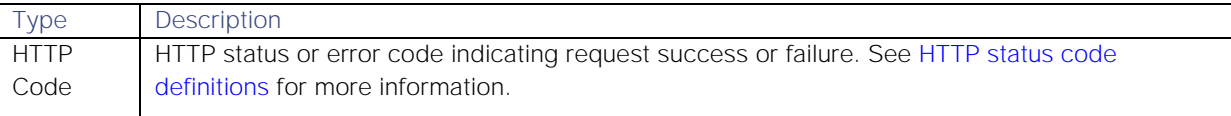

## Examples

The following examples demonstrate typical use of endpoint **updateTeam**:

#### Request example

Example cURL request to update the information for team ID 16:

```
curl -X POST -u graze:graze -k -v "https://localhost/graze/v1/updateTeam" -
H "Content-Type: application/json; charset=UTF-8" -d '{"team_id" : 16, 
"name" : "my team name RENAMED", "active" : true, "description" : "The team 
description", "users" : []}'
```
### Response example

A successful request returns the HTTP code 200 and no response text.

## updateTempus

A Graze API POST request that updates an existing Tempus Moolet.

Back to [Graze API EndPoint Reference.](#page-7-0)

#### Request arguments

Endpoint **updateTempus** takes the following request arguments. You must supply the name of the Tempus algorithm plus at least one other argument that you want to change.

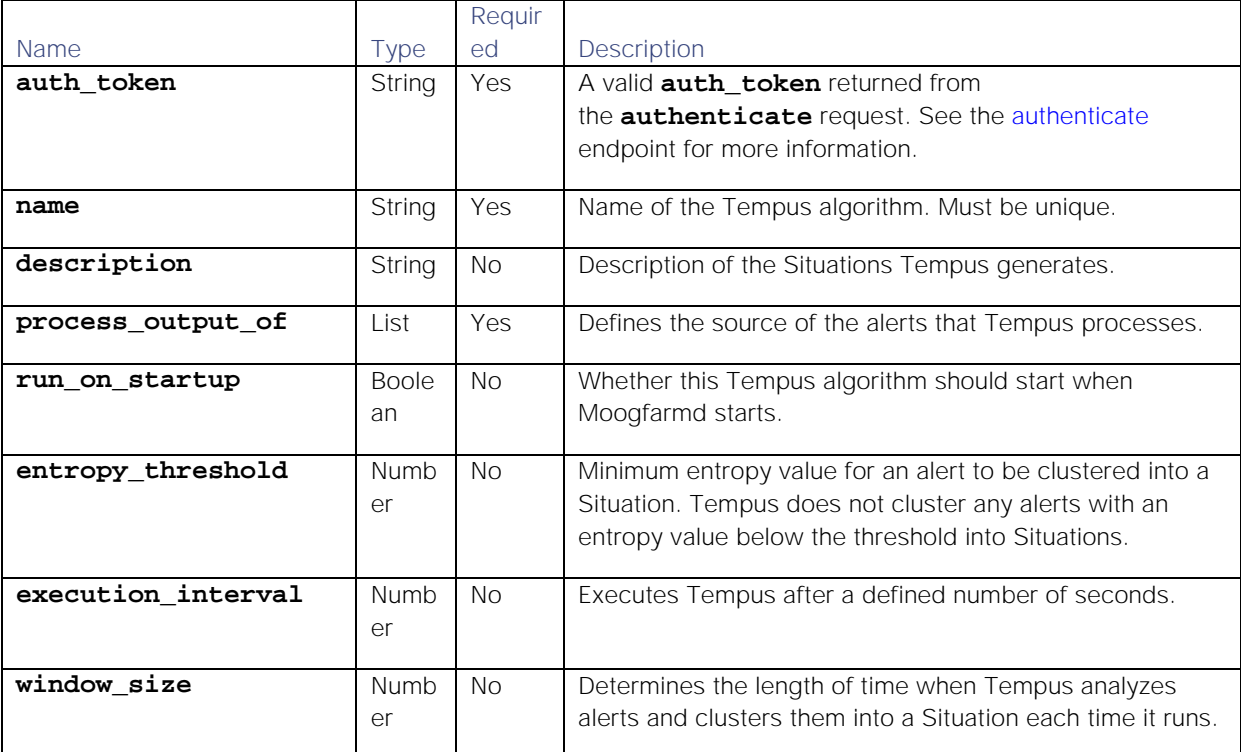
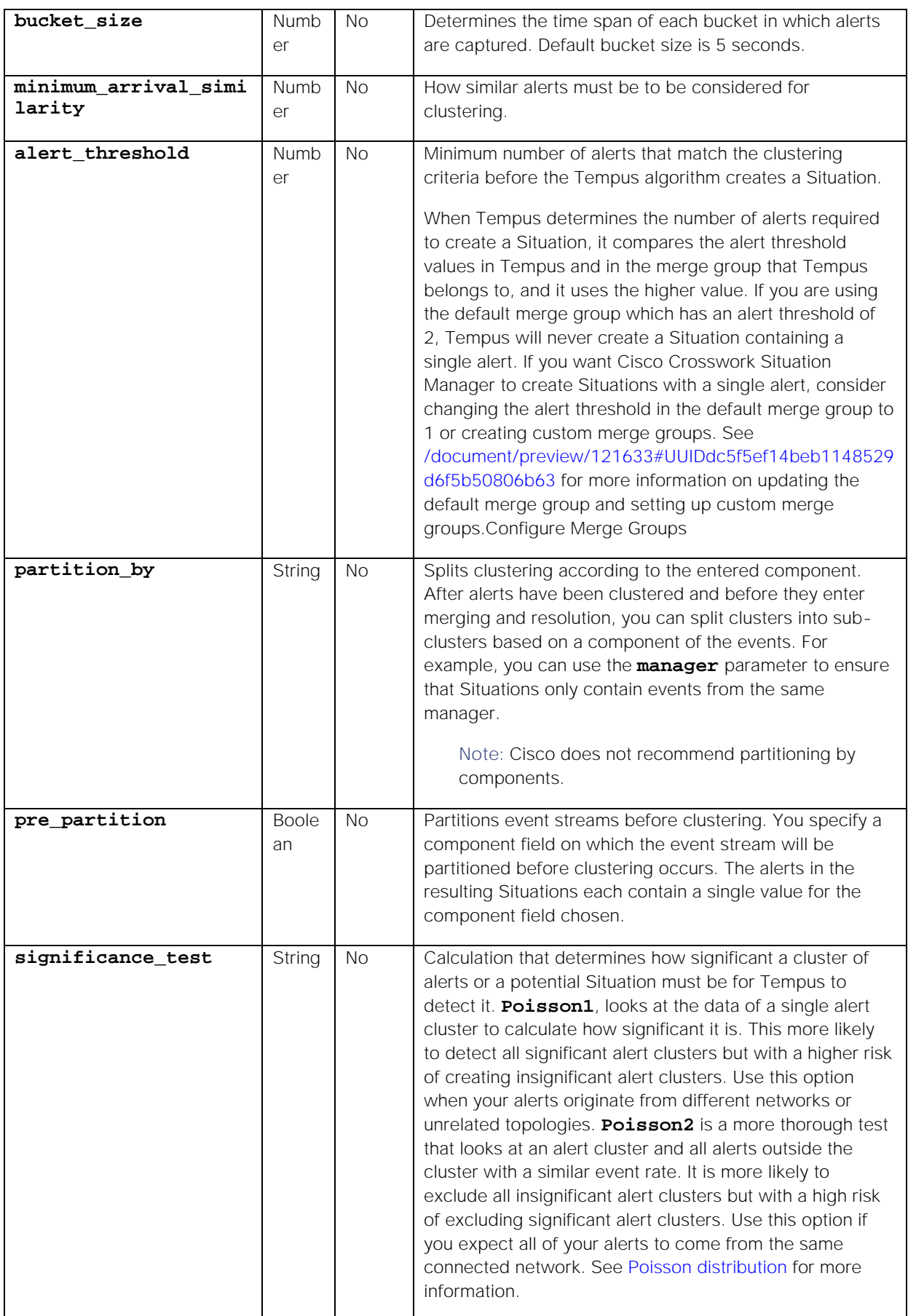

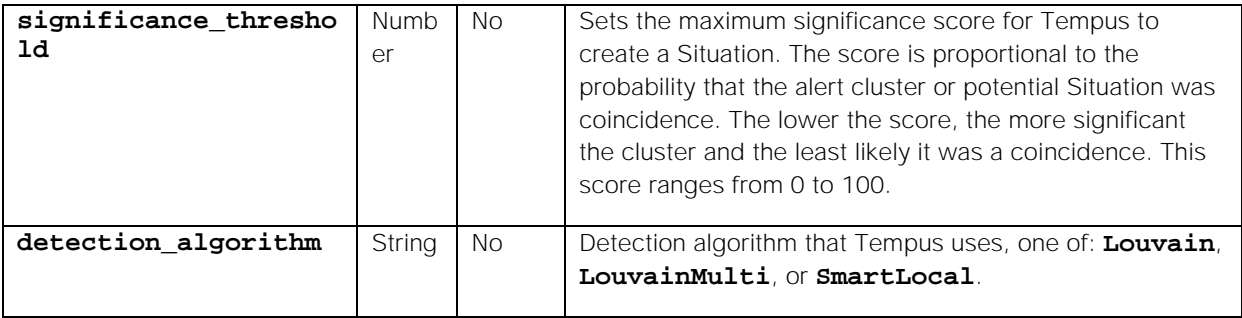

## Response

Endpoint **updateTempus** returns the following response:

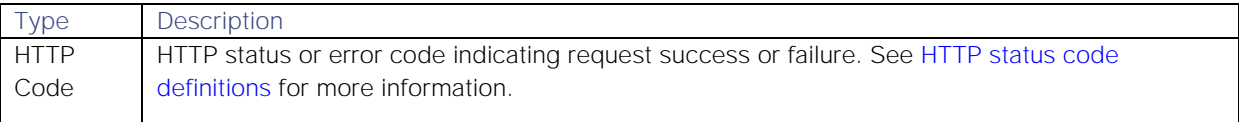

## Examples

The following examples demonstrate typical use of endpoint **updateTempus**:

## Request example

Example cURL request to update the detection algorithm on Tempus algorithm "newTempus":

```
curl -X POST -u graze:graze -k "https://localhost/graze/v1/updateTempus" -H 
"Content-Type: application/json; charset=UTF-8" --data '{ "name" : 
"newTempus", "detection_algorithm": "LouvainMulti" }'
```
## Response example

A successful request returns the HTTP code 200 and no response text.

## updateUser

A Graze API POST request that updates an existing user.

Back to [Graze API EndPoint Reference.](#page-7-0)

## Request arguments

Endpoint **updateUser** takes the following request arguments:

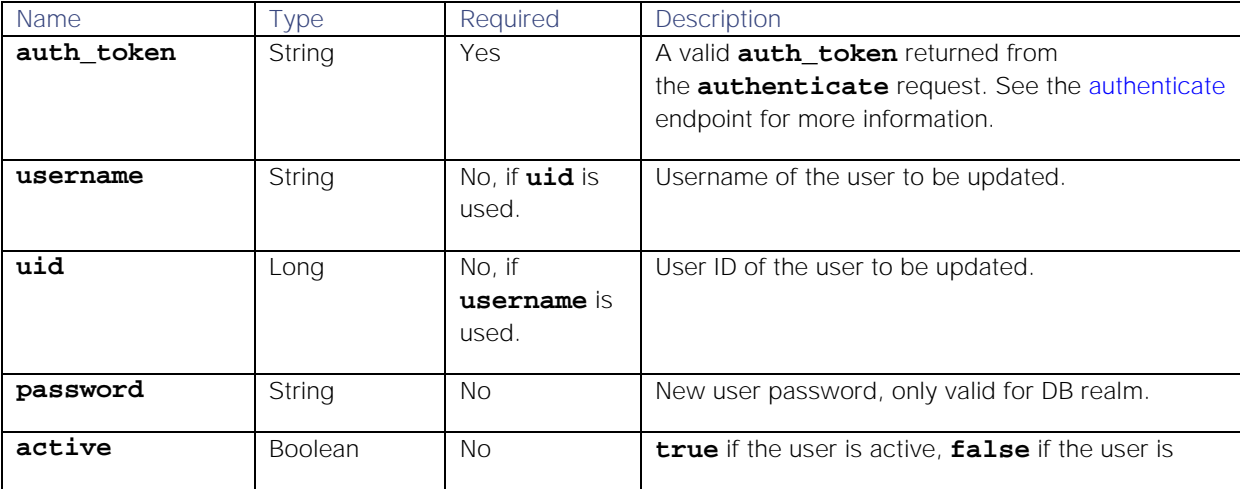

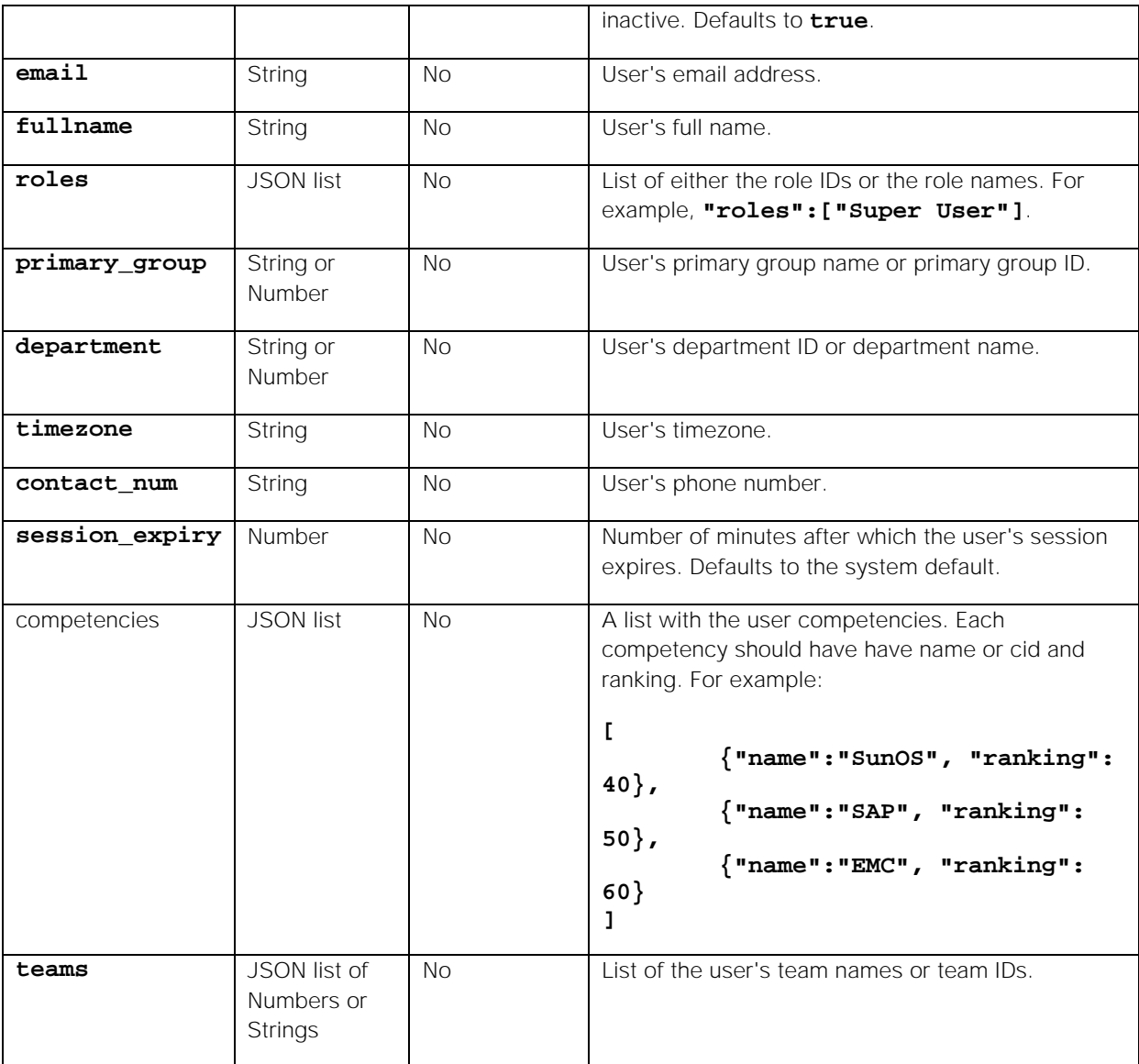

### Response

Endpoint **updateUser** returns the following response:

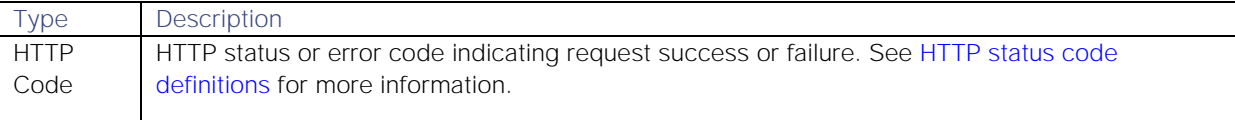

### Examples

The following examples demonstrate typical use of endpoint **updateUser**:

### Request example

Example cURL request to update user ID 5:

```
curl -X POST -u graze:graze -k -v "https://localhost/graze/v1/updateUser" -
H "Content-Type: application/json; charset=UTF-8" -d '{"uid" : 5, "active" 
: true, "password" : "test", "roles" : ["Super User", "Operator"], "teams" 
: ["my team 1"], "session_expiry" : null, "properties" : null,
```

```
"contact_num" : "555-123456", "timezone" : "Europe/London", "fullname" : 
"John Doe", "department" : "Support", "primary_group" : "Network", "email" 
: "test@test.com"}'
```
### Response example

A successful request returns the HTTP code 200 and no response text.

#### updateValueRecipe

A Graze API POST request that updates a Cookbook Recipe that uses either a Value Recipe or a Value Recipe v2 recipe type. See [/document/preview/114188#UUID1ecd7d867ea666f30327761f670221b7](file://document/preview/114188%23UUID1ecd7d867ea666f30327761f670221b7) for more information.Recipe Types

Back to [Graze API EndPoint Reference.](#page-7-0)

#### Request arguments

Endpoint **updateValueRecipe** takes the following request arguments. You must supply the name of the Cookbook Recipe plus at least one other argument that you want to change.

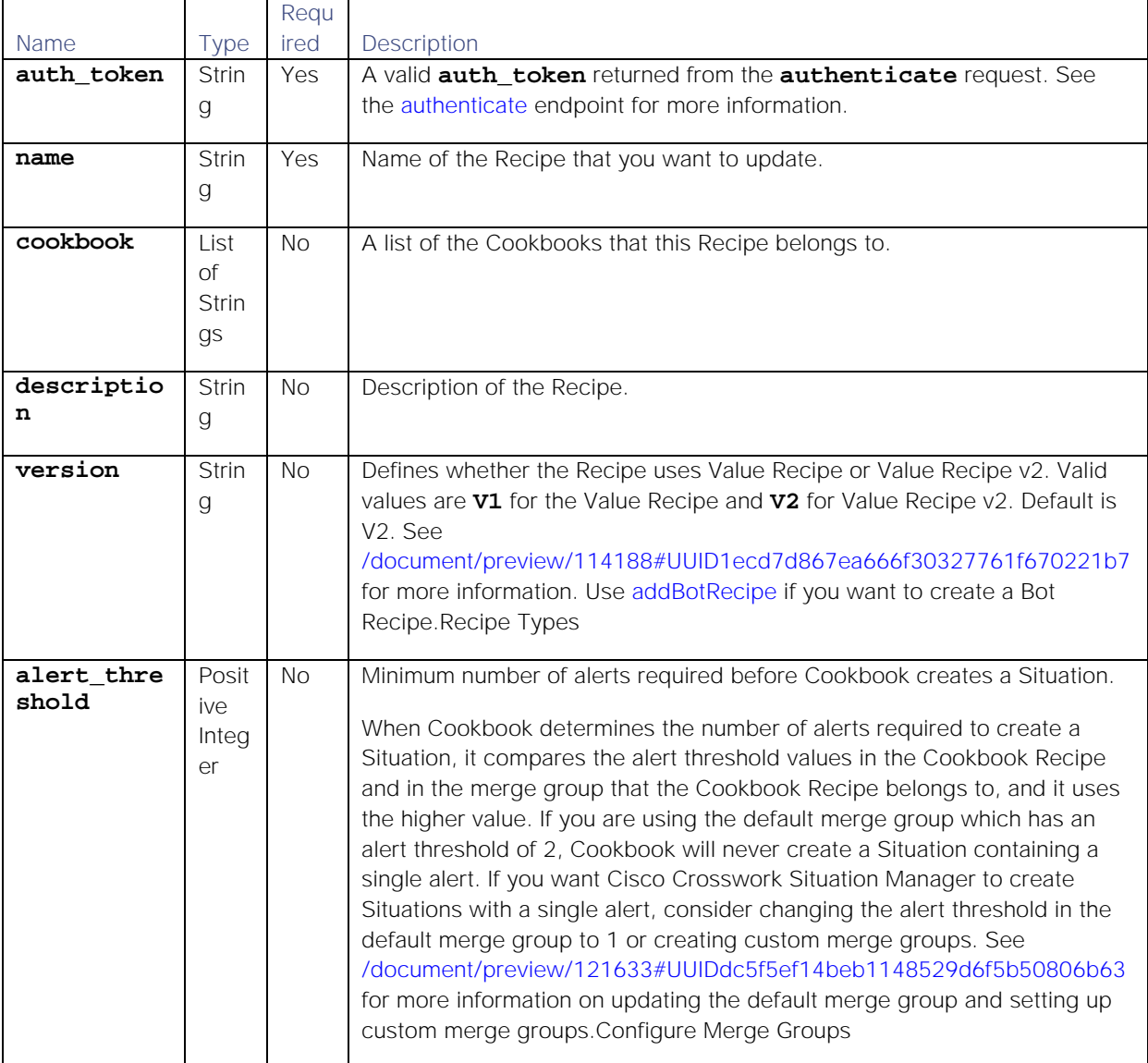

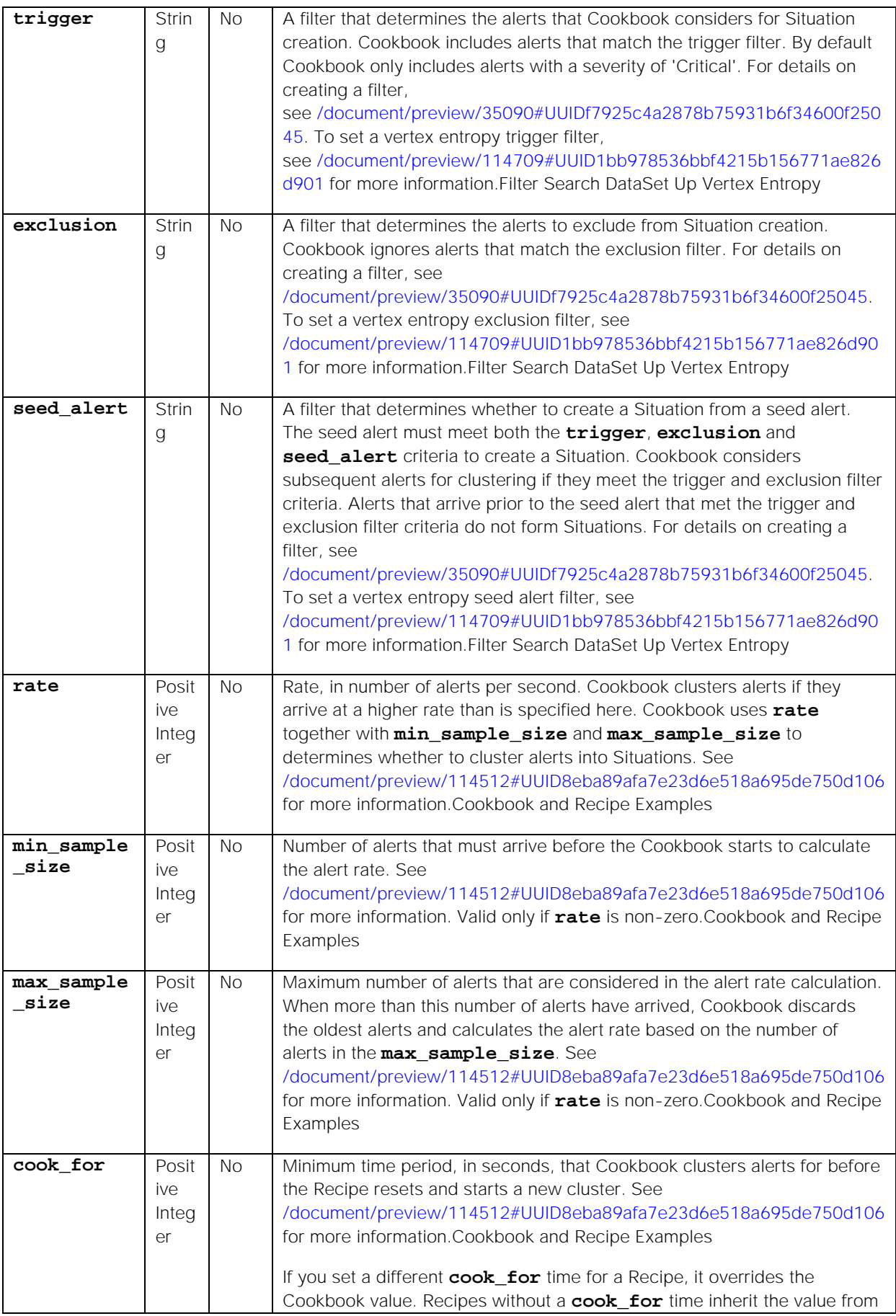

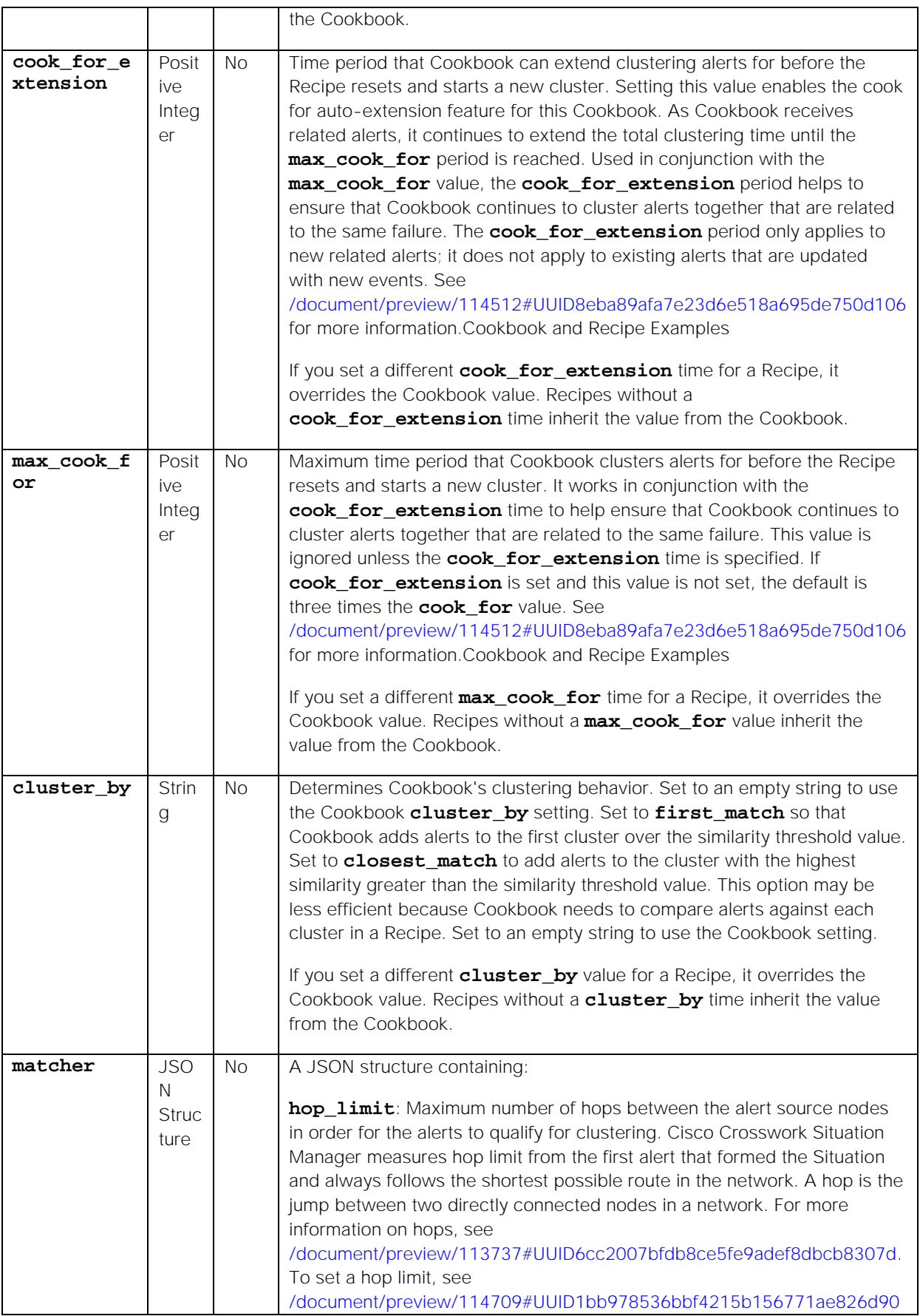

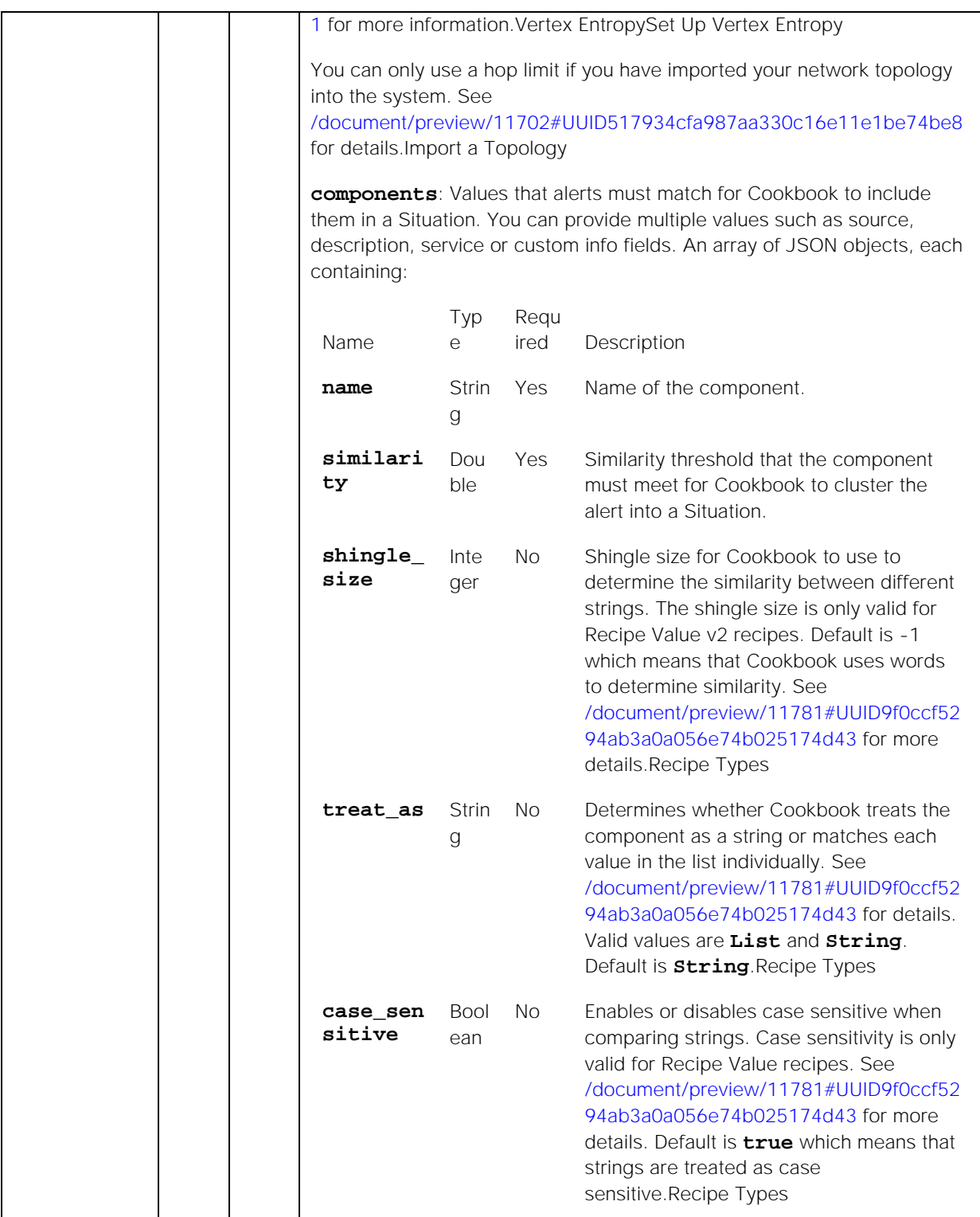

# Response

Endpoint **updateValueRecipe** returns the following response:

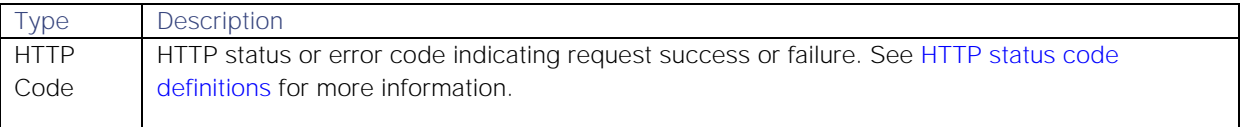

## Examples

The following examples demonstrate typical use of endpoint **updateValueRecipe**:

## Request example

Example cURL request to update Value Recipe "Value onTwo":

```
curl -X POST -u graze:graze -k -v 
"https://localhost/graze/v1/updateValueRecipe" -H "Content-Type: 
application/json; charset=UTF-8" --data '{
     "name" : "Source",
     "hop_limit" : 2,
     "components" : [{"name": "thenewvalue", "similarity":0.8, 
"shingle_size" : 3}]
}'
```
## Response example

A successful request returns the HTTP code 200 and no response text.

## updateWorkflow

A Graze API POST request that updates an existing workflow in the Workflow Engine.

Back to [Graze API EndPoint Reference.](#page-7-0)

## Request arguments

Endpoint **updateWorkflow** takes the following request arguments:

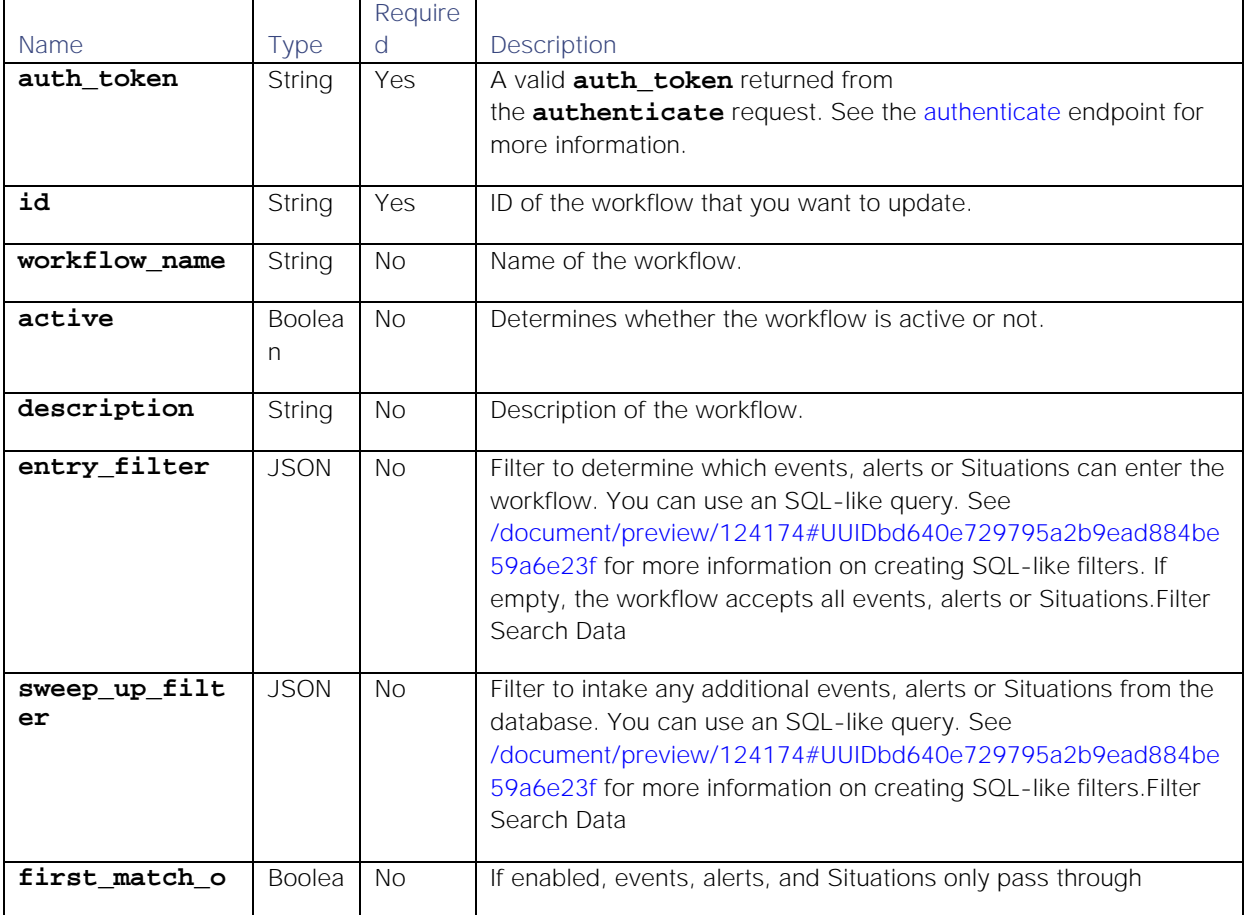

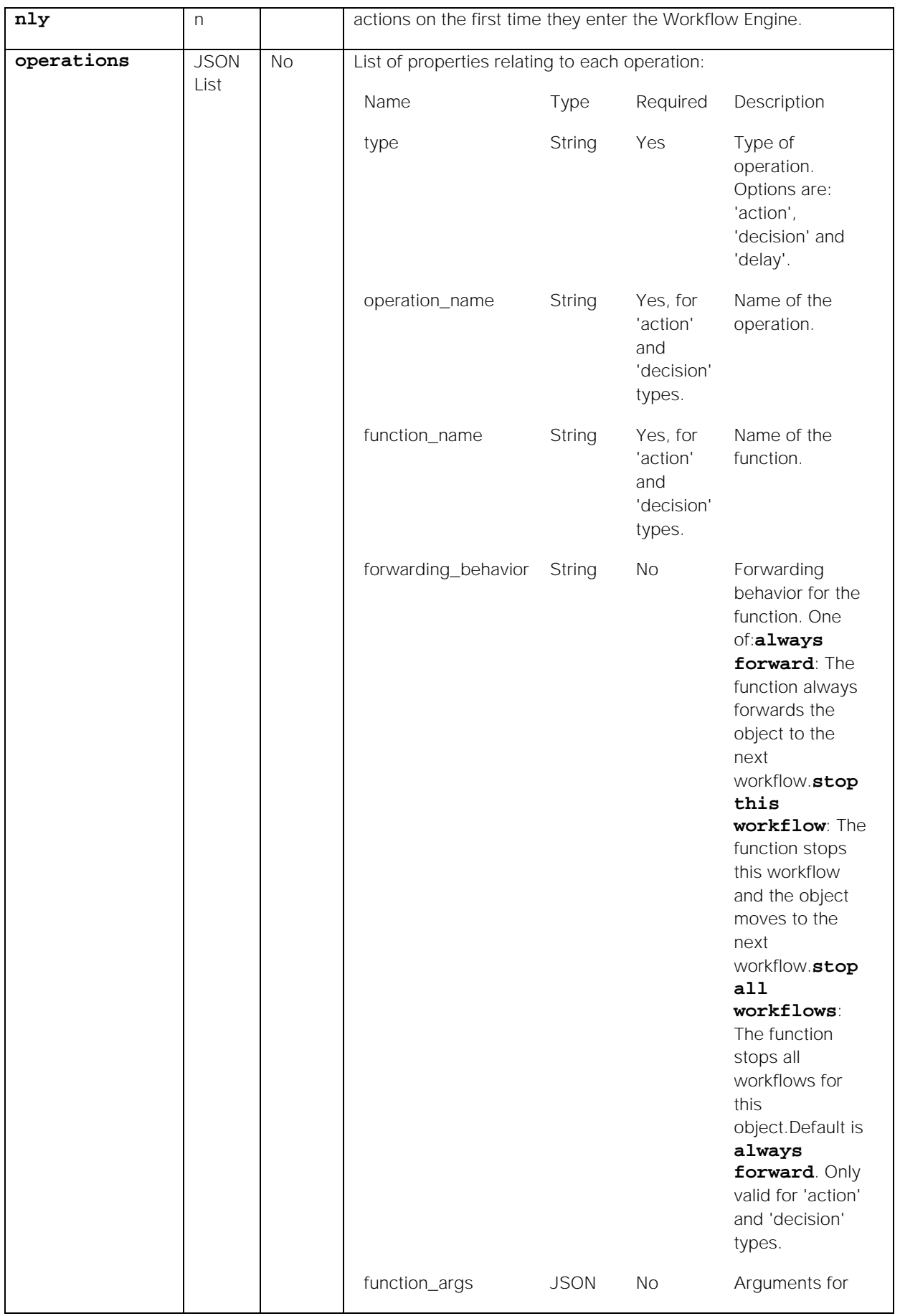

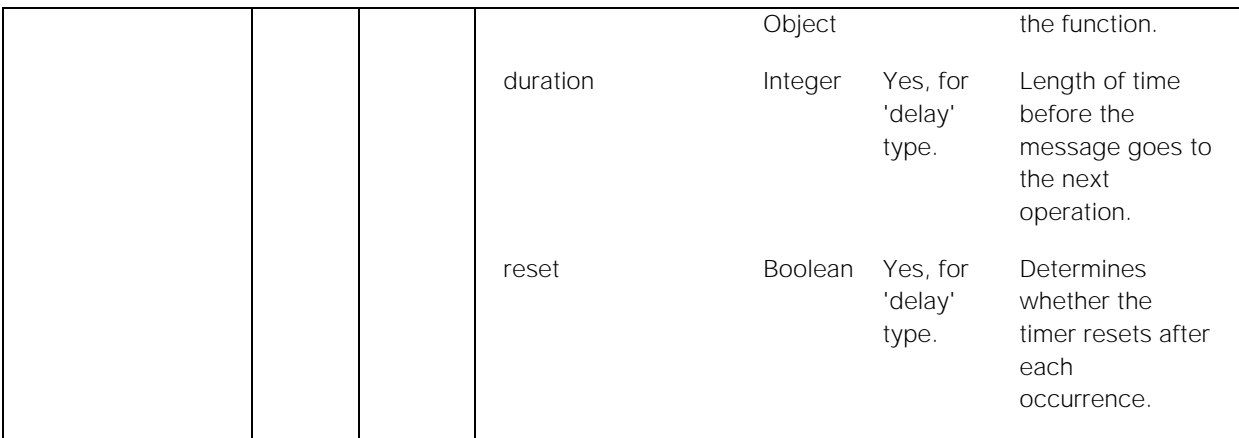

#### Response

Endpoint **updateWorkflow** returns the following response:

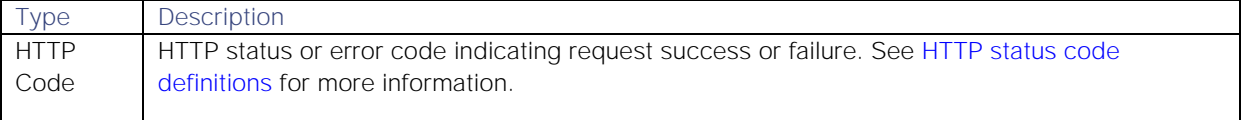

### Examples

The following examples demonstrate typical use of endpoint **updateWorkflow**:

#### Request examples

Example cURL request to deactivate workflow id 14:

```
curl -X POST -u graze:graze -k \
      -v "https://localhost/graze/v1/updateWorkflow" \
      -H "Content-Type: application/json; charset=UTF-8" \
      --data '{
          "id" : 14,
          "active" :false
         }'
```
Example cURL request to rename workflow id 14:

```
curl -X POST -u graze:graze -k \
      -v "https://localhost/graze/v1/updateWorkflow" \
      -H "Content-Type: application/json; charset=UTF-8" \
      --data '{
          "id" : 14,
          "workflow_name" : "Deactivated Example"
         }'
```
#### Response example

A successful request returns the HTTP code 200 and no response text.

## Integrations API

The Integrations API acts as an integration point for external services and exposes selected Cisco Crosswork Situation Manager functionality to authorized external clients.

Contact Cisco Support if you experience difficulties or need further guidance.

### **Endpoints**

See [Integrations API Endpoint Reference](#page-190-0) for details of all the Integrations API endpoints.

### API definition

All Integrations requests use the following URL format, where **<server>** is the hostname of the machine running the UI :

#### **https://<server>/graze/v1/<endpoint>**

Examples:

## **https://localhost/graze/v1/integrations/**

## **https://localhost/graze/v1/integrations/{integrationId}**

### **https://localhost/graze/v1/integrations/{integrationId}/status**

#### Authentication

In order to use the Integrations API, you must have the manage\_integrations permission. See [/document/preview/35141#UUID1b6353d943aee6691d57d631ed647220](file://document/preview/35141%23UUID1b6353d943aee6691d57d631ed647220) for more information.Role Permissions

All requests require a basic authentication header.

#### <span id="page-190-0"></span>Integrations API Endpoint Reference

This is a reference list for the Integrations API endpoints. Follow the links to see the details of each endpoint.

All of the endpoints use basic authorization.

#### Brokers

The following endpoints relate to brokers:

[/broker-profilesC](file://document/preview/111152%23UUID5176874f2c2ad302a478af84d0cb9180)reate a Broker Profile  $\bullet$ 

### Integrations

The following endpoints relate to integration management:

- [/integrations](#page-190-1)  $\bullet$
- [/integrations/{integrationId}](#page-195-0)  $\bullet$
- [/integrations/{integrationId}/status](#page-203-0)  $\bullet$

### <span id="page-190-1"></span>/integrations

### The **/integrations** endpoint allows you to create new integrations.

To read and update existing integrations see [/integrations/{integrationId}.](#page-195-0)

Back to [Integrations API Endpoint Reference.](#page-190-0)

### POST

Creates an integration's configuration.

## Request arguments

The POST request takes the following request arguments:

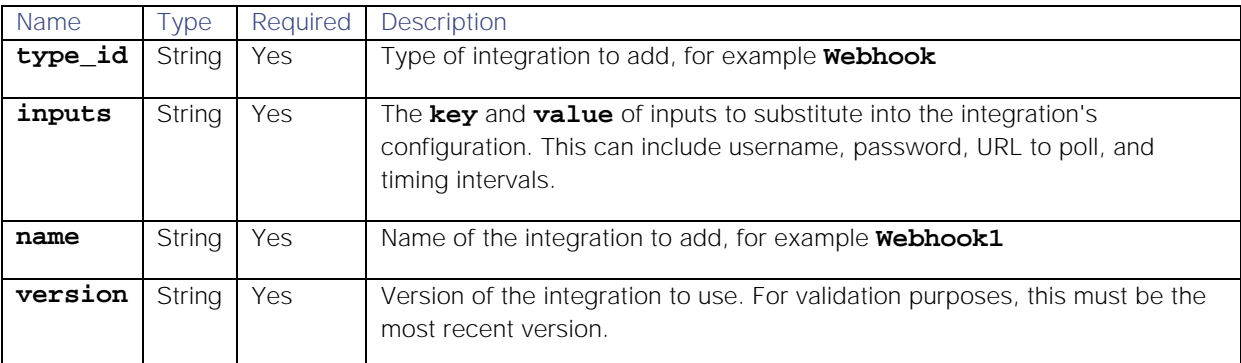

#### Response

The POST request returns the following response:

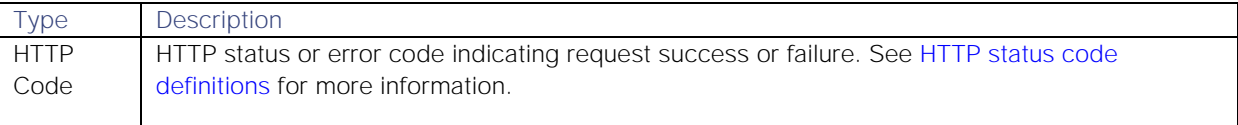

Successful requests return an array of JSON objects containing the following:

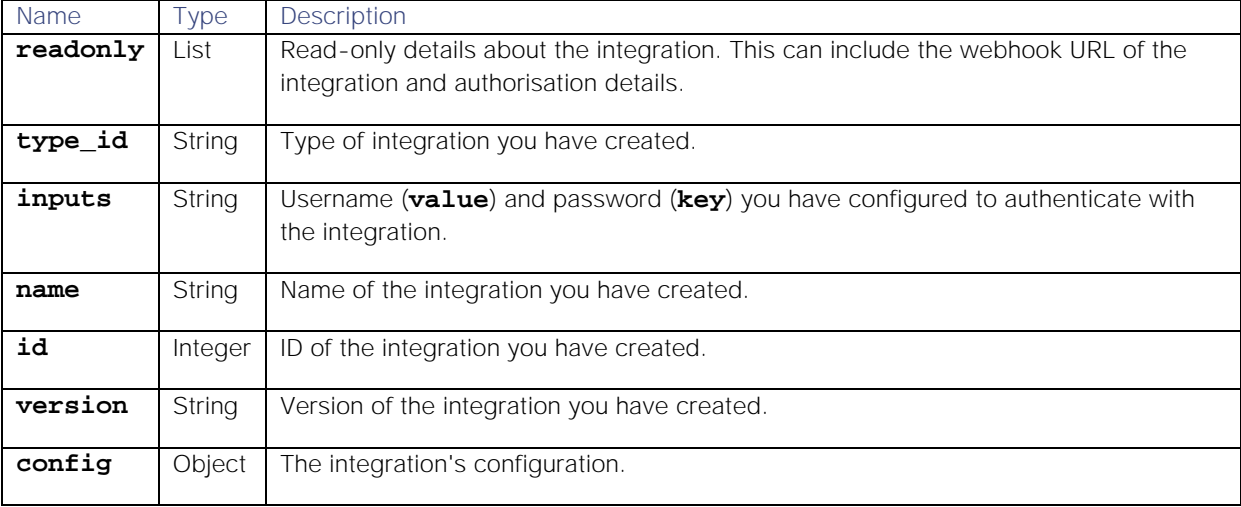

## Examples

The following examples demonstrate typical use making a POST request to the endpoint **integrations**:

#### **Request example**

Example cURL POST request to create a Webhook integration:

```
curl -X POST \
https://example.com/integrations/api/v1/integrations \
-u John.Doe:MyPassword \
-d '{
     "type_id": "Webhook",
     "inputs": [
     {
```

```
 "name": "username",
         "value": "<username>"
     },
 {
         "name": "password",
         "value": "<integrationpassword>"
     }
     ],
     "name": "Webhook1",
     "version": "1.14"
     }'
```
**Response example**

A successful request returns the HTTP code 200 and no response text.

Example response returning the new Webhook integration's configuration:

```
{
     "id": 4,
     "name": "Webhook2",
     "type_id": "Webhook",
     "version": "1.14",
     "config": {
         "category": "monitoring",
         "description": "A webhook integration to allow events to be sent 
via generic REST and processed by Moogsoft AIOps.",
         "display_name": "Webhook",
          "type_id": "Webhook",
          "version": "1.14",
          "config": {
              "monitor": {
                  "name": "Webhook Lam Monitor",
                  "class": "CRestMonitor",
                  "port": "$config#port()",
                  "authentication_type": "basic_auth_static",
                  "basic_auth_static": {
                      "username": "John.Doe",
                     "password": "Password123"
                  },
                  "use_ssl": false,
                  "accept_all_json": true,
                  "lists_contain_multiple_events": true,
                  "num_threads": 5,
                  "rest_response_mode": "on_receipt",
                  "rpc_response_timeout": 20
              },
              "constants": {
                  "severity": {
                      "CLEAR": 0,
                     "INDETERMINATE": 1,
                     "WARNING": 2,
                     "MINOR": 3,
                     "MAJOR": 4,
                     "CRITICAL": 5,
                      "0": 0,
                      "1": 1,
```

```
 "2": 2,
                   "3": 3,
                   "4": 4,
                   "5": 5,
                   "moog_lookup_default": 1
 }
            },
            "conversions": {
                "sevConverter": {
                    "input": "STRING",
                   "output": "INTEGER",
                   "lookup": "severity"
                },
                "stringToInt": {
                    "input": "STRING",
                    "output": "INTEGER"
 }
            },
            "filter": {
                "presend": "WebhookLam-SolutionPak.js",
                "modules": [],
                "dependencies": {
                    "lambot": [
                        "LamBot.js",
                       "WebhookLam-SolutionPak.js"
\mathbf{1}, \mathbf{1}, \mathbf{1}, \mathbf{1}"contrib": []
 }
            },
            "mapping": {
                "lambotOverridden": [],
                "catchAll": "overflow",
                "rules": [
 {
                        "name": "signature",
                       "rule": "$source::$type"
 },
                   {
                        "name": "source_id",
                       "rule": "$source_id"
                    },
                   {
                        "name": "external_id",
                       "rule": "$external_id"
 },
                   {
                        "name": "manager",
                        "rule": "$manager"
 },
                   {
                        "name": "source",
                       "rule": "$source"
                    },
                   {
                        "name": "class",
                        "rule": "$class"
```

```
Cisco Systems, Inc. www.cisco.com
                   },
                  {
                       "name": "agent",
                      "rule": "$LamInstanceName"
 },
                  {
                       "name": "agent_location",
                       "rule": "$agent_location"
 },
                  {
                       "name": "type",
                      "rule": "$type"
 },
                  {
                       "name": "severity",
                      "rule": "$severity",
                      "conversion": "sevConverter"
 },
                  {
                       "name": "description",
                      "rule": "$description"
 },
                  {
                       "name": "agent_time",
                      "rule": "$agent_time",
                      "conversion": "stringToInt"
 }
 ]
 }
        },
        "ha_profile": "active_active"
    },
    "inputs": [
        {
            "key": "username",
            "value": "password"
        }
    ],
    "readonly": [
        {
            "name": "url",
            "description": "URL:",
            "value": 
"https://example.com/integrations/api/v1/events/webhook2"
        },
        {
            "name": "userid",
            "description": "User ID:",
            "value": "<username>"
        },
        {
            "name": "readonly_password",
            "description": "Password:",
            "value": "<password>"
        },
        {
```

```
 "name": "auth",
              "description": "Base64 Encoded Auth:",
              "value": "Basic YWRtaW46"
          }
     ]
}
```
## <span id="page-195-0"></span>/integrations/{integrationId}

The **/integrations/{integrationId}** endpoint allows you to read and update existing integrations.

To create a new integration see [/integrations.](#page-190-1)

Back to [Integrations API Endpoint Reference.](#page-190-0)

## GET

Retrieves a specific integration's configuration.

## Request arguments

The GET request takes the following request argument:

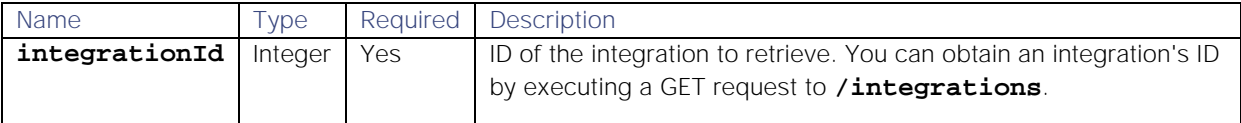

There are no other arguments because this endpoint returns data based on the integration ID alone.

### Response

The GET request returns the following response:

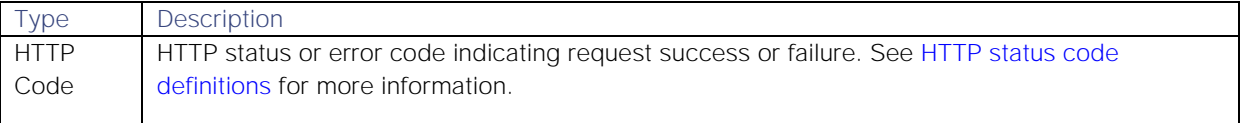

Successful requests return an array of JSON objects containing the following:

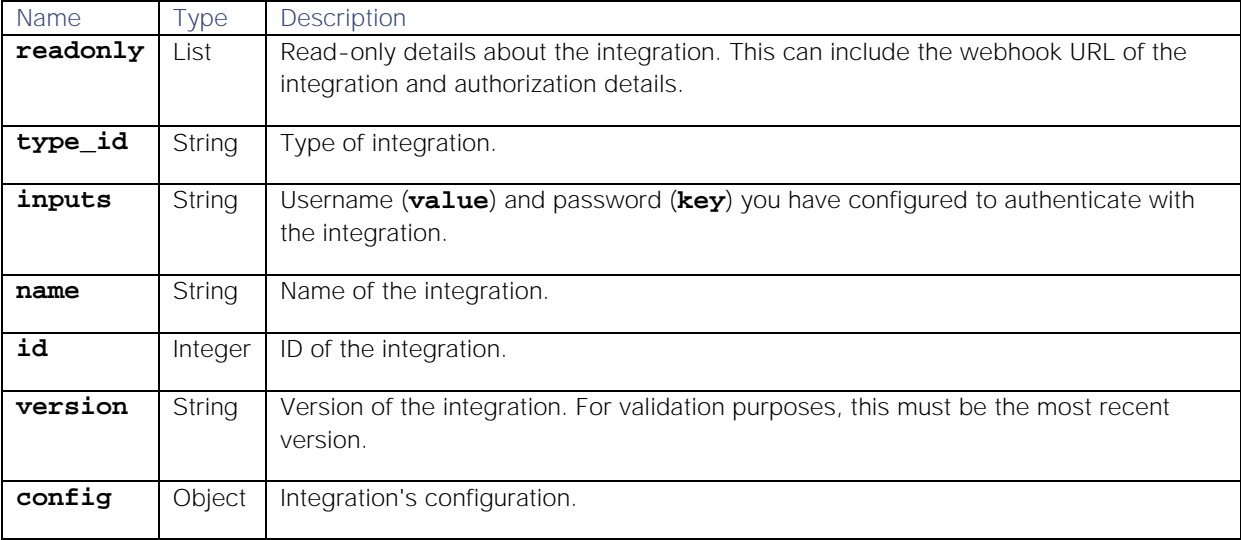

**Examples**

The following examples demonstrate making a GET request to the endpoint **integrations/{integrationId}**:

### **Request example**

Example cURL request for details of the integration with the ID **"3"**:

```
curl \
https://example.com/integrations/api/v1/integrations/3 \
-u John.Doe:MyPassword \
```
**Response example**

**{**

A successful request returns the HTTP code 200 and no response text.

Example response returning the integration's details:

```
Cisco Systems, Inc. www.cisco.com
    "id": 3,
    "name": "DynatraceAPMPolling1",
    "type_id": "dynatrace_apm_lam",
    "version": "2.3",
    "config": {
       "config": {
           "filter": {
               "modules": [],
               "presend": "DynatraceApmLam.js",
               "dependencies": {
                   "lambot": [
                      "LamBot.js",
                     "DynatraceApmLam.js"
\mathbf{1}, \mathbf{1}, \mathbf{1}, \mathbf{1}"contrib": []
 }
           },
           "mapping": {
               "rules": [
 {
                      "name": "signature",
                     "rule": "$systemprofile :: $rule"
 },
                  {
                      "name": "source_id",
                      "rule": "Dynatrace APM"
 },
                  {
                      "name": "external_id",
                     "rule": "$id"
                  },
 {
                      "name": "manager",
                     "rule": "Dynatrace Apm"
 },
                  {
                      "name": "source",
                     "rule": "$source"
 },
 {
```

```
 "name": "class",
                        "rule": "$rule"
 },
                    {
                         "name": "agent",
                        "rule": "$LamInstanceName"
 },
                    {
                         "name": "agent_location",
                        "rule": "$LamInstanceName"
 },
                    {
                         "name": "type",
                        "rule": "$state"
 },
                    {
                         "name": "severity",
                        "rule": "$severity",
                        "conversion": "sevConverter"
 },
                    {
                         "name": "description",
                        "rule": "$message"
                     },
                    {
                         "name": "agent_time",
                        "rule": "$start",
                        "conversion": "timeConverter"
 }
                 ],
                 "catchAll": "overflow",
                 "lambotOverridden": [
                     "custom_info.overflow",
                    "source"
 ]
             },
             "monitor": {
                 "name": "DynatraceApm Lam Monitor",
                 "class": "CDynatraceApmMonitor",
                 "targets": {
                     "target1": {
                         "url": "https://localhost:8021",
                        "filter": {
                              "state": "InProgress",
                             "profileName": "nam",
                            "incidentRule": "rul"
\}, \{, \}, \{, \}, \{, \}, \{, \}, \{, \}, \{, \}, \{, \}, \{, \}, \{, \}, \{, \}, \{, \}, \{, \}, \{, \}, \{, \}, \{, \}, \{, \}, \{, \}, \{, \},
                        "timeout": 120,
                        "password": "def",
                         "username": "abc",
                         "disable_certificate_validation": true
 }
                 },
                 "max_retries": -1,
                 "retry_interval": 60,
                 "request_interval": 60
```

```
Cisco Systems, Inc. www.cisco.com
            },
            "constants": {
                "severity": {
                    "severe": 5,
                   "warning": 2,
                   "informational": 1
 }
            },
            "conversions": {
                "stringToInt": {
 "input": "STRING",
                   "output": "INTEGER"
                },
                "sevConverter": {
                    "input": "STRING",
                   "lookup": "severity",
                   "output": "INTEGER"
                },
                "timeConverter": {
                    "input": "STRING",
                   "output": "INTEGER",
                   "timeFormat": "yyyy-MM-dd'T'HH:mm:ss.SSS"
 }
 }
        },
        "moolets": [],
        "type_id": "dynatrace_apm_lam",
        "version": "2.3",
        "category": "monitoring",
        "ha_profile": "active_passive",
        "description": "An integration which enables Moogsoft AIOps to 
ingest events from Dynatrace APM.",
        "display_name": "Dynatrace APM (Polling)"
    },
    "inputs": [
        {
            "key": "targets",
            "value": [
 {
                    "url": "https://localhost:8021",
                   "filter": {
                        "state": "InProgress",
                        "profile_name": "nam",
                       "incident_rule": "rul"
 },
                   "password": "def",
                   "username": "abc"
 }
 ]
        },
 {
            "key": "timing",
            "value": {
                "timeout": 120,
                "retry_interval": 60,
                "request_interval": 60
```
 **} } ], "readonly": null }**

## PUT

Updates an integration's configuration. Integrations with the ID you specify are unavailable during the update. When the update completes, they automatically resume.

**Request arguments**

The PUT request takes the following request argument:

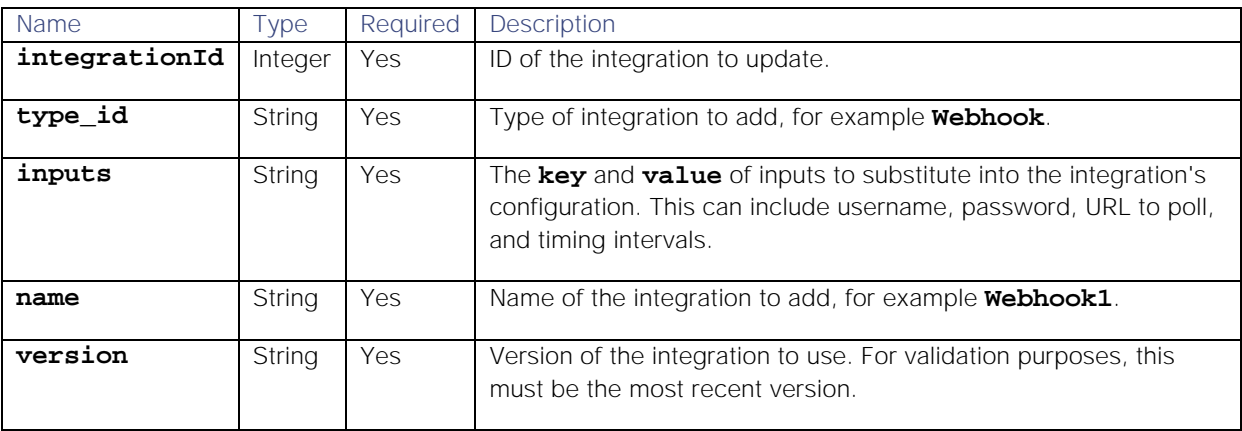

## Response

The PUT request returns the following response:

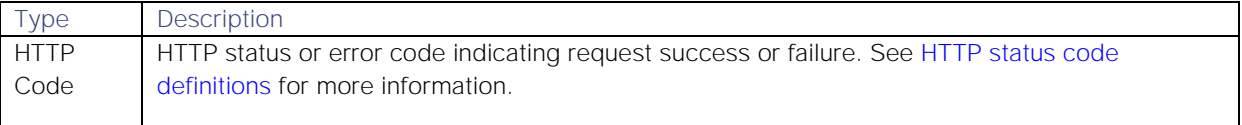

Successful requests return an array of JSON objects containing the following:

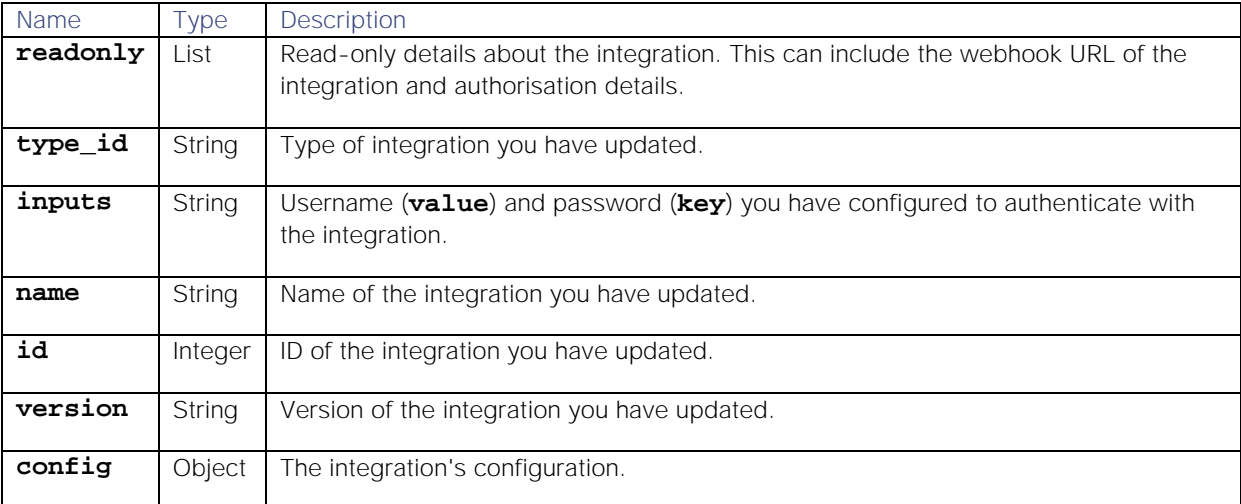

### Examples

The following examples demonstrate making a PUT request to the endpoint **integrations/{integrationId}**:

**Request example**

Example cURL PUT request to update the **value** and **password** parameters for a Webhook integration. In this example, the Webhook's ID is **2**:

```
curl -X PUT \
https://example.com/integrations/api/v1/integrations/2 \
-u John.Doe:MyPassword \
-d '{
        "type_id": "Webhook",
        "inputs": [
        {
            "name": "username",
            "value": "Jane.Doe"
       },
        {
            "name": "password",
            "value": "Password123"
       }
       ],
       "name": "Webhook1",
        "version": "1.14"
     }'
```
**Response example**

A successful request returns the HTTP code 200 and no response text.

Example response returning the updated integration's details:

```
{
     "id": 2,
     "name": "Webhook2",
     "type_id": "Webhook",
     "version": "1.14",
     "config": {
          "category": "monitoring",
          "description": "A webhook integration to allow events to be sent 
via generic REST and processed by Moogsoft AIOps.",
         "display_name": "Webhook",
          "type_id": "Webhook",
          "version": "1.14",
          "config": {
              "monitor": {
                  "name": "Webhook Lam Monitor",
                  "class": "CRestMonitor",
                  "port": "$config#port()",
                  "authentication_type": "basic_auth_static",
                  "basic_auth_static": {
                      "username": "<username>",
                     "password": "<password>"
                  },
                  "use_ssl": false,
```

```
 "accept_all_json": true,
                "lists_contain_multiple_events": true,
                "num_threads": 5,
                "rest_response_mode": "on_receipt",
                "rpc_response_timeout": 20
            },
            "constants": {
                "severity": {
                    "CLEAR": 0,
                   "INDETERMINATE": 1,
                   "WARNING": 2,
                   "MINOR": 3,
                   "MAJOR": 4,
                    "CRITICAL": 5,
                    "0": 0,
                   "1": 1,
                   "2": 2,
                   "3": 3,
                   "4": 4,
                   "5": 5,
                   "moog_lookup_default": 1
 }
            },
            "conversions": {
                "sevConverter": {
                    "input": "STRING",
                   "output": "INTEGER",
                   "lookup": "severity"
                },
                "stringToInt": {
                    "input": "STRING",
                    "output": "INTEGER"
 }
            },
            "filter": {
                "presend": "WebhookLam-SolutionPak.js",
                "modules": [],
                "dependencies": {
                    "lambot": [
                        "LamBot.js",
                       "WebhookLam-SolutionPak.js"
\mathbf{1}, \mathbf{1}, \mathbf{1}, \mathbf{1}"contrib": []
 }
            },
            "mapping": {
                "lambotOverridden": [],
                "catchAll": "overflow",
                "rules": [
 {
                        "name": "signature",
                       "rule": "$source::$type"
 },
 {
                        "name": "source_id",
                       "rule": "$source_id"
```

```
Cisco Systems, Inc. www.cisco.com
                },
               {
                    "name": "external_id",
                   "rule": "$external_id"
 },
 {
                    "name": "manager",
                   "rule": "$manager"
 },
               {
                    "name": "source",
                   "rule": "$source"
 },
 {
                    "name": "class",
                   "rule": "$class"
 },
               {
                    "name": "agent",
                   "rule": "$LamInstanceName"
 },
 {
                    "name": "agent_location",
                   "rule": "$agent_location"
 },
               {
                   "name": "type",
                   "rule": "$type"
 },
               {
                    "name": "severity",
                   "rule": "$severity",
                   "conversion": "sevConverter"
                },
               {
                    "name": "description",
                   "rule": "$description"
 },
               {
                    "name": "agent_time",
                   "rule": "$agent_time",
                   "conversion": "stringToInt"
 }
 ]
 }
       },
       "ha_profile": "active_active"
    },
    "inputs": [
       {
          "key": "Jane.Doe",
          "value": "MyPassword"
       }
    ],
    "readonly": [
       {
```

```
 "name": "url",
              "description": "URL:",
              "value": 
"https://example.com/integrations/api/v1/events/webhook2"
         },
          {
              "name": "userid",
              "description": "User ID:",
              "value": "Username"
         },
          {
              "name": "readonly_password",
              "description": "Password:",
              "value": "Password123"
         },
          {
              "name": "auth",
              "description": "Base64 Encoded Auth:",
              "value": "Basic YWRtaW46"
         }
     ]
}
```
## <span id="page-203-0"></span>/integrations/{integrationId}/status

The **/integrations/{integrationID}/status** endpoint allows you to check and update the status of an integration.

Back to [Integrations API Endpoint Reference.](#page-190-0)

### GET

Retrieves the status of an integration.

**Request arguments**

The GET request takes the following request argument:

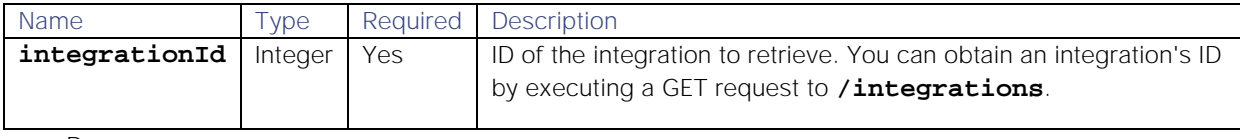

**Response**

The GET request returns the following response:

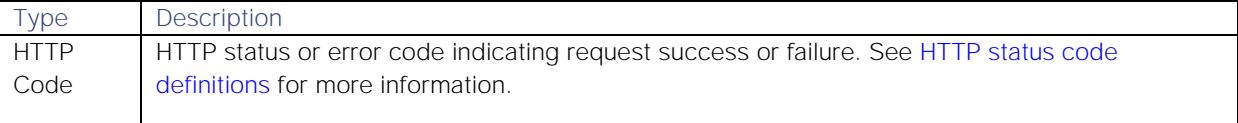

Successful requests return an array of JSON objects containing the following:

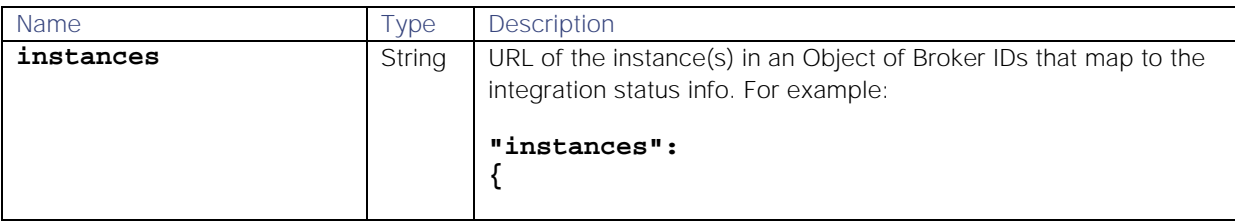

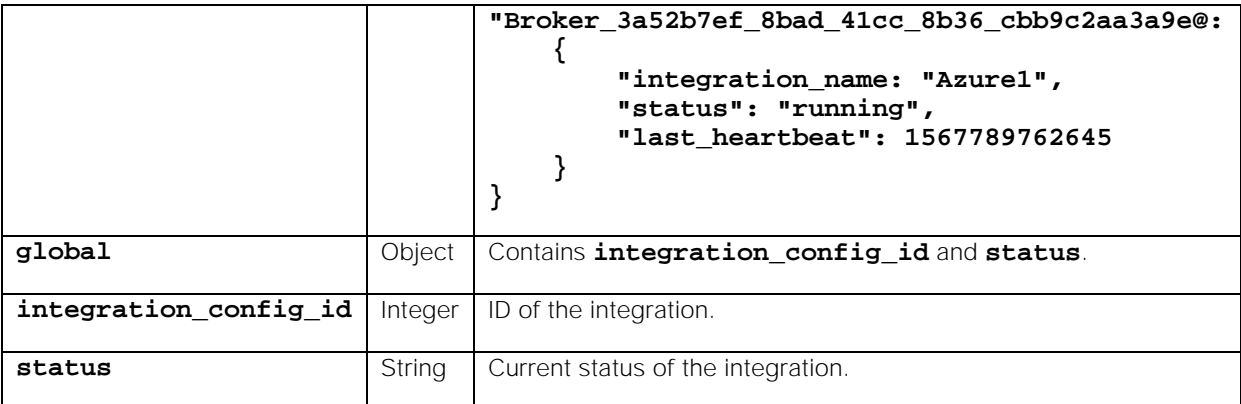

## Examples

The following examples demonstrate making a GET request to the endpoint **/integrations/{integrationId}/status**:

#### **Request example**

Example cURL GET request to retrieve the current status of the integration with the ID **"6"**:

### **curl \**

```
https://example.com/integrations/api/v1/integrations/6/status \
-u John.Doe:MyPassword \
-H "accept: application/json"
```
**Response example**

A successful request returns the HTTP code 200 and no response text.

Example response returning the integration's current status:

```
{
     "global": 
     {
          "integration_config_id": 6,"
          status": "running"
     },
     "instances": 
     {
          "Broker_3a52b7ef_8bad_41cc_8b36_cbb9c2aa3a9e": 
          {
              "integration_name": "Azure1",
              "status": "running",
              "last_heartbeat": 1567789762645
          }
     }
}
```
## PUT

Updates the status of an integration. You can use this to start and stop integrations. An integration can run on multiple brokers; when assigning an integration to a broker, Cisco Crosswork Situation Manager favours the broker(s) running the least integrations.

#### Request arguments

The PUT request takes the following request argument:

**Cisco Systems, Inc.** www.cisco.com

205

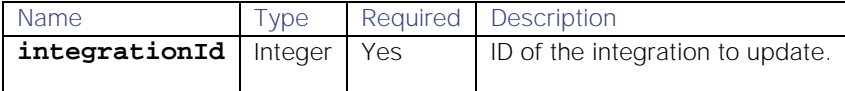

### Response

The PUT request returns the following response:

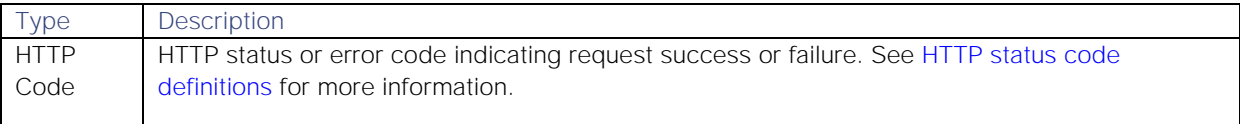

Successful requests return an array of JSON objects containing the following:

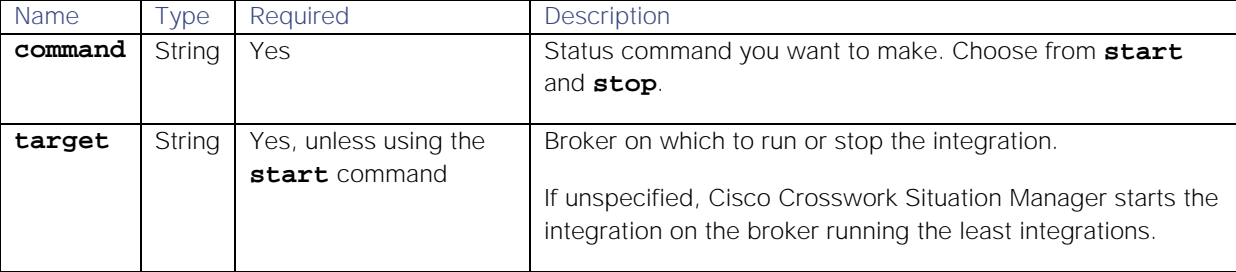

## Examples

The following examples demonstrate making a PUT request to the endpoint **/integrations/{integrationId}/status**:

**Request example**

Example cURL PUT request to update an integration.

```
curl -X PUT \
https://example.com/integrations/api/v1/integrations/6/status \
-u John.Doe:MyPassword \
{
   "command": "start"
}
```
**Response example**

A successful request returns the HTTP code 204 and no response text.

# Alert Action Codes

The getAlertActions [Graze API](#page-5-0) endpoint and the [MoogDb V2](#page-312-0) method can retrieve actions that happened on a given alert.

The table below shows the list of IDs and the matching description for each action:

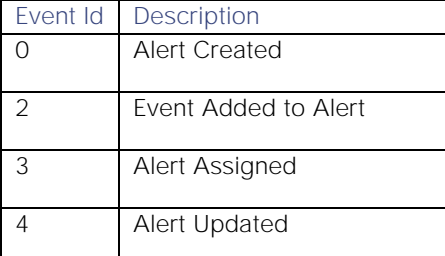

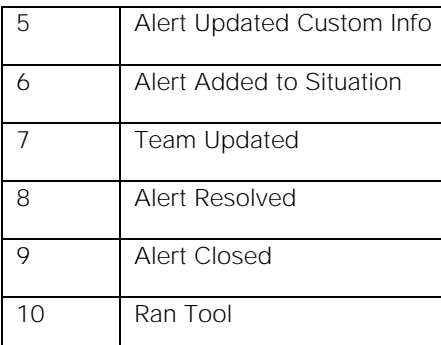

# Situation Action Codes

The getSituationActions [Graze API](#page-5-0) endpoint and [MoogDb V2](#page-312-0) method can retrieve actions that happened on a given Situation.

The table below shows the list of IDs and the matching description for each action:

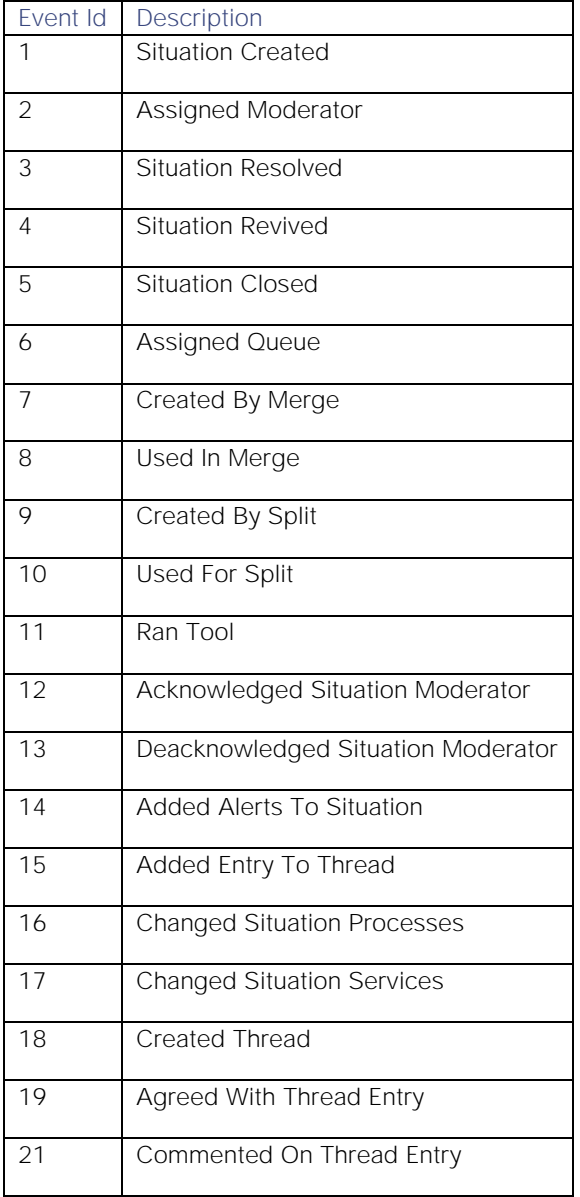

Cisco Systems, Inc. www.cisco.com

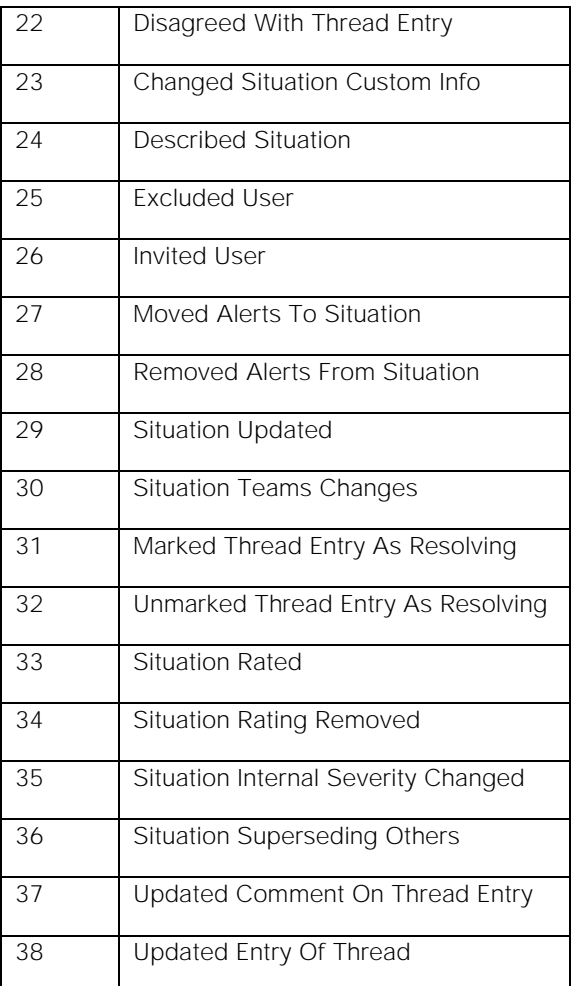

# Situation Flags

You can use Situation flags to determine actions that users have performed on Situations, such as adding a manual description to a Situation or manually assigning a Situation to a team.

The table below shows the list of codes and the matching description for each Situation flag available in Cisco Crosswork Situation Manager:

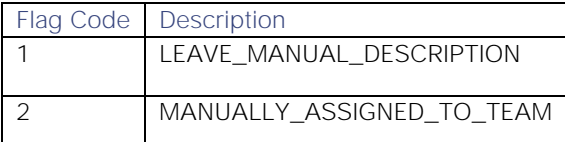

You can use the following Graze API endpoints and MoogDb V2 methods to create more Situation flags and associate them with Situations. For example, you may want to set up a flag for "TICKETED" when a ticket has been raised for a Situation.

- **checkSituationFlag**: Checks whether a flag is associated with a Situation, in [Graze API](#page-40-0) and [MoogDb V2.](#page-354-0)
- **getSituationFlags**: Returns the flags for one or an array of Situations, in [Graze API](#page-101-0) and [MoogDb V2.](#page-358-0)
- **getSituationsWithFlag**: Returns all the Situations which have the specified flag, in [Graze](#page-108-0)   $\bullet$ [API](#page-108-0) and [MoogDb V2.](#page-360-0)

**setSituationFlags**: Updates the flags associated with a specified Situation, in [Graze API](#page-160-0) and [MoogDb V2.](#page-365-0)

# API Update Behavior

The behavior of the Graze API endpoints and MoogDb V2 methods depends on the status of the Situation they are acting on. The three relevant statuses are:

- Open Situation: The Situation is open.  $\bullet$
- Closed Situation in active database: For a period of time after the Situation has been closed, it  $\bullet$ remains in the active database. This period of time is known as the "grace period".
- $\bullet$ Closed Situation in historic database: After the grace period has expired, the Situation is moved to the historic database.

Each API endpoint/method topic describes its behavior in these three Situation statuses.

See [/document/preview/11704#UUID828885544e984d640fbcf75089ac6732](file://document/preview/11704%23UUID828885544e984d640fbcf75089ac6732) for more information on the active and historic databases.Configure Historic Data Retention

## <span id="page-208-0"></span>Stats API

You can use the Stats API endpoints to report on Cisco Crosswork Situation Manager data. These endpoints return various statistics about teams, Situations and services.

You can also fetch information on the Mean Time to Acknowledge (MTTA), Mean Time to Detect (MTTD) and Mean Time to Resolve (MTTR).

## System Endpoints

The following endpoints return data statistics relating to your Cisco Crosswork Situation Manager system:

- [getAlertsInNewSituationsStats:](#page-213-0) Returns the number of alerts that belong to new Situations in  $\bullet$ the specified time range.
- [getMTTAStats:](#page-227-0) Returns the Mean Time To Acknowledge (MTTA) Situations in the specified  $\bullet$ time range.
- [getMTTDStats:](#page-231-0) Returns the Mean Time To Detect (MTTD) Situations in the specified time range.
- [getMTTRStats:](#page-232-0) Returns the Mean Time To Resolve (MTTR) for Situations in the specified time  $\bullet$ range.
- [getNewAlertsStats:](#page-237-0) Returns the number of new alerts in the specified time range.
- [getNewAlertsPerSituationsStats:](#page-236-0) Returns the percentage of noise reduction from alerts-to-Situations clustering in the specified time range.
- [getNewEventsPerAlertsStats:](#page-238-0) Returns the percentage of noise reduction from events-to-alerts  $\bullet$ aggregation and deduplication in the specified time range.
- [getNewEventsPerSituationsStats:](#page-239-0) Returns the percentage of noise reduction from events-to-Situations aggregation, deduplication, and clustering in the specified time range.
- [getNewSituationsStats:](#page-242-0) Returns the number of new Situations created in the specified time range.
- [getReassignedSituationStats:](#page-250-0) Returns the number of Situations reassigned in the specified time  $\bullet$ range.
- [getReoccurringSituationStats:](#page-252-0) Returns the percentage of reoccurring situations in the specified time range.
- [getServiceSituationStats:](#page-257-0) Returns the number of active Situations impacting a service in the specified time range.
- [getSeveritySituationStats:](#page-260-0) Returns the number of Situations by severity in the specified time range.
- [getStats:](#page-261-0) Returns all available Stats API endpoints along with their description and request parameters.
- $\bullet$ [getStatusSituationStats:](#page-280-0) Returns the number of Situations by status.
- [getSystemSituationStats:](#page-282-0) Returns the number of active Situations in the specified time range.  $\bullet$
- [getTopServiceSituationStats:](#page-286-0) Returns the number of active Situations impacting a top service in the specified time range.

### Team Endpoints

The following endpoints return data statistics relating to your Cisco Crosswork Situation Manager teams:

- [getCommentCountPerTeamStats:](#page-222-0) Returns the total number of comments each hour for a  $\bullet$ specific team or teams in the specified time range.
- [getMTTAPerTeamStats:](#page-228-0) Returns the mean time to acknowledge (MTTA) a Situation per team in  $\bullet$ the specified time range.
- [getMTTRPerTeamStats:](#page-233-0) Returns the mean time to resolve (MTTR) a Situation per team in the  $\bullet$ specified time range.
- [getReassignedSituationsPerTeamStats:](#page-247-0) Returns the number of reassigned Situations  $\bullet$ associated with a team or multiple teams in the specified time range.
- [getReoccurringSituationPerTeamStats:](#page-251-0) Returns the number of reoccurring Situations associated with a team in the specified time range.
- [getServiceSituationPerTeamStats:](#page-255-0) Returns the number of Situations impacting each service for  $\bullet$ a team.
- [getSeveritySituationPerTeamStats:](#page-258-0) Returns the number of Situations by severity per team in the specified time range.
- [getStatusSituationPerTeamStats:](#page-278-0) Returns the number of Situations by status for a team in the  $\bullet$ specified time range.
- [getTeamSituationStats:](#page-283-0) Returns the number of active Situations assigned to a team in the specified time range.
- [getTopServiceSituationStats:](#page-286-0) Returns the number of active Situations impacting a top service in the specified time range.

### User Endpoints

The following endpoints return data statistics relating to your Cisco Crosswork Situation Manager users:

- [getAlertsMarkedPRCPerUserStats:](#page-215-0) Returns the total number of alerts marked with probable  $\bullet$ root cause (PRC) feedback by each user.
- [getAcknowledgedSituationsPerUserStats:](#page-214-0) Returns the number of Situations acknowledged by a specific user or users in the specified time range.
- [getAssignedSituationsPerUserStats:](#page-217-0) Returns the number of Situations assigned to a specific user or users in the specified time range.
- [getChatOpsToolExecutedPerUserStats:](#page-219-0) Returns the number of ChatOps tools executed by a user each hour in the specified time range.
- [getClosedSituationsPerUserStats:](#page-220-0) Returns the number of Situations that a user has closed each hour in the specified time range.
- [getCommentCountPerUserStats:](#page-223-0) Returns the number of comments left by a user or users in the specified time range.
- [getInvitationsReceivedPerUserStats:](#page-225-0) Returns the number of Situation invitations received for a given user each hour in the specified time range.
- [getMTTAPerUserStats:](#page-229-0) Returns the mean time it takes a user to acknowledge a Situation in the specified time range.
- [getMTTRPerUserStats:](#page-234-0) Returns the mean time it takes a user to resolve a Situation in the specified time range.
- [getOpenSituationsPerUserStats:](#page-243-0) Returns the number of open Situations assigned to a user at each data point.
- [getRatedSituationsPerUserStats:](#page-245-0) Returns the number of Situations rated by a user in the specified time range.
- [getReassignedSituationsPerUserStats:](#page-248-0) Returns the number of Situations reassigned by a user in the specified time range.
- [getResolvedSituationsPerUserStats:](#page-253-0) Returns the number of Situations resolved by a user in the specified time range.
- [getViewedSituationsPerUserStats:](#page-288-0) Returns the number of Situations a user has viewed in the specified time range.
- [getWorkedSituationsPerUserStats:](#page-289-0) Returns the number of Situations a user has worked on in  $\bullet$ the specified time range.

## Stats API

You can use the Stats API endpoints to report on Cisco Crosswork Situation Manager data. These endpoints return various statistics about teams, Situations and services.

You can also fetch information on the Mean Time to Acknowledge (MTTA), Mean Time to Detect (MTTD) and Mean Time to Resolve (MTTR).

## System Endpoints

The following endpoints return data statistics relating to your Cisco Crosswork Situation Manager system:

[getAlertsInNewSituationsStats:](#page-213-0) Returns the number of alerts that belong to new Situations in the specified time range.

- [getMTTAStats:](#page-227-0) Returns the Mean Time To Acknowledge (MTTA) Situations in the specified  $\bullet$ time range.
- [getMTTDStats:](#page-231-0) Returns the Mean Time To Detect (MTTD) Situations in the specified time range.
- [getMTTRStats:](#page-232-0) Returns the Mean Time To Resolve (MTTR) for Situations in the specified time range.
- [getNewAlertsStats:](#page-237-0) Returns the number of new alerts in the specified time range.
- [getNewAlertsPerSituationsStats:](#page-236-0) Returns the percentage of noise reduction from alerts-to-Situations clustering in the specified time range.
- [getNewEventsPerAlertsStats:](#page-238-0) Returns the percentage of noise reduction from events-to-alerts  $\bullet$ aggregation and deduplication in the specified time range.
- [getNewEventsPerSituationsStats:](#page-239-0) Returns the percentage of noise reduction from events-to- $\bullet$ Situations aggregation, deduplication, and clustering in the specified time range.
- [getNewSituationsStats:](#page-242-0) Returns the number of new Situations created in the specified time  $\ddot{\phantom{a}}$ range.
- [getReassignedSituationStats:](#page-250-0) Returns the number of Situations reassigned in the specified time  $\bullet$ range.
- [getReoccurringSituationStats:](#page-252-0) Returns the percentage of reoccurring situations in the specified time range.
- [getServiceSituationStats:](#page-257-0) Returns the number of active Situations impacting a service in the  $\bullet$ specified time range.
- [getSeveritySituationStats:](#page-260-0) Returns the number of Situations by severity in the specified time range.
- [getStats:](#page-261-0) Returns all available Stats API endpoints along with their description and request parameters.
- [getStatusSituationStats:](#page-280-0) Returns the number of Situations by status.  $\bullet$
- [getSystemSituationStats:](#page-282-0) Returns the number of active Situations in the specified time range.
- [getTopServiceSituationStats:](#page-286-0) Returns the number of active Situations impacting a top service in  $\bullet$ the specified time range.

## Team Endpoints

The following endpoints return data statistics relating to your Cisco Crosswork Situation Manager teams:

- [getCommentCountPerTeamStats:](#page-222-0) Returns the total number of comments each hour for a specific team or teams in the specified time range.
- [getMTTAPerTeamStats:](#page-228-0) Returns the mean time to acknowledge (MTTA) a Situation per team in  $\bullet$ the specified time range.
- [getMTTRPerTeamStats:](#page-233-0) Returns the mean time to resolve (MTTR) a Situation per team in the  $\bullet$ specified time range.
- [getReassignedSituationsPerTeamStats:](#page-247-0) Returns the number of reassigned Situations  $\bullet$ associated with a team or multiple teams in the specified time range.
- [getReoccurringSituationPerTeamStats:](#page-251-0) Returns the number of reoccurring Situations  $\bullet$ associated with a team in the specified time range.
- [getServiceSituationPerTeamStats:](#page-255-0) Returns the number of Situations impacting each service for a team.
- [getSeveritySituationPerTeamStats:](#page-258-0) Returns the number of Situations by severity per team in the specified time range.
- [getStatusSituationPerTeamStats:](#page-278-0) Returns the number of Situations by status for a team in the specified time range.
- [getTeamSituationStats:](#page-283-0) Returns the number of active Situations assigned to a team in the specified time range.
- [getTopServiceSituationStats:](#page-286-0) Returns the number of active Situations impacting a top service in the specified time range.

### User Endpoints

The following endpoints return data statistics relating to your Cisco Crosswork Situation Manager users:

- [getAlertsMarkedPRCPerUserStats:](#page-215-0) Returns the total number of alerts marked with probable root cause (PRC) feedback by each user.
- [getAcknowledgedSituationsPerUserStats:](#page-214-0) Returns the number of Situations acknowledged by a specific user or users in the specified time range.
- $\bullet$ [getAssignedSituationsPerUserStats:](#page-217-0) Returns the number of Situations assigned to a specific user or users in the specified time range.
- [getChatOpsToolExecutedPerUserStats:](#page-219-0) Returns the number of ChatOps tools executed by a user each hour in the specified time range.
- [getClosedSituationsPerUserStats:](#page-220-0) Returns the number of Situations that a user has closed each  $\bullet$ hour in the specified time range.
- [getCommentCountPerUserStats:](#page-223-0) Returns the number of comments left by a user or users in the specified time range.
- [getInvitationsReceivedPerUserStats:](#page-225-0) Returns the number of Situation invitations received for a given user each hour in the specified time range.
- [getMTTAPerUserStats:](#page-229-0) Returns the mean time it takes a user to acknowledge a Situation in the specified time range.
- [getMTTRPerUserStats:](#page-234-0) Returns the mean time it takes a user to resolve a Situation in the  $\bullet$ specified time range.
- [getOpenSituationsPerUserStats:](#page-243-0) Returns the number of open Situations assigned to a user at each data point.
- [getRatedSituationsPerUserStats:](#page-245-0) Returns the number of Situations rated by a user in the specified time range.
- [getReassignedSituationsPerUserStats:](#page-248-0) Returns the number of Situations reassigned by a user in the specified time range.
- [getResolvedSituationsPerUserStats:](#page-253-0) Returns the number of Situations resolved by a user in the specified time range.

- [getViewedSituationsPerUserStats:](#page-288-0) Returns the number of Situations a user has viewed in the  $\bullet$ specified time range.
- [getWorkedSituationsPerUserStats:](#page-289-0) Returns the number of Situations a user has worked on in  $\bullet$ the specified time range.

## <span id="page-213-0"></span>getAlertsInNewSituationsStats

A GET request that returns the number of alerts that belong to new Situations during the specified time range.

Back to [Stats API.](#page-208-0)

## Request arguments

Endpoint **getAlertsInNewSituationsStats** takes the following request arguments.

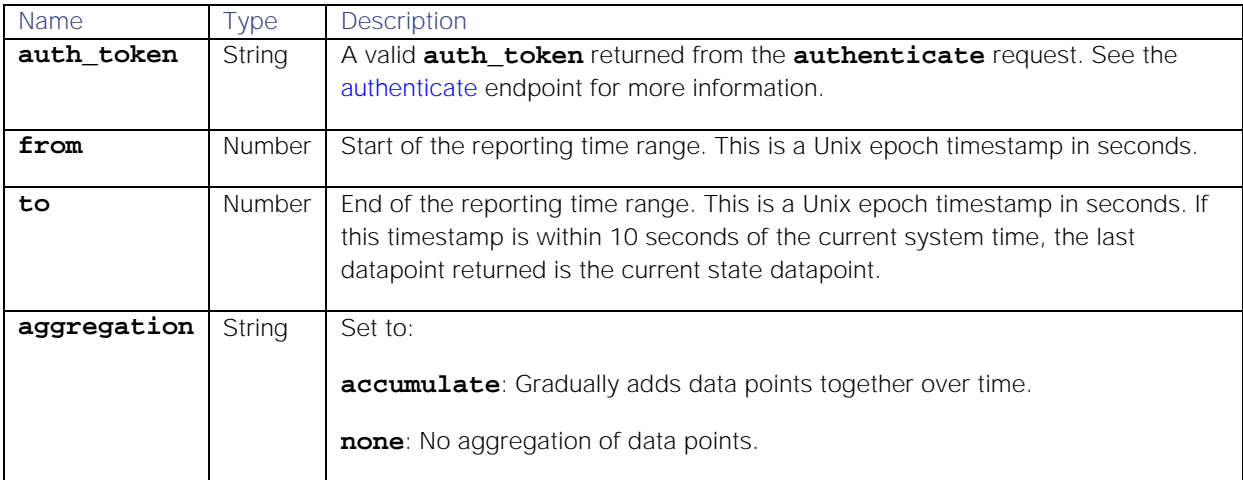

## Response

## Endpoint **getAlertsInNewSituationsStats** returns the following response:

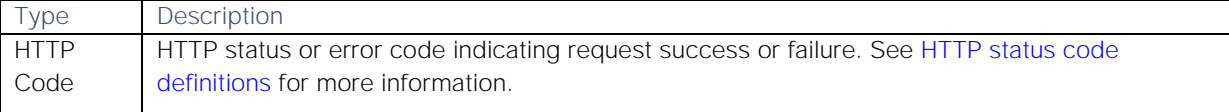

Successful requests return a JSON object containing the following:

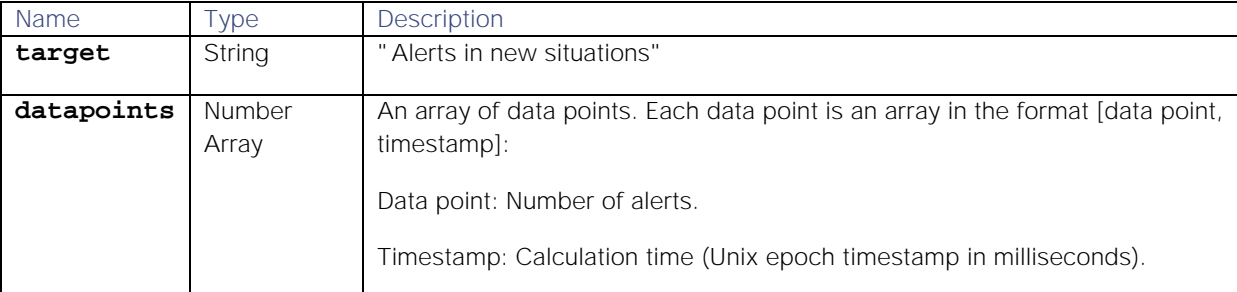

## Examples

The following examples demonstrate typical use of endpoint **getAlertsInNewSituationsStats**:

## **Request example**

A cURL GET request for all alerts in new Situations over a 24 hour time range from 13.23pm on Tuesday 18th September until 13:24pm on Wednesday 19th September 2018::

## **curl -G -u graze:graze -k -v "https://freida7/graze/v1/getAlertsInNewSituationsStats" --data-urlencode 'from=1537277017' --data-urlencode 'to=1537363453'**

**Response example**

A successful response indicating there were 56 alerts at13:23pm on Wednesday 19th September 2018:

**[**

```
{"datapoints":[
[56.0,1537359817000]
],
"target":"Alerts in new situations"}
```
**]**

<span id="page-214-0"></span>getAcknowledgedSituationsPerUserStats

A GET request that returns the number of Situations acknowledged by a specific user or users within a given time range.

Back to [Stats API.](#page-208-0)

## Request arguments

Endpoint **getAcknowledgedSituationsPerUserStats** takes the following request arguments.

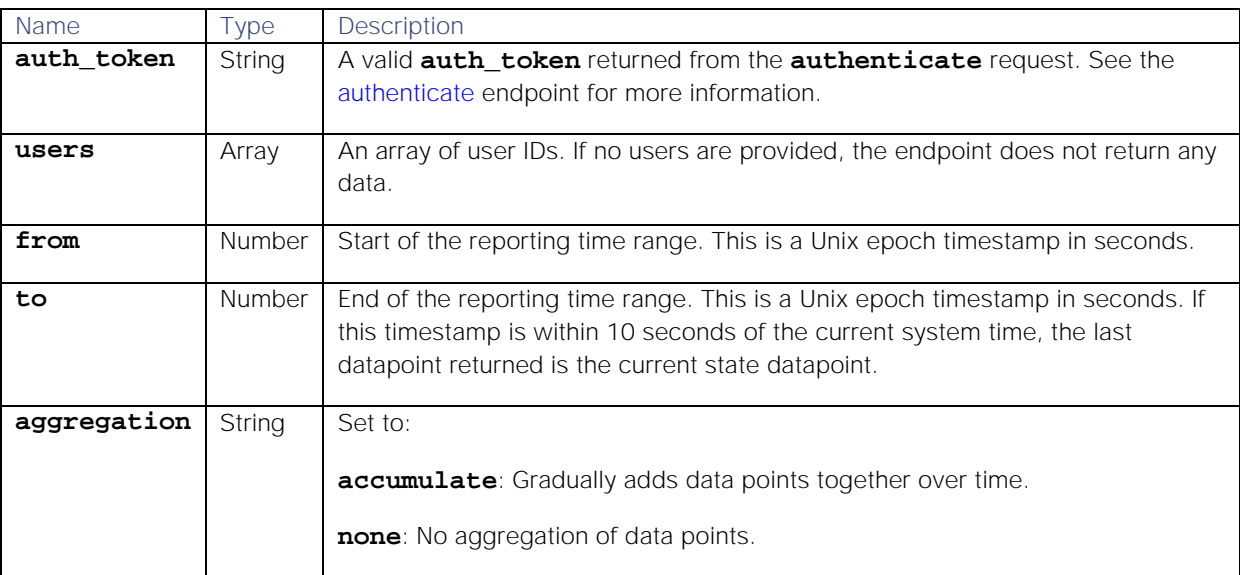

#### Response

Endpoint **getAcknowledgedSituationsPerUserStats** returns the following response:

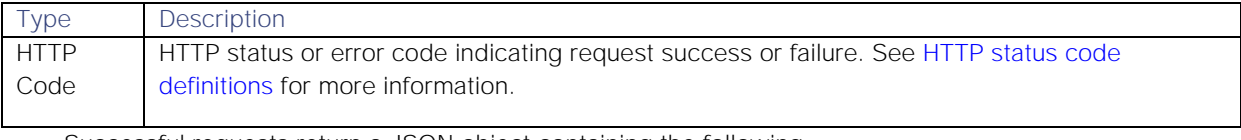

Successful requests return a JSON object containing the following:

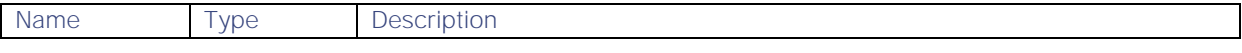

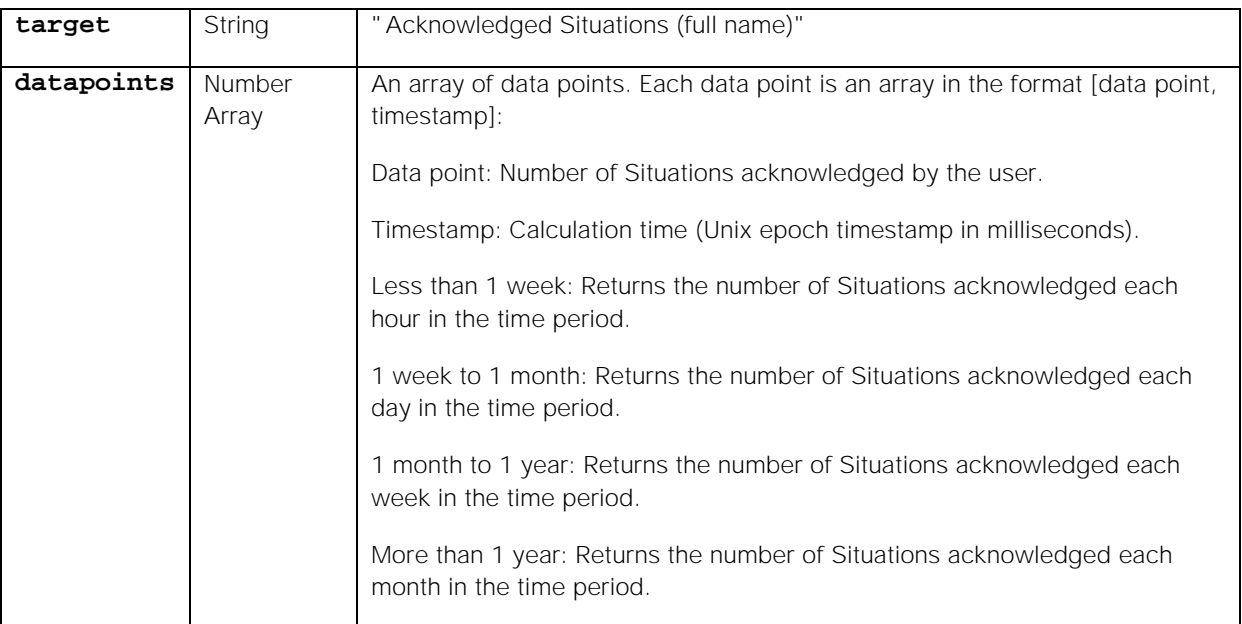

## Examples

The following examples demonstrate typical use of endpoint **getAcknowledgedSituationsPerUserStats**:

## **Request example**

A cURL request to return the number of Situations acknowledged by user Bob from 9am on Friday 28th September until 3pm on Friday 28th September 2018:

## **curl -G -u graze:graze -k -v**

```
"https://localhost/graze/v1/getAcknowledgedSituationsPerUserStats" --data-
urlencode 'users=[6]' --data-urlencode 'from=1538121620' --data-urlencode 
'to=1538143220'
```
### **Response example**

A successful response returns the number of Situations acknowledged by Bob each hour during that time frame:

## **[{**

```
"datapoints":[
        [2.0,1538121620000],
        [3.0,1538125220000],
        [0.0,1538128820000],
        [2.0,1538132420000],
        [2.0,1538136020000],
        [2.0,1538139620000]
],
"target":"Acknowledged Situations (Bob Bowden)"
```
## **}]**

## <span id="page-215-0"></span>getAlertsMarkedPRCPerUserStats

A GET request that returns the total number of alerts marked with probable root cause (PRC) feedback by each user.

Back to [Stats API.](#page-208-0)
# Request arguments

Endpoint **getAlertsMarkedPRCPerUserStats** takes the following request arguments.

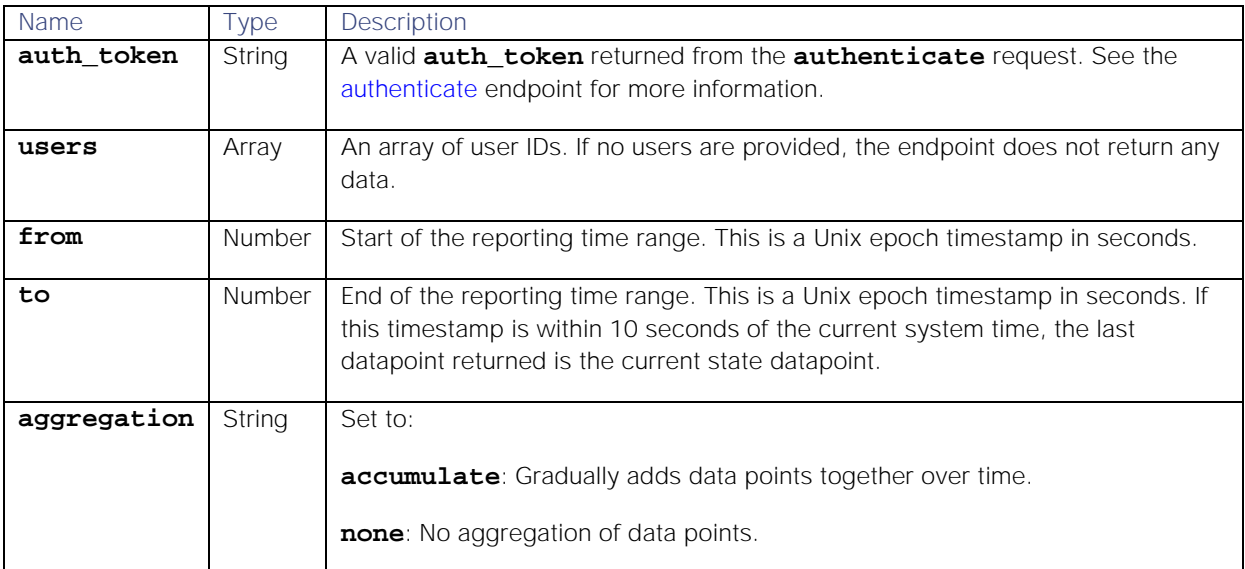

### Response

Endpoint **getAlertsMarkedPRCPerUserStats** returns the following response:

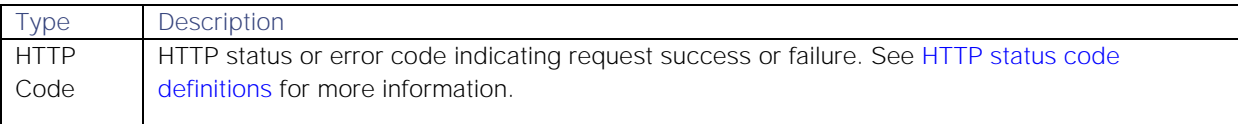

Successful requests return a JSON object containing the following:

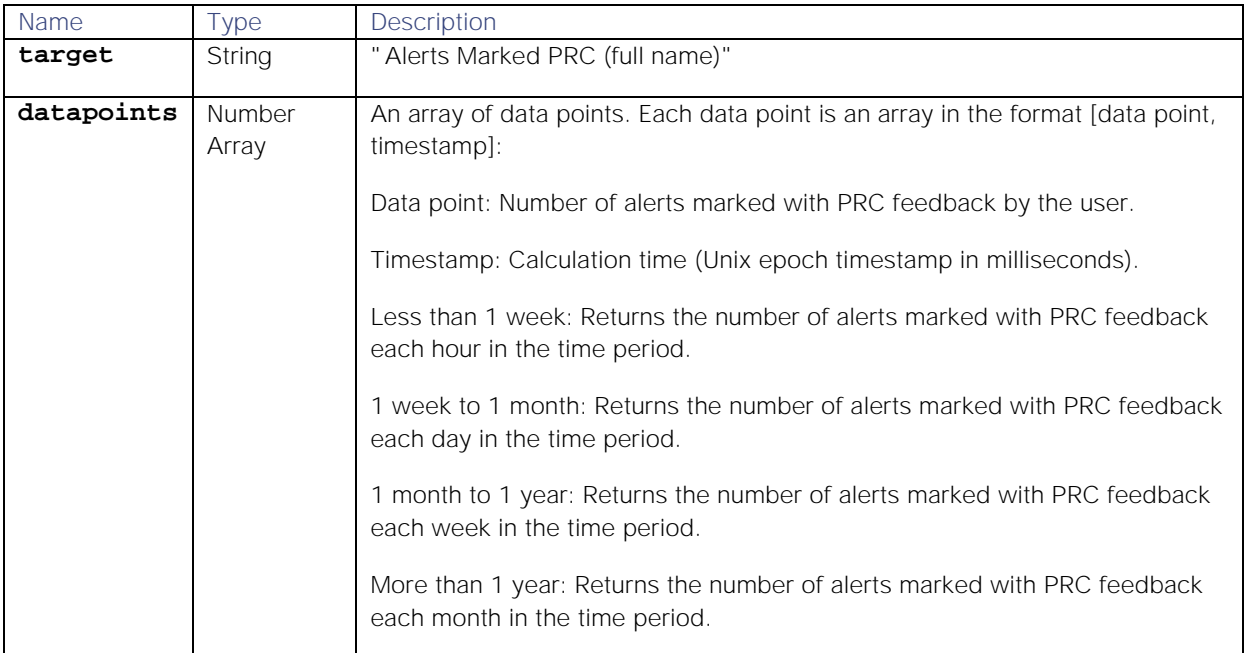

# Examples

The following examples demonstrate typical use of endpoint **getAlertsMarkedPRCPerUserStats**:

**Request example**

A cURL request to return the number of alerts marked with PRC feedback to users 5 and 6 from 8am until 2pm on on Friday, 28th September 2018:

```
curl -G -u graze:graze -k -v 
"https://localhost/graze/v1/getAlertsMarkedPRCPerUserStats" --data-
urlencode 'users=[5, 6]' --data-urlencode 'from=1538121620' --data-
urlencode 'to=1538143220' --data-urlencode 'aggregation=none'
```
#### **Response example**

A successful response returns the number of alerts that users Alice and Ian have marked with PRC feedback each hour during the time range:

```
[{
```

```
"datapoints":[
                [22.0,1538121620000],
                [18.0,1538125220000],
                [30.0,1538128820000],
                [23.0,1538132420000],
                [29.0,1538136020000],
                [28.0,1538139620000]]
        ],
        "target":"Alerts Marked PRC (Alice Anderson)"
}
{
        "datapoints":[
                [34.0,1538121620000],
                [20.0,1538125220000],
                [35.0,1538128820000],
                [21.0,1538132420000],
                [19.0,1538136020000],
                [10.0,1538139620000]]
        ],
        "target":"Alerts Marked PRC (Ian Ince)"
}]
```
#### getAssignedSituationsPerUserStats

A GET request that returns the number of Situations assigned to a specific user or users within a given time range.

Back to [Stats API.](#page-208-0)

Request arguments

Endpoint **getAssignedSituationsPerUserStats** takes the following request arguments.

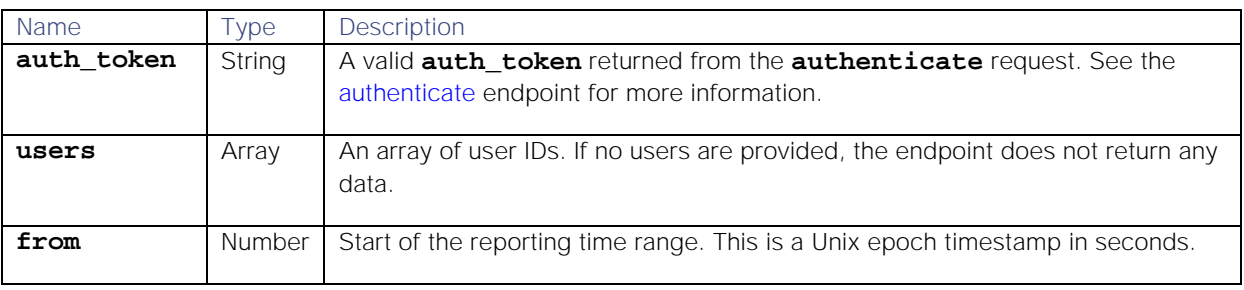

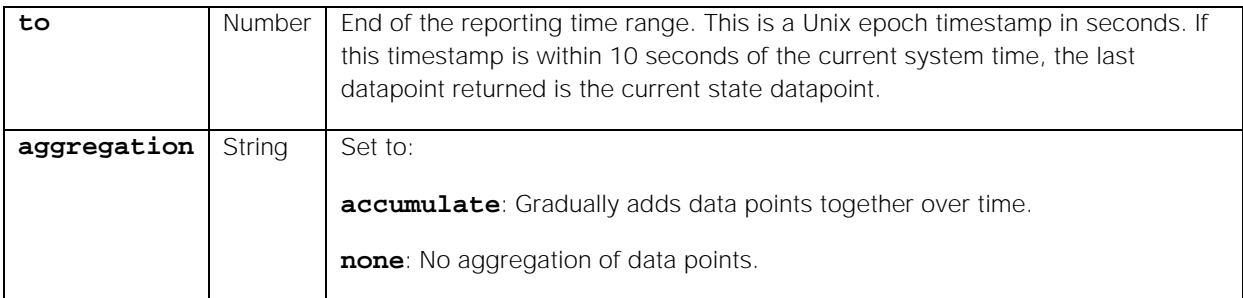

Endpoint **getAssignedSituationsPerUserStats** returns the following response:

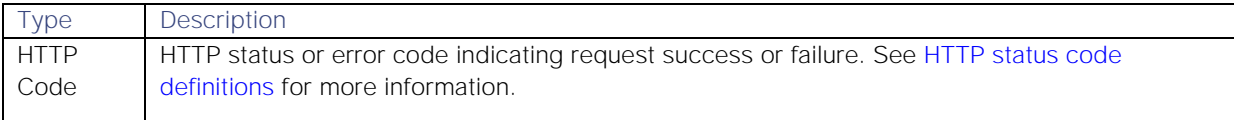

Successful requests return a JSON object containing the following:

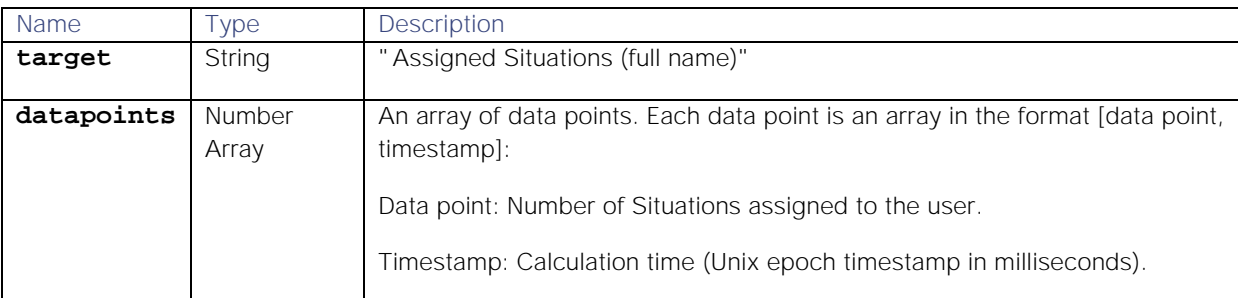

#### Examples

The following examples demonstrate typical use of endpoint **getAssignedSituationsPerUserStats**:

**Request example**

A cURL request to return the number of Situations assigned to users 10 and 11 from 11pm on Tuesday, 25th September 2018 until 11pm on Wednesday, 26th September 2018:

```
curl -G -u graze:graze -k -v 
"https://localhost/graze/v1/getAssignedSituationsPerUserStats" --data-
urlencode 'users=[10,11]' --data-urlencode 'from=1537916400' --data-
urlencode 'to=1538002799' --data-urlencode 'aggregation=sum'
```
**Response example**

A successful response returns the number of Situations assigned to the users Frank and Dave each hour during the time range:

```
[{
```

```
Cisco Systems, Inc. www.cisco.com
"datapoints":[
        [10.0,1537916400000],
        [5.0,1537920000000],
        [7.0,1537923600000],
        [7.0,1537927200000],
        [7.0,1537930800000],
        [1.0,1537934400000],
        [5.0,1537938000000],
```
**[6.0,1537941600000], [9.0,1537945200000], [9.0,1537948800000], [7.0,1537952400000], [8.0,1537956000000]**

# **],**

**"target":"Assigned Situations (Frank Fuller/Dave Danton)"**

# **}]**

# getChatOpsToolExecutedPerUserStats

A GET request that returns the number of ChatOps tools executed by a user each hour within a given time range.

Back to [Stats API.](#page-208-0)

### Request arguments

Endpoint **getChatOpsToolExecutedPerUserStats** takes the following request arguments.

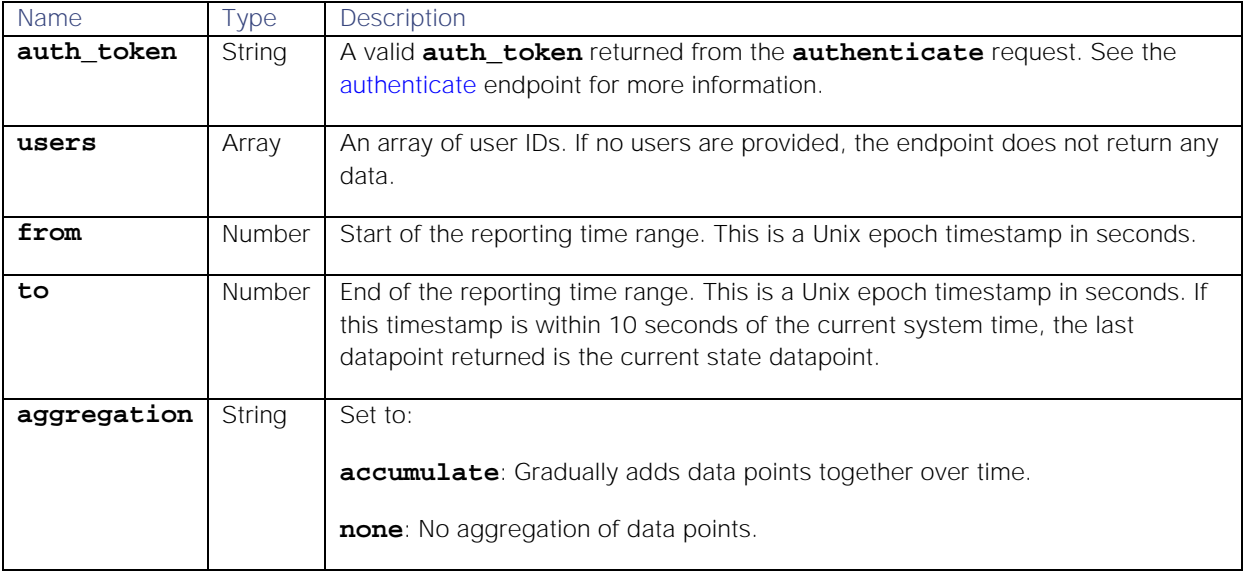

# Response

Endpoint **getChatOpsToolExecutedPerUserStats** returns the following response:

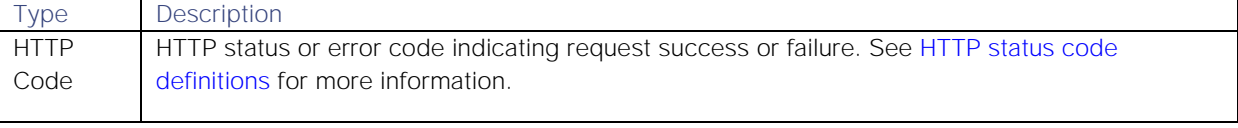

Successful requests return a JSON object containing the following:

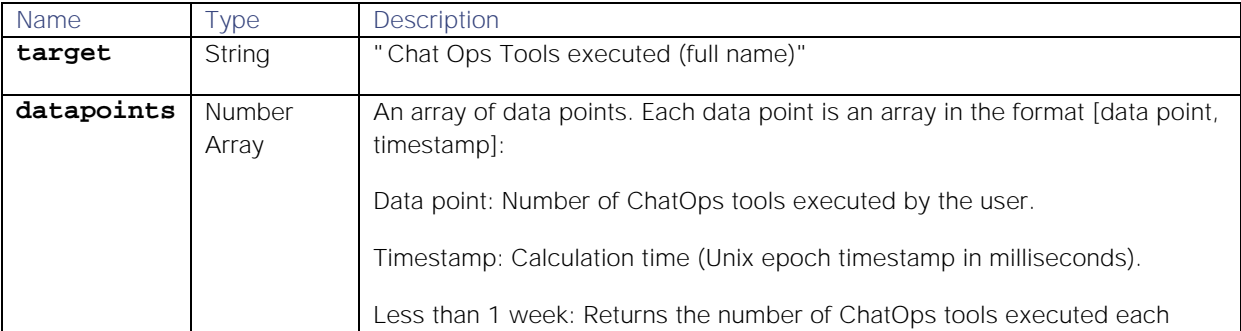

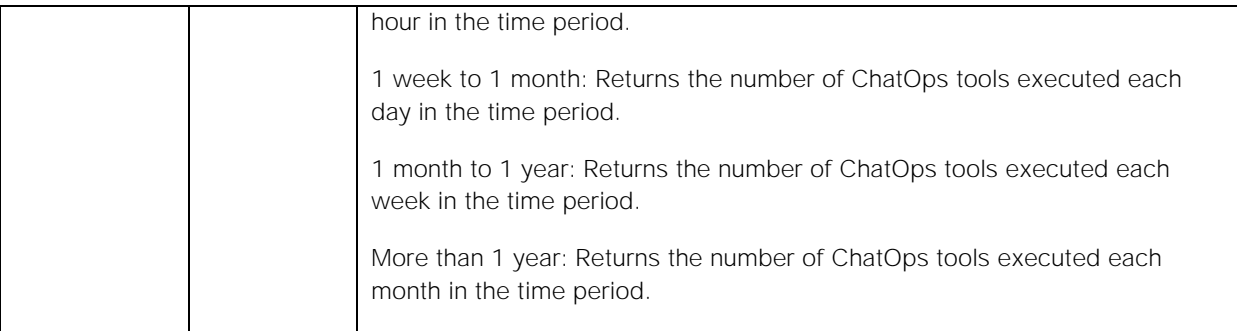

### Examples

The following examples demonstrate typical use of endpoint **getChatOpsToolExecutedPerUserStats**:

#### **Request example**

A cURL request to retrieve the total number of ChatOps tools executed by user 5 from 11pm on Sunday, 14th October until 11pm on Monday, 15th October 2018:

```
curl -G -u graze:graze -k -v 
"https://localhost/graze/v1/getChatOpsToolExecutedPerUserStats" --data-
urlencode 'users=[5]' --data-urlencode 'from=1539558000' --data-urlencode 
'to=1539644399' --data-urlencode 'aggregation=none'
```
**Response example**

A successful response returns the number of ChatOps tools executed by the user Max each hour:

```
[{
```

```
"datapoints":[
        [6.0,1539558000000],
        [24.0,1539561600000],
        [1.0,1539565200000],
        [0.0,1539568800000],
        [14.0,1539572400000],
        [10.0,1539576000000],
        [4.0,1539579600000],
        [12.0,1539583200000],
        [25.0,1539586800000],
        [8.0,1539590400000],
        [0.0,1539598043846] 
],
        "target":"ChatOps Tools executed (Max Matthews)"
```
### **}]**

### getClosedSituationsPerUserStats

A GET request that returns the number of Situations that a user has closed each hour within a given time range.

Back to [Stats API.](#page-208-0)

### Request arguments

Endpoint **getClosedSituationsPerUserStats** takes the following request arguments.

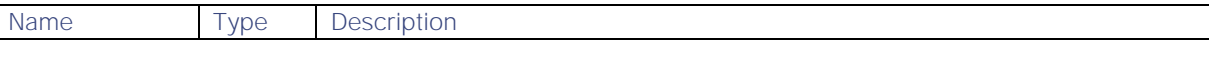

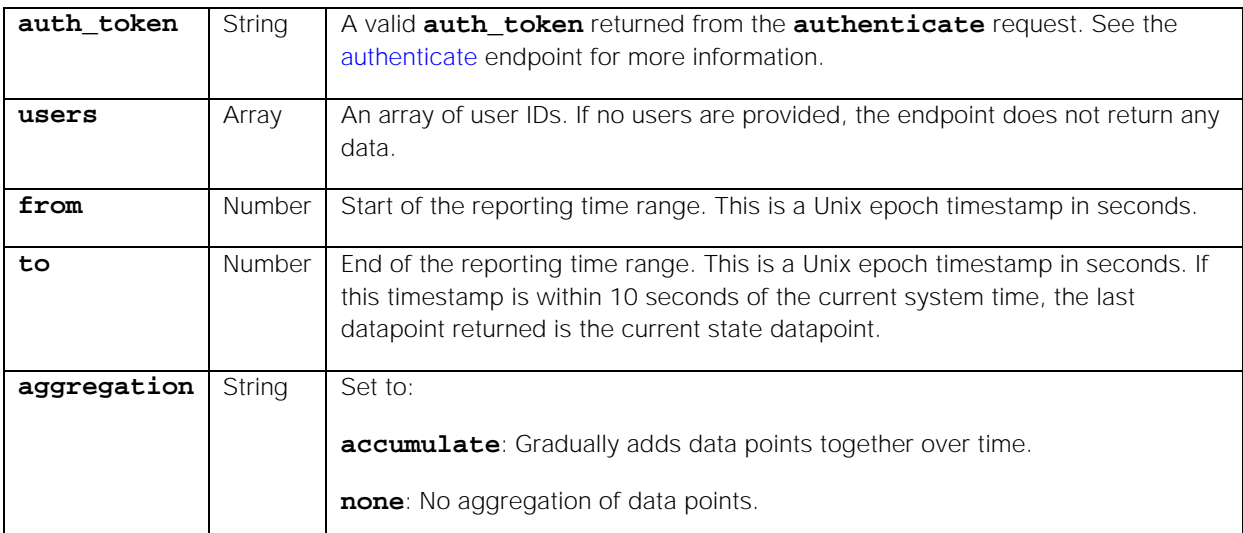

Endpoint **getClosedSituationsPerUserStats** returns the following response:

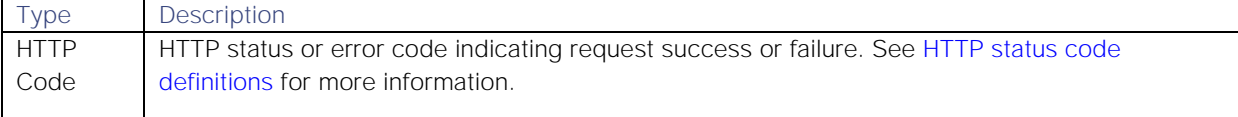

Successful requests return a JSON object containing the following:

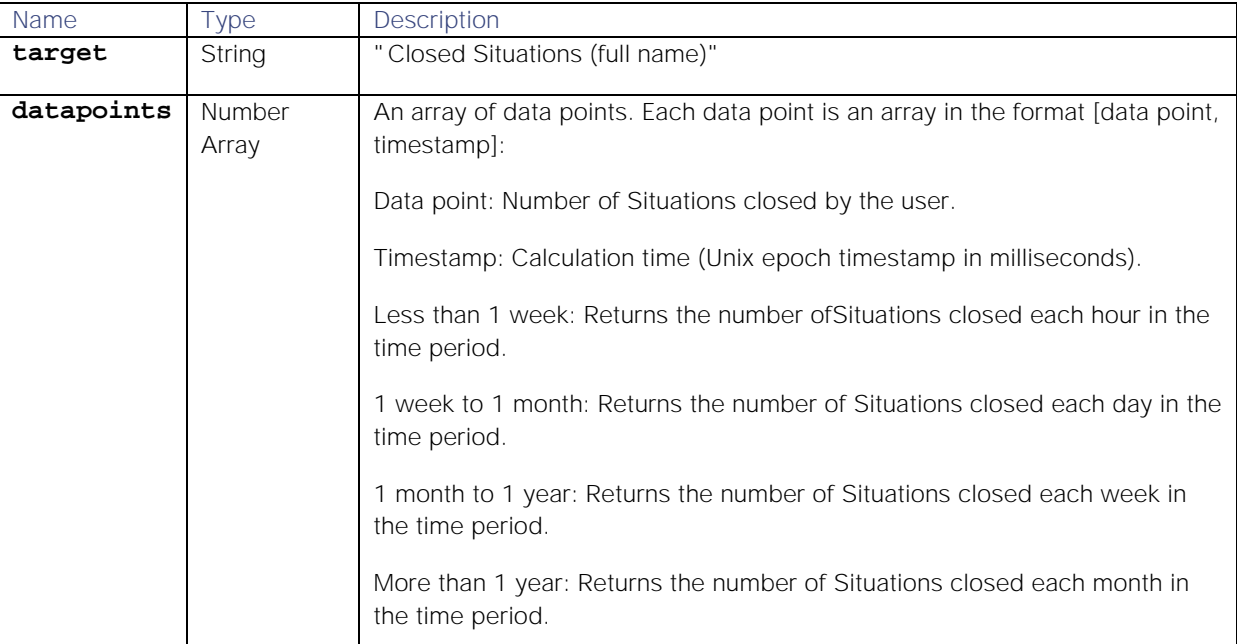

### Examples

The following examples demonstrate typical use of endpoint **getClosedSituationsPerUserStats**:

#### **Request example**

A cURL request to return the number of Situations closed by user 5 from 6am until midnight on October 1st 2018:

```
curl -G -u graze:graze -k -v 
"https://localhost/graze/v1/getClosedSituationsPerUserStats" --data-
urlencode 'users=[5]' --data-urlencode 'from=1538373600' --data-urlencode 
'to=1538395200' --data-urlencode 'aggregation=none'
```
#### **Response example**

A successful response returns the number of Situations closed by user Chris each hour during the time range:

**[{**

```
"datapoints":[
        [1.0,1539558000000],
        [1.0,1539561600000],
        [2.0,1539565200000],
        [5.0,1539568800000],
        [0.0,1539572400000],
        [7.0,1539576000000],
        [1.0,1539579600000],
        [0.0,1539583200000],
        [8.0,1539586800000],
        [6.0,1539590400000],
        [0.0,1539594000000],
        [0.0,1539597600000]
],
"target":"Closed Situations (Chris Collins)"
```
# **}]**

#### getCommentCountPerTeamStats

A GET request that returns the total number of comments each hour for a specific team or teams in a given time range.

Back to [Stats API.](#page-208-0)

#### Request arguments

Endpoint **getCommentCountPerTeamStats** takes the following request arguments.

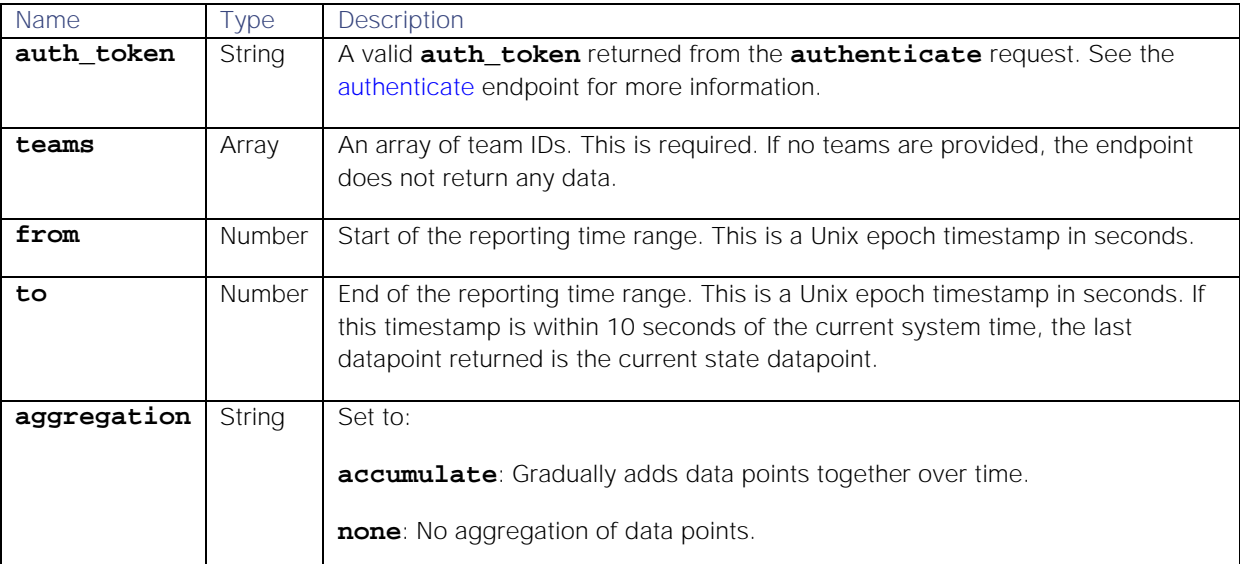

Endpoint **getCommentCountPerTeamStats** returns the following response:

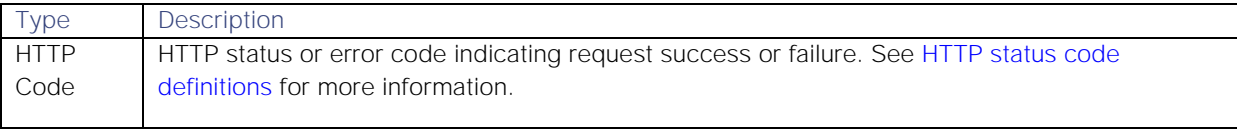

Successful requests return a JSON object containing the following:

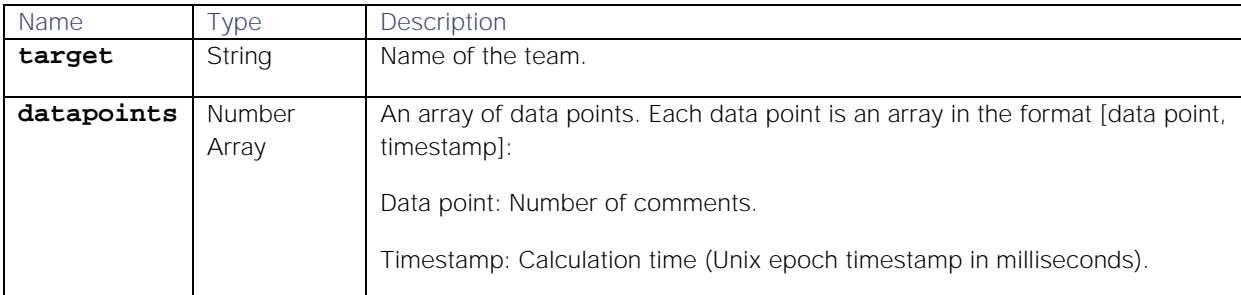

#### Examples

The following examples demonstrate typical use of endpoint **getCommentCountPerTeamStats**:

#### **Request example**

A cURL request to retrieve the total number of comments for three teams each hour over a 24 hour time range from 6am on Wednesday 19th September until 6am on Thursday 20th September 2018:

#### **curl -G -u graze:graze -k -v**

```
"https://freida7/graze/v1/getCommentCountPerTeamStats" --data-urlencode 
'teams=[1,2,3]' --data-urlencode 'from=1537336800' --data-urlencode 
'to=1537423200' --data-urlencode 'aggregation=none'
```
**Response example**

A successful response returns the number of comments per hour for the Cloud DevOps, Database DevOps and Switch DevOps teams:

**[**

```
{"datapoints":[
        [14.0,1537357717000]],
        "target":"Cloud DevOps"},
{"datapoints":[
        [22.0,1537357717000]],
        "target":"Database DevOps"},
{"datapoints":[
        [10.0,1537357717000]],
        "target":"Switch DevOps"}
```
**]**

#### getCommentCountPerUserStats

A GET request that returns the number of comments left by a user or users within a given time range.

Back to [Stats API.](#page-208-0)

#### Request arguments

Endpoint **getCommentCountPerUserStats** takes the following request arguments.

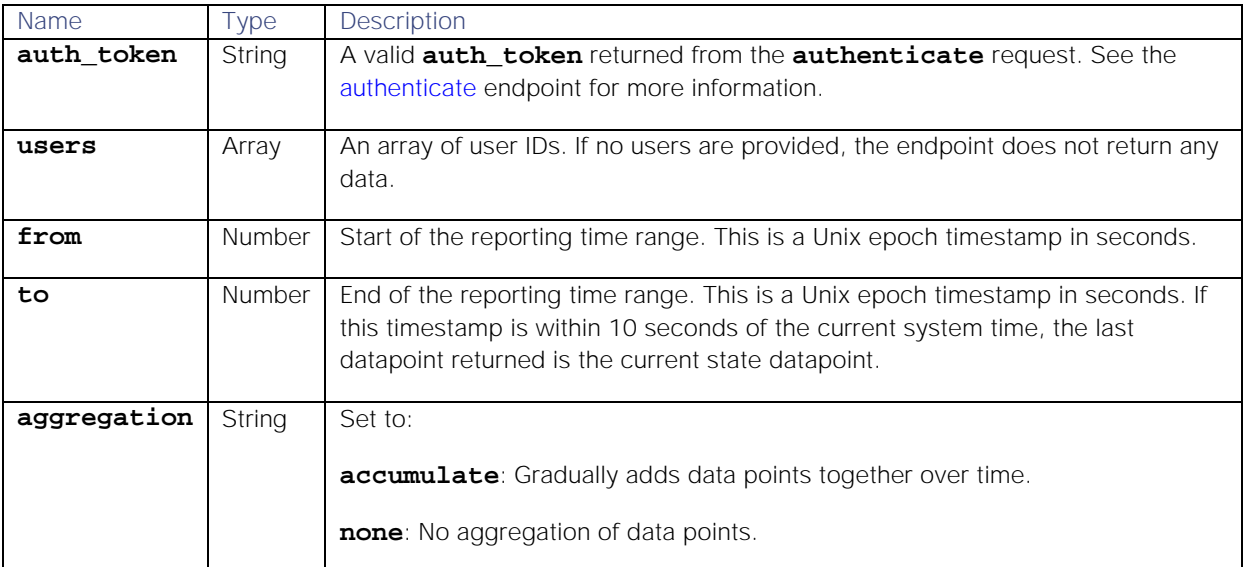

Endpoint **getCommentCountPerUserStats** returns the following response:

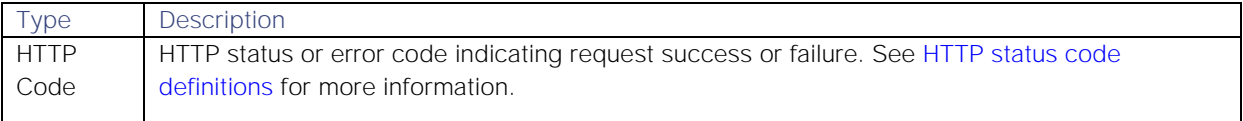

Successful requests return a JSON object containing the following:

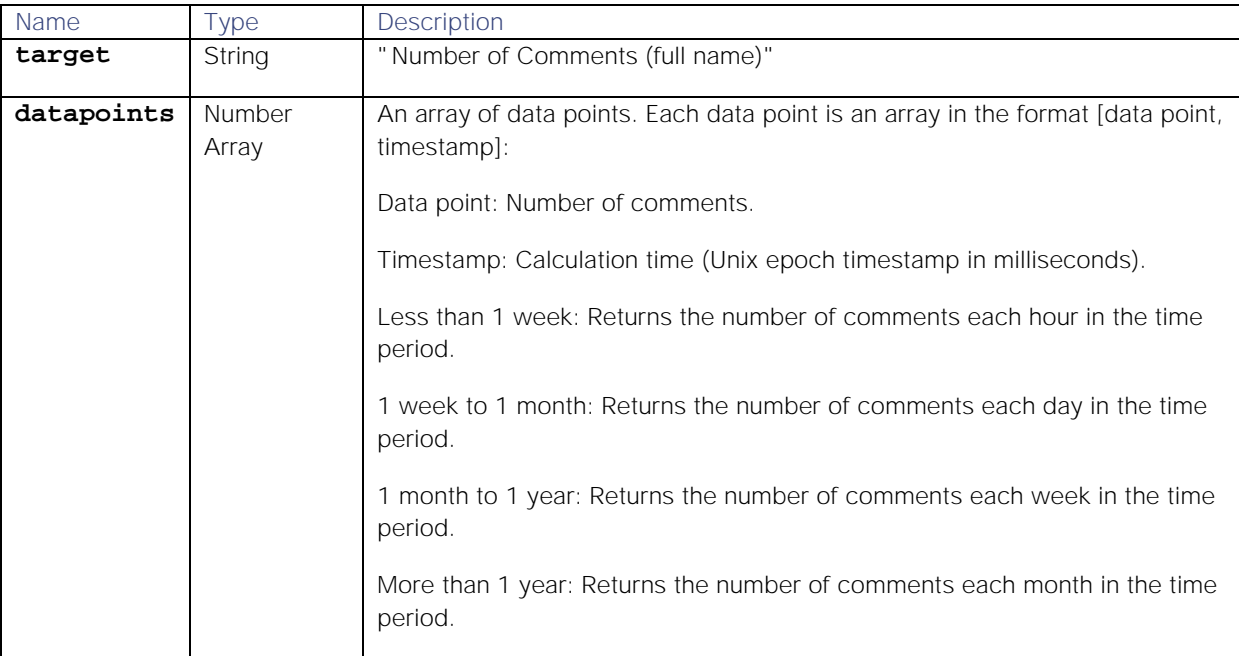

### Examples

The following examples demonstrate typical use of endpoint **getCommentCountPerUserStats**:

#### **Request example**

A cURL request to retrieve the total number of comments made by users 9 and 11 each hour from 11pm on Sunday, 14th October until 11pm on Monday, 15th October 2018:

```
curl -G -u graze:graze -k -v 
"https://localhost/graze/v1/getCommentCountPerUserStats" --data-urlencode 
'users=[9,11]' --data-urlencode 'from=1539558000' --data-urlencode 
'to=1539644399' --data-urlencode 'aggregation=sum'
```
**Response example**

A successful response returns the number of comments made by the users Ian and Sharon each hour:

# **[{**

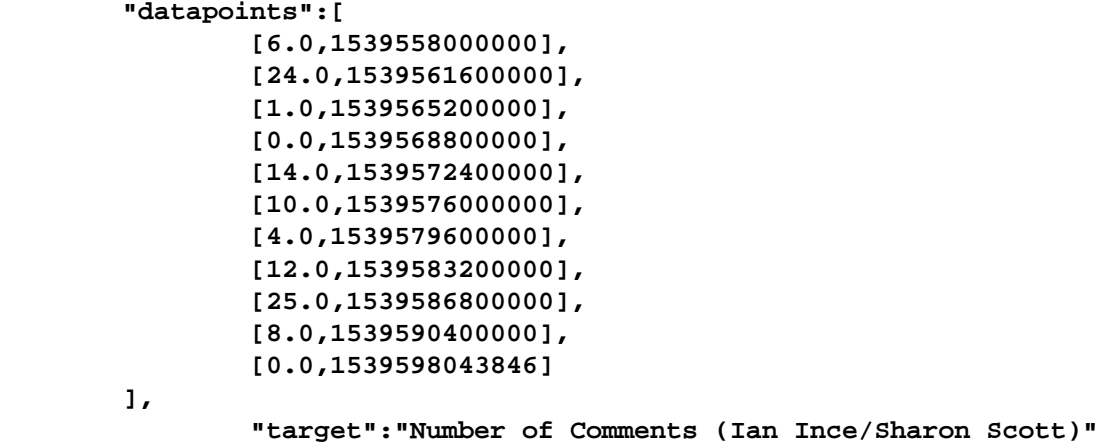

# **}]**

# getInvitationsReceivedPerUserStats

A GET request that returns the number of Situation invitations received for a given user each hour within a given time range.

Back to [Stats API.](#page-208-0)

## Request arguments

Endpoint **getInvitationsReceivedPerUserStats** takes the following request arguments.

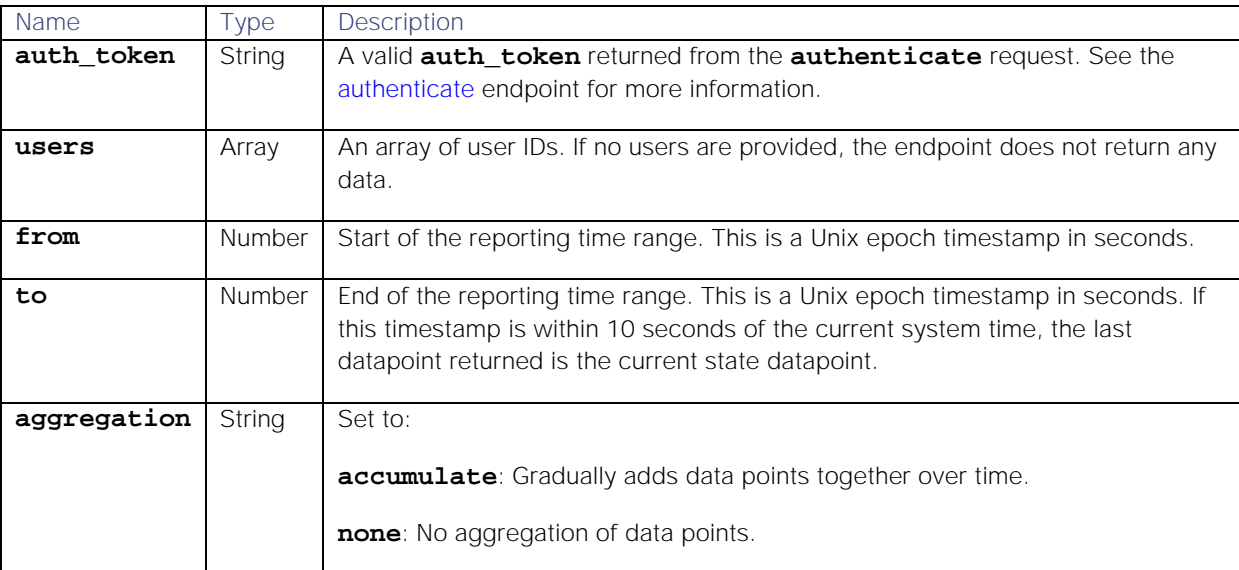

#### Response

Endpoint **getInvitationsReceivedPerUserStats** returns the following response:

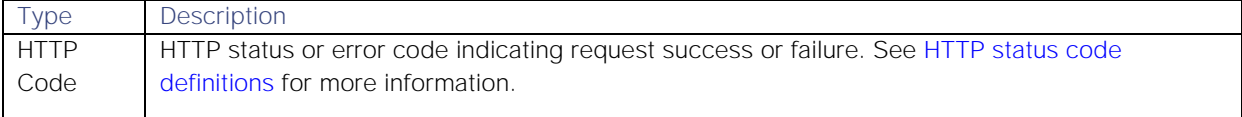

Successful requests return a JSON object containing the following:

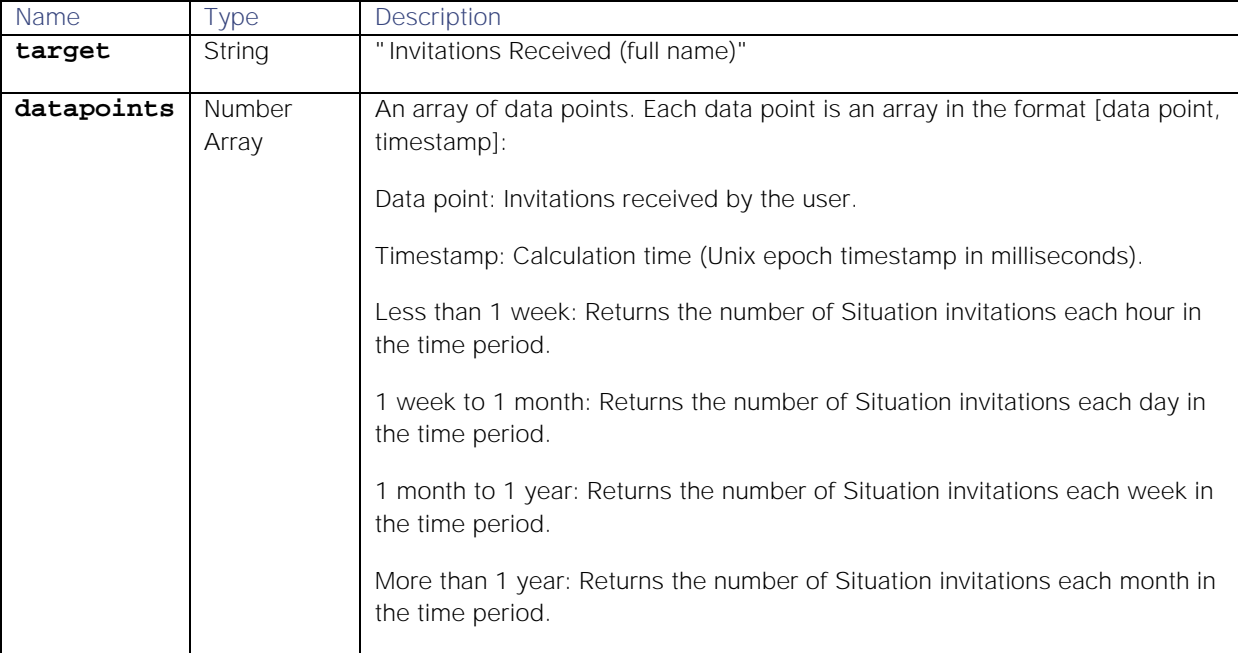

#### Examples

The following examples demonstrate typical use of endpoint **getInvitationsReceivedPerUserStats**:

#### **Request example**

A cURL request for the number of Situation invitations for users 7 and 8 from midnight on Sunday, 14th October until 6am on Monday, 15th October 2018:

```
curl -G -u graze:graze -k -v 
"https://localhost/graze/v1/getInvitationsReceivedPerUserStats" --data-
urlencode 'users=[7,8]' --data-urlencode 'from=1539558000' --data-urlencode 
'to=1539583200' --data-urlencode 'aggregation=none'
```
**Response example**

A successful response returns the number of invitations for users 7 and 8:

```
[{
```

```
"datapoints": [
        [1.0,1539558000000],
        [1.0,1539561600000],
        [2.0,1539565200000],
        [5.0,1539568800000],
        [0.0,1539572400000],
        [7.0,1539576000000],
        [1.0,1539579600000],
        [0.0,1539583200000],
        [8.0,1539586800000],
        [1.0,1539579600000],
```
# **[2.0,1539583200000], [0.0,1539586800000],**

**"target": "Invitations Received (Peter Parker/Kat Knight)"**

# **}]**

# getMTTAStats

A GET request that returns the Mean Time To Acknowledge (MTTA) Situations in the specified time range.

The time to acknowledge (TTA) for a Situation is the duration from the first event's inclusion in the Situation to the time when a moderator assigns a Situation to a user in Moogsoft AIOps.

Back to [Stats API.](#page-208-0)

**],**

### Request arguments

Endpoint **getMTTAStats** takes the following request arguments.

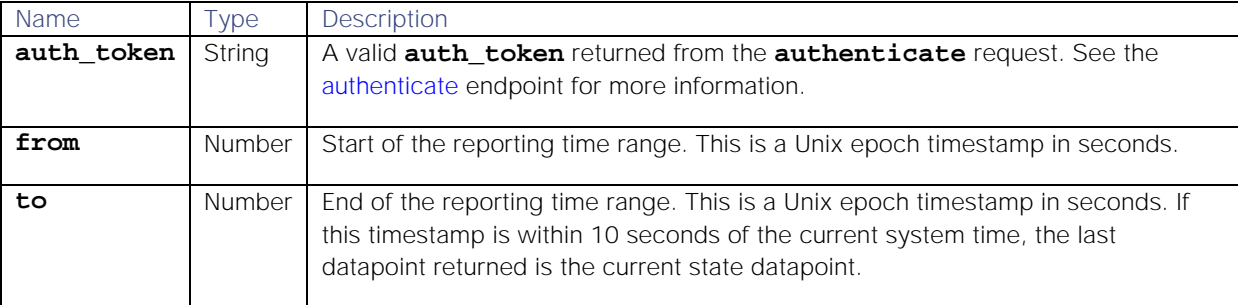

### Response

Endpoint **getMTTAStats** returns the following response:

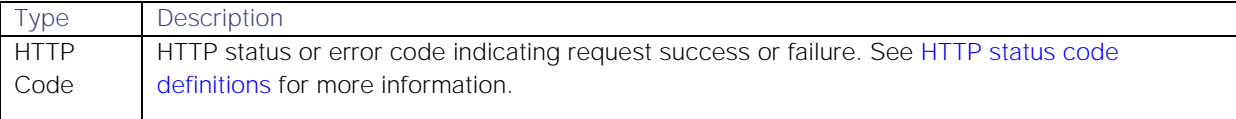

Successful requests return a JSON object containing the following:

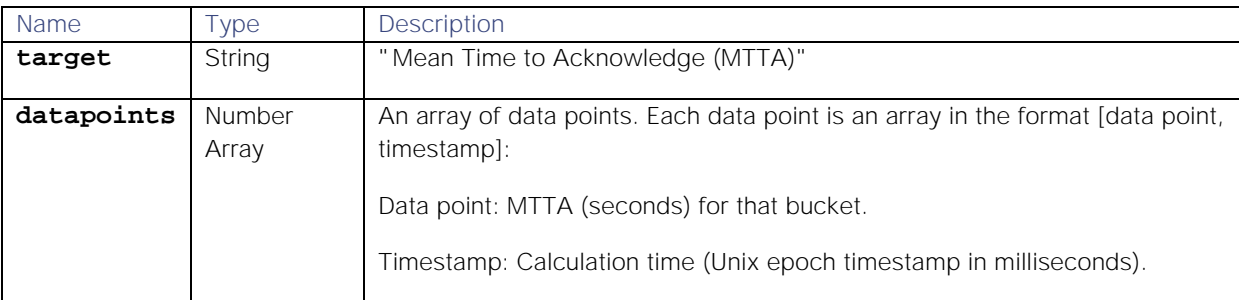

### Examples

The following examples demonstrate typical use of endpoint **getMTTAStats**:

#### **Request example**

A cURL command to return the MTTA for Moogsoft AIOps over a 24 hour time range from 11.09am on Sunday 17th December until 11.09am on Monday 18th December 2017:

# **curl -G -u graze:graze -k -v "https://localhost/graze/v1/getMTTAStats" - data-urlencode 'from=1513508950' --data-urlencode 'to=1513595370'**

**Response example**

A successful response returns the MTTA in seconds for each hour:

```
[{
```

```
"datapoints": [
        [312.0, 1513657700000],
        [209.0, 1513661300000],
        [101.0, 1513664900000],
        [114.0, 1513668500000],
        [203.0, 1513672100000],
        [120.0, 1513675700000],
        [201.0, 1513679300000],
        [90.0, 1513682900000],
        [100.0, 1513686500000]
],
"target": "Mean Time to Acknowledge (MTTA)"
```
# **}]**

# getMTTAPerTeamStats

A GET request that returns the mean time to acknowledge (MTTA) a Situation per team in the specified time range.

Back to [Stats API.](#page-208-0)

### Request arguments

Endpoint **getMTTAPerTeamStats** takes the following request arguments.

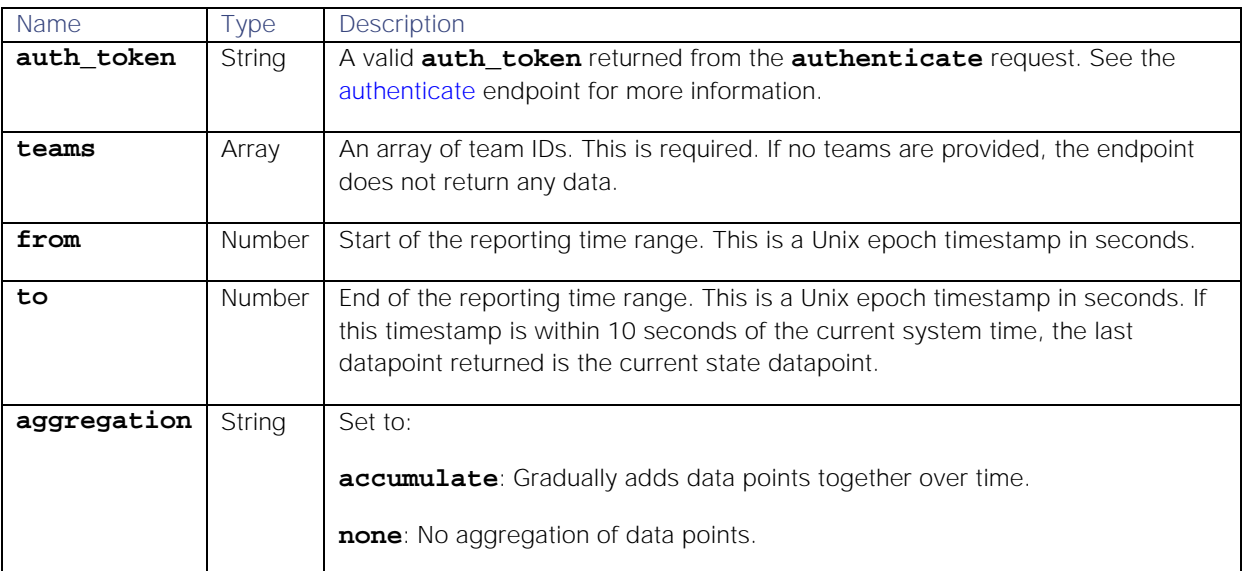

# Response

Endpoint **getMTTAPerTeamStats** returns the following response:

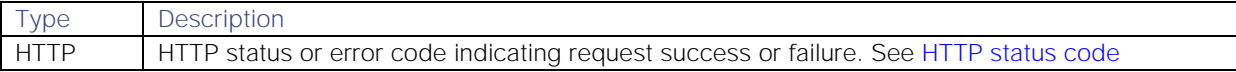

**Cisco Systems, Inc.** www.cisco.com

229

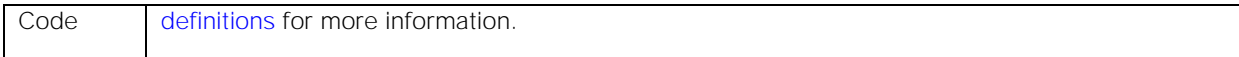

#### Successful requests return a JSON object containing the following:

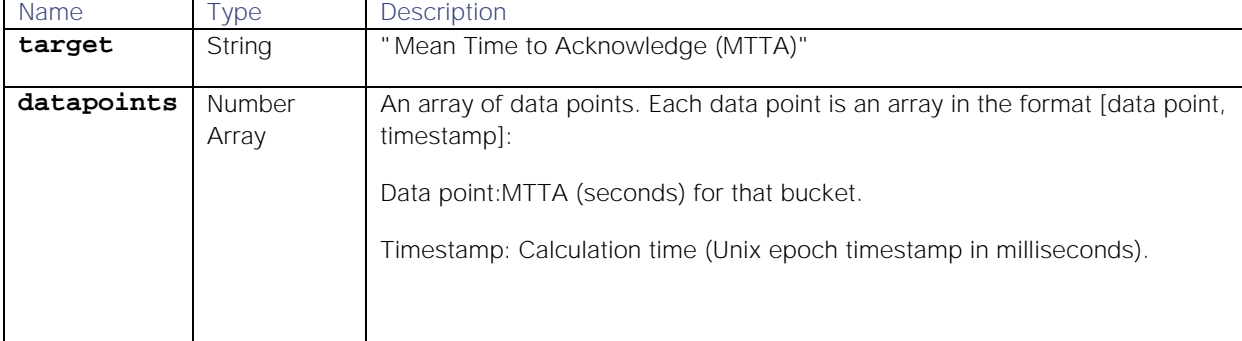

#### Examples

The following examples demonstrate typical use of endpoint **getMTTAPerTeamStats**:

#### **Request example**

A cURL command request to find out the MTTA for the Cloud DevOps team over a year from 13.14pm on Monday 31st July 2017 until 13.14.pm on Tuesday 31st July 2018:

#### **curl -G -u graze:graze -k -v**

```
"https://localhost/graze/v1/getMTTAPerTeamStats" --data-urlencode 
'from=1501506840' --data-urlencode 'to=1533042840' --data-urlencode 
'teams=[1]' --data-urlencode 'aggregation=none'
```
**Response example**

A successful response shows the MTTA for the year was 3.32 minutes:

```
[{
 "datapoints": [
        [213.0, 1532956486000]
 ],
"target": "Mean Time to Acknowledge (MTTA)"
}]
```
getMTTAPerUserStats

A GET request that returns the mean time it takes a user to acknowledge a Situation within a given time range.

Back to [Stats API.](#page-208-0)

#### Request arguments

Endpoint **getMTTAPerUserStats** takes the following request arguments.

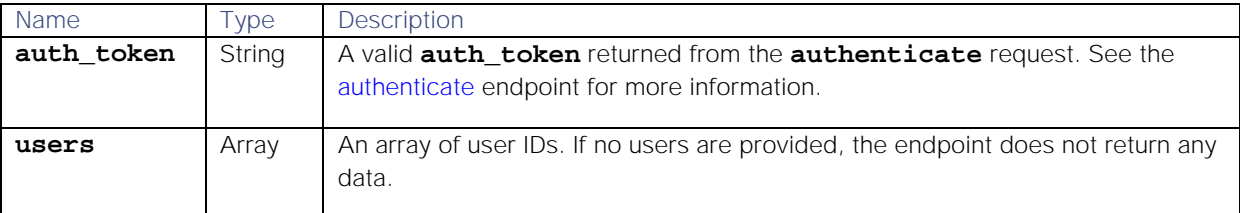

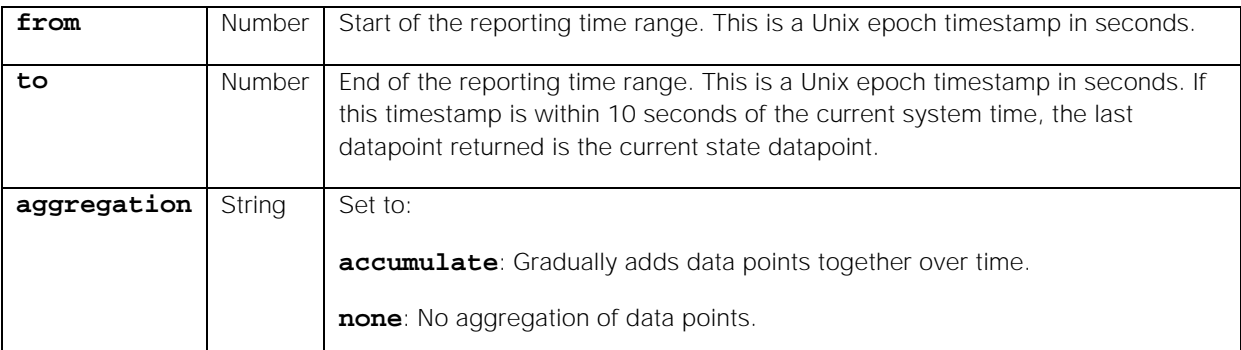

#### Endpoint **getMTTAPerUserStats** returns the following response:

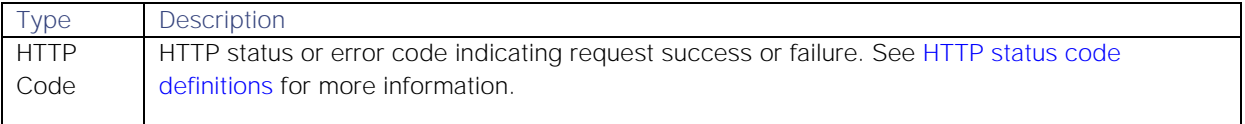

Successful requests return a JSON object containing the following:

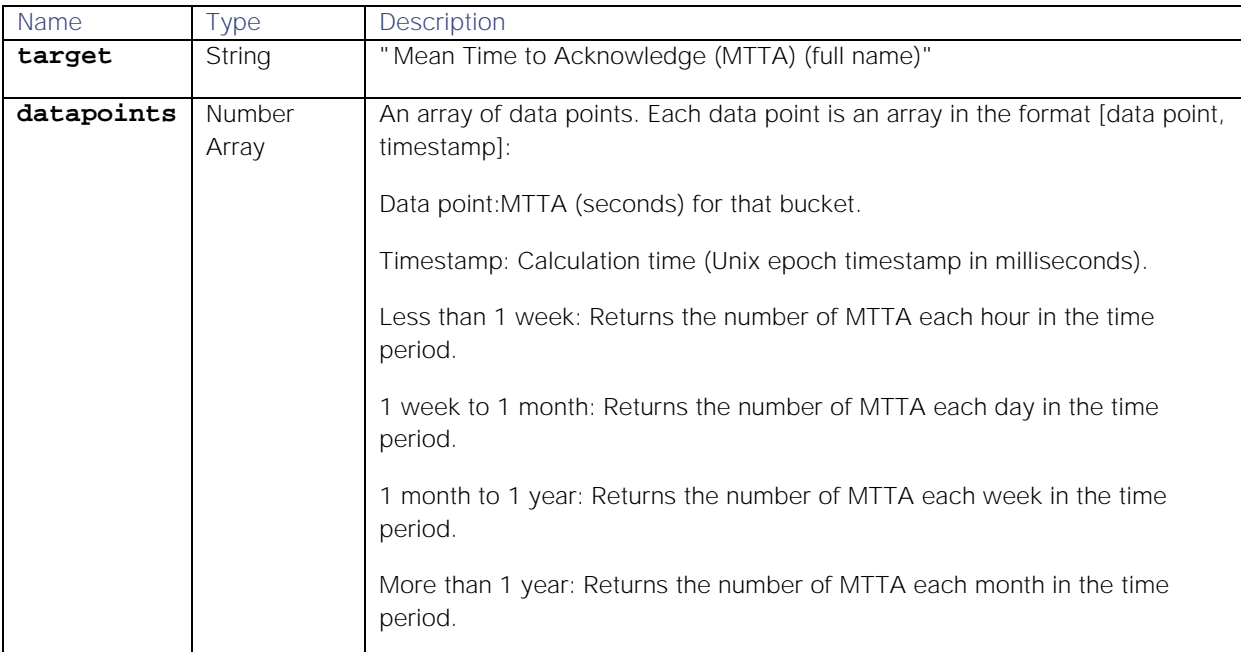

### Examples

The following examples demonstrate typical use of endpoint **getMTTAPerUserStats**:

**Request example**

A cURL request for the MTTA for user 5 from 6.34am until 2.35pm on Tuesday, 25th September 2018:

```
curl -G -u graze:graze -k -v 
"https://localhost/graze/v1/getMTTAPerUserStats" --data-urlencode 
'users=[5]' --data-urlencode 'from=1537857295' --data-urlencode 
'to=1537886111' --data-urlencode 'aggregation=none'
```
**Response example**

**Cisco Systems, Inc.** www.cisco.com A successful response returns the MTTA each hour for the user Robert:

```
[{
```
**}]**

```
"datapoints": [
        [221,1537857295000],
        [960,1537860895000], 
        [901,1537864495000], 
        [1196,1537868095000], 
        [671,1537871695000], 
        [1241,1537875295000], 
        [556,1537878895000]
],
"target": "Mean Time to Acknowledge (MTTA)(Robert Richards)"
```
# getMTTDStats

A GET request that returns the Mean Time To Detect (MTTD) Situations in the specified time range.

The time to detect (TTD) for a Situation is the duration from the first event's inclusion in the Situation to the Situation creation time.

Back to [Stats API.](#page-208-0)

### Request arguments

Endpoint **getMTTDStats** takes the following request arguments.

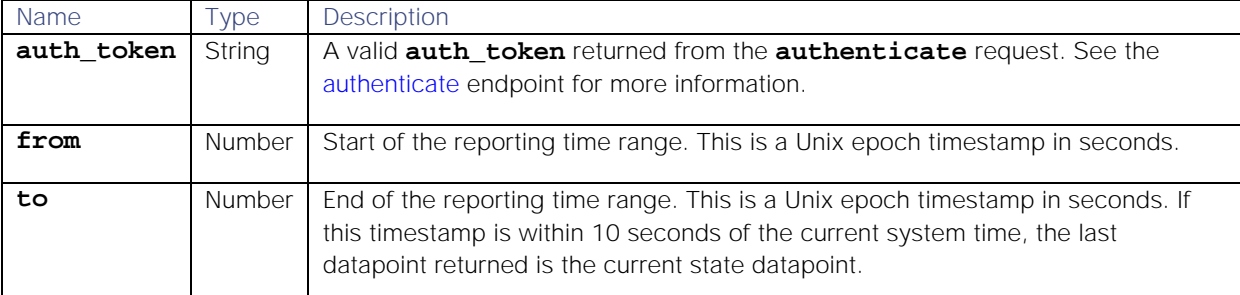

#### Response

Endpoint **getMTTDStats** returns the following response:

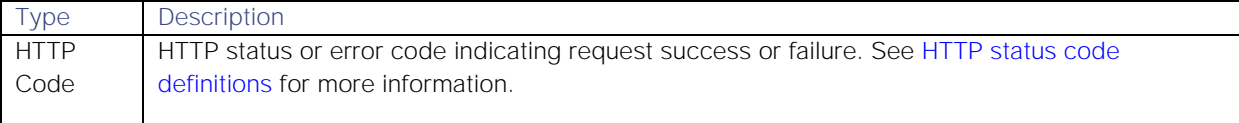

Successful requests return a JSON object containing the following:

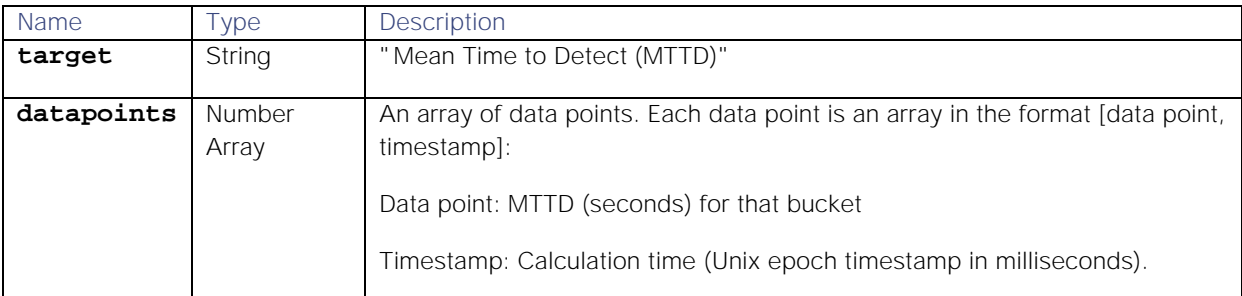

#### Examples

The following examples demonstrate typical use of endpoint **getMTTDStats**:

**Request example**

A cURL request to retrieve the MTTD for Moogsoft AIOps from 11.09am on Sunday 17th December until 11.09am on Sunday 24th December 2017:

### **curl -G -u graze:graze -k -v "https://localhost/graze/v1/getMTTDStats" - data-urlencode 'from=1513508950' --data-urlencode 'to=1514113750'**

**Response example**

Successful request returns the MTTD for the 24 hour time frame:

**[{**

```
"datapoints": [
        [272.0, 1514113750000],
],
"target": "Mean Time to Detect (MTTD)"
```
**}]**

#### getMTTRStats

A GET request that returns the Mean Time To Resolve (MTTR) for Situations in the specified time range.

The TTR for a Situation is the duration from the first event in the Situation to the time when a user resolved the Situation.

Back to [Stats API.](#page-208-0)

#### Request arguments

Endpoint **getMTTRStats** takes the following request arguments.

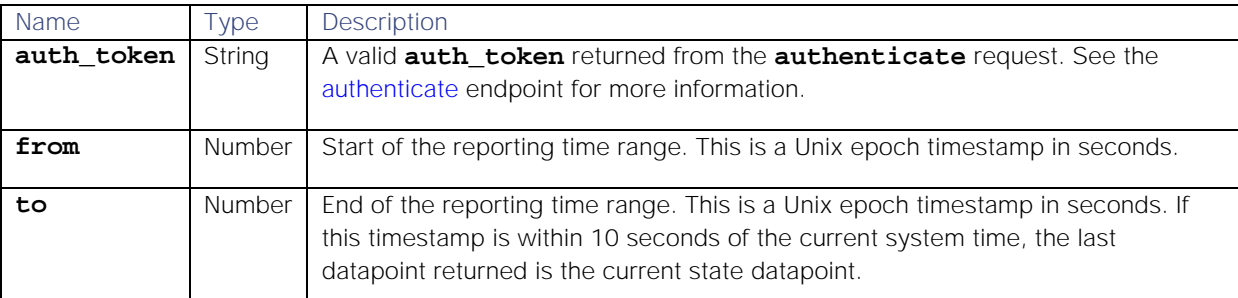

#### Response

Endpoint **getMTTRStats** returns the following response:

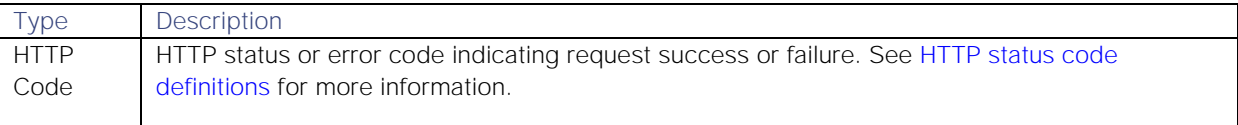

Successful requests return a JSON object containing the following:

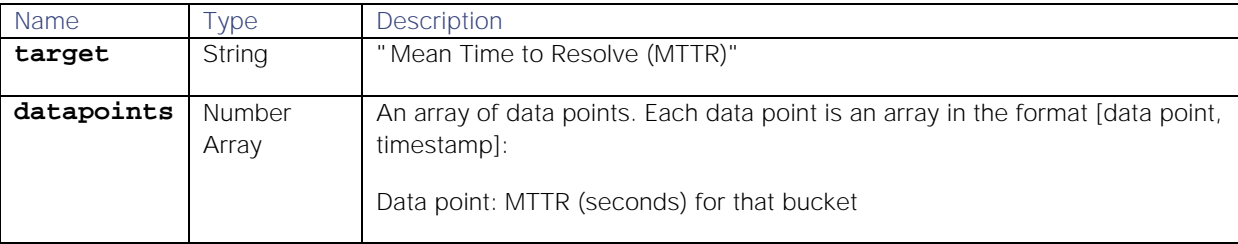

**Cisco Systems, Inc.** www.cisco.com

233

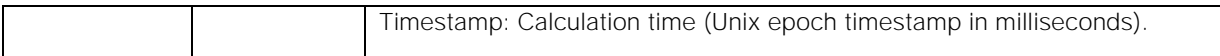

### Examples

The following examples demonstrate typical use of endpoint **getMTTRStats**:

**Request example**

A cURL request to retrieve the MTTR for Moogsoft AIOps from 11.30am on Sunday, September 24th 2017 until 11.30am on Sunday, September24th 2018:

### **curl -G -u graze:graze -k -v "https://localhost/graze/v1/getMTTRStats" - data-urlencode 'from=1506252610' --data-urlencode 'to=1537788610'**

**Response example**

A successful response indicates the MTTR for the year was 2.72 minutes:

**[{**

**}]**

```
"datapoints": [
        [163.54,1537784877233]
],
"target":"Mean Time to Resolve (MTTR)"
```
# getMTTRPerTeamStats

A GET request that returns the mean time to resolve (MTTR) a Situation per team for a given time range.

Back to [Stats API.](#page-208-0)

### Request arguments

Endpoint **getMTTRPerTeamStats** takes the following request arguments.

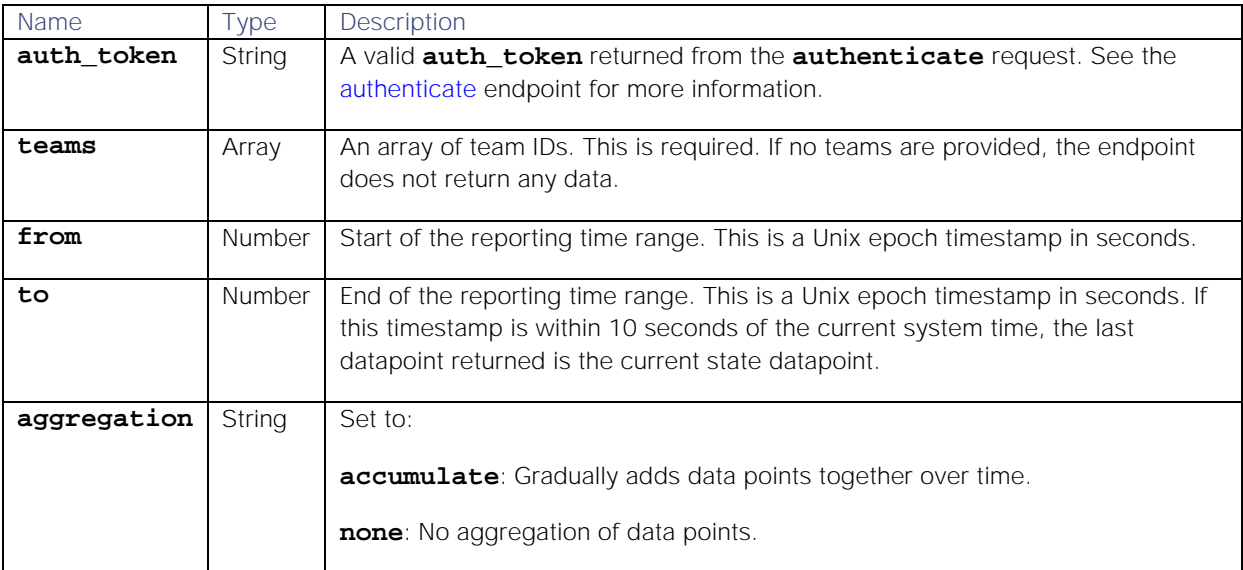

### Response

Endpoint **getMTTRPerTeamStats** returns the following response:

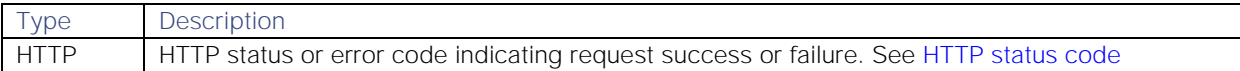

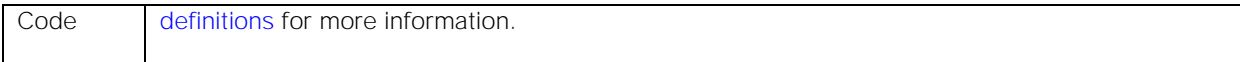

Successful requests return a JSON object containing the following:

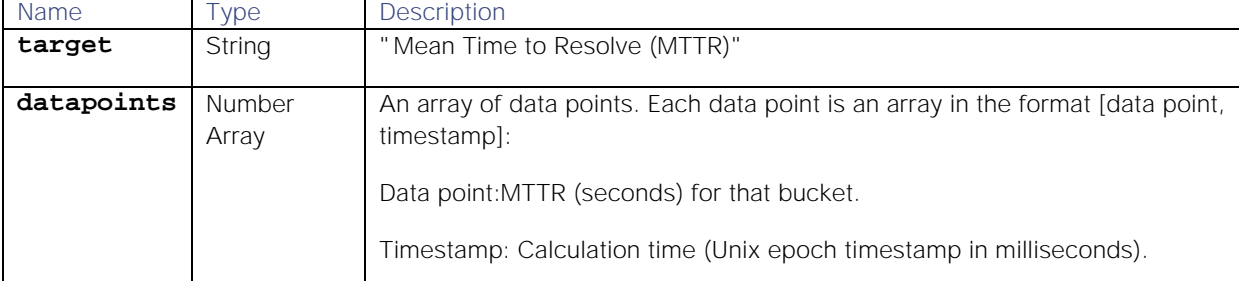

#### Examples

The following examples demonstrate typical use of endpoint **getMTTRPerTeamStats**:

#### **Request example**

A cURL request for the MTTR of the Cloud DevOps team from 9.26pm on Monday, November 6th until 2.26am on Tuesday, November 7th 2017:

```
curl -G -u graze:graze -k -v 
"https://localhost/graze/v1/getMTTRPerTeamStats" --data-urlencode 
'teams=[1]' --data-urlencode 'from=1510003600' --data-urlencode 
'to=1510021600' --data-urlencode 'aggregation=none'
```
**Response example**

A successful response returns the MTTR each hour from 9.26pm until 2.26am:

```
[{
```

```
"datapoints": [
        [101.6,1510003600000],
        [180.0,1510007200000],
        [210.6667,1510010800000],
        [85.7083,1510014400000],
        [302.5,1510018000000],
        [150.4286,1510021600000]]
],
"target": "Mean Time to Resolve (MTTR)"
```
# **}]**

getMTTRPerUserStats

A GET request that returns the mean time it takes a user to resolve a Situation within a given time range.

Back to [Stats API.](#page-208-0)

#### Request arguments

Endpoint **getMTTRPerUserStats** takes the following request arguments.

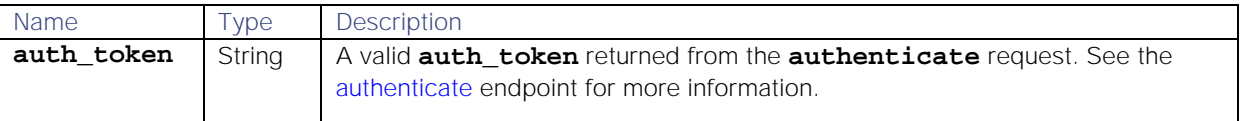

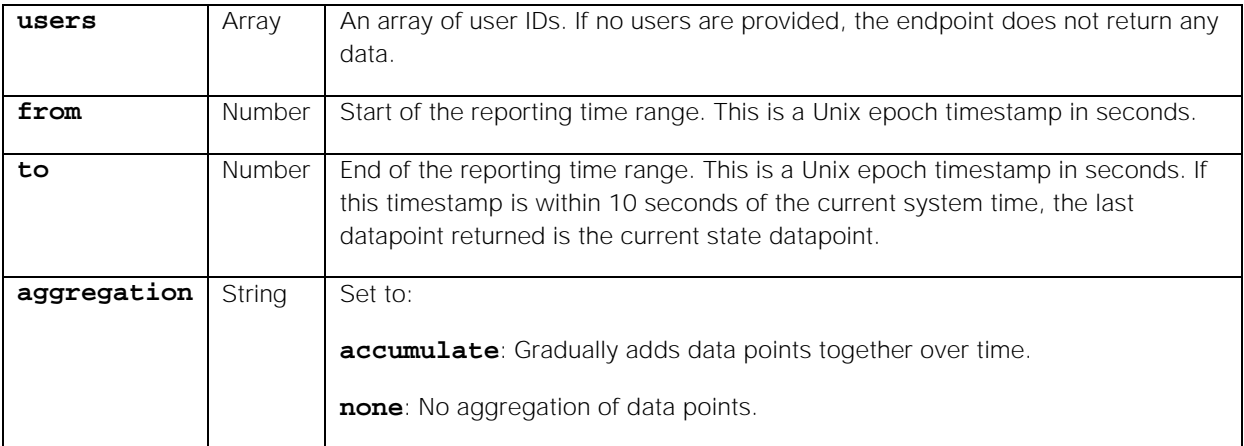

Endpoint **getMTTRPerUserStats** returns the following response:

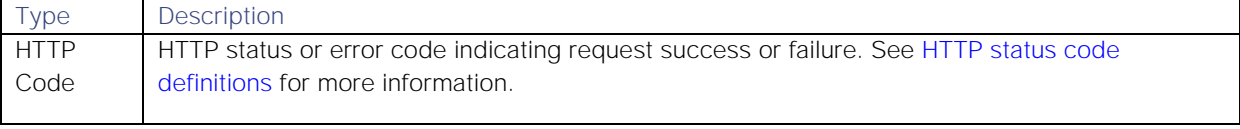

Successful requests return a JSON object containing the following:

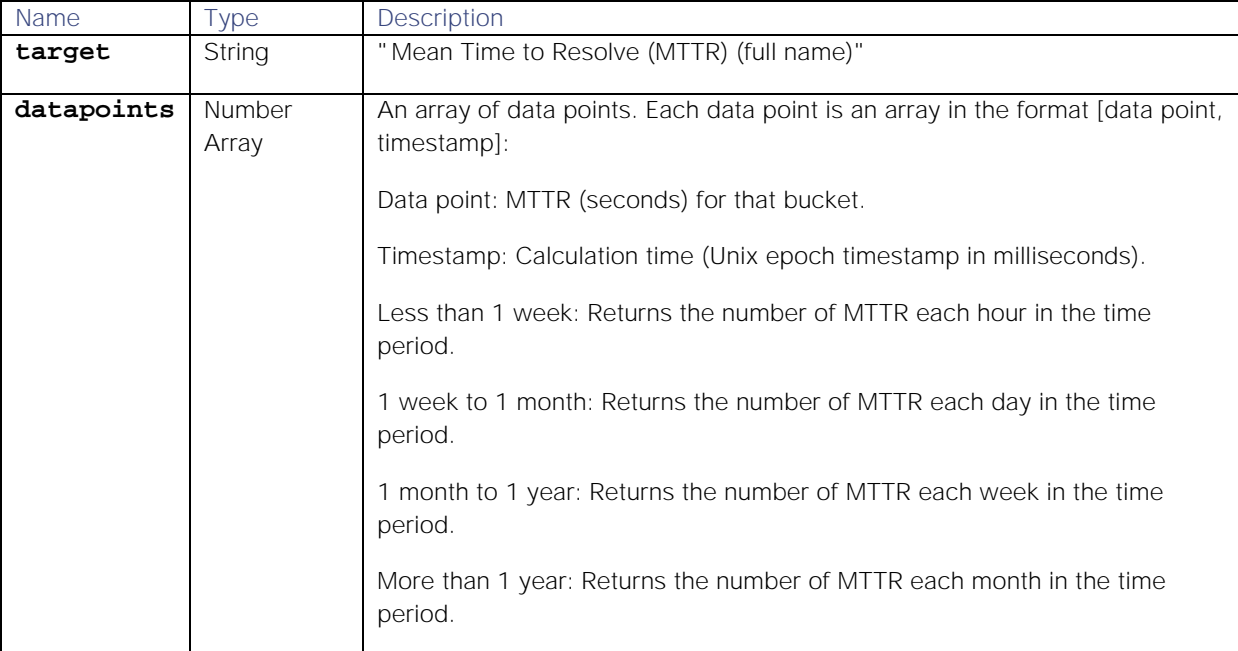

### Examples

The following examples demonstrate typical use of endpoint **getMTTRPerUserStats**:

#### **Request example**

A cURL request for the MTTR for user 5 from 11pm on Monday, 1st October until 5am on Tuesday, 2nd October 2018:

### **curl -G -u graze:graze -k -v "https://localhost/graze/v1/getMTTRPerUserStats" --data-urlencode**

### **'user=[5]' --data-urlencode 'from=1538434800' --data-urlencode 'to=1538456400' --data-urlencode 'aggregation=none'**

#### **Response example**

A successful response returns the MTTR each hour:

```
[{
```

```
"datapoints": [
        [12997.0,1538434800000],
        [14025.0,1538438400000],
        [2969.0,1538442000000],
        [13125.0,1538445600000],
        [11412.0,1538449200000],
        [8264.0,1538452800000]
],
"target": "Mean Time to Resolve (MTTR)(Oscar O'Neill)"
```
# **}]**

### getNewAlertsPerSituationsStats

A GET request that returns the percentage of noise reduction from alerts-to-Situations clustering in the specified time range.

Back to [Stats API.](#page-208-0)

# Request arguments

Endpoint **getNewAlertsPerSituationsStats** takes the following request arguments.

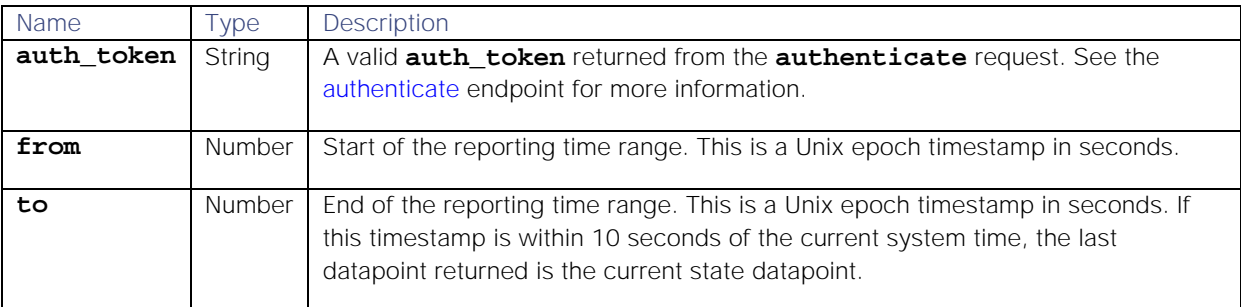

# Response

### Endpoint **getNewAlertsPerSituationsStats** returns the following response:

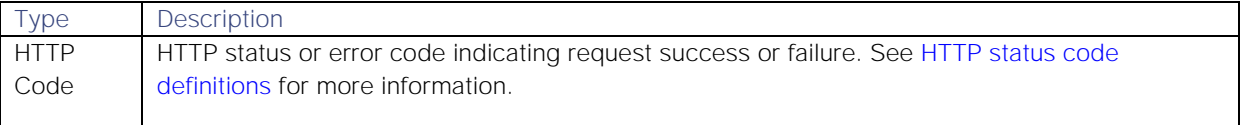

Successful requests return a JSON object containing the following:

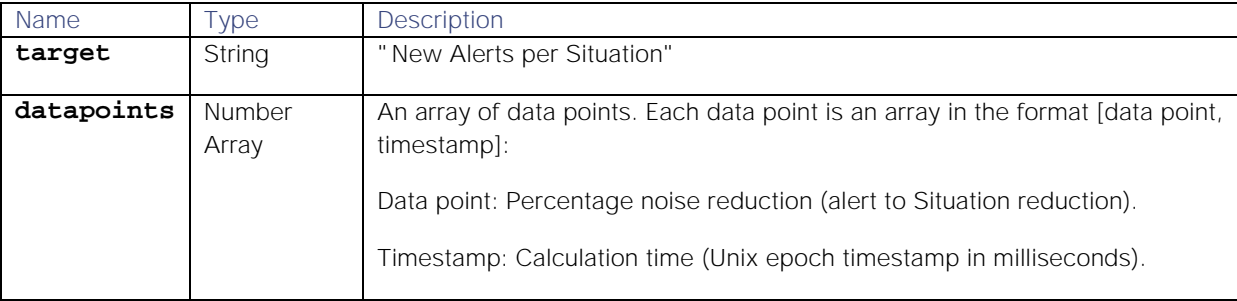

# Examples

The following examples demonstrate typical use of endpoint **getNewAlertsPerSituationsStats**:

#### **Request example**

Example cURL request to to retrieve the percentage noise reduction from 7.07pm on Wednesday, 17th January 2018 until 1.33pm on Thursday, 18th January 2018:

#### **curl -G -u graze:graze -k -v "https://localhost/graze/v1/getNewAlertsPerSituationsStats" --dataurlencode 'from=1516216020' --data-urlencode 'to=1516282420'**

**Response example**

Example response indicating a noise reduction of 78.5% in the number of alerts to Situations:

**[**

```
{"datapoints":[
        [78.5,1523438216685]
],
"target":"New Alerts per Situation"}
```
**]**

### getNewAlertsStats

A GET request that returns the number of new alerts in the specified time range.

Back to [Stats API.](#page-208-0)

### Request arguments

Endpoint **getNewAlertsStats** takes the following request arguments.

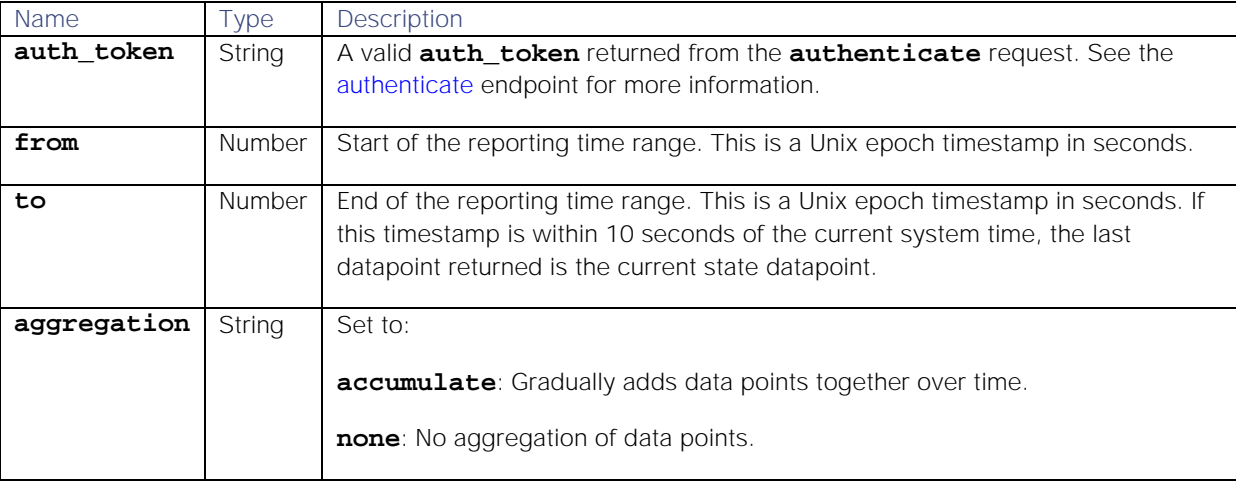

### Response

Endpoint **getNewAlertsStats** returns the following response:

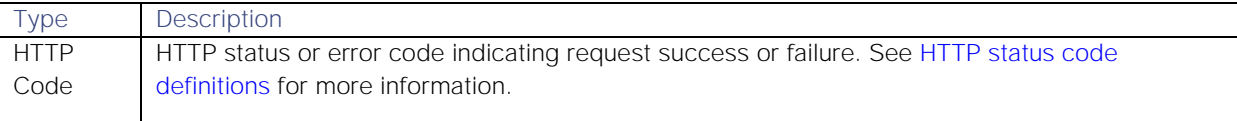

Successful requests return a JSON object containing the following:

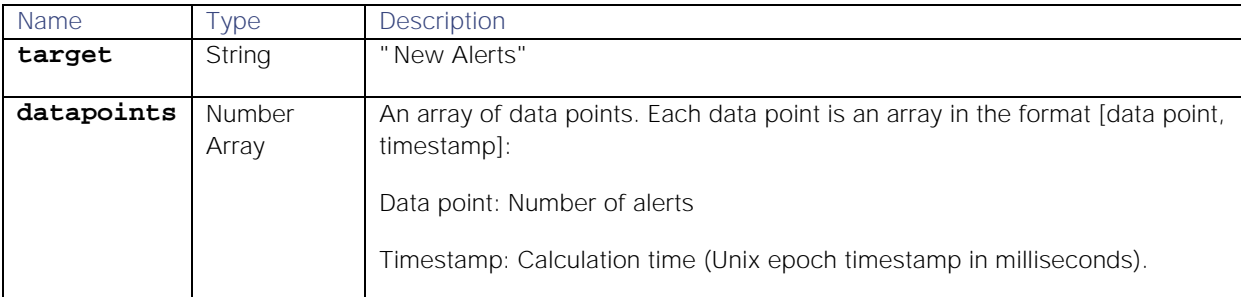

#### Examples

The following examples demonstrate typical use of endpoint **getNewAlertsStats**:

#### **Request example**

Example cURL request to retrieve the number of new alerts between Wednesday, January 17th and Thursday, January 18th 2018:

#### **curl -G -u graze:graze -k -v "https://localhost/graze/v1/getNewAlertsStats" --data-urlencode 'from=1516216020' --data-urlencode 'to=1516282420'**

**Response example**

Example response that indicates there were 28,542 new alerts over the 24 hour time period: :

```
[
```

```
{"datapoints":[
        [28542.0,1523438216685]
],
"target":"New Alerts"}
```
**]**

#### getNewEventsPerAlertsStats

A GET request that returns the percentage of noise reduction from events-to-alerts aggregation and deduplication in the specified time range.

Back to [Stats API.](#page-208-0)

#### Request arguments

Endpoint **getNewEventsPerAlertsStats** takes the following request arguments.

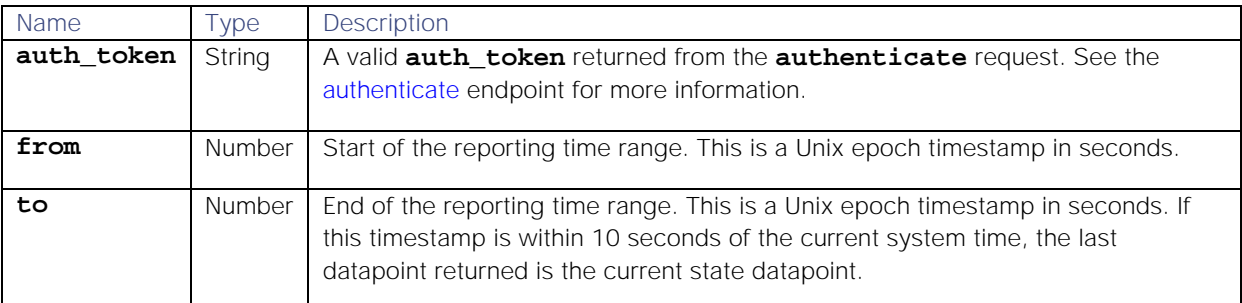

#### Response

Endpoint **getNewEventsPerAlertsStats** returns the following response:

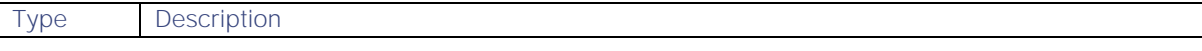

239

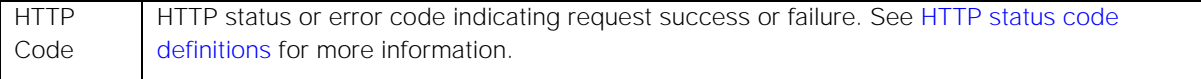

Successful requests return a JSON object containing the following:

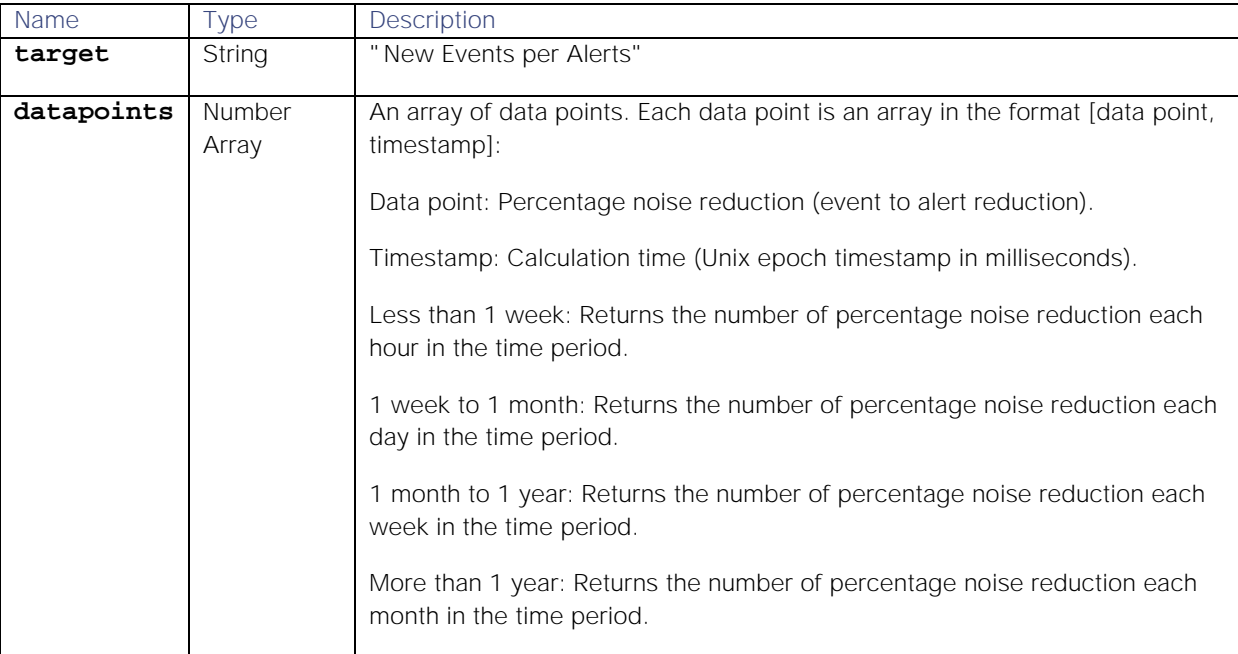

#### Examples

The following examples demonstrate typical use of endpoint **getNewEventsPerAlertsStats**:

#### **Request example**

A cURL request that retrieves that event to alert noise reduction in Moogsoft AIOps from 7.07pm on Wednesday, 17th January until 7.07pm on Thursday, 18th January 2018:

```
curl -G -u graze:graze -k -v 
"https://localhost/graze/v1/getNewEventsPerAlertsStats" --data-urlencode 
'from=1516216020' --data-urlencode 'to=1516302431'
```
**Response example**

A successful response indicating a 58% noise reduction:

```
[
```

```
{"datapoints":[
        [58.0,1523438216685]
],
"target":"New Events per Alerts"}
```
# **]**

### getNewEventsPerSituationsStats

A GET request that returns the percentage of noise reduction from events-to-Situations aggregation, deduplication, and clustering in the specified time range.

Back to [Stats API.](#page-208-0)

# Request arguments

Endpoint **getNewEventsPerSituationsStats** takes the following request arguments.

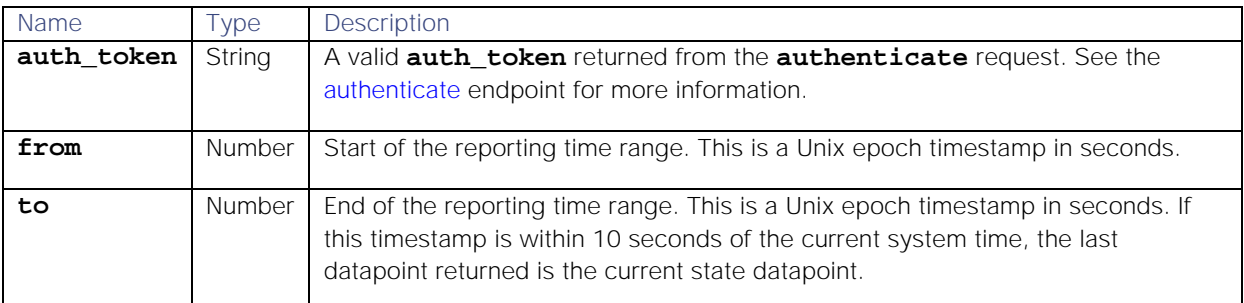

#### Response

Endpoint **getNewEventsPerSituationsStats** returns the following response:

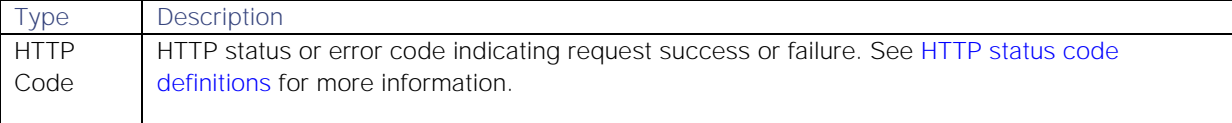

Successful requests return a JSON object containing the following:

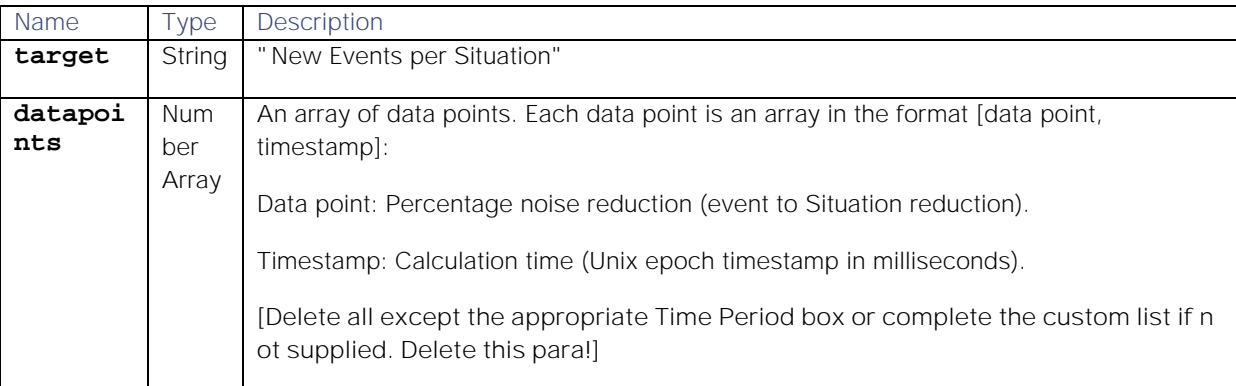

#### Examples

The following examples demonstrate typical use of endpoint **getNewEventsPerSituationsStats**:

**Request example**

A cURL request that retrieves the percentage noise reduction for the past month ranging from 10.28am on Sunday, August 26th until 10.28am on Wednesday, September 26th 2018:

```
curl -G -u graze:graze -k -v 
"https://localhost/graze/v1/getNewEventsPerSituationsStats" --data-
urlencode 'from=1533103200' --data-urlencode 'to=1535695200'
```
**Response example**

A successful responses returns an 95% to 96% reduction in events to Situations for each week over the past month:

**[**

```
{
"datapoints":[
```
**Cisco Systems, Inc.** www.cisco.com

241

```
[95.86151338591529,1535279280000],
        [95.79150698161867,1535884080000],
        [95.62050414072417,1536488880000],
        [96.08938014241262,1537093680000],
        [95.96508799542137,1537698480000]
],
"target":"New Events per Situation"
}
```

```
]
```
# getNewEventsPerSituationsStats

A GET request that returns the percentage of noise reduction from events-to-Situations aggregation, deduplication, and clustering in the specified time range.

Back to [Stats API.](#page-208-0)

### Request arguments

Endpoint **getNewEventsPerSituationsStats** takes the following request arguments.

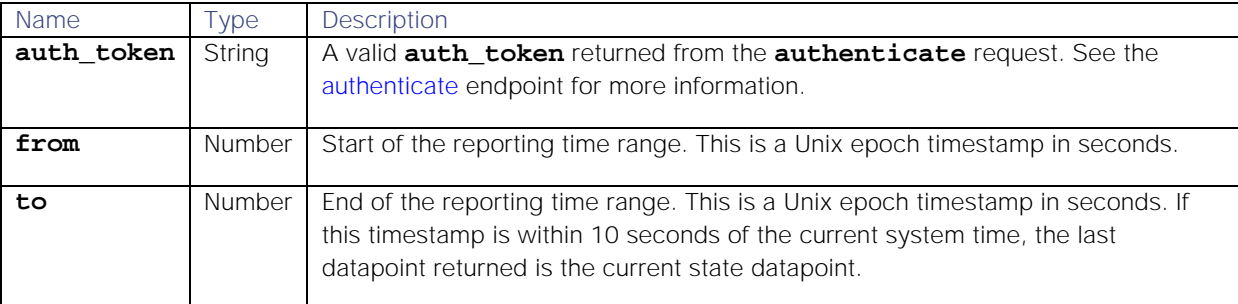

#### Response

#### Endpoint **getNewEventsPerSituationsStats** returns the following response:

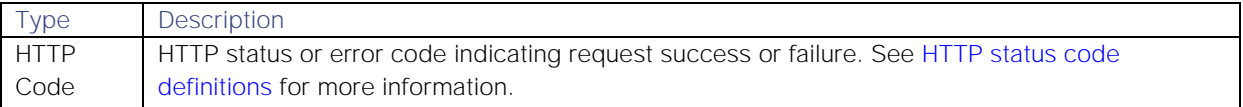

Successful requests return a JSON object containing the following:

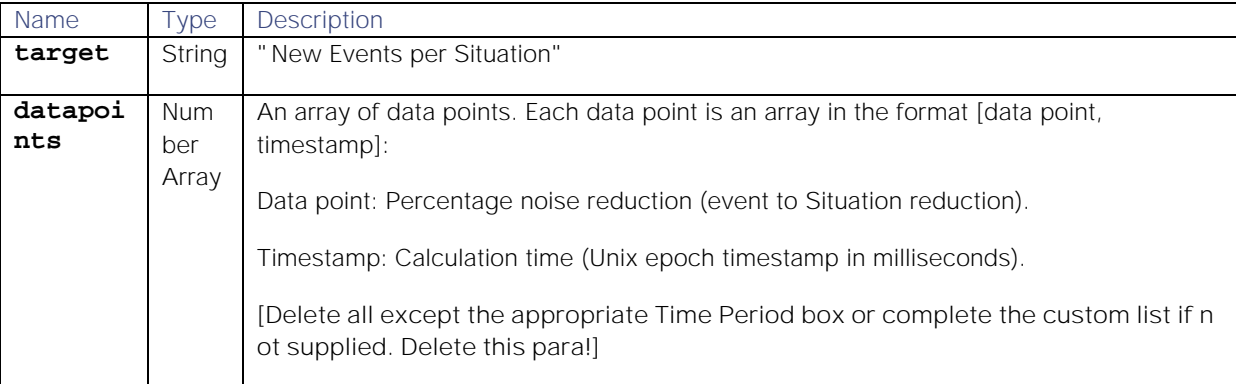

### Examples

The following examples demonstrate typical use of endpoint **getNewEventsPerSituationsStats**:

**Request example**

A cURL request that retrieves the percentage noise reduction for the past month ranging from 10.28am on Sunday, August 26th until 10.28am on Wednesday, September 26th 2018:

```
curl -G -u graze:graze -k -v 
"https://localhost/graze/v1/getNewEventsPerSituationsStats" --data-
urlencode 'from=1533103200' --data-urlencode 'to=1535695200'
```
**Response example**

A successful responses returns an 95% to 96% reduction in events to Situations for each week over the past month:

**[**

**]**

```
{
"datapoints":[
        [95.86151338591529,1535279280000],
        [95.79150698161867,1535884080000],
        [95.62050414072417,1536488880000],
        [96.08938014241262,1537093680000],
        [95.96508799542137,1537698480000]
],
"target":"New Events per Situation"
}
```
getNewSituationsStats

A GET request that returns the number of new Situations created in the specified time range.

Back to [Stats API.](#page-208-0)

#### Request arguments

Endpoint **getNewSituationsStats** takes the following request arguments.

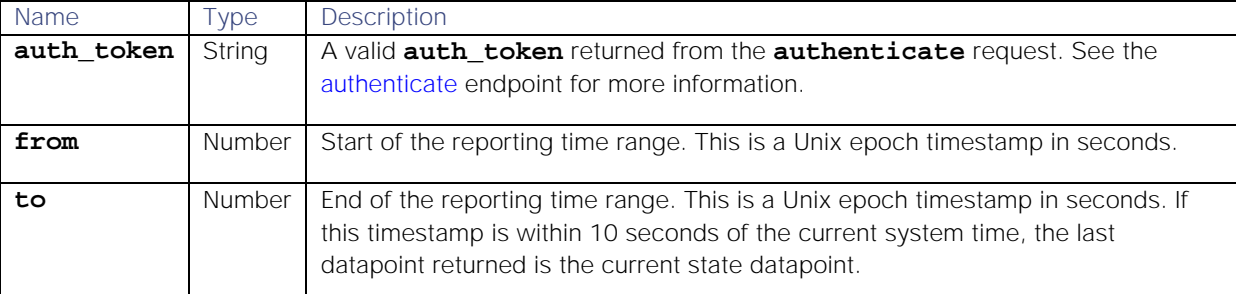

#### Response

Endpoint **getNewSituationsStats** returns the following response:

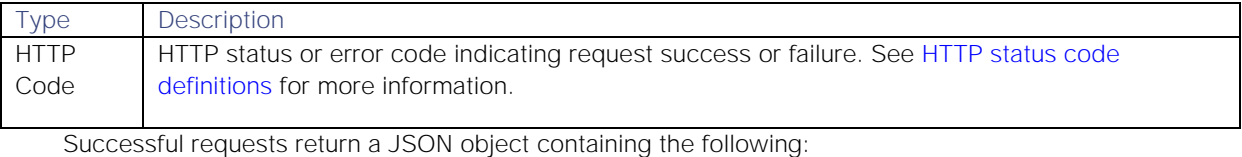

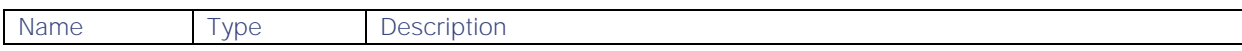

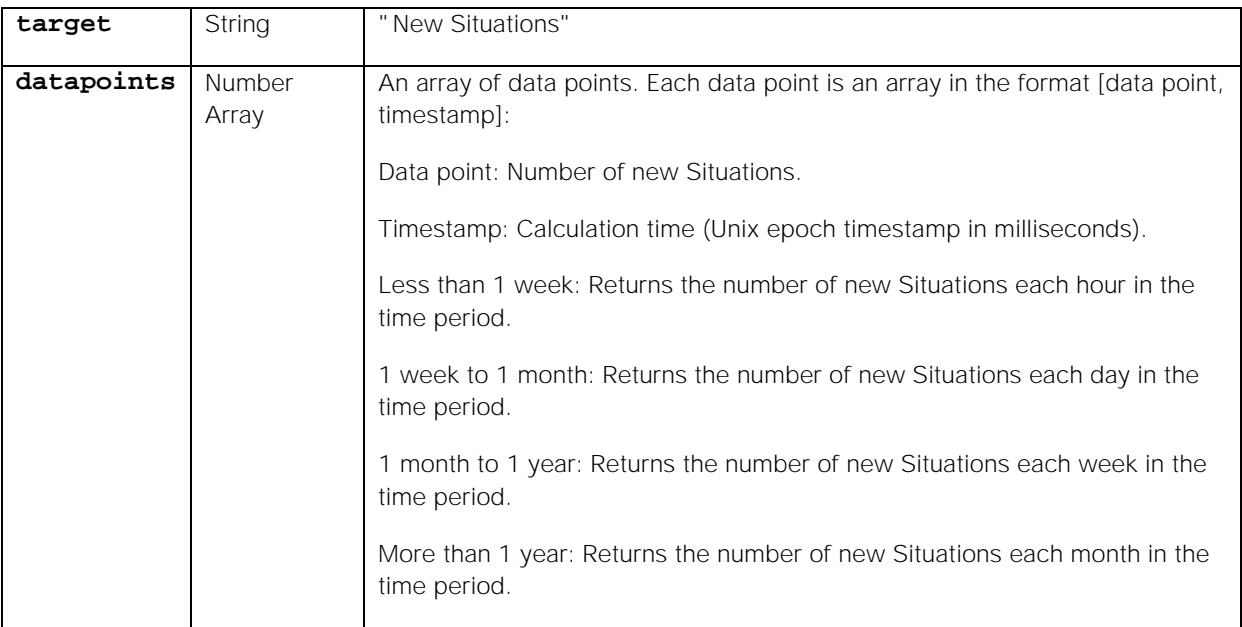

#### Examples

The following examples demonstrate typical use of endpoint **getNewSituationsStats**:

### **Request example**

Example cURL request to retrieve the number of new Situations over a week from 6am on Saturday, September 1st until 6am on Saturday, September 8th 2018:

# **curl -G -u graze:graze -k -v "https://localhost/graze/v1/getNewSituationsStats" --data-urlencode 'from=1535781600' --data-urlencode 'to=1536386400'**

#### **Response example**

Example response returning the number of new Situations for each day during the week range:

**[**

```
{"datapoints":[
        [601.0,1535781600000],
        [523.0,1535868000000],
        [597.0,1535954400000],
        [618.0,1536040800000],
        [535.0,1536127200000],
        [628.0,1536213600000],
        [618.0,1536300000000]
],
"target":"New situations"}
```
**]**

### getOpenSituationsPerUserStats

A GET request that returns the number of open Situations assigned to a user at each data point.

Back to [Stats API.](#page-208-0)

#### Request arguments

Endpoint **getOpenSituationsPerUserStats** takes the following request arguments.

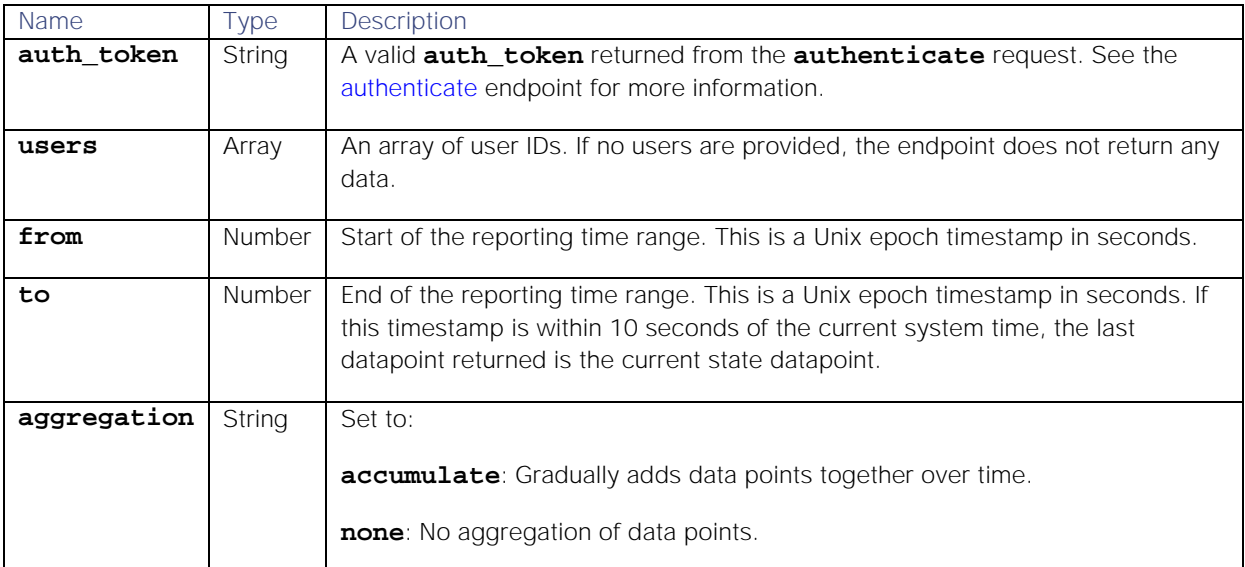

Endpoint **getOpenSituationsPerUserStats** returns the following response:

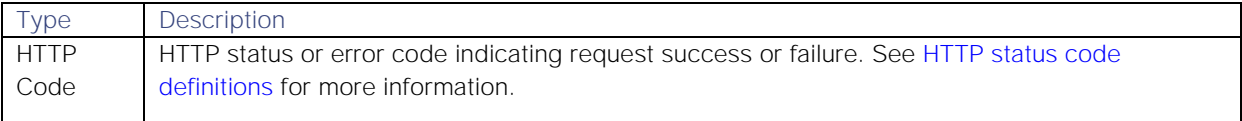

Successful requests return a JSON object containing the following:

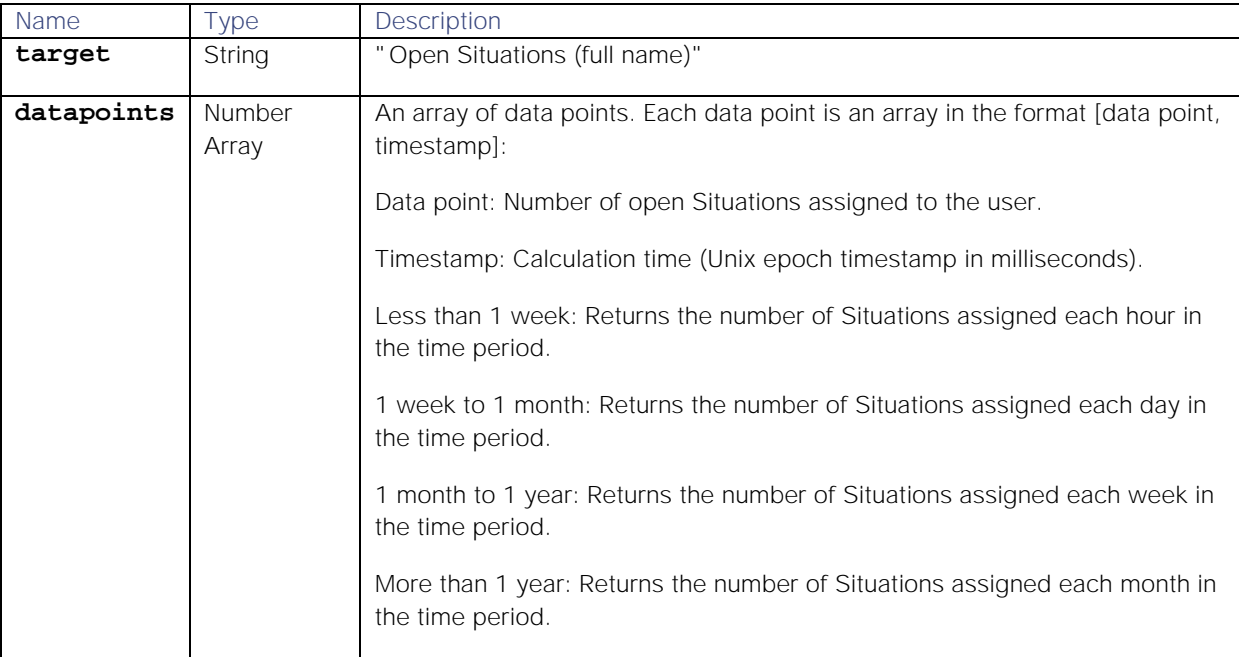

# Examples

The following examples demonstrate typical use of endpoint **getOpenSituationsPerUserStats**:

#### **Request example**

A cURL request to return the number of open Situations assigned to user 6 from 9.19am on Monday, 17th September until 16.19am on Monday, 17th September 2018:

```
curl -G -u graze:graze -k -v 
"https://localhost/graze/v1/getOpenSituationsPerUserStats" --data-urlencode 
'users=[6,7]' --data-urlencode 'from=1537175946' --data-urlencode 
'to=1537201140' --data-urlencode 'aggregation=none'
```
**Response example**

A successful response returns the number of open Situations assigned to the users Oscar and Olivia each hour during the time range:

```
[{
```

```
"datapoints":[
                [12.0,1537175946000],
                [8.875,1537262346000],
                [10.0,1537348746000],
                [8.9,1537435146000],
                [10.75,1537521546000],
                [9.25,1537607946000],
                [8.1667,1537694346000]
        ],
        "target":"Open Situations (Oscar O'Neill)"
},
{
        "datapoints":[
                [4.0,1537175946000],
                [5.0,1537262346000],
                [12.0,1537348746000],
                [7.0,1537435146000],
                [3.0,1537521546000],
                [9.0,1537607946000],
                [8.0,1537694346000]
        ],
        "target":"Open Situations (Andrew Anderson)"
}
]
```
### getRatedSituationsPerUserStats

A GET request that returns the number of Situations rated by a user within a given time range.

Back to [Stats API.](#page-208-0)

Request arguments

Endpoint **getRatedSituationsPerUserStats** takes the following request arguments.

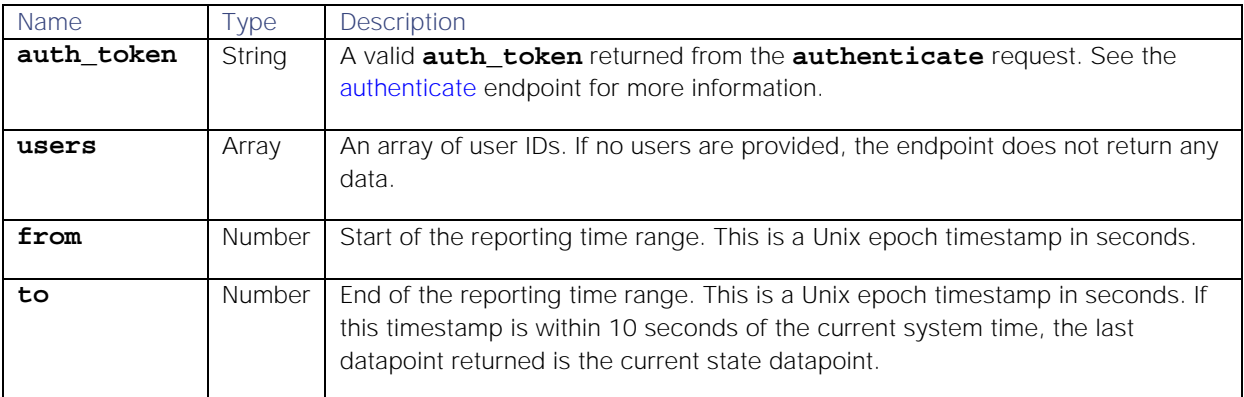

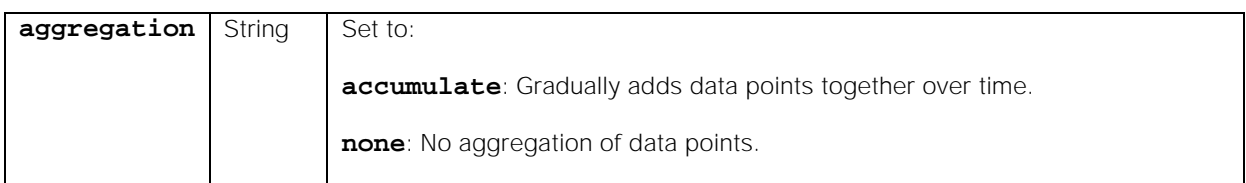

#### Endpoint **getRatedSituationsPerUserStats** returns the following response:

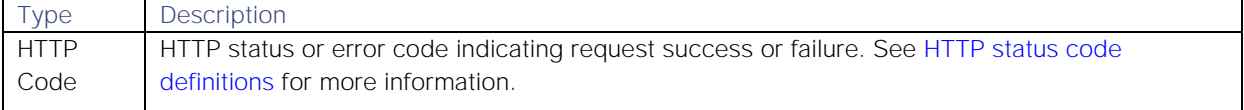

#### Successful requests return a JSON object containing the following:

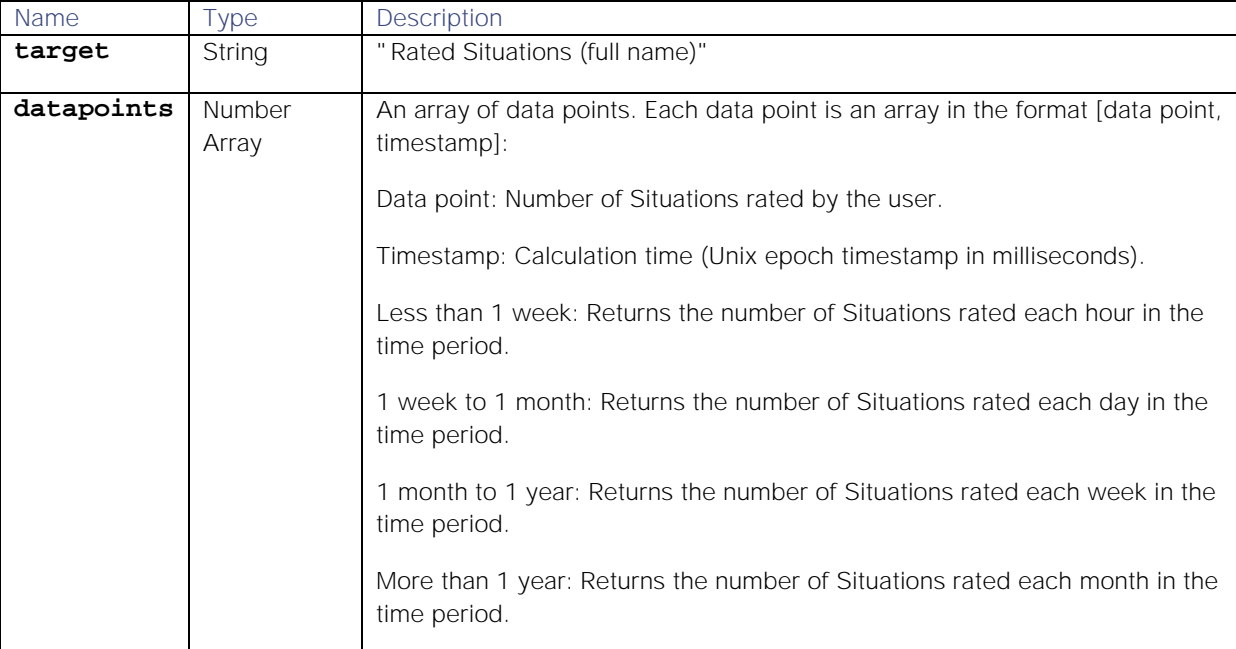

#### Examples

The following examples demonstrate typical use of endpoint **getRatedSituationsPerUserStats**:

**Request example**

A cURL request to return the number of Situations rated by users 5 and 7 from 3:57am until 9:57am on Thursday, October 5th 2018:

```
curl -G -u graze:graze -k -v 
"https://localhost/graze/v1/getRatedSituationsPerUserStats" --data-
urlencode 'users=[5,7]' --data-urlencode 'from=1538621843' --data-urlencode 
'to=1538643443'
```
**Response example**

A successful response returns the number of Situations rated by the users Steve and Charlie each hour during the time range:

**[{**

**"datapoints":[**

```
[6.0,1538621843000],
              [1.0,1538625443000],
              [6.0,1538629043000],
              [5.0,1538632643000],
              [2.0,1538636243000],
              [5.0,1538639843000]
      ],
      "target":"Rated Situations (Steve Smith)"
},
{
      "datapoints":[
              [0.0,1538621843000],
              [3.0,1538625443000],
              [1.0,1538629043000],
              [6.0,1538632643000],
              [6.0,1538636243000],
              [8.0,1538639843000]
      ],
      "target":"Rated Situations (Charlie Copper)"
```

```
}]
```
### getReassignedSituationsPerTeamStats

A GET request that returns the number of reassigned Situations associated with a team or multiple teams over a given time range. A reassigned Situation is a Situation that a user has assigned to another user at least twice.

Back to [Stats API.](#page-208-0)

### Request arguments

Endpoint **getReassignedSituationsPerTeamStats** takes the following request arguments.

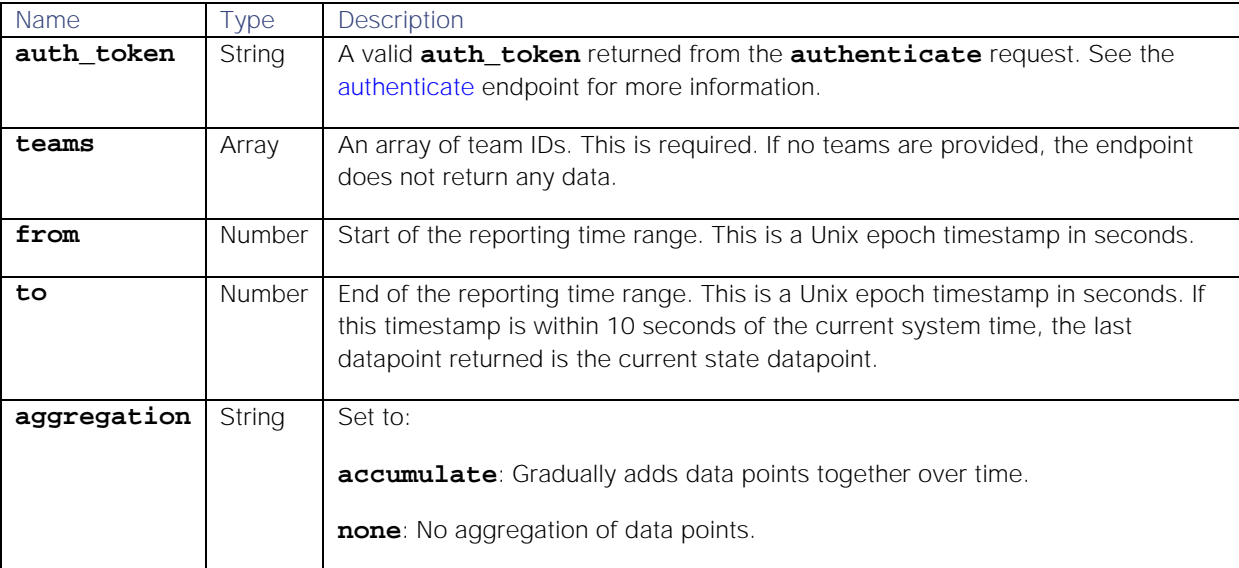

### Response

#### Endpoint **getReassignedSituationsPerTeamStats** returns the following response:

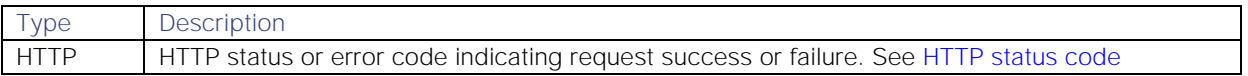

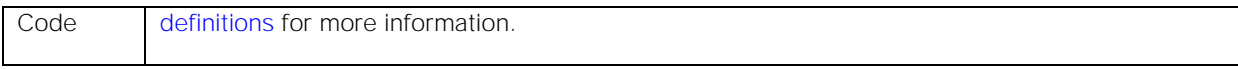

### Successful requests return a JSON object containing the following:

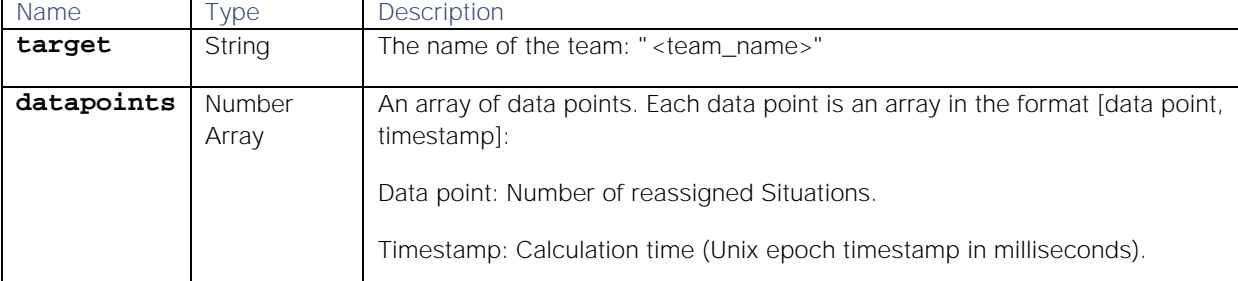

#### Examples

The following examples demonstrate typical use of endpoint **getReassignedSituationsPerTeamStats**:

#### **Request example**

A cURL request to retrieve the reassigned Situations for the Cloud DevOps and Application Performance Monitoring teams from August 1st until September 1st 2018:

#### **curl -G -u graze:graze -k -v**

```
"https://localhost/graze/v1/getReassignedSituationsPerTeamStats" --data-
urlencode 'teams=[1,2]' --data-urlencode 'from=1533103200' --data-urlencode 
'to=1535781600'
```
**Response example**

A successful response returns the number of reassigned Situations for each week during that month range for both teams:

```
[{
```

```
"datapoints":[
               [4.9702,1533103200000],
               [4.9881,1533708000000],
               [5.0655,1534312800000],
               [4.9524,1534917600000],
               [4.9917,1535522400000]],
   "target":"Cloud DevOps"
},
{
   "datapoints":[
               [5.006,1533103200000],
               [5.0,1533708000000],
               [5.131,1534312800000],
               [5.0714,1534917600000],
               [4.8417,1535522400000]],
   "target":"Application Performance Monitoring"
}]
```
#### getReassignedSituationsPerUserStats

A GET request that returns the number of Situations reassigned by a user within a given time range.

Back to [Stats API.](#page-208-0)

# Request arguments

Endpoint **getReassignedSituationsPerUserStats** takes the following request arguments.

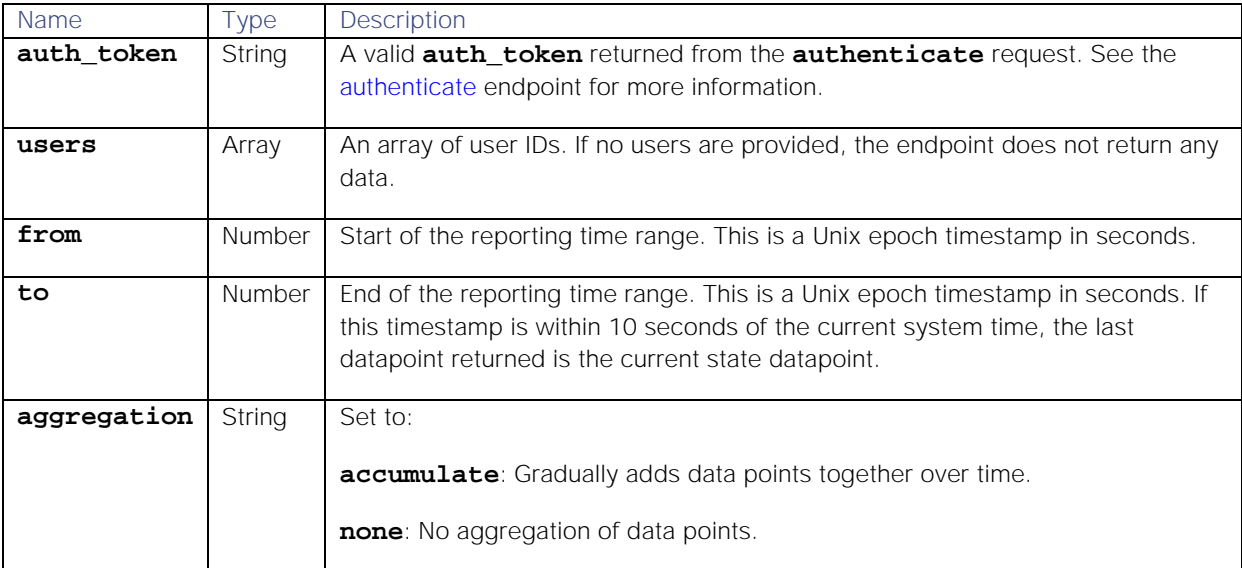

### Response

Endpoint **getReassignedSituationsPerUserStats** returns the following response:

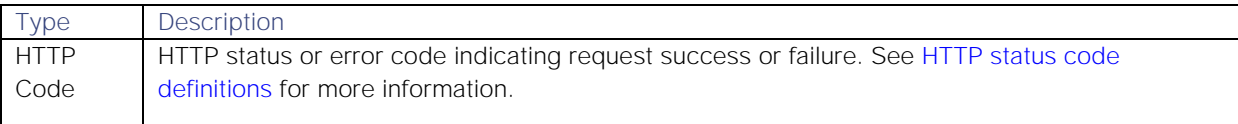

Successful requests return a JSON object containing the following:

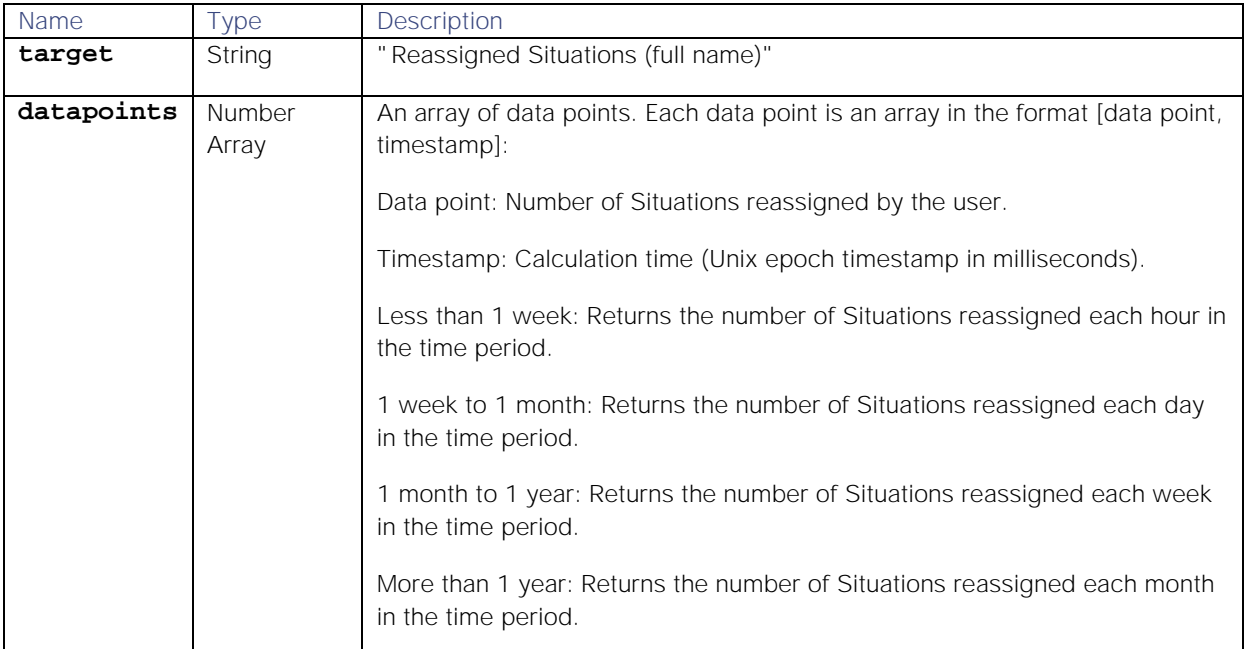

# Examples

The following examples demonstrate typical use of endpoint **getReassignedSituationsPerUserStats**:

### **Request example**

A cURL request to return the number of Situations reassigned by user 5 from 11pm on Sunday, 14th October until 5am on Monday, 15th October 2018:

# **curl -G -u graze:graze -k -v "https://localhost/graze/v1/getReassignedSituationsPerUserStats" --dataurlencode 'users=[5]' --data-urlencode 'from=1539558000' --data-urlencode 'to=1539579600' --data-urlencode 'aggregation=none'**

#### **Response example**

A successful response returns the number of Situations reassigned by the user Dave each hour during the time range:

```
[{
```

```
"datapoints":[
        [2.0,1539558000000],
        [3.0,1539561600000],
        [0.0,1539565200000],
        [1.0,1539568800000],
        [0.0,1539572400000],
        [3.0,1539576000000],
],
"target":"Reassigned Situations (Dave Danton)"
```
# **}]**

### getReassignedSituationStats

A GET request that returns the number of Situations reassigned in the specified time range. A reassigned Situation is a Situation that a user has assigned to another user at least twice.

Back to [Stats API.](#page-208-0)

### Request arguments

Endpoint **getReassignedSituationStats** takes the following request arguments.

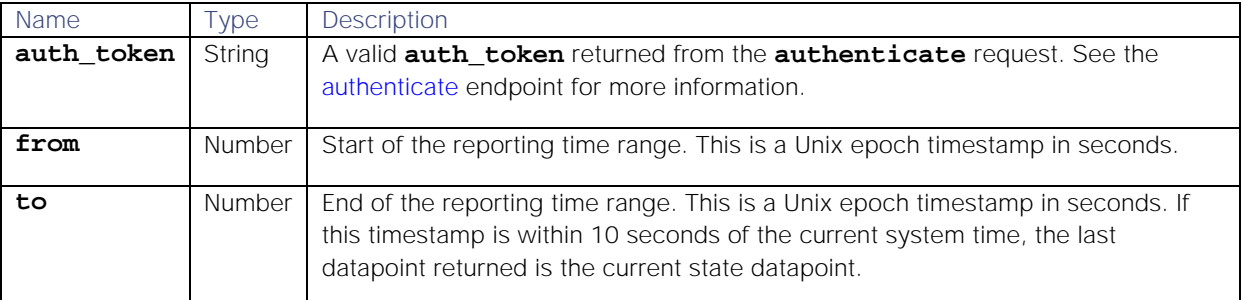

### Response

Endpoint **getReassignedSituationStats** returns the following response:

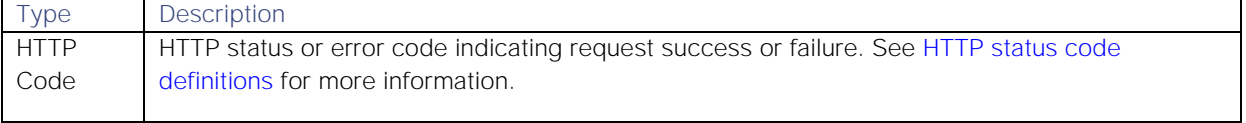

Successful requests return a JSON object containing the following:

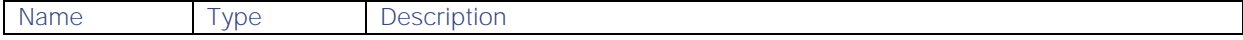

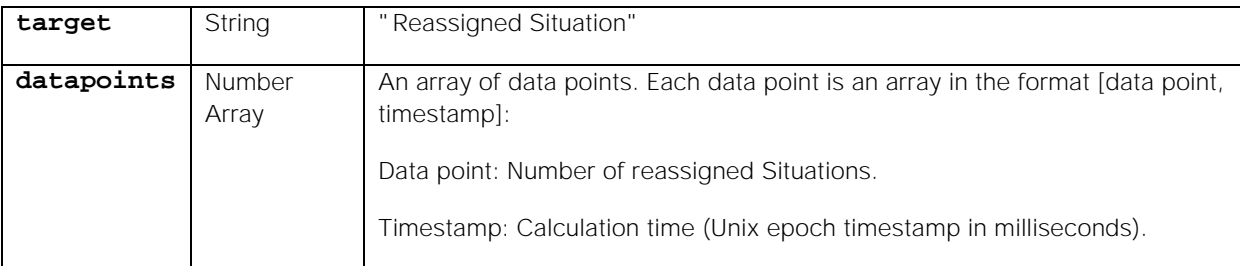

### Examples

The following examples demonstrate typical use of endpoint **getReassignedSituationStats**:

**Request example**

A cURL request to retrieve the number of reassigned Situations over a month from 6am on Wednesday, August 1st until 6am on Saturday, September 1st 2018:

```
curl -G -u graze:graze -k -v 
"https://localhost/graze/v1/getReassignedSituationStats" --data-urlencode 
'from=1533103200' --data-urlencode 'to=1535781600'
```
**Response example**

A successful response returns the number of reassigned Situations for each week during the month:

**[{**

```
"datapoints": [
        [25.125,1533103200000],
        [24.1369,1533708000000],
        [25.9405,1534312800000],
        [24.8512,1534917600000],
        [25.1071,1535522400000],
],
"target": "Reassigned Situation"
```
**}]**

### getReoccurringSituationPerTeamStats

A GET request that returns the number of reoccurring Situations associated with a team for a given time range.

Back to [Stats API.](#page-208-0)

Request arguments

Endpoint **getReoccurringSituationPerTeamStats** takes the following request arguments.

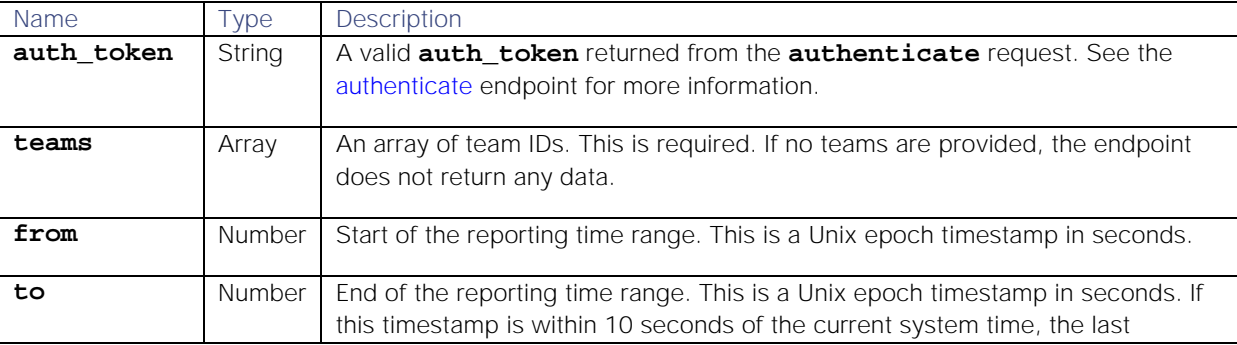
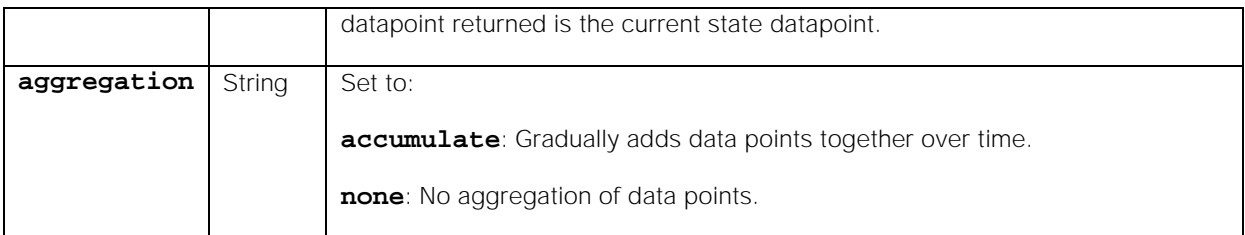

### Response

#### Endpoint **getReoccurringSituationPerTeamStats** returns the following response:

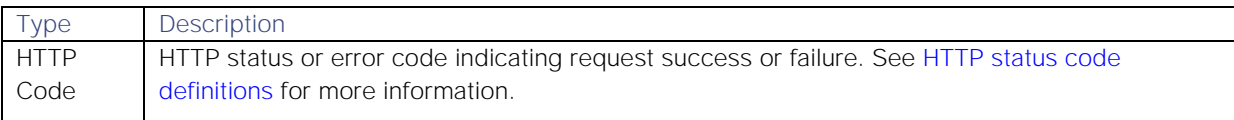

Successful requests return a JSON object containing the following:

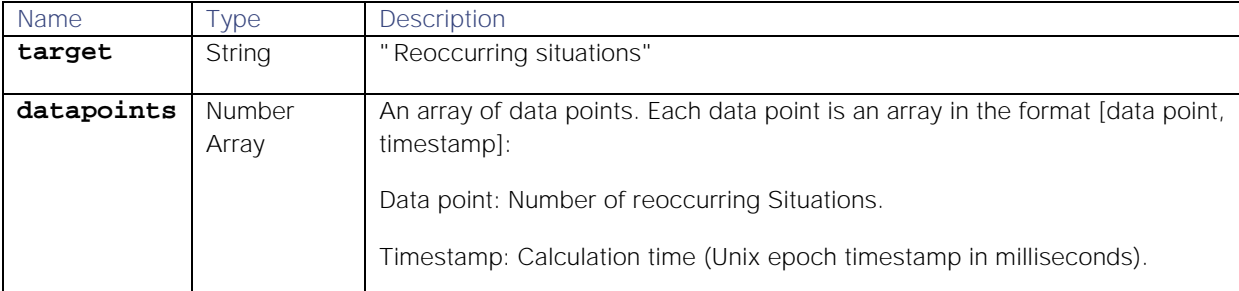

#### Examples

The following examples demonstrate typical use of endpoint **getReoccurringSituationPerTeamStats**:

#### **Request example**

A cURL request to retrieve the number of reoccuring Situations from 3pm on Saturday, September 1st until 3pm on Saturday, September 8th 2018:

```
curl -G -u graze:graze -k -v 
"https://localhost/graze/v1/getReoccurringSituationPerTeamStats" --data-
urlencode 'teams=[1,2]' --data-urlencode 'from=1535814000' --data-urlencode 
'to=1536418800' --data-urlencode 'aggregation=none'
```
**Response example**

A successful response indicates there were four reoccuring Situations at the time the request was sent:

## **[{"datapoints":[[4.0,1538044321144]],"target":"Reoccurring situations"}]**

#### getReoccurringSituationStats

A GET request that returns the percentage of reoccurring situations in the system over a given time range.

Back to [Stats API.](#page-208-0)

Request arguments

Endpoint **getReoccurringSituationStats** takes the following request arguments.

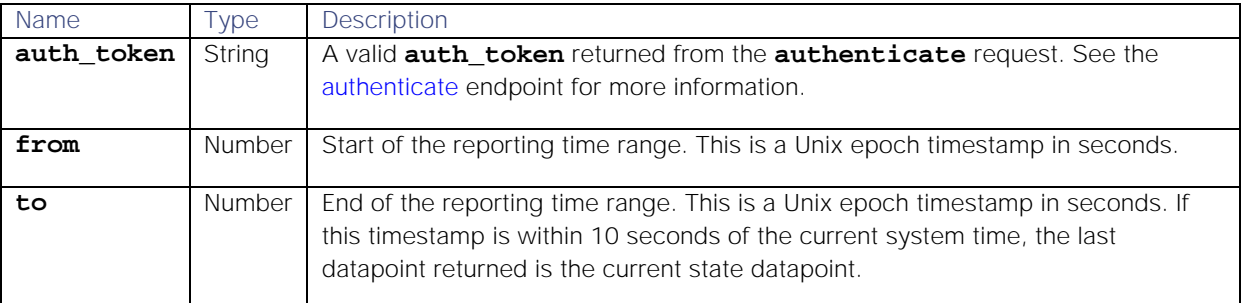

### Response

Endpoint **getReoccurringSituationStats** returns the following response:

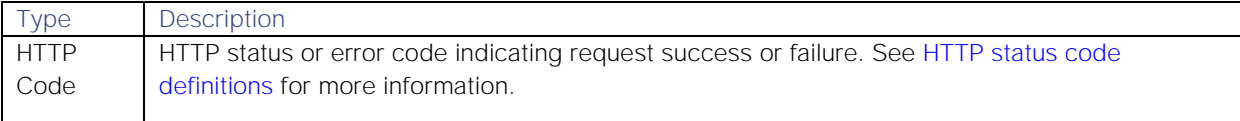

Successful requests return a JSON object containing the following:

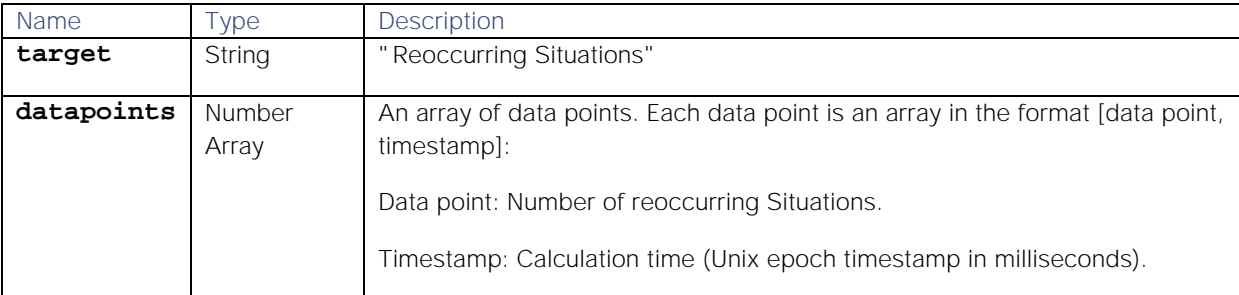

#### Examples

The following examples demonstrate typical use of endpoint **getReoccurringSituationStats**:

#### **Request example**

A cURL request to retrieve the number of reoccurring Situations from 6pm on Sunday, September 10th 2017 until 6pm on Monday, September 10th 2018:

## **curl -G -u graze:graze -k -v "https://localhost/graze/v1/getReoccurringSituationStats" --data-urlencode 'from=1505066400' --data-urlencode 'to=1536602400'**

**Response example**

A successful response returns that there were 186 reoccurring Situations during the year:

**[{**

```
"datapoints": [
        [186.0, 1537980650126],
],
"target": "Reoccurring situations"
```
## **}]**

### getResolvedSituationsPerUserStats

A GET request that returns the number of Situations resolved by a user within a given time range.

Back to [Stats API.](#page-208-0)

## Request arguments

Endpoint **getResolvedSituationsPerUserStats** takes the following request arguments.

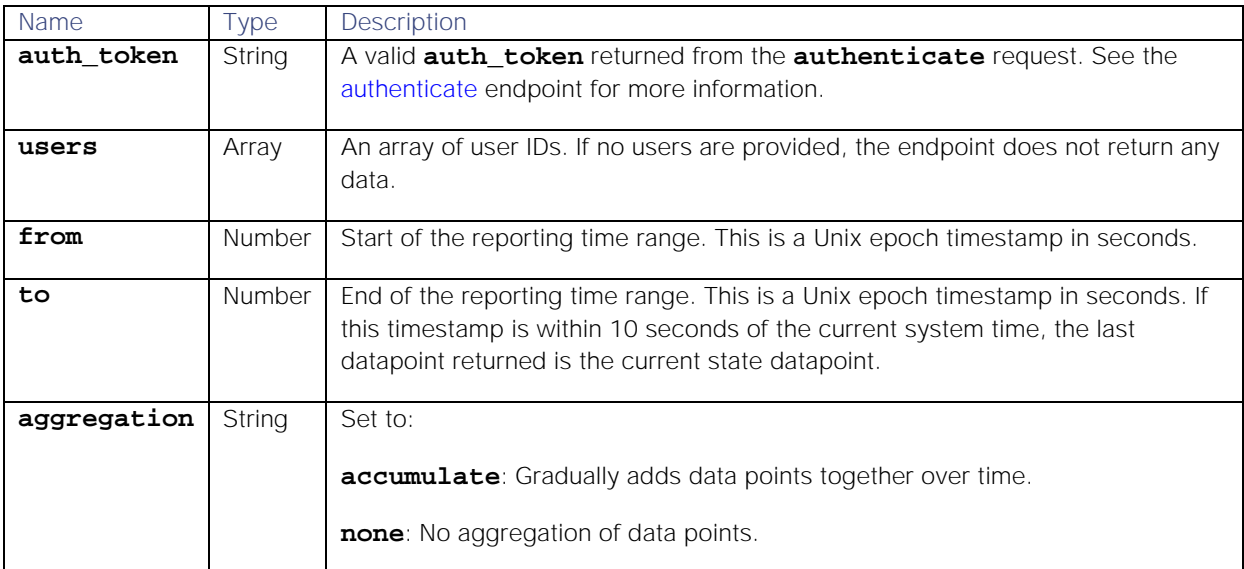

## Response

Endpoint **getResolvedSituationsPerUserStats** returns the following response:

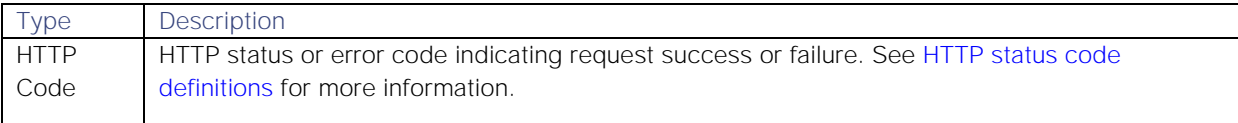

Successful requests return a JSON object containing the following:

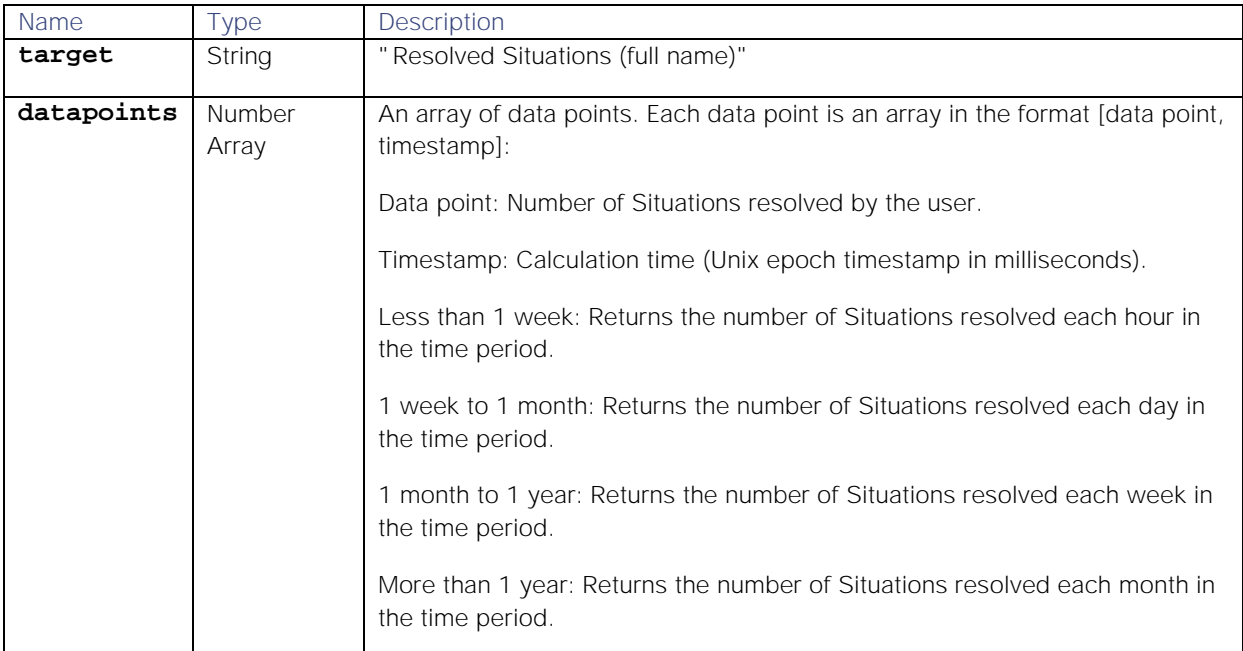

# Examples

The following examples demonstrate typical use of endpoint **getResolvedSituationsPerUserStats**:

**Request example**

A cURL request to return the number of Situations resolved by user 5 from 8.47am until 15.04pm on October 1st 2018:

```
curl -G -u graze:graze -k -v 
"https://localhost/graze/v1/getResolvedSituationsPerUserStats" --data-
urlencode 'users=[5]' --data-urlencode 'from=1538380070' --data-urlencode 
'to=1538402670' --data-urlencode 'aggregation=none'
```
**Response example**

A successful response returns the number of Situations resolved by the user Alice each hour during the time range:

**[{**

```
"datapoints":[
        [5.0,1538380070000],
        [3.0,1538383670000],
        [8.0,1538387270000],
        [0.0,1538390870000],
        [0.0,1538394470000],
        [8.0,1538398070000],
],
"target":"Resolved Situations (Alice Anderson)"
```
**}]**

getServiceSituationPerTeamStats

A GET request that returns the number of Situations impacting each service for a team.

Back to [Stats API.](#page-208-0)

### Request arguments

Endpoint **getServiceSituationPerTeamStats** takes the following request arguments.

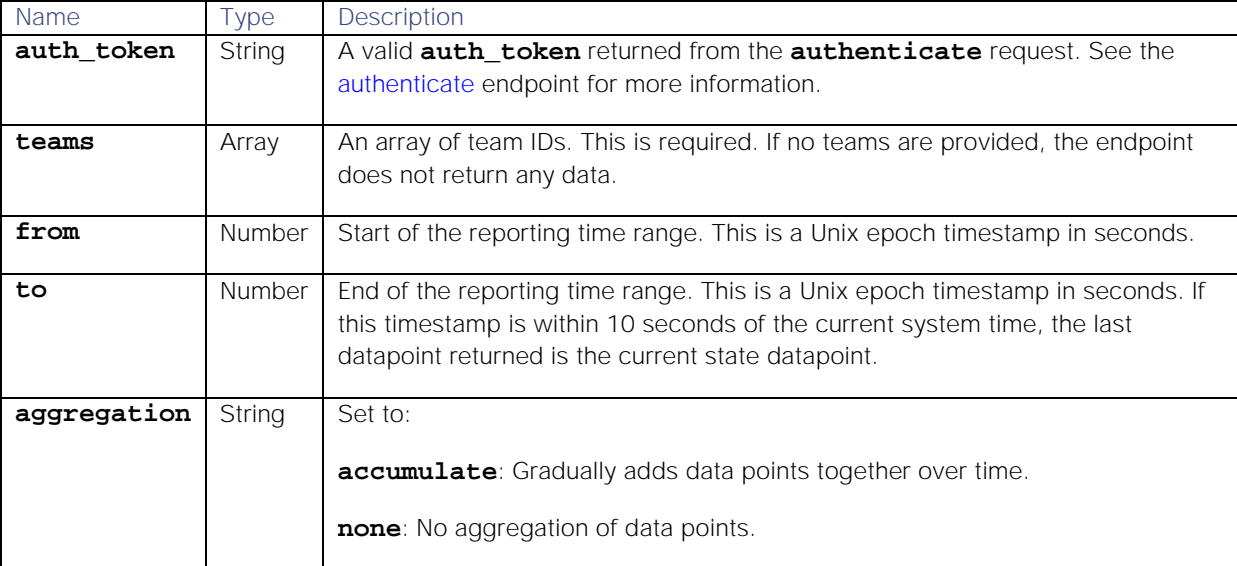

#### Response

Endpoint **getServiceSituationPerTeamStats** returns the following response:

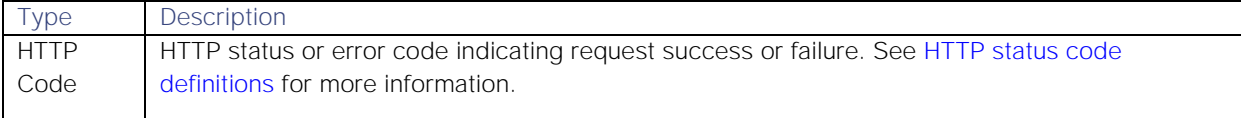

Successful requests return a JSON object containing the following:

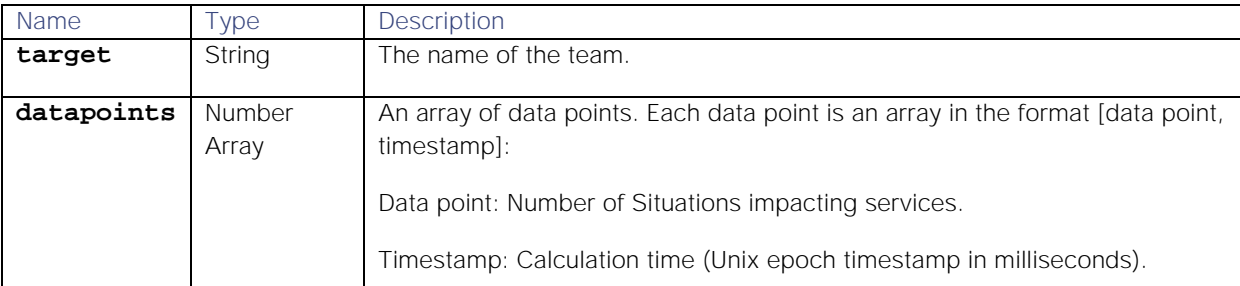

#### Examples

The following examples demonstrate typical use of endpoint **getServiceSituationPerTeamStats**:

#### **Request example**

A cURL request to retrieve the number of Situations associated with the Cloud DevOps team that are impacting the Commerce and Compute services between 12pm and 6pm on Friday, August 10th 2018:

```
curl -G -u graze:graze -k -v 
"https://localhost/graze/v1/getServiceSituationPerTeamStats" --data-
urlencode 'from=1533902400' --data-urlencode 'to=1533924000' --data-
urlencode 'teams=[1]' --data-urlencode 'services=[1, 2]' --data-urlencode 
'aggregation=none'
```
**Response example**

A successful request returns the number of Situations impacting the services each hour during the six hour time range:

**[{**

**{**

```
"datapoints":[
        [7.0,1533902400000],
        [18.0,1533906000000],
        [18.0,1533909600000],
        [13.0,1533913200000],
        [9.0,1533916800000],
        [12.0,1533920400000]],
"target":"Commerce"},
"datapoints":[
        [14.0,1533902400000],
        [15.0,1533906000000],
        [6.0,1533909600000],
        [12.0,1533913200000],
        [1.0,1533916800000],
        [11.0,1533920400000]],
"target":"Compute"
```
## getServiceSituationStats

A GET request that returns the number of active Situations impacting a service in the specified time range.

Back to [Stats API.](#page-208-0)

## Request arguments

Endpoint **getServiceSituationStats** takes the following request arguments.

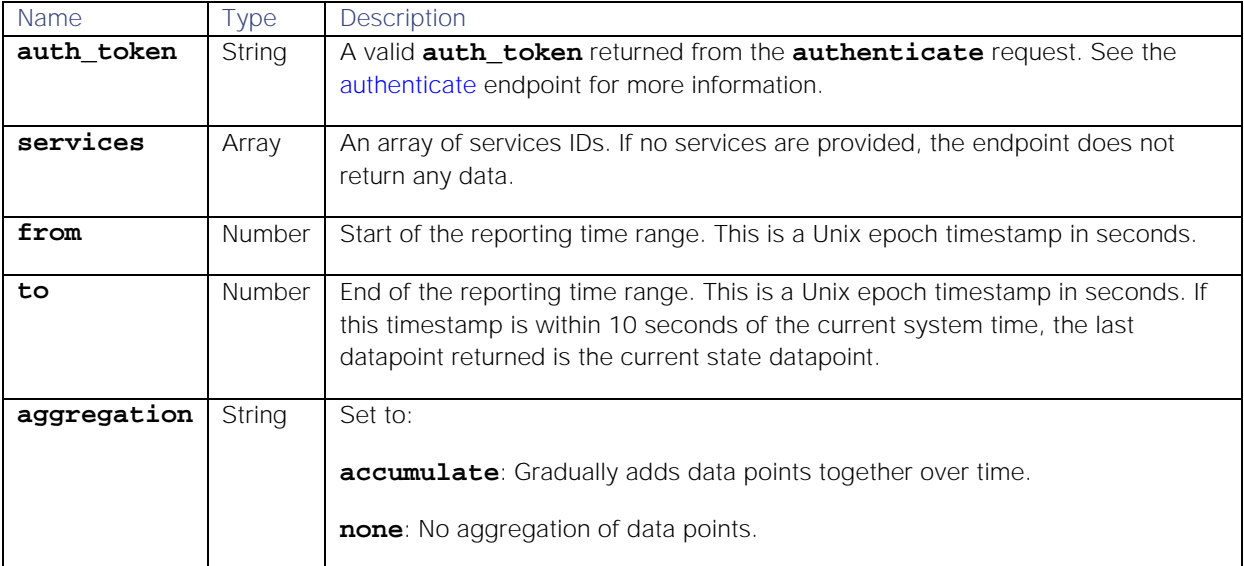

## Response

## Endpoint **getServiceSituationStats** returns the following response:

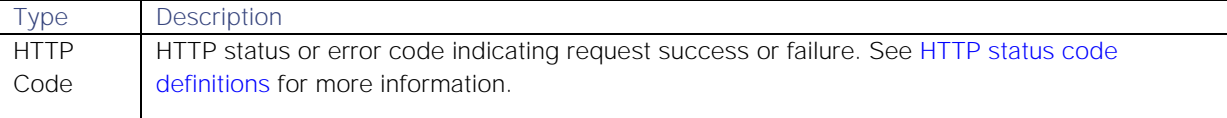

## Successful requests return a JSON object containing the following:

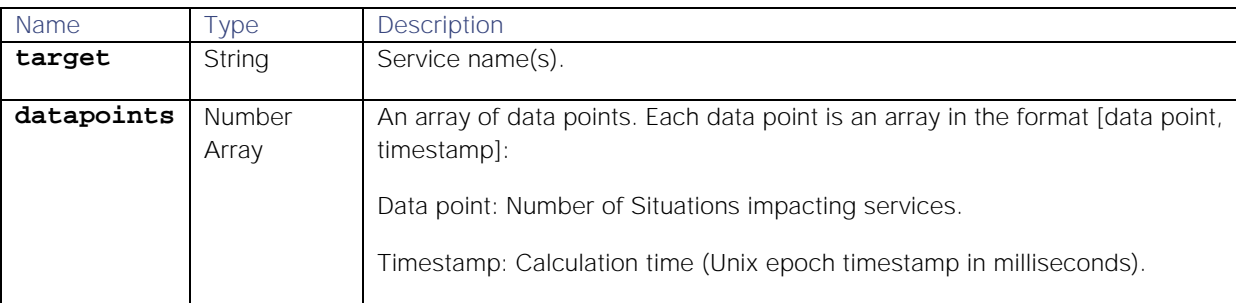

## Examples

The following examples demonstrate typical use of endpoint **getServiceSituationStats** :

### **Request example**

A cURL request to retrieve the number of Situations impacting the Commerce/Compute service between 12pm and 6pm on Friday, August 10th 2018:

```
curl -G -u graze:graze -k -v 
"https://localhost/graze/v1/getServiceSituationStats" --data-urlencode 
'services=[1,2]' --data-urlencode 'from=1533902400' --data-urlencode 
'to=1533924000' --data-urlencode 'aggregation=sum'
```
**Response example**

A successful response returns six data points for each hour during the six hour time range:

```
[{
```

```
"datapoints": [
        [95.0,1533902400000],
        [85.0,1533906000000],
        [47.0,1533909600000],
        [7.0,1533913200000],
        [33.0,1533916800000],
        [66.0,1533920400000]
],
"target":"Commerce/Compute"
```

```
}]
```
getSeveritySituationPerTeamStats

A GET request that returns the number of Situations by severity per team for a given time range.

Back to [Stats API.](#page-208-0)

## Request arguments

Endpoint **getSeveritySituationPerTeamStats** takes the following request arguments.

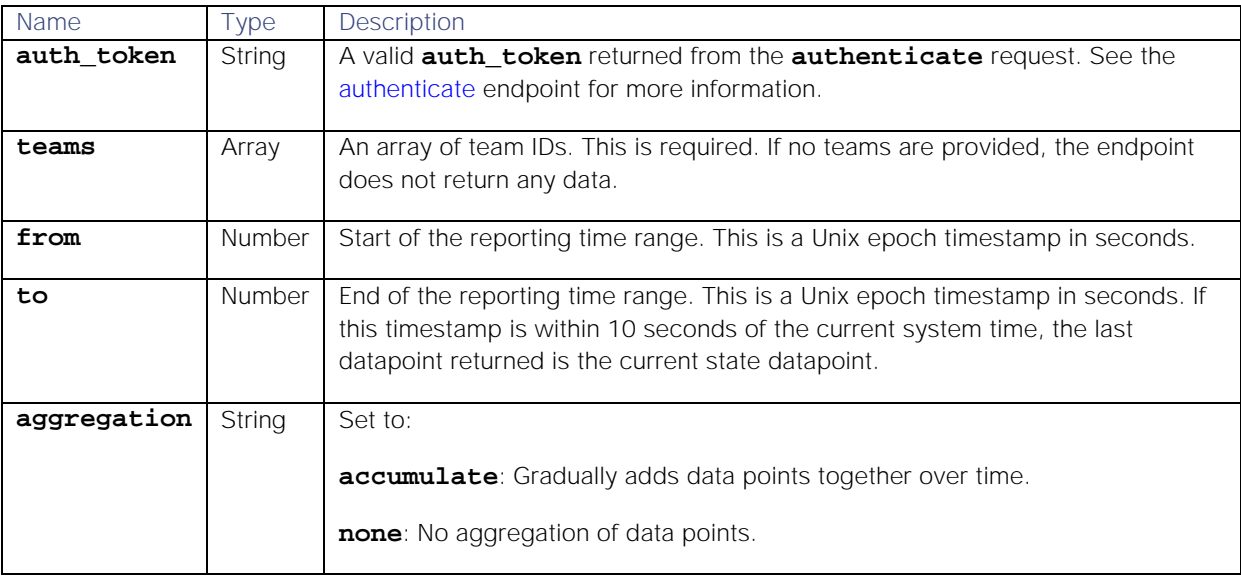

## Response

Endpoint **getSeveritySituationPerTeamStats** returns the following response:

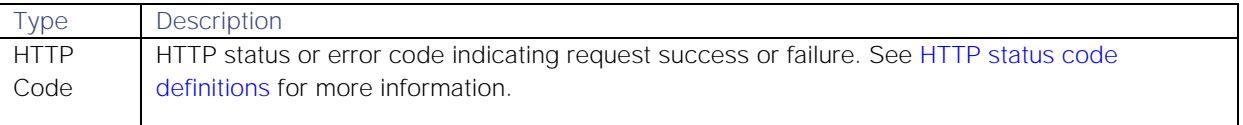

Successful requests return a JSON object containing the following:

```
259
```
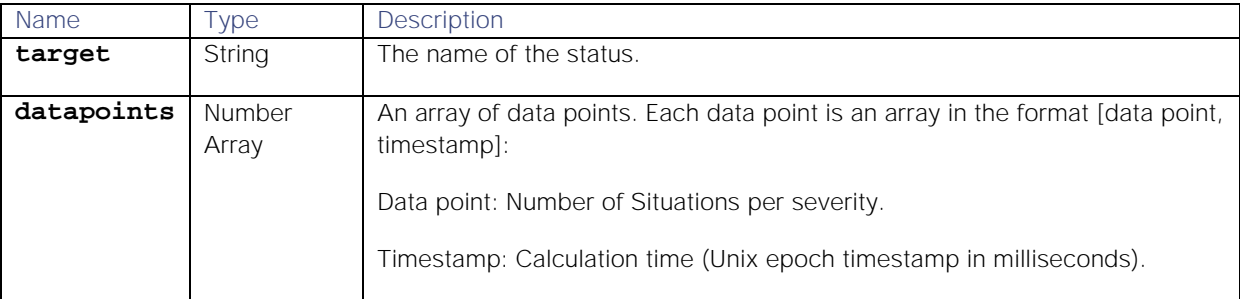

## Examples

The following examples demonstrate typical use of endpoint **getSeveritySituationPerTeamStats**:

#### **Request example**

A cURL request to retrieve the number of clear Situations for the Cloud DevOps team between between 12pm onThursday, August 9th and 12pm on Friday, August 10th 2018:

```
curl -G -u graze:graze -k -v
```

```
"https://localhost/graze/v1/getSeveritySituationPerTeamStats" --data-
urlencode 'from=1533816000' --data-urlencode 'to=1533902400' --data-
urlencode 'teams=[1]' --data-urlencode 'severity=[0]' --data-urlencode 
'aggregation=none'
```
**Response example**

A successful response returns the number of clear Situations each hour over the past 24 hours:

## **[{**

```
"datapoints":[
        [13.0,1533816000000],
        [14.0,1533819600000],
        [6.0,1533823200000],
        [10.0,1533826800000],
        [14.0,1533830400000],
        [5.0,1533834000000],
        [19.0,1533837600000],
        [17.0,1533841200000],
        [4.0,1533844800000],
        [13.0,1533848400000],
        [7.0,1533852000000],
        [15.0,1533855600000],
        [6.0,1533859200000],
        [10.0,1533862800000],
        [16.0,1533866400000],
        [20.0,1533870000000],
        [19.0,1533873600000],
        [15.0,1533877200000],
        [15.0,1533880800000],
        [5.0,1533884400000],
        [20.0,1533888000000],
        [3.0,1533891600000],
        [1.0,1533895200000],
        [4.0,1533898800000]],
"target":"Clear"
```
## getSeveritySituationStats

A GET request that returns the number of Situations by severity in the specified time range.

Back to [Stats API.](#page-208-0)

### Request arguments

Endpoint **getSeveritySituationStats** takes the following request arguments.

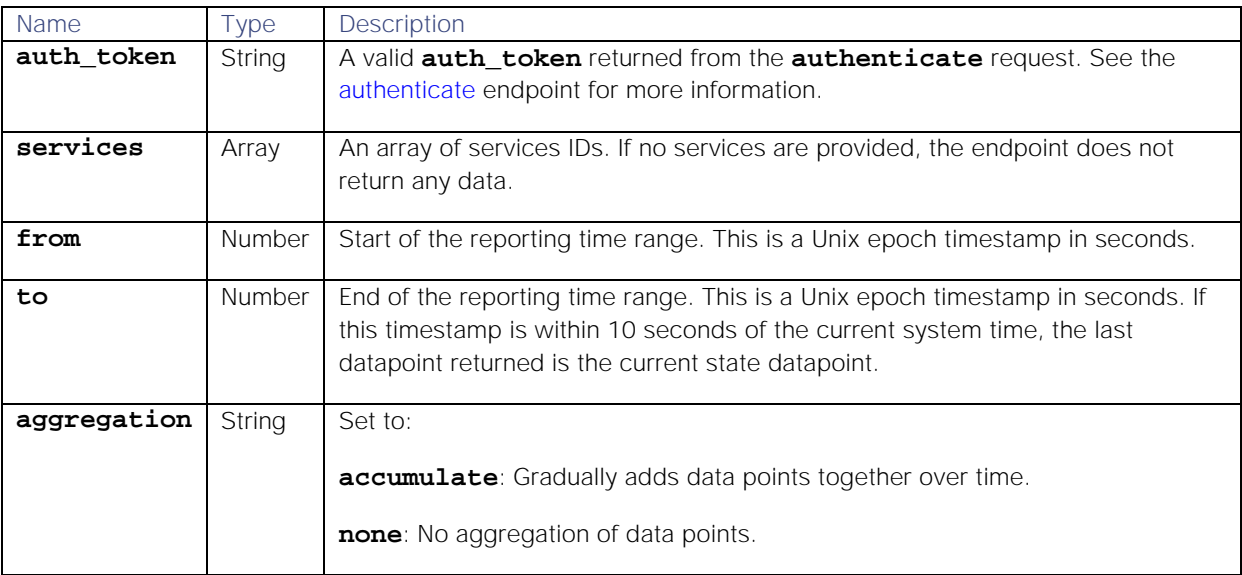

### Response

#### Endpoint **getSeveritySituationStats** returns the following response:

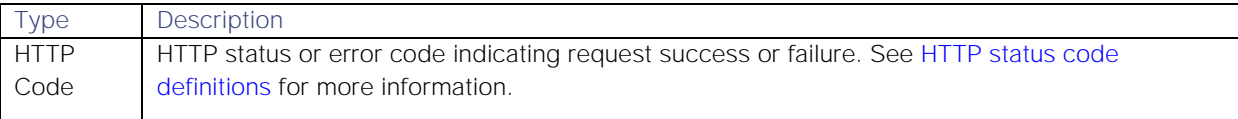

Successful requests return a JSON object containing the following:

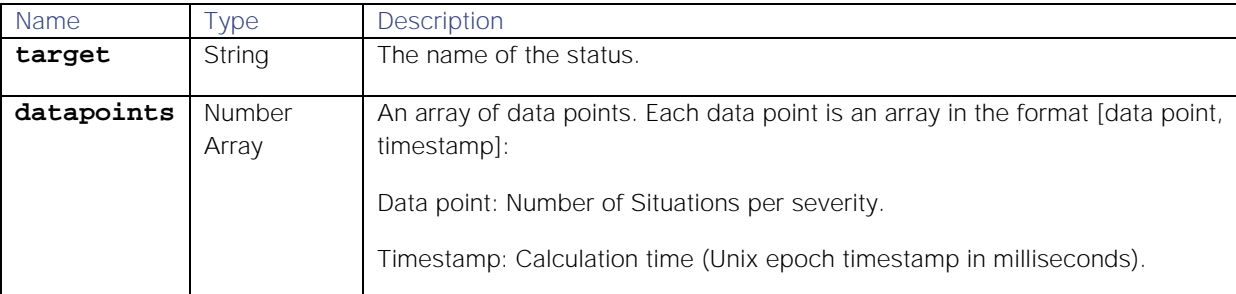

### Examples

The following examples demonstrate typical use of endpoint **getSeveritySituationStats**:

**Request example**

A cURL request to retrieve the sum of the major and critical Situations between 12pm on Thursday, August 9th and 12pm on Friday, August 10th 2018:

### **curl -G -u graze:graze -k -v "https://daffy.moogsoft.com/graze/v1/getSeveritySituationStats" --data-**

## **urlencode 'from=1533816000' --data-urlencode 'to=1533902400' --dataurlencode 'severity=[5, 4]' --data-urlencode 'aggregation=sum'**

## **Response example**

A successful response returns 24 data points, one for each hour over the 24 hour range:

# **[{**

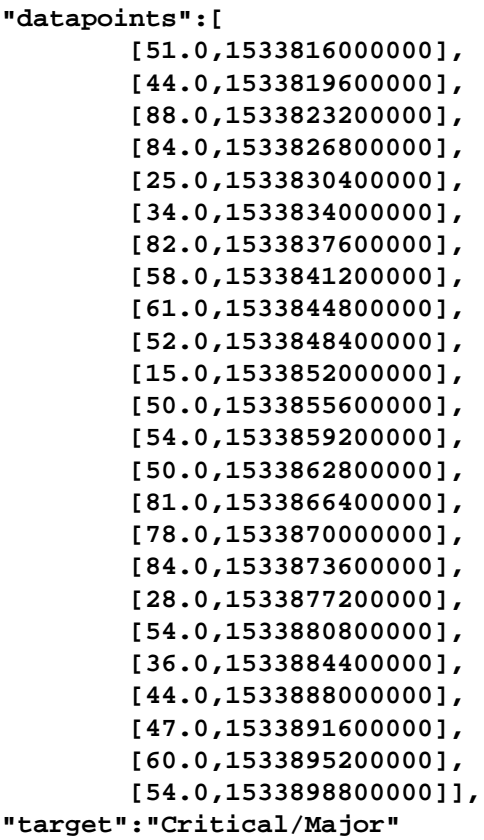

# **}]**

# getStats

A GET request that retrieves all available Stats API endpoints along with their description and request parameters.

Back to [Stats API.](#page-208-0)

Request arguments

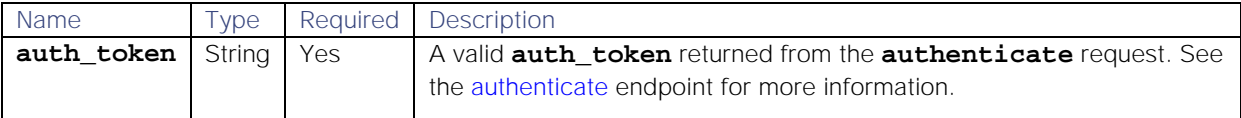

Endpoint **getStats** takes no other arguments because it returns data on all available Stats API endpoints.

## Response

Endpoint **getStats** returns the following response:

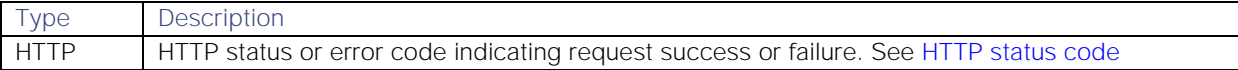

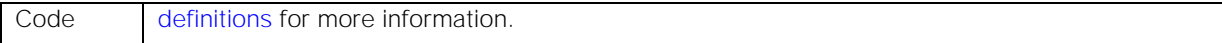

### Examples

The following examples demonstrate typical use of endpoint **getStats**:

**Request example**

A cURL request to return all available Stats API endpoints:

### **curl -G -u graze:graze -k -v "https://localhost/graze/v1/getStats"**

**Response example**

A successful response with all of the endpoints, descriptions and associated parameters:

```
Cisco Systems, Inc. www.cisco.com
[
 {
    "endpoint":"getTeamSituationStats",
    "description":"returns the number of active situations assign to a team 
over time",
    "display_name":"Open Situations by Team",
    "parameters":{
      "teams":{
           "mapping":{
             "display_value":"name",
             "endpoint":"getTeams",
             "value":"team_id"
           },
           "type":"mapped",
           "required":false
      },
      "from":{
           "description":"A timestamp from epoch in seconds",
           "type":"Long",
          "required":true
      },
      "aggregation":{
           "default":"none",
           "type":"string",
           "static_mapping":[
             {
                 "display_value":"None",
                 "value":"none"
             },
             {
                 "display_value":"Sum",
                 "value":"sum"
             }
           ],
           "required":false
      },
      "to":{
           "description":"A timestamp from epoch in seconds",
           "type":"Long",
           "required":true
      }
```

```
 }
},
{
    "endpoint":"getTopTeamSituationStats",
    "description":"returns the number of active situations assign to a top 
team over time",
    "display_name":"Open Situations by Top Team",
    "parameters":{
      "from":{
           "description":"A timestamp from epoch in seconds",
           "type":"Long",
           "required":true
      },
      "aggregation":{
          "default":"none",
           "type":"string",
           "static_mapping":[
             {
                 "display_value":"None",
                 "value":"none"
             },
             {
                 "display_value":"Sum",
                 "value":"sum"
             }
          ],
          "required":false
      },
      "to":{
           "description":"A timestamp from epoch in seconds",
           "type":"Long",
          "required":true
      }
    }
},
{
    "endpoint":"getServiceSituationStats",
    "description":"returns the number of active situations impacting a 
service over time",
    "display_name":"Open Situations by Service",
    "parameters":{
      "from":{
           "description":"A timestamp from epoch in seconds",
           "type":"Long",
           "required":true
      },
      "aggregation":{
          "default":"none",
           "type":"string",
           "static_mapping":[
             {
                 "display_value":"None",
                 "value":"none"
             },
             {
                 "display_value":"Sum",
```

```
 "value":"sum"
             }
           ],
           "required":false
      },
      "services":{
           "mapping":{
             "display_value":"name",
             "endpoint":"getServices",
             "value":"service_id"
           },
           "type":"mapped",
           "required":false
      },
      "to":{
           "description":"A timestamp from epoch in seconds",
           "type":"Long",
           "required":true
      }
    }
},
{
    "endpoint":"getTopServiceSituationStats",
    "description":"returns the number of active situations impacting a top 
service over time",
    "display_name":"Open Situations by Top Service",
    "parameters":{
      "from":{
           "description":"A timestamp from epoch in seconds",
           "type":"Long",
           "required":true
      },
      "aggregation":{
           "default":"none",
           "type":"string",
           "static_mapping":[
             {
                 "display_value":"None",
                 "value":"none"
             },
             {
                 "display_value":"Sum",
                 "value":"sum"
             }
          ],
           "required":false
      },
      "to":{
           "description":"A timestamp from epoch in seconds",
           "type":"Long",
           "required":true
      }
    }
},
{
    "endpoint":"getSystemSituationStats",
```

```
 "description":"returns the number of active situations in the system 
over time",
    "display_name":"All Open Situations",
    "parameters":{
      "from":{
           "description":"A timestamp from epoch in seconds",
           "type":"Long",
           "required":true
      },
      "to":{
           "description":"A timestamp from epoch in seconds",
           "type":"Long",
           "required":true
      }
    }
},
{
    "endpoint":"getStatusSituationStats",
    "description":"returns the number of active situations with specified 
status over time",
    "display_name":"Open Situations by Status",
    "parameters":{
      "from":{
           "description":"A timestamp from epoch in seconds",
           "type":"Long",
           "required":true
      },
      "aggregation":{
           "default":"none",
           "type":"string",
           "static_mapping":[
             {
                 "display_value":"None",
                 "value":"none"
             },
             {
                 "display_value":"Sum",
                 "value":"sum"
             }
           ],
           "required":false
      },
      "to":{
           "description":"A timestamp from epoch in seconds",
           "type":"Long",
           "required":true
      },
      "status":{
           "mapping":{
             "display_value":"name",
             "endpoint":"getStatuses",
             "value":"status_id"
           },
           "type":"mapped",
           "required":false
      }
```

```
Cisco Systems, Inc. www.cisco.com
    }
},
{
    "endpoint":"getSeveritySituationStats",
    "description":"returns the number of active situations with specified 
severity over time",
    "display_name":"Open Situations by Severity",
    "parameters":{
      "severity":{
           "mapping":{
             "display_value":"name",
             "endpoint":"getSeverities",
             "value":"severity_id"
          },
          "type":"mapped",
          "required":"false"
      },
      "from":{
           "description":"A timestamp from epoch in seconds",
           "type":"Long",
          "required":true
      },
      "aggregation":{
           "default":"none",
           "type":"string",
           "static_mapping":[
             {
                 "display_value":"None",
                 "value":"none"
             },
             {
                 "display_value":"Sum",
                 "value":"sum"
             }
          ],
          "required":false
      },
      "to":{
          "description":"A timestamp from epoch in seconds",
           "type":"Long",
           "required":true
      }
    }
},
{
    "endpoint":"getReoccurringSituationStats",
    "description":"returns the percentage of reoccurring situations in the 
system",
    "display_name":"Reoccurring situations",
    "parameters":{
      "from":{
          "description":"A timestamp from epoch in seconds",
           "type":"Long",
          "required":true
      },
      "to":{
```

```
 "description":"A timestamp from epoch in seconds",
          "type":"Long",
          "required":true
      }
    }
},
{
    "endpoint":"getMTTAStats",
    "description":"returns the mean time to acknowledge a situation over 
time",
    "display_name":"Mean Time To Acknowledge",
    "parameters":{
      "from":{
          "description":"A timestamp from epoch in seconds",
          "type":"Long",
          "required":true
      },
      "to":{
          "description":"A timestamp from epoch in seconds",
          "type":"Long",
          "required":true
      }
    }
},
{
    "endpoint":"getMTTDStats",
    "description":"returns the mean time to detect a situation over time",
    "display_name":"Mean Time To Detect",
    "parameters":{
      "from":{
          "description":"A timestamp from epoch in seconds",
          "type":"Long",
          "required":true
      },
      "to":{
          "description":"A timestamp from epoch in seconds",
          "type":"Long",
          "required":true
      }
    }
},
{
    "endpoint":"getMTTRStats",
    "description":"returns the mean time to resolve a situation over time",
    "display_name":"Mean Time To Resolve",
    "parameters":{
      "from":{
          "description":"A timestamp from epoch in seconds",
          "type":"Long",
          "required":true
      },
      "to":{
          "description":"A timestamp from epoch in seconds",
          "type":"Long",
          "required":true
      }
```

```
 }
},
{
    "endpoint":"getReassignedSituationStats",
    "description":"returns the number of situations that have been 
reassigned over time",
    "display_name":"Reassigned Situations",
    "parameters":{
      "from":{
           "description":"A timestamp from epoch in seconds",
           "type":"Long",
           "required":true
      },
      "to":{
           "description":"A timestamp from epoch in seconds",
           "type":"Long",
           "required":true
      }
    }
},
{
    "endpoint":"getNewSituationsStats",
    "description":"returns the number of new situations over time",
    "display_name":"New Situations",
    "parameters":{
      "from":{
           "description":"A timestamp from epoch in seconds",
           "type":"Long",
           "required":true
      },
      "aggregation":{
           "default":"none",
           "type":"string",
           "static_mapping":[
             {
                 "display_value":"None",
                 "value":"none"
             },
             {
                 "display_value":"Accumulate",
                 "value":"accumulate"
             }
           ],
           "required":false
      },
      "to":{
           "description":"A timestamp from epoch in seconds",
           "type":"Long",
           "required":true
      }
    }
},
{
    "endpoint":"getNewAlertsStats",
    "description":"returns the number of new alerts over time",
    "display_name":"New Alerts",
```

```
 "parameters":{
      "from":{
           "description":"A timestamp from epoch in seconds",
          "type":"Long",
           "required":true
      },
      "aggregation":{
          "default":"none",
           "type":"string",
           "static_mapping":[
             {
                 "display_value":"None",
                 "value":"none"
             },
             {
                 "display_value":"Accumulate",
                 "value":"accumulate"
             }
          ],
          "required":false
      },
      "to":{
           "description":"A timestamp from epoch in seconds",
           "type":"Long",
           "required":true
      }
    }
},
    "endpoint":"getNewEventsStats",
    "description":"returns the number of new events over time",
    "display_name":"New Events",
    "parameters":{
      "from":{
           "description":"A timestamp from epoch in seconds",
          "type":"Long",
          "required":true
      },
      "aggregation":{
          "default":"none",
           "type":"string",
           "static_mapping":[
             {
                 "display_value":"None",
                 "value":"none"
             },
             {
                 "display_value":"Accumulate",
                 "value":"accumulate"
             }
           ],
           "required":false
      },
      "to":{
           "description":"A timestamp from epoch in seconds",
           "type":"Long",
```
**{**

```
Cisco Systems, Inc. www.cisco.com
           "required":true
      }
    }
},
{
    "endpoint":"getAlertsInNewSituationsStats",
    "description":"returns the number of alerts in new situations over 
time",
    "display_name":"Alerts In New Situations",
    "parameters":{
      "from":{
           "description":"A timestamp from epoch in seconds",
           "type":"Long",
           "required":true
      },
      "aggregation":{
           "default":"none",
           "type":"string",
           "static_mapping":[
             {
                 "display_value":"None",
                 "value":"none"
             },
             {
                 "display_value":"Accumulate",
                 "value":"accumulate"
             }
           ],
           "required":false
      },
      "to":{
           "description":"A timestamp from epoch in seconds",
           "type":"Long",
           "required":true
      }
    }
},
{
    "endpoint":"getNewEventsPerAlertsStats",
    "description":"returns the number of new events divided by the number of 
new alerts over time",
    "display_name":"Reduction From Events To Alert",
    "parameters":{
      "from":{
           "description":"A timestamp from epoch in seconds",
           "type":"Long",
           "required":true
      },
      "aggregation":{
           "default":"none",
           "type":"string",
           "static_mapping":[
             {
                 "display_value":"None",
                 "value":"none"
             },
```

```
{
                 "display_value":"Accumulate",
                 "value":"accumulate"
             }
           ],
           "required":false
      },
      "to":{
           "description":"A timestamp from epoch in seconds",
          "type":"Long",
           "required":true
      }
    }
},
{
    "endpoint":"getNewAlertsPerSituationsStats",
    "description":"returns the number of new alerts divided by the number of 
new situations over time",
    "display_name":"Reduction From Alerts To Situations",
    "parameters":{
      "from":{
           "description":"A timestamp from epoch in seconds",
          "type":"Long",
          "required":true
      },
      "aggregation":{
           "default":"none",
           "type":"string",
           "static_mapping":[
             {
                 "display_value":"None",
                 "value":"none"
             },
             {
                 "display_value":"Accumulate",
                 "value":"accumulate"
             }
           ],
           "required":false
      },
      "to":{
           "description":"A timestamp from epoch in seconds",
           "type":"Long",
           "required":true
      }
    }
},
{
    "endpoint":"getNewEventsPerSituationsStats",
    "description":"returns the number of new events divided by the number of 
new situations over time",
    "display_name":"Reduction From Events To Situations",
    "parameters":{
      "from":{
           "description":"A timestamp from epoch in seconds",
           "type":"Long",
```

```
Cisco Systems, Inc. www.cisco.com
           "required":true
      },
      "aggregation":{
           "default":"none",
           "type":"string",
           "static_mapping":[
             {
                 "display_value":"None",
                 "value":"none"
             },
             {
                 "display_value":"Accumulate",
                 "value":"accumulate"
             }
           ],
           "required":false
      },
      "to":{
           "description":"A timestamp from epoch in seconds",
           "type":"Long",
           "required":true
      }
    }
},
{
    "endpoint":"getReassignedSituationsPerTeamStats",
    "description":"returns the number of reassigned situations of a team 
over time",
    "display_name":"Reassigned Situations by Team",
    "parameters":{
      "teams":{
           "mapping":{
             "display_value":"name",
             "endpoint":"getTeams",
             "value":"team_id"
           },
           "type":"mapped",
           "required":false
      },
      "from":{
           "description":"A timestamp from epoch in seconds",
           "type":"Long",
           "required":true
      },
      "aggregation":{
           "default":"none",
           "type":"string",
           "static_mapping":[
             {
                 "display_value":"None",
                 "value":"none"
             },
             {
                 "display_value":"Sum",
                 "value":"sum"
             }
```

```
 ],
           "required":false
      },
      "to":{
           "description":"A timestamp from epoch in seconds",
           "type":"Long",
          "required":true
      }
    }
},
{
    "endpoint":"getSeveritySituationPerTeamStats",
    "description":"returns the number of active situations with specified 
severity and team over time",
    "display_name":"Open Situations by Severity by Team",
    "parameters":{
      "severity":{
           "mapping":{
             "display_value":"name",
             "endpoint":"getSeverities",
             "value":"severity_id"
          },
           "type":"mapped",
          "required":"false"
      },
      "teams":{
           "mapping":{
             "display_value":"name",
             "endpoint":"getTeams",
             "value":"team_id"
          },
          "type":"mapped",
          "required":false
      },
      "from":{
          "description":"A timestamp from epoch in seconds",
           "type":"Long",
           "required":true
      },
      "aggregation":{
           "default":"none",
           "type":"string",
           "static_mapping":[
             {
                 "display_value":"None",
                 "value":"none"
             },
             {
                 "display_value":"Sum",
                 "value":"sum"
             }
          ],
          "required":false
      },
      "to":{
           "description":"A timestamp from epoch in seconds",
```

```
 "type":"Long",
           "required":true
      }
    }
},
{
    "endpoint":"getStatusSituationPerTeamStats",
    "description":"returns the number of situations with a specified status 
and team over time",
    "display_name":"Open Situations by Status by Team",
    "parameters":{
      "teams":{
           "mapping":{
             "display_value":"name",
             "endpoint":"getTeams",
             "value":"team_id"
           },
           "type":"mapped",
           "required":false
      },
      "from":{
           "description":"A timestamp from epoch in seconds",
           "type":"Long",
           "required":true
      },
      "aggregation":{
           "default":"none",
           "type":"string",
           "static_mapping":[
             {
                 "display_value":"None",
                 "value":"none"
             },
             {
                 "display_value":"Sum",
                 "value":"sum"
             }
           ],
           "required":false
      },
      "to":{
           "description":"A timestamp from epoch in seconds",
           "type":"Long",
           "required":true
      },
      "status":{
           "mapping":{
             "display_value":"name",
             "endpoint":"getStatuses",
             "value":"status_id"
           },
           "type":"mapped",
           "required":"false"
      }
    }
},
```

```
{
    "endpoint":"getServiceSituationPerTeamStats",
    "description":"returns the number of active situations with specified 
service and team over time",
    "display_name":"Open Situations by Service by Team",
    "parameters":{
      "teams":{
          "mapping":{
             "display_value":"name",
             "endpoint":"getTeams",
             "value":"team_id"
          },
          "type":"mapped",
          "required":true
      },
      "from":{
          "description":"A timestamp from epoch in seconds",
          "type":"Long",
          "required":true
      },
      "aggregation":{
          "default":"none",
          "type":"string",
          "static_mapping":[
             {
                 "display_value":"None",
                 "value":"none"
             },
             {
                 "display_value":"Sum",
                 "value":"sum"
             }
          ],
          "required":false
      },
      "services":{
          "mapping":{
             "display_value":"name",
             "endpoint":"getServices",
             "va* Connection #0 to host freida7 left intact 
lue":"service_id"
          },
          "type":"mapped",
          "required":"true"
      },
      "to":{
          "description":"A timestamp from epoch in seconds",
          "type":"Long",
          "required":true
      }
    }
},
{
    "endpoint":"getMTTAPerTeamStats",
    "description":"returns the mean time to acknowledge a situation of a 
team over time",
```

```
Cisco Systems, Inc. www.cisco.com
    "display_name":"Mean Time To Acknowledge by Team",
    "parameters":{
      "teams":{
           "mapping":{
             "display_value":"name",
             "endpoint":"getTeams",
             "value":"team_id"
          },
           "type":"mapped",
           "required":false
      },
      "from":{
           "description":"A timestamp from epoch in seconds",
           "type":"Long",
           "required":true
      },
      "aggregation":{
           "default":"none",
           "type":"string",
           "static_mapping":[
             {
                 "display_value":"None",
                 "value":"none"
             },
             {
                 "display_value":"Sum",
                 "value":"sum"
             }
           ],
           "required":false
      },
      "to":{
           "description":"A timestamp from epoch in seconds",
           "type":"Long",
           "required":true
      }
    }
},
{
    "endpoint":"getMTTRPerTeamStats",
    "description":"returns the mean time to resolve a situation of a team 
over time",
    "display_name":"Mean Time To Resolve by Team",
    "parameters":{
      "teams":{
           "mapping":{
             "display_value":"name",
             "endpoint":"getTeams",
             "value":"team_id"
          },
           "type":"mapped",
           "required":false
      },
      "from":{
           "description":"A timestamp from epoch in seconds",
           "type":"Long",
```

```
 "required":true
      },
      "aggregation":{
          "default":"none",
           "type":"string",
           "static_mapping":[
             {
                 "display_value":"None",
                 "value":"none"
             },
             {
                 "display_value":"Sum",
                 "value":"sum"
             }
          ],
          "required":false
      },
      "to":{
          "description":"A timestamp from epoch in seconds",
           "type":"Long",
          "required":true
      }
    }
},
{
    "endpoint":"getReoccurringSituationPerTeamStats",
    "description":"returns the percentage of reoccurring situations of a 
team over time",
    "display_name":"Reoccurring situations Per Team",
    "parameters":{
      "teams":{
           "mapping":{
             "display_value":"name",
             "endpoint":"getTeams",
             "value":"team_id"
          },
          "type":"mapped",
          "required":false
      },
      "from":{
          "description":"A timestamp from epoch in seconds",
           "type":"Long",
           "required":true
      },
      "aggregation":{
          "default":"none",
           "type":"string",
           "static_mapping":[
             {
                 "display_value":"None",
                 "value":"none"
             },
             {
                 "display_value":"Sum",
                 "value":"sum"
             }
```

```
 ],
           "required":false
      },
      "to":{
           "description":"A timestamp from epoch in seconds",
           "type":"Long",
          "required":true
      }
    }
},
{
    "endpoint":"getCommentCountPerTeamStats",
    "description":"returns the number of comments posted on situations by 
team members over time",
    "display_name":"Number of Comments by Team",
    "parameters":{
      "teams":{
           "mapping":{
             "display_value":"name",
             "endpoint":"getTeams",
             "value":"team_id"
          },
           "type":"mapped",
          "required":false
      },
      "from":{
           "description":"A timestamp from epoch in seconds",
           "type":"Long",
          "required":true
      },
      "aggregation":{
          "default":"none",
          "type":"string",
          "static_mapping":[
             {
                 "display_value":"None",
                 "value":"none"
             },
             {
                 "display_value":"Sum",
                 "value":"sum"
             }
           ],
          "required":false
      },
      "to":{
          "description":"A timestamp from epoch in seconds",
           "type":"Long",
           "required":true
        }
      }
  }
]
```
getStatusSituationPerTeamStats

**Cisco Systems, Inc.** www.cisco.com A GET request that returns the number of Situations by status for a team over a given time range. Back to [Stats API.](#page-208-0)

### Request arguments

Endpoint **getStatusSituationPerTeamStats** takes the following request arguments.

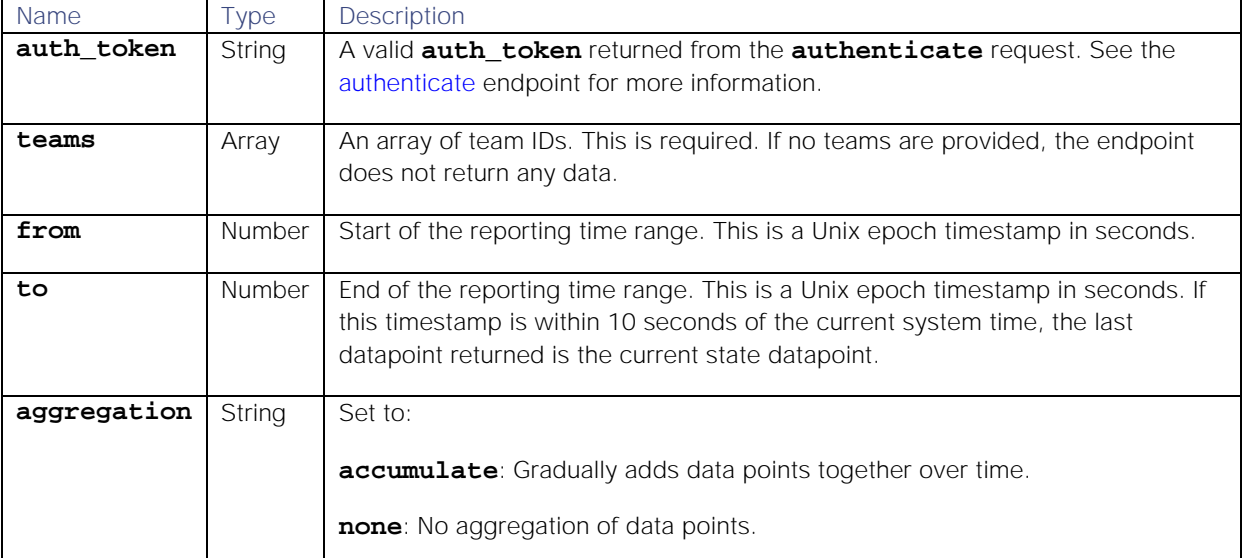

### Response

### Endpoint **getStatusSituationPerTeamStats** returns the following response:

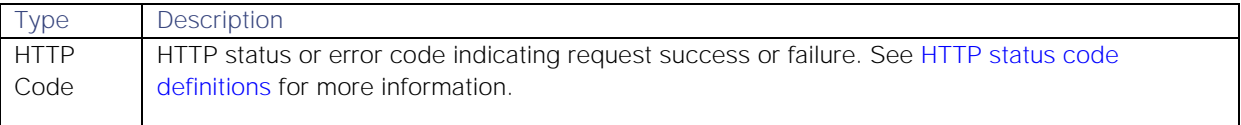

Successful requests return a JSON object containing the following:

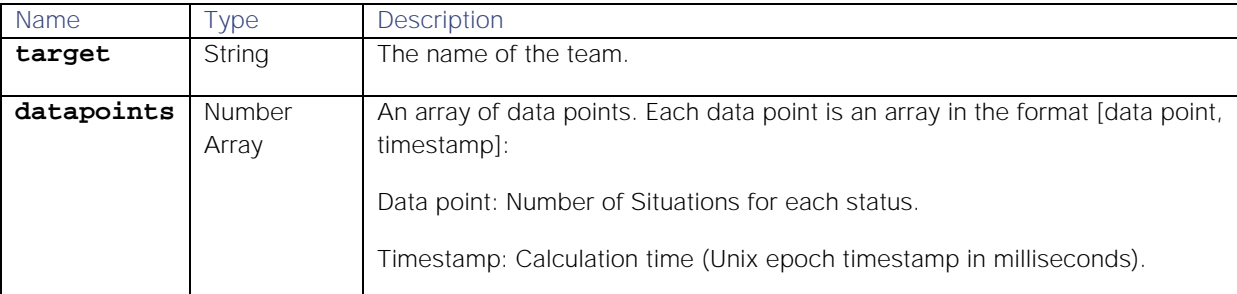

## Examples

The following examples demonstrate typical use of endpoint **getStatusSituationPerTeamStats**:

#### **Request example**

A cURL request to return all Situations by status for the Cloud DevOps team from 8.30am until 2.30pm on Saturday, September 1st 2018:

```
curl -G -u graze:graze -k -v 
"https://localhost/graze/v1/getStatusSituationPerTeamStats" --data-
urlencode 'from=1535790600' --data-urlencode 'to=1535812200' --data-
```
## **urlencode 'teams=[1]' --data-urlencode 'status=[]' --data-urlencode 'aggregation=none'**

#### **Response example**

A successful response returns the number of Situations by status each hour for the six hour range:

#### **[**

```
{"datapoints":[
        [19.0,1535790600000],
        [20.0,1535794200000],
        [17.0,1535797800000],
        [18.0,1535801400000],
        [17.0,1535805000000],
        [17.0,1535808600000]],
        "target":"Opened"},
{"datapoints":[
        [3.0,1535790600000],
        [7.0,1535794200000],
        [4.0,1535797800000],
        [10.0,1535801400000],
        [10.0,1535805000000],
        [2.0,1535808600000]],
        "target":"Assigned"},
{"datapoints":[
        [3.0,1535790600000],
        [5.0,1535794200000],
        [10.0,1535797800000],
        [3.0,1535801400000],
        [5.0,1535805000000],
        [2.0,1535808600000]],
        "target":"Acknowledged"},
{"datapoints":[
        [3.0,1535790600000],
        [3.0,1535794200000],
        [4.0,1535797800000],
        [3.0,1535801400000],
        [3.0,1535805000000],
        [2.0,1535808600000]],
        "target":"Unacknowledged"},
{"datapoints":[
        [46.0,1535790600000],
        [48.0,1535794200000],
        [32.0,1535797800000],
        [48.0,1535801400000],
        [34.0,1535805000000],
        [36.0,1535808600000]],
        "target":"Resolved"}
```
## **]**

getStatusSituationStats

A GET request that returns the number of Situations by status.

Back to [Stats API.](#page-208-0)

## Request arguments

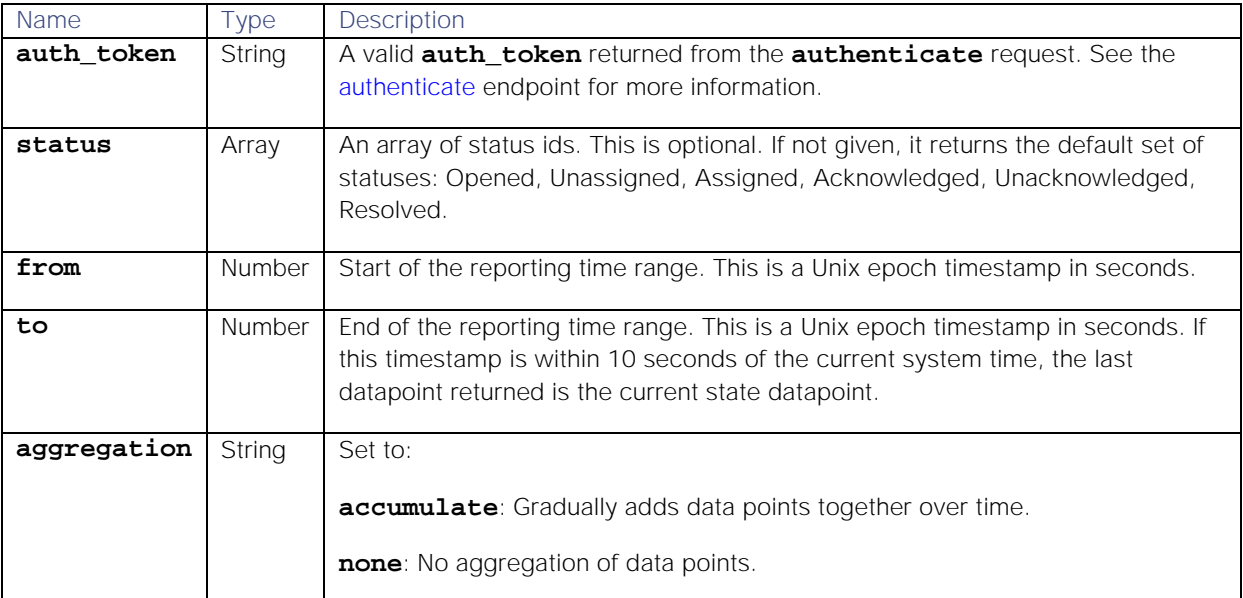

Endpoint **getStatusSituationStats** takes the following request arguments.

#### Response

### Endpoint **getStatusSituationStats** returns the following response:

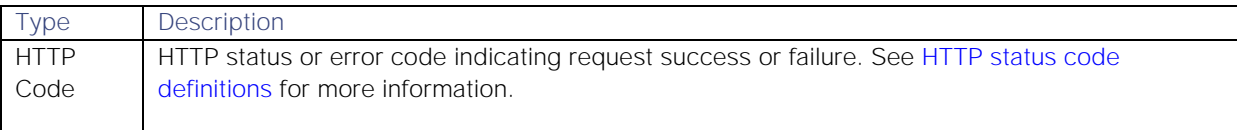

Successful requests return a JSON object containing the following:

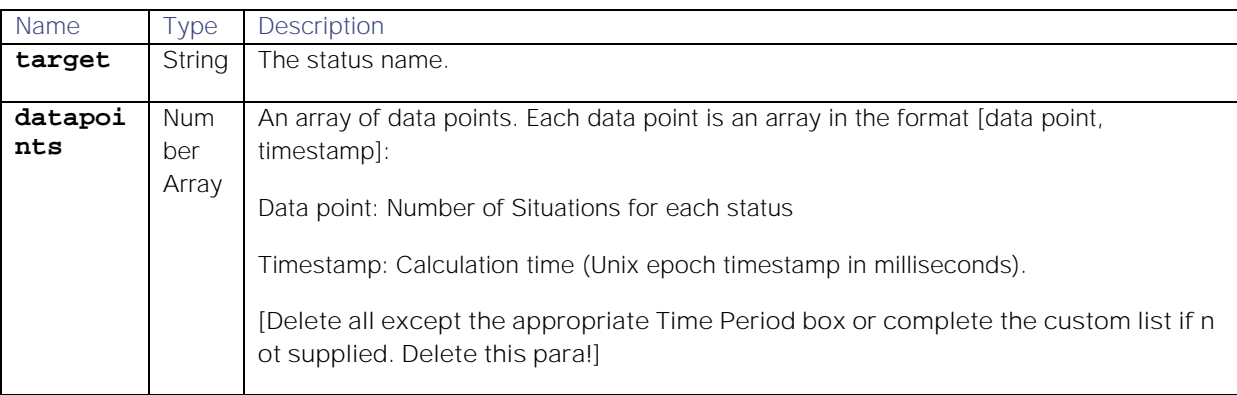

### Examples

The following examples demonstrate typical use of endpoint **getStatusSituationStats**:

## **Request example**

A cURL request to retrieve the number of opened and assigned Situations from 15.27pm on Sunday, January 14th until 15.27pm on Monday, 15th January 2018:

```
curl -G -u graze:graze -k -v 
"https://localhost/graze/v1/getStatusSituationStats" --data-urlencode 
'from=1515943678' --data-urlencode 'to=1516030078' --data-urlencode 
'status=[1, 2]' --data-urlencode 'aggregation=sum'
```
**Response example**

Example response returning the number of Situations for each status: :

```
[{
        "datapoints": [
                [32.0, 1516008478000],
                [54.0, 1516030078000]
                [68.0, 1516030078000]
                [82.0, 1516030078000]
                [88.0, 1516030078000]
        ],
        "target": "Opened"
}, {
        "datapoints": [
                [5.0, 1515947278000],
                [12.0, 1515958078000],
                [25.0, 1515976078000],
                [31.0, 1515994078000],
                [40.0, 1516015678000]
        ],
        "target": "Assigned"
}]
```
## getSystemSituationStats

A GET request that returns the number of active Situations in the specified time range.

Back to [Stats API.](#page-208-0)

## Request arguments

Endpoint **getSystemSituationStats** takes the following request arguments.

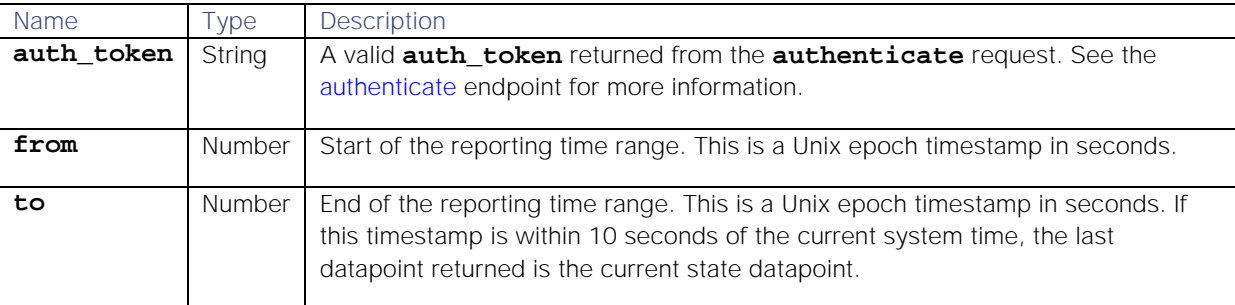

## Response

Endpoint **getSystemSituationStats** returns the following response:

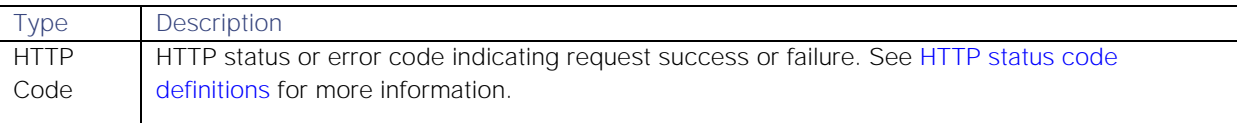

Successful requests return a JSON object containing the following:

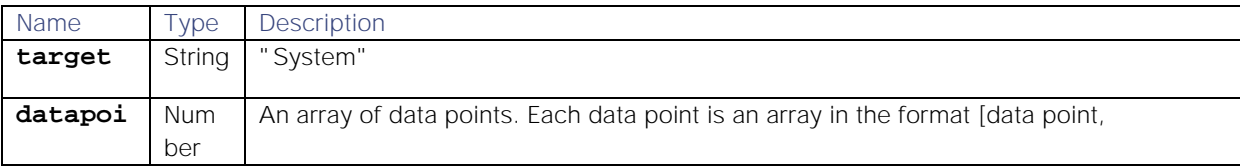

**Cisco Systems, Inc.** www.cisco.com

283

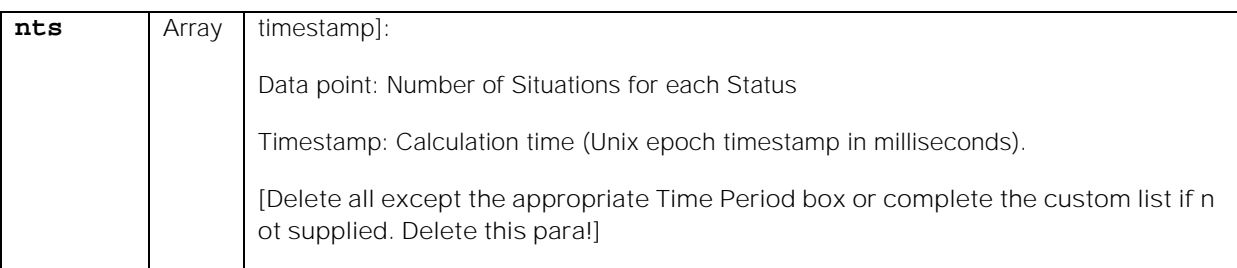

## Examples

The following examples demonstrate typical use of endpoint **getSystemSituationStats**:

**Request example**

A cURL request to retrieve the number of active Situations from 11.09am on Sunday, 17th December until 11.09am on Monday, 18th December 2017:

```
curl -G -u graze:graze -k -v 
"https://localhost/graze/v1/getSystemSituationStats" --data-urlencode 
'from=1513508950' --data-urlencode 'to=1513595370'
```
**Response example**

A successful response returns the number of active Situations every hour during that time range:

### **[{**

```
"datapoints": [
        [66.0, 1513657700000],
        [98.0, 1513661300000],
        [102.0, 1513664900000],
        [106.0, 1513668500000],
        [92.0, 1513672100000],
        [88.0, 1513675700000],
        [86.0, 1513679300000],
        [74.0, 1513682900000],
        [85.0, 1513672100000],
        [83.0, 1513675700000],
        [79.0, 1513679300000],
        [68.0, 1513686500000]
],
"target": "Open Situations"
```
# **}]**

getTeamSituationStats

A GET request that returns the number of active Situations assigned to a team for a given time range.

Back to [Stats API.](#page-208-0)

## Request arguments

Endpoint **getTeamSituationStats** takes the following request arguments.

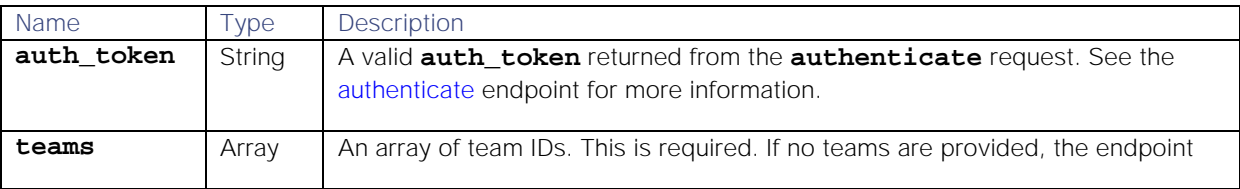

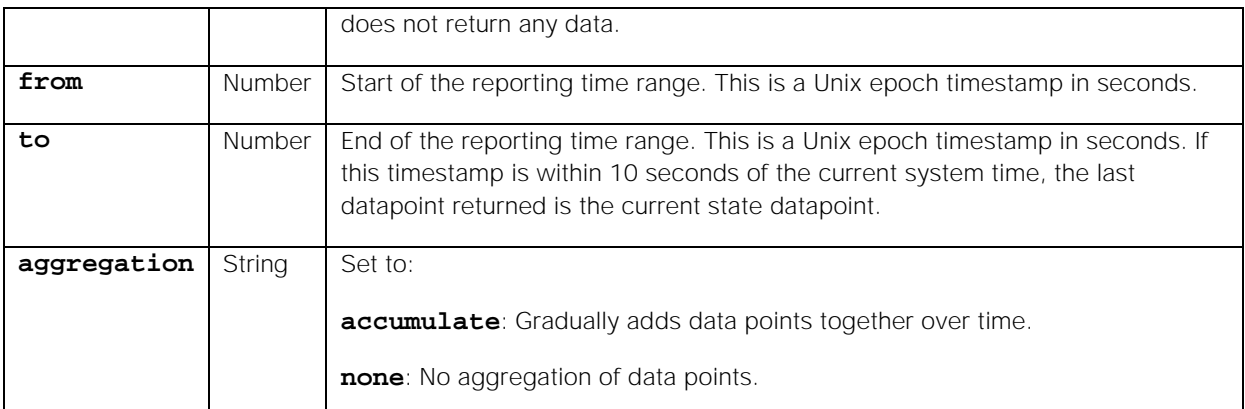

#### Response

#### Endpoint **getTeamSituationStats** returns the following response:

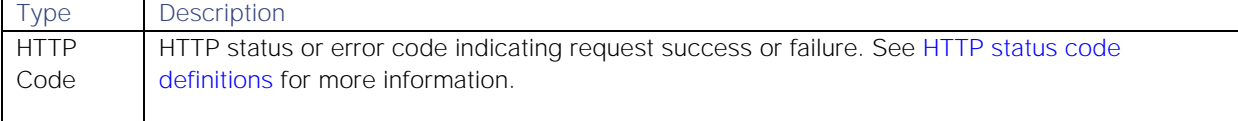

Successful requests return a JSON object containing the following:

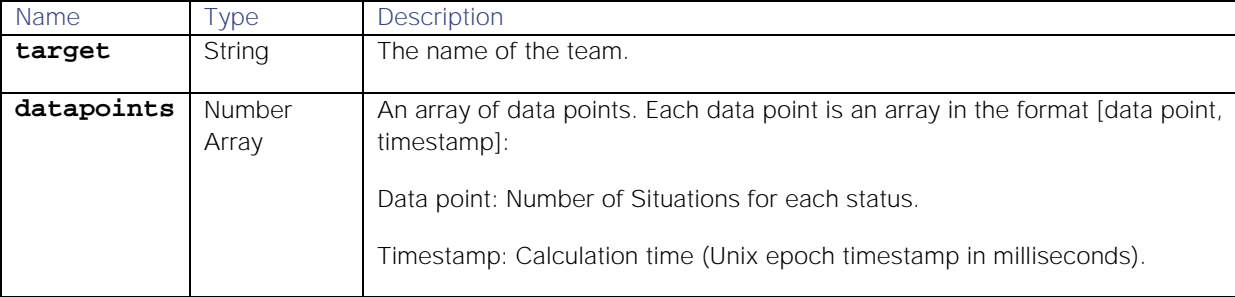

#### Examples

The following examples demonstrate typical use of endpoint **getTeamSituationStats**:

#### **Request example**

A cURL request to return the number of active Situations assigned to the Cloud DevOps and Application Performance Monitoring teams from midnight until 6am on Monday, 20th August 2018:

```
curl -G -u graze:graze -k -v 
"https://localhost/graze/v1/getTeamSituationStats" --data-urlencode 
'teams=[1,2]' --data-urlencode 'from=1534723200' --data-urlencode 
'to=1534744800' --data-urlencode 'aggregation=none'
```
**Response example**

A successful response returns the number of Situations assigned each hour to each team for the six hour range:

**[**

```
{"datapoints":[
       [30.0,1534723200000],
        [20.0,1534726800000],
        [24.0,1534730400000],
        [19.0,1534734000000],
```

```
[28.0,1534737600000],
        [23.0,1534741200000]],
        "target":"Cloud DevOps"},
{"datapoints":[
       [26.0,1534723200000],
       [29.0,1534726800000],
       [15.0,1534730400000],
       [29.0,1534734000000],
       [25.0,1534737600000],
        [22.0,1534741200000]],
        "target":"Application Performance Monitoring"]
```
## getTopTeamSituationStats

A GET request that returns the number of active Situations assign to top teams over a given range of time. Top teams are those teams with the highest number of assigned Situations.

Back to [Stats API.](#page-208-0)

#### Request arguments

Endpoint **getTopTeamSituationStats** takes the following request arguments.

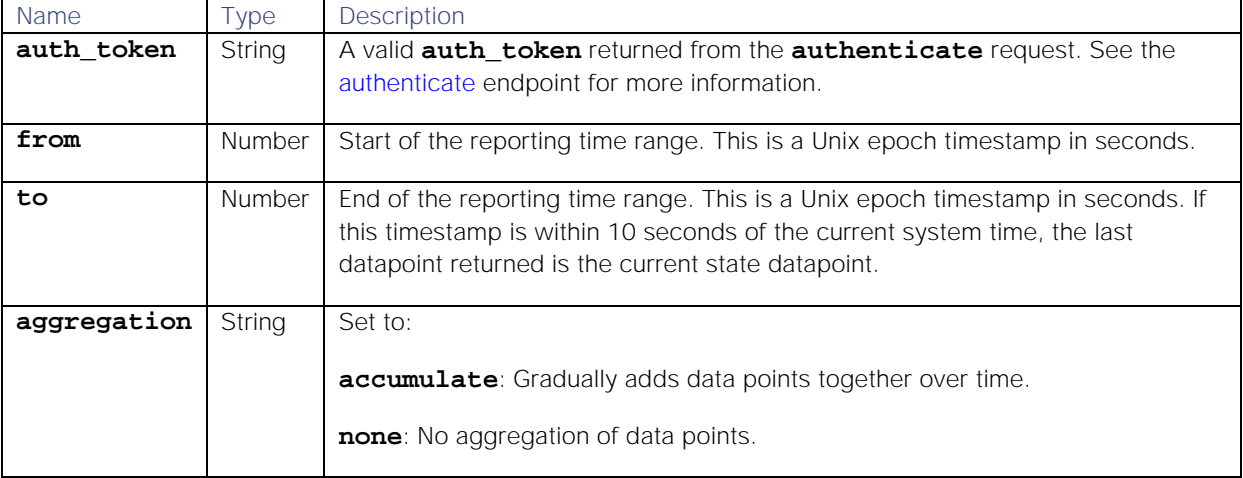

## Response

#### Endpoint **getTopTeamSituationStats** returns the following response:

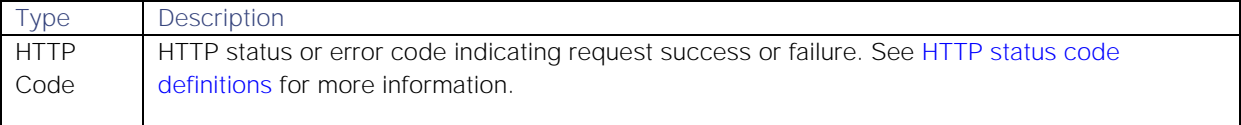

## Successful requests return a JSON object containing the following:

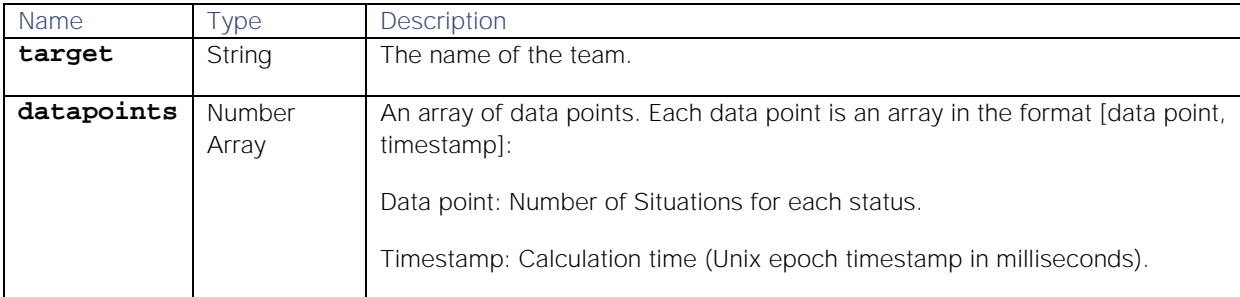

### Examples

The following examples demonstrate typical use of endpoint **getTopTeamSituationStats**:

**Request example**

A cURL request to retrieve the number of Situations impacting top teams between 6am and 12pm on Wednesday, 1st August 2018:

```
curl -G -u graze:graze -k -v 
"https://localhost/graze/v1/getTeamSituationStats" --data-urlencode 
'from=1533103200' --data-urlencode 'to=1533124800' --data-urlencode 
'aggregation=sum'
```
**Response example**

A successful response returns the number of Situations per hour for the six hour time time range:

```
[{
        "datapoints": [
                [2.0, 1538133780000],
                [9.0, 1538133780000],
                [5.0, 1538133780000],
                [4.0, 1538133780000],
                [3.0, 1538133780000],
                [1.0, 1538133780000]
        ],
        "target": "Cloud DevOps"
}, {
        "datapoints": [
                [8.0, 1538133780000],
                [2.0, 1538133780000],
                [6.0, 1538133780000],
                [7.0, 1538133780000],
                [5.0, 1538133780000],
                [3.0, 1538133780000]
        ],
        "target": "Application Performance Monitoring"
}]
```
## getTopServiceSituationStats

A GET request that returns the number of active Situations impacting a top service in the specified time range. Top services are the services that have the most situations impacting them.

Back to [Stats API.](#page-208-0)

Request arguments

Endpoint **getTopServiceSituationStats** takes the following request arguments.

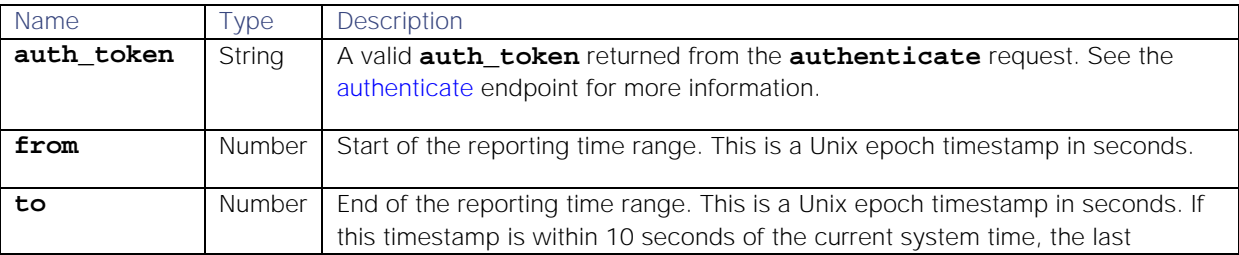

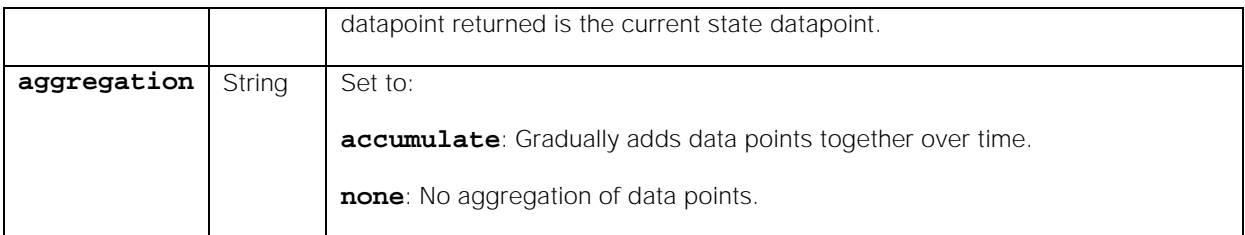

### Response

#### Endpoint **getTopServiceSituationStats** returns the following response:

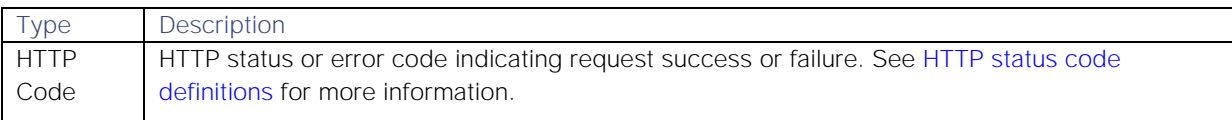

Successful requests return a JSON object containing the following:

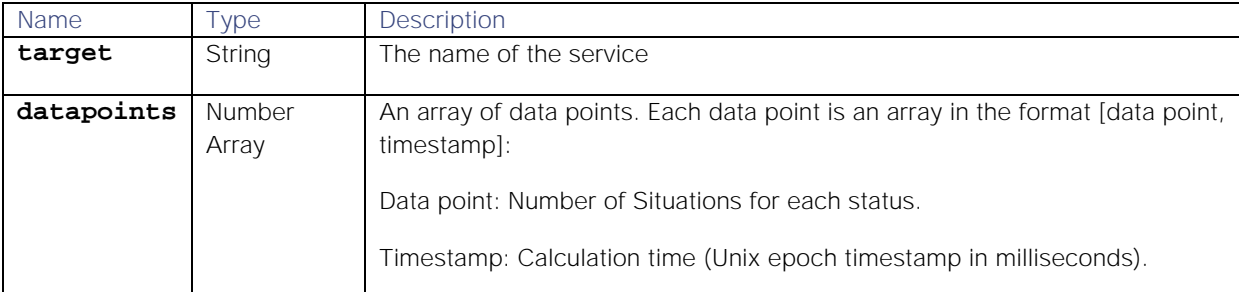

#### Examples

The following examples demonstrate typical use of endpoint **getTopServiceSituationStats**:

#### **Request example**

A cURL request to retrieve the number of Situations impacting top services between 12pm and midnight on Saturday, 15th September 2018:

## **curl -G -u graze:graze -k -v "https://localhost/graze/v1/getServiceSituationStats" --data-urlencode 'from=1537012800' --data-urlencode 'to=1536969600' --data-urlencode 'aggregation=sum'**

**Response example**

A successful response returns the number of Situations each hour for the 12 hour range:

**[{**

```
"datapoints": [
        [10.0, 1538133600000],
        [12.0, 1538133600000],
        [8.0, 1538133600000],
        [5.0, 1538133600000],
        [9.0, 1538133600000],
        [6.0, 1538133600000],
        [10.0, 1538133600000],
        [13.0, 1538133600000],
        [11.0, 1538133600000],
        [7.0, 1538133600000],
        [9.0, 1538133600000],
```
```
[1.0, 1538133600000]
        ],
        "target": "Web Service"
}, {
        "datapoints": [
                [7.0, 1538133600000],
                [3.0, 1538133600000],
                [6.0, 1538133600000],
                [14.0, 1538133600000],
                [9.0, 1538133600000],
                [8.0, 1538133600000],
                [12.0, 1538133600000],
                [11.0, 1538133600000],
                [8.0, 1538133600000],
                [4.0, 1538133600000],
                [6.0, 1538133600000],
                [3.0, 1538133600000]],
        "target": "Cloud Service"
```

```
}]
```
## getViewedSituationsPerUserStats

A GET request that returns the number of Situations a user has viewed within a given time range. Moogsoft AIOps considers a user to have viewed a Situation if they opened the Situation Room.

Back to [Stats API.](#page-208-0)

## Request arguments

Endpoint **getViewedSituationsPerUserStats** takes the following request arguments.

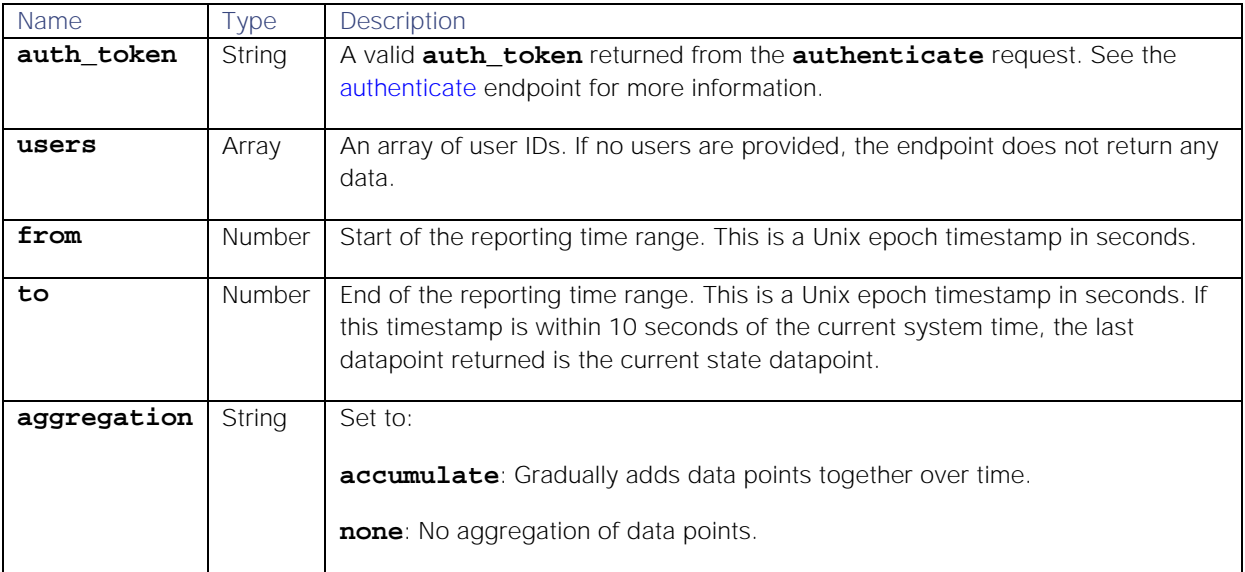

## Response

Endpoint **getViewedSituationsPerUserStats** returns the following response:

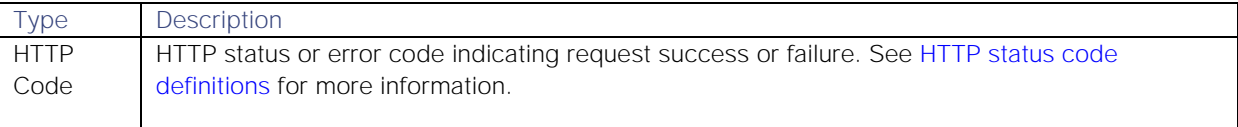

Successful requests return a JSON object containing the following:

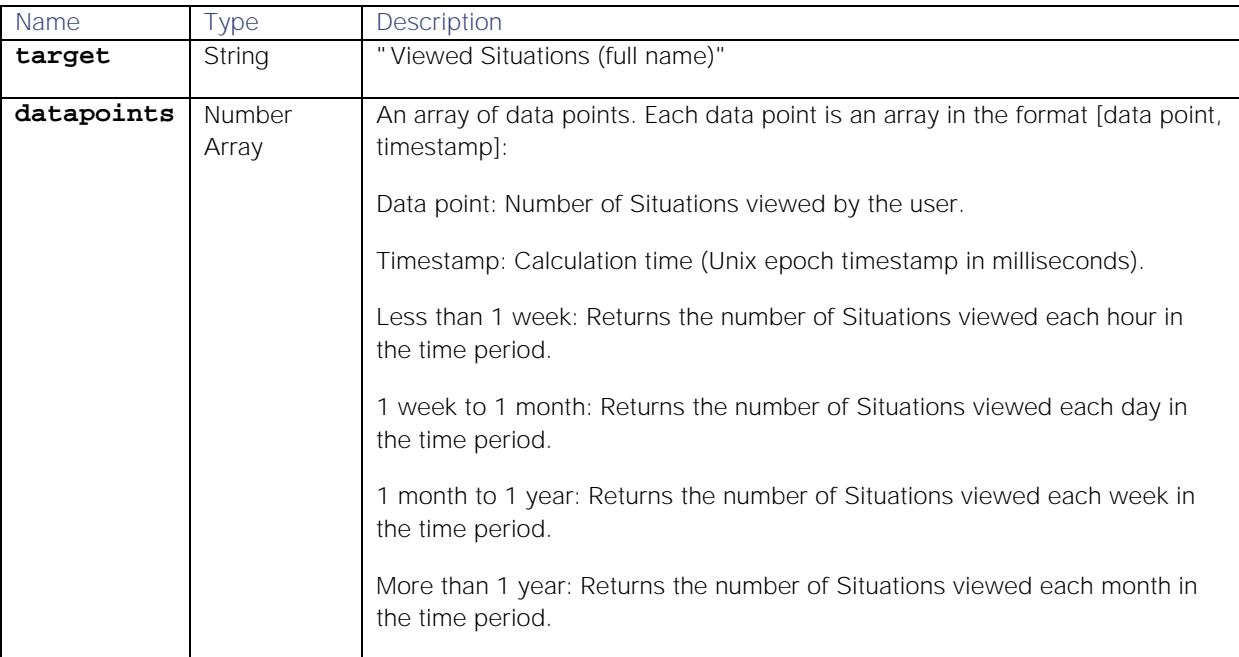

## Examples

The following examples demonstrate typical use of endpoint **getViewedSituationsPerUserStats**:

## **Request example**

A cURL request to return the number of viewed Situations by user 7 from 9am until 3pm on Thursday, 20th September 2018:

```
curl -G -u graze:graze -k -v 
"https://localhost/graze/v1/getViewedSituationsPerUserStats" --data-
urlencode 'users=[7]' --data-urlencode 'from=1537434000' --data-
urlencode 'to=1537455600' --data-urlencode 'aggregation=none'
```
**Response example**

A successful response returns the number of Situations viewed by the user Charlie each hour during the time range:

**[{**

```
"datapoints":[
        [16.0,1537434000000],
        [26.0,1537437600000],
        [18.0,1537441200000],
        [34.0,1537444800000],
        [18.0,1537448400000],
        [11.0,1537452000000]
],
"target":"Viewed Situations (Charlie Cooper)"
```
# **}]**

## getWorkedSituationsPerUserStats

A GET request that returns the number of Situations a user has worked on within a given time range.

Cisco Cisco Crosswork Situation Manager considers a user to have worked on a Situation if the user has:

- 1. Been assigned a Situation.
- 2. Been invited to a Situation.
- 3. Left a comment on a Situation.
- 4. Closed a Situation.
- 5. Resolved a Situation.
- 6. Executed a ChatOps tool on a Situation.
- 7. Rated a Situation.
- 8. Added PRC data to alerts in a Situation.

Back to [Stats API.](#page-208-0)

## Request arguments

Endpoint **getWorkedSituationsPerUserStats** takes the following request arguments.

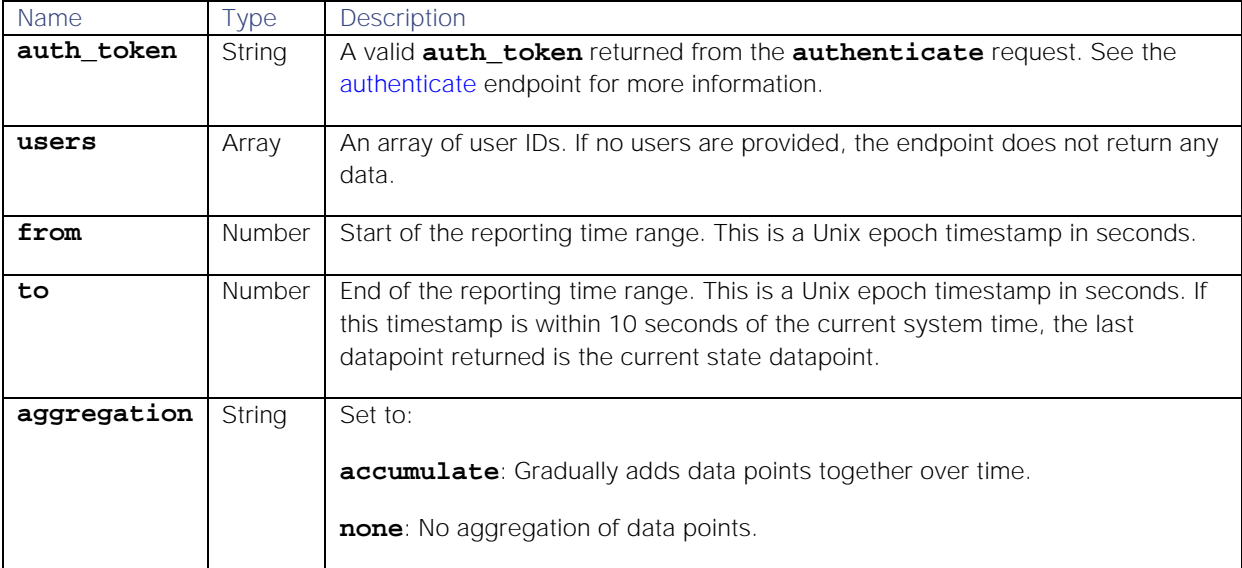

## Response

Endpoint **getWorkedSituationsPerUserStats** returns the following response:

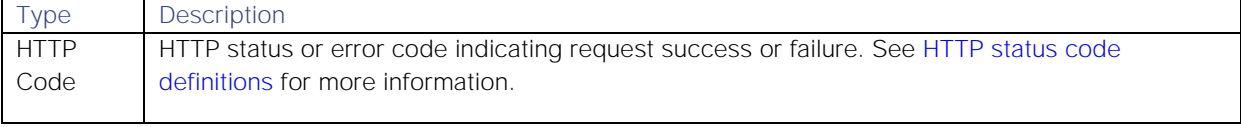

# Successful requests return a JSON object containing the following:

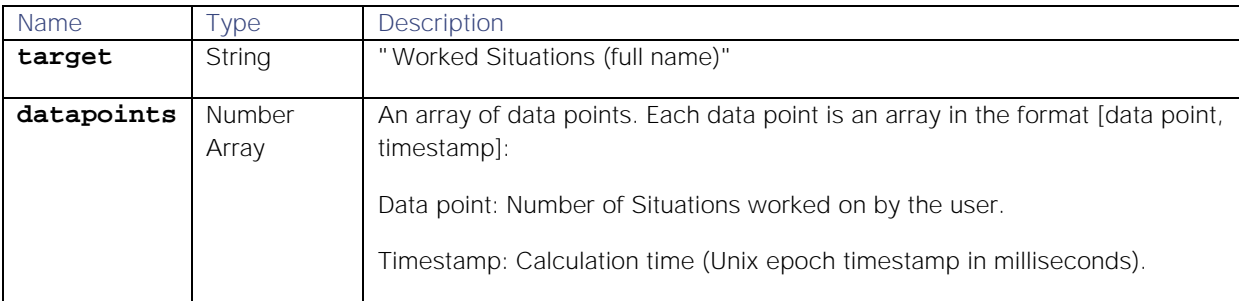

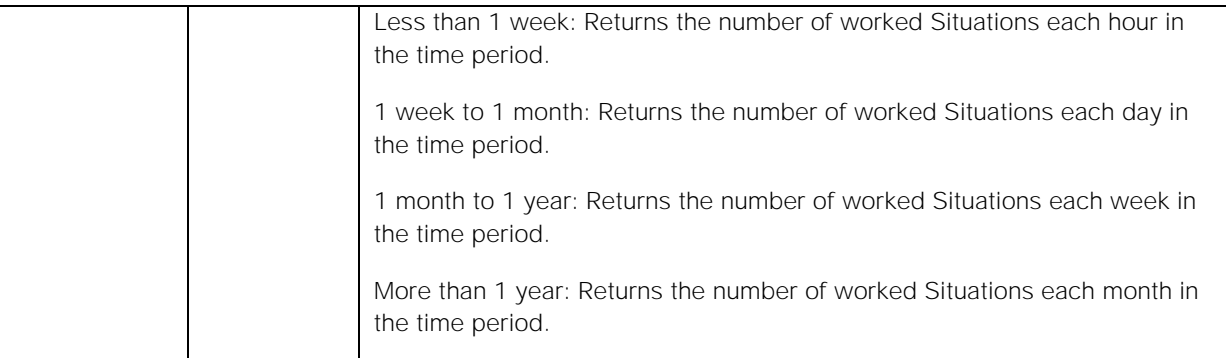

## Examples

The following examples demonstrate typical use of endpoint **getWorkedSituationsPerUserStats**:

#### **Request example**

A cURL request to return the number of Situations worked on by user 5 from 12:22pm on Thursday 30th August until 8:22am Friday 31st August 2018:

#### **curl -G -u graze:graze -k -v**

```
"https://localhost/graze/v1/getWorkedSituationsPerUserStats" --data-
urlencode 'users=[5]' --data-urlencode 'from=1535628143' --data-urlencode 
'to=1535700143' --data-urlencode 'aggregation=none'
```
**Response example**

A successful response returns the number of Situations worked by the user Chris each hour during the time range:

```
[{
```

```
"datapoints":[
        [12.0,1535628143000],
        [25.0,1535631743000],
        [33.0,1535635343000],
        [14.0,1535638943000],
        [1.0,1535642543000],
        [4.0,1535646143000],
        [9.0,1535649743000],
        [6.0,1535653343000],
        [37.0,1535656943000],
        [31.0,1535660543000],
        [19.0,1535664143000],
        [35.0,1535667743000],
        [36.0,1535671343000],
        [28.0,1535674943000],
        [30.0,1535678543000],
        [19.0,1535682143000],
        [21.0,1535685743000],
        [30.0,1535689343000],
        [35.0,1535692943000],
        [30.0,1535696543000]
],
"target":"Worked Situations (Chris Cole)"
```
**}]**

# Integrations API

The Integrations API acts as an integration point for external services and exposes selected Cisco Crosswork Situation Manager functionality to authorized external clients.

Contact Cisco Support if you experience difficulties or need further guidance.

# **Endpoints**

See [Integrations API Endpoint Reference](#page-190-0) for details of all the Integrations API endpoints.

# API definition

All Integrations requests use the following URL format, where **<server>** is the hostname of the machine running the UI :

## **https://<server>/graze/v1/<endpoint>**

Examples:

## **https://localhost/graze/v1/integrations/**

# **https://localhost/graze/v1/integrations/{integrationId}**

## **https://localhost/graze/v1/integrations/{integrationId}/status**

# Authentication

In order to use the Integrations API, you must have the manage\_integrations permission. See [/document/preview/35141#UUID1b6353d943aee6691d57d631ed647220](file://document/preview/35141%23UUID1b6353d943aee6691d57d631ed647220) for more information.Role Permissions

All requests require a basic authentication header.

# Integrations API Endpoint Reference

This is a reference list for the Integrations API endpoints. Follow the links to see the details of each endpoint.

All of the endpoints use basic authorization.

## Brokers

The following endpoints relate to brokers:

[/broker-profilesC](file://document/preview/111152%23UUID5176874f2c2ad302a478af84d0cb9180)reate a Broker Profile  $\bullet$ 

## Integrations

The following endpoints relate to integration management:

- 1. [/integrations](#page-190-1)
- 2. [/integrations/{integrationId}](#page-195-0)
- 3. [/integrations/{integrationId}/status](#page-203-0)

# /integrations

The **/integrations** endpoint allows you to create new integrations.

To read and update existing integrations see [/integrations/{integrationId}.](#page-195-0)

Back to [Integrations API Endpoint Reference.](#page-190-0)

## POST

Creates an integration's configuration.

## Request arguments

The POST request takes the following request arguments:

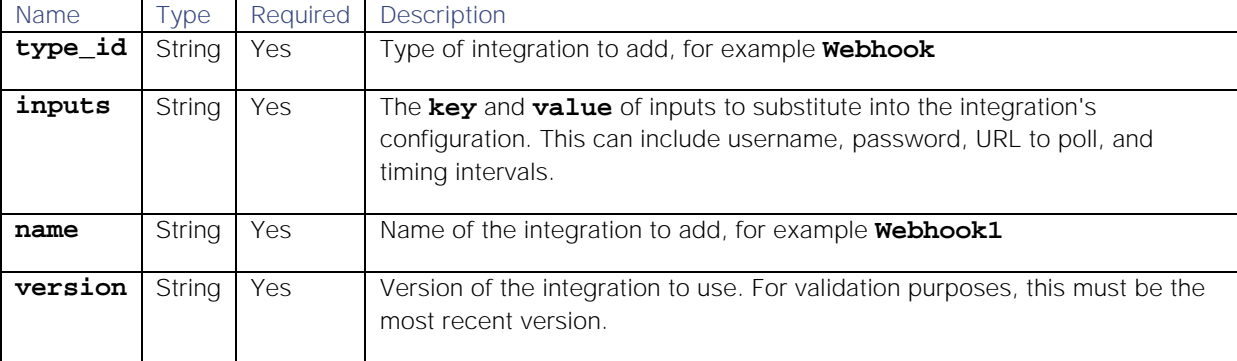

## Response

The POST request returns the following response:

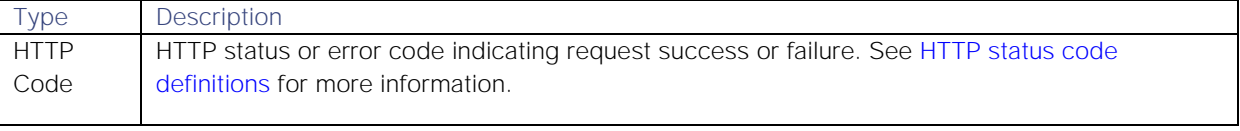

Successful requests return an array of JSON objects containing the following:

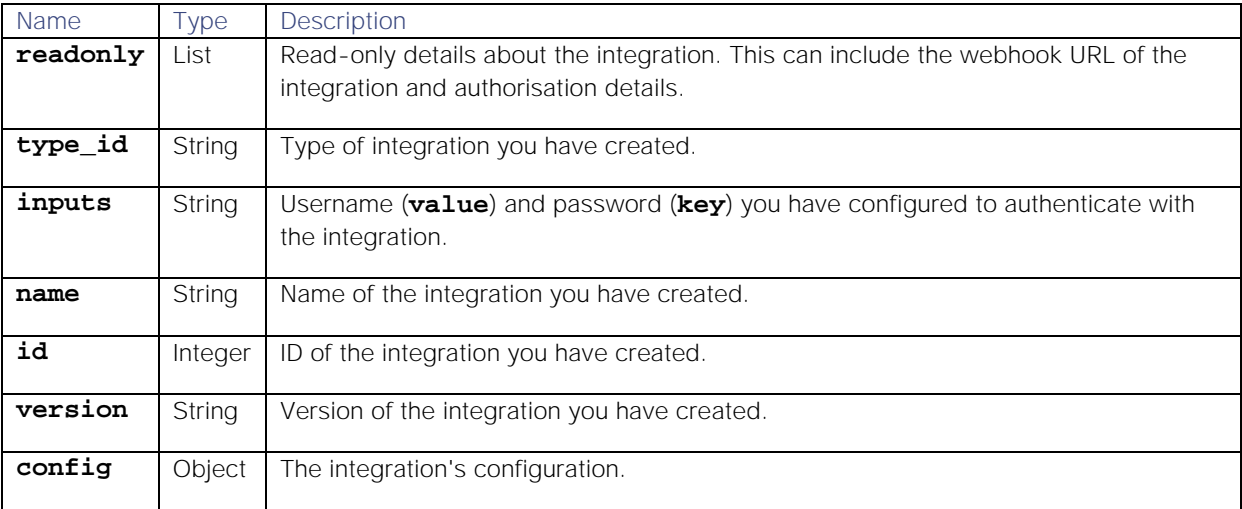

# Examples

The following examples demonstrate typical use making a POST request to the endpoint **integrations**:

## Request example

Example cURL POST request to create a Webhook integration:

```
curl -X POST \
https://example.com/integrations/api/v1/integrations \
-u John.Doe:MyPassword \
-d '{
     "type_id": "Webhook",
     "inputs": [
     {
          "name": "username",
          "value": "<username>"
     },
 {
          "name": "password",
          "value": "<integrationpassword>"
     }
     ],
     "name": "Webhook1",
     "version": "1.14"
     }'
```
#### Response example

A successful request returns the HTTP code 200 and no response text.

Example response returning the new Webhook integration's configuration:

```
Cisco Systems, Inc. www.cisco.com
{
     "id": 4,
     "name": "Webhook2",
     "type_id": "Webhook",
     "version": "1.14",
     "config": {
          "category": "monitoring",
          "description": "A webhook integration to allow events to be sent 
via generic REST and processed by Moogsoft AIOps.",
         "display_name": "Webhook",
          "type_id": "Webhook",
          "version": "1.14",
          "config": {
              "monitor": {
                  "name": "Webhook Lam Monitor",
                  "class": "CRestMonitor",
                  "port": "$config#port()",
                  "authentication_type": "basic_auth_static",
                  "basic_auth_static": {
                      "username": "John.Doe",
                     "password": "Password123"
                  },
                  "use_ssl": false,
                  "accept_all_json": true,
                  "lists_contain_multiple_events": true,
                  "num_threads": 5,
                  "rest_response_mode": "on_receipt",
                  "rpc_response_timeout": 20
              },
```

```
 "constants": {
                "severity": {
                    "CLEAR": 0,
                    "INDETERMINATE": 1,
                    "WARNING": 2,
                   "MINOR": 3,
                   "MAJOR": 4,
                   "CRITICAL": 5,
                   "0": 0,
                   "1": 1,
                   "2": 2,
                   "3": 3,
                   "4": 4,
                   "5": 5,
                   "moog_lookup_default": 1
 }
            },
            "conversions": {
                "sevConverter": {
                    "input": "STRING",
                   "output": "INTEGER",
                   "lookup": "severity"
                },
                "stringToInt": {
                    "input": "STRING",
                   "output": "INTEGER"
 }
            },
            "filter": {
                "presend": "WebhookLam-SolutionPak.js",
                "modules": [],
                "dependencies": {
                    "lambot": [
                       "LamBot.js",
                       "WebhookLam-SolutionPak.js"
\mathbf{1}, \mathbf{1}, \mathbf{1}, \mathbf{1}"contrib": []
 }
            },
            "mapping": {
                "lambotOverridden": [],
                "catchAll": "overflow",
                "rules": [
 {
                        "name": "signature",
                       "rule": "$source::$type"
 },
                   {
                        "name": "source_id",
                       "rule": "$source_id"
 },
                   {
                       "name": "external_id",
                       "rule": "$external_id"
 },
                   {
```

```
 "name": "manager",
                      "rule": "$manager"
 },
                  {
                      "name": "source",
                     "rule": "$source"
 },
                 {
                      "name": "class",
                      "rule": "$class"
 },
                 {
                      "name": "agent",
                     "rule": "$LamInstanceName"
 },
                 {
                      "name": "agent_location",
                     "rule": "$agent_location"
                  },
                 {
                      "name": "type",
                     "rule": "$type"
 },
                  {
                      "name": "severity",
                     "rule": "$severity",
                     "conversion": "sevConverter"
 },
                  {
                      "name": "description",
                      "rule": "$description"
                  },
                  {
                      "name": "agent_time",
                     "rule": "$agent_time",
                     "conversion": "stringToInt"
 }
 ]
  }
        },
        "ha_profile": "active_active"
    },
    "inputs": [
        {
           "key": "username",
           "value": "password"
        }
    ],
    "readonly": [
        {
           "name": "url",
           "description": "URL:",
           "value": 
"https://example.com/integrations/api/v1/events/webhook2"
        },
        {
```

```
 "name": "userid",
             "description": "User ID:",
             "value": "<username>"
 },
 {
             "name": "readonly_password",
             "description": "Password:",
             "value": "<password>"
         },
         {
             "name": "auth",
             "description": "Base64 Encoded Auth:",
             "value": "Basic YWRtaW46"
         }
     ]
}
```
# /integrations/{integrationId}

The **/integrations/{integrationId}** endpoint allows you to read and update existing integrations.

To create a new integration see [/integrations.](#page-190-1)

Back to [Integrations API Endpoint Reference.](#page-190-0)

#### GET

Retrieves a specific integration's configuration.

#### Request arguments

The GET request takes the following request argument:

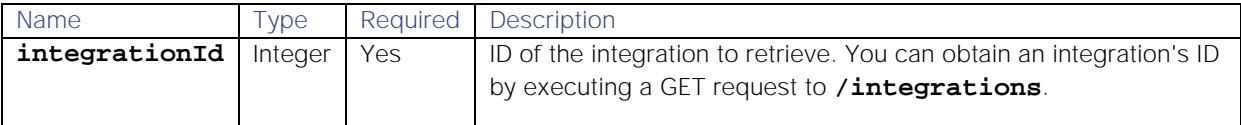

There are no other arguments because this endpoint returns data based on the integration ID alone.

#### Response

The GET request returns the following response:

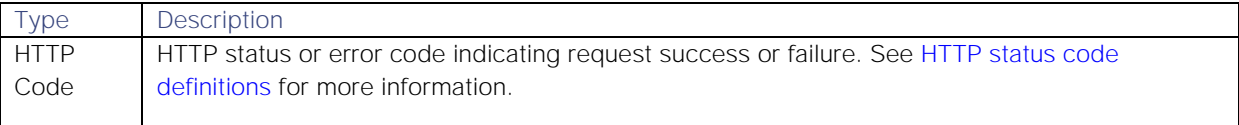

Successful requests return an array of JSON objects containing the following:

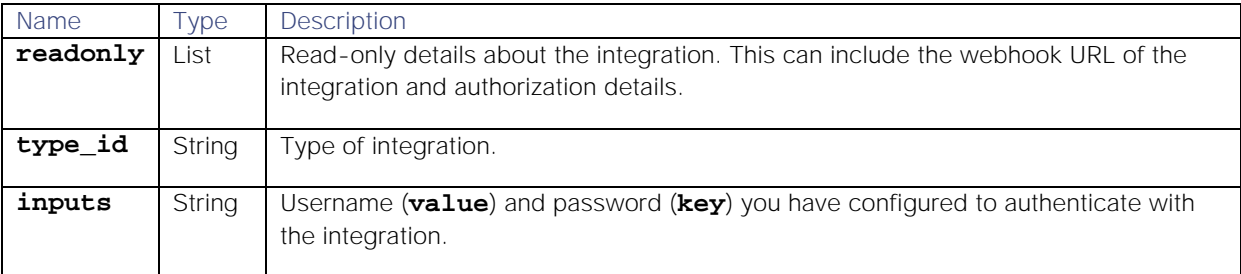

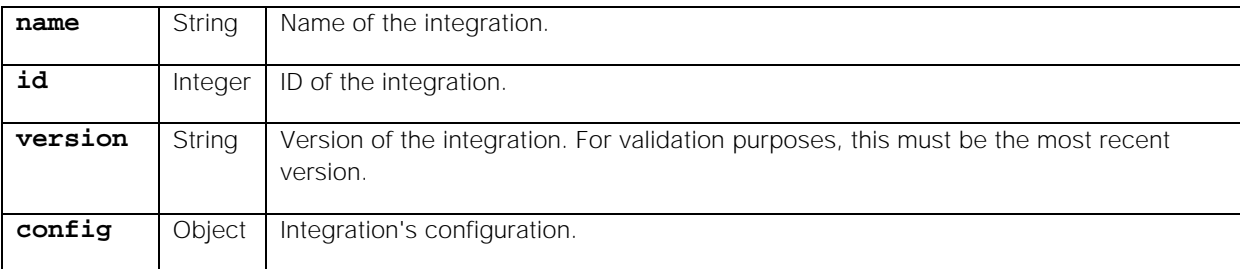

#### Examples

The following examples demonstrate making a GET request to the endpoint **integrations/{integrationId}**:

#### Request example

Example cURL request for details of the integration with the ID **"3"**:

#### **curl \**

**{**

```
https://example.com/integrations/api/v1/integrations/3 \
-u John.Doe:MyPassword \
```
#### Response example

A successful request returns the HTTP code 200 and no response text.

Example response returning the integration's details:

```
 "id": 3,
    "name": "DynatraceAPMPolling1",
    "type_id": "dynatrace_apm_lam",
    "version": "2.3",
    "config": {
        "config": {
            "filter": {
                "modules": [],
                "presend": "DynatraceApmLam.js",
                "dependencies": {
                    "lambot": [
                        "LamBot.js",
                       "DynatraceApmLam.js"
\mathbf{1}, \mathbf{1}, \mathbf{1}, \mathbf{1}"contrib": []
 }
            },
            "mapping": {
                "rules": [
 {
                        "name": "signature",
                       "rule": "$systemprofile :: $rule"
 },
                   {
                        "name": "source_id",
                        "rule": "Dynatrace APM"
 },
                   {
                        "name": "external_id",
```

```
 "rule": "$id"
 },
 {
                   "name": "manager",
                  "rule": "Dynatrace Apm"
 },
               {
                   "name": "source",
                  "rule": "$source"
 },
 {
                   "name": "class",
                  "rule": "$rule"
 },
               {
                   "name": "agent",
                  "rule": "$LamInstanceName"
 },
 {
                   "name": "agent_location",
                  "rule": "$LamInstanceName"
 },
               {
                   "name": "type",
                  "rule": "$state"
 },
 {
                   "name": "severity",
                  "rule": "$severity",
                  "conversion": "sevConverter"
 },
               {
                   "name": "description",
                  "rule": "$message"
 },
               {
                   "name": "agent_time",
                  "rule": "$start",
                  "conversion": "timeConverter"
 }
             ],
             "catchAll": "overflow",
             "lambotOverridden": [
                "custom_info.overflow",
               "source"
 ]
          },
          "monitor": {
             "name": "DynatraceApm Lam Monitor",
             "class": "CDynatraceApmMonitor",
             "targets": {
                "target1": {
                   "url": "https://localhost:8021",
                   "filter": {
                       "state": "InProgress",
                      "profileName": "nam",
```

```
Cisco Systems, Inc. www.cisco.com
                                "incidentRule": "rul"
\}, \{, \}, \{, \}, \{, \}, \{, \}, \{, \}, \{, \}, \{, \}, \{, \}, \{, \}, \{, \}, \{, \}, \{, \}, \{, \}, \{, \}, \{, \}, \{, \}, \{, \}, \{, \},
                          "timeout": 120,
                           "password": "def",
                           "username": "abc",
                          "disable_certificate_validation": true
 }
                  },
                  "max_retries": -1,
                  "retry_interval": 60,
                  "request_interval": 60
              },
              "constants": {
                  "severity": {
                       "severe": 5,
                      "warning": 2,
                      "informational": 1
 }
              },
              "conversions": {
                  "stringToInt": {
                       "input": "STRING",
                      "output": "INTEGER"
                  },
                  "sevConverter": {
                       "input": "STRING",
                      "lookup": "severity",
                      "output": "INTEGER"
                  },
                  "timeConverter": {
                       "input": "STRING",
                      "output": "INTEGER",
                      "timeFormat": "yyyy-MM-dd'T'HH:mm:ss.SSS"
  }
 }
         },
          "moolets": [],
          "type_id": "dynatrace_apm_lam",
          "version": "2.3",
         "category": "monitoring",
         "ha_profile": "active_passive",
         "description": "An integration which enables Moogsoft AIOps to 
ingest events from Dynatrace APM.",
          "display_name": "Dynatrace APM (Polling)"
     },
     "inputs": [
          {
              "key": "targets",
              "value": [
 {
                       "url": "https://localhost:8021",
                      "filter": {
                           "state": "InProgress",
                          "profile_name": "nam",
                          "incident_rule": "rul"
 },
```

```
 "password": "def",
                  "username": "abc"
 }
 ]
 },
 {
           "key": "timing",
           "value": {
              "timeout": 120,
              "retry_interval": 60,
              "request_interval": 60
 }
       }
    ],
    "readonly": null
```
# PUT

**}**

Updates an integration's configuration. Integrations with the ID you specify are unavailable during the update. When the update completes, they automatically resume.

## Request arguments

The PUT request takes the following request argument:

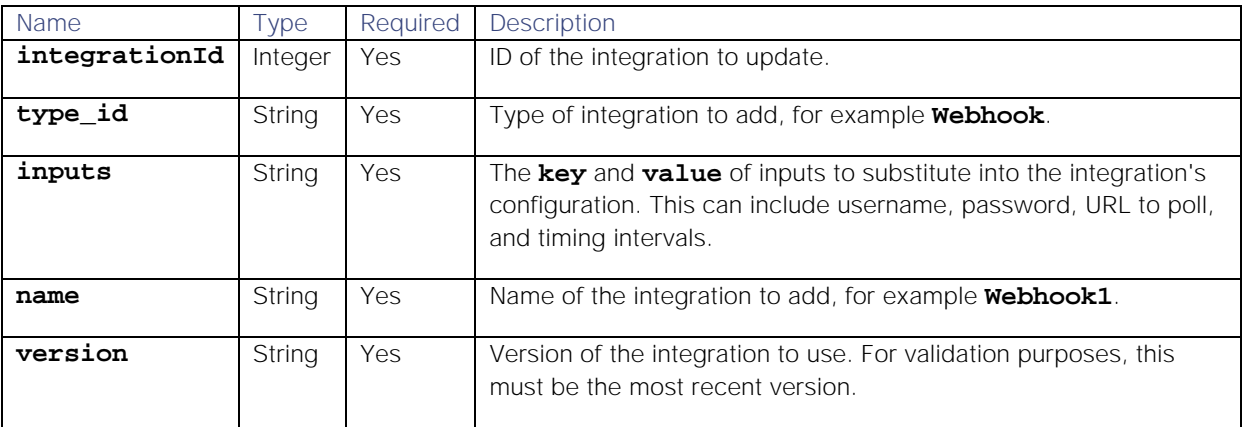

## Response

The PUT request returns the following response:

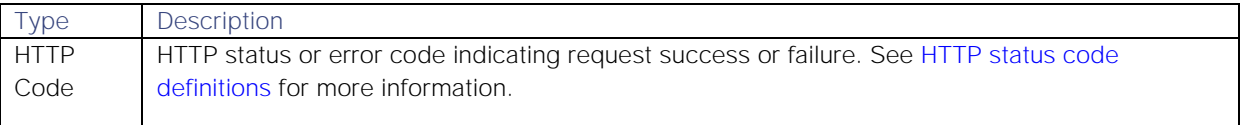

## Successful requests return an array of JSON objects containing the following:

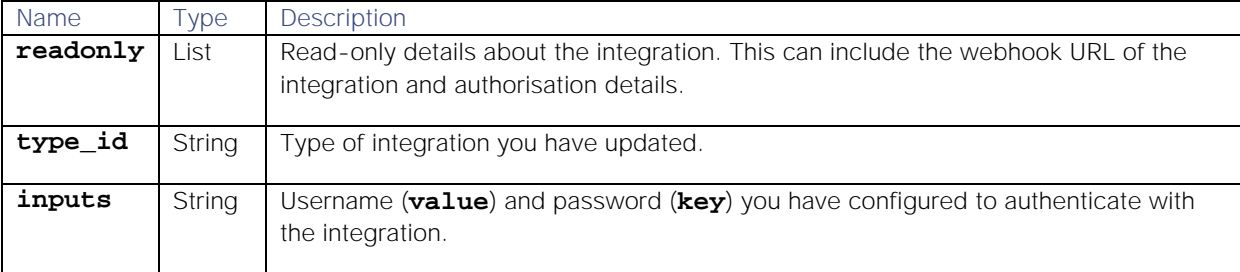

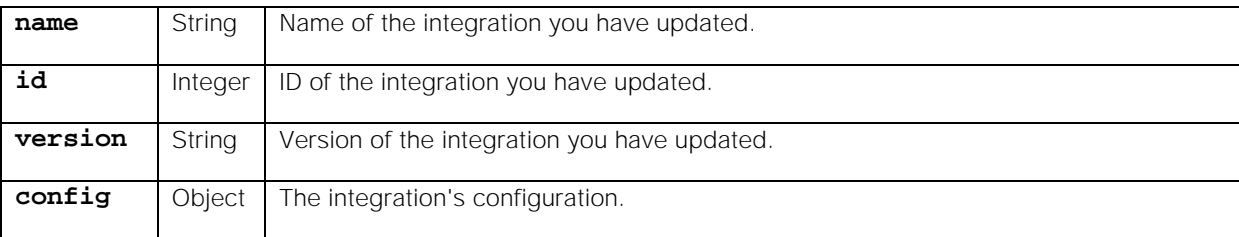

#### Examples

The following examples demonstrate making a PUT request to the endpoint **integrations/{integrationId}**:

#### Request example

Example cURL PUT request to update the **value** and **password** parameters for a Webhook integration. In this example, the Webhook's ID is **2**:

```
curl -X PUT \
https://example.com/integrations/api/v1/integrations/2 \
-u John.Doe:MyPassword \
-d '{
        "type_id": "Webhook",
        "inputs": [
        {
            "name": "username",
            "value": "Jane.Doe"
       },
        {
            "name": "password",
            "value": "Password123"
       }
       ],
        "name": "Webhook1",
        "version": "1.14"
     }'
```
#### Response example

A successful request returns the HTTP code 200 and no response text.

Example response returning the updated integration's details:

```
{
     "id": 2,
     "name": "Webhook2",
     "type_id": "Webhook",
     "version": "1.14",
     "config": {
         "category": "monitoring",
         "description": "A webhook integration to allow events to be sent 
via generic REST and processed by Moogsoft AIOps.",
         "display_name": "Webhook",
          "type_id": "Webhook",
          "version": "1.14",
          "config": {
              "monitor": {
                  "name": "Webhook Lam Monitor",
```

```
 "class": "CRestMonitor",
                 "port": "$config#port()",
                 "authentication_type": "basic_auth_static",
                 "basic_auth_static": {
                      "username": "<username>",
                     "password": "<password>"
                 },
                 "use_ssl": false,
                 "accept_all_json": true,
                 "lists_contain_multiple_events": true,
                 "num_threads": 5,
                 "rest_response_mode": "on_receipt",
                 "rpc_response_timeout": 20
             },
             "constants": {
                 "severity": {
                      "CLEAR": 0,
                     "INDETERMINATE": 1,
                     "WARNING": 2,
                     "MINOR": 3,
                     "MAJOR": 4,
                      "CRITICAL": 5,
                     "0": 0,
                     "1": 1,
                     "2": 2,
                     "3": 3,
                     "4": 4,
                     "5": 5,
                     "moog_lookup_default": 1
 }
             },
             "conversions": {
                 "sevConverter": {
                     "input": "STRING",
                     "output": "INTEGER",
                     "lookup": "severity"
                 },
                 "stringToInt": {
                      "input": "STRING",
                     "output": "INTEGER"
 }
             },
             "filter": {
                 "presend": "WebhookLam-SolutionPak.js",
                 "modules": [],
                 "dependencies": {
                      "lambot": [
                          "LamBot.js",
                         "WebhookLam-SolutionPak.js"
\mathbf{1}, \mathbf{1}, \mathbf{1}, \mathbf{1}"contrib": []
 }
             },
             "mapping": {
                 "lambotOverridden": [],
                 "catchAll": "overflow",
```

```
 "rules": [
 {
                    "name": "signature",
                   "rule": "$source::$type"
 },
                {
                    "name": "source_id",
                   "rule": "$source_id"
 },
                {
                    "name": "external_id",
                   "rule": "$external_id"
 },
                {
                    "name": "manager",
                   "rule": "$manager"
 },
                {
                    "name": "source",
                    "rule": "$source"
                },
                {
                    "name": "class",
                   "rule": "$class"
 },
                {
                    "name": "agent",
                    "rule": "$LamInstanceName"
 },
                {
                    "name": "agent_location",
                   "rule": "$agent_location"
                },
                {
                    "name": "type",
                   "rule": "$type"
 },
                {
                    "name": "severity",
                   "rule": "$severity",
                   "conversion": "sevConverter"
 },
 {
                    "name": "description",
                   "rule": "$description"
                },
                {
                    "name": "agent_time",
                   "rule": "$agent_time",
                    "conversion": "stringToInt"
 }
 ]
 }
       },
       "ha_profile": "active_active"
```
**Cisco Systems, Inc.** www.cisco.com

 **},**

```
 "inputs": [
          {
              "key": "Jane.Doe",
              "value": "MyPassword"
 }
     ],
     "readonly": [
          {
              "name": "url",
              "description": "URL:",
              "value": 
"https://example.com/integrations/api/v1/events/webhook2"
          },
          {
              "name": "userid",
              "description": "User ID:",
              "value": "Username"
          },
          {
              "name": "readonly_password",
              "description": "Password:",
              "value": "Password123"
          },
          {
              "name": "auth",
              "description": "Base64 Encoded Auth:",
              "value": "Basic YWRtaW46"
          }
     ]
}
```
# /integrations/{integrationId}/status

The **/integrations/{integrationID}/status** endpoint allows you to check and update the status of an integration.

Back to [Integrations API Endpoint Reference.](#page-190-0)

## GET

Retrieves the status of an integration.

## Request arguments

The GET request takes the following request argument:

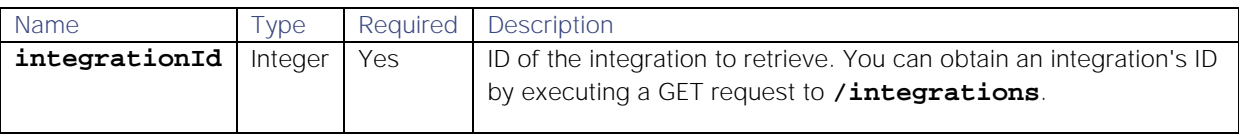

## Response

The GET request returns the following response:

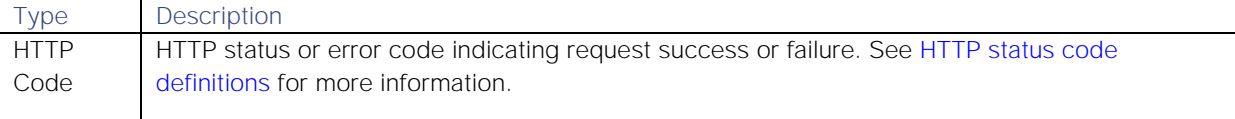

Successful requests return an array of JSON objects containing the following:

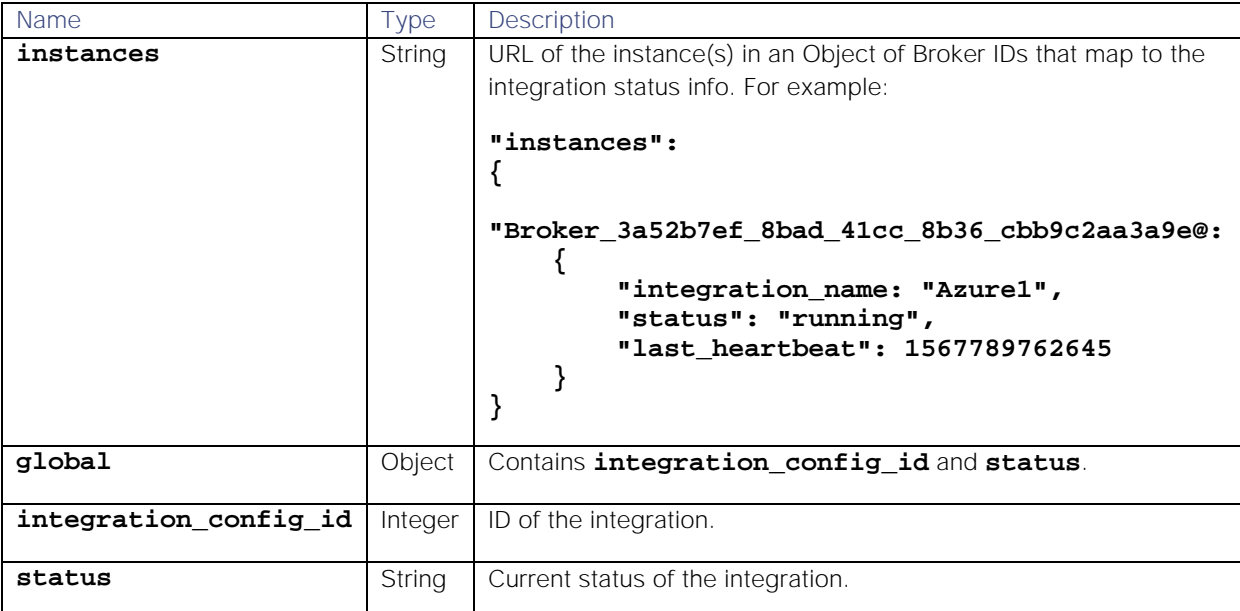

## Examples

The following examples demonstrate making a GET request to the endpoint **/integrations/{integrationId}/status**:

#### Request example

Example cURL GET request to retrieve the current status of the integration with the ID **"6"**:

#### **curl \**

```
https://example.com/integrations/api/v1/integrations/6/status \
-u John.Doe:MyPassword \
-H "accept: application/json"
```
#### Response example

A successful request returns the HTTP code 200 and no response text.

Example response returning the integration's current status:

```
{
     "global": 
     {
          "integration_config_id": 6,"
          status": "running"
     },
     "instances": 
     {
          "Broker_3a52b7ef_8bad_41cc_8b36_cbb9c2aa3a9e": 
          {
              "integration_name": "Azure1",
              "status": "running",
              "last_heartbeat": 1567789762645
          }
     }
}
```
#### PUT

Updates the status of an integration. You can use this to start and stop integrations. An integration can run on multiple brokers; when assigning an integration to a broker, Cisco Crosswork Situation Manager favours the broker(s) running the least integrations.

#### Request arguments

The PUT request takes the following request argument:

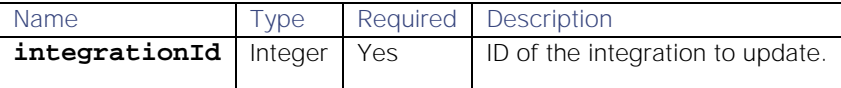

#### Response

The PUT request returns the following response:

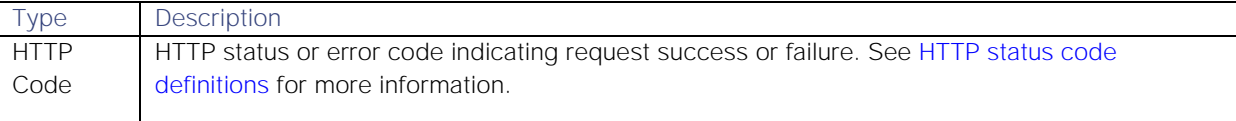

Successful requests return an array of JSON objects containing the following:

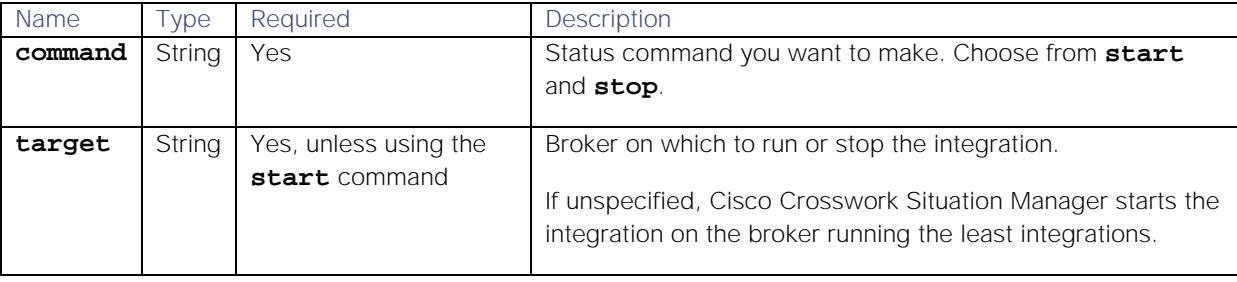

#### Examples

The following examples demonstrate making a PUT request to the endpoint **/integrations/{integrationId}/status**:

#### Request example

Example cURL PUT request to update an integration.

```
curl -X PUT \
https://example.com/integrations/api/v1/integrations/6/status \
-u John.Doe:MyPassword \
{
   "command": "start"
}
```
#### Response example

A successful request returns the HTTP code 204 and no response text.

# Export and Import Integrations

You can use the integrations API to migrate integration configurations across your Cisco Crosswork Situation Manager instances, allowing you to swiftly set up new integrations while keeping previous configurations intact.

This example workflow combines queries to multiple endpoints in order to create an export/import workflow, exporting an integration from one instance and then importing it into another instance.

#### Before you begin

Before you start the workflow, ensure you have met the following requirements:

- 1. You have access to two separate instances of Cisco Crosswork Situation Manager and an integration on one of these.
- 2. You have running brokers on the destination instance.
- 3. You have the ID of the integration(s) you want to export from your first instance. The ID displays in the URL when you open the integration in your browser. For example, https:/example.com/#/integrations/integration-details/13 has the ID 13.
- 4. Export the integration

The first step is to export the integration's details. Using basic authentication, make a GET request to your first instance's [/integrations/{integrationId}](#page-195-0) endpoint to retrieve its payload:

```
curl \
https://instance1.com/integrations/api/v1/integrations/3 \
-u John.Doe:MyPassword \
```
The payload in the response returns the integration's details. For example:

```
Cisco Systems, Inc. www.cisco.com
{
    "id": 3,
    "name": "DynatraceAPMPolling1",
    "type_id": "dynatrace_apm_lam",
    "version": "2.3",
    "config": {
        "config": {
            "filter": {
                "modules": [],
                "presend": "DynatraceApmLam.js",
                "dependencies": {
                   "lambot": [
                       "LamBot.js",
                       "DynatraceApmLam.js"
\mathbf{1}, \mathbf{1}, \mathbf{1}, \mathbf{1}"contrib": []
 }
            },
            "mapping": {
                "rules": [
 {
                       "name": "signature",
                      "rule": "$systemprofile :: $rule"
 },
                  {
                       "name": "source_id",
                      "rule": "Dynatrace APM"
 },
 {
                       "name": "external_id",
                      "rule": "$id"
 },
```

```
 {
                       "name": "manager",
                       "rule": "Dynatrace Apm"
 },
 {
                        "name": "source",
                       "rule": "$source"
 },
                   {
                        "name": "class",
                       "rule": "$rule"
                    },
 {
                        "name": "agent",
                       "rule": "$LamInstanceName"
 },
                   {
                        "name": "agent_location",
                       "rule": "$LamInstanceName"
 },
                   {
                        "name": "type",
                      "rule": "$state"
 },
                   {
                        "name": "severity",
                        "rule": "$severity",
                        "conversion": "sevConverter"
 },
                   {
                        "name": "description",
                       "rule": "$message"
 },
                   {
                        "name": "agent_time",
                       "rule": "$start",
                       "conversion": "timeConverter"
 }
                ],
                "catchAll": "overflow",
                "lambotOverridden": [
                    "custom_info.overflow",
                   "source"
 ]
            },
            "monitor": {
                "name": "DynatraceApm Lam Monitor",
                "class": "CDynatraceApmMonitor",
                "targets": {
                    "target1": {
                        "url": "https://localhost:8021",
                       "filter": {
                           "state": "InProgress",
                          "profileName": "nam",
                          "incidentRule": "rul"
\}, \{, \}, \{, \}, \{, \}, \{, \}, \{, \}, \{, \}, \{, \}, \{, \}, \{, \}, \{, \}, \{, \}, \{, \}, \{, \}, \{, \}, \{, \}, \{, \}, \{, \}, \{, \},
```

```
Cisco Systems, Inc. www.cisco.com
                         "timeout": 120,
                        "password": "def",
                        "username": "abc",
                        "disable_certificate_validation": true
 }
                 },
                 "max_retries": -1,
                 "retry_interval": 60,
                 "request_interval": 60
             },
             "constants": {
                 "severity": {
                     "severe": 5,
                     "warning": 2,
                    "informational": 1
 }
             },
             "conversions": {
                 "stringToInt": {
                     "input": "STRING",
                    "output": "INTEGER"
                 },
                 "sevConverter": {
                     "input": "STRING",
                    "lookup": "severity",
                    "output": "INTEGER"
                 },
                 "timeConverter": {
                     "input": "STRING",
                    "output": "INTEGER",
                    "timeFormat": "yyyy-MM-dd'T'HH:mm:ss.SSS"
 }
 }
         },
         "moolets": [],
         "type_id": "dynatrace_apm_lam",
         "version": "2.3",
         "category": "monitoring",
         "ha_profile": "active_passive",
         "description": "An integration which enables Moogsoft AIOps to 
ingest events from Dynatrace APM.",
         "display_name": "Dynatrace APM (Polling)"
     },
     "inputs": [
         {
             "key": "targets",
             "value": [
 {
                     "url": "https://localhost:8021",
                    "filter": {
                         "state": "InProgress",
                        "profile_name": "nam",
                        "incident_rule": "rul"
                     },
                    "password": "def",
                    "username": "abc"
```

```
 }
 ]
       },
 {
           "key": "timing",
           "value": {
              "timeout": 120,
              "retry_interval": 60,
              "request_interval": 60
 }
       }
    ],
    "readonly": null
}
```
#### Import the integration

Now that you have the integration's details from the payload you can import them into your second instance and create a new integration.

Make a POST request to your destination instance's [/integrations](#page-190-1) endpoint, using the whole payload from the GET request. You do not need to omit the **id** parameter as the POST request ignores it. For example:

```
curl -X POST \
https://instance2.com/integrations/api/v1/integrations \
-u John.Doe:MyPassword \
-d '{
     "id": 3,
     "type_id": "dynatrace_apm_lam",
     "inputs": [
        {
            "key": "targets",
            "value": [
 {
                    "url": "https://localhost:8021",
                   "filter": {
                        "state": "InProgress",
                       "profile_name": "nam",
                       "incident_rule": "rul"
                    },
                   "password": "def",
                   "username": "abc"
 }
 ]
 },
 {
            "key": "timing",
            "value": {
                "timeout": 120,
                "retry_interval": 60,
                "request_interval": 60
 }
        }
     ],
     "name": "DynatraceAPMPolling1",
```
 **"version": "2.3" }'**

A successful response returns a payload containing the new integration's details.

#### Start the integration

Having exported the integration, the final step is to start it up.

Make a PUT request to your destination instance's [/integrations/{integrationId}/status](#page-203-0) endpoint:

```
curl -X PUT \
https://instance2.com/integrations/api/v1/integrations/6/status \
-u John.Doe:MyPassword \
{
   "command": "start"
}
```
The integration is now ready to use on your second instance.

# MoogDb V2

You can query and manipulate a variety of entities in the Cisco Crosswork Situation Manager database using the MoogDb V2 Moobot module.

The module uses various methods to retrieve information from MoogDb and update components of Cisco Crosswork Situation Manager including alerts, Situations, users and teams.

All MoogDb V2 methods that update the database also publish information about the appropriate updated entities on the [Configure the Message Bus,](file://document/preview/11688%23UUIDbf389986692a9aadc8f2c8a90969fddf) so any updated information automatically appears in Cisco Crosswork Situation Manager when the relevant method is called.Configure the Message Bus

# Load MoogDb V2

You can load the MoogDb V2 module into any standard MooBot by defining a new global object called **moogdb** at the top of the JavaScript file:

#### **var moogdb = MooBot.loadModule('MoogDb.V2');**

# **Methods**

See [/document/preview/101040#UUIDca48b030717ab676dd20a664b636d681](file://document/preview/101040%23UUIDca48b030717ab676dd20a664b636d681) for details of all the MoogDb V2 API methods.MoogDb V2 Method Reference

# Methods

All available MoogDb V2 methods are described in the sections below:

#### addCorrelationInfo

Adds correlation information (external service name and external entity ID) to a Situation.

#### Request Arguments

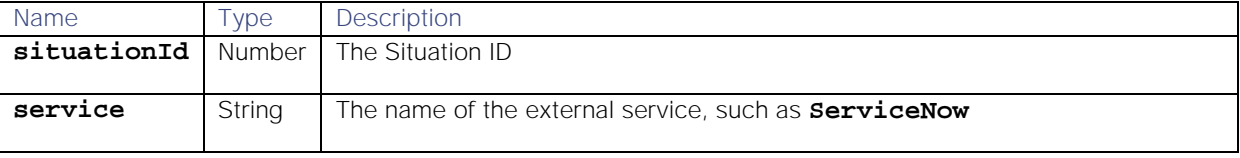

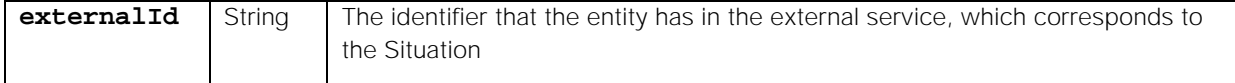

# Return Parameter

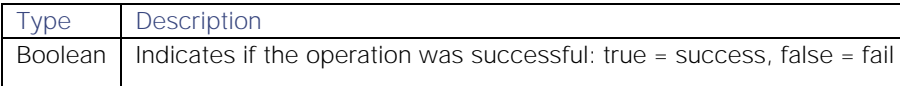

#### addSigCorrelationInfo

Adds correlation information (external service name and external entity ID) to a Situation. This is the recommended method for adding correlation information to a Situation, the **addCorrelationInfo** method has been retained for backwards compatibility.

#### createTeam

Create a new team, by passing an object containing team information.

#### Request Arguments

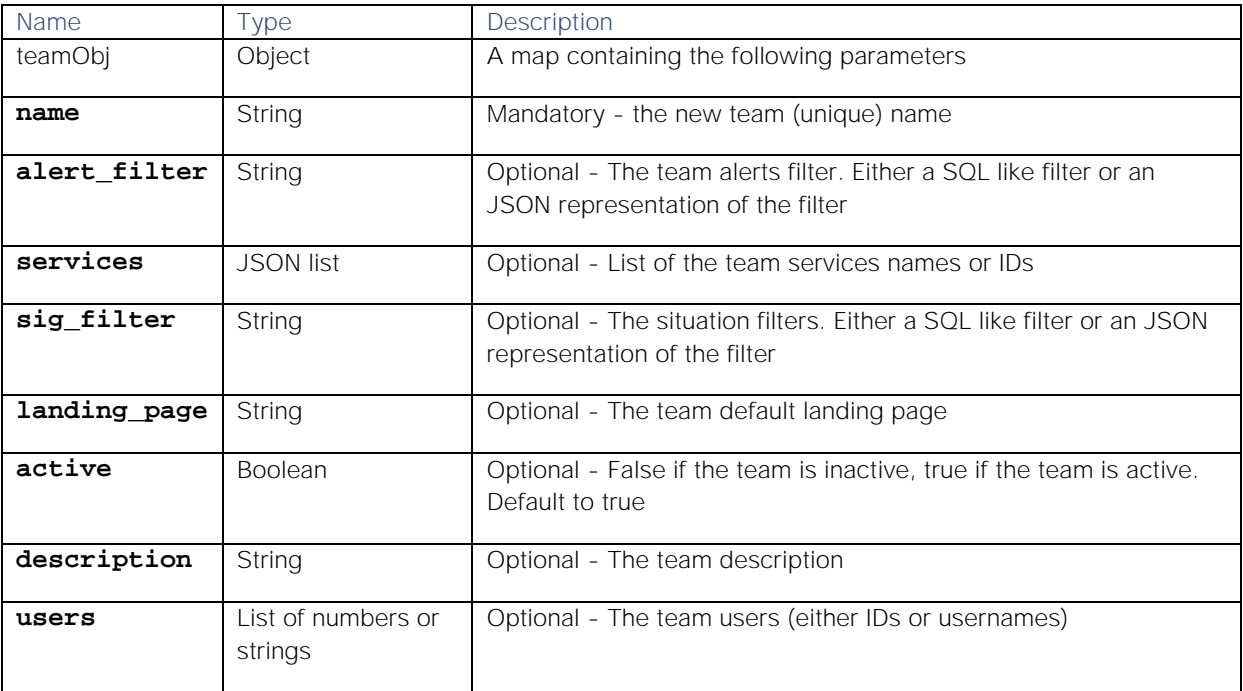

Input example :

```
{
```

```
 "name": "myTeam",
         "alert_filter": "{ \"column\": \"count\", \"op\": 1, \"value\": 1, 
\"type\": \"LEAF\" }",
         "sig_filter": "{ \"column\": \"severity\", \"op\": 1, \"value\": 5, 
\"type\": \"LEAF\" }",
         "active": true,
         "services": [1, 2, 4],
         "users": ["user1", "user4"],
         "description": "myDescription",
         "landing_page": ""
}
```
#### Return Parameter

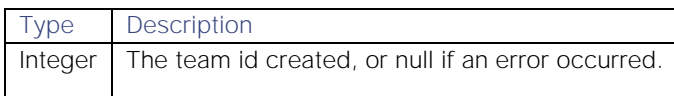

## createThread

Creates a new thread for a Situation.

Threads are comments or 'story activity' on Situations.

#### Request Arguments

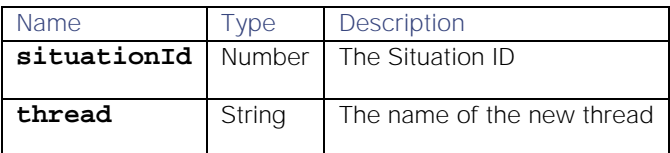

## Return Parameter

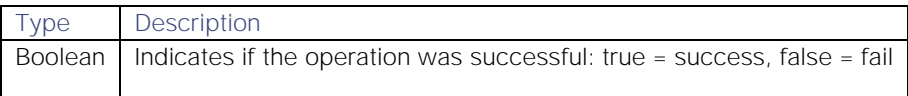

#### createThreadEntry

**Note:** This method has been superseded. Use addThreadEntry instead. All new functionality will be delivered in addThreadEntry.

Creates an entry on the specified thread. This method returns a Boolean indicating whether or not the thread entry was created successfully.

## Request Arguments

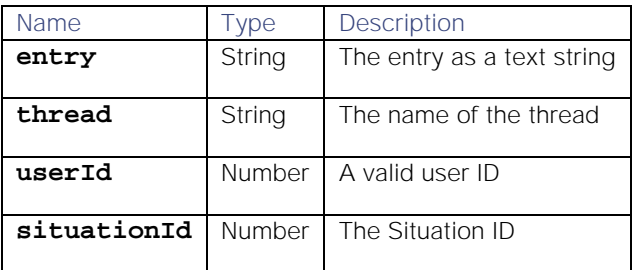

# Return Parameter

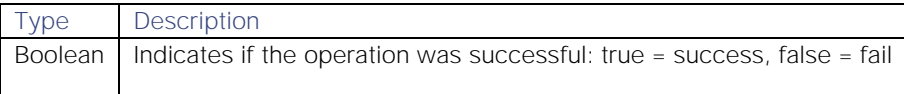

# createUser

Create a user, by passing an object containing user properties.

# Request Arguments

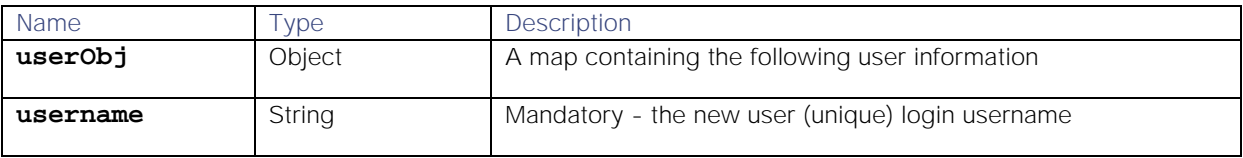

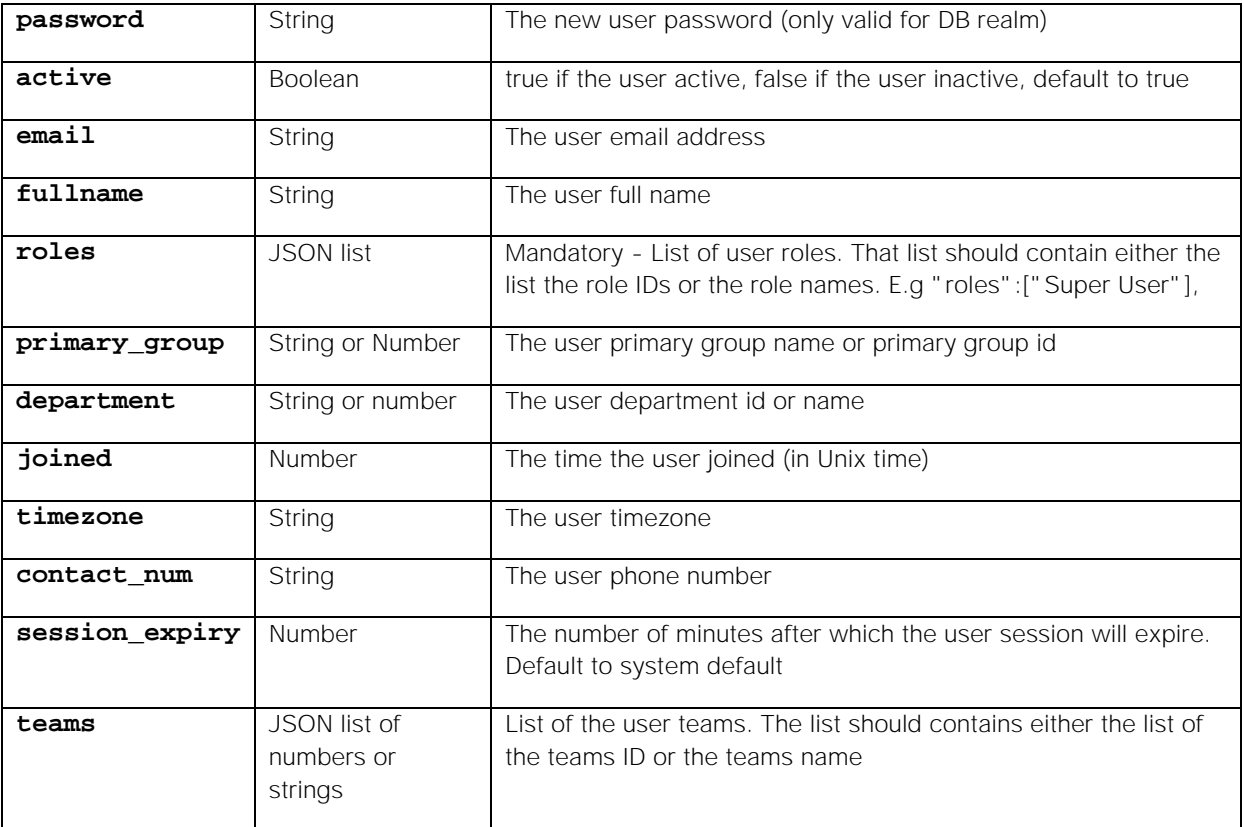

# Example

Input:

```
{
```

```
 "username": "user1",
 "fullname": "firstName surName",
 "roles": ["Super User"],
 "department": 3,
 "active": true,
  "email": "user@email.com",
  "timezone": "a timezone",
  "teams": [1, 2, 4],
  "joined": 12345678,
  "contact_num": "0965412345"
```

```
}
```
Return Parameter

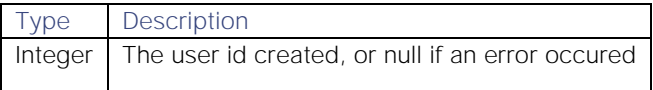

## createWorkflow

Create a new Workflow at the end of the Moolet sequence. To move it, use reorderWorkflow().

Request Arguments

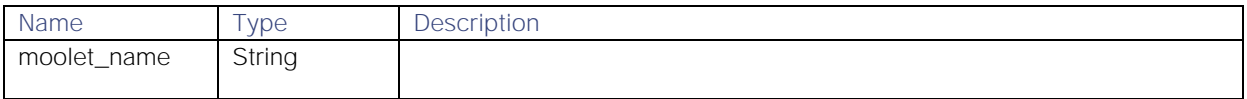

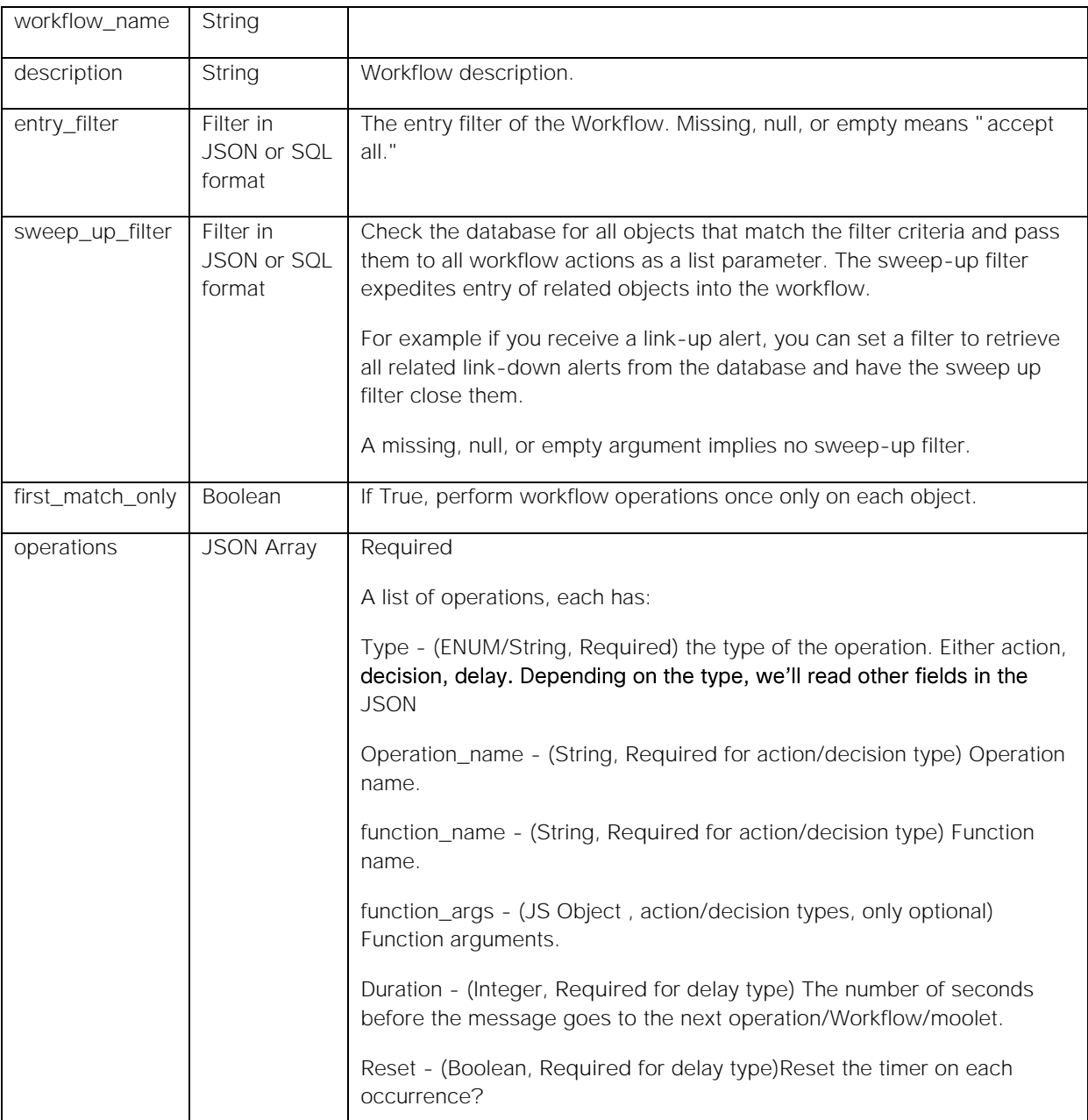

```
Example
```

```
var id = moogdb.createWorkflow(
{
     "moolet_name": "Alerts Workflows",
     "workflow_name": "ChangeInfoWorkflow",
     "description": "Changingthealertinformation",
     "entry_filter": {
              "column": "severity",
              "op": 5,
              "value": 3,
              "type": "LEAF"
     },
     "sweep_up_filter": {
              "column": "description",
              "op": 4,
```

```
 "value": "description",
            "type": "LEAF"
    },
    "first_match_only": false,
    "operations": [{
                    "type": "action",
                  "function_name": "functionA",
                  "function_args": {
                           "admin": 2
 },
                  "operation_name": "do something"
            },
 {
                   "type": "delay",
                  "delay": 30,
            "reset": false
 }
    ]
```
# **});**

## deAssignAlert

Deassigns an alert. Removes the user assigned to the alert and leaves it unassigned.

#### Request Argument

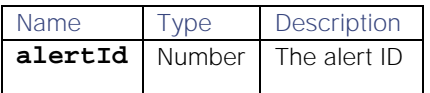

## Return Parameter

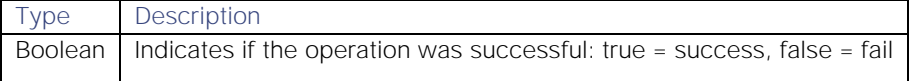

#### deleteMaintenanceWindow

Delete a single maintenance window.

#### Request Argument

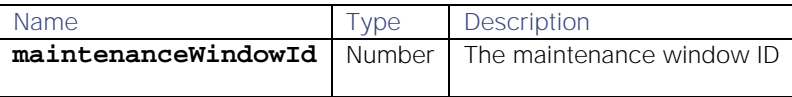

#### Return Parameter

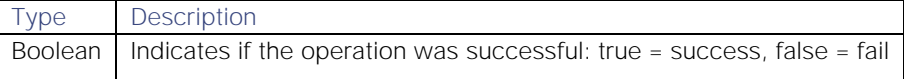

#### Examples

Request to delete maintenance window 456:

#### **var success = moogdb.deleteMaintenanceWindow(456)**

Successful return:

#### **true**

## deleteMaintenanceWindows

Delete maintenance windows that match the specified filter. The filter can be JSON or SQL (advanced). See [Filter Search Data](file://document/preview/35090%23UUIDf7925c4a2878b75931b6f34600f25045) for further information on creating filters in Cisco Crosswork Situation Manager.Filter Search Data

## Request Argument

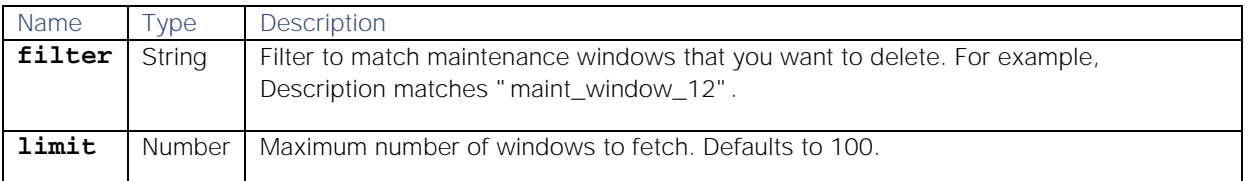

## Return Parameter

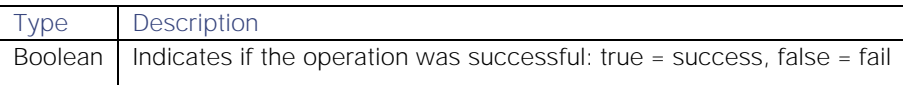

#### Examples

Request to delete maintenance windows that match a filter:

## **var success = deleteMaintenanceWindows(filter, limit);**

JSON filter where the description is "host375":

#### **{ "column": "description", "op": 10, "value": "host375", "type": "LEAF" }**

Advanced SQL filter where the description is "host375":

## **Description MATCHES "host375"**

Successful return:

#### **true**

[deleteTeam](#page-355-0)

#### deleteWorkflow()

Deletes a Workflow moolet.

#### Request Arguments

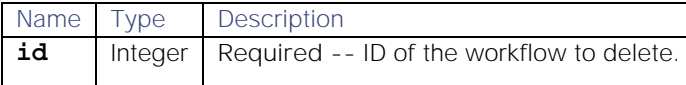

#### Response Parameter

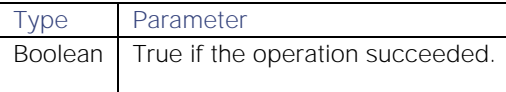

#### findMaintenanceWindows

Find maintenance windows based on a filter and how many should be fetched.

## Request Arguments

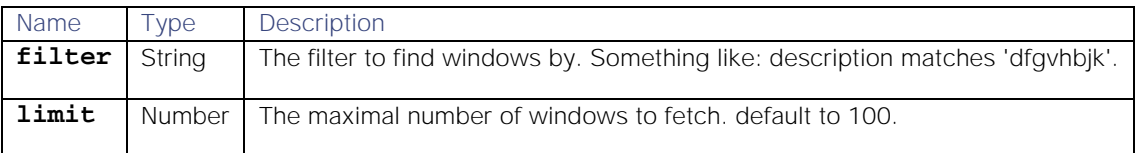

## Return Parameter

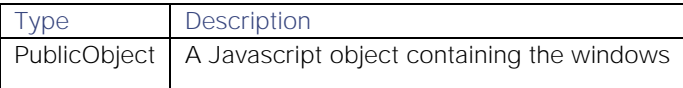

Example

```
Return:
{
   "windows": [
     {
       "filter": 
"{\"op\":6,\"column\":\"severity\",\"type\":\"LEAF\",\"value\":[2]}",
       "duration": 3600,
       "recurring_period": 1,
       "del_flag": false,
       "forward_alerts": false,
       "last_updated": 1491917013,
       "name": "window1",
       "updated_by": 3,
       "description": "dfgvhbjk",
       "id": 1,
       "recurring_period_units": 2,
       "start_date_time": 1491916979
     }
   ]
}
```
#### getActiveSituationIds

Returns the total number of active Situations, and a list of their Situation IDs. Active Situations are those that are not Closed, Resolved or Dormant.

#### Request Arguments

None. The above method returns data on all active Situations.

## Return Parameter

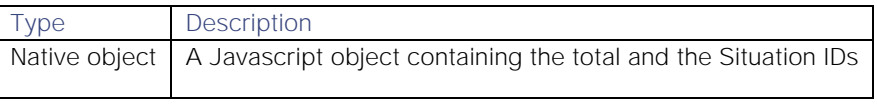

## Example

Return:

```
{
      "total_situations":10,
      "sitn_ids":[4, 5, 6, 12, 14, 15, 16, 17, 18, 19]
}
```
# getAlert

Fetches a specified alert from the database.

#### Request Argument

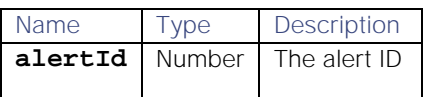

#### Return Parameter

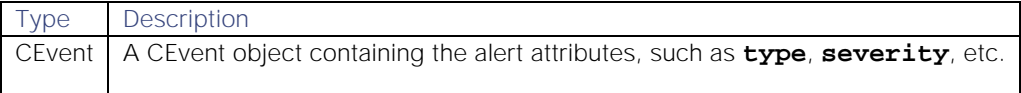

#### getAlertActions

Retrieves the actions for one or more specified alerts or for a specified time period.

#### Request Arguments

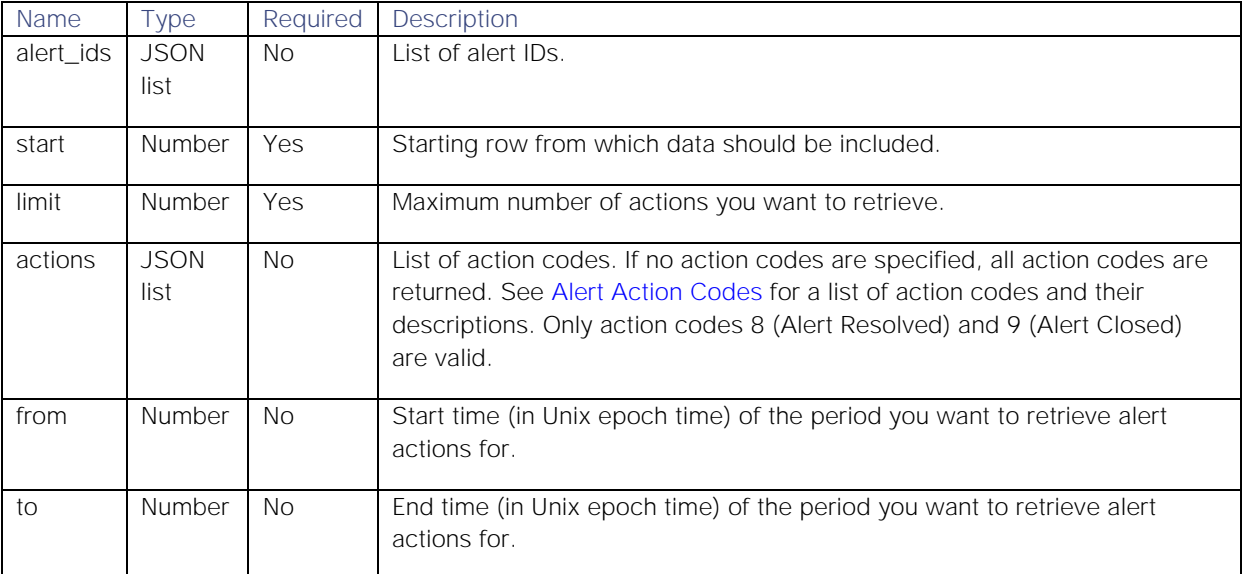

## Return Parameters

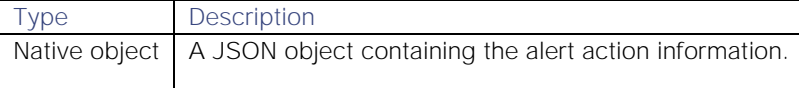

## Examples

Request:

# **var actions = moogdb.getAlertActions(request);**

Example **request** object to return the first 100 actions for alert IDs 1 and 2 for action codes 9 and 10:

```
{
 "alert_ids" : [1, 2],
 "start": 0,
 "limit" : 100,
 "actions" : [8, 9]
}
```
Example **request** object to return the first 100 actions for alert IDs 1 and 2 for action codes 9 and 10 between the Unix epoch times 1553861746 and 1553872546:

```
{
             "alert_ids" : [1, 2],
             "limit" : 100,
             "actions" : [8, 9],
             "from" : 1553861746,
             "to" : 1553872546 
}
```
Successful return:

**[{**

```
 "uid": 49,
     "action_code": 8,
     "description": "Alert Resolved",
     "details": {},
     "alert_id": 1,
     "timed_at": 1557504393
     }, {
     "uid": 49,
     "action_code": 9,
     "description": "Alert Closed",
     "details": {},
     "alert_id": 1,
     "timed_at": 1557504912
     }
}]
```
# getAlertCustomInfo

Retrieves any custom information from a specific alert.

## Request Arguments

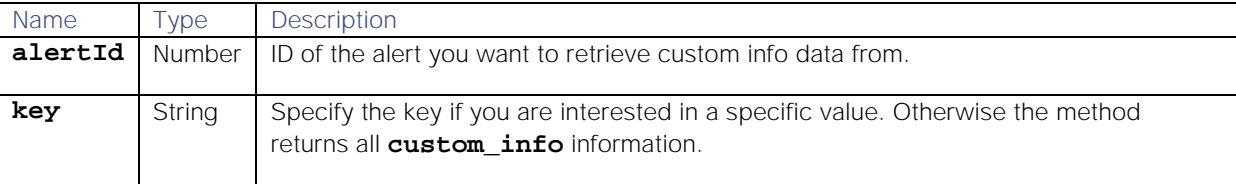

## Return Parameter

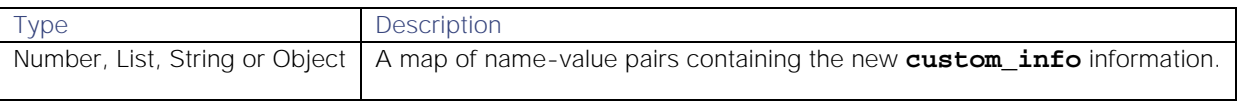

## getAlertIds

Retrieves all alert IDs matching the query.

## Request Argument

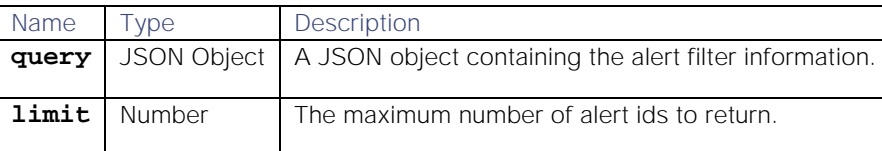

## Return Parameter

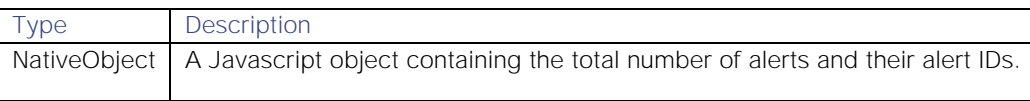

#### Example

Return:

#### **{**

```
 "total_alerts":10,
      "alert_ids":[4, 5, 6, 12, 14, 15, 16, 17, 18, 19]
}
```
#### getMaintenanceWindows

Get all maintenance windows based on the window id and how many should be fetched.

#### Request Argument

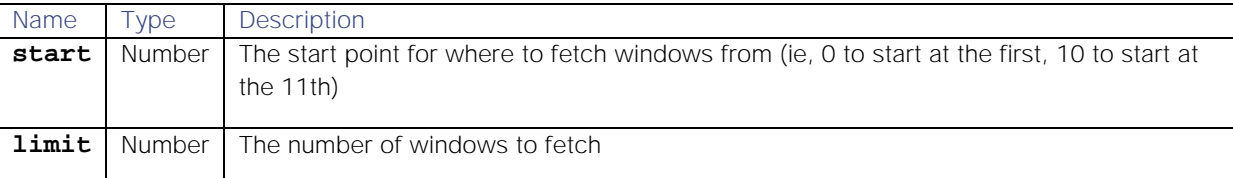

#### Return Parameter

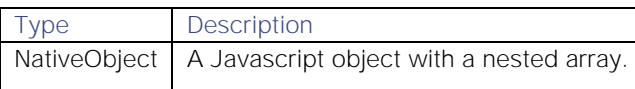

## Example

Return:

```
{
   "windows": [
     {
       "filter": 
"{\"op\":6,\"column\":\"severity\",\"type\":\"LEAF\",\"value\":[2]}",
       "duration": 3600,
       "recurring_period": 1,
       "del_flag": false,
       "forward_alerts": false,
       "last_updated": 1491917013,
       "name": "window1",
       "updated_by": 3,
       "description": "dfgvhbjk",
       "id": 1,
       "recurring_period_units": 2,
       "start_date_time": 1491916979
     }
   ]
}
```
## getPrcLabels

Returns probable root cause (PRC) information for all alerts or specified alerts within a specified Situation.

#### Request Arguments

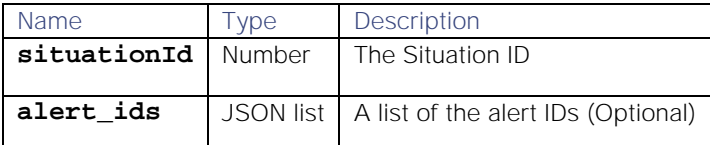

## Return Parameter

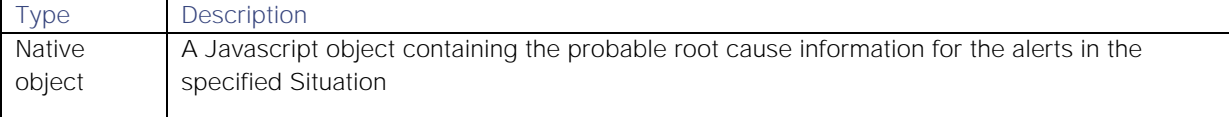

#### Example

Input:

```
var alertIds = [1,2,3,4];
var prcLabels = moogdb.getPrcLabels(1, alertIds);
```
Return:

```
 "non_causal":
   [2,3],
 "unlabelled":
   [4],
 "causal":
   [1]
```
# **}**

**{** 

[getProcesses](#page-356-0)

## getQueueName

Fetches the queue name from the database, for the given queue ID.

Request Argument

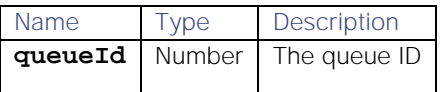

#### Return Parameter

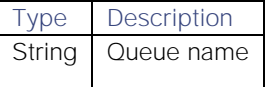

## getResolvingThreadEntries

Returns thread entries that have been marked as resolving steps for the specified Situation. Threads are comments or 'story activity' on Situations.
You can select specific thread entries to return using start and limit values. If not, the first 100 entries will be returned. The entries returned are ordered by most recent entries first.

#### Request Arguments

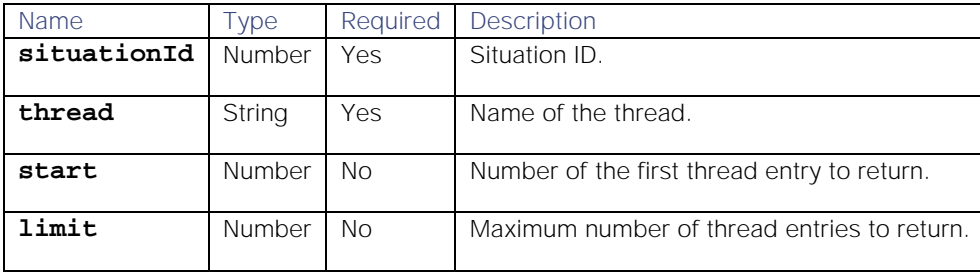

Return Parameter

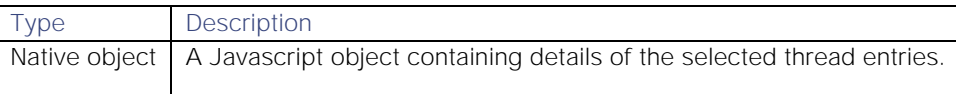

#### Examples

Request to return the first 100 thread entries that are resolving steps for Situation 58:

#### **var resolvingEntries = moogdb.getResolvingThreadEntries(58);**

Request to return the first 10 thread entries that are resolving steps for Situation 58:

#### **var resolvingEntries = moogdb.getResolvingThreadEntries(58, 0, 10);**

```
Return:
```

```
Cisco Systems, Inc. www.cisco.com
{ 
   "entries": [
 {
                   "uid": 3,
                  "entry": "This one is important. Another comment",
                  "agrees": [],
                  "total_comments": 0,
                  "thread_id": "Support",
                  "mmid": -1,
                  "sig_id": 1,
                  "entry_id": 2,
                  "timed_at": 1423226829,
                   "disagrees": [],
                   "commenters": []
               },
 {
                   "uid": 3,
                  "entry": "No comment. A comment",
                  "agrees": [],
                  "total_comments": 0,
                   "thread_id": "Support",
                   "mmid": -1,
                  "sig_id": 1,
                  "entry_id": 1,
                  "timed_at": 1423226807,
                  "disagrees": [3],
                  "commenters": []
```
 **} ], "total\_entries": 2 }**

#### [getServices](#page-357-0)

# getSigCorrelationInfo

Retrieves all correlation information related to a specified Situation.

# Request Arguments

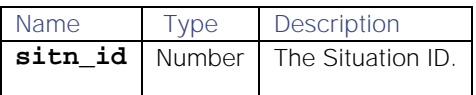

# Return Parameters

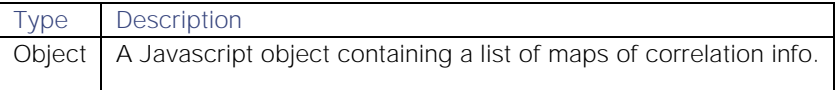

# getSigCustomInfo

Retrieves all custom information related to a specified Situation.

# Request Arguments

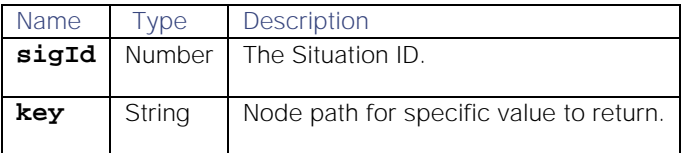

# Return Parameters

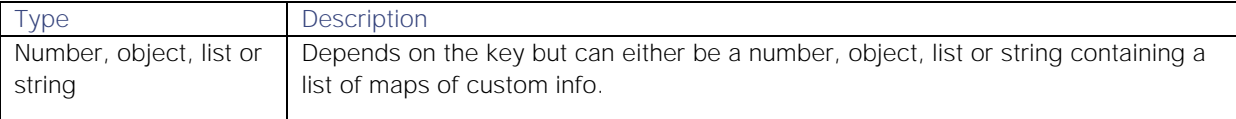

# getSituation

Fetches a specified Situation from the database.

# Request Argument

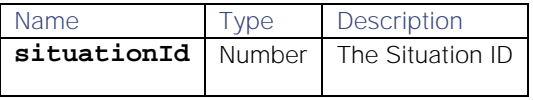

# Return Parameter

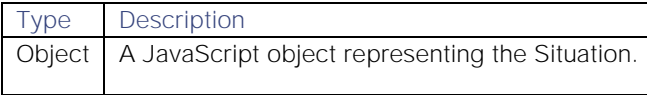

#### getSituationActions

Returns activity for specified Situations. Created by passing an object with the information requested. You can use the **from** and **to** arguments to specify a period that you want to retrieve Situation actions for. If you do not specify these, all actions are returned.

# Request Arguments

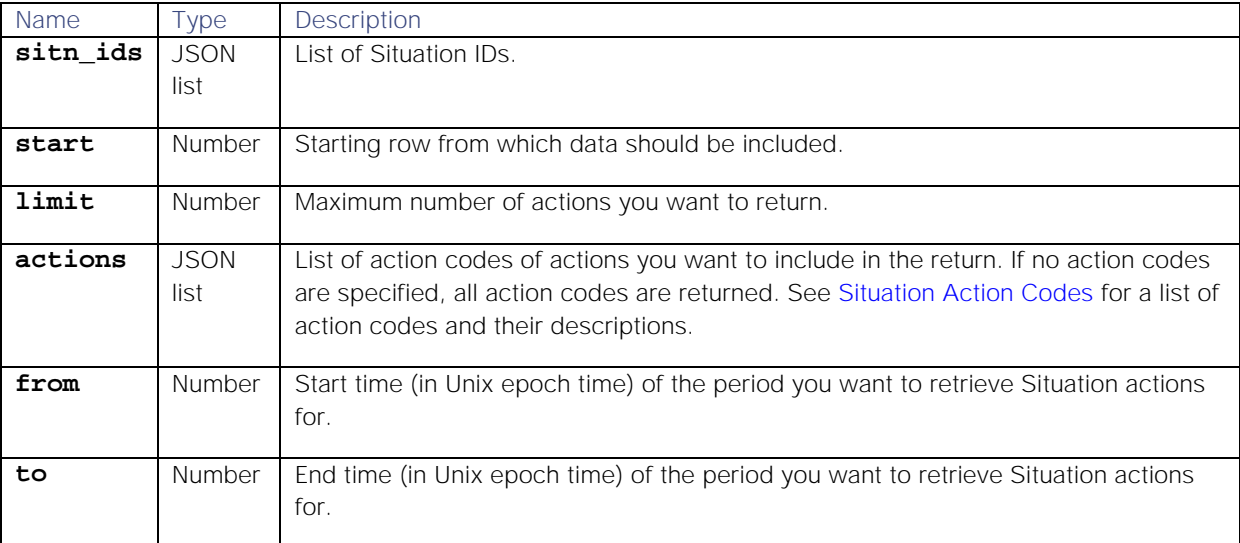

#### Return Parameter

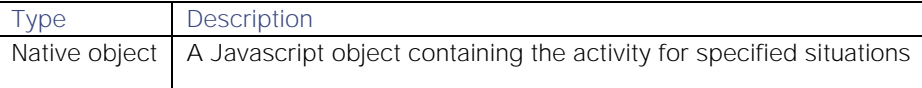

### Example

Input:

# **var actions = moogdb.getSituationActions(request);**

Example **request** object to return the first 100 actions for Situation IDs 1, 2, and 3 for action codes 1 (Situation Created) and 14 (Added Alerts To Situation):

```
Cisco Systems, Inc. www.cisco.com
{ 
      "sitn_ids" : [1, 2, 3],
      "start" : 0,
           "limit" : 100,
           "actions" : [1, 14] 
}
   Successful return:
[{
     "uid": 2,
     "action_code": 1,
     "description": "Situation Created",
     "details": {},
     "type": "event",
     "sig_id": 1,
     "timed_at": 1507039842
     }, {
     "uid": 2,
```

```
 "action_code": 14,
     "description": "Added Alerts To Situation",
     "details": {}
     "alerts": [1, 2]
     }
}]
```
# getSituationAlertIds

Returns the total number of alerts, and a list of their alert IDs for a specified Situation. This can be either all alerts or just those alerts unique to the Situation.

### Request Arguments

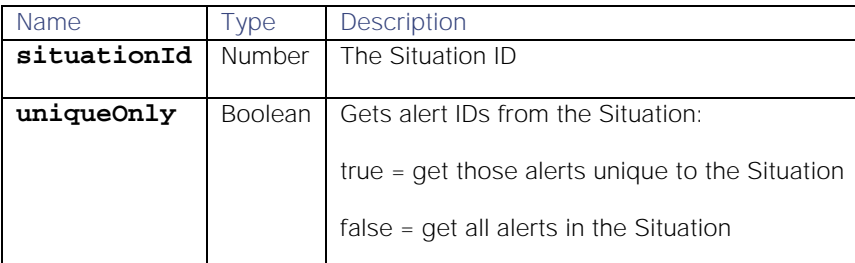

# Return Parameter

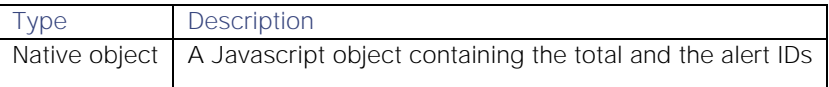

### Example

Return:

# **{**

```
 "total_alerts":10,
      "alert_ids":[4, 5, 6, 12, 14, 15, 16, 17, 18, 19] 
}
```
### [getSituationFlags](#page-358-0)

### getSituationIds

Get all situation Ids matching the query.

#### Request Argument

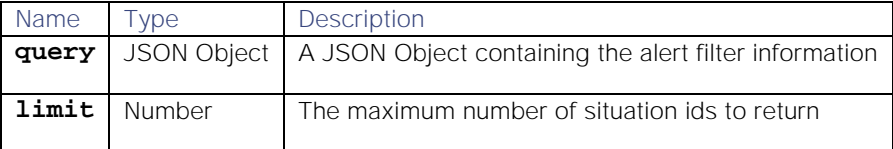

# Return Parameter

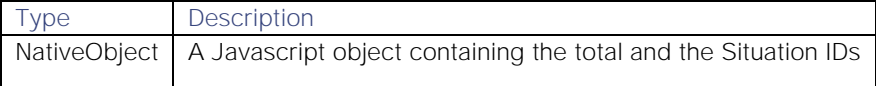

Example

Return:

```
{
      "total_situations":10,
      "sitn_ids":[4, 5, 6, 12, 14, 15, 16, 17, 18, 19]
}
```
## getSituationHosts

Returns a list of host names for a specified Situation, either for all the alerts in the Situation or just for the unique alerts.

Hosts are the names (defined in the **alerts.source** field in the database) for the sources of Events.

## Request Arguments

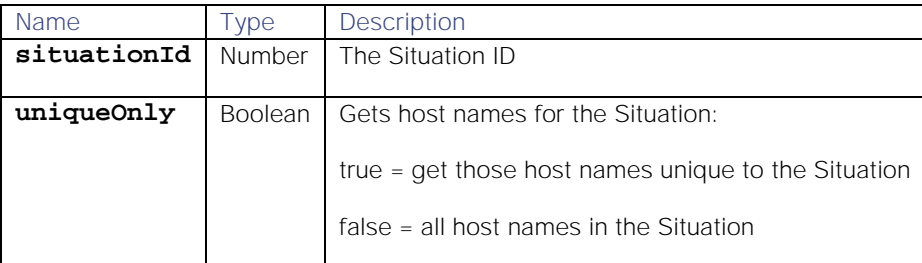

# Return Parameter

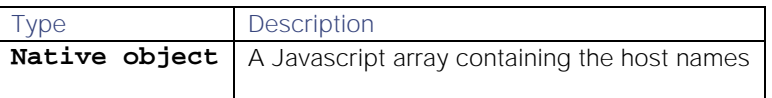

#### Example

```
Return:
{ 
     "hosts": [
          "server1",
          "server2",
          "server3",
          "server4",
          "server5",
           "server6",
          "server7"
     ]
}
```
# [getSituationPrimaryTeam](#page-359-0)

### getSituationProcesses

Returns a list of process names for a specified Situation, and the primary process name, if defined.

# Request Argument

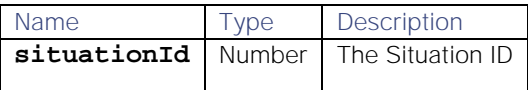

### Return Parameter

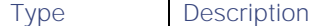

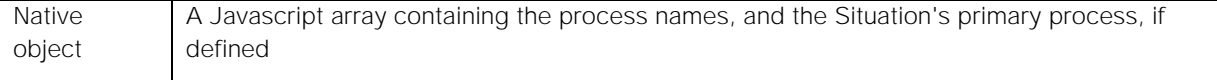

# Example

Return, with a primary process name defined:

```
{ 
     "processes": [
          "Process1",
          "Process2"
     ],
     "primary": "Process2"
}
```
# getSituationServices

Returns a list of external service names for a specified Situation, and the primary service name, if defined.

Request Argument

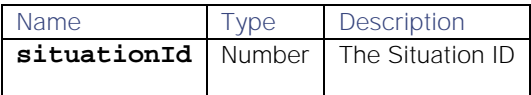

# Return Parameter

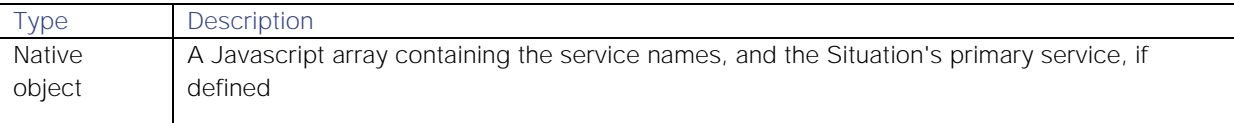

## Example

Return, with a primary service name defined:

```
{ 
     "services": [
          "Service1",
          "Service2"
     ],
     "primary": "Service1"
}
```
[getSituationsWithFlag](#page-360-0)

getSituationTopology

Returns the topology of all alerts connected to a Situation. This is sent as a JSON object in NetJSON format that represents the nodes affected by the Situation.

Request Argument

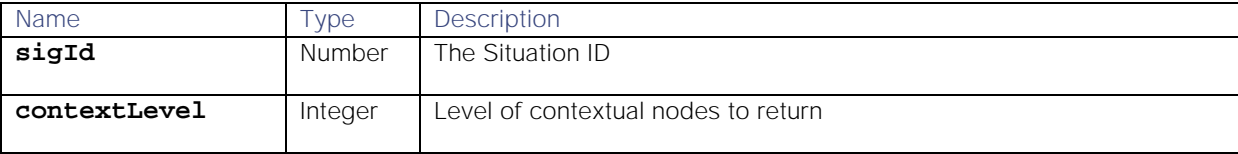

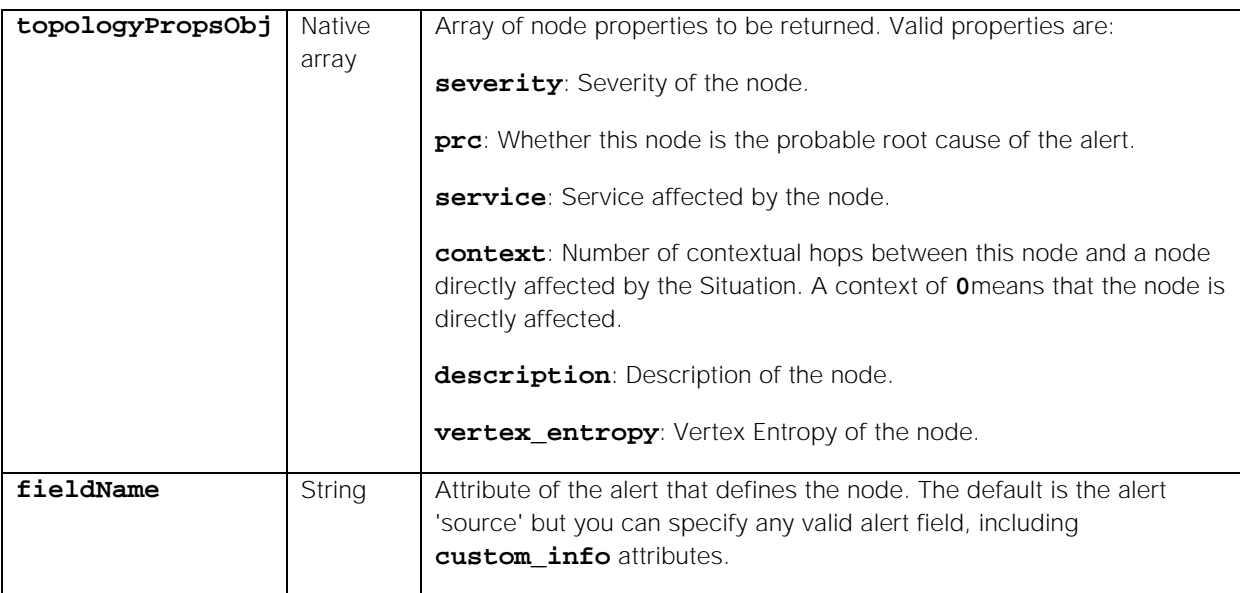

# Return Parameter

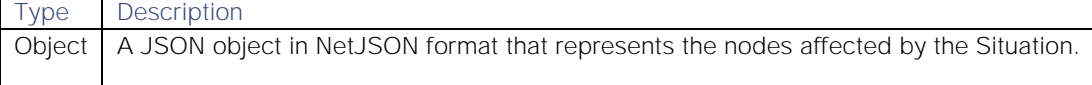

# Example

**{**

Return, with a primary service name defined:

```
 "links": [
         {
             "source": "host2728",
             "target": "host2736"
 },
 {
             "source": "host2728",
             "target": "host1156"
         },
         {
             "source": "host2835",
             "target": "host2728"
         },
         {
             "source": "host2801",
             "target": "host2827"
         },
         {
             "source": "host2800",
             "target": "host2801"
         },
         {
             "source": "host2801",
             "target": "host2835"
 },
 {
             "source": "host2835",
```

```
 "target": "host2736"
        }
    ],
    "nodes": [
         {
             "id": "host2835",
             "properties": {
                 "severity": 5,
                 "prc": 0.9862626716344282,
                 "service": "",
                 "context": 0,
                 "description": "",
                 "vertex_entropy": 0.1794592472207979
 }
        },
         {
             "id": "host2736",
             "properties": {
                 "severity": 4,
                 "prc": 0.42722191049803876,
                 "service": "",
                 "context": 0,
                 "description": "",
                 "vertex_entropy": 0.08976540495989357
 }
 },
 {
             "id": "host2728",
             "properties": {
                 "severity": 3,
                 "prc": 0.007672752075071621,
                 "service": "",
                 "context": 0,
                 "description": "",
                 "vertex_entropy": 0.1794592472207979
 }
        },
         ]
```
## getTeams

**}**

A GET request that returns all teams created in the Cisco Crosswork Situation Manager instance.

#### Request Arguments

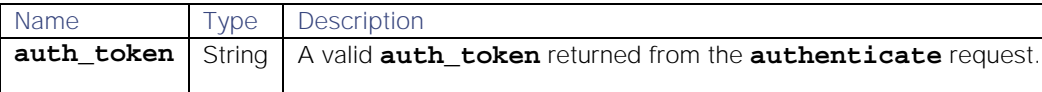

# Return Parameters

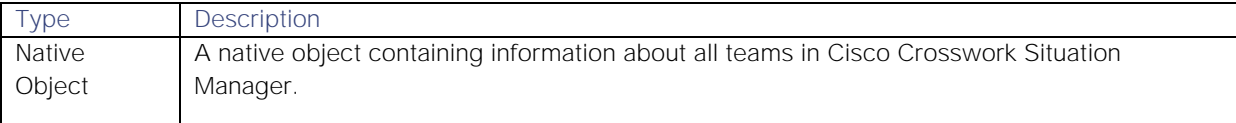

## Example

Curl Command:

#### **curl -G -u graze:graze -k -v "https://localhost/graze/v1/getTeams"**

```
Successful request return:
[
     {
          "room_id": 1,
          "alert_filter": "",
          "user_ids": [
3
          ],
          "sig_filter": "",
          "landing_page": "",
          "description": "Example Team",
          "active": true,
          "team_id": 1,
          "services": [
              "Commerce",
              "Compute",
              "CRM",
              "Database",
              "Mobile",
              "Networking",
              "Remote",
              "Social",
              "Storage",
              "Switch",
              "Web"
          ],
          "users": [
              "admin"
          ],
          "name": "Cloud DevOps",
          "service_ids": [
              1,
              2,
              3,
              4,
              5,
              6,
              7,
              8,
              9,
              10,
              11
          ]
 },
 {
          "room_id": 2,
          "alert_filter": "",
          "user_ids": [
              3,
              5,
```

```
 7
          ],
          "sig_filter": "",
          "landing_page": "",
          "description": "",
          "active": true,
          "team_id": 2,
          "services": [
              "Compute",
              "Mobile",
              "Remote",
              "Storage",
              "Switch"
          ],
          "users": [
              "admin",
              "1",
              "3"
         ],
          "name": "DatabaseOps",
          "service_ids": [
              3,
              5,
              7,
              9,
              10
          ]
     }
```
## getTeam

**]**

A GET request that returns a team's details by team ID or name.

# Request Arguments

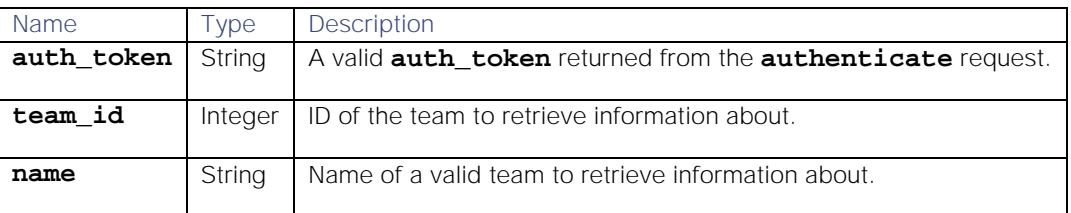

#### Return Parameters

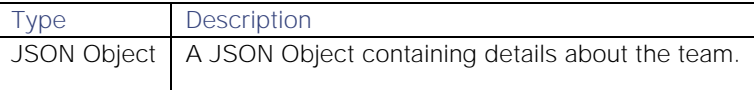

# Examples

Request to return the details for the team with ID 1:

# **var teamData = moogdb.getTeam(1);**

Successful request return:

**{**

```
 "room_id": 1,
```

```
 "alert_filter": "",
 "user_ids": [
     3
 ],
 "sig_filter": "",
 "landing_page": null,
 "description": "Example Team",
 "active": true,
 "team_id": 1,
 "services": [],
 "users": [
     "admin"
 ],
 "name": "Cloud DevOps",
 "service_ids": []
```
#### Example 2 (name)

**}**

Curl Command to return the details for team Cloud DevOps:

## **curl -G -u graze:graze -k -v "https://localhost/graze/v1/getTeam?name=Cloud DevOps"**

Successful request return:

```
{
     "room_id": 1,
     "alert_filter": "",
     "user_ids": [
         3
     ],
     "sig_filter": "",
     "landing_page": null,
     "description": "Example Team",
     "active": true,
     "team_id": 1,
     "services": [],
     "users": [
         "admin"
     ],
     "name": "Cloud DevOps",
     "service_ids": []
}
```
#### getTeamsForService

A GET request to return all teams related to the service with the specified ID or name.

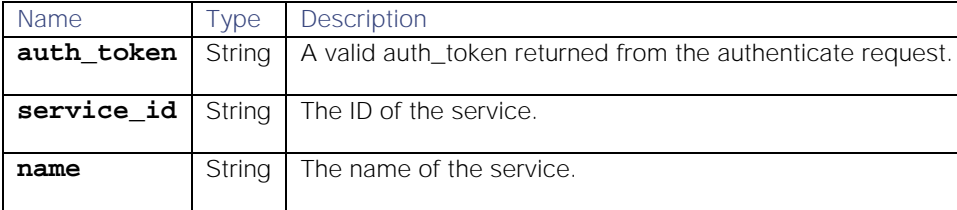

#### Request Arguments

## Return Parameters

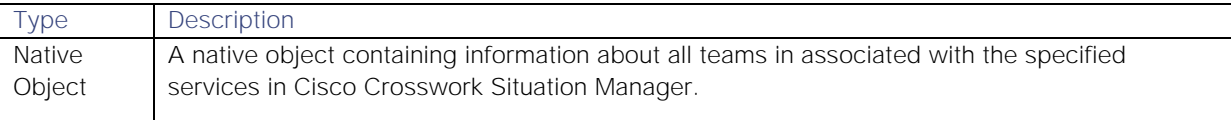

#### Examples

Curl Command for service\_id:

```
curl -G -u graze:graze -k -v 
"https://localhost/graze/v1/getTeamsForService?service_id=1"
```
Curl command for service name:

```
curl -G -u graze:graze -k -v 
"https://localhost/graze/v1/getTeamsForService?service_name=web"
```
Successful request return:

```
[
     {
          "room_id": 1,
          "alert_filter": "",
          "user_ids": [
3
          ],
          "sig_filter": "",
          "name": "Cloud DevOps",
          "landing_page": "",
          "description": "Example Team",
          "active": true,
          "service_ids": [
              1,
              2,
              3,
              4,
              5,
              6,
              7,
              8,
              9,
              10,
              11
          ],
          "team_id": 1,
          "services": [
              "Commerce",
              "Compute",
              "CRM",
              "Database",
              "Mobile",
              "Networking",
              "Remote",
              "Social",
              "Storage",
              "Switch",
```

```
 "Web"
         ],
         "users": [
             "admin"
 ]
     }
```
# getTeamSituationIds

**]**

Get all situation Ids for the given team.

### Request Argument

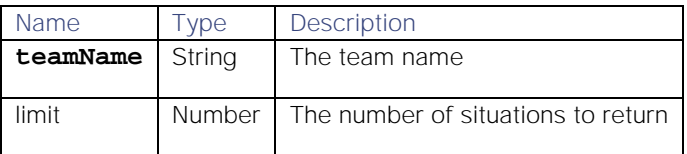

# Return Parameter

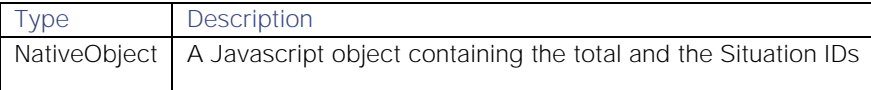

## Example

Return:

```
{
      "total_situations":10,
      "sitn_ids":[4, 5, 6, 12, 14, 15, 16, 17, 18, 19]
}
```
## getThreadEntries

Returns thread entries for the specified Situation. Threads are comments or 'story activity' on Situations.

You can select specific thread entries to return using start and limit values. If not, the first 100 entries will be returned. The entries returned are ordered by most recent entries first.

### Request Arguments

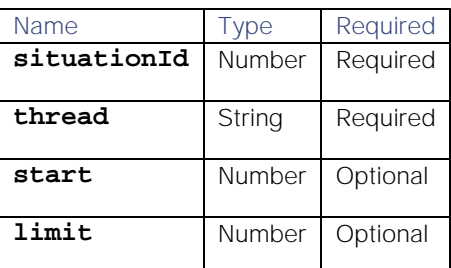

# Return Parameter

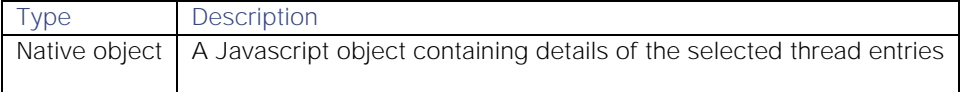

# Examples

Request to get the thread entries for thread "Support" on Situation ID 58:

```
var threadEntries = moogdb.getThreadEntries(58, "Support", 0, 10);
```
Successful return:

```
{ 
   "entries": [
 {
                   "uid": 3,
                  "entry": "This one is important. Another comment",
                  "agrees": [],
                  "total_comments": 0,
                  "thread_id": "Support",
                  "mmid": -1,
                  "sig_id": 58,
                   "entry_id": 2,
                   "timed_at": 1423226829,
                  "disagrees": [],
                  "commenters": []
              },
 {
                   "uid": 3,
                  "entry": "No comment. A comment",
                   "agrees": [],
                   "total_comments": 0,
                  "thread_id": "Support",
                  "mmid": -1,
                  "sig_id": 58,
                  "entry_id": 1,
                  "timed_at": 1423226807,
                  "disagrees": [3],
                  "commenters": []
 }
              ],
   "total_entries": 2
}
  getToolShares
```
[getTopPrcDetails](#page-361-1)

getUser

Fetches user information from the database, given the user ID or username.

Request Argument

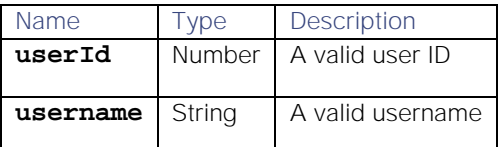

Return Parameter

Type Description

CEvent | A CEvent object containing the user information

#### Example:

Example request:

**var cevent = moogdb.getUser(6);**

Example response:

```
{active=true, competencies=[], contact_num=, department=null, 
description=Online, email=, fullname=cyber, groupname=End-User, 
invitations=[], joined=1516963803, only_ldap=0, photo=-1, primary_group=1, 
profile_image=null, realms=[DB], roles=[1, 3, 4, 5], session_expiry=null, 
status=1, teams=[], timezone=SYSTEM, uid=6, username=cyber}
```
#### getUsers

Fetches all users from the database.

#### Request Argument

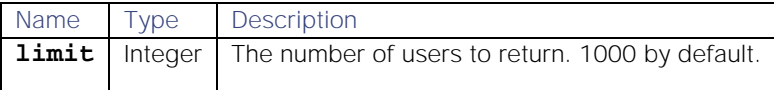

# Return Parameter

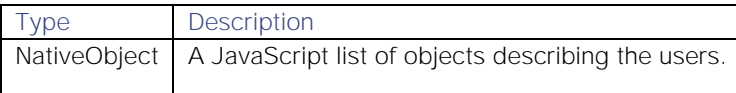

#### Example

Return:

```
[
     {
          "uid": 3,
          "teams": [
              "Cloud DevOps"
          ],
          "fullname": "Administrator",
          "username": "admin"
     },
 {
          "uid": 6,
          "teams": [],
          "fullname": "Nagios",
          "username": "Nagios"
     },
     {
          "uid": 5,
          "teams": [],
          "fullname": "Webhook",
          "username": "Webhook"
     }
   ]
```
# getUserName

Fetches user information from the database, given the user ID.

### Request Argument

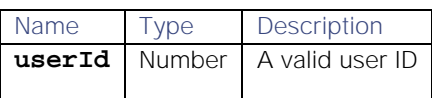

#### Return Parameter

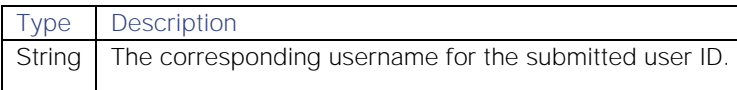

#### getUserRoles

Fetches the user's roles from the database.

### Request Argument

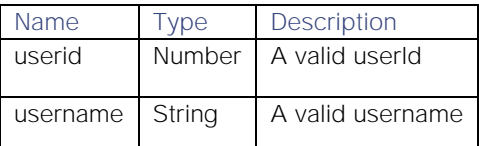

### Return parameter

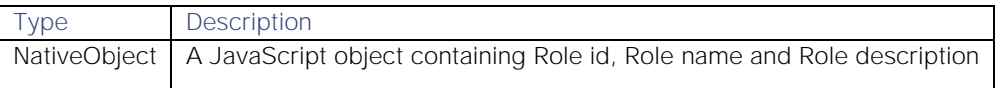

## Example

Return:

# **[{**

```
 "id": 1,
         "name": "Super User",
         "description": "Super User"
}, {
         "id": 3,
         "name": "Manager",
         "description": "Manager"
}, {
         "id": 4,
         "name": "Operator",
         "description": "Operator"
}]
```
#### getUserTeams

Fetches the user IDs and team names for a specified user in the database.

Request Argument

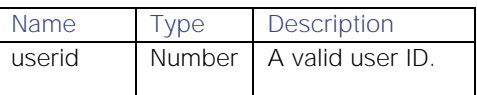

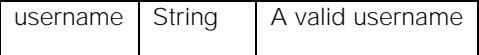

# Return parameter

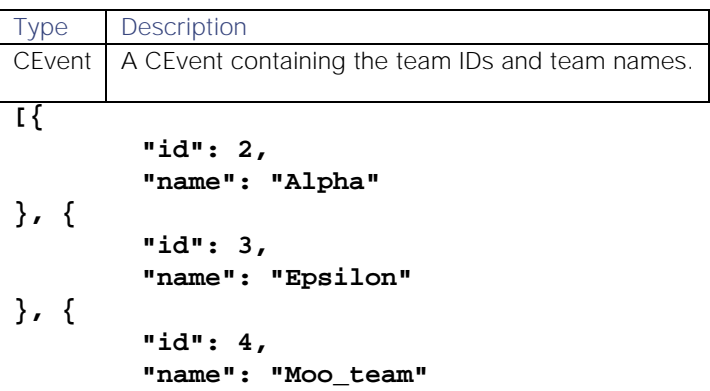

# **}]**

getWorkflowEngineMoolets

# Request Arguments

None.

# Return Parameter

A JSON array of moolet objects. Each object has the following:

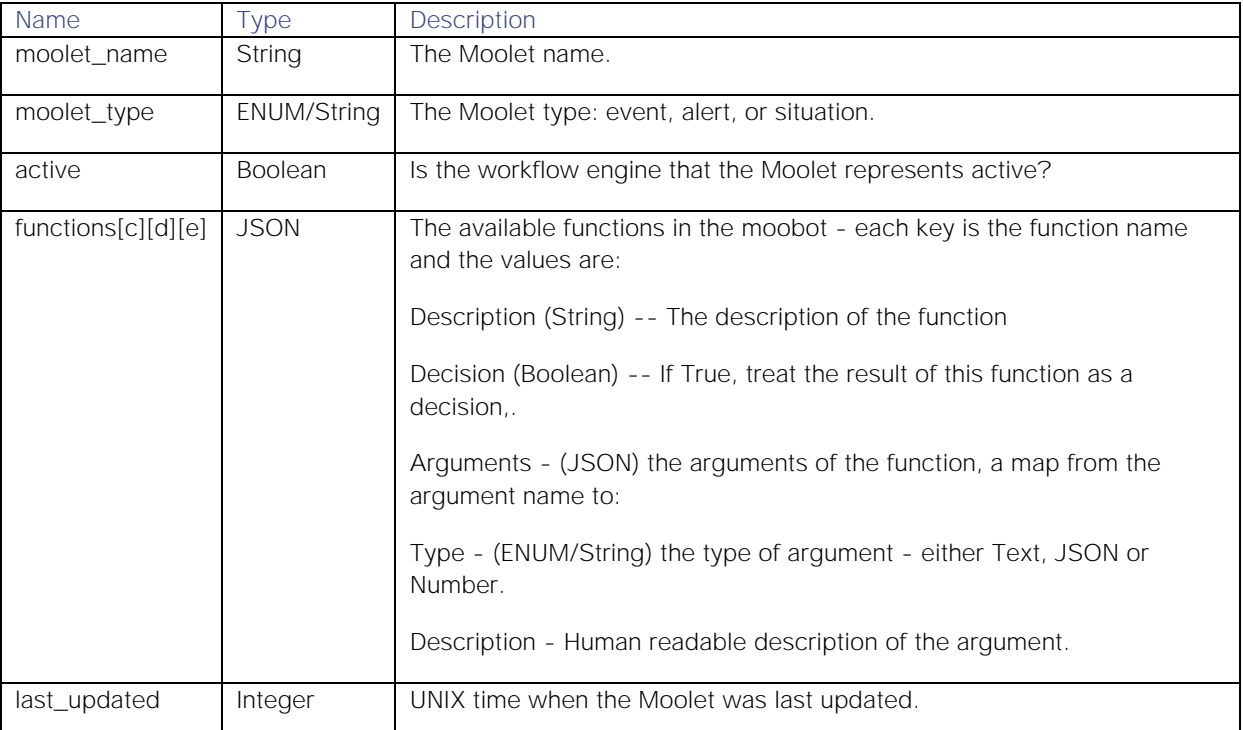

# Example

```
[{
```

```
 "moolet_name": "Alerts Workflows",
 "moolet_type": "alert",
 "active": true,
```

```
 "functions": {
           "functionOne": {
                 "description": "The first function",
                "decision": true,
                "arguments": {
                        "severity": {
                              "type": "Number",
                              "description": "The severity."
 }
 }
          },
           "functionTwo": {
                 "description": "The second function",
                "decision": false,
                "arguments": {
                        "customInfo": {
                              "type": "JSON",
                             "description": "The custom info."
 },
                       "key": {
                              "type": "Text",
                             "description": "The key within the 
custom info."
 }
 }
 }
    },
```

```
 "last_updated": 1545306590
}]
```
## getWorkflows

Get all the known workflows by moolet name.

### Request Arguments

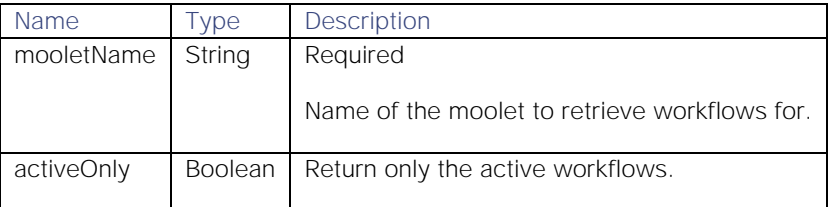

## Return Parameter

JSON array of matching workflows, where each has:

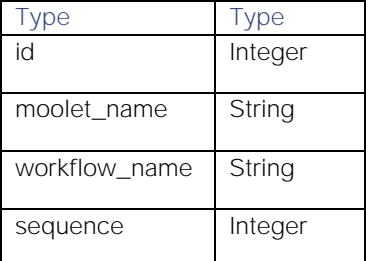

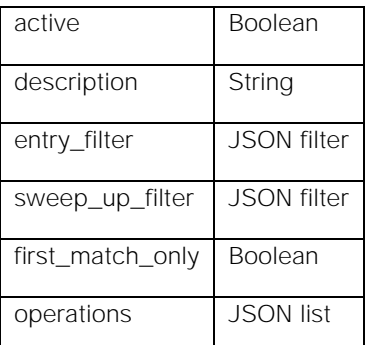

# Example

```
[{
     "id": 1,
     "moolet_name": "Alerts Workflows",
     "workflow_name": "ChangeInfoWorkflow",
     "sequence": 1,
     "active": true,
     "description": "Changingthealertinformation",
     "entry_filter": {
             "column": "severity",
             "op": 5,
             "value": 3,
             "type": "LEAF"
     },
     "sweep_up_filter": {
             "column": "description",
             "op": 4,
             "value": "description",
             "type": "LEAF"
     },
     "first_match_only": true,
     "operations": [{
                     "type": "action",
                    "function_name": "functionA",
             "operation_name": "Name of operation",
                     "function_args": {
                             "admin": 2
 }
             },
 {
                     "type": "delay",
                    "delay": 30,
             "reset": false
 }
     ]
}]
```
### mergeSituations

Merges two or more Situations, superseding the originals if required, and returning the newly created Situation.

Request Arguments

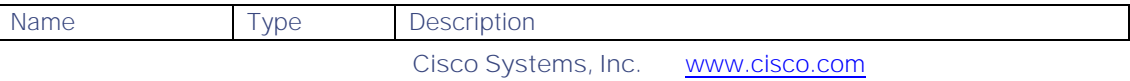

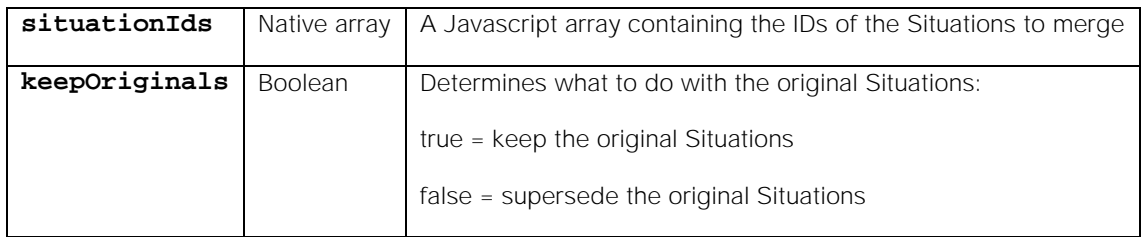

# Return Parameter

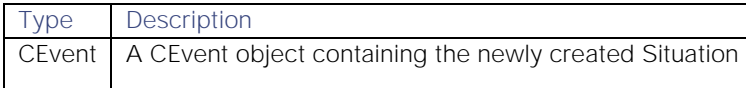

# moveSituationToCategory

Move a Situation into a new category.

A category represents a type of Situation, indicating how it was created or its state. See [Create Shared](file://document/preview/35175%23UUID07426b02418d702ff6b36164369c4232)  [Alert and Situation Filters](file://document/preview/35175%23UUID07426b02418d702ff6b36164369c4232) for more information.Create Shared Alert and Situation Filters

# Request Arguments

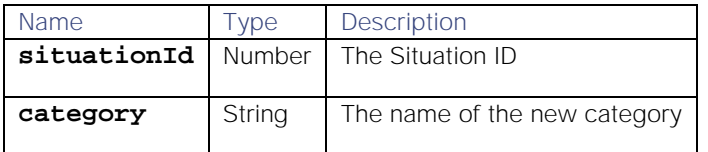

## Return Parameter

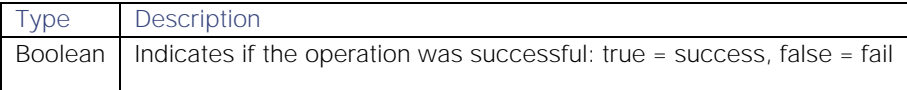

## moveSituationToQueue

Assigns a specified Situation to a queue and writes a thread entry if required. The queue and user may be provided as either an ID or a valid name.

# Request Arguments

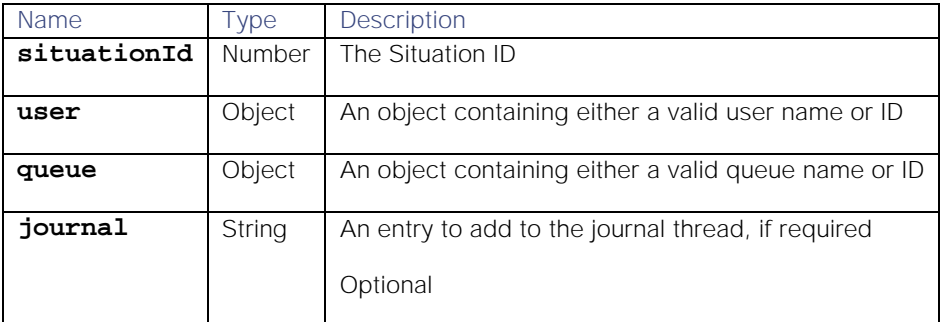

# Return Parameter

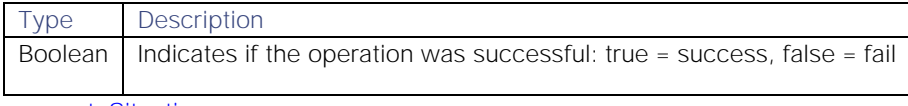

# [rateSituation](#page-363-0)

# removeAlertFromSituation

Removes a specified Alert from a Situation.

### Request Arguments

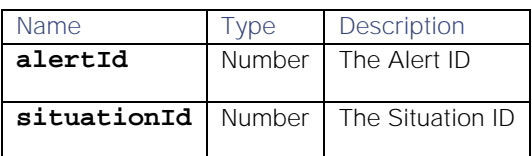

#### Return Parameter

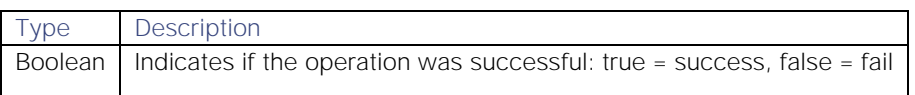

#### reload

Takes a situation (CMooBotSituation) or alert (CMooBotAlert) type of CEvent and refreshes the data in the CEvent payload but preserves the metadata. This method should be used instead of getSituation and getAlert if you want to update the event with the latest data from the database, and when you are forwarding an event on using **situation.forward(<event>)**.

## Request Arguments

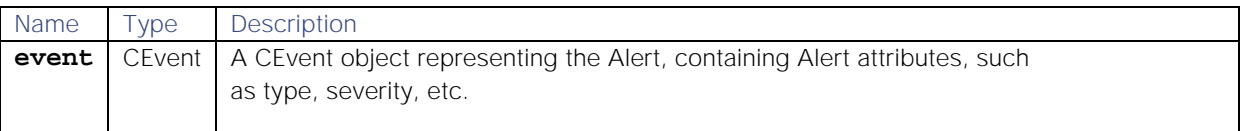

### removeSigCorrelationInfo

Removes all correlation information related to a specified Situation.

# Request Arguments

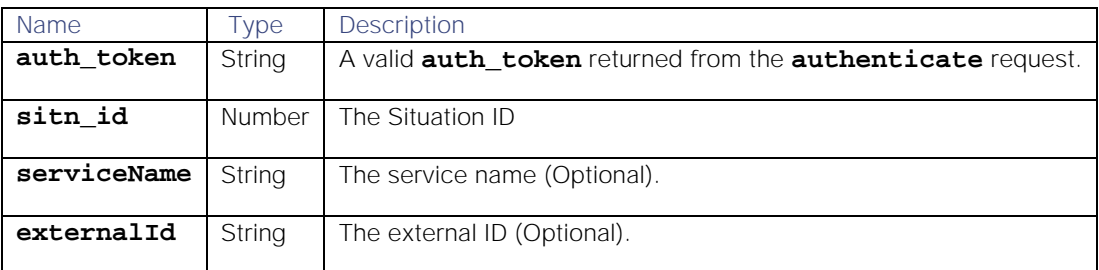

# Return Parameter

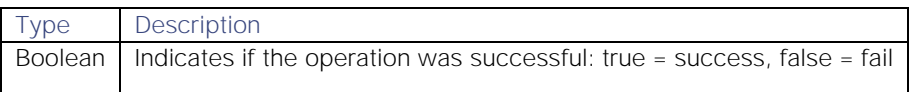

## [removeSituationPrimaryTeam](#page-364-0)

#### reorderWorkflows

Reorder the sequence of Workflows within a Moolet.

### Request Arguments

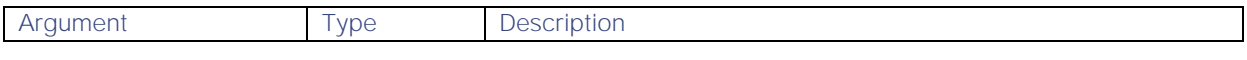

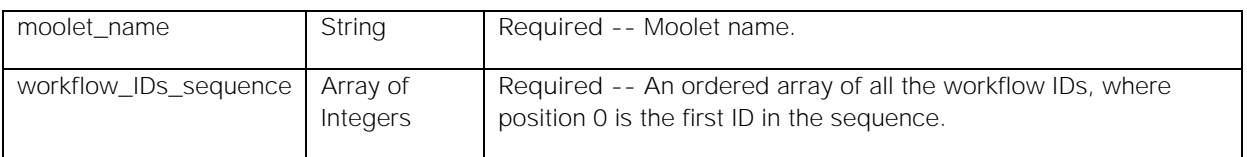

# Return Parameters

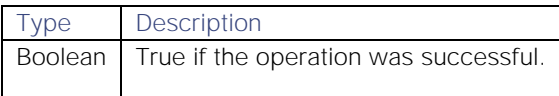

## Example

# moogdb.reorderWorkflows("Alerts Workflows", [1, 4, 3, 2, 5]);

# resolveSituation

Resolve a specified Situation that is currently open.

### Request Argument

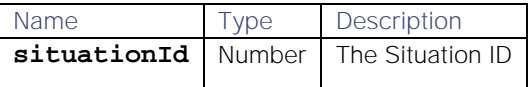

# Return Parameter

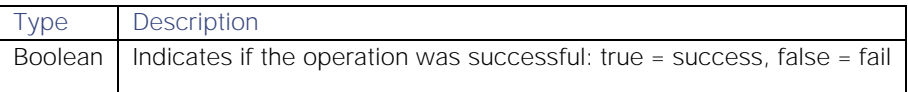

## reviveSituation

Revive (set to open) a specified Situation that is currently set to resolved.

# Request Argument

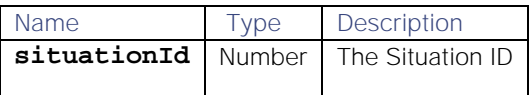

# Return Parameter

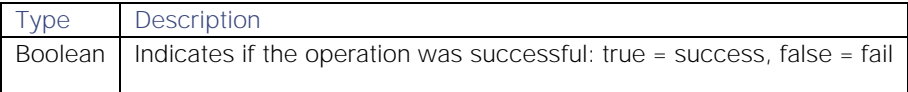

## setAlertCustomInfo

Updates the custom information in the database for specified Alert.

This method can either be used with the **alertInfo** CEvent or with both the **alertID** and **customInfoMap** arguments.

The **merge** parameter can be used alongside either methods. This determines whether to merge the new custom information data with existing data or replace it.

Request Arguments

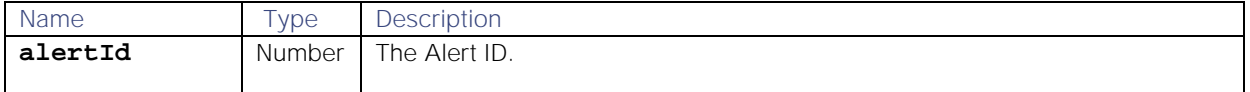

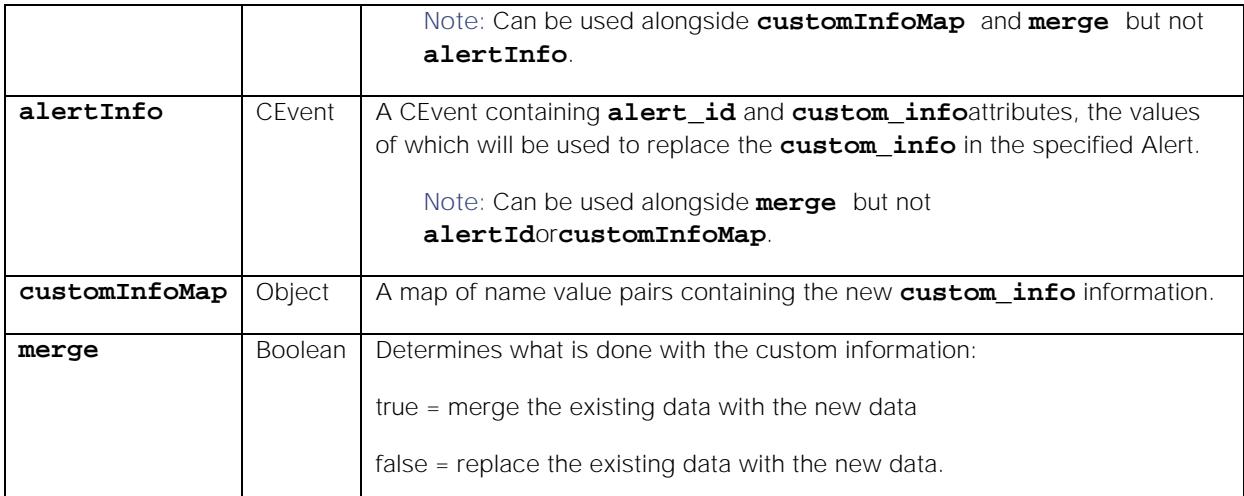

# Return Parameter

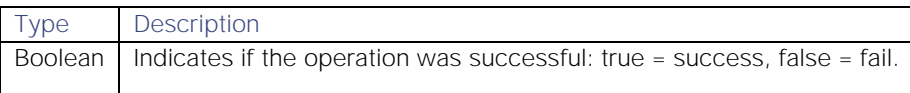

# setAlertSeverity

Sets the severity level for a specified Alert.

# Request Arguments

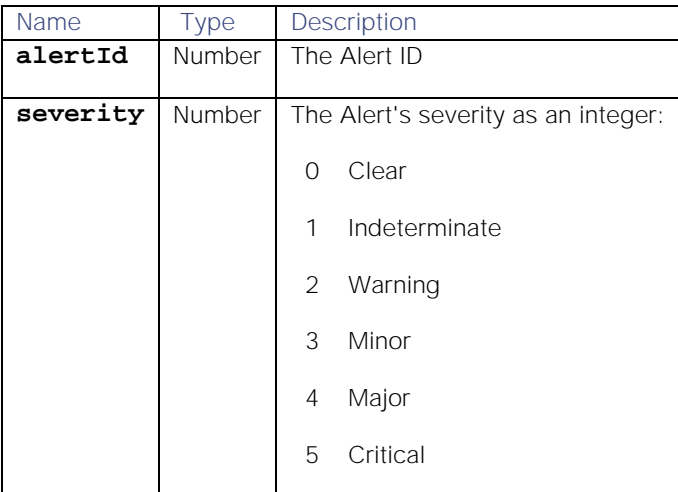

## Return Parameter

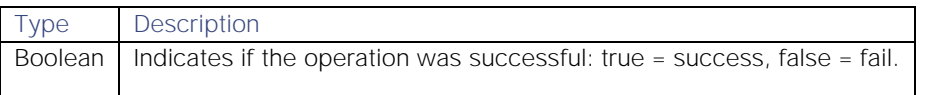

# setPrcLabels

Updates the probable root cause (PRC) information for specified alerts within a Situation. You must specify at least one alert ID and a PRC level for the alert.

You can mark alerts as causal, non causal or unlabelled within a Situation. An alert can have different PRC levels within different Situations.

# Request Arguments

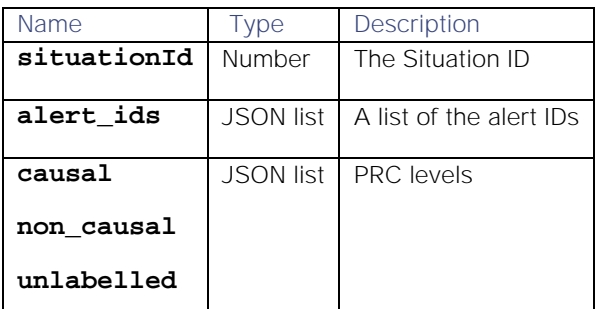

#### Input example:

```
var prcLabels = { causal: [1], unlabelled: [4], non_causal: [2,3] };
moogdb.setPrcLabels(1, prcLabels);
```
#### Return Parameter

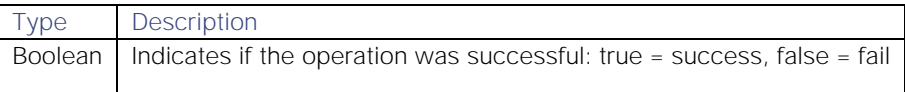

#### setResolvingThreadEntry

Sets or clears a thread entry in a Situation as a resolving step. Threads are comments or 'story activity' on Situations.

This method returns a Boolean indicating whether the thread entry was successfully set or cleared as a resolving step.

Request Arguments

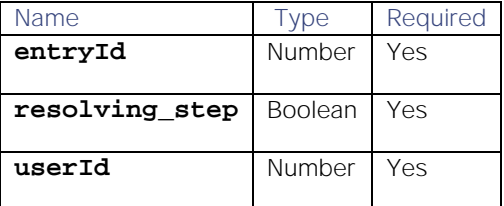

# Return Parameter

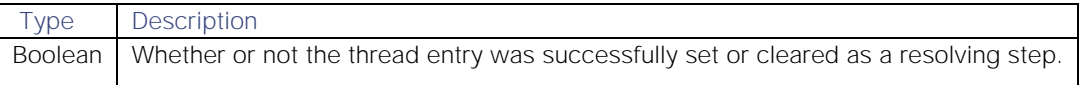

#### Examples

Request to set thread entry 32 as a resolving step using user ID 1:

## **var success = moogdb.setResolvingThreadEntry(32, true, 1);**

Return of successful request:

# **true**

### setSigCustomInfo

Updates the custom information in the database for specified Situation.

The Situation ID and new custom information are both contained in the **situationInfo** CEvent.

The new custom information is contained in the **customInfoMap** object.

The **merge** parameter determines whether to merge the new custom information data with existing data or replace it.

#### Request Arguments

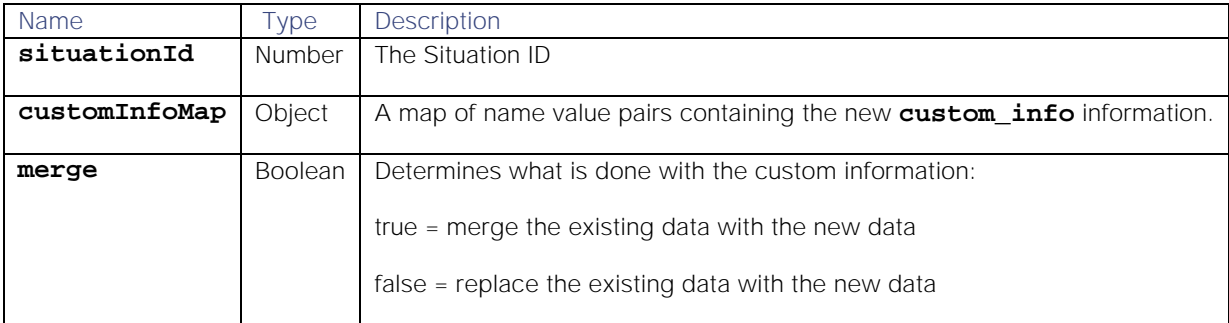

## Return Parameter

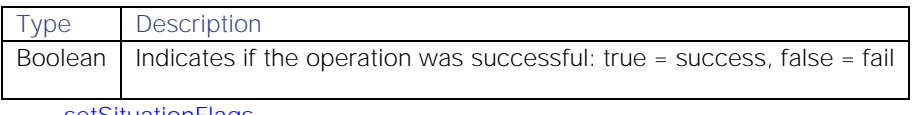

[setSituationFlags](#page-365-0)

#### [setSituationPrimaryTeam](#page-366-0)

#### setSituationProcesses

Applies a list of processes (contained in the **processes** Javascript array) to a specified Situation.

Any other processes already associated with the Situation are removed.

### Request Arguments

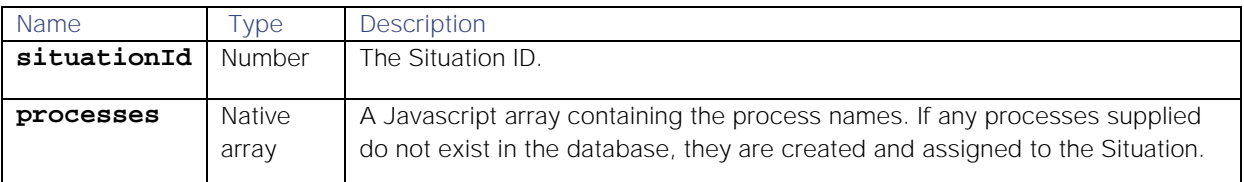

### Return Parameter

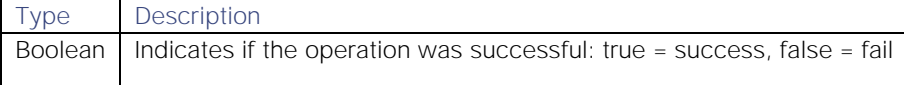

## setSituationServices

Applies a list of external services (contained in the services JavaScript array) to a specified Situation.

Any other services already associated with the Situation are removed.

#### Request Arguments

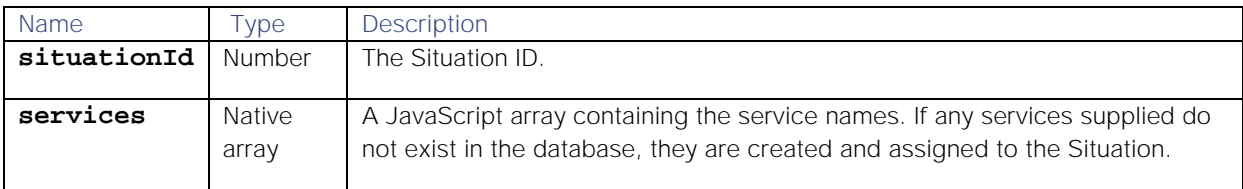

**Cisco Systems, Inc.** www.cisco.com

349

#### Return Parameter

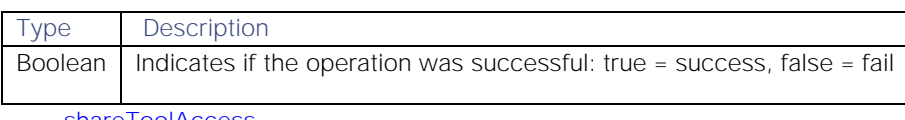

[shareToolAccess](#page-367-0)

### updateAlert

Takes an Alert object and uses it to update the database and the MooMS bus.

### Request Argument

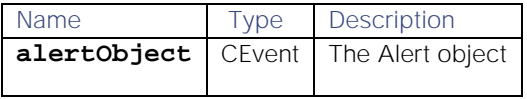

# Return Parameter

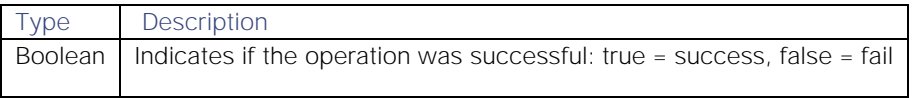

# updateCustomInfo

Update the custom info for an alert or Situation.

### Request Argument

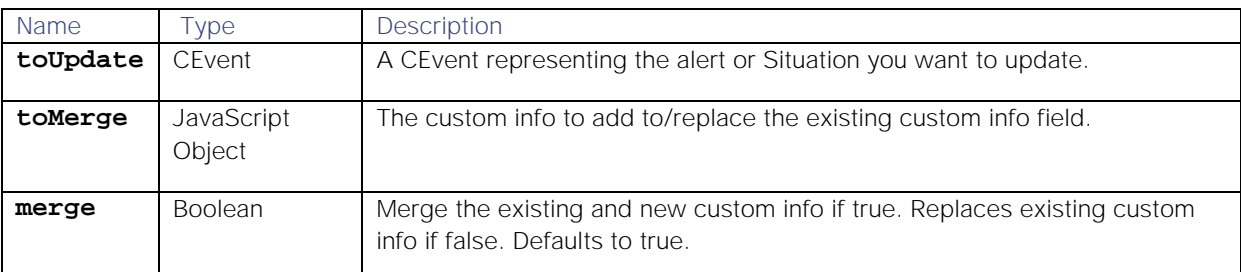

For an alert you can also use the following arguments:

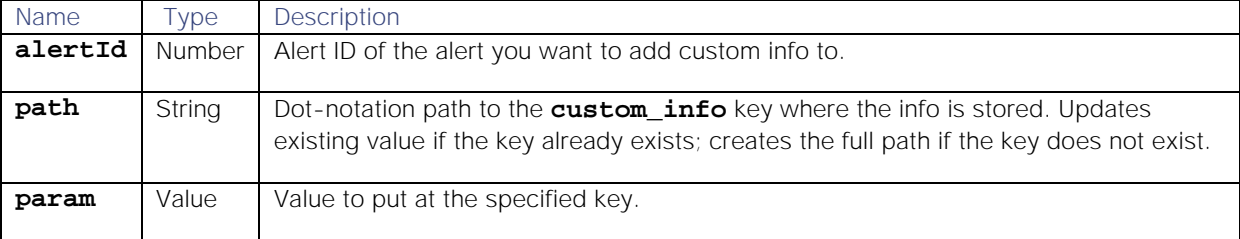

### Return Parameter

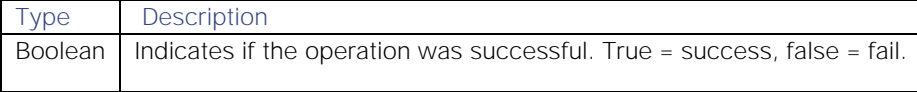

### updateMaintenanceWindow

Updates a maintenance window object, by passing an object containing the maintenance window information.

# Request Argument

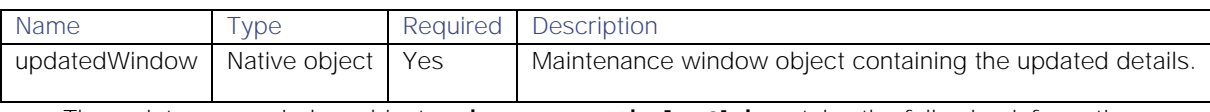

The maintenance window object **maintenanceWindowObj** contains the following information:

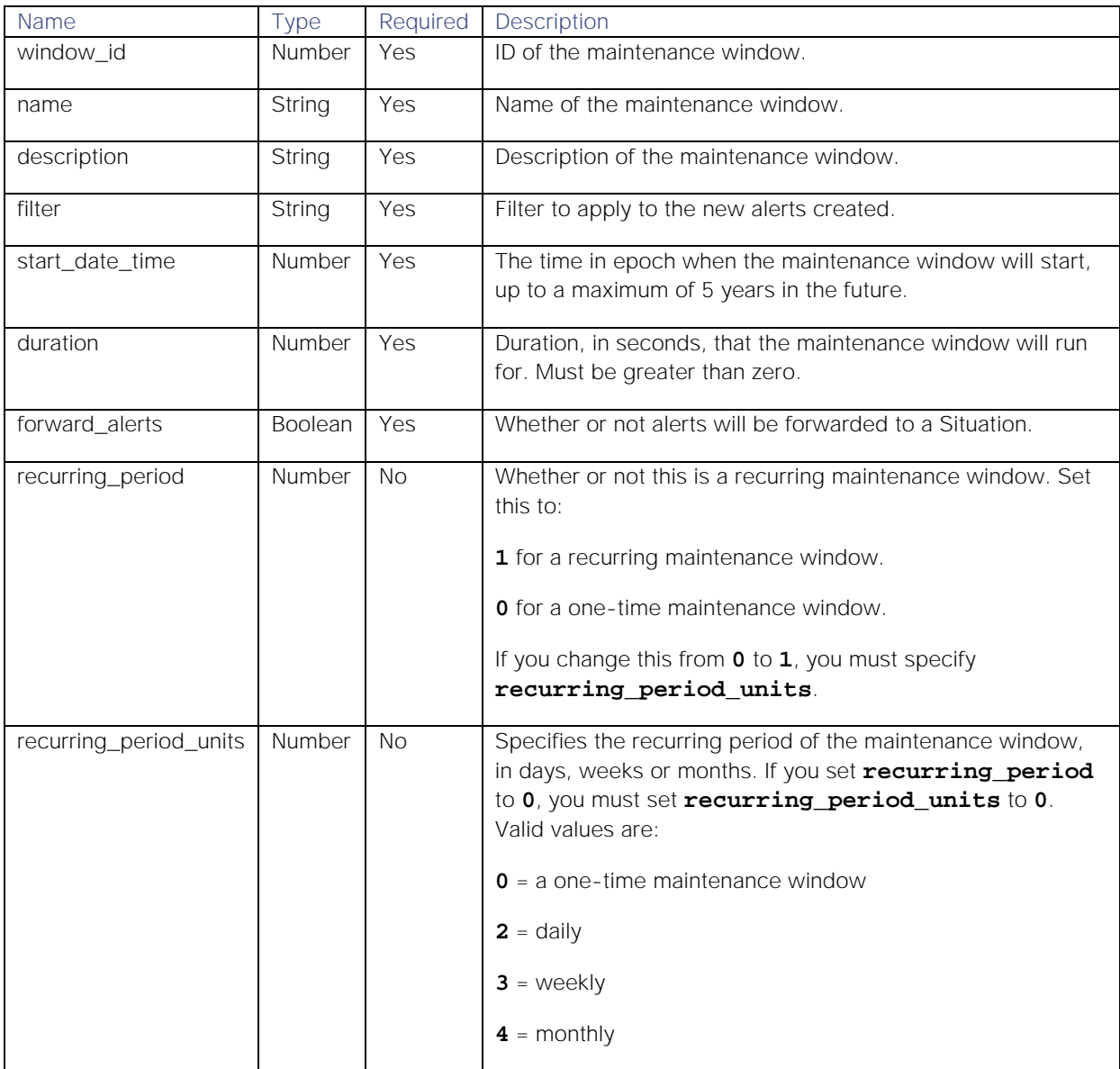

#### Example

Request to update a maintenance window:

# **var updatedWindow = moogdb.updateMaintenanceWindow(windowToUpdate)**

```
Where windowToUpdate is as follows:
```

```
{
  "window_id":351,
  "name": "Updated name",
  "description": "Updated Description",
  "filter": "source = \% server1\%",<br>"start_date_time": 1546433400,
                                 Cisco Systems, Inc. www.cisco.com
```
351

```
"duration": 3600,
"forward_alerts":false,
"recurring_period":1,
"recurring_period_units":3
```
# updateSituation

**}**

Takes a Situation object and uses it to update the database and the Message bus.

# Request Argument

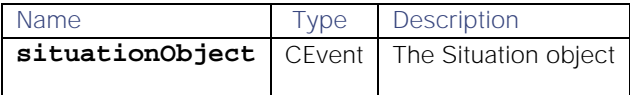

# Return Parameter

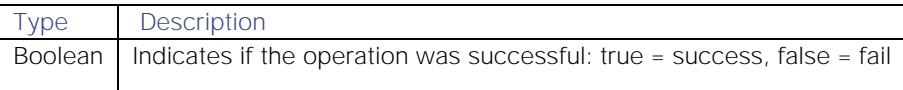

# updateTeam

Update the team, by passing an object containing team information.

# Request Arguments

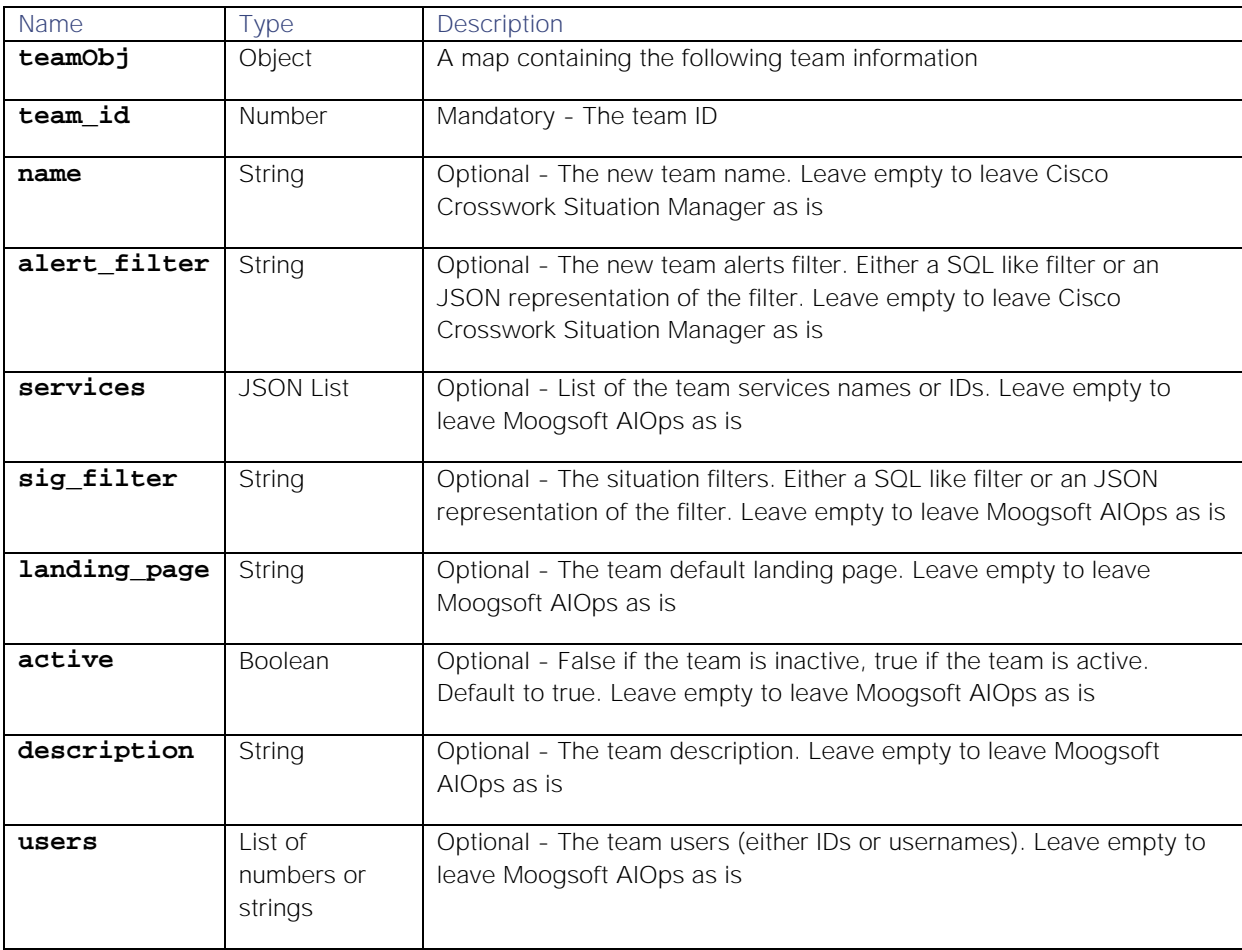

```
Input example
```

```
{
     "team_id" : 3,
         "name": "myTeam",
         "alert_filter": "{ \"column\": \"count\", \"op\": 1, \"value\": 1, 
\"type\": \"LEAF\" }",
         "sig_filter": "{ \"column\": \"severity\", \"op\": 1, \"value\": 5, 
\"type\": \"LEAF\" }",
         "active": true,
         "services": [1, 2, 4],
         "users": ["user1", "user4"],
         "description": "myDescription",
         "landing_page": ""
}
```
## Return Parameter

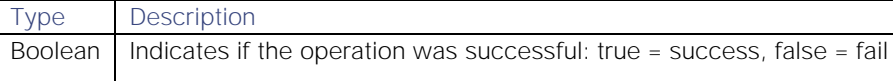

## updateUser

Update the user, by passing an object containing user information.

# Request Arguments

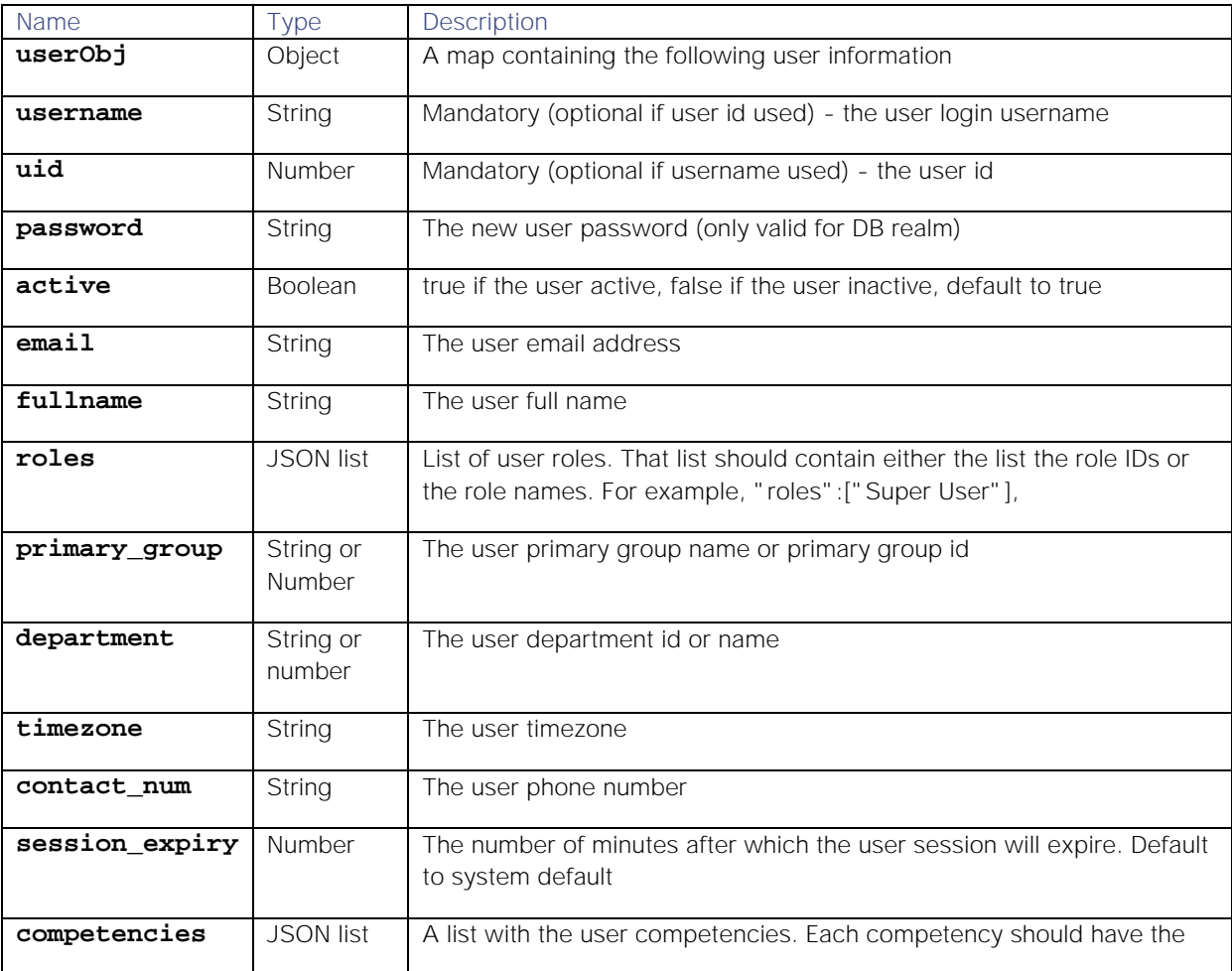

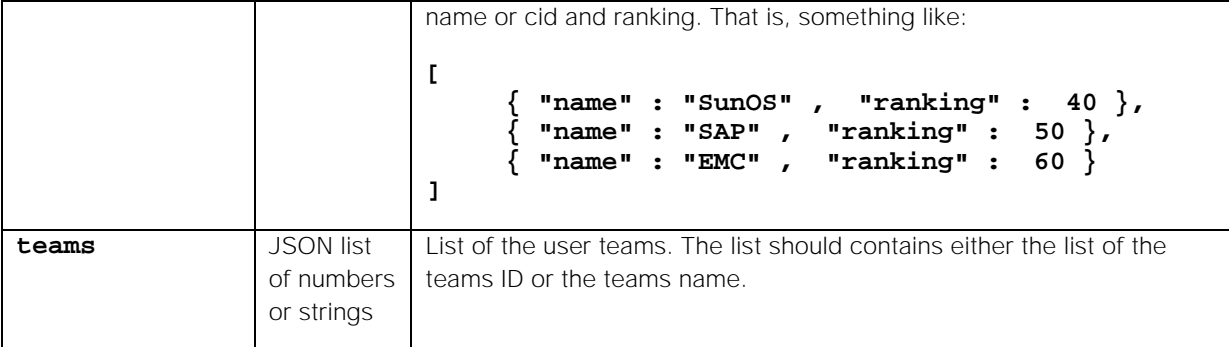

```
Input example :
```

```
{
```

```
 "uid": 5,
        "fullname": "firstName surName",
        "competencies": [{
                        "name": "SunOS",
                       "ranking": 40
                },
 {
                        "name": "SAP",
                        "ranking": 50
                },
 {
                        "name": "EMC",
                       "ranking": 60
 }
        ],
        "roles": ["Super User"],
        "department": 3,
        "active": true,
        "email": "user@email.com",
        "timezone": "a timezone",
        "teams": [1, 2, 4],
        "joined": 12345678,
        "contact_num": "0965412345"
```
Return Parameter

**}**

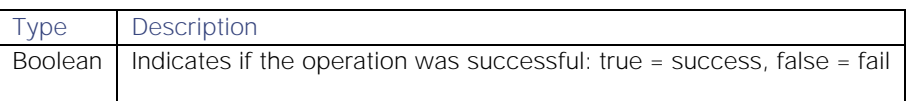

## updateWorkflows

Update one or more existing workflows.

## Request Arguments

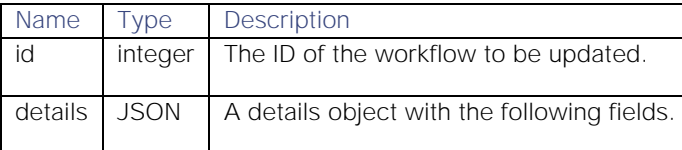

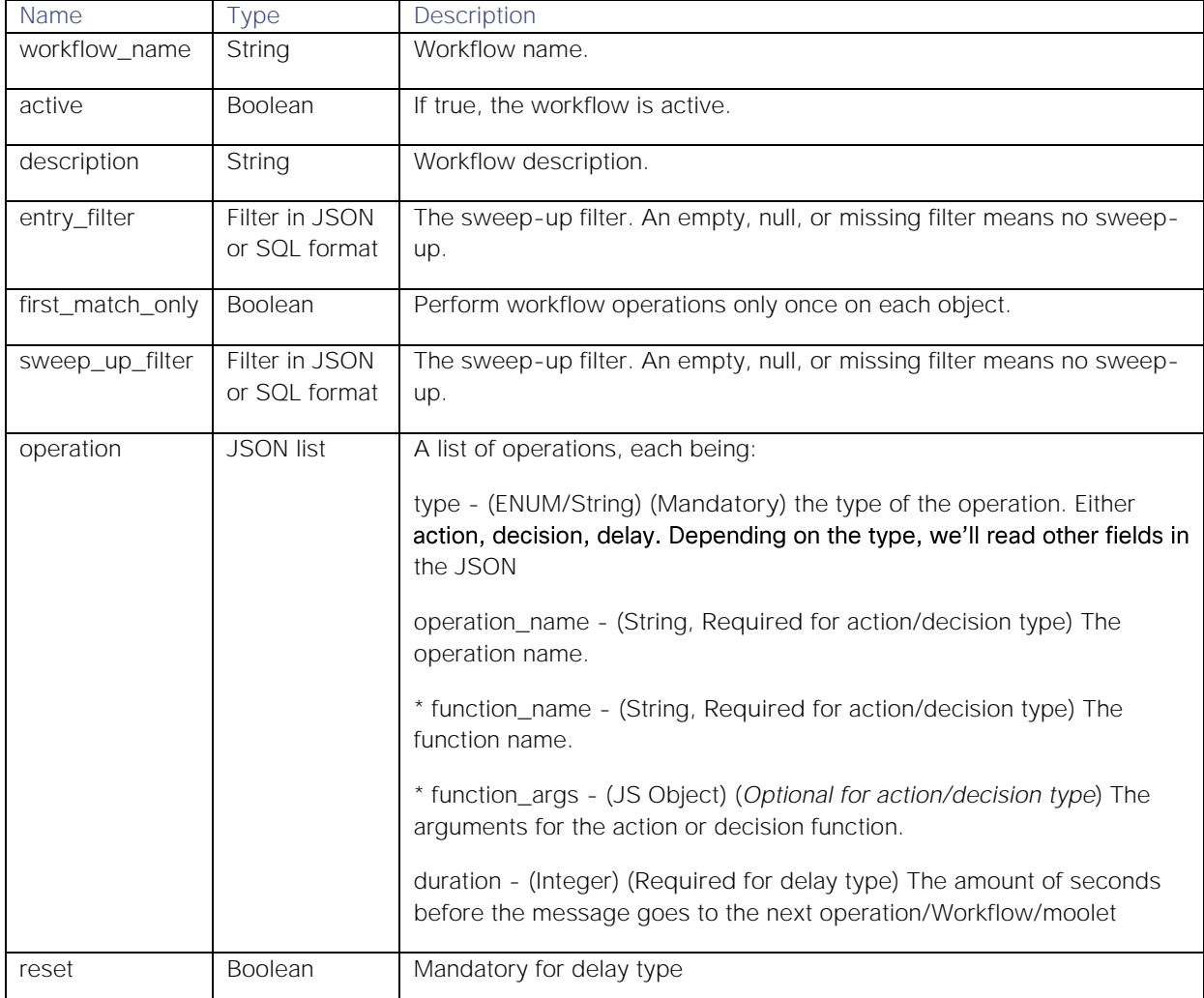

# Details Object

# Return Parameter

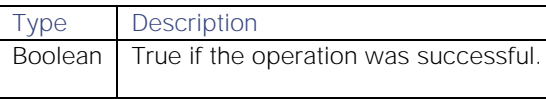

# Request Example

# moogdb.updateWorkflows(1, {workflow\_name: "new name"});

# checkSituationFlag

A MoogDb v2 method that checks whether a flag is associated with a Situation.

See [Situation Flags](#page-207-0) for more information on Cisco Crosswork Situation Manager Situation flags.

## Request arguments

Method **checkSituationFlag** takes the following request arguments:

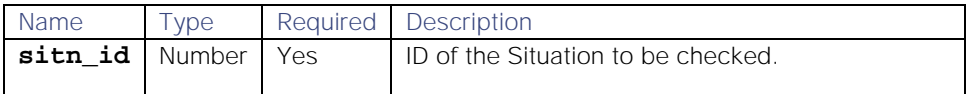

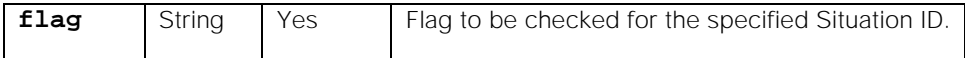

# Response

Method **checkSituationFlag** returns the following response:

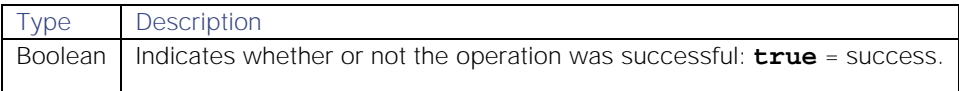

# API update behavior

The behavior of this method depends on whether the relevant Situation is open, closed and still in the active database, or closed and archived to the historic database. This method updates the Situation as follows:

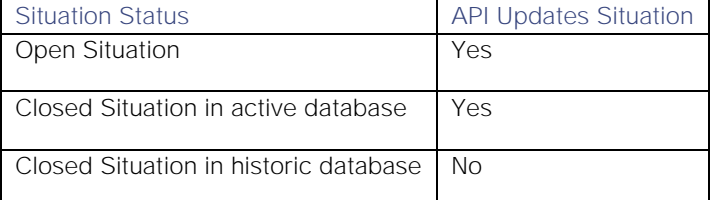

See [API Update Behavior](#page-208-0) for more information on Situation statuses.

## Examples

The following examples demonstrate typical use of method **checkSituationFlag**:

## Request example

Example request to check whether Situation 1 contains the flag S1:

# **var result = JSON.stringify(moogdb.checkSituationFlag(1, "S1"))**

## Response example

A successful request returns **true**.

Example response returning **true** because the Situation contains the specified flags:

# **true**

# deleteTeam

A MoogDb v2 method that deletes a single team.

## Request arguments

Method **deleteTeam** takes the following request arguments:

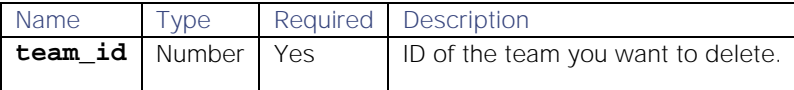

# Response

Method **deleteTeam** returns the following response:

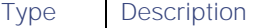

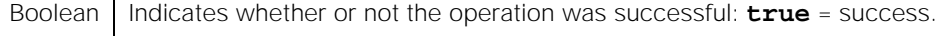

# Examples

The following examples demonstrate typical use of method **deleteTeam**:

# Request example

Example request to delete a team with ID 33.

# **var success = moogdb.deleteTeam(33)**

#### Response example

A successful request returns **true**.

### getProcesses

A MoogDb v2 method that returns a list of processes from the database.

# Request arguments

Method **getProcesses** takes the following request arguments:

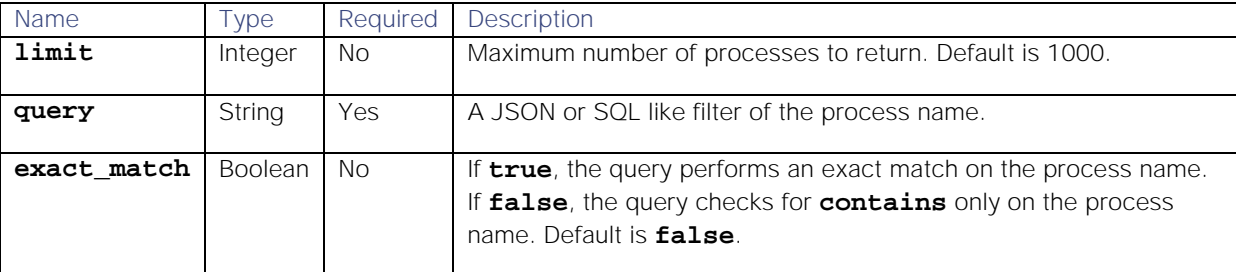

## Response

Method **getProcesses** returns the following response:

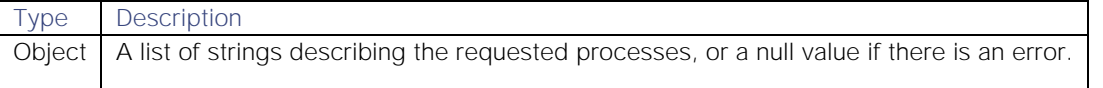

### Examples

The following examples demonstrate typical use of method **getProcesses**:

#### Request example

Example request to return the first thousand process names containing "Network":

# var actions = moogdb.getProcesses(1000, "Network", false);

#### Response example

Example response returning returning details of all process names containing "Network":

```
[
     {
         "process_id": 1,
         "name": "Network LON",
         "description": "Network London"
```

```
 },
     {
          "process_id": 2,
          "name": "NY Network A",
          "description": "Network New York A"
     },
     {
          "process_id": 3,
          "name": "NY Network B",
          "description": "Network New York B"
     }
]
```
# <span id="page-357-0"></span>getServices

A MoogDb v2 method that returns a list of services from the database.

### Request arguments

Method **getServices** takes the following request arguments:

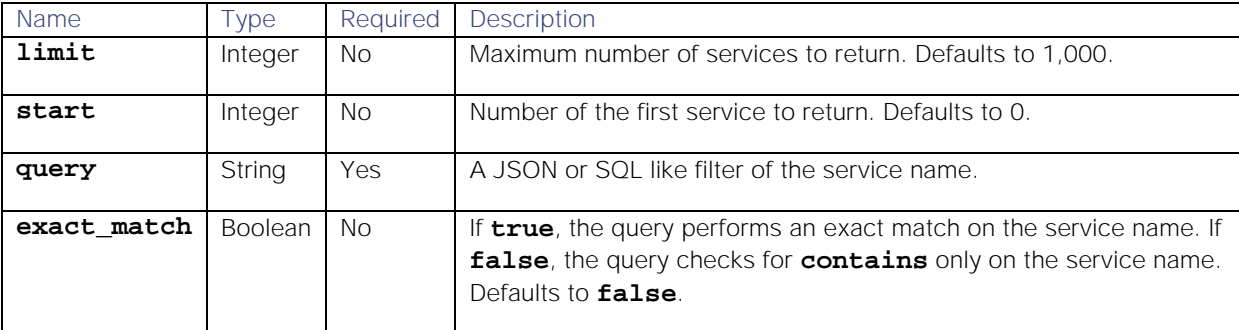

#### Response

Method **getServices** returns the following response:

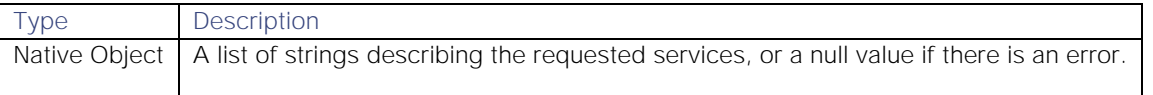

### Examples

The following examples demonstrate typical use of method **getServices**:

# Example Using Exact Matching

Example request using exact matching of the query "Network LON":

```
var actions = moogdb.getServices(0, 1000, "Network LON", true);
```
Example response returning details of the service name "Network LON":

```
[{
    "service_id":3,
    "name":"Network LON",
    "description":"Network description"
}]
```
# Example Using Approximate Matching

Example request using approximate matching of the query "Network":

# var actions = moogdb.getServices(0, 1000, "Network", false);

Example response returning details of all service names containing "Network":

```
[{
    "service_id":1,
    "name":"Network LON",
    "description":"Network London"
},{
    "service_id":2,
    "name":"NY Network A",
    "description":"Network New York A"
},{
    "service_id":3,
    "name":"NY Network B",
    "description":"Network New York B"
}]
```
# <span id="page-358-0"></span>getSituationFlags

A MoogDb v2 method that returns the flags for one or more Situations.

See [Situation Flags](#page-207-0) for more information on Cisco Crosswork Situation Manager Situation flags.

#### Request arguments

Method **getSituationFlags** takes the following request arguments:

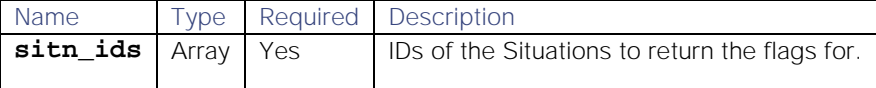

#### Response

Method **getSituationFlags** returns the following response:

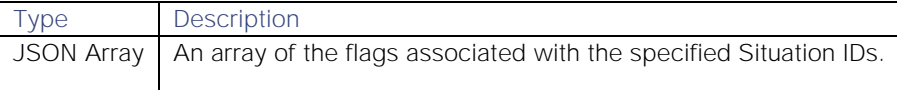

#### API update behavior

The behavior of this method depends on whether the relevant Situation is open, closed and still in the active database, or closed and archived to the historic database. This method updates the Situation as follows:

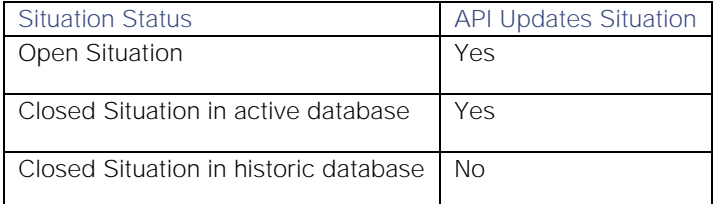

See [API Update Behavior](#page-208-0) for more information on Situation statuses.

#### Examples

The following examples demonstrate typical use of method **getSituationFlags**:

#### Request example

Example request to return the flags associated with Situation IDs 1 and 2:

# **var result = JSON.stringify(moogdb.getSituationFlags([1, 2]))**

#### Response example

Example response returning the flags associated with specified Situations:

# **{"1":["A1", "B1"], "2":["A1"]}**

# <span id="page-359-0"></span>getSituationPrimaryTeam

A MoogDb v2 method that returns the primary team on the specified Situation.

#### Request arguments

Method **getSituationPrimaryTeam** takes no request arguments.

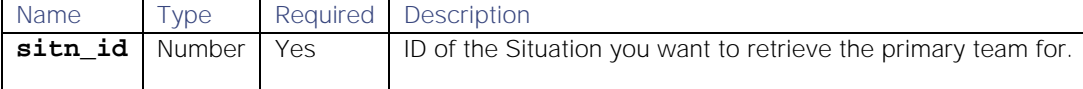

#### Response

Method **getSituationPrimaryTeam** returns the following response:

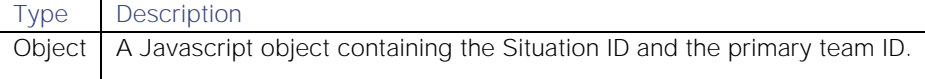

#### API update behavior

The behavior of this method depends on whether the relevant Situation is open, closed and still in the active database, or closed and archived to the historic database. This method updates the Situation as follows:

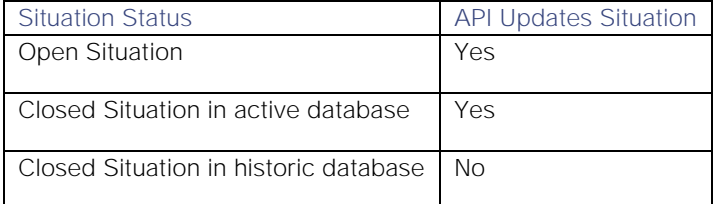

See [API Update Behavior](#page-208-0) for more information on Situation statuses.

#### Examples

The following examples demonstrate typical use of method **getSituationPrimaryTeam**:

#### Request example

Example request to return the primary team for Situation 1906:

# **var actions = moogdb.getSituationPrimaryTeam(1906);**
### Response examples

Example response returning that team 36 is the primary team for Situation 1906:

```
{
     "primary_team_name": "Infrastructure",
     "sitn_id":1906,
     "primary_team_id":36
}
```
Example response returning that Situation 1906 does not have a primary team assigned to it:

```
{
     "sitn_id":1906,
}
```
# getSituationsWithFlag

A MoogDb v2 method that returns all the Situations which have the specified flag.

See [Situation Flags](#page-207-0) for more information on Cisco Crosswork Situation Manager Situation flags.

### Request arguments

Method **getSituationsWithFlag** takes the following request arguments:

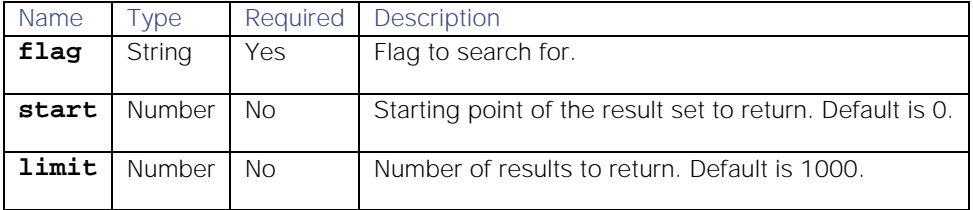

#### Response

Method **getSituationsWithFlag** returns the following response:

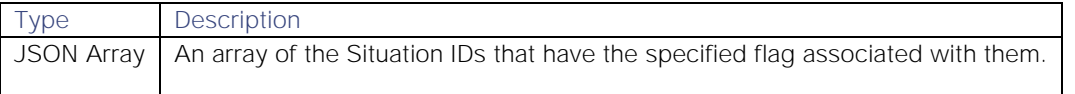

#### API update behavior

The behavior of this method depends on whether the relevant Situation is open, closed and still in the active database, or closed and archived to the historic database. This method updates the Situation as follows:

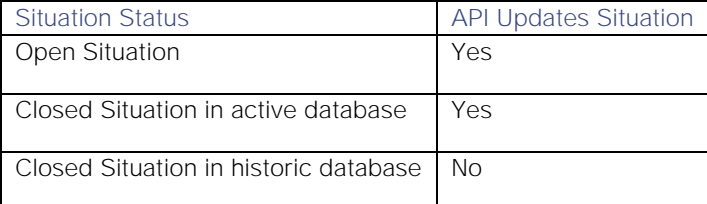

See [API Update Behavior](#page-208-0) for more information on Situation statuses.

### Examples

The following examples demonstrate typical use of method **getSituationsWithFlag**:

### Request example

Example request to return all Situations with flag "S1":

#### **var result = JSON.stringify(moogdb.getSituationsWithFlag("S1",0,1000))**

#### Response example

Example response returning the Situation IDs with the specified flag:

# **[1, 2, 3]**

# getToolShares

A MoogDb v2 method that returns the shared access for a specified tool.

#### Request arguments

Method **getToolShares** takes the following request arguments:

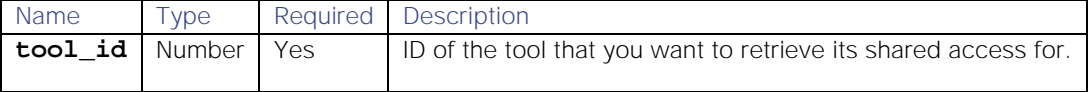

### Response

Method **getToolShares** returns the following response:

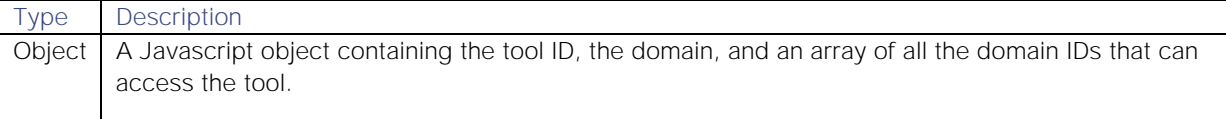

### Examples

The following examples demonstrate typical use of method **getToolShares**:

#### Request example

Example request to retrieve all the domain IDs that have access to tool 15 :

### **var actions = moogdb.getToolShares(15);**

#### Response example

Example response returning that tool ID 15 can be accessed by team ID 3:

```
{
     "tool_id": 15,
     "domain_ids": [
3
     ],
     "domain": "team"
```
# **}**

# getTopPrcDetails

A MoogDb v2 method that returns the top most likely causal alerts, based on their Probable Root Cause value, for a specified Situation.

You can select the maximum number of causal alerts to return using a limit value. If not specified, the endpoint only returns the alert with the highest root cause probability.

The entries returned are ordered with the highest root cause probability first, for the specified Situation, irrespective of whether they have been labeled causal or are unlabeled. Alerts marked as symptoms are excluded from the return.

Back to [/document/preview/101040#UUIDca48b030717ab676dd20a664b636d681.](file://document/preview/101040%23UUIDca48b030717ab676dd20a664b636d681)MoogDb V2 Method Reference

# Request arguments

Method **getTopPrcDetails** takes the following request arguments:

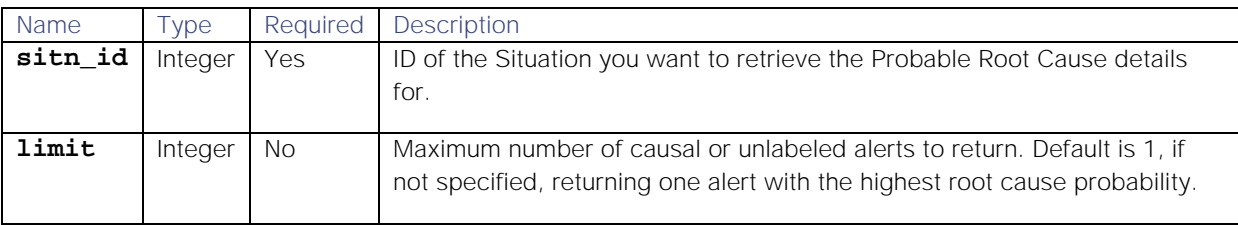

### Response

Method **getTopPrcDetails** returns the following response:

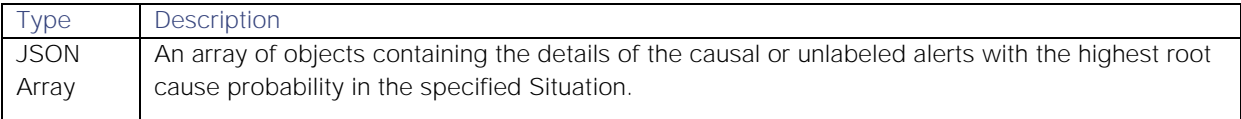

The following details are returned for each alert:

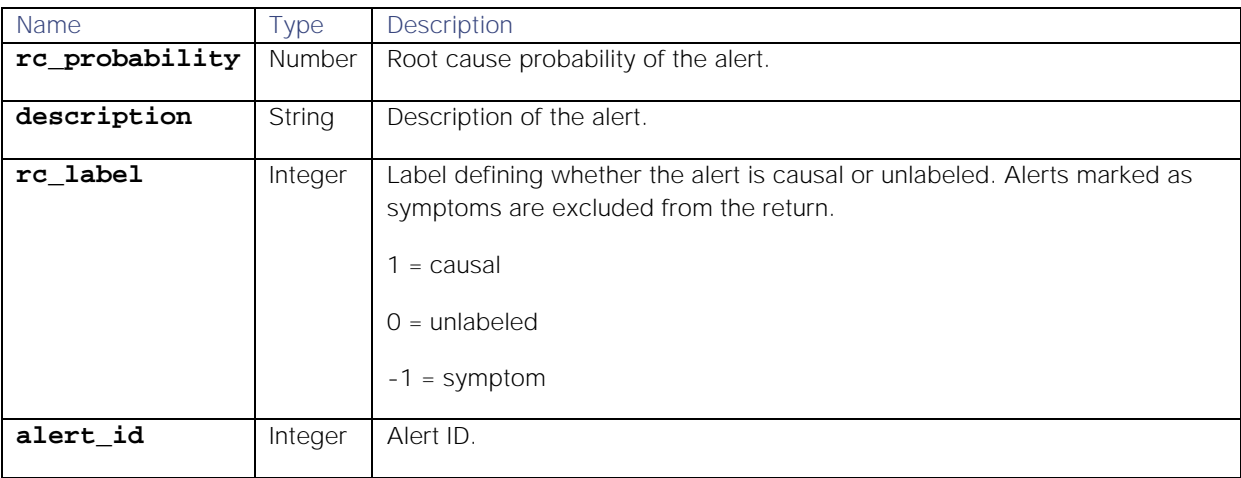

#### API update behavior

The behavior of this method depends on whether the relevant Situation is open, closed and still in the active database, or closed and archived to the historic database. This method updates the Situation as follows:

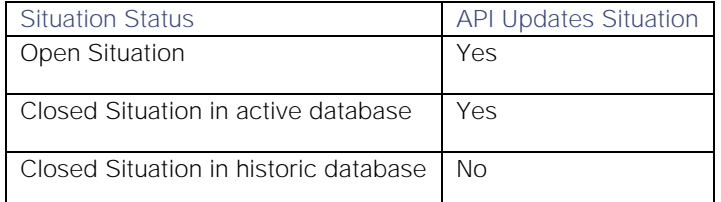

This method does not return anything if the alerts have been archived to the historic database even if the Situation is still in the active database.

See [API Update Behavior](#page-208-0) for more information on Situation statuses.

### Examples

The following examples demonstrate typical use of method **getTopPrcDetails**:

#### Request example

Example request to return the top three causal alerts with the highest root cause probability in Situation 145:

# **var result = JSON.stringify(moogdb.getTopPrcDetails(145,3))**

### Response example

Example response returning the top three causal or unlabeled alerts for Situation ID 145:

```
{
     "alerts": [
         {
              "rc_probability":0.9933107459030244,
              "description":"Web Server HTTPD is DOWN",
              "rc_label":1,
              "alert_id":53
         },
 {
              "rc_probability":0.9933092393241993,
              "description":"Web Server HTTPD is DOWN",
              "rc_label":1,
              "alert_id":8
         },
         {
              "rc_probability":0.22480057080448923,
              "description":"Web Server HTTPD is DOWN",
              "rc_label":0,
              "alert_id":39
         }
     ]
}
```
# rateSituation

A MoogDb v2 method that applies a rating to a specified Situation.

#### Request arguments

Method **rateSituation** takes the following request arguments.

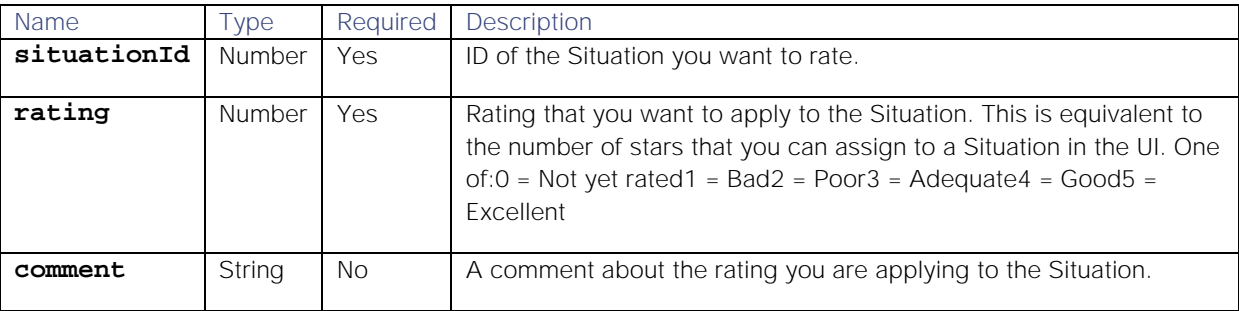

### Response

Method **rateSituation** returns the following response:

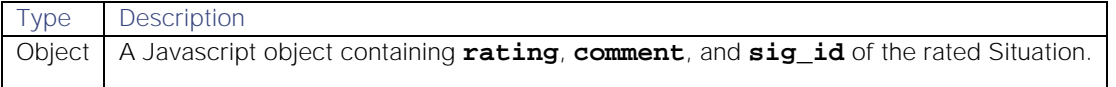

### API update behavior

The behavior of this method depends on whether the relevant Situation is open, closed and still in the active database, or closed and archived to the historic database. This method updates the Situation as follows:

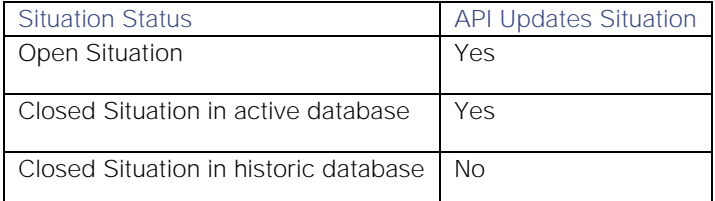

See [API Update Behavior](#page-208-0) for more information on Situation statuses.

#### Examples

The following examples demonstrate typical use of method **rateSituation**:

### Request example

Example request to apply a rating of 4 to Situation ID 18 with a comment "Rating 4":

### **var success = moogdb.rateSituation(18, 4, "Rating 4");**

### Response example

Example response returning the rating number, comment and ID of the rated Situation:

### **{"rating":4,"comment":"Rating 4","sig\_id":18}**

# removeSituationPrimaryTeam

A MoogDb v2 method that removes the primary team from a Situation. The team remains assigned to the Situation.

### Request arguments

Method **removeSituationPrimaryTeam** takes the following request arguments:

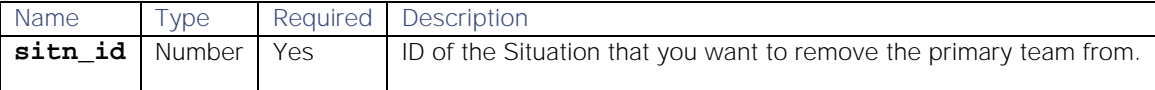

#### Response

Method **removeSituationPrimaryTeam** returns the following response:

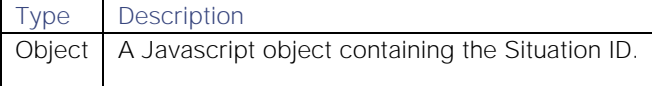

### API update behavior

The behavior of this method depends on whether the relevant Situation is open, closed and still in the active database, or closed and archived to the historic database. This method updates the Situation as follows:

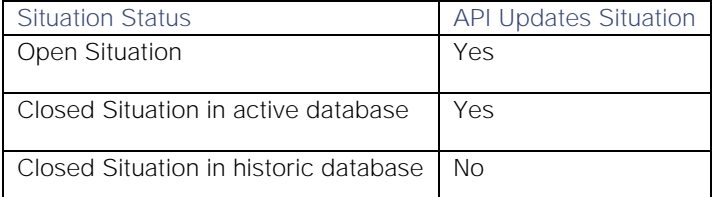

See [API Update Behavior](#page-208-0) for more information on Situation statuses.

### Examples

The following examples demonstrate typical use of method **removeSituationPrimaryTeam**:

### Request example

Example request to remove the primary team from Situation 1906:

#### **var actions = moogdb.removeSituationPrimaryTeam(1906);**

#### Response example

Example response returning the Situation ID that the primary team has been removed from:

```
{
     "sitn_id": 1906
```
# setSituationFlags

**}**

A MoogDb v2 method that updates the flags associated with a specified Situation. You can add flags to or remove them from a Situation.

See [Situation Flags](#page-207-0) for more information on Cisco Crosswork Situation Manager Situation flags.

#### Request arguments

Method **setSituationFlags** takes the following request arguments:

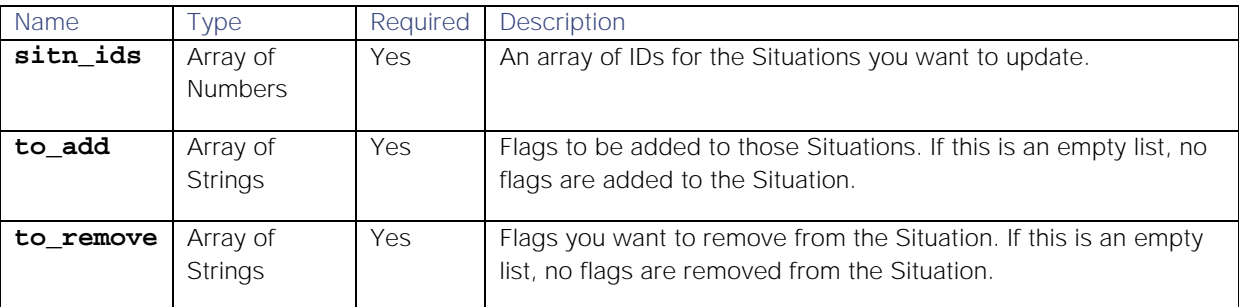

#### Response

Method **setSituationFlags** returns the following response:

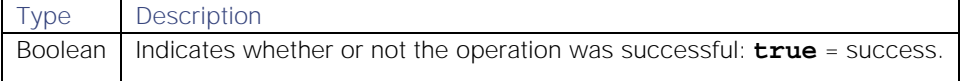

### API update behavior

The behavior of this method depends on whether the relevant Situation is open, closed and still in the active database, or closed and archived to the historic database. This method updates the Situation as follows:

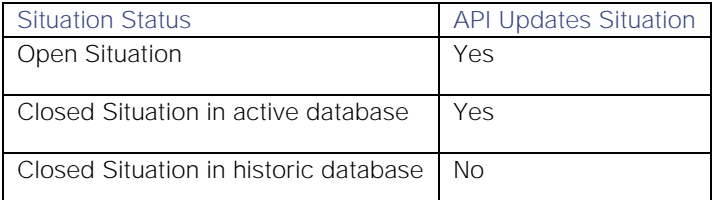

See [API Update Behavior](#page-208-0) for more information on Situation statuses.

### Examples

The following examples demonstrate typical use of method **setSituationFlags**:

### Request example

Example request to update Situation IDs 1 and 2:

# **var result = JSON.stringify(moogdb.setSituationFlags([1, 2], ["S1","S2"], ["S2"]))**

### Response example

A successful request returns **true**.

# setSituationPrimaryTeam

A MoogDb v2 method that sets one of the teams already assigned to a Situation as the primary team.

#### Request arguments

Method **setSituationPrimaryTeam** takes the following request arguments:

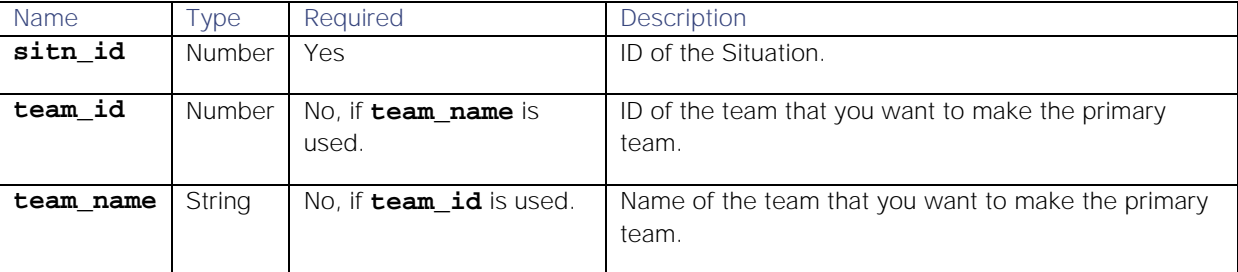

#### Response

Method **setSituationPrimaryTeam** returns the following response:

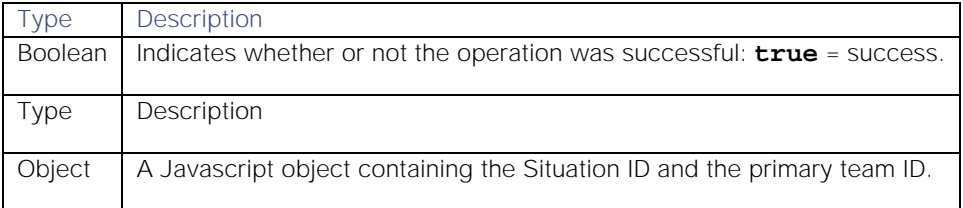

### API update behavior

The behavior of this method depends on whether the relevant Situation is open, closed and still in the active database, or closed and archived to the historic database. This method updates the Situation as follows:

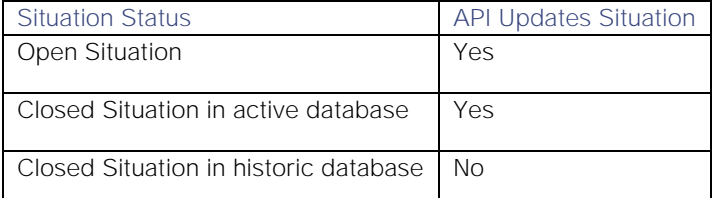

See [API Update Behavior](#page-208-0) for more information on Situation statuses.

### Examples

The following examples demonstrate typical use of method **setSituationPrimaryTeam**:

#### Request example

Example request to set the team "Database Management System" as the primary team on Situation 1906:

### **var actions = moogdb.setSituationPrimaryTeam(1906, 12);**

### Response example

Example response returning that team 12 is the primary team on Situation 1906:

```
{
    "primary_team_name": "Infrastructure",
     "sitn_id": 1906,
     "primary_team_id": 12
}
```
# shareToolAccess

A MoogDb v2 method that shares access to a tool with other users, teams, or roles, or makes it global so that all users can access it. When a user creates a tool, it is automatically shared globally. You can use this endpoint to restrict its availability and ensure that tools are only available to users who need them. Using this endpoint to share access to a tool overwrites any existing shares.

### Request arguments

Method **shareToolAccess** takes the following request arguments:

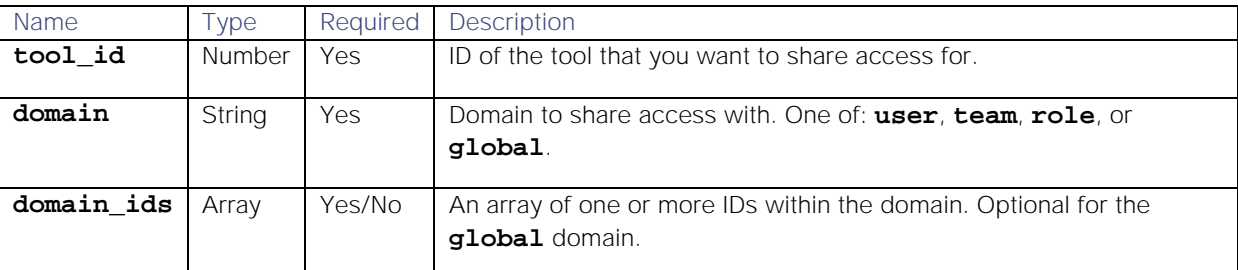

#### Response

Method **shareToolAccess** returns the following response:

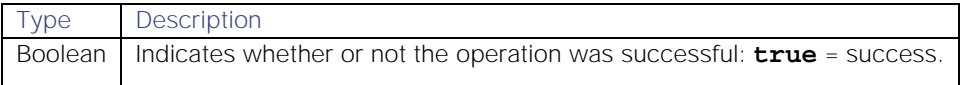

### Examples

The following examples demonstrate typical use of method **shareToolAccess**:

### Request example

Example request to share access of tool ID 15 with team ID 3:

### var actions =  $m$ oogdb.shareToolAccess(15, "team", 3);

### Response example

A successful request returns **true**.

# Moobot Modules

Within Cisco Crosswork Situation Manager data processing, Moogfarmd [Moolets,](file://document/preview/11754%23UUID316ab03bc34c907f414f193e3546710f) LAMs and integrations use simple computer programs called "bots" to perform automated tasks. A Moobot is a JavaScript file that is loaded at startup by a Moolet. The Moobot exposes logic and data flow, which you can control in JavaScript, relevant to the necessary function. LAMbots perform a similar function for LAMs and integrations.Moolets

Moobots expose the function of the Moolets allowing for extensive customization, for example in the Alert Rules Engine where the Moobot is used to perform automation.

# Threads and Global Scope

Cisco Crosswork Situation Manager is built to handle high scale environments, so individual JavaScript MooBots are run in a multi-threaded fashion. For example, if a Moolet has ten threads, there will be ten instances of the MooBot running. This supports high throughput of Events through the Moobot, particularly, when they are doing complex processing. However, it does have important implications for the JavaScript concerning where the global scope (or context) for the JavaScript program for the MooBot resides. In principle, each Moobot has its own independent global scope. So it is impossible for one Moobot's logic to interact and affect another instance of the Moobot logic. To allow necessary communication between individual Moobot instances there are utility modules such as the Constants module.

# Moobot Modules

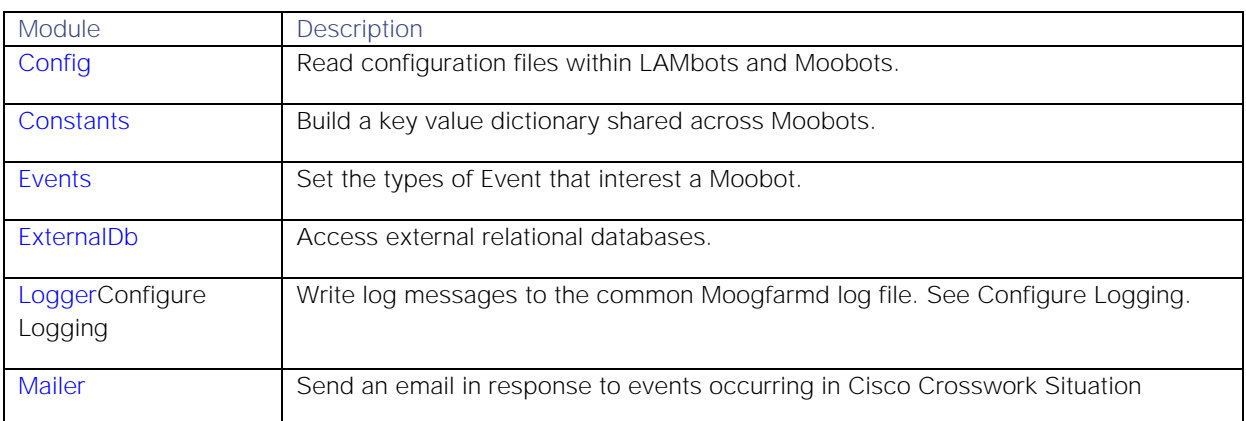

You can use the available Moobot modules to perform these functions:

**Cisco Systems, Inc.** www.cisco.com

369

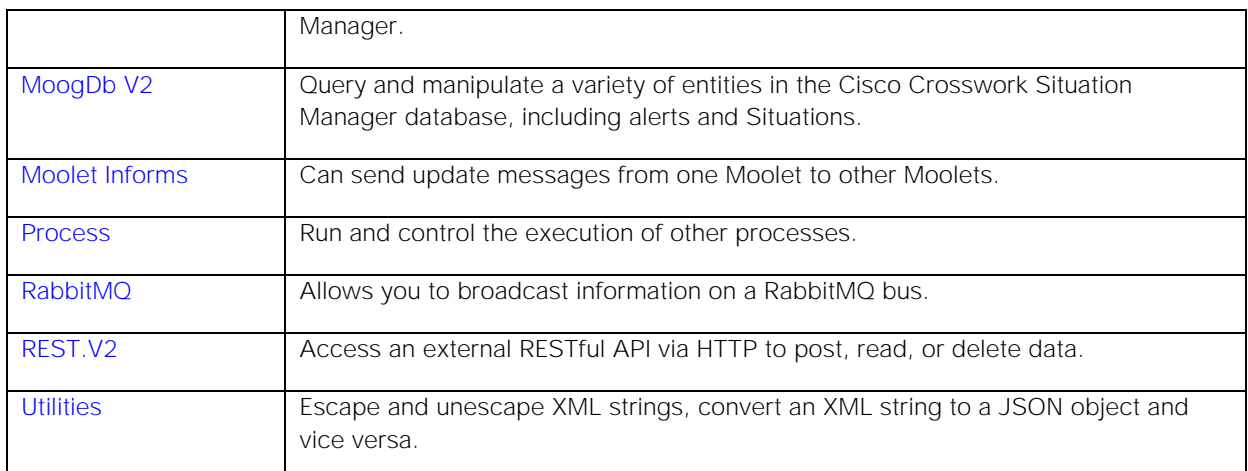

To use these modules, at the top of the Moobot js file, define their variables using the **loadModule** method.

You can also load load external JavaScript modules using the **loadModule** method. See below.

# Examples

Throughout this section, all examples will use **AlertBuilder.js** to explain how Moobots function.

# **Step 1**

When the Alert Builder starts and creates an instance of the Moolet, it creates a Moobot for every threaded instance of the Moolet. The first action undertaken by a Moobot is to load a system wide default file called **MooB.js**. This file pushes into the Global Scope using a closure, some shared functionality, which you can take advantage of in the Moobot. You should never edit **MooB.js** as the file is linked to the internal implementation of the Moobots.

# **Step 2**

The preload statements in the **MooB.js** closure instruct a Moobot to load into its Global Scope the available modules. For example, they can be used to:

- 1. Change and create structure in the moogdb database
- 2. Listen for specific Events in the system
- 3. Push Events out
- 4. Log to the common log file output
- 5. Communicate using communication methodologies such as tweets, email etc.

Before you can use any of the built in modules that correspond to the functionality Cisco provides, you need the **preload()** method in the global object (MooB.js) to load the required modules.

The object exposes an API that you can use to add functionality into the system. In the example above, "Process" has a number of functions that you can call which allow the Moolet to run processes in the system.

After loading and running the **MooB. js** closure in the Moobot, the full Moobot user definable JavaScript file is loaded and run. It is important to understand from a JavaScript concept that it is executed at start-up. The reason for executing the script at start-up is to load any Event driven callbacks, and initialization code inside of the Moobot. For example in the Alert Builder, for a new Event arriving in the Moolet, Cisco Crosswork Situation Manager needs to know which functionality inside of the Moobot to run.

# Using External Modules

Moobots can load external JavaScript modules. This means that modules can be reused as generic functions in multiple Moobots.

To do this:

- 1. Add the external JavaScript module file (**BotExampleModule.js**) in the **\$MOOGSOFT\_HOME/bots/moobots** or the **\$MOOGSOFT\_HOME/contrib** directory
- 2. Load the external JavaScript module in the Moobot by adding a line at the beginning (relative paths are supported), for example:

#### **MooBot.loadModule('BotExampleModule.js');**

The example below shows the external JavaScript module (**BotExampleModule.js**). It defines a class which takes an Alert and prints out a message:

```
function CPrinter() 
{
    var mLogger=MooBot.loadModule('Logger');
    var self=
     {
         prettyPrint: function(alert)
 {
             mLogger.info("This is a print of " + alert.value("alert_id") + 
" other info");
 }
     };
    var F=function() {};
    F.prototype=self;
    return( new F() );
}
```
The **AlertMgr.js** Moobot loads the external JavaScript module **BotExampleModule.js** and uses the function **CPrinter** (from the external JavaScript module) to send Alert details to a remote service:

```
MooBot.loadModule('BotExampleModule.js');
var printer = new CPrinter();
function newAlert(alert)
{
     printer.prettyPrint(alert);
}
```
# onLoad Function

Moobots can include an onLoad function to allow commands to be run once on startup per Moobot instance. This can be used to initialize internal variables, such as **dbTypes**, as shown in the code example below:

```
var dbTypes = null;
function onLoad()
```

```
{
```

```
 dbTypes = {
         employees: {
             type: 'mySql',
             host: '192.168.1.141',
             port: '3306',
             database: 'emp_db'
         },
         customers: {
             type: 'sqlServer',
             host: '213.32.112.17',
             database: 'customers',
             user: 'sa',
             encrypted_password: 
'0rJGl5oCWpmE9Hbk32sxFgxlQV3O5cx2bx1vKNOM7YA='
 }
     };
}
```
# <span id="page-371-0"></span>Config

- 1. [Before You Begin](#page-371-1)
- 2. [Best Practice](#page-371-2)
- 3. [Error Reporting](#page-372-1)
- 4. [Examples](#page-372-2)

The Config bot module allows you to read configuration files within LAMbots and Moobots.

It retrieves valid JSON configuration files found in **\$MOOGSOFT\_HOME/config** and performs a direct read from the file system before delivering the JSON Object to the calling bot. The module is available for all bots but can only be used for reading and storing global configuration files.

### <span id="page-371-1"></span>Before You Begin

Before you use the Config bot module, ensure the following conditions are met:

- 1. The configuration file is in valid JSON
- 2. The configuration file is in **\$MOOGSOFT\_HOME/config**
- 3. The configuration is present on the file system as the process running the bot

#### <span id="page-371-2"></span>Best Practice

Follow these guidelines when using the Config bot module:

- 1. Use the module within the constraints of the **OnLoad** function.
- 2. Note that making multiple calls to the module may impact the performance of the bot.
- 3. Keep custom configuration files in a subdirectory of **\$MOOGSOFT\_HOME/config** and name them appropriately.
- 4. Comment custom configuration files extensively so other users can understand the context of their use.

### <span id="page-372-1"></span>Error Reporting

The following error messages are returned if the configuration file cannot be opened, the contents returned are null or if the JSON is invalid:

```
INFO :[CJSONCodec.java]:813 +|java.io.FileNotFoundException: 
/export/src/incident/build/config/bad.conf (No such file or directory): 
Unable to open file /export/src/incident/build/config/bad.conf|+
```

```
WARN :[CJSONCodec.java]:105 +|Failed to parse file 
/export/src/incident/build/config/bad.conf, returned null contents|+
```

```
WARN :[CConfigModule.java]:112 +|File 
[/export/src/incident/build/config/bad.conf] is either missing, unreadable 
or is not valid JSON.|+
```
#### <span id="page-372-2"></span>Examples

If you want to create a URL that links to Cisco Crosswork Situation Manager Situations, you can use the Config bot module to dynamically retrieve the base URL of the Cisco Crosswork Situation Manager instance from **servlets.conf**. For example:

```
var config = MooBot.loadModule('Config');
....
var servletsConf = config.getConfig('servlets.conf');
if (servletsConf) {
    moogURL = servletsConf.webhost;
 }
```
# <span id="page-372-0"></span>**Constants**

Each Moobot runs in its own thread and instances of Moobots are independent of each other. The Constants module enables you to share logic, states or flags between Moobots. You can build a key value dictionary mapping that is shared across Moobot instances.

There are many system wide defined Constants that are used in the Events module to define which event to listen for. See the event types table below for more information.

The Constants module is available to load into any standard Moobot.

To use, define a new global object **constants** at the top of a Moobot JavaScript file:

### **var constants = MooBot.loadModule('Constants');**

#### Reference Guide

You can use the following methods in the RabbitMQ Moobot module.

**put**

Associated the specified value with the specified key. Replaces the mapping for an existing key.

Request Argument

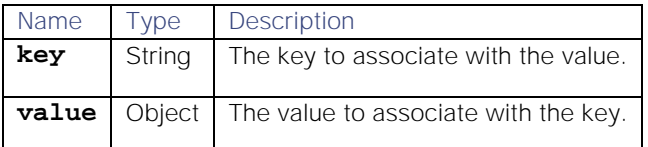

**Return Parameter**

None.

**get**

Returns the value mapped to a specified key.

**Request Argument**

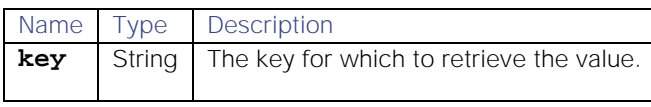

**Return Parameter**

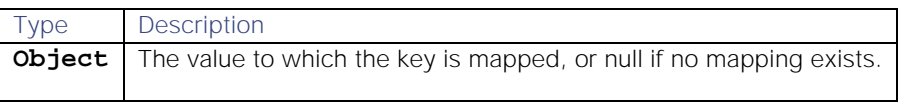

**contains**

Returns a positive response if the module contains an object with the specified name.

**Request Argument**

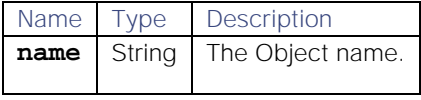

**Return Parameter**

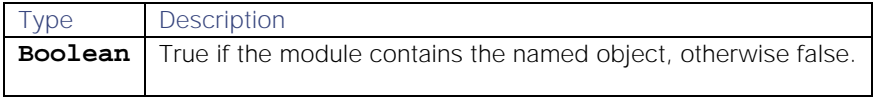

**remove**

Removes the value mapped to the specified key.

# **Request Argument**

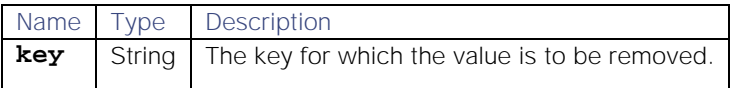

**Return Parameter**

None.

**eventType**

Returns the value of a specified event type.

**Request Argument**

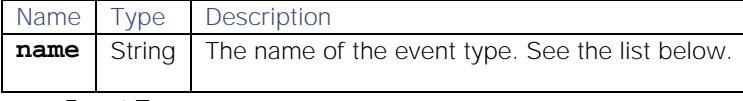

**Event Types**

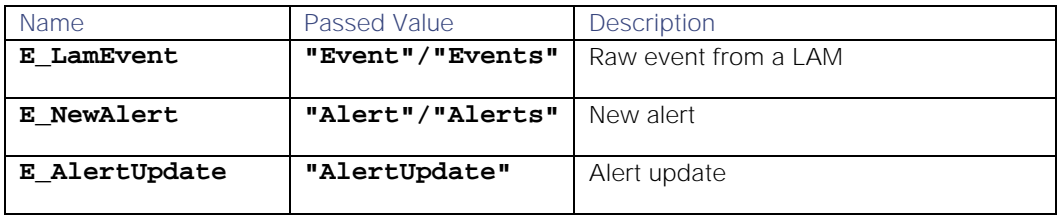

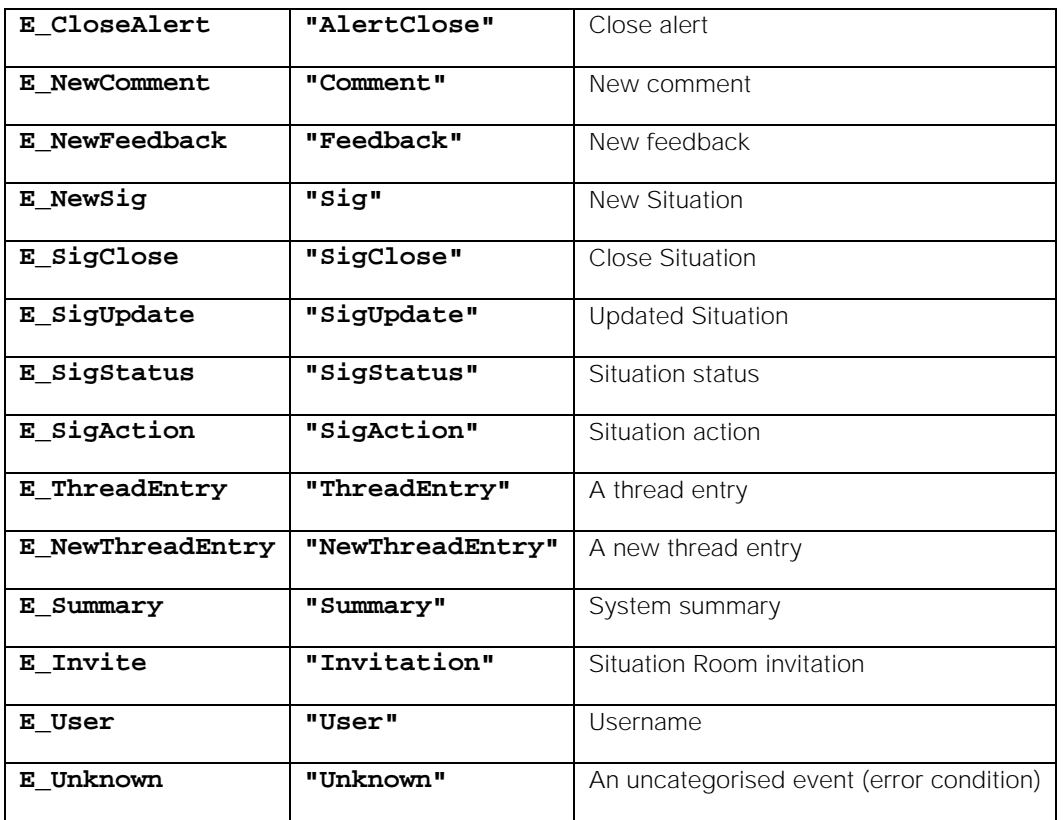

**Return Parameter**

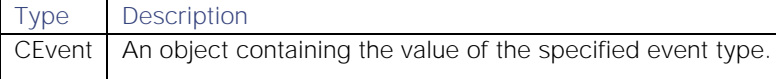

### Examples

The following example in AlertBuilder.js shows the Constants module with two methods that allow you to post and retrieve values from a shared scratchpad.

### **var count=0 constants.put("counter",count);**

The variable count is set to 0 and stored using the label **counter**.

- 1. **put ()** takes the name of the variable you want to store **counter**, and the variable **count**. You can later retrieve a value by calling the method **get ()** and passing the name of the shared attribute you want, which is returned as a JavaScript local variable. **var count\_val=constants.get("counter"); count\_val++; constants.put("counter",count\_val);**
- 2. **get** takes the name of the shared attribute **counter**.
- 3. **count\_val** is incremented.
- 4. **put** takes the name of the variable to store, **counter**, and the incremented value **count\_val**.

If nothing is stored in **counter**, the Moobot returns **null**.

The following example passes the name of an event and returns a system wide constant that identifies that type of event when using the Events module.

### **constants.eventType("Event")**

# <span id="page-375-0"></span>Events

The Events Moobot module allows you to make a Moobot driven by the occurrence of events by defining the type of event that interests the Moobot.

The Events module is available to load into any standard Moobot.

To use, at the top of a Moobot js file, define a new global object **events** to load the Events module:

### **var events = MooBot.loadModule('Events');**

**Note:** Compatibility with MoogDb and MoogDb V2 Methods and auxiliary objects listed here are compatible with the [MoogDb V2](#page-312-0) module.

### Method

1. events.onEvent

The Events module has only one method, **onEvent**. This method points the Moobot to a supplied JavaScript function, which is called when a specified event type occurs.

The parameters to the called function depend on the type of event that you are listening for.

In a Moobot, this method is typically the last line in a script.

The type of event adaptor chosen is specific to the type of Moobot you are building.

### events.onEvent() method

Takes the name of a valid JavaScript function in a Moobot and also event code (from the Constants module **eventType**), and returns an event adaptor object

#### **Request Arguments**

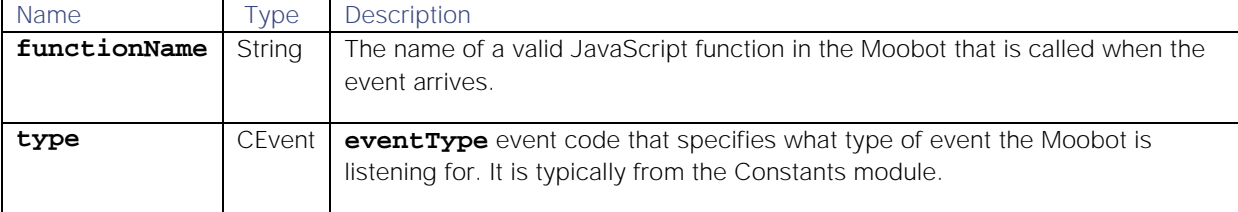

**Return Parameter**

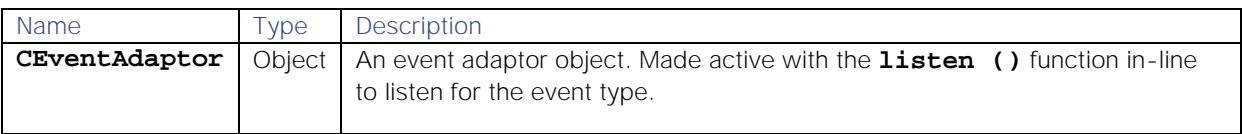

# **Example**

For the AlertBuilder MooBot:

#### **events.onEvent("newEvent",constants.eventType("Event")).listen();**

- 1. Call the newEventJavaScript function.
- 2. Define the Event type Event (from the [Constants](#page-372-0) module), which responds to events put on the Message Bus by a LAM.
- 3. Call the listenfunction in-line to listen for the event type.

When the Moolet starts and loads this events Moobot, its JavaScript file executes, initializing the Moobot to respond in an event-driven way to events arriving.

### newEvent() JavaScript function

The format of the function newEvent (which is called when you get an event), is as follows:

#### **newEvent()**

**Request Argument**

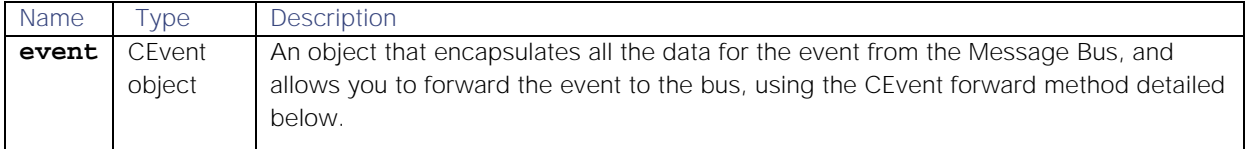

#### Event forward methods

The advantage of this approach is that alerts / Situations can be forwarded to different AlertRulesEngines / Sigalisers dynamically in the Moobots (for example based on the value of the source file).

### **alert.forward("Cookbook");**

You could instead remove the **process\_output\_of** lines from the AlertRulesEngine / Sigaliser / Cookbook / Speedbird Moolets and explicitly send events / alerts / Situations on within the Moobot code using (as an example):

You can emulate MoogDb behavior by running the MoogDb.V2 Moobots.For example, the **alert.forward(this) line** will send an alert onto the Moolets specified in the appropriate **process\_output\_of** block within **moog\_farmd.conf**.

### CEventAdaptor auxiliary object

This object is a utility class used by the Events module to allow for the programmatic activation of event listening. It has one method:

### **listen()**

Starts the event adaptor listening, which then calls the specified function when an event occurs.

**Request Argument**

None.

**Return Parameter**

Void - no value returned.

### CEvent auxiliary object

This object encapsulates a generic Message Bus event object, and the contents of it are specific to the event type it represents. You can however access the key-value pairs contained in the object, and also set the values. Its methods include:

#### contains()

Returns true if the Event contains a value stored at the key **name**.

**Request Argument**

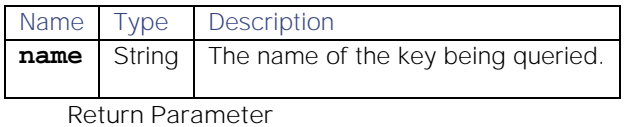

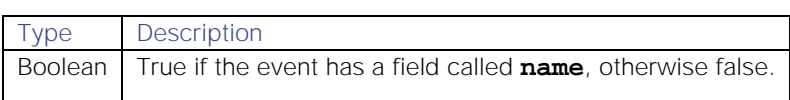

# set()

Associates the specified **value** with the specified **name** in the event.

Previous **key** mapping has the old **value** replaced.

# **Request Argument**

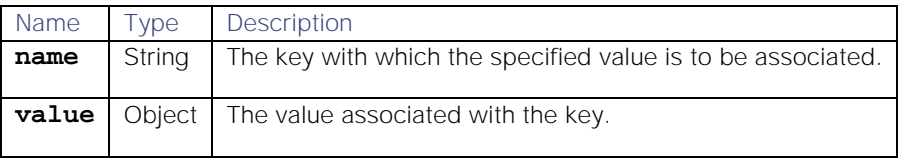

**Return Parameter**

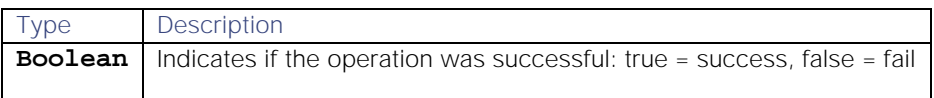

# value()

Returns the object stored at the key **name**.

### **Request Argument**

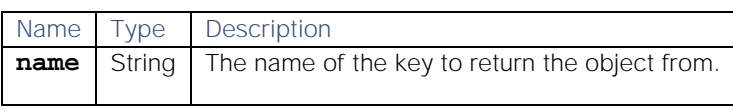

**Return Parameter**

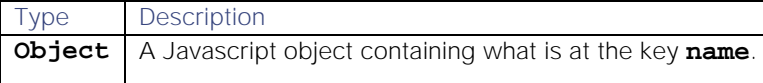

# CEvents API

Cisco Crosswork Situation Manager uses the CEvents API to pass data to LAMbot functions.

This API uses the following methods.

## contains()

Check to see whether the payload of the CEvent contains the given key.

**Request Arguments**

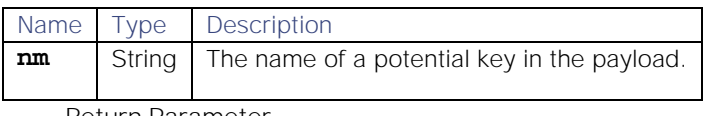

**Return Parameter**

Type Description

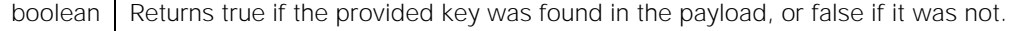

### evaluateFilter()

Allow an event/alert/Situation to be easily evaluated against a filter.

**Request Arguments**

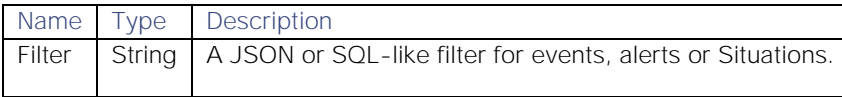

**Return Parameter**

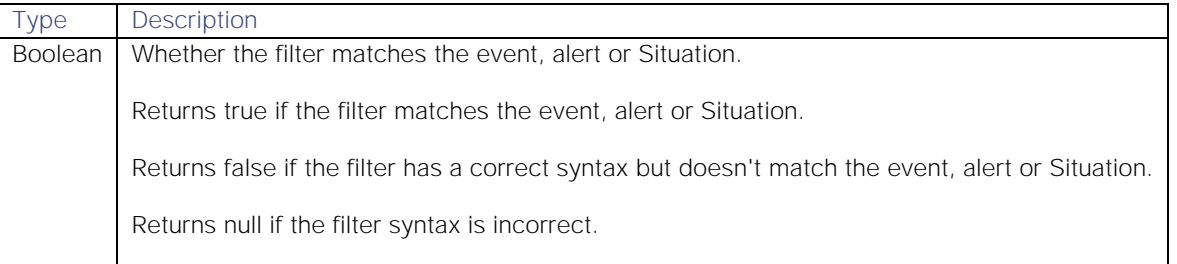

**Example**

# **var is\_matching = situation.evaluateFilter("description LIKE 'Created Situation'");**

# forward(*moobot*)

Forwards the CEvent down the chain configured in the **moog\_farmd.conf** (using **process** output of configuration), usual way of calling this is CEvent.forward(this) where this is the Moobot that's processing the CEvent object.

#### **Request Arguments**

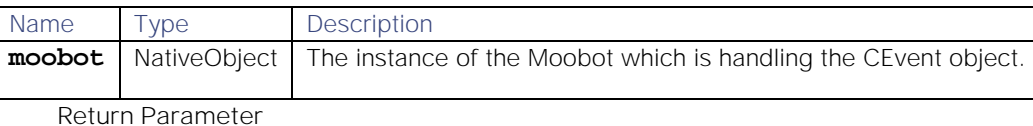

None.

# forward(*target*,....)

Takes any number of target moolets names as strings and forwards the CEvent to each of them. For example CEvent.forward("moolet1") or CEvent.forward("moolet1", "moolet2").

**Request Arguments**

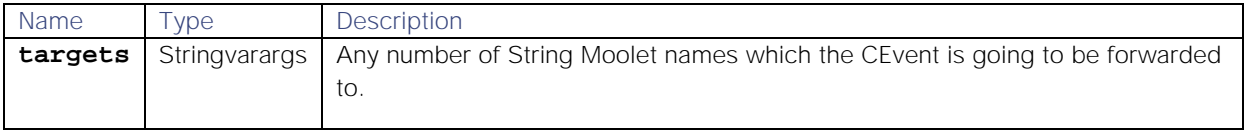

**Return Parameter**

None.

# getActionDetails()

A utility helper method provided to retrieve the entire alert or Situation contained in the payload of a CEvent.

# **Request Arguments**

None

### **Return Parameter**

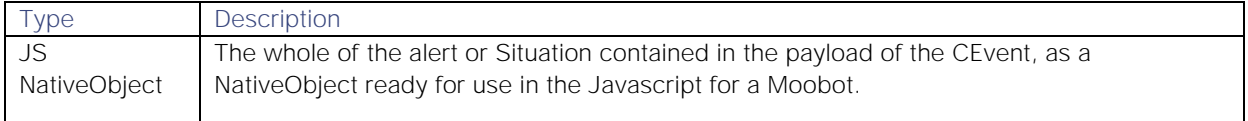

# getCorrelationInfo()

Returns the correlation info for a Situation, which lists all of the services which are interested in this Situation.

### **Request Arguments**

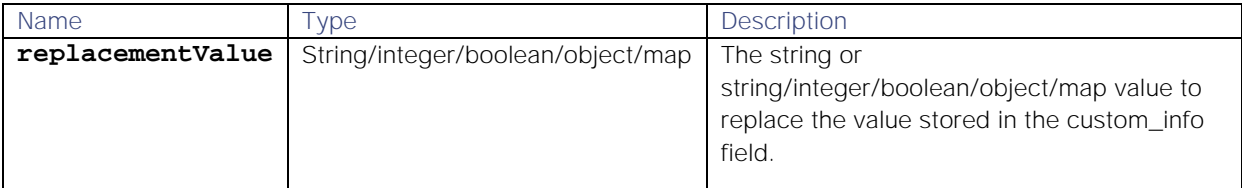

**Return Parameter**

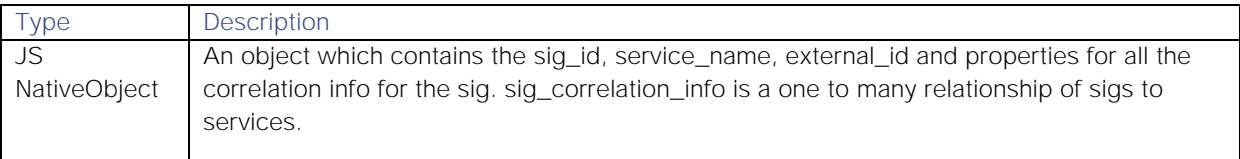

### getCustomInfo()

A helper method provided to retrieve the whole custom info object for an alert or Situation.

**Request Arguments**

None

**Return Parameter**

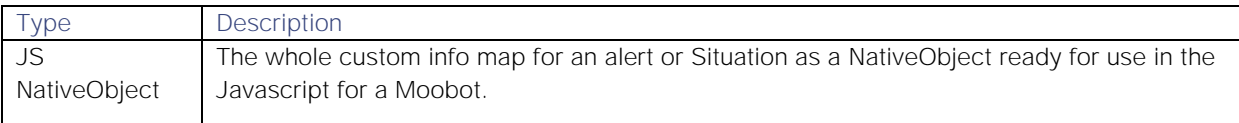

# Bot.getType()

Return the Moolet type

**Request Arguments**

None.

**Return Parameter**

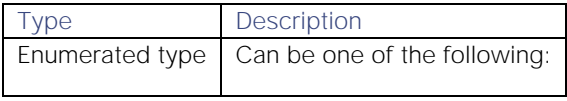

**Examples**

After de-assigning a Situation, the previous moderator\_id and status are displayed.

### **{moderator\_id=2, last\_state\_change=1537794561, status=1}**

After resolving a Situation, the previous status 4 (acknowledged) is displayed.

### **{last\_state\_change=1537867302, status=4}**

### getSummaryData()

Fetches a summary of information about a system, such as the number of alerts or the service count bundled up as key/value pairs.

**Request Arguments**

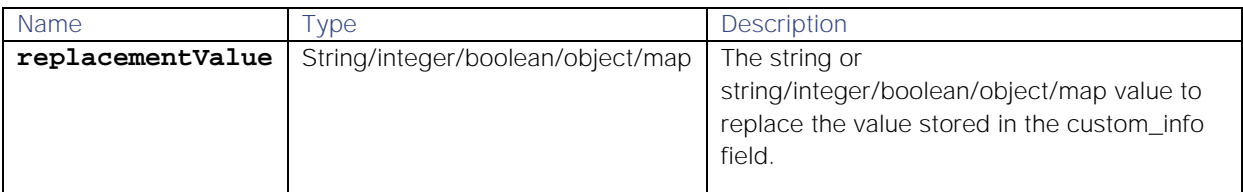

**Return Parameter**

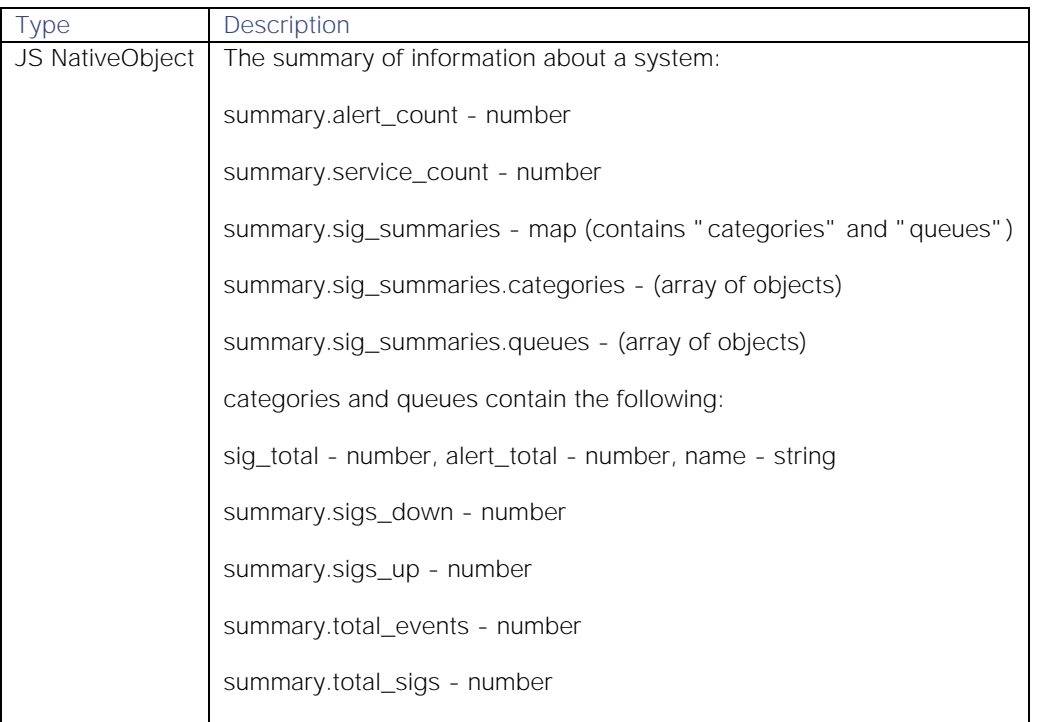

### getTopic()

Returns the topic that the data was received on, for example "alerts" or "Situations".

#### **Request Arguments**

None.

**Return Parameter**

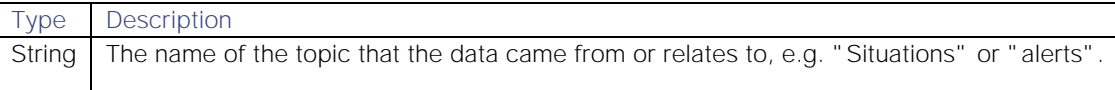

### payload()

Retrieves the whole data payload that was sent in the CEvent object. In most cases the data contained in the payload is going to represent either a Situation or an alert, and as such will have key/value pairs which match the data columns for each.

**Request Arguments**

None.

**Return Parameter**

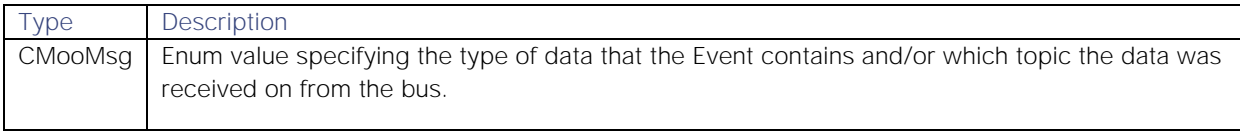

**Example**

Example CEvent payload request:

### **logger.warning(cevent.payload().getData());**

Example CEvent payload response:

```
{active=true, competencies=[], contact_num=, department=null, 
description=Online, email=, fullname=cyber, groupname=End-User, 
invitations=[], joined=1516963803, only_ldap=0, photo=-1, primary_group=1, 
profile_image=null, realms=[DB], roles=[1, 3, 4, 5], session_expiry=null, 
status=1, teams=[], timezone=SYSTEM, uid=6, username=cyber}
```
#### set()

Used to insert or update a value in the payload of the CEvent.

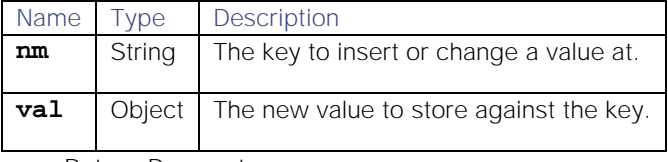

**Return Parameter**

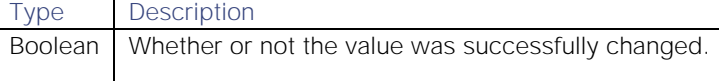

### setCustomInfo()

Set or update the whole custom info object for an alert or Situation.

**Request Arguments**

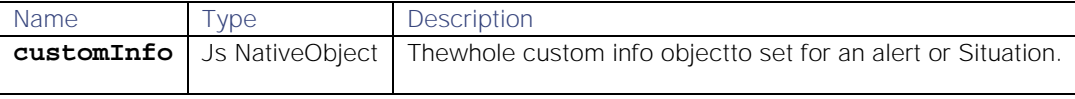

**Return Parameter**

None.

#### setCustomInfoValue()

Updates the custom information in the database for the specified Situation or alert.

# **Request Arguments**

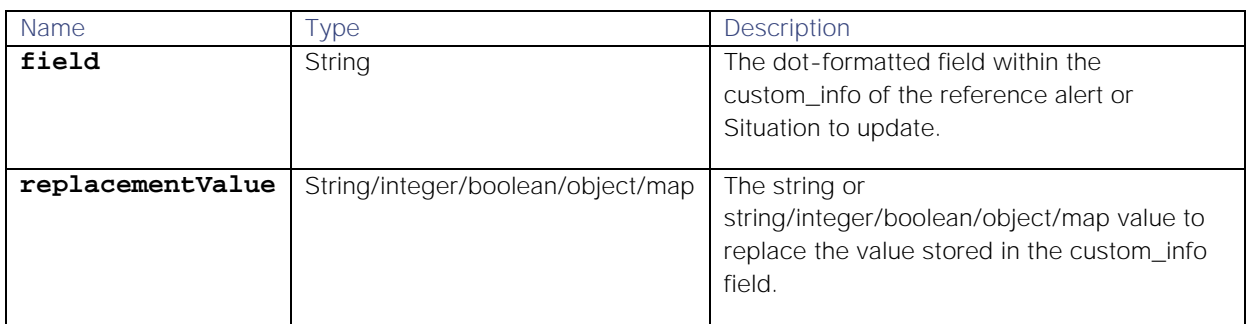

**Return Parameter**

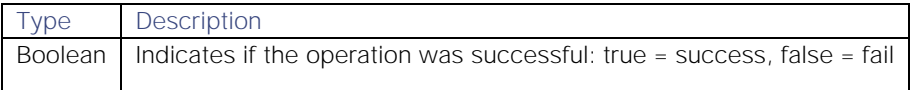

### setTopic()

Set or update the topic value in the payload of the CEvent object.

### **Request Arguments**

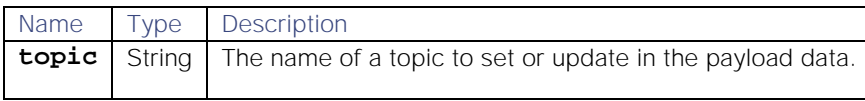

**Return Parameter**

None.

# stringValue()

Fetch a value from inside the payload which matches the provided key as a string value.

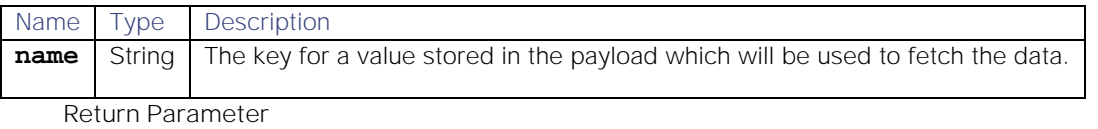

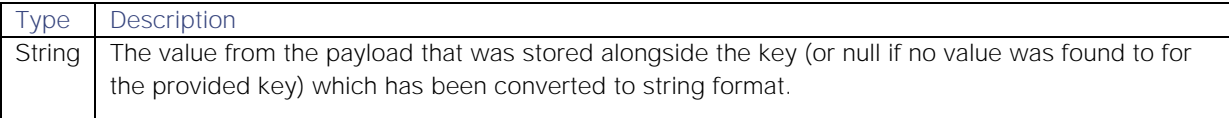

### type()

Retrieves the type stored on the CEvent, this value indicates type of information in the payload and/or which topic the data came from.

### **Request Arguments**

None.

# **Return Parameter**

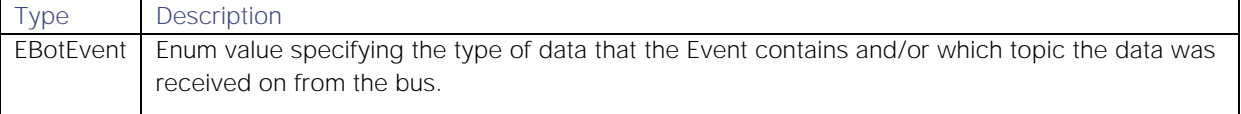

### value()

Fetch a value from inside the payload which matches the provided key.

#### **Request Arguments**

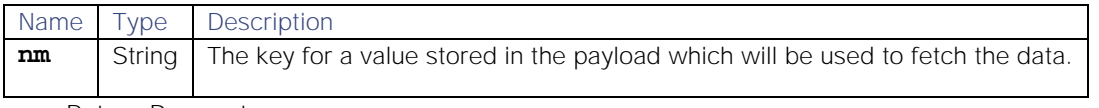

**Return Parameter**

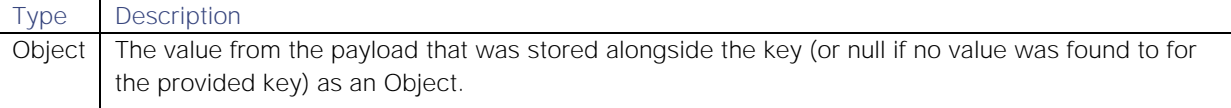

Common fields for both Situations and alerts in the payload are:

- 1. custom\_info
- 2. description
- 3. first\_event\_time
- 4. last\_event\_time
- 5. last\_state\_change

### Events (MoogDb Only)

Compatibility with MoogDb and MoogDb.V2

Methods and auxiliary objects listed here are compatible with the MoogDb module, which was removed in v4.1.14.

Information here is provided for reference only.

For methods and auxiliary objects compatible with its replacement, see the [MoogDb V2](#page-312-0) module.

**Description**

The events Moobot module allows you to make a Moobot driven by the occurrence of events by defining the type of event that interests the Moobot.

The events module is available to load into any standard Moobot.

To use, at the top of a Moobot js file, define a new global object **events** to load the events module:

#### **var events = MooBot.loadModule('Events');**

**Method**

**events.onEvent**

The events module has only one method, **onEvent**. This method points the Moobot to a supplied JavaScript function, which is called when a specified event type occurs.

The parameters to the called function depend on the type of event that you are listening for. In a Moobot, this method is typically the last line in a script.

The type of event adaptor chosen is specific to the type of Moobot you are building.

**Reference Guide**

### events.onEvent()

Takes the name of a valid JavaScript function in a Moobot and also event code (from the constants module **eventType**), and returns an event adaptor object.

#### **Request Arguments**

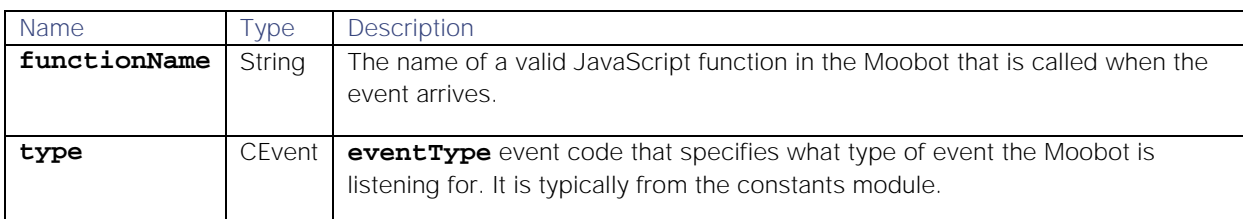

### **Return Parameter**

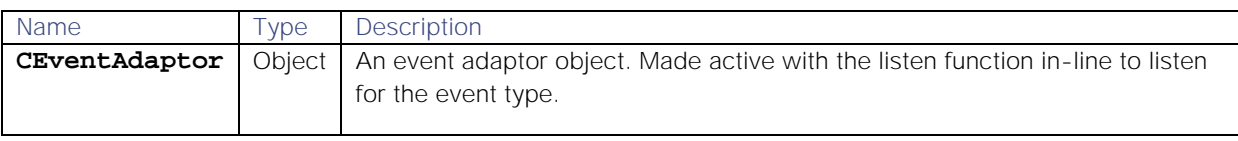

**Example**

For the AlertBuilder MooBot:

### **events.onEvent("newEvent",constants.eventType("Event")).listen();**

- 1. Call the newEvent JavaScript function.
- 2. Define the event type **event** (from th[e Constants](#page-372-0) module), which responds to events put on the Message Bus by a LAM.
- 3. Call the listenfunction in-line to listen for the event type.

When the Moolet starts and loads this events Moobot, its JavaScript file executes, initialising the Moobot to respond in an event-driven way to events arriving.

#### newEvent Javascript function

The format of the function **newEvent** (which is called when you get an event), is as follows:

**function newEvent()**

**Request Arguments**

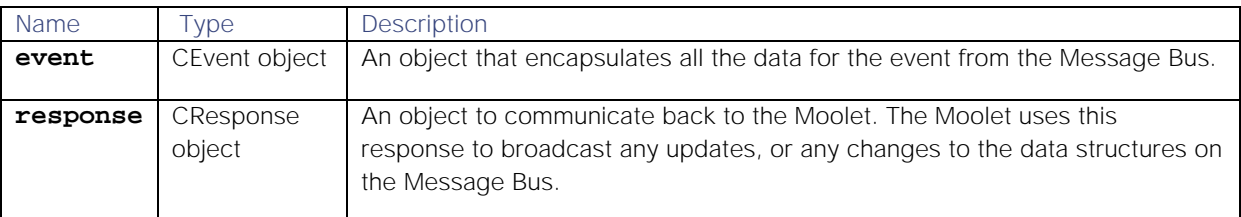

# **CEventAdaptor auxiliary object**

This object is a utility class used by the events module to allow for the programmatic activation of event listening. It has one method:

listen

listen()

Starts the event adaptor listening, which then calls the specified function when an event occurs.

### **Request Argument**

None.

**Return Parameter**

Void - no value returned.

**CEvent auxiliary object**

This object encapsulates a generic Message Bus event object, and the contents of it are specific to the event type it represents. You can however access the key-value pairs contained in the object, and also set the values. Its methods include:

### contains()

Returns true if the event contains a value stored at the key name.

**Request Argument**

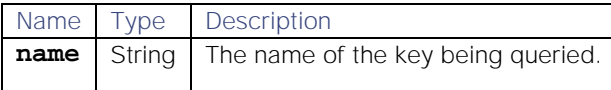

**Return Parameter**

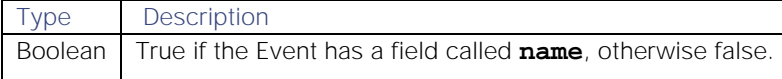

### set()

Associates the specified **value** with the specified **name** in the event. Previous key mapping has the old **value** replaced.

#### **Request Argument**

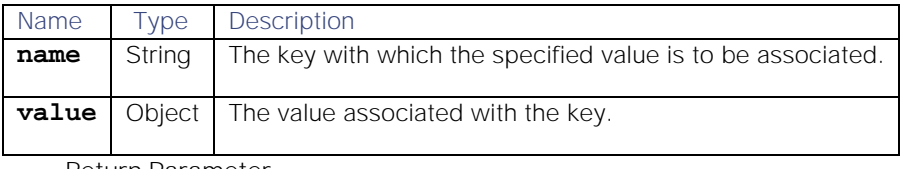

**Return Parameter**

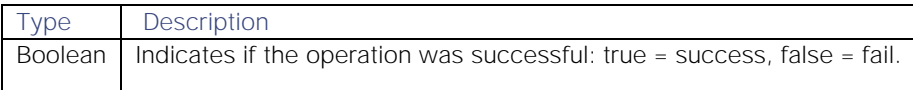

# value()

Returns the object stored at the key **name**.

**Request Argument**

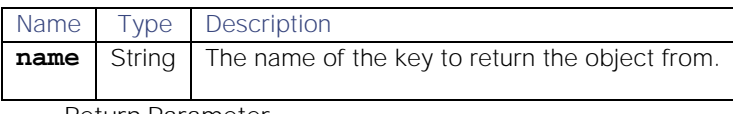

**Return Parameter**

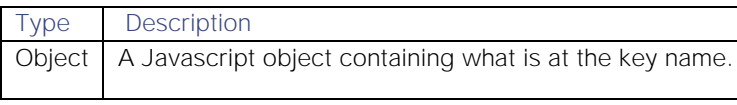

**CEvent auxiliary object**

**Note:** The following methods only apply to the MoogDb module, which is being deprecated.

### getJournalDetails()

Returns the details (if any) of the journaled operation for a Situation.

#### **Request Argument**

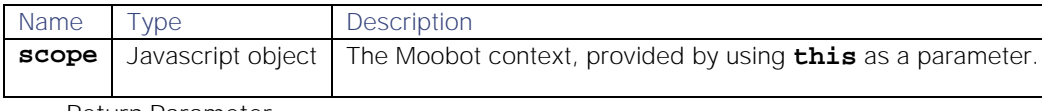

# **Return Parameter**

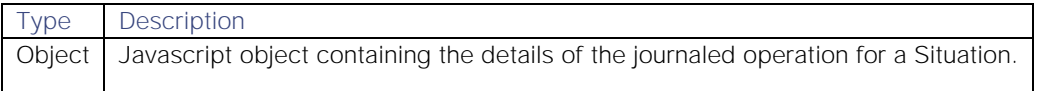

## getCustomInfo()

Returns the custom information (if any) for an alert or Situation.

#### **Request Argument**

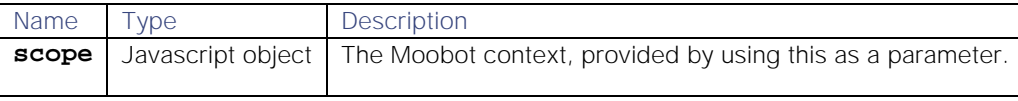

**Return Parameter**

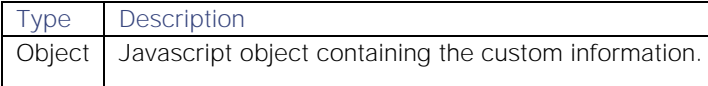

#### setCustomInfo()

Sets the custom information for an Alert or Situation

#### **Request Arguments**

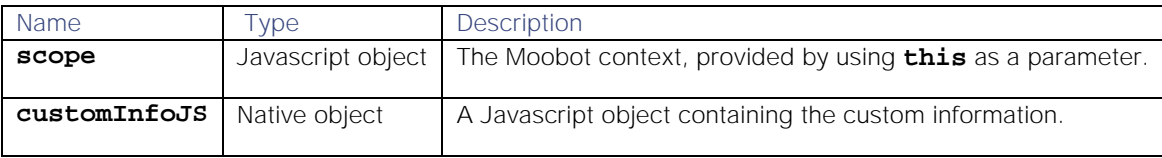

**Return Parameter**

Void - no value returned.

# getCorrelationInfo()

Returns the external service **correlation\_info** (where this has been set) for a Situation.

**Request Argument**

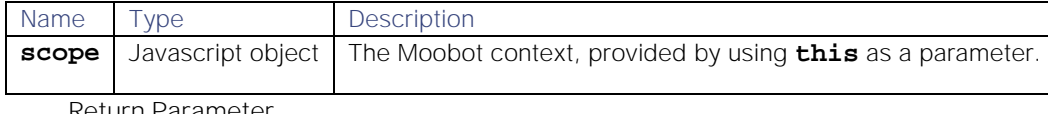

**Return Parameter**

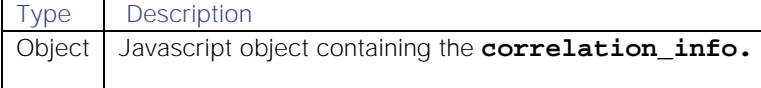

# getSummaryData()

Returns the summary information from a statistics summary event.

### **Request Argument**

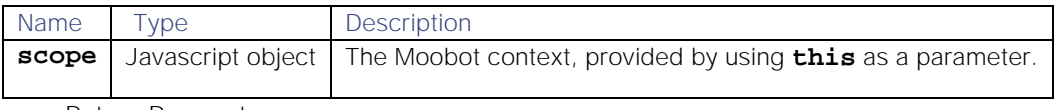

**Return Parameter**

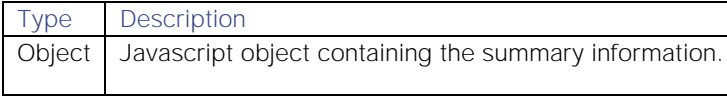

**CResponse auxiliary object**

**Note:** The following methods only apply to the MoogDb module, which has been deprecated.

### message()

Object to broadcast on.

Request Argument

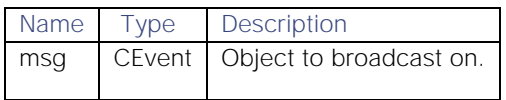

**Return Parameter**

Void - no value returned.

### topic()

Topic to broadcast message on.

### **Request Argument**

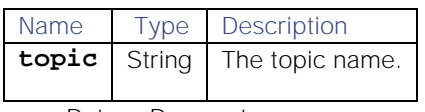

**Return Parameter**

Void - no value returned.

### output()

Freeform message to attach.

**Request Argument**

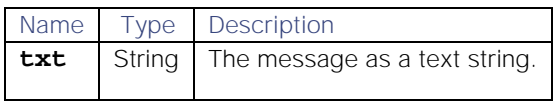

**Return Parameter**

Void - no value returned.

#### retcode()

The **retcode** value must be  $> = 0$  for a message to be sent.

**Request Argument**

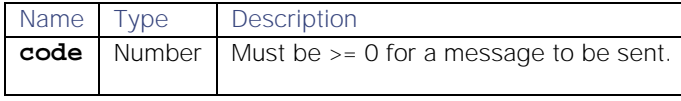

**Return Parameter**

Void - no value returned.

#### doNotPropagate()

Indicates that no propagation is needed.

**Request Argument**

None.

**Return Parameter**

Void - no value returned.

# Expose Active Moolets

You can expose which Moolets are running by adding functions to a Moobot. The functions are:

- 1. **Bot.isActive**: Returns whether the specified Moolet is active or not.
- 2. **Bot.getActiveMoolets**: Returns a list of all active Moolets in the system.

#### isActive

Returns whether the specified Moolet is active or not.

**Request Argument**

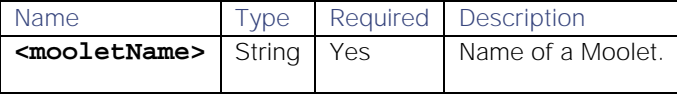

**Return Parameter**

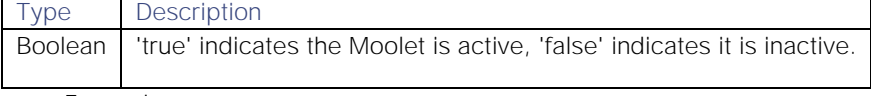

**Example**

For example, you could use the function to return a logger warning if the ServiceNow Moolet is not running:

### **if(Bot.isActive('ServiceNow'))**

```
 { 
                  var inform = mooletInforms.create('ServiceNow'); 
                  inform.setSubject("ticket"); 
                  inform.setDetails({sig_id: sigId}); inform.send(); 
          } 
else 
          { 
                  logger.warning("ServiceNow is not running - situation " + 
sigId + " was not sent"); 
          }
```
## getActiveMoolets

Returns a list of all active Moolets in the Cisco Crosswork Situation Manager system.

**Request Argument**

None.

**Return Parameter**

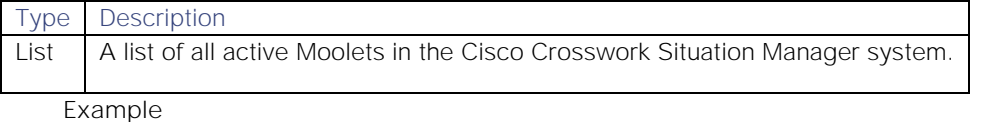

You could use the function to return which Moolets are running if a specified Alert Workflow Engine Moolet is active:

```
var alert = moogdb.createAlert(event); 
if(alert) 
        {
                logger.info("New Alert Id: " + alert.value("alert_id")); 
                if(Bot.isActive('AlertWorkflows')) 
 { 
                       logger.warning("Moolets running are: \n" + 
Bot.getActiveMoolets()); 
 }
        }
```
An example log might return as follows:

```
WARN : [3:AlertBuilder][20190301 19:05:20.808 +0000] [AlertBuilder.js:128] 
+|Moolets running are: [MaintenanceWindowManager, TeamsMgr, AlertBuilder, 
SituationWorkflows, Housekeeper, Default Cookbook, Indexer, 
EnrichmentWorkflows, AlertWorkflows, EventWorkflows, SituationMgr, 
SituationRootCause]|+
```
# <span id="page-389-0"></span>**ExternalDb**

- 1. [Description](#page-390-0)
	- a) Methods
- 2. [Reference Guide](#page-390-1)
	- a) externalDb.connect()
	- b) externalDb.execute()
	- c) externalDb.query()
	- d) externalDb.prepare()
- 3. [Database Specific Information](#page-395-0)
	- a) Downloading JDBC Drivers
	- b) Microsoft SQL Server
	- c) MySQL
	- d) IBM DB2
	- e) Oracle

### f) PostgreSql

### <span id="page-390-0"></span>**Description**

The ExternalDb Moobot module allows Cisco Crosswork Situation Manager to access the following external relational databases (as well as any relational database that supports JDBC):

- 1) MySQL
- 2) Microsoft SQL Server
- 3) IBM DB2
- 4) Oracle
- 5) PostgreSQL

With ExternalDb, Cisco Crosswork Situation Manager can retrieve information from external databases for use in alerts and Situations and can also update information in external databases with information from Cisco Crosswork Situation Manager.

ExternalDb is available to load into any standard Moobot.

To use, at the top of a Moobot js file, define a new global object **externalDb** to load the ExternalDb module:

#### **var externalDb = MooBot.loadModule('ExternalDb');**

**externalDb** is the name of the database.

**Methods**

- 1) externalDb.connect
- 2) externalDb.execute
- 3) externalDb.query
- 4) externalDb.prepare

<span id="page-390-1"></span>Reference Guide

#### externalDb.connect()

Establishes connection to an external database with defined connection properties.

**Request Arguments**

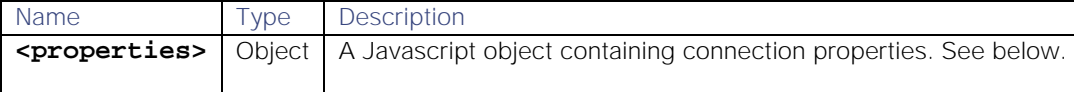

**Database connection properties**

The ExternalDb module **connect** method defines connection properties as a Javascript object, which may include the following keys:

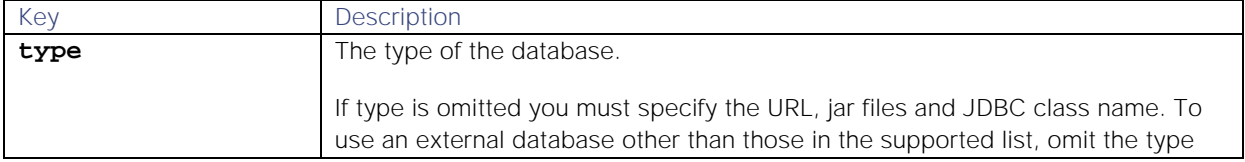

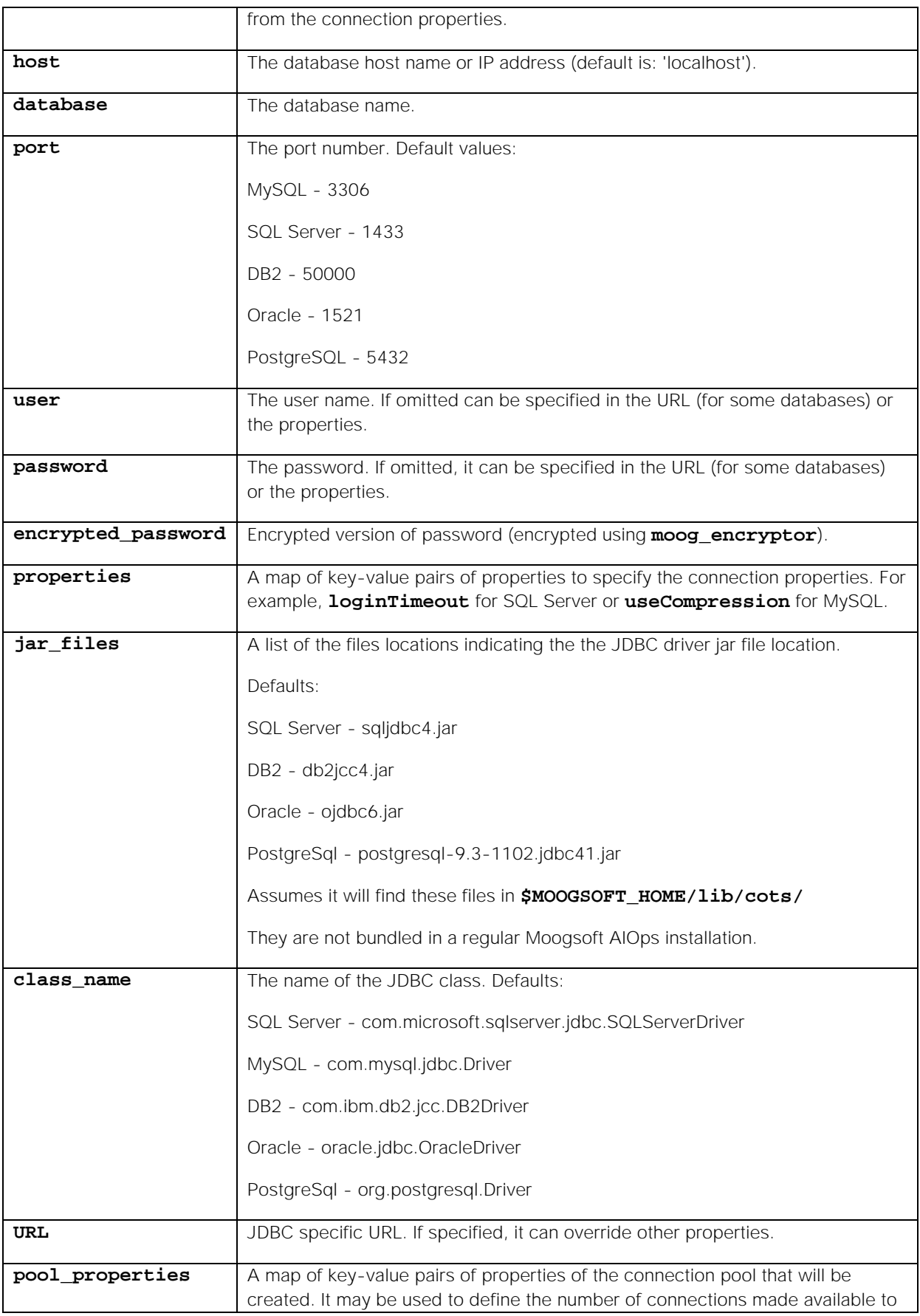

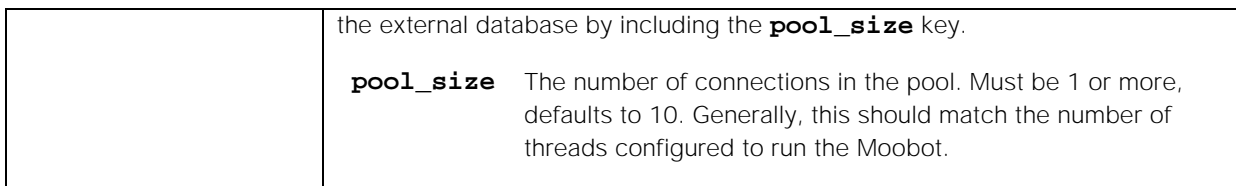

**Note:** You can also define connection properties in the following configuration file: **moog\_external\_db\_details.conf**

#### **Return Parameter**

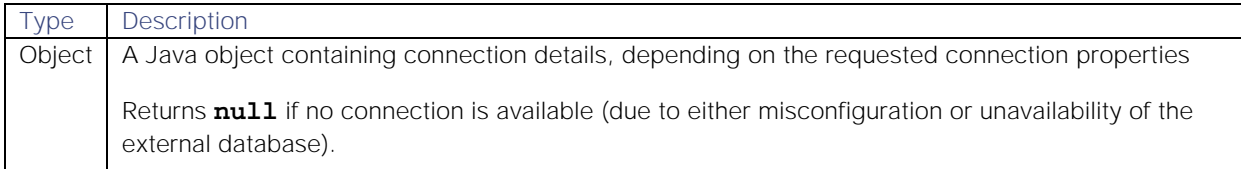

**Notes:** The **connect** method can accept a single parameter with connection properties, or two parameters - one with the generic connection properties and one specific for this connection. For example:

#### **var customersConnection = externalDb.connect(dbTypes.customers);**

will connect to the customer database as is.

### **var customersConnection = externalDb.connect(dbTypes.customers, {user: 'admin', password: 'wrdPass'});**

will connect to the same database as the 'admin' user, with the password supplied.

You can also use the name from the following configuration file: **moog\_external\_db\_details.conf**

Before making a connection, make sure the relevant database JDBC connector jar(s) are located where the configuration indicates. These are usually available for download from the database vendor.

**Using the database connection:**

The connection variable is a virtual connection, with the actual connections held and managed within the Java Virtual Machine. Therefore, there is no need to manage the connection, just call the connect method before you need to use the actual connection.

### externalDb.execute()

Performs an SQL update to the database.

The **execute** method has one string argument:

#### Request Argument

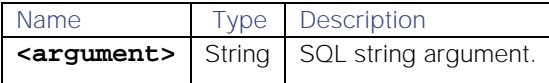

# Return Parameter

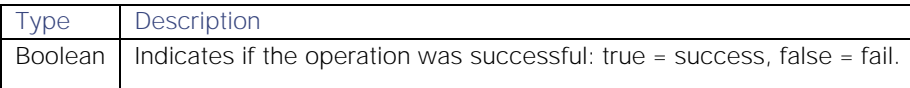

# Example

# **employeesConnection.execute('Update pets set species="dog" where species null');**

# externalDb.query()

Performs an SQL query on the external database.

The **query** method has one string argument:

# Request Argument

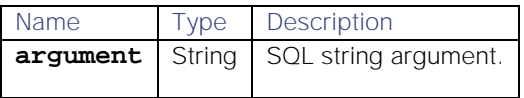

# Return Parameter

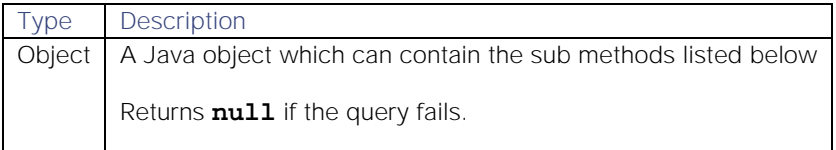

# Response Methods

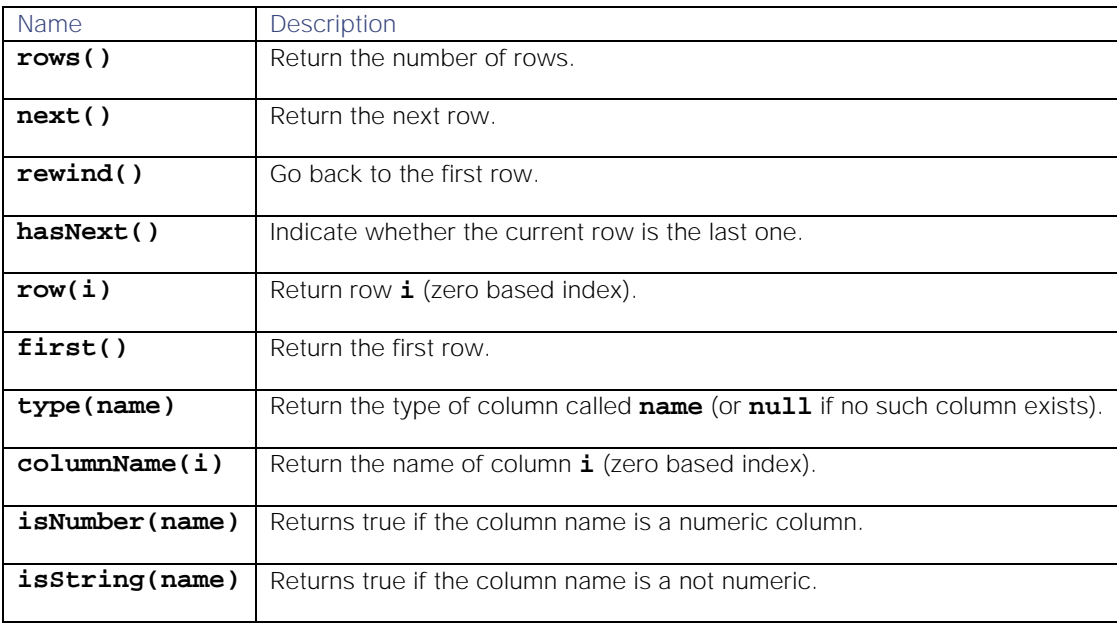

**Row Methods**

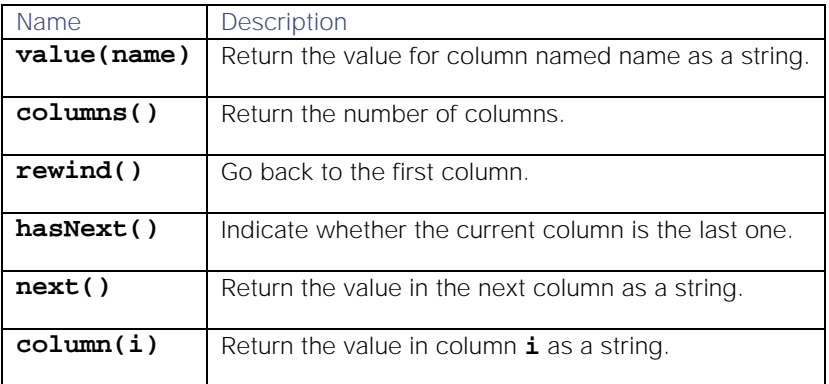

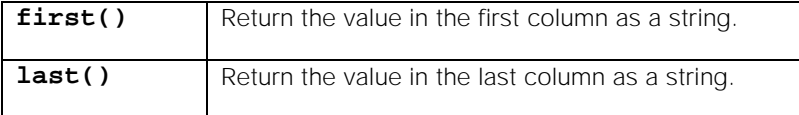

**Example**

```
var customers = customersConnection.query('Select * from customers');
while(customers.hasNext()==true)
{
     var customer=customers.next();
     var firstName = customer.value("first_name");
     var lastName = customer.value("last_name");
     logger.info(firstName + " " + lastName +" is a customer");
}
```
### externalDb.prepare()

Perform more complicated SQL queries or updates.

For example, you may need to reuse the same SQL statement with different arguments more than once, or you may need to use external data within the statement (and want to avoid SQL injection).

The **prepare** method has one string argument, where **?** can be used to define parameters within the SQL.

# Request Argument

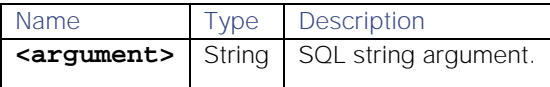

### Return Parameter

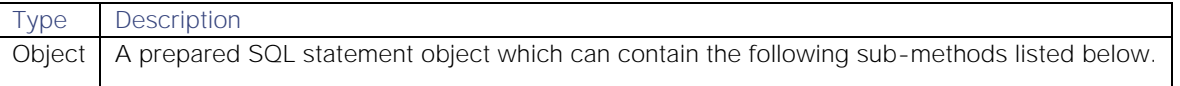

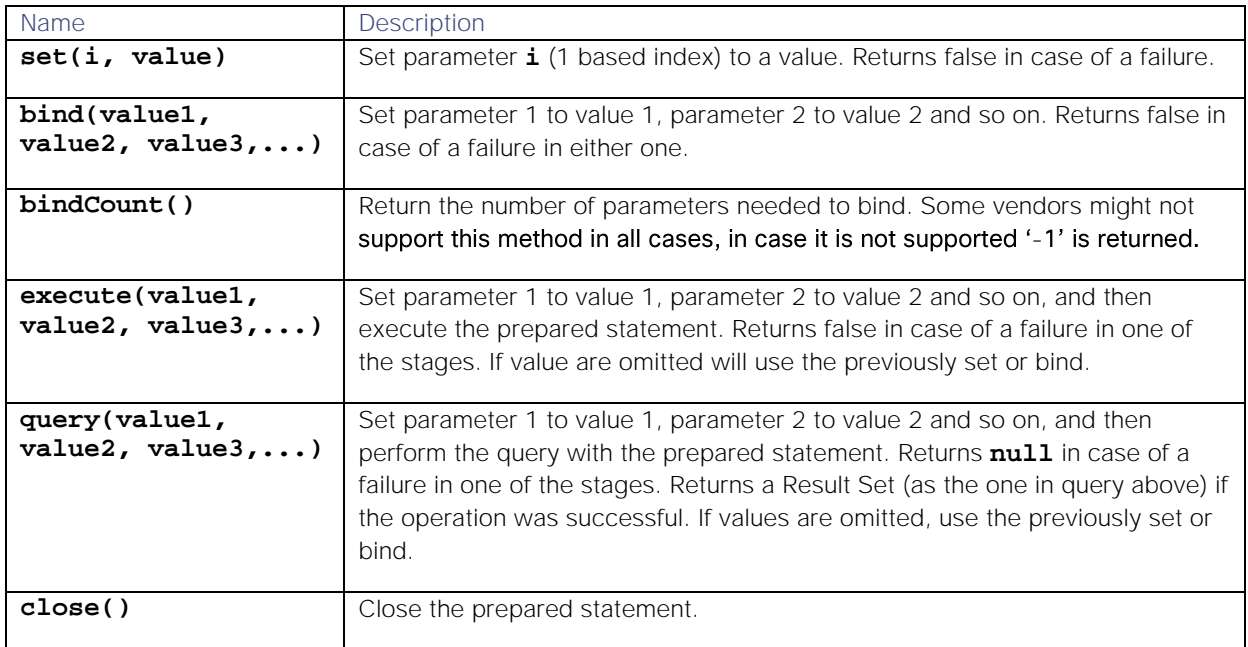

# Response Methods

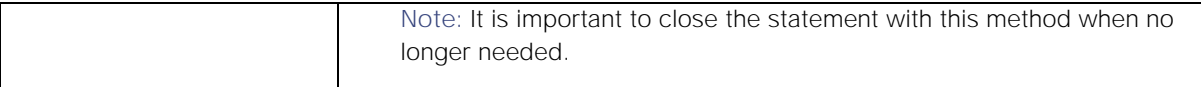

### Example

The following will set all pet species to "dog" if the breed is one of a specific dog breed:

```
var petsChange = employeesConnection.prepare('Update pets set species=? 
where breed = ?');
petsChange.set(1, 'dog');
for (var breed in ['Labrador', 'Terrier', 'Beagle', 'Boxer', 'Poodle'])
{
     petsChange.set(2, breed);
     petsChange.execute();
}
petsChange.close();
```
[empty]

### <span id="page-395-0"></span>Database Specific Information

**Downloading JDBC Drivers**

**Note:** Be sure to download the correct version of the JDBC Driver for your database. Ensure downloaded JDBC drivers are moved/copied to the \$MOOGSOFT\_HOME/lib/cots directory.

### Microsoft SQL Server

JDBC driver: [http://www.microsoft.com/en-us/download/details.aspx?displaylang=en&id=11774](http://www.microsoft.com/enus/download/details.aspx?displaylang=en&id=11774)

Connection properties: [http://technet.microsoft.com/en-us/library/ms378672\(v=sql.110\).aspx](http://technet.microsoft.com/enus/library/ms378672(v=sql.110).aspx)

Example declarations:

```
testdb: 
{
         type: 'sqlServer',
         host: '172.16.87.248',
         port: '1433',
         database: 'moog',
         user: 'sa',
         password: 'password'
}
   or:
testdb: 
{
         jar_files: ["/usr/share/moogsoft/lib/cots/sqljdbc4.jar"],
         class_name: "com.microsoft.sqlserver.jdbc.SQLServerDriver",
         url: "jdbc:sqlserver://172.16.87.248:1433;databaseName=moog",
         properties: { user: "sa", password: "password" }
}
```
# **MySQL**

JDBC Driver: Already included in Cisco Crosswork Situation Manager - no need to download.
Connection properties: [http://dev.mysql.com/doc/connector-j/en/connector-j-reference](http://dev.mysql.com/doc/connectorj/en/connectorjreferenceconfigurationproperties.html)[configuration-properties.html](http://dev.mysql.com/doc/connectorj/en/connectorjreferenceconfigurationproperties.html)

Example declarations:

```
testdb:
```
**{**

```
 type: 'mySql',
 host: '172.16.87.247',
 port: '3306',
 database: 'moog',
 user: 'root',
 password: 'm00gsoft'
```

```
}
```
or:

```
testdb:
```

```
{
```

```
 jar_files: ["/usr/share/moogsoft/lib/cots/mysql-connector-java-
5.1.37-bin.jar"],
         class_name: "com.mysql.jdbc.Driver",
         url: "jdbc:mysql://172.16.87.247:3306/moog",
         properties: { user: "root", password: "m00gsoft" }
}
```

```
IBM DB2
```
JDBC Driver: [http://www-01.ibm.com/support/docview.wss?uid=swg21363866](http://www01.ibm.com/support/docview.wss?uid=swg21363866)

```
Connection properties: http://www-
01.ibm.com/support/knowledgecenter/SSEPGG_9.1.0/com.ibm.db2.udb.apdv.java.doc/doc/tjvjcccn.ht
m?cp=SSEPGG_9.1.0%2F8-1-4-2-1-0
```
Example declarations:

```
testdb: 
{
         type: 'db2',
         host: '172.16.87.248',
         port: '50000',
         database: 'moog',
         user: 'db2admin',
         password: 'm00gsoft'
}
   or:
testdb: 
{
         jar_files: ["/usr/share/moogsoft/lib/cots/db2jcc4.jar"],
         class_name: "com.ibm.db2.jcc.DB2Driver",
         url: "jdbc:db2://172.16.87.248:50000/moog",
         properties: { user: "db2admin", password: "m00gsoft" }
}
```
### Oracle

JDBC Driver: [http://www.oracle.com/technetwork/database/features/jdbc/index-091264.html](http://www.oracle.com/technetwork/database/features/jdbc/index091264.html)

Connection properties: [http://docs.oracle.com/cd/B28359\\_01/java.111/b31224/urls.htm](http://docs.oracle.com/cd/B28359_01/java.111/b31224/urls.htm)

Example declarations:

```
testdb: 
{
         type: 'oracle',
         host: '172.16.87.248',
         port: '1521',
         database: 'moog',
         user: 'System',
        password: '2pass'
}
   or:
testdb: 
{
         jar_files: ["/usr/share/moogsoft/lib/cots/ojdbc6.jar"],
         class_name: "oracle.jdbc.OracleDriver",
         url: "jdbc:oracle:thin:System/m00gsoft@172.16.87.248:1521:moog"
}
```
### PostgreSql

JDBC Driver:<https://jdbc.postgresql.org/download.html>

Connection properties:<http://jdbc.postgresql.org/documentation/head/connect.html>

Example declarations:

# **testdb:**

```
{
         type: 'postgresql',
         host: '172.16.87.248',
         port: '5432',
         database: 'moog',
         user: 'anotherUser',
        password: 'password'
}
   or:
testdb: 
{
         jar_files: ["/usr/share/moogsoft/lib/cots/postgresql-9.3-
1102.jdbc41.jar"],
         class_name: "org.postgresql.Driver",
         url: "jdbc:postgresql://172.16.87.248:5432/moog",
         properties: { user: "anotherUser", password: "password" }
}
```
# Graph Topology

The Graph Topology module uses an alternative clustering technique to refine accuracy and reliability, by using a shortest path measurement for clustering in Cookbook Moobot recipes.

In Cisco Crosswork Situation Manager, Situations can be generated by clustering events based upon the proximity in a network of the source devices sending the events. To do this, the source devices and their weighted connections are mapped in a topology.

Source devices in a network are represented as points in the topology called 'nodes'. Connections between the source devices are represented in the topology as 'edges'. Edges can be weighted to represent the connection length. If no weight is defined for an edge, the default value is 1. The number of connections on a node is called the 'degree' of the node.

### Distance

'Distance' is the shortest path between two nodes via the weighted edges (using Dijkstra's algorithm. More information from [Wikipedia\)](https://en.wikipedia.org/wiki/Dijkstra%27s_algorithm).

Topology data for the Graph Topology module, which is imported into Cisco Crosswork Situation Manager using the **topology\_builder** utility, is in a CSV (comma separated value) file. Each edge defined in the CSV file is treated as representing a bi-directional connection between the specified nodes.

Each entry in the file names the two nodes that are connected, and (optionally) the weighted edge number, in the following format:

### **<first node>, <second node>, <weighted edge number>**

If no **<weighted edge number>** is included, the default value of 1 is used.

**Example CSV file**:

**host\_a3,host\_a1,2 host\_a3,host\_a2,3 host\_a4,host\_a1,6 host\_a5,host\_a1,2 host\_a5,host\_a4,2 host\_a6,host\_a1,7 host\_a6,host\_a2,8 host\_a6,host\_a4,4 host\_a6,host\_a5,7 host\_b3,host\_b2,6 host\_b4,host\_b1,3 host\_b4,host\_b3,8 host\_b5,host\_b3,5 host\_b5,host\_b4,3 host\_b6,host\_b5,5**

**Note:** This data is used in the code examples below

The data above represents the following topology, with nodes named '**host\_**...' and the weighted edges (see section on distances above) between them:

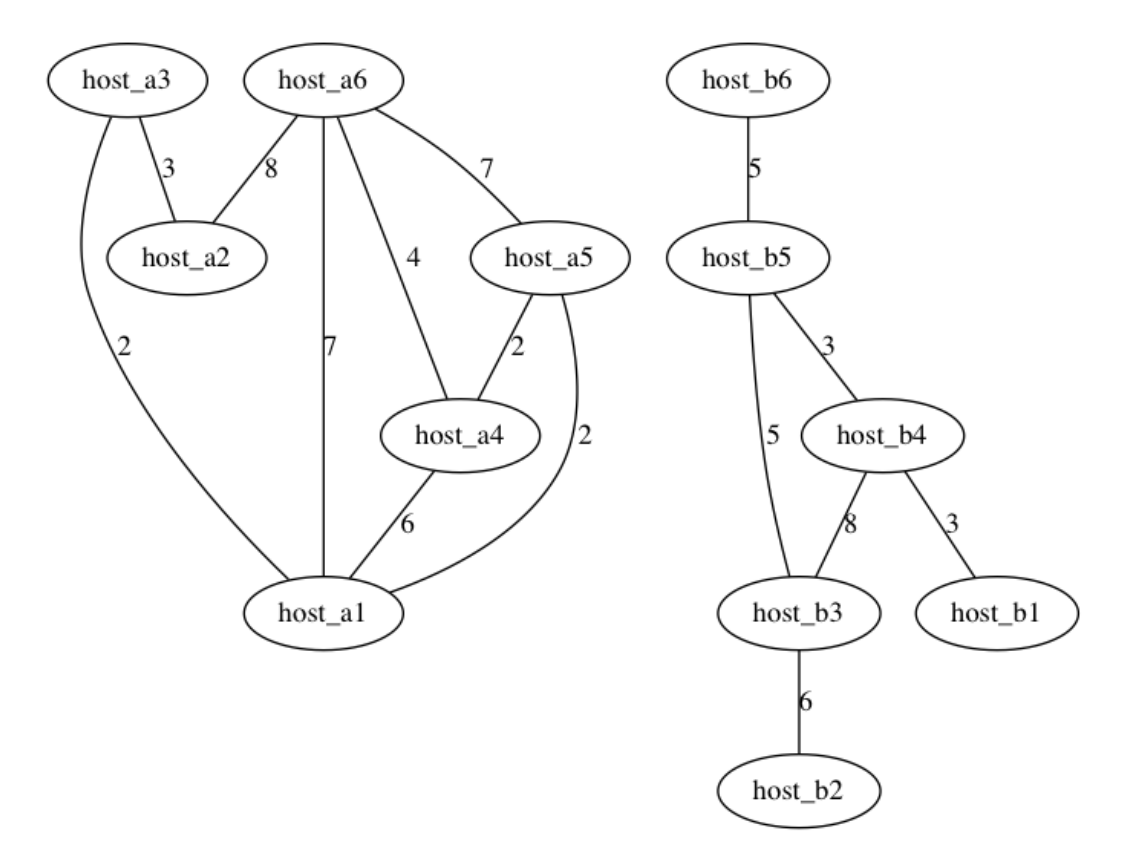

The Graph Topology module is available to load into any standard MooBot.

To use, at the top of a MooBot js file, define a new global object **topo** to load the Graph Topology module:

# **var topo = MooBot.loadModule('GraphTopo');**

# Reference Guide

The Graph Topology module uses the following methods:

# topo.loadTopology()

Load the topology into the Graph Topology module and report success or failure. A failure to load may be because the **topology\_builder** utility has not imported the topology data CSV file.

**Request Argument**

None.

**Return Parameter**

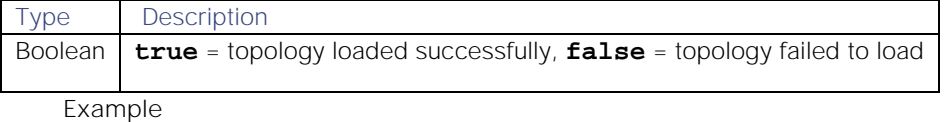

Request example to load a topology:

```
var ret = topo.loadTopology();
logger.warning("loadTopology -> " + ret);
```
Response if the topology loaded successfully:

# **WARN : ... [CLogModule.java]:99 +|loadTopology -> true|+**

# topo.isConnected()

Check if a specified node is part of the topology.

**Request Argument**

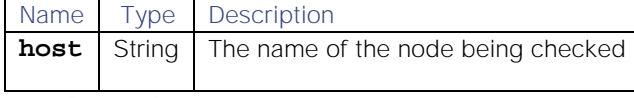

**Return Parameter**

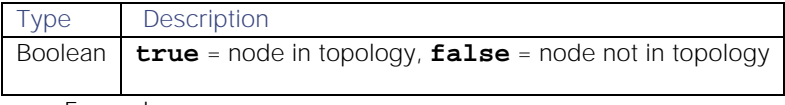

**Examples**

Using the example topology data above, running:

```
ret = topo.isConnected("host_a3");
logger.warning("isConnected 1 -> " + ret);
```

```
ret = topo.isConnected("does_not_exist");
logger.warning("isConnected 2 -> " + ret);
```
...returns the output below. The first node (**host\_a3**) is in the topology, the second node (**does\_not\_exist**) is not:

```
WARN : ... [CLogModule.java]:99 +|isConnected 1 -> true|+
```

```
WARN : ... [CLogModule.java]:99 +|isConnected 2 -> false|+
```
#### topo.connected()

Check if there's a path between two specified nodes.

**Request Arguments**

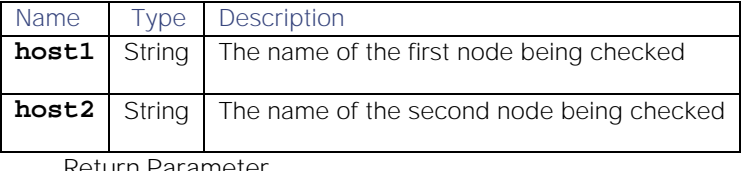

**Return Parameter**

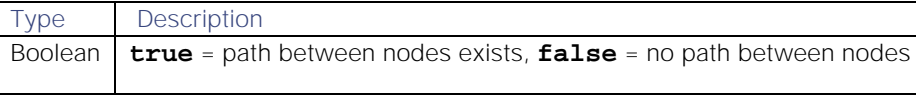

**Examples**

Using the example topology data above, running:

```
ret = topo.connected("host_a1", "host_a2");
logger.warning("connected 1 -> " + ret);
```

```
ret = topo.connected("host_a1", "host_b2");
logger.warning("connected 2 -> " + ret);
```
...returns the output below. The first path (between **host\_a1** and **host\_a2**) exists, second path (between **host\_a1** and **host\_b2**) does not:

# **WARN : ... [CLogModule.java]:99 +|connected 1 -> true|+**

# **WARN : ... [CLogModule.java]:99 +|connected 2 -> false|+**

topo.distance()

Check the Distance (shortest path) between two specified nodes, with an optional specified maximum Distance (**radius**).

Use **radius** to reduce the calculation time if you are not interested in long distances.

**Request Arguments**

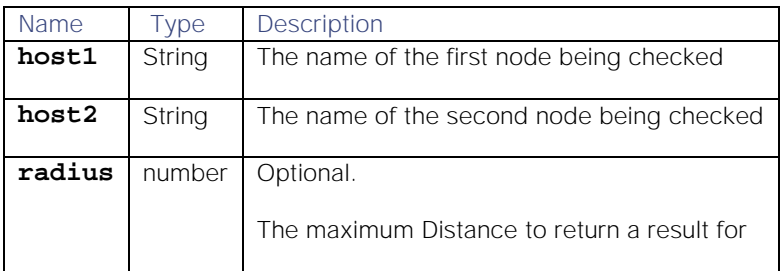

**Return Parameter**

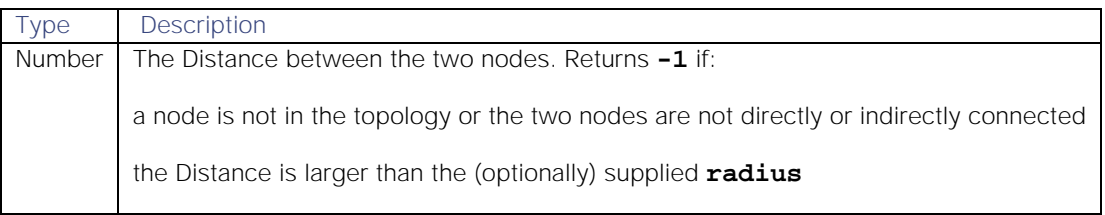

**Example 1**

Using the example topology data above, run the following:

# **ret = topo.distance("host\_a5", "host\_a6"); logger.warning("distance 1 -> " + ret);**

No radius is specified, so there is no maximum limit on the Distance (shortest path) returned.

All connections (direct and indirect) between nodes **host\_a5** and **host\_a6** are as follows:

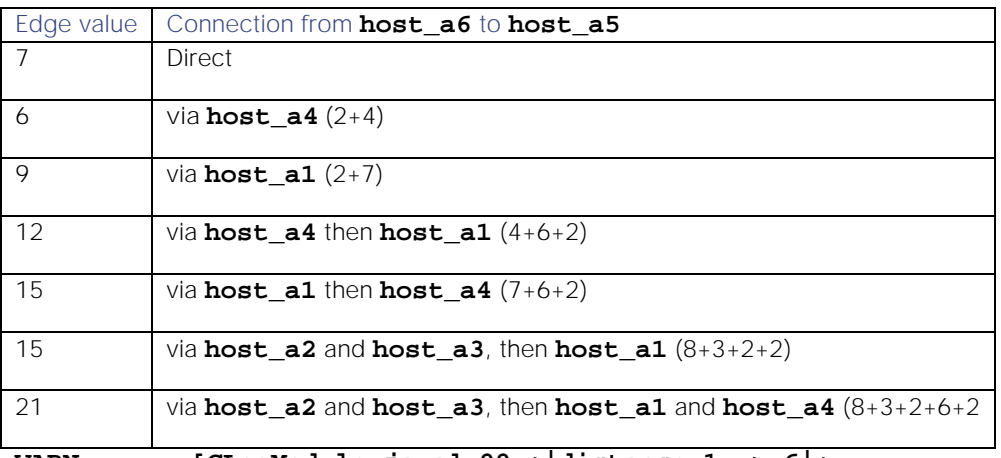

**WARN : ... [CLogModule.java]:99 +|distance 1 -> 6|+**

The Distance (shortest path) between the nodes **host\_a5** and **host\_a6** is **6**, and the output below is returned:

**Note:** Although the direct connection between nodes **host\_a5** and **host\_a6** has an edge (weighted connection) of 7, the shortest path is the indirect connection via node **host a4**, with a Distance of 6 (2) + 4)

#### **Example 2**

Using the example topology data above, run the following:

# **ret = topo.distance("host\_b2", "host\_b6", 8); logger.warning("distance 2 -> " + ret);**

The radius is specified as **8**. All connections (direct and indirect) between nodes **host\_b2** and host b6 are as follows:

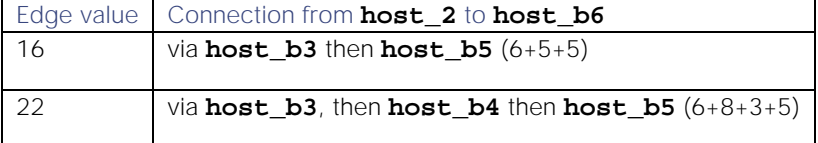

None of the connections have a path of 8 or less, so the result is **-1**, and the output below is returned:

### **WARN : ... [CLogModule.java]:99 +|distance 2 -> -1|+**

**Example 3**

Using the example topology data above, running:

### **ret = topo.distance("host\_a5", "host\_b5"); logger.warning("distance 3 -> " + ret);**

...returns the output below. The two nodes are not connected directly or indirectly, so -1 is returned:

# **WARN : ... [CLogModule.java]:99 +|distance 3 -> -1|+**

#### topo.numberOfConnections()

Count the degree (number of connections) from a specified node.

**Request Argument**

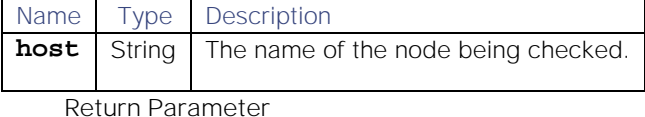

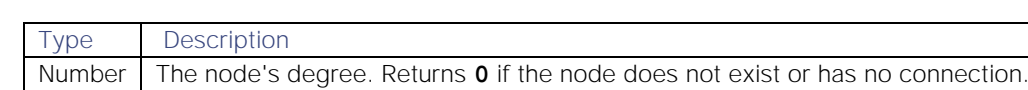

**Example**

Using the example topology data above, running:

### **ret = topo.numberOfConnections("host\_b3"); logger.warning("numberOfConnections -> " + ret);**

...returns the output below. The degree of node **host\_b3** is 3:

#### **WARN : ... [CLogModule.java]:99 +|numberOfConnections -> 3|+**

#### addEdge(String sourceNode, String sinkNode)

Optional parameter: Double weight (default value=1.0)

These will add a new node to a topology/graph both in memory and in the database.

Behavior:

- 1. if unspecified, weight will have default value 1.0
- 2. any new nodes will saved in memory and db
- 3. new connection will be saved in memory and db

GraphTopo:

- 1. won't work if there already is such edge
- 2. uses jgraph methods addVertex and addEdge

Topo:

- 1. won't work if both nodes aren't in topology or if both nodes already are in
- 2. does not recalculate a topology, new coordinate == old coordinate + weight
- 3. new coordinates will be saved in memory and database

# Logger

- 1. logger.debug()
- 2. logger.info()
- 3. logger.warning()
- 4. logger.fatal()

**Warning:** The Logger module was deprecated for the release of Cisco Crosswork Situation Manager 7.1.0. See [Configure Logging](file://document/preview/11693%23UUID6c5a18c5db3af17ad14c9a8382cd0dba) for details on the the new Logger.Configure Logging

The Logger module sets the log level in Moogfarmd, allowing log messages to be written to the common Moogfarmd log file. See [Configure Logging](file://document/preview/11693%23UUID6c5a18c5db3af17ad14c9a8382cd0dba) for information on configuring logging.Configure Logging

For example, when you write a Moobot, you can use the **Logger** for debug. Writing a log message to a log file is an IO operation, and comes with execution time cost. When developing the Moobot it can be helpful to have a number of logging statements. Once the Moobot is operational, however, you should keep log messaging to a minimum.

The Logger module is available to load into any standard Moobot.

To use, at the top of a Moobot js file, define a new global object **logger** to load the Logger module:

# **var logger = MooBot.loadModule('Logger');**

#### **Reference Guide**

The **logmessage** argument used in the Logger module is a single string.

Multiple arguments are possible using concatenation. See Examples.

**Note: printf** based Logger functions have been deprecated in favour of the 'single string argument' version. For more information click [here.](https://en.wikipedia.org/wiki/Printf_format_string)

# logger.debug()

Sends a debug log message (the lowest severity level). For example, this can be used for logging detailed troubleshooting information (not for production). See Examples.

**Request Argument**

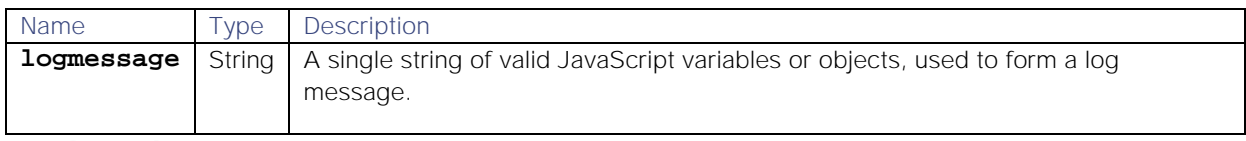

**Return Parameter**

Void - no value returned.

# logger.info()

Sends an information log message (the intermediate severity level). For example, this can be used to log the changing of a setting. See Examples.

**Request Argument**

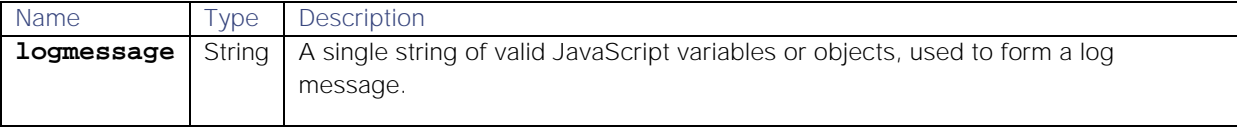

**Return Parameter**

Void - no value returned.

### logger.warning()

Sends a warning log message (a higher severity level). For example, this can be used to log behavior which impacts normal operation of the system. See Examples.

### **Request Argument**

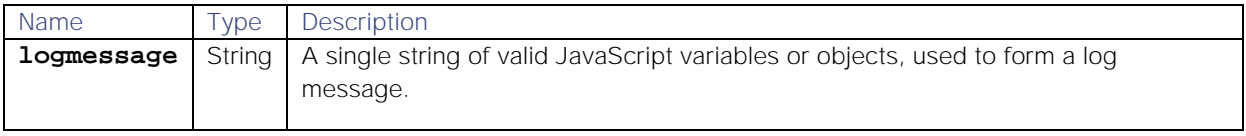

**Return Parameter**

Void - no value returned.

# logger.fatal()

Sends a fatal log message (the highest severity setting). For example this can be used to log extreme circumstances, such as an unrecoverable failure that caused Moogfarmd to exit. See Examples.

**Request Argument**

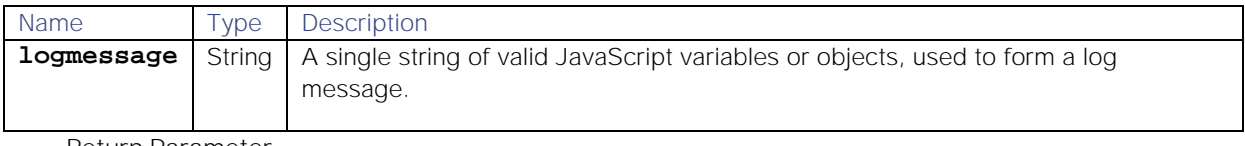

**Return Parameter**

Void - no value returned.

Examples

All the above methods work in the same way, with each sending a log message of a different severity level.

```
{
   var dispText= "Reset";
   var dispNum= 2;
   var aReal= 3.141593;
   var aString= "CPU@ >90%";
   var intHigh= 4;
   var intHighest= 5;
logger.debug("A debug message");
logger.info("Counter: "+ dispText);
logger.info("Severity low. Level: "+ dispNum + ". ...Pi = "+ aReal);
logger.warning("Warning: "+ aString);
logger.warning("Severity high. Level: "+ intHigh);
logger.fatal("Severity exceeds "+ intHighest + "! Restart required");
}
```
The above six logger arguments give the following six corresponding log messages:

```
DEBUG:... ...A debug message
INFO :... ...Counter: Reset
INFO :... ...Severity low. Level: 2. ...Pi = 3.141593
WARN :... ...Warning: CPU@ >90%
```

```
WARN :... ...Severity high. Level: 4
```
**FATAL:... ...Severity exceeds 5! Restart required**

# Mailer

The Mailer module allows you to send an email in response to events occurring in Cisco Crosswork Situation Manager.

You can load it into any standard Moobot. For example, you can load Mailer into Notifier.js Moobot and send users emails if they are invited to a Situation Room.

### Configure Mailer

To load the Mailer module, define a new global object mailer at the top of the Moobot JavaScript file:

#### **var mailer = MooBot.loadModule('Mailer');**

You can configure Mailer using the methods listed below.

# Methods

- 1) mailer.initTransport(mailerObj)
- 2) mailer.send(mailMsg)

# mailer.initTransport(mailerObj)

Defines the mail server information needed to send the email in the send function.

**Request Argument**

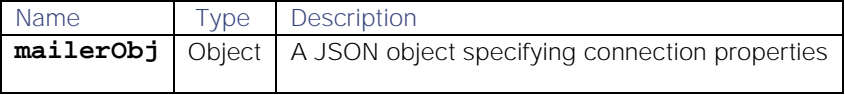

**Example**

#### **mailer.initTransport({**

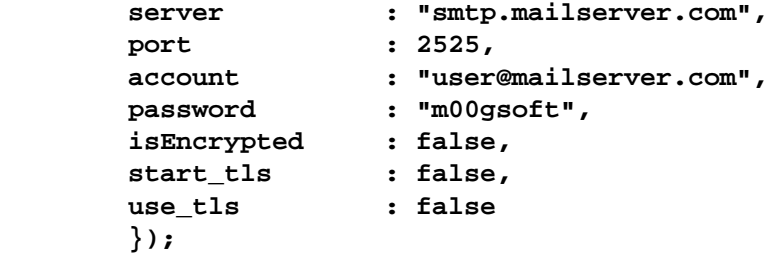

In general, use the guidelines below for the following ports:

- If using port 587, set **start\_tls** to true and **use\_tls** to false.
- If using port 465, set **start\_tls** to true and **use\_tls** to true.
- $\bullet$ If using port 25, set **start\_tls** to false and **use\_tls** to false (or comment both flags out).

**Note:** Please note: If you do not want Mailer to send authentication credentials to the SMTP mail server, do not specify the **password** field:

```
mailer.initTransport({server: "yourhostname", port: 25, 
account:"username@emailhost.com" });
```
If **password** is omitted, an unauthenticated connection is created between Mailer and the server.

# mailer.send(mailMsg)

Use this method to send email. A callback function needs to be defined in the same Moobot and referenced in the mailMsg which is executed after a successful transmission.

**Request Arguments**

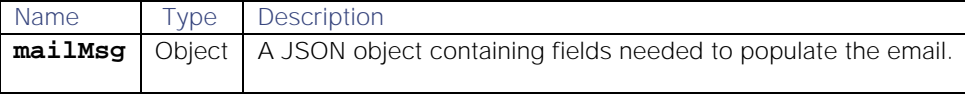

**Example**

```
Cisco Systems, Inc. www.cisco.com
var mailMsg = {
         to : "destination@mail.com",
         subject : "MOOGsoft Situation Room Notification",
         message : "email body", 
         invite : invite, // do not change
         bot : MooBot.self, // do not change
         callback: "sendSuccess", // the name of the function to run in this 
Moobot
         args : [ invite_id, "Sent successfully",vector ] // do not 
change
         };
mailer.send(mailMsg);
```
# Moolet Informs

You can configure a Moolet to exchange messages about update information with other Moolets using the Moolet Informs module. For example, after you label some alerts you can configure the module to inform the ticketing Moolet to update the severity of a ticket based on the new label.

To enable this functionality, you add the Moolet Informs module at the start of a Moobot associated with the Moolet you want to send inform messages from.

### Before You Begin

Before you get started, ensure you have met the following requirements:

- You have a Moolet and associated Moobot you want to send inform messages from.
- You know the Moolets you want to receive the inform messages. These are your "targets".

### Configure the Module

To use the Moolet Informs module:

1. Go to the Moobot associated with the source Moolet from which you want to send Inform messages. Load the module at the top of the file:

#### **var mooletInforms = MooBot.loadModule('MooletInforms');**

2. Create the Moolet Inform using the create method as follows, passing the target Moolets that receive messages from this source:

```
var inform = mooletInforms.create("AlertRulesEngine", "Cookbook");
```
Specifying the target Moolets is not required in this step. However, you will need to specify the targets later.

#### **var inform = mooletInforms.create();**

- 3. Add values to the inform using one or more of the following:
	- a) **inform.setSubject**: Subject of the inform message. You can use this to enable a different workflow within the target Moobot.
	- b) **inform.setPayload**: Any CEvent object. See [Events](#page-375-0) for more information.
	- c) **inform.setDetails**: Details of any other data you want to send as a JSON object.
- 4. If you did not specify the target Moolets previously, specify them now:
	- a) **inform.setTarget**: List of Moolets the messages are sent to by the Moolet.
- 5. There are two ways to configure how the messages are sent. If you have already set your targets:

### **inform.send();**

If you have not set your targets, include them in the method call:

### **inform.send("AlertRulesEngine", "Cookbook");**

6. Go to the config file for each target Moolet and add an event handler to listen for the Inform messages:

```
events.onEvent("informReceive", 
constants.eventType("mooletInforms.ExampleMoolet")).listen();
```
7. There are two ways for the listening target Moolet to access the data.

```
function informReceive(inform) {
    var subject = inform.getSubject();
     var payload = inform.getPayload();
     var details = inform.getDetails();
         logger.warning("Received Moolet Inform. Subject [" + subject 
+ "] Payload [" + payload + "] Details [" + details + "]");
}
```
Alternatively, you can use the value method:

```
function informReceive(inform) {
    var subject = inform.value("subject");
     var payload = inform.value("payload");
     var details = inform.value("details");
     logger.warning("Received Moolet Inform. Subject [" + subject + "] 
Payload [" + payload + "] Details [" + details + "]");
}
```
8. You can configure the Moolet to call a specific method for different subjects in the inform messages. For example you can configure a Remedy Moolet to listen for a specific subject in the inform message and route the event to a function:

```
events.onEvent("createNewTicket", 
constants.eventType("mooletInforms.RemedyMoolet.ticketCreate")).liste
n();
```
After you have completed your configuration, inform messages are sent to your target Moolets which will call any methods you have added.

#### Reference

You can use the following methods in the Moolet Informs module:

### create();

Creates the Moolet inform message. You can choose to select one or more Moolet targets to receive the messages or you can leave this empty.

**Request Arguments**

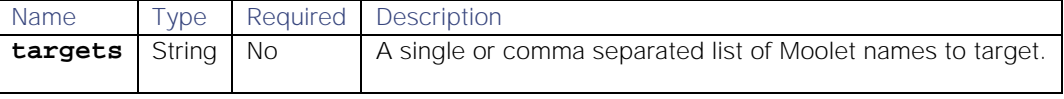

**Return Parameter**

A new Moolet Inform Java object

**Example**

### **var inform = mooletInforms.create("MaintenanceWindowManager", "AlertRulesEngine");**

#### setSubject

Set the name of the topic for the Moolets to listen for on the Message Bus.

**Request Arguments**

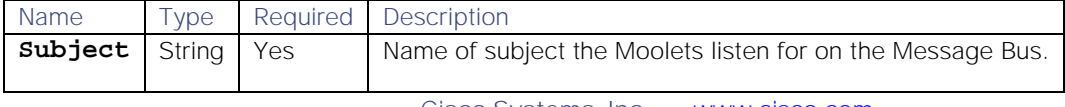

**Cisco Systems, Inc.** www.cisco.com

409

**Return Parameter**

None

**Example**

# **inform.setSubject("subTopic");**

### setPayload

Any CEvent object . See [Events](#page-375-0) for more information.

**Request Arguments**

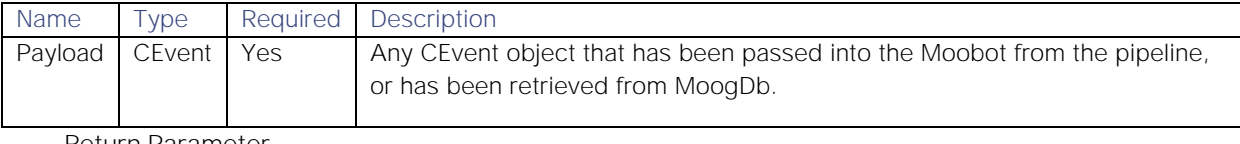

**Return Parameter**

None

**Example**

# **inform.setPayload(event);**

# setDetails

Details of any other data you want to send in the Moolet inform message.

**Request Arguments**

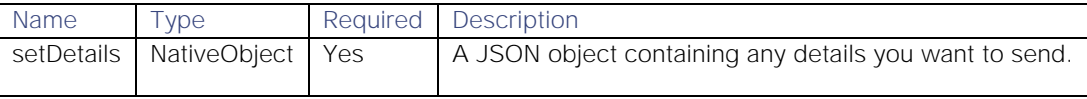

**Return Parameter**

None

**Example**

# **inform.setDetails({"signature":"Loss of Signal","description":"Loss of Signal","source":"S-DF\_P2\_1"});**

# setTarget

Set the target Moolets you want to receive the Moolet inform messages. Use this method if you did not set the target Moolets with the create method.

**Request Arguments**

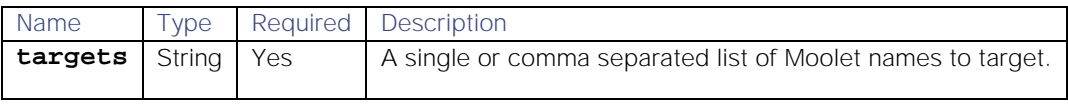

**Return Parameter**

None

**Example**

### **inform.setTarget("AlertRulesEngine", "Cookbook");**

### send

Sends the Moolet inform messages to your target Moolets.

### **Request Arguments**

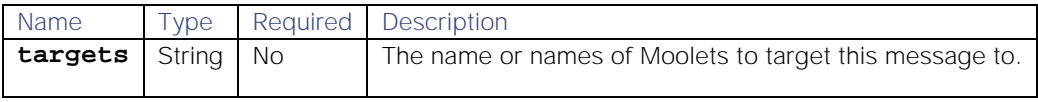

**Return Parameter**

None

**Example**

### **inform.send("Cookbook");**

# Example

An example of a Moolet Inform that sends a signature, description and source to the Cookbook Moolet:

```
var mooletInforms = MooBot.loadModule('MooletInforms');
var inform = mooletInforms.create();
inform.setSubject("subTopic");
inform.setPayload(event);
inform.setDetails({"signature":"Loss of Signal","description":"Loss of 
Signal","source":"S-DF_P2_1"});
inform.send("Cookbook");
```
An example of how to configure the listener or target Moolet:

```
events.onEvent("handleEvent", 
constants.eventType("mooletInforms.EmptyMoolet.event_subject")).listen();
events.onEvent("handleAlert", 
constants.eventType("mooletInforms.EmptyMoolet.alert_subject")).listen();
events.onEvent("handleSig", 
constants.eventType("mooletInforms.EmptyMoolet.sig_subject")).listen();
```
# Moolet Information API

You can use the following commands in a Moobot file to obtain contextual information about the associated Moolet. These commands are useful in automation and other workflows where you want to verify the Moolet context before performing an action such as sending data.

# Bot.getType

Return the Moolet type. If the result is **Bot.WORKFLOW\_ENGINE**, you can call **Bot.WorkflowEngine.getMessageType()** to find the workflow-engine type.

**Request Arguments**

None.

**Return Parameter**

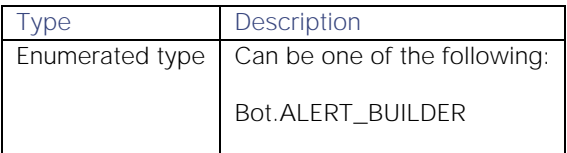

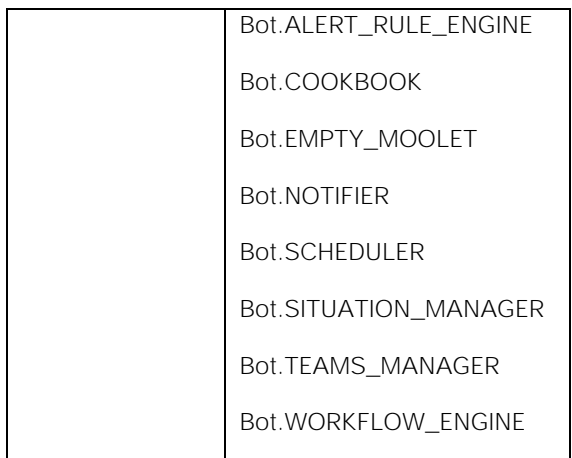

**Example**

# **var MooletType = Bot.getType(); logger.warning(' Moolet type is ...' +MooletType);**

# Bot.getMooletName

Return the Moolet type

**Request Arguments**

None.

**Return Parameter**

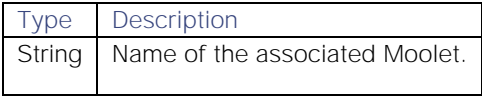

**Example**

# **if((Bot.getType() === Bot.EMPTY\_MOOLET )) {logger.warning(Bot.getMooletName() + ' is an empty moolet')};**

### Bot.WorkflowEngine.getMessageType

Return the workflow engine type, or null for non-workflow-engine Moolets.

**Request Arguments**

None.

**Return Parameters**

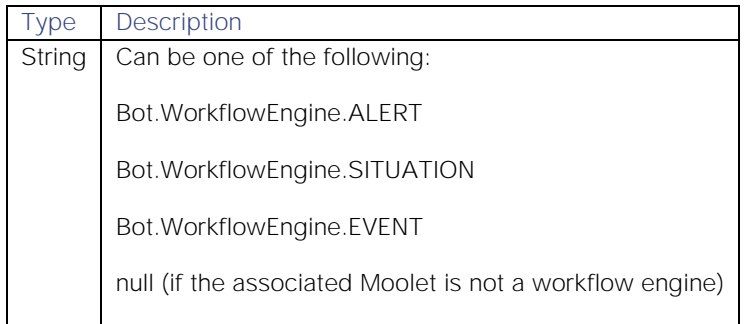

**Example**

# **if((Bot.getType() === Bot.WORKFLOW\_ENGINE) && (Bot.workflowEngine.getMessageType() === Bot.workflowEngine.ALERT)) {logger.warning('Moolet ' + Bot.getMooletName() + ' will handle alerts')}**

# Process

### **Description**

The Process module allows you to run and control the execution of another process. It is available to load into any standard Moobot.

To use it, define a new global object at the top of a Moobot JavaScript file to load the module. For example:

### **var proc = MooBot.loadModule('Process');**

Create a new process with **create** and access methods to run the process with **arg**.

Then run the process in one of two ways - either **run** in a separate child process of Moogfarmd, or **runToExit** run and only return when the process exits.

Stop processes running with **terminate**.

These methods are detailed below.

# Reference Guide

### proc.create

Defines a valid pathname to an executable file that you have permission to execute (or the user that started Moogfarmd has permissions to execute).

### **Request Argument**

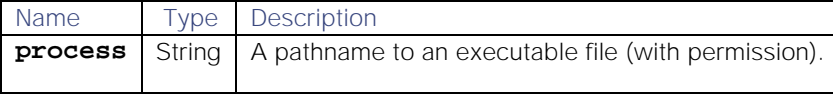

**Return Parameter**

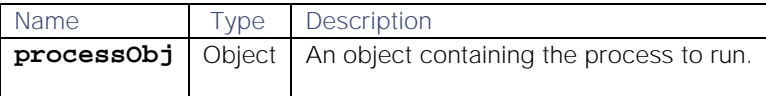

#### proc.arg

Access a series of methods by passing strings representing command line arguments required to run the process.

### **Request Arguments**

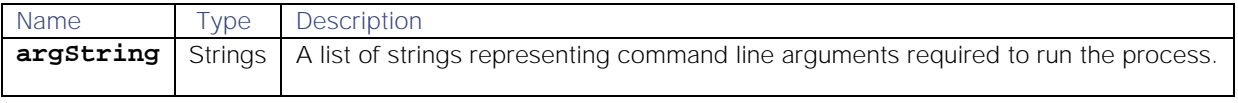

**Return Parameter**

Void - no value returned.

### proc.run

Takes the object returned from **create** and runs the process in a separate child process of Moogfarmd.

**Request Argument**

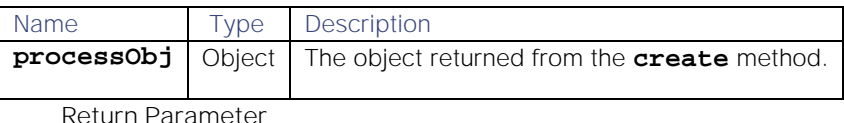

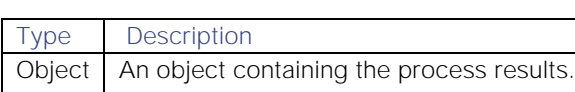

### proc.runToExit

Takes the object returned from **create**, runs the process and only returns when the process exits.

**Request Argument**

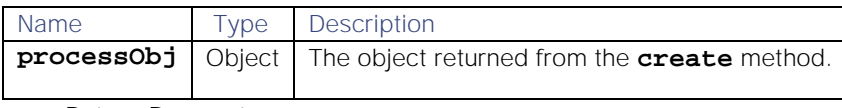

**Return Parameter**

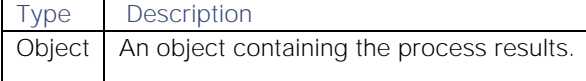

### proc.terminate

Stops the created processes running (causes the process under the process object returned from **create** to be terminated).

#### **Request Argument**

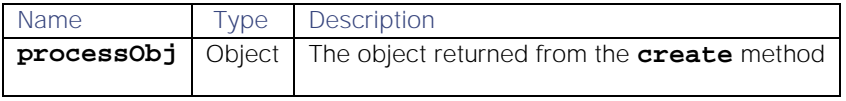

**Return Parameter**

Void - no value returned.

**Example**

The following function runs an external tool **toolName** using the Process module:

```
function runTool(toolname,toolArgs,toExit) 
{
var toolRun=proc.create(toolName);
     for ( var argIdx = 0; argIdx < toolArgs.length ; argIdx++) 
     {
         toolRun.arg(toolArgs[argIdx]);
     }
     if ( toExit === true ) 
     {
         proc.runToExit(toolRun);
         var toolResults=toolRun.output();
         toolResults=toolResults.replace("\n","");
```

```
 return(toolResults);
      }
     else 
      {
          proc.run(toolRun);
          return;
      }
}
```
Usage:

```
var toolScript = "/usr/share/moogsoft/scripts/hip_chat.py";
var toolArgs = [ "--room=","Support Team", "--sigid=",sigId ];
var hipChatData = runTool( toolScript,toolArgs, true );
```
This calls the tool runner, gets data back, runs the process as 'run to exit' (runToExit = true).

# RabbitMQ

- 1. [Configure the Module](#page-414-0)
- 2. [Reference Guide](#page-414-1)
	- a) connect
	- b) send
	- c) close
- 3. [Examples](#page-417-0)

The RabbitMQ module allows you to broadcast information on a RabbitMQ bus. For example, you can use it to push alert or Situation data to a [data warehouse](https://en.wikipedia.org/wiki/Data_warehouse) via RabbitMQ.

You cannot connect the RabbitMQ Moobot module to the RabbitMQ instance used by Cisco Crosswork Situation Manager.

### <span id="page-414-0"></span>Configure the Module

To use the RabbitMQ Moobot module:

- Define a new global object **rabbit** at the top of a Moobot JavaScript file to load the module.
- $\bullet$ Use the **connect** method to create a new connection to one or more RabbitMQ brokers.
- Use the **send** method to send the required information.  $\bullet$
- Use the **close** method to close the connection.  $\bullet$

Refer to the Examples for more details.

### <span id="page-414-1"></span>Reference Guide

You can use the following methods in the RabbitMQ Moobot module.

### connect

Establishes a connection to one or more RabbitMQ brokers with defined connection properties.

You cannot connect the RabbitMQ Moobot module to the RabbitMQ instance used by Cisco Crosswork Situation Manager.

# **Request Argument**

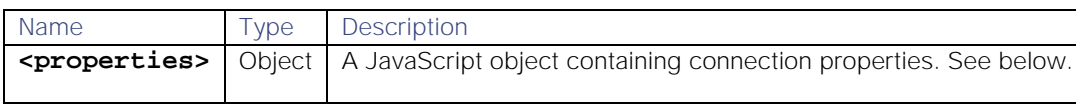

**RabbitMQ Connection Properties**

The RabbitMQ module **connect** method defines connection properties as a Javascript object, which may include the following keys:

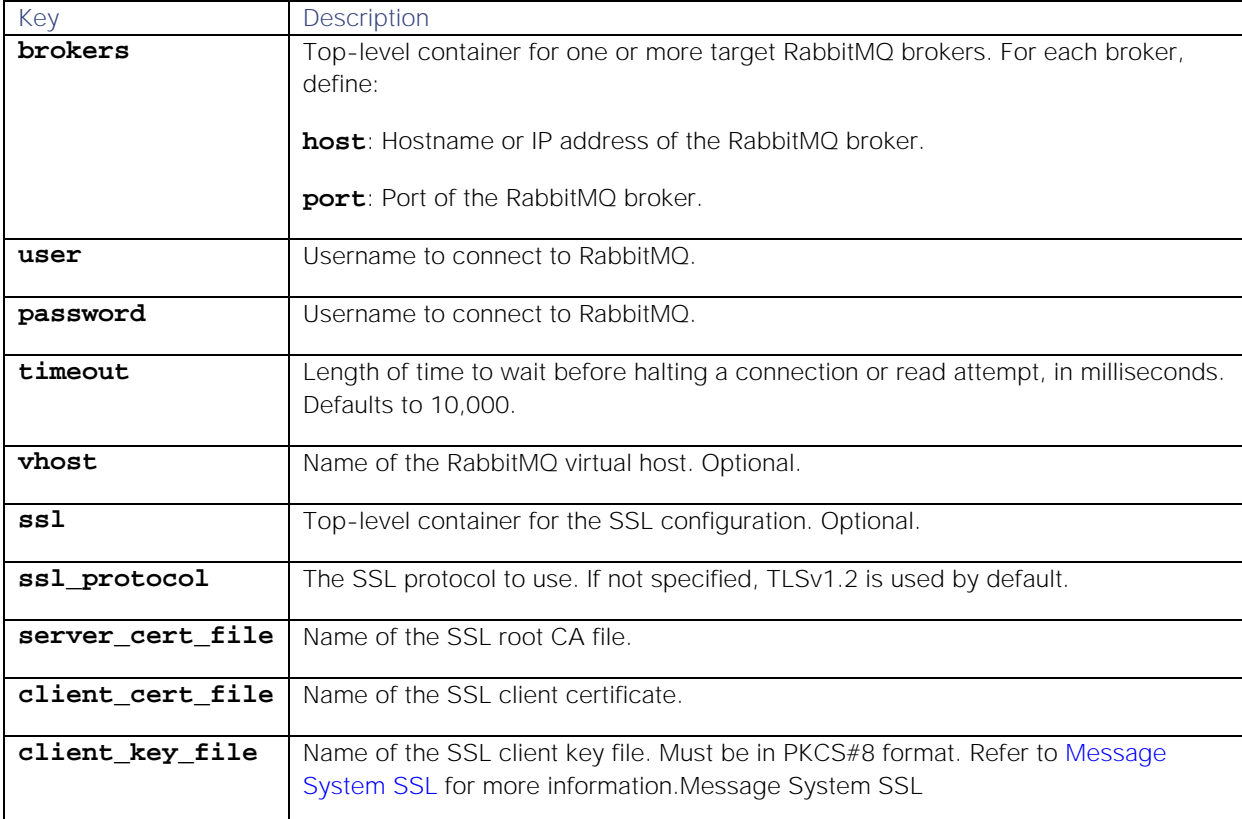

**Return Parameter**

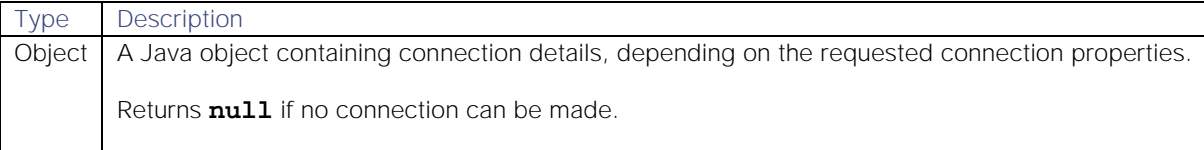

**Example**

**{**

```
 brokers: [
 {
                        host: "rabbithost",
            port: 5672
        }
    ],
    user: "rabbitmq_admin",
    password: "78smr9!b",
    timeout: 10000,
    vhost: "rabbitvhost",
    ssl: {
                ssl_protocol: "TLSv1.2",
```

```
 server_cert_file: "server.pem",
         client_cert_file: "client.pem",
         client_key_file: "client.key"
     }
}
```
# send

Sends a message to the RabbitMQ broker. Refer to the**basic**class in th[eRabbitMQ AMQP 0-9-1](https://www.rabbitmq.com/amqp091reference.html)  [Referencef](https://www.rabbitmq.com/amqp091reference.html)or a list of keys that you can specify in the message properties.

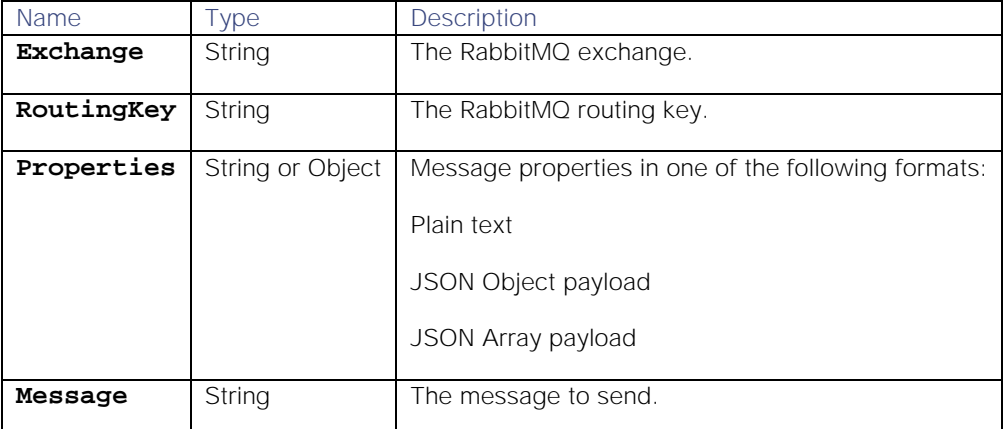

**Return Parameter**

None.

**Examples**

```
connection.send("direct_logs", "severity", 
         {
                content-type : "text/xml",
                reply-to : "greetings.hi",
                headers : {"server" "app5.myapp.megacorp.com" 
"cached" false}
         },
         "<Priority>1</Priority>"
)
```

```
connection.send("topic_logs", "topic", {contentType: "text/xml"}, 
"<Priority>1</Priority>");
```
### close

Closes the connection to the RabbitMQ broker.

**Request Argument**

None.

**Return Parameter**

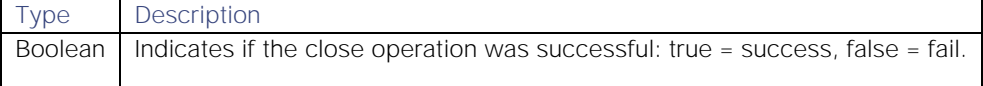

### <span id="page-417-0"></span>Examples

The following examples demonstrate the use of the RabbitMQ Moobot modules:

```
var rabbit = MooBot.loadModule('RabbitMQ'); 
var connection = rabbit.connect({ 
    brokers:[ 
       { 
          host:"myHost",
          port:5672
       }
    ],
    user:"test",
    password:"test",
    timeout:10000,
    vhost:"myVHost",
    ssl:{ 
       ssl_protocol:"TLSv1.2",
       server_cert_file:"server.pem",
       client_cert_file:"client.pem",
       client_key_file:"client.key"
    }
});
if (connection) {
     connection.send("test", "test", {contentType: "text/xml"}, 
"<testKey>testValue</testKey>");
     connection.send("test", "test", {testKey: "value"});
     connection.send("test", "test", ["value"]);
     connection.send("test", "test", "testValue");
     connection.close();
}
// Load the module
var rabbit = MooBot.loadModule('RabbitMQ');
// Create a new connection
var connection = rabbit.connect({ 
    brokers:[ 
       { 
          host:"rabbithost",
          port:5672
       }
    ],
    user:"rabbitmq_admin",
    password:"78smr9!b",
    timeout:10000,
    vhost:"rabbitvhost",
    ssl:{ 
       ssl_protocol:"TLSv1.2",
       server_cert_file:"server.pem",
       client_cert_file:"client.pem",
       client_key_file:"client.key"
    }
});
```

```
if (connection) {
     // Send information
    connection.send("testExchange", "testRoutingKey", ["one", "two"]);
     // Close the connection
     connection.close();
}
```
# REST.V2

REST (Representational State Transfer) and RESTful applications use HTTP requests to post data (create and update), read data (make queries), and delete data.

The REST.V2 Moobot module accesses an external RESTful API through HTTP or HTTPS, offering consistent usage between the available methods and customization of HTTP requests sent.

It supports asynchronous operation (using callback functions) to send a request without blocking the JavaScript code execution until the request is completed. It supports use of the timeout property to make the request fail after a specified time.

REST.V2 is available to load into any standard Moobot.

To use, define a new global object REST at the top of a Moobot JavaScript file to load the module:

# **var REST = MooBot.loadModule('REST.V2');**

# Reference Guide

### REST.sendGet()

Sends a HTTP GET request to a third party (URL) with optional parameters:

#### **Request Arguments**

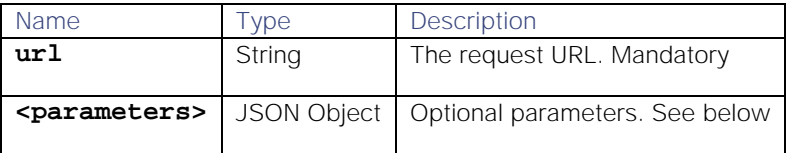

**Optional parameters**

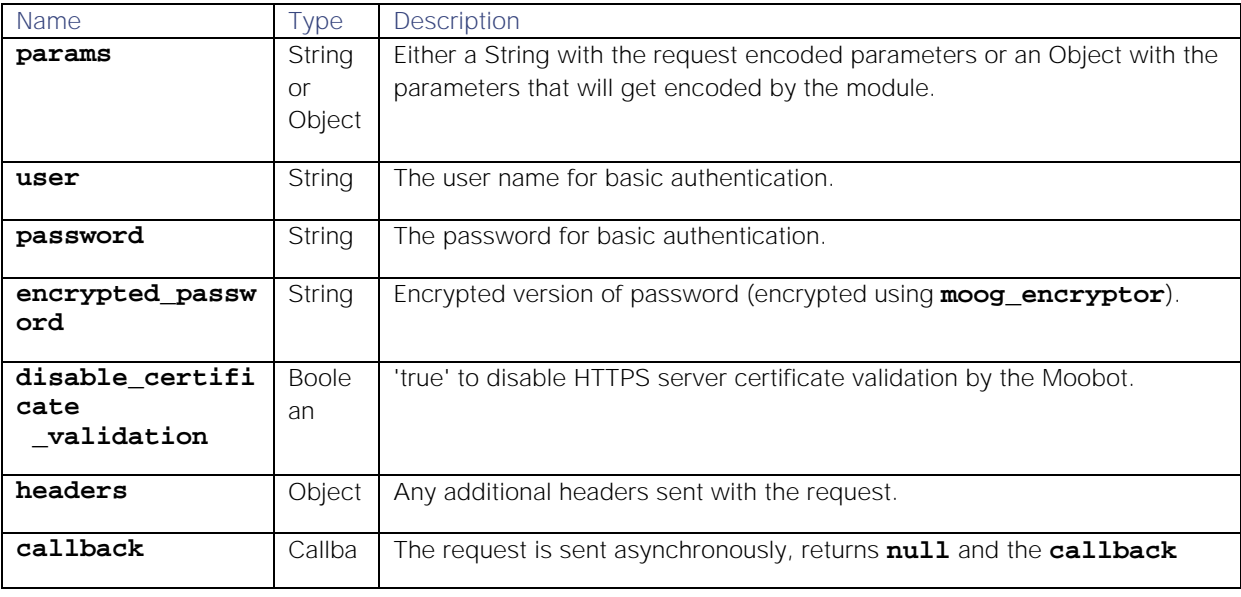

**Cisco Systems, Inc.** www.cisco.com

419

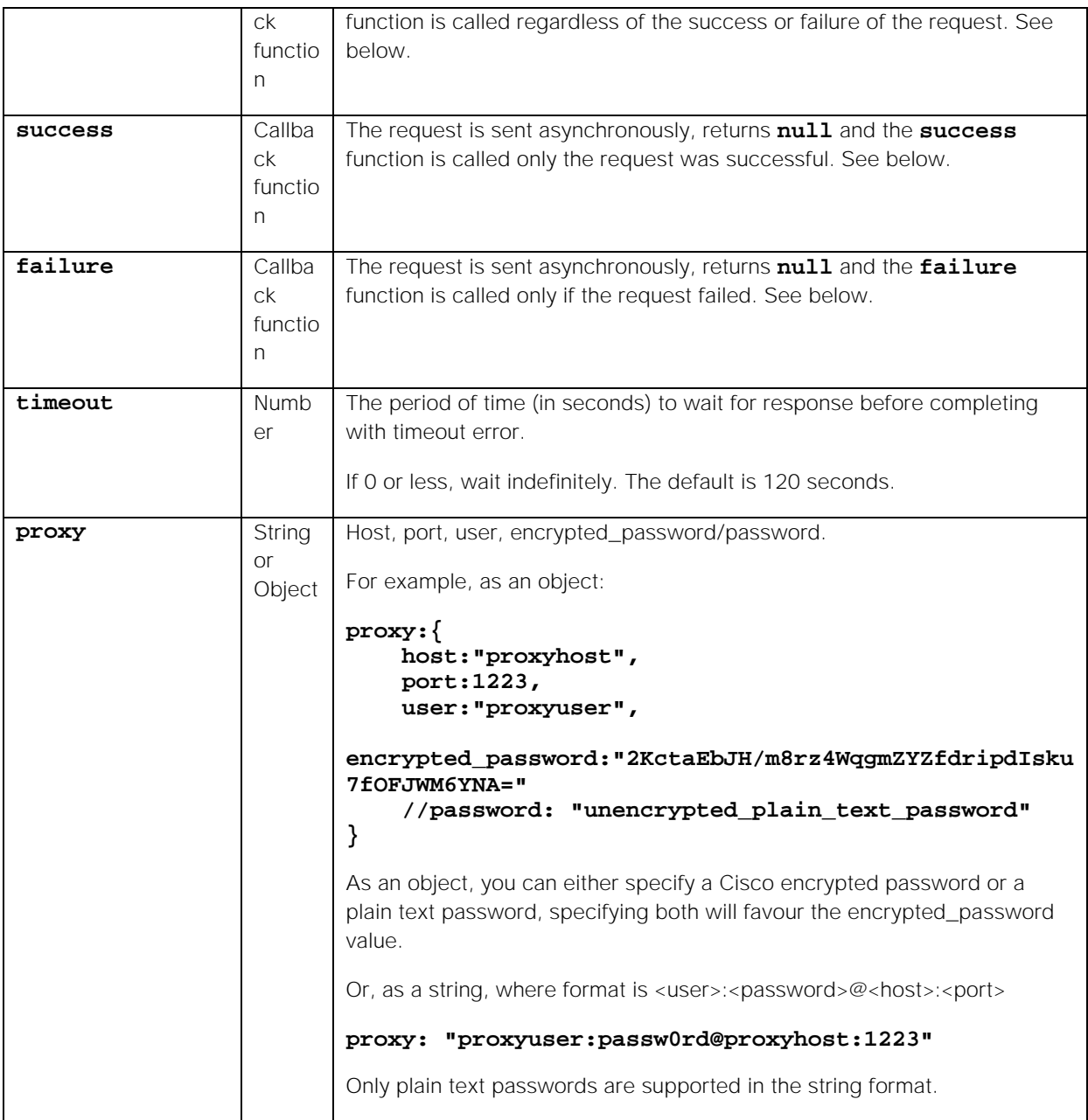

**Sending an asynchronous request** (with callback functions)

To send a request without blocking the javascript code execution until the request is completed, define one (or more) of the callback functions: **callback**, **success** and **failure**. The REST.V2 module method (**send...**) then returns **null**, and sends the request in another thread.

# **Return Parameters**

Sending a synchronous request returns a JavaScript object with the following fields:

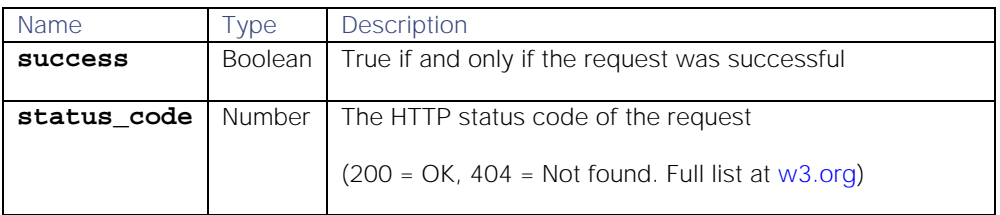

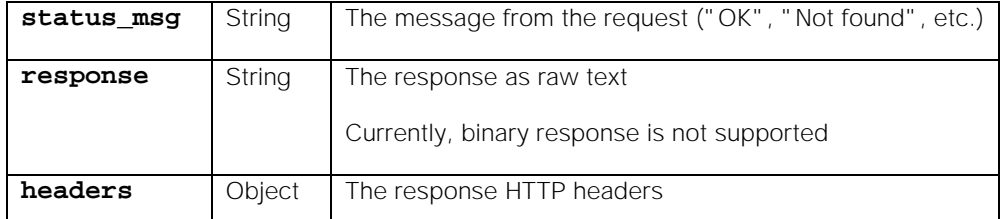

Sending an asynchronous request (with callback functions) returns **null**. Once the request has completed, the callback function(s) are called with the reply object as the first (optional) parameter and the request object as the second (optional) parameter.

### **Examples**

Each of the following gives details on the Cisco home page:

**Synchronous request**

```
var rc = REST.sendGet('http://www.Cisco.com');
```
**Asynchronous request**

```
function restSuccess(rc)
{
     var response = JSON.parse(rc.response);
     logger.info("number = " + response.records[0].number);
}
function restFailed(rc, req)
{
     var response = JSON.parse(rc.response);
     logger.info("URL:" + req.url +" failed - Msg:" + response.status_msg);
}
REST.sendGet({url: "http://www.Cisco.com",
                             success: restSuccess,
                            failure: restFailed});
   Response
{
     "status_code": 200,
     "success": true,
     "response": "<!DOCTYPE html>... </body></html>",
     "status_msg": "OK",
     "headers": {
         "Transfer-Encoding": [
              "chunked"
         ],
         "Keep-Alive": [
             "timeout=15, max=100"
         ],
         "Server": [
              "Apache/2.2.22 (Ubuntu) PHP/5.3.10-1ubuntu3.10 with Suhosin-
Patch mod_ssl/2.2.22 OpenSSL/1.0.1"
         ],
         "Connection": [
              "Keep-Alive"
         ],
```

```
 "Vary": [
          "Accept-Encoding"
     ],
     "Date": [
          "Fri, 30 Jan 2015 12:37:13 GMT"
     ],
     "Content-Type": [
          "text/html"
     ],
     "X-Powered-By": [
          "PHP/5.3.10-1ubuntu3.10"
     ]
 }
```
# REST.sendPost()

**}**

Sends a HTTP POST request to a third party (URL) with optional parameters:

**Request Arguments**

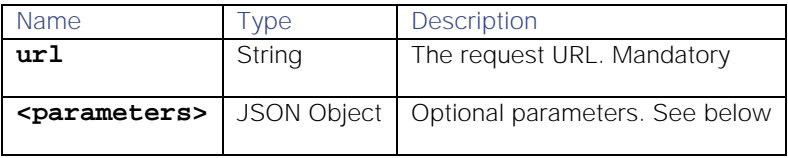

**Optional parameters**

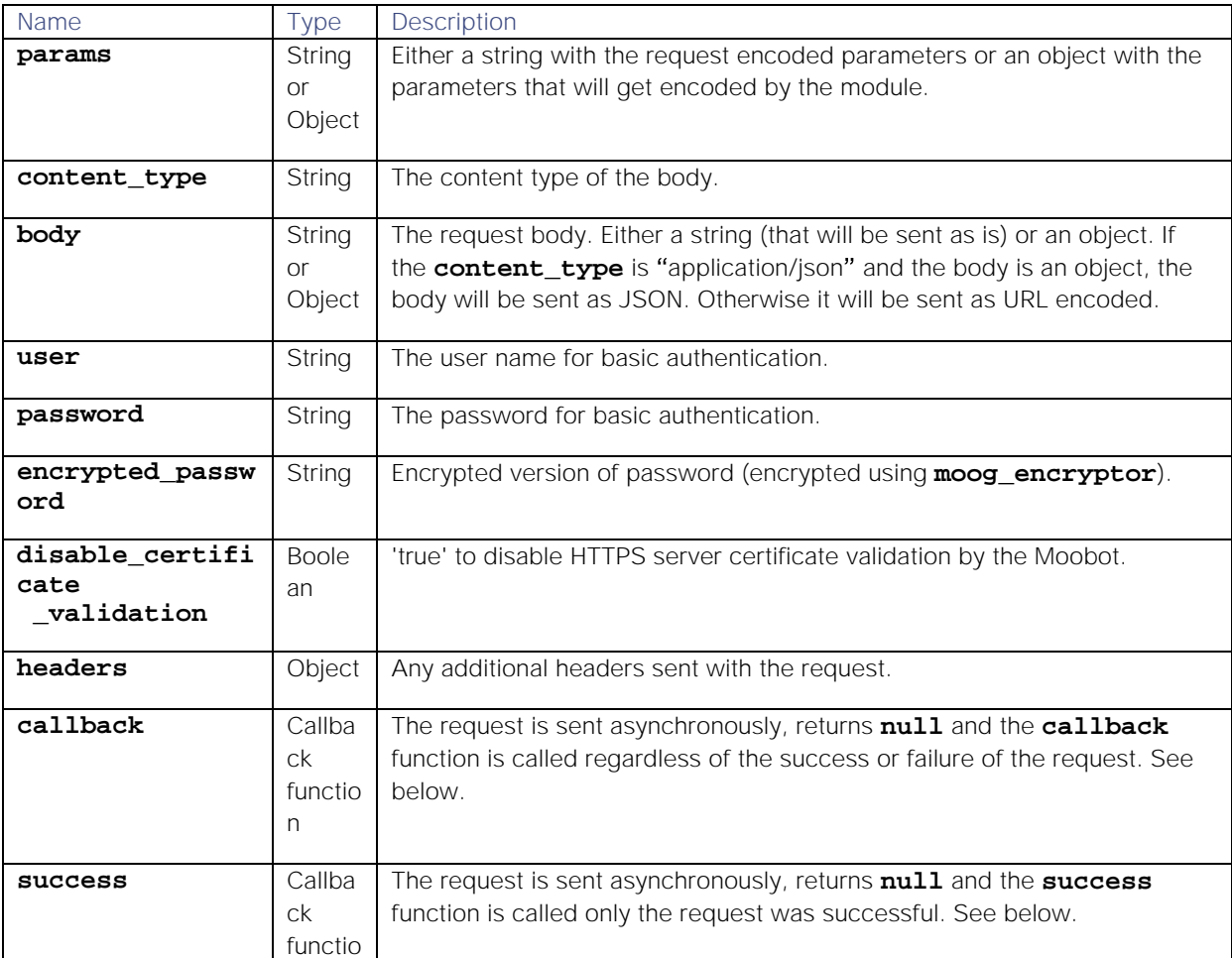

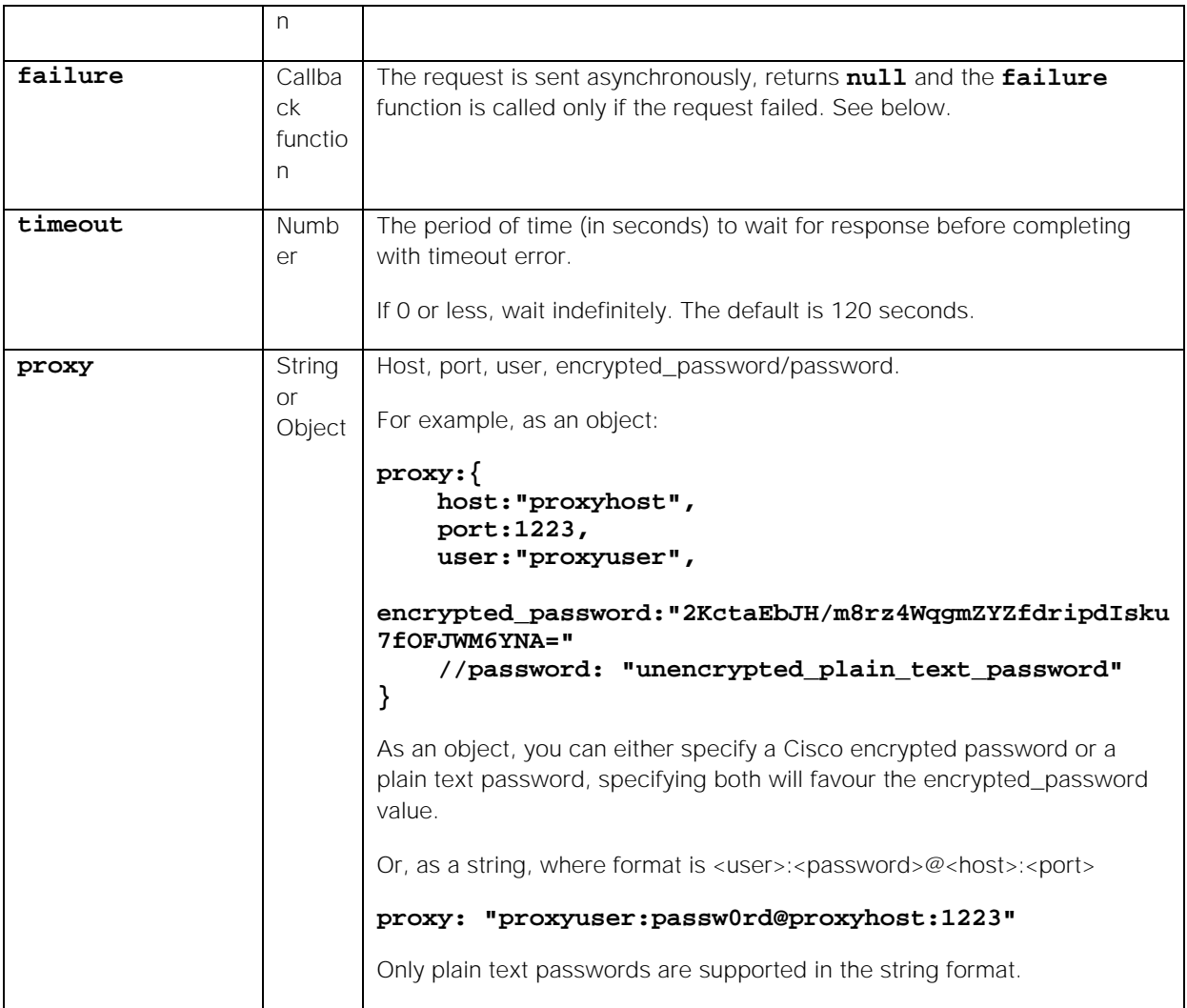

**Sending an asynchronous request** (with callback functions)

To send a request without blocking the JavaScript code execution until the request is completed, define one (or more) of the callback functions: **callback**, **success** and **failure**. The REST.V2 module method (**send...**) then returns **null**, and sends the request in another thread.

**Return Parameters**

Sending an asynchronous request (with Callback functions) returns **null**. See above.

Sending a synchronous request returns a JavaScript object with the following fields:

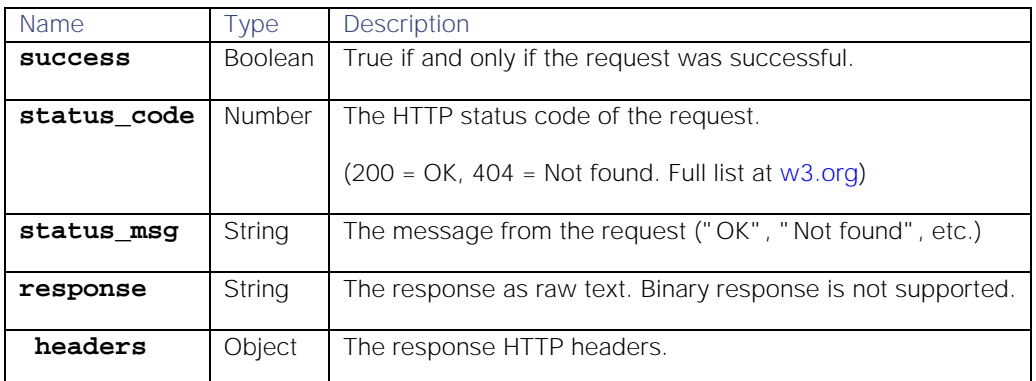

Sending an asynchronous request (with callback functions) returns **null**. Once the request has completed, the callback function(s) are called with the reply object as the first (optional) parameter and the request object as the second (optional) parameter.

**Examples**

Each of the following accesses DuckDuckGo and searches for 'Cisco'.

**Synchronous request:**

```
var rc = REST.sendPost('https://api.duckduckgo.com/',
{q:'Cisco', format:'json', pretty:1});
```
**Asynchronous request:**

```
REST.sendPost({url: 'https://api.duckduckgo.com/',
    body: {q:'Cisco', format:'json', pretty:1},
    timeout: 4.2,
    callback: function(rc) {
    ...
    }});
```
Here, the request has a timeout set of 4.2 seconds.

**Responses**

For the synchronous request, and for the asynchronous request if it doesn't time out:

```
{
     "status_code": 200,
     "success": true,
     "response": "{ \"DefinitionSource\" : \"\", \"Heading\" : \"\", 
\"ImageWidth\" : 0, ... : \"\"}",
     "status_msg": "OK",
     "headers": {
         "Transfer-Encoding": [
              "chunked"
         ],
          "Strict-Transport-Security": [
              "max-age=0"
          ],
          "Cache-Control": [
              "max-age=1"
          ],
          "Server": [
              "nginx"
          ],
          "X-DuckDuckGo-Results": [
              "1"
         ],
          "X-DuckDuckGo-Locale": [
              "en_US"
          ],
          "Connection": [
              "keep-alive"
          ],
          "Expires": [
              "Fri, 30 Jan 2015 12:44:47 GMT"
```

```
 ],
          "Date": [
              "Fri, 30 Jan 2015 12:44:46 GMT"
          ],
          "Content-Type": [
              "application/x-javascript"
          ]
     }
}
```
...if the asynchronous request times out:

```
{
     "status_code": 408,
     "success": false,
     "status_msg": "Request Time-Out"
}
```
# REST.sendPut()

Sends a HTTP PUT request to a third party (URL) with optional parameters:

**Request Arguments**

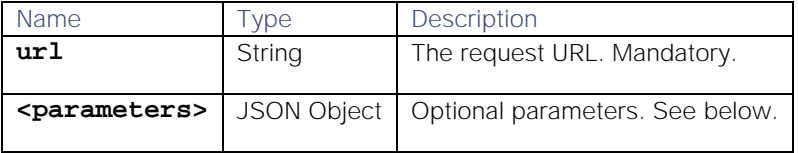

**Optional parameters**

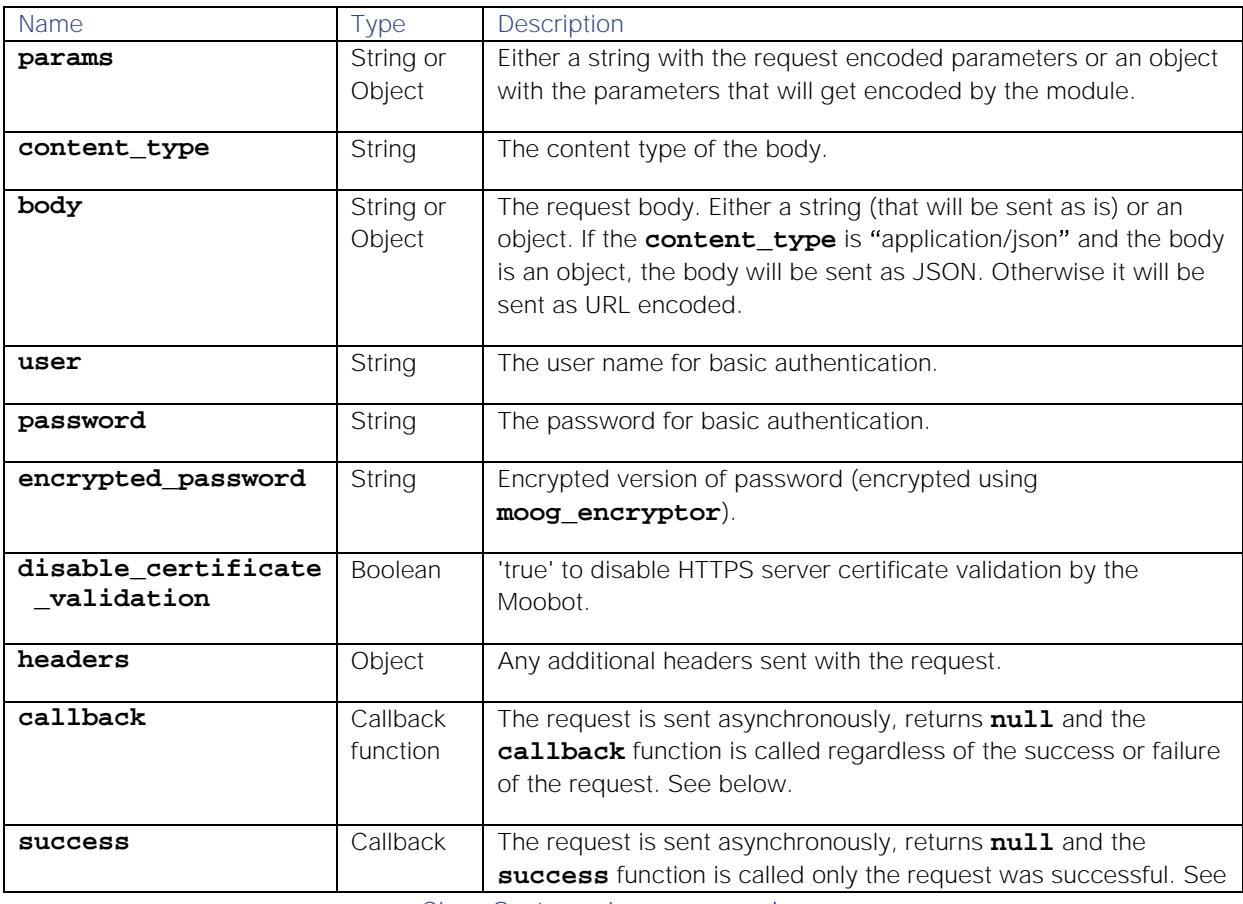

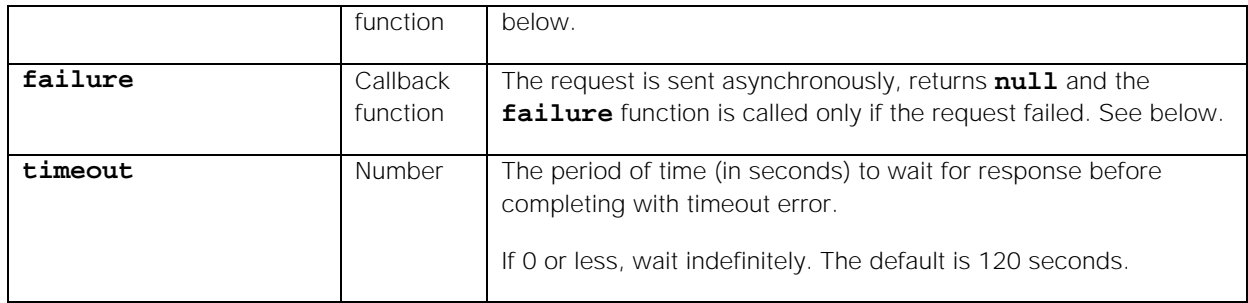

**Sending an asynchronous request** (with callback functions)

To send a request without blocking the JavaScript code execution until the request is completed, define one (or more) of the callback functions: **callback**, **success** and **failure**. The REST.V2 module method (**send...**) then returns **null**, and sends the request in another thread.

### **Return Parameters**

Sending a synchronous request returns a JavaScript object with the following fields:

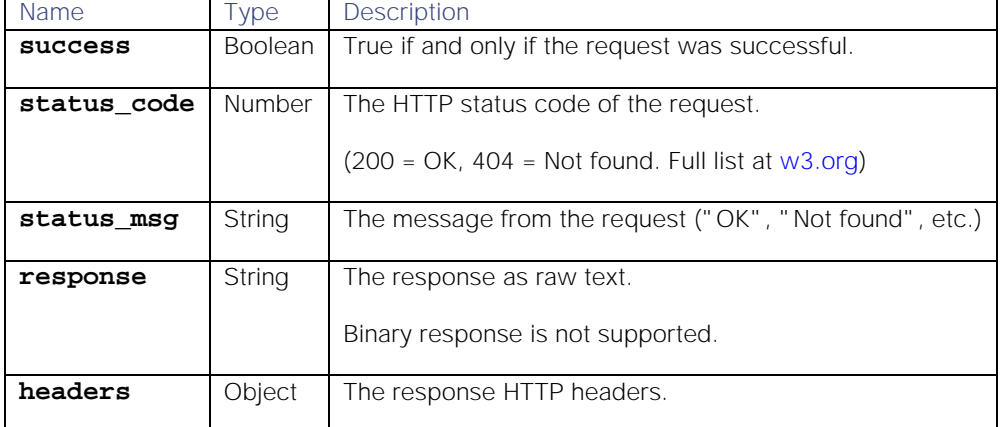

Sending an asynchronous request (with callback functions) returns  $null$ . Once the request has completed, the callback function(s) are called with the reply object as the first (optional) parameter and the request object as the second (optional) parameter.

# **Example**

The following stores the specified information at the URL (similar to a file upload):

**Request**

```
var rc = REST.sendPut('http://api.acme.com/reportIncident', 
'{"incident":"broken fan","location":"office2"}');
```
**Response**

**{**

```
 "status_code": 204,
 "success": true,
 "response": "",
 "status_msg": "No Content",
 "headers": {
     "Connection": [
         "keep-alive"
     ],
     "Date": [
         "Fri, 30 Jan 2015 12:55:59 GMT"
```
 **}**

 **]**

**}**

When POSTing or PUTting URL encoded data (a content-type of "application/x-www-formurlencoded") complex objects will need to be either split into individual key: value pairs suitable for url encoding or simply JSON stringify the object in its entirety. Stringifying the object will require the receiver to be able to parse the string value back to an object if needed. If the receiver cannot do this parsing then the object will need to be broken into key value pairs. For example, to send the entire alert custom\_info object as part of a URL-encoded body:

```
var custom_info = alert.getCustomInfo();
var payload;
try {
payload = JSON.stringify(custom_info);
}
catch(e) {<br>logger.info("<u>Failed</u> to stringify custom_info <math>" + e );
payload = null;
}
        var postParams={
            "url": "http://www.someurl.com/someEndpoint",
             "body" : payload,
             "content_type" : "application/x-www-form-
```
# **};**

### **var request = rest.sendPost(postParams);**

#### REST.sendDelete()

Sends an HTTP DELETE request to a third party (URL) with optional parameters:

**Request Arguments**

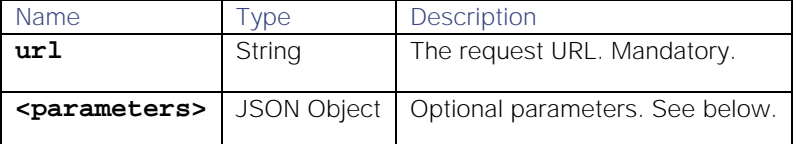

**Optional parameters**

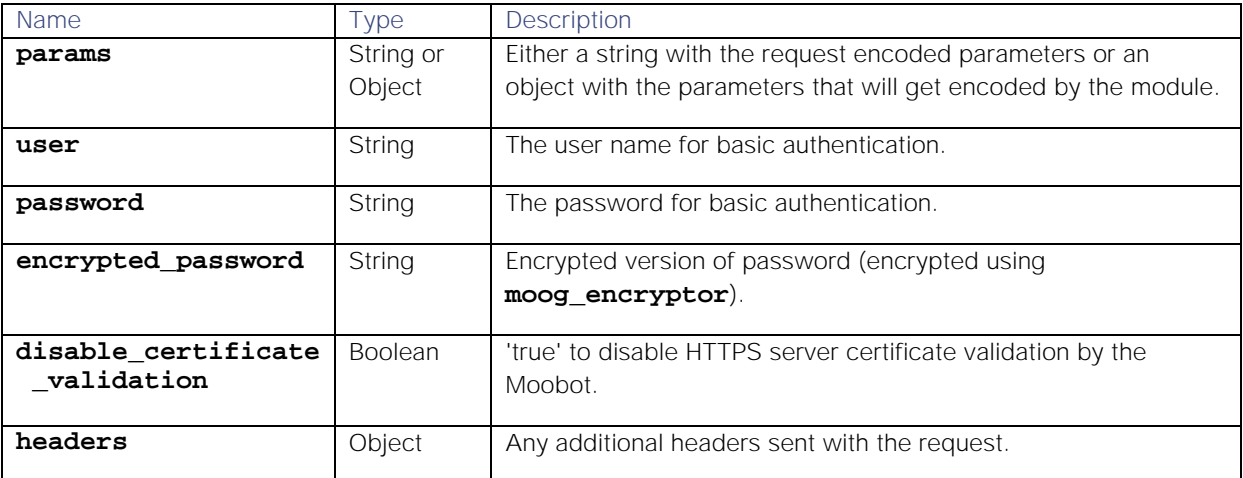

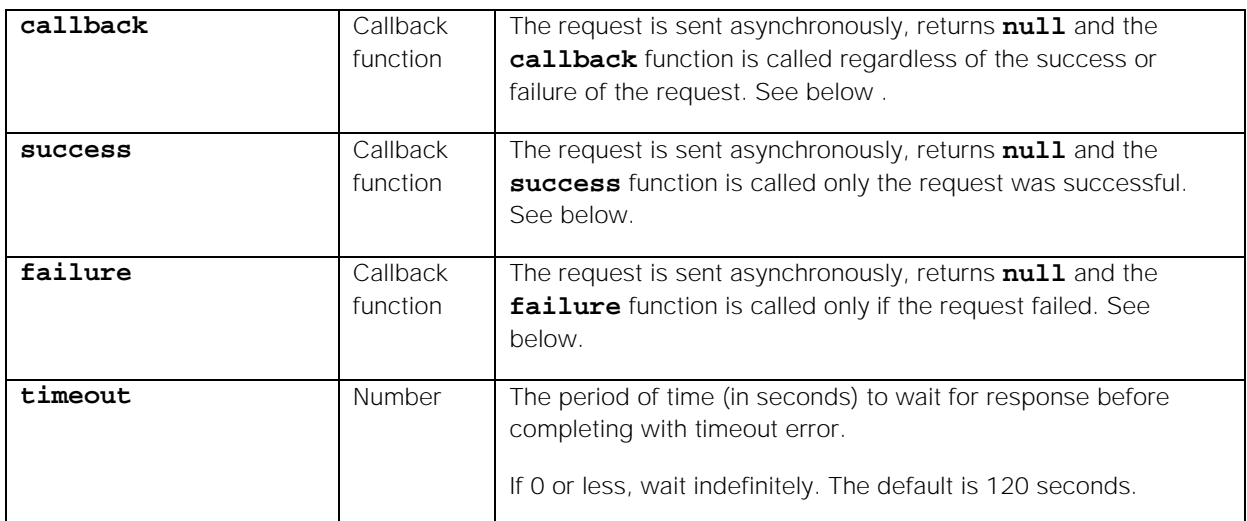

**Sending an asynchronous request** (with callback functions)

To send a request without blocking the javascript code execution until the request is completed, define one (or more) of the callback functions: **callback**, **success** and **failure**. The REST.V2 module method (**send...**) then returns **null**, and sends the request in another thread.

# **Return Parameters**

Sending a synchronous request returns a JavaScript object with the following fields:

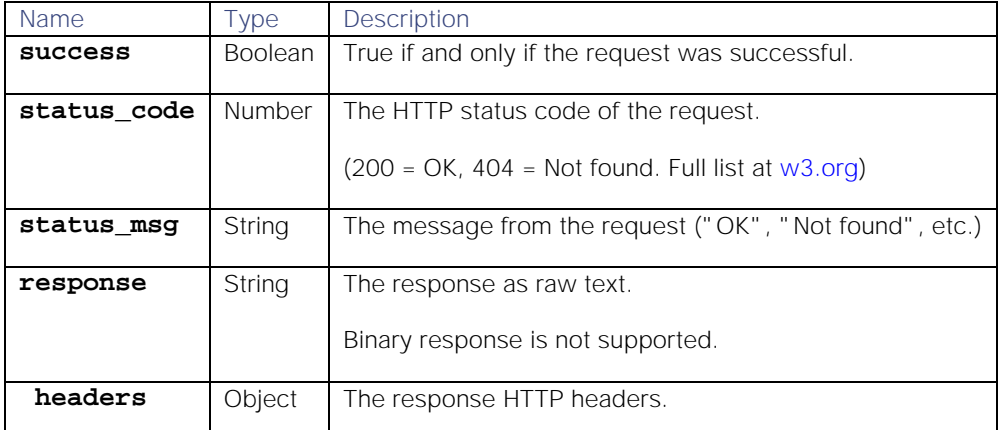

Sending an asynchronous request (with callback functions) returns **null**. Once the request has completed, the callback function(s) are called with the reply object as the first (optional) parameter and the request object as the second (optional) parameter.

# **Example**

The following sends a delete request to the specified URL, with additional headers criteria:

**Request:**

```
var rc = 
REST.sendDelete({url:"http://moogbox2:9090/deletePassport/123456789","heade
rs":{"user-agent":"moobot","accept":"text/plain","accept-language":"en-
US"}});;
```
**Response**

```
{
     "status_code": 200,
```

```
 "success": true,
     "response": "{\t\"remoteId\": 33,\t\"weight\": 
0.8240487528964877,\t\"location\": {\t\t\"latitude\": 
147.3387699946761,\t\t\"longitude\": -7.957067163661122\t}}",
     "status_msg": "OK",
     "headers": {
          "Transfer-Encoding": [
              "chunked"
         ],
          "Connection": [
              "keep-alive"
          ],
          "Date": [
              "Fri, 30 Jan 2015 12:49:44 GMT"
          ],
          "Content-Type": [
              "application/json"
         ]
     }
}
```
### REST.send()

A generic send request for sending other HTTP methods as part of the request properties (**'GET'**, **'HEAD',** etc.). Optional parameters for synchronous and asynchronous requests are available as described in the above methods.

**Example**

The following returns time/date information from the Cisco server:

**Request**

```
var rc = REST.send({method: 'HEAD', url: 'http://www.Cisco.com/'});
logger.warning("rc: " + JSON.stringify(rc, null, "\t") );
var date = rc.headers.Date[0];
logger.warning("date " + date );
```
**Response**

```
Cisco Systems, Inc. www.cisco.com
{
     "status_code": 204,
     "success": true,
     "response": "",
     "status_msg": "OK",
     "headers": {
          "Keep-Alive": [
              "timeout=15, max=100"
          ],
          "Server": [
              "Apache/2.2.22 (Ubuntu) PHP/5.3.10-1ubuntu3.10 with Suhosin-
Patch mod_ssl/2.2.22 OpenSSL/1.0.1"
          ],
          "Connection": [
              "Keep-Alive"
          ],
          "Vary": [
              "Accept-Encoding"
```

```
 ],
     "Date": [
          "Fri, 30 Jan 2015 13:00:33 GMT"
     ],
     "Content-Type": [
          "text/html"
     ],
     "X-Powered-By": [
          "PHP/5.3.10-1ubuntu3.10"
     ]
 }
```
### Proxy Examples

**}**

The following examples show how to configure Cisco Crosswork Situation Manager Moobots when a proxy server is used for connection to Cisco.

You can define a proxy in the following ways:

```
proxy: "proxyuser:passw0rd@proxyhost:1223"
```

```
proxy: "proxyhost:1223"
```

```
proxy: {
```

```
 host: "proxyhost",
        port: 1223
 }
```
**Situation Manager**

The following example shows how to update the Situation Manager to send a REST.V2 updateSituation message through a proxy server.

- 1. Edit the Situation Manager Moobot file, located at **\$MOOGSOFT\_HOME/bots/moobots/SituationMgr.js**.
- 2. Modify the**updateSitn**function to utilize the POST action. For example:

```
function updateSitn(situation)
{
         var sig_id = situation.value("sig_id");
         logger.warning("Update Situation Processed: " + sig_id);
     doPOST(sig_id);
}
```
3. Insert the proxy block into the **POST** action. For example:

```
function doPOST(sig_id)
{
        var request = REST.sendPost({
                url:"http://surveilanceserver_84:9090/reportAntiSoc",
               params: {
                        crime: "Graffiti"
 },
        proxy: {
            host: "proxyserver",
            port : 3128,
            user : "username",
encrypted_password:"zm0lxjTGiAhp6LrpM49+kr4SDtHj/fq16+i+hD1MG4c="
```
430

```
 },
                callback: function(response, request)
               {
                        if (response.success) {
                                logger.warning("4764 CALLBACK SUCCESS 
("+sig_id+") RESPONSE - ("+response.status_code +" -
"+response.response+") REQUEST - "+ JSON.stringify(request));
                        } else {
                                logger.warning("4764 CALLBACK FAILURE 
("+sig_id+") RESPONSE - ("+response.status_code +" -
"+response.response+" - "+response.status_msg+") REQUEST -
                                " + request.status_code + " " + 
request.response + " " + request.status_msg);
 }
 }
        });
        logger.warning("4764 POST REQUEST SENT FOR "+sig_id+" ...");
}
```
#### **ServiceNow**

The following example demonstrates how to configure the ServiceNow ticketing integration when Cisco Crosswork Situation Manager is installed on-prem and ServiceNow is in the cloud, and the two systems communicate through a proxy server.

1. Edit the ServiceNow Moobot file, located at **\$MOOGSOFT\_HOME/bots/moobots/ServiceNow-2.0- Geneva.js** and define a variable containing the proxy details. For example:

```
a. var proxy = {
      host: 'proxy-app.company.com',
      timeout:60,
      port: 8080
    }
```
2. Add the proxy to the POST actions in the**AddToWorkNotes**and**resolveIncident**functions. For example:

```
a. var rc = REST.sendPost({
      'url': url,
      'body': JSON.stringify(urlParameters),
      'user': user,
      'password': password,
      'content_type': "application/json",
      'proxy': proxy,
      'disable_certificate_validation': true
      });
```
# **Utilities**

The Utilities module is a JavaScript utility that allows you to escape XML so that Cisco Crosswork Situation Manager correctly interprets control characters as data, not markup.

You can also use the module to convert an XML string to a JSON object, which is easier to manipulate in JavaScript. You can convert a JSON object to XML for external communication that requires XML input.

# Load the Utilities Module

You can load the Utilities module into any standard Moobot or LAMbot.

To use, define a global object **utilities** at the top of a Moobot or LAMbot js file to load the Utilities module:

**Moobots**

#### **var utilities = MooBot.loadModule('Utilities');**

**LAMbots**

#### **var utilities = LamBot.loadModule('Utilities');**

#### Command Reference

#### utilities.escapeXML()

Escapes an XML string. Certain characters will not parse correctly if they are not escaped:

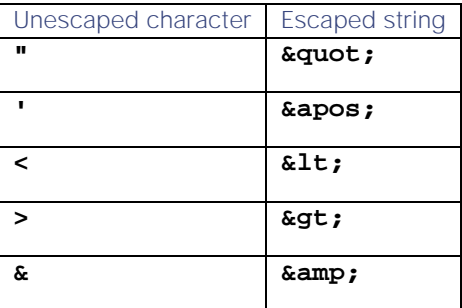

**Request Argument**

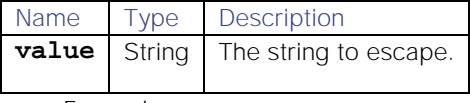

**Example**

```
var unescapedXML = 'my content requires "< and > "';
var escapedXML = '<tag>' + utilities.escapeXML(unescapedXML) + '</tag>';
```
The variable **escapedXML** now contains:

### <tag>my content requires &quot; &lt; and &gt; &quot; </tag>

utilities.unescapeXML()

Unescapes an XML string.

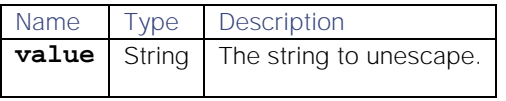

**Example**

var escapedXML = '<tag>my content requires &quot; &lt; and &gt; **&quot;</tag>'; var unescapedXML = utilities.unescapeXML(escapedXML);**

The variable **unescapedXML** now contains:

### **<tag>my content requires "< and > "</tag>**
# utilities.xmlToJSON()

Converts an XML string to a JSON object.

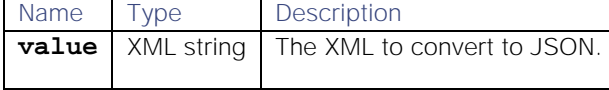

**Example**

```
var xmlExample = '<alerts>' +
         '<alert enriched="false">' +
         '<id>1</id>' +
         '<description>Alert 1</description>' +
         '<host>email.moogsoft.com</host>' +
         '<severity>5</severity>' +
         '</alert>' +
         '<alert enriched="true">' +
         '<id>2</id>' +
         '<description>Alert 2</description>' +
         '<host>calendar.moogsoft.com</host>' +
         '<severity>2</severity>' +
         '</alert>' +
         '</alerts>';
```

```
var alerts = utilities.xmlToJSON(xmlExample);
```
The variable**alerts**now contains:

```
{
   "alerts":{
     "alert":
     [
        {
          "severity":5,
          "host":"email.moogsoft.com",
          "description":"Alert 1",
          "id":1,
          "enriched":false
        },
        {
          "severity":2,
          "host":"calendar.moogsoft.com",
          "description":"Alert 2",
          "id":2,
          "enriched":true
        }
     ]
   }
}
```
#### utilities.jsonToXML

Converts a JSON object to an XML string. You can only use the utility to convert JSON objects, not arrays.

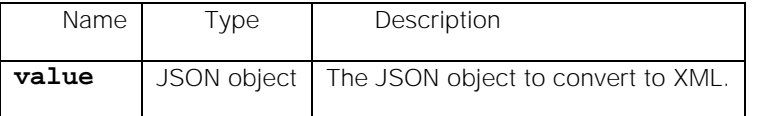

**Cisco Systems, Inc.** www.cisco.com

```
Example
var jsonObjectExample =
{
   "data": {
     "alerts":
     [
       {
           "enriched": "false",
           "id": "1",
           "description": "Alert 1",
           "host": "email.moogsoft.com",
           "severity": "5"
       },
        {
           "enriched": "true",
           "id": "2",
           "description": "Alert 2",
           "host": "calendar.moogsoft.com",
           "severity": "2"
       }
     ]
   }
};
var convertedXML = utilities.jsonToXML(jsonObjectExample);
   The variableconvertedXMLnow contains:
<data>
    <alerts>
       <severity>5</severity>
       <enriched>false</enriched>
       <host>email.moogsoft.com</host>
        <description>Alert 1</description>
        <id>1</id>
    </alerts>
    <alerts>
       <severity>2</severity>
       <enriched>true</enriched>
        <host>calendar.moogsoft.com</host>
       <description>Alert 2</description>
        <id>2</id>
    </alerts>
</data>
```
# Programmatic LAM

The Programmatic LAM is a custom polling LAM. It is an advanced version of the REST Client LAM. The REST Client LAM accepts a single API call and parses the responses it receives into Cisco Crosswork Situation Manager events. The Programmatic LAM can accept multiple calls but you must define the processing yourself in the LAMbot using JavaScript.

# Before You Begin

Before you start to configure the LAM, ensure you have met the following requirements:

- 1. You have the details of the API to query.
- 2. You can write JavaScript.

# Configure the LAM

Edit the configuration file to control the behavior of the Programmatic LAM. You can find the file at **\$MOOGSOFT\_HOME/config/programmatic\_lam.conf**.

- 1. Configure the behavior of the LAM:
	- a) **request\_interval**: Length of time to wait between calls to the execute method, in seconds. Defaults to 60.
	- b) **num\_threads**: Number of worker threads to use for processing events. Defaults to 5.
- 2. Optionally configure the LAM identification and logging details in the agent and log\_config sections of the file:
	- a) **name**: Identifies events the LAM sends to the Message Bus.
	- b) **capture\_log**: Name and location of the LAM's log file.
	- c) **configuration\_file**: Name and location of the LAM's process log configuration.

# Example LAM Configuration

An example Programmatic LAM configuration is as follows:

```
monitor:
{
    name : "Programmatic LAM",
   request_interval
   num threads : 5
    agent:
     {
        name : "ProgrammaticLam",
        capture_log : "$MOOGSOFT_HOME/log/data-
capture/programmatic_lam.log"
    },
    log_config:
     {
        configuration_file : 
"$MOOGSOFT_HOME/config/logging/custom.log.json"
     }
}
```
## Configure the LAMbot

You must configure the Programmatic LAMbot with JavaScript code to process and filter events and send them to the Message Bus.

You can find the LAMbot file at **\$MOOGSOFT\_HOME/bots/lambots/ProgrammaticLam.js**.It contains the following functions.

**onLoad**

The LAMbot calls the onLoad function when it is first initialized. Use it to set up any structures and variables required for subsequent processing.

**Cisco Systems, Inc.** www.cisco.com

### **execute**

The execute function takes an argument, programmaticApi. It allows you to pass state information from one execute call to another. For example, if you are polling an endpoint that requires a time variable, you can pass the last time value so that the next poll can start from that value.

The state is saved to the MoogDb database for use during failover from active to passive in a HA environment. When passive becomes active the LAMbot reads the state from the database and uses the correct information in its next poll.

The execute function calls the following modules:

- **REST.V2**: Use this module to query an external endpoint. See [REST.V2](#page-418-0) for more information.
- ExternalDb: Use this module to execute queries on databases that support JDBC connections.  $\bullet$ See [ExternalDb](#page-389-0) for more information.

The execute function contains the following methods:

- **getState**: Allows you to pass state information from one execute call to another. State is automatically set by the return object of the execute function call. For example: **return { events [ ], state { } };**
- captureLog: Allows you to write raw event data to the log file defined in the capture log property in the LAM's configuration file.

#### **Example Return Object**

An example return object from the execute function containing an event with description, class and host information is as follows:

#### **return {**

```
 "events": [ { "description":"Loss of Signal","class":"Gigabit 
Ethernet","host":"S-CARP282" } ], 
     "state": { "last_poll_time": 649077928 } 
};
```
#### **presend**

The LAMbot calls the presend function every time it assembles an event to publish on the Message Bus. If the function returns true, the event is published on the bus. If it returns false, the event is discarded. Moogfarmd processes published events and turns them into alerts and Situations.

Use the presend function to define the conditions in which events will and will not be published. You can also use the function to partition event streams for differential processing in a distributed environment.